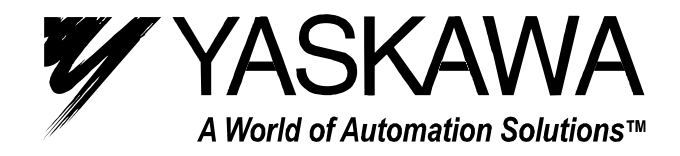

# SMC-2000 Multi-Axis Motion Controller

# User's Guide Version 3.1

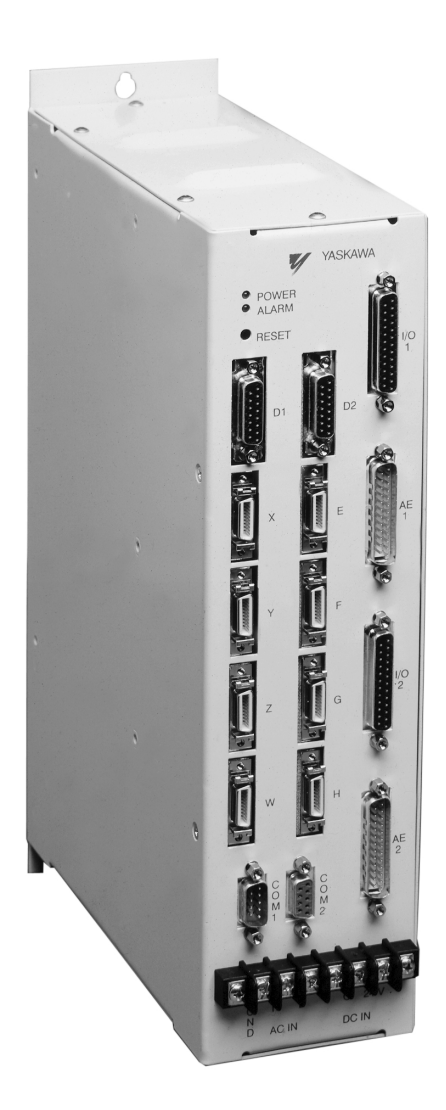

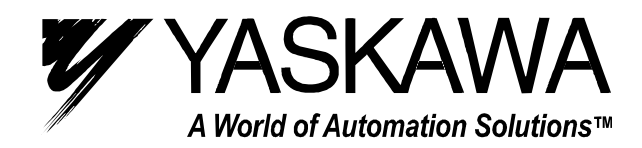

#### **YASKAWA ELECTRIC AMERICA, INC.**

Chicago-Corporate Headquarters 2121 Norman Drive South, Waukegan, IL 60085, U.S.A. Phone: (847) 887-7000 Fax: (847) 887-7310 Internet: http://www.yaskawa.com **MOTOMAN INC.**

805 Liberty Lane, West Carrollton, OH 45449, U.S.A.

Phone: (937) 847-6200 Fax: (937) 847-6277 Internet: http://www.motoman.com **YASKAWA ELECTRIC CORPORATION**

New Pier Takeshiba South Tower, 1-16-1, Kaigan, Minatoku, Tokyo, 105-0022, Japan Phone: 81-3-5402-4511 Fax: 81-3-5402-4580 Internet: http://www.yaskawa.co.jp

#### **YASKAWA ELETRICO DO BRASIL COMERCIO LTDA.**

Avenida Fagundes Filho, 620 Bairro Saude Sao Paolo-SP, Brasil CEP: 04304-000 Phone: 55-11-5071-2552 Fax: 55-11-5581-8795 Internet: http://www.yaskawa.com.br

#### **YASKAWA ELECTRIC EUROPE GmbH**

Am Kronberger Hang 2, 65824 Schwalbach, Germany

Phone: 49-6196-569-300 Fax: 49-6196-888-301 Internet: http://www.yaskawa.de **MOTOMAN ROBOTICS AB**

#### Box 504 S38525, Torsas, Sweden

Phone: 46-486-48800 Fax: 46-486-41410

#### **MOTOMAN ROBOTEC GmbH**

Kammerfeldstrabe 1, 85391 Allershausen, Germany

Phone: 49-8166-900 Fax: 49-8166-9039

#### **YASKAWA ELECTRIC UK LTD.**

1 Hunt Hill Orchardton Woods Cumbernauld, G68 9LF, Scotland, United Kingdom Phone: 44-12-3673-5000 Fax: 44-12-3645-8182

#### **YASKAWA ELECTRIC KOREA CORPORATION**

Paik Nam Bldg. 901 188-3, 1-Ga Euljiro, Joong-Gu, Seoul, Korea

#### Phone: 82-2-776-7844 Fax: 82-2-753-2639

**YASKAWA ELECTRIC (SINGAPORE) PTE. LTD.**

Head Office: 151 Lorong Chuan, #04-01, New Tech Park Singapore 556741, SINGAPORE Phone: 65-282-3003 Fax: 65-289-3003

#### **TAIPEI OFFICE (AND YATEC ENGINEERING CORPORATION)**

10F 146 Sung Chiang Road, Taipei, Taiwan Phone: 886-2-2563-0010 Fax: 886-2-2567-4677

#### **YASKAWA JASON (HK) COMPANY LIMITED**

Rm. 2909-10, Hong Kong Plaza, 186-191 Connaught Road West, Hong Kong Phone: 852-2803-2385 Fax: 852-2547-5773

**BEIJING OFFICE**

Room No. 301 Office Building of Beijing International Club, 21 Jianguomanwai Avenue, Beijing 100020, China Phone: 86-10-6532-1850 Fax: 86-10-6532-1851

#### **SHANGHAI OFFICE**

27 Hui He Road Shanghai 200437 China Phone: 86-21-6553-6600 Fax: 86-21-6531-4242

#### **SHANGHAI YASKAWA-TONJI M & E CO., LTD.**

27 Hui He Road Shanghai 200437 China

#### Phone: 86-21-6533-2828 Fax: 86-21-6553-6677

**BEIJING YASKAWA BEIKE AUTOMATION ENGINEERING CO., LTD.**

30 Xue Yuan Road, Haidian, Beijing 100083 China Phone: 86-10-6232-9943 Fax: 86-10-6234-5002

#### **SHOUGANG MOTOMAN ROBOT CO., LTD.**

7, Yongchang-North Street, Beijing Economic & Technological Development Area, Beijing 100076 China

Phone: 86-10-6788-0551 Fax: 86-10-6788-2878

#### **YEA, TAICHUNG OFFICE IN TAIWAN**

B1, 6F, No. 51, Section 2, Kung-Yi Road, Taichung City, Taiwan, R.O.C. Phone: 886-4-2320-2227 Fax: 886-4-2320-2239 Phone: 55-11-5071-2552 Fax: 55-11-5581-8795 Internet: http://www.yaskawa.com.br

# **Overview**

# **Introduction**

The SMC-2000 Series are packaged motion controllers designed for stand-alone operation. Features include coordinated motion profiling, uncommitted inputs and outputs, non-volatile memory for stand-alone operation and RS232/RS422 communication. Extended performance capability includes: fast 8 MHz encoder input frequency, precise 16-bit motor command output DAC, +/-2 billion counts total travel per move, faster sample rate, and multitasking of up to four programs. The controllers provide increased performance and flexibility featuring plug and play operation.

Designed for maximum system flexibility, the SMC-2000 is available in one, two, four, and eight axes configurations.

Each axis accepts feedback from a quadrature linear or rotary encoder with input frequencies up to 8 million quadrature counts per second. For dual-loop applications that require one encoder on both the motor and the load, auxiliary encoder inputs are included for each axis.

The powerful controller provides several modes of motion including jogging, point-to-point positioning, linear and circular interpolation with infinite vector feed, electronic gearing and user-defined path following. Several motion parameters can be specified including acceleration and deceleration rates, and slew speed. To eliminate jerk, the SMC-2000 provides S-curve profiling.

For synchronizing motion with external events, the SMC-2000 includes 8 optically isolated inputs, eight programmable outputs and seven analog inputs (eight optional). I/O expansion boards provide additional inputs and outputs. Event triggers can automatically check for elapsed time, distance and motion complete.

Despite its full range of sophisticated features, the SMC-2000 is easy to program. Instructions are represented by two letter commands such as BG for Begin and SP for Speed. Conditional Instructions, Jump Statements, and arithmetic functions are included for writing self-contained applications programs.

To prevent system damage during machine operation, the SMC-2000 provides several error handling features. These include software and hardware limits, automatic shut-off on excessive error, abort input, and user-definable error and limit routines.

# **SMC-2000 Functional Elements**

The SMC-2000 circuitry can be divided into the following functional groups as shown in Figure 1.1 and discussed below.

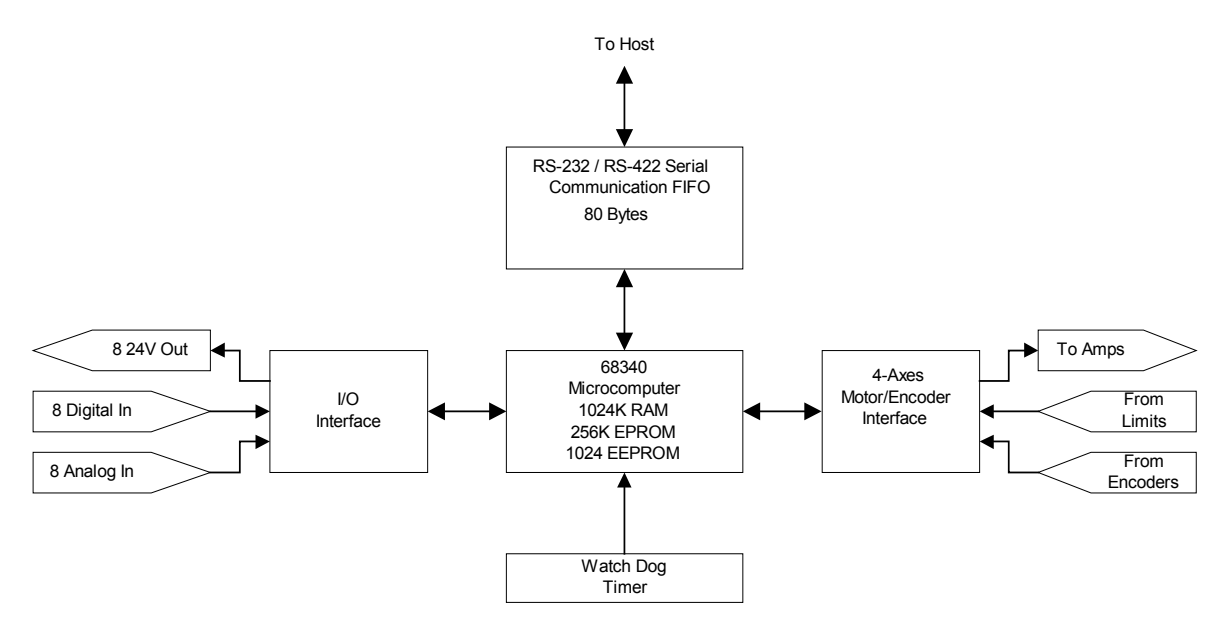

*Figure 1.1 - SMC-2000 Functional Elements* 

#### **Microcomputer Section**

The main processing unit of the SMC-2000 is a specialized 32-bit Motorola 68340 Series Microcomputer with 256K RAM, 64 K EPROM and 128 K bytes EEPROM. The RAM provides memory for variables, array elements, and application programs. The EPROM stores the firmware of the SMC-2000. The EEPROM allows parameters and programs to be saved in non-volatile memory upon power down.

#### **Motor Interface**

For each axis, a sub-micron gate array performs quadrature decoding of the encoders at up to 8 MHz, generates the +/-10 Volt analog signal (16-Bit D-to-A) for input to a servo amplifier. Interface to hardware limits and home inputs is also included.

### **Communication**

Communication to the SMC-2000 is via two separately addressable RS232 ports. The factory may also configure the ports for RS422. The serial ports may be daisy-chained to other SMC-2000 controllers.

#### *General I/O*

The SMC-2000 provides interface circuitry for eight opto-isolated inputs, eight general outputs, and seven (or eight) analog inputs (14-Bit ADC). The eight axis SMC-2000 provides 24 inputs and 16 outputs. Additional I/O is optional.

# **System Elements**

As shown in Fig. 1.2, the SMC-2000 is part of a motion control system that includes amplifiers, motors, and encoders. These elements are described below

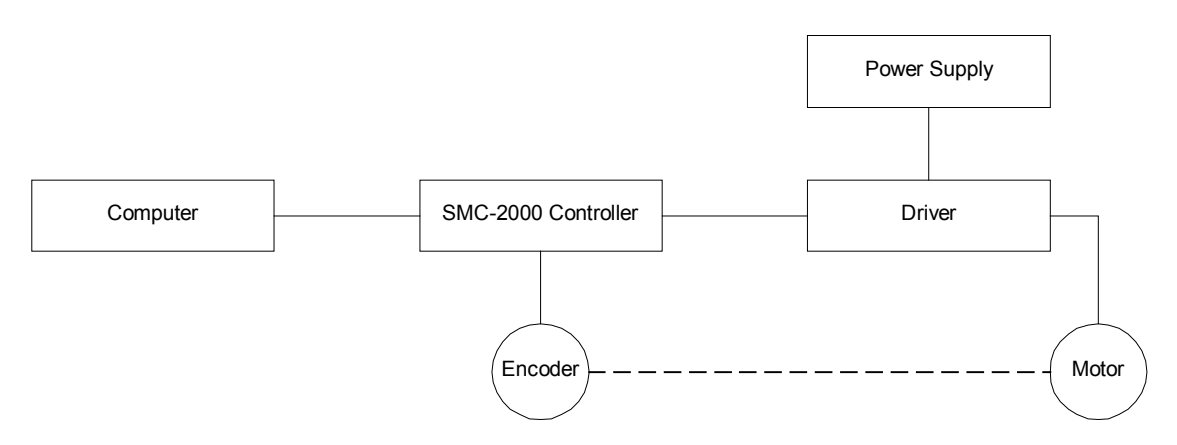

*Figure 1.2 - Elements of Servo systems* 

### **Motor**

A motor converts current into torque, which produces motion. Each axis of motion requires a motor sized properly to move the load at the required speed and acceleration. (Yaskawa's "YSize" software can help you with motor sizing).

The servo motor and can be brush-type or brushless, rotary or linear. Please refer to Yaskawa catalogs for more information.

## **Amplifier**

For each axis, the power amplifier converts the  $+/-10$  Volt signal from the controller into enough current to drive the motor. As such, the amplifier should be sized properly to meet the power requirements of the motor. For brushless motors, an amplifier that provides electronic commutation is required. The amplifier should be set up to operate in a torque control mode. Set the torque reference gain so that 10 Volts at the torque reference input will allow the amplifier/motor to operate at peak torque (typically 200-300% of rated torque). See Yaskawa technical manuals for specifications. Please call Yaskawa if you need help configuring your amplifier.

## **Encoder**

An encoder translates motion into an electrical signal to be fed back into the controller. The SMC-2000 accepts feedback from either a rotary or linear encoder. The preferred encoder is the one with two channels in quadrature, CHA and CHB. This encoder may also have a third channel (or index) for synchronization. When necessary, the SMC-2000 can interface to encoders with pulse and direction signals.

There is no limit on encoder line density, however, the input frequency to the controller must not exceed 2,000,000 full encoder cycles/second (8,000,000 quadrature counts/sec). For example, if the encoder line density is 10000 cycles per inch, the maximum speed is 200 inches/second.

The encoder type may be either single-ended (CHA and CHB) or differential (CHA,CHA-,CHB,CHB-). The SMC-2000 decodes either type into quadrature states or four times the number of cycles.

The standard voltage level is TTL (zero to five volts), however, voltage levels up to 12 Volts are acceptable. (If using differential signals, 12 Volts can be input directly to the SMC-2000. Single-ended 12 Volt signals require a bias voltage input to the complementary inputs)

# **Getting Started**

# **Elements You Need**

Before you start, you must get all the necessary system elements. These include:

- 1. SMC-2000 Series Controller
- 2. Servo motors and amplifiers
- 3. 24 Volt Class 2 Power Supply for SMC-2000 and Amplifiers
- 4. PC (Personal Computer with RS232 port) with at least 4MB of RAM and Windows 3.1 or higher.
- 5. Communication Disk (YTerm-2000 software) from Yaskawa
- 6. All interface and communication cables

**Warning: Follow the "Tuning Servo System" procedure before applying power to the SMC unit and the servo amplifier at the same time. Applying power to the SMC unit and the amplifiers at the same time may result in damage to the mechanical system if the initial gain parameters for the SMC unit are not properly set.** 

# **Installing the SMC-2000**

### **Connecting AC and DC Power to the Controller**

The SMC-2000 requires a single AC supply voltage, single phase, 50 Hz or 60 Hz, from 85 volts to 264 volts, and a +24 (±10%) Volt Class 2 DC supply for I/O. It is also recommended that AC and DC wiring is kept separate in order to avoid noise and interference.

#### **Warning: Do NOT use the I/O 24 VDC power supply to power any holding brakes that may be connected to your servo motors. Use a dedicated supply for that purpose.**

**Warning: Dangerous voltages, current, temperatures and energy levels exist in this product and in its associated amplifier(s) and servo motor(s). Extreme caution should be exercised in the application of this equipment. Only qualified individuals should attempt to install, set up and operate this equipment.** 

The AC and DC power is applied to the power connector at the bottom of the front panel. The power connector is a 6-pin black screw-type terminal. Note that the AC power is applied to the LEFT side while the DC power is applied to the RIGHT. The five connections are:

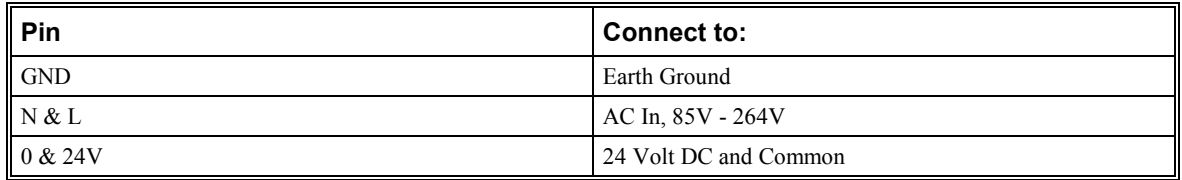

#### **Warning: Never open the controller box when AC power is applied to it.**

Applying AC power will turn on the green light power indicator.

## **Connecting Servo Motors and the Amplifiers**

Before connecting the amplifier to the controller, you need to verify that the ground level of the amplifier is either floating or at the same potential as earth.

**WARNING: When the amplifier ground is not isolated from the power line or when it has a different potential than that of the computer ground serious damage will result to the computer controller and amplifier.** 

If you are not sure about the potential of the ground levels, connect the two ground signals by a 10 K $\Omega$  resistor and measure the voltage across the resistor. Only if the voltage is zero, proceed to connect the two ground signals directly.

## **Establishing Communication - RS232**

Use the 9-Pin RS232 cable to connect the MAIN (Com 1) SMC-2000 serial port to your computer Com port. Your computer must be configured for a baud rate setting of 19.2 KB, full duplex, no parity, 8 bits data, one start bit, and one stop bit. The Yaskawa software "YTerm-2000" will accomplish this configuration.

At this point you should install YTerm-2000 software. This software requires the use of Windows 3.1 or above, and at least 4M of RAM. The YTerm-2000 communication disk from Yaskawa provides a terminal emulator / configuration program for your computer. Follow the steps below to install and run the terminal emulator.

#### **Installation:**

- 1. Insert Disk in drive A: ( or B)
- 2. From Windows Program Manager or Start Menu, select <Run> command.
- 3. Run: A:\Setup ( or B:\Setup)
- 4. After the Yaskawa group is created, make sure the SMC-2000 has AC power connected to it then double-click the YTerm-2000 icon to start the program.

#### **Encoder Interface**

Encoder interface is part of the Yaskawa supplied cable that connects the SMC with the Yaskawa amplifier.

See the pinout for connector AE1 or AE2 for Auxiliary Encoder interface connection, found in the appendix.

## **Tuning Servo System**

#### **Step 1. Setting servo(s) parameters**

Yaskawa servo amplifier models SGD, SGDA, SGDB need to be set up to operate in a Torque Mode.

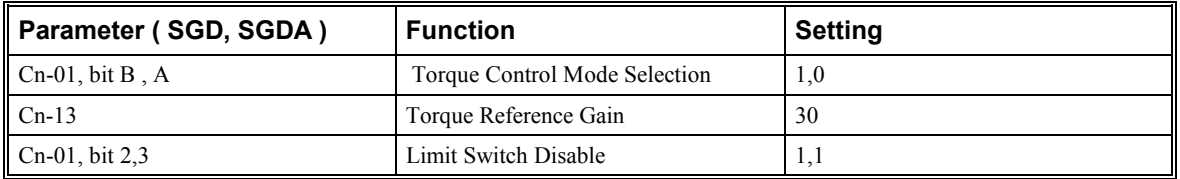

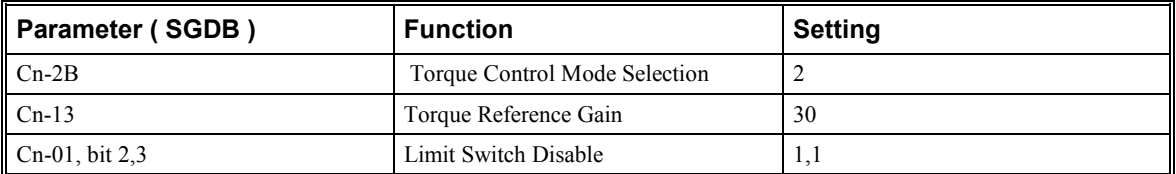

#### **NOTE: When using a motor with an absolute encoder please see the Absolute Encoder section in chapter 12 for additional parameter settings.**

#### **Step 2. Applying Power to SMC unit and servos**

Apply power to SMC-2000. Input the command MO (CR), this will shut off control of the SMC to the servo(s). Apply power to the servo amplifier.

#### **Step 3. Setting Gain values in SMC unit**

Set gains to default values:

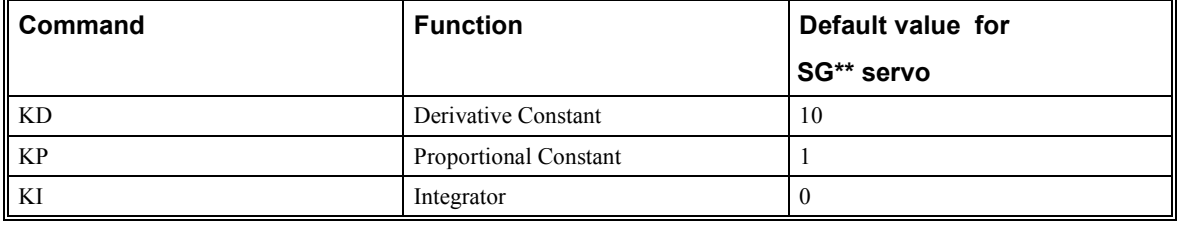

#### **Step 4. Enable Servo**

In order to properly tune the servo system, enable one servo at a time with the  $SH^*$  command ( $*=X, Y, Z, W$ , **E, F, G, H**). After enabling a servo, maximize the gains.

#### **Step 5. Maximize Gains**

For more damping, you can increase KD (maximum is 4095). Increase gradually and stop after the motor vibrates. A vibration is noticed by the audible sound or by interrogation. If you send the command

TE X (CR) Tell error

a few times, and get varying responses, especially with reversing polarity, it indicates system vibration. When that is the case, simply reduce KD.

Next you need to increase the value of KP gradually (maximum allowed is 1023). You can monitor the improvement in the response with the Tell Error instruction.

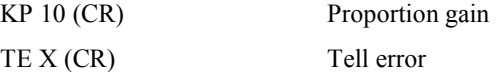

As the proportional gain is increased, the error decreases.

Here again, the system may vibrate if the gain is too high. When that is the case, reduce KP. Typically, KP should not be greater than KD/4.

Finally, increase the value of KI, start with zero value and increase it gradually. The integrator eliminates the position error, resulting in improved accuracy. Therefore, the response to the instruction

TE X (CR)

becomes zero. As KI is increased, its effect is amplified and it may lead to vibrations. When that occurs, simply reduce KI.

After tuning one axis, disable the servo with the **MO\*** command ( **\*=**X, Y, Z, W, E, F, G, H), and repeat the tuning process for the remaining axes.

After each servo has been properly tuned, the values now need to be burned into the EEROM. This is done by issuing the **BN** command. After the **BN** command has been issued the new values will remain effective.

Next, you are ready to try a few motion examples.

# **Motion Examples**

Here are a few examples for using your controller.

#### **Example 1- Profiled Move**

Objective: Rotate the X-axis a distance of 10,000 counts at a slew speed of 20,000 counts/sec and an acceleration and deceleration rates of  $100,000$  counts/s<sup>2</sup>.

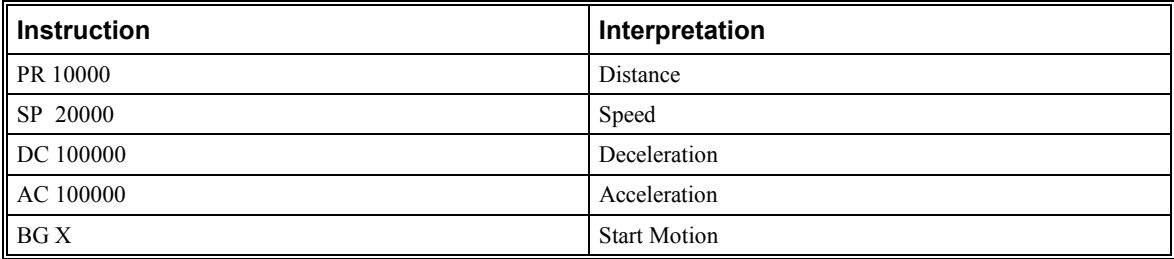

In response, the motor turns and stops.

#### **Example 2 - Multiple Axes**

Objective: To move four axes independently.

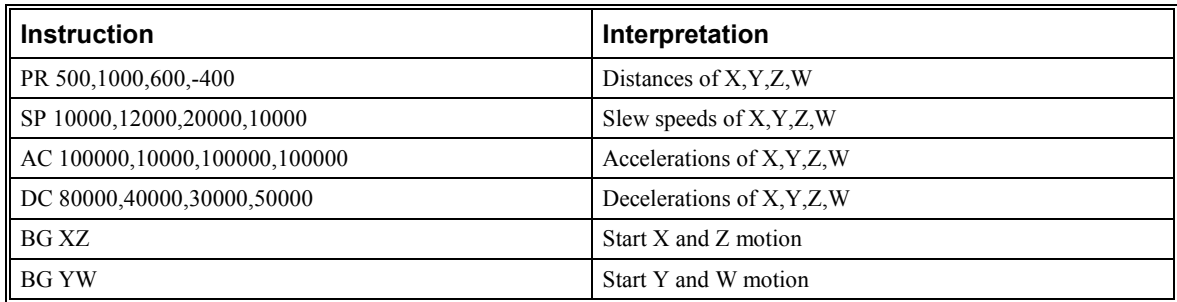

### **Example 3 - Independent Moves**

The motion parameters may be specified independently as illustrated below.

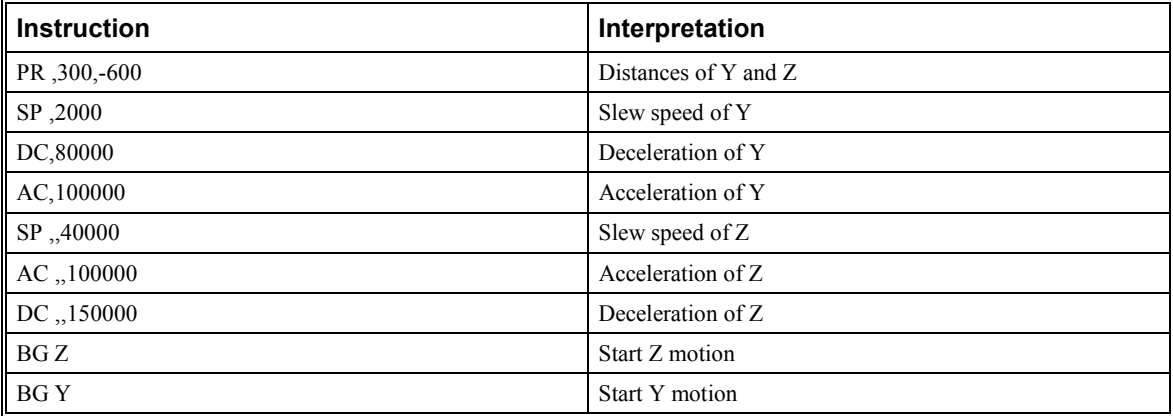

## **Example 4 - Position Interrogation**

The position of all axes may be interrogated with the instruction

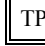

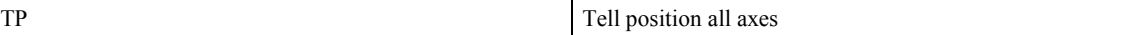

which returns all of the positions of the motors separated by commas.

Individual axis may be interrogated with the instructions:

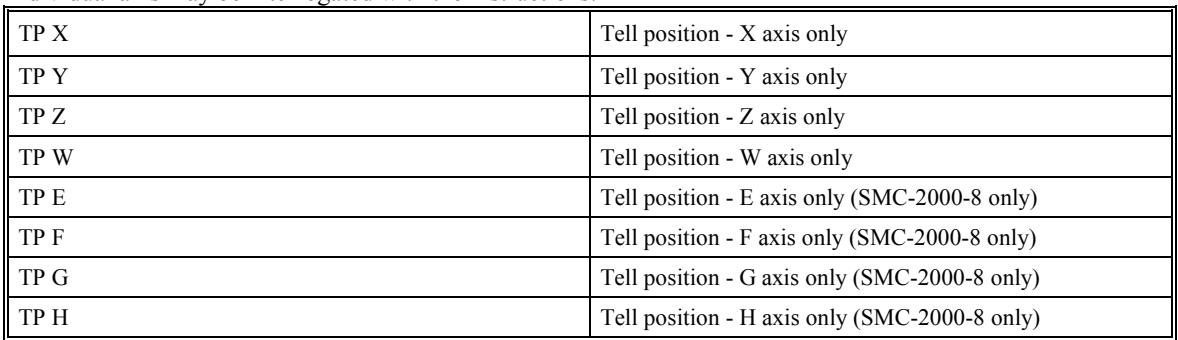

The position error, which is the difference between the commanded position and the actual position, can be interrogated by the instructions

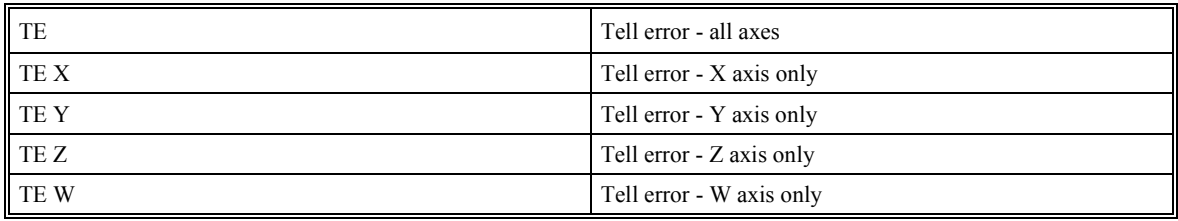

## **Example 5- Absolute Position**

Objective: Command motion by specifying the absolute position.

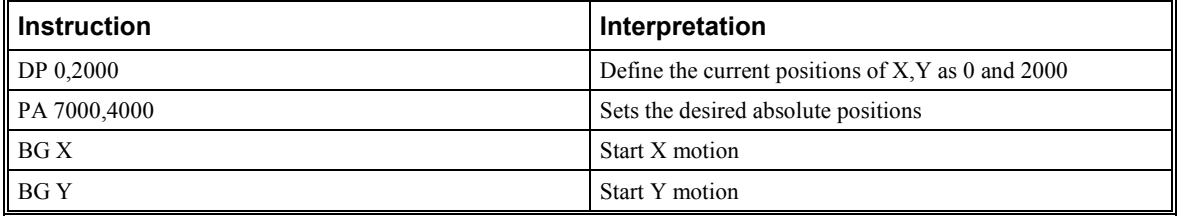

After both motions are completed, command:

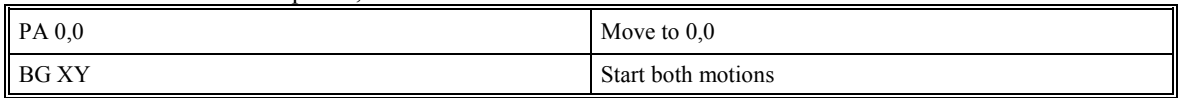

## **Example 6 - Velocity Control**

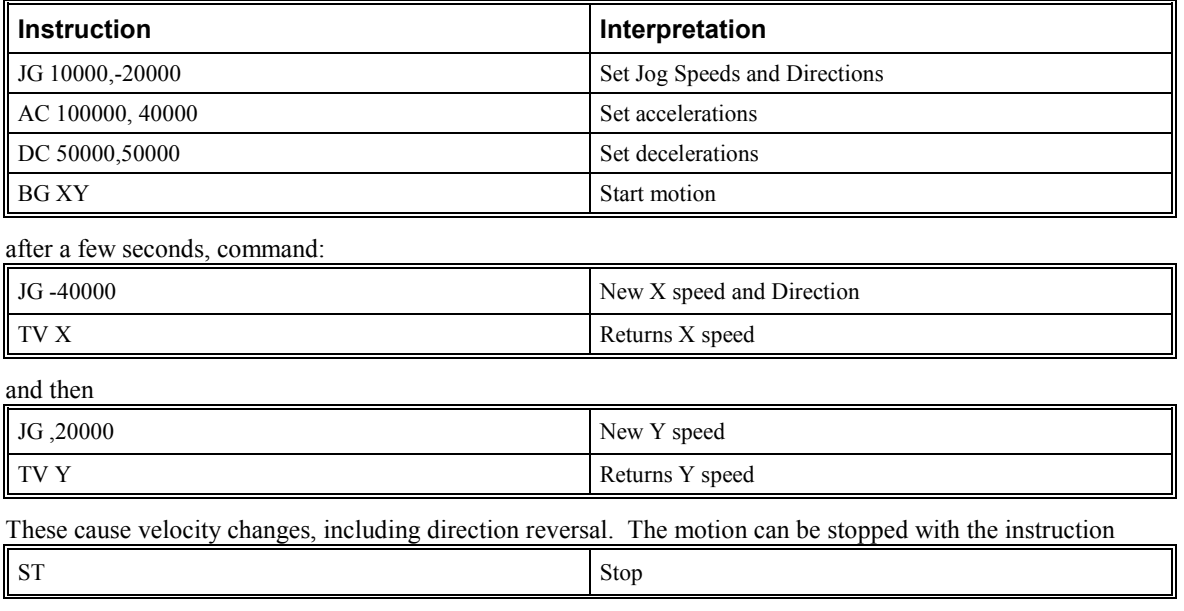

Objective: Drive the X and Y motors at specified speeds.

## **Example 7 - Operation under Torque Limit**

The magnitude of the motor command may be limited independently by the instruction TL. The following program illustrates that effect.

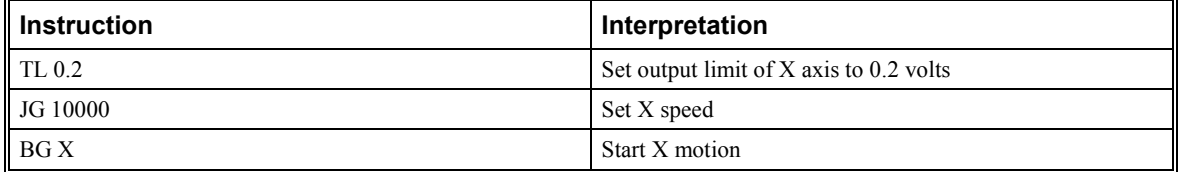

The X motor will probably not move as the output signal is not sufficient to overcome the friction. If the motion starts, it can be stopped easily by the touch of a finger.

Increase the torque level gradually by instructions such as

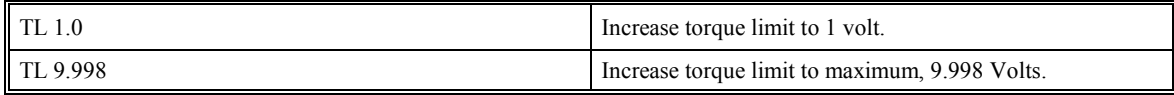

The maximum level of 10 volts provides the full output torque.

## **Example 8 - Interrogation**

The values of the parameters may be interrogated. For example, the instruction

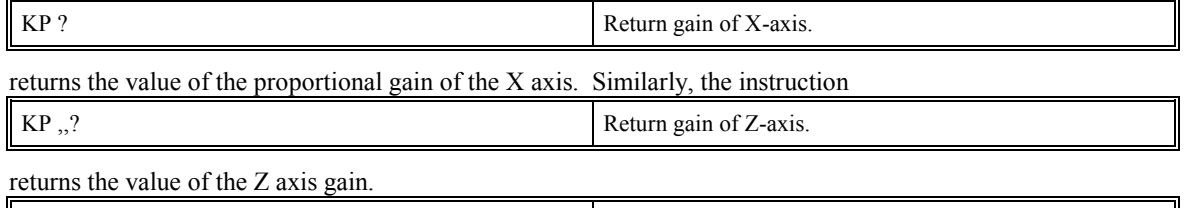

returns the gain values for the four axes.

The same procedure applies to other parameters such as KI, KD, FA, etc.

 $\mathbb{R}$  KP ?, ?, ?, ?

### **Example 9 - Operation in the Buffer Mode**

The instructions may be buffered before execution as shown below.

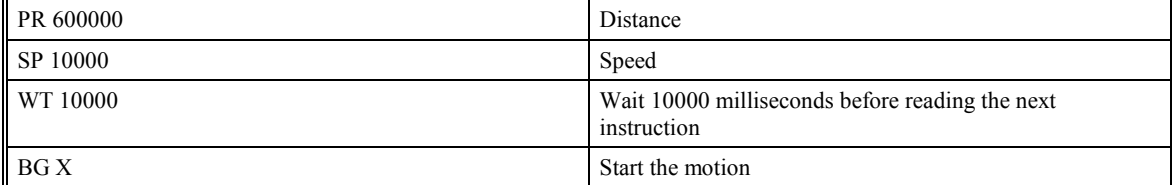

### **Example 10 - Motion Programs**

Motion programs may be edited and stored in memory using Yaskawa's YTerm-2000 software. They may be executed at a later time.

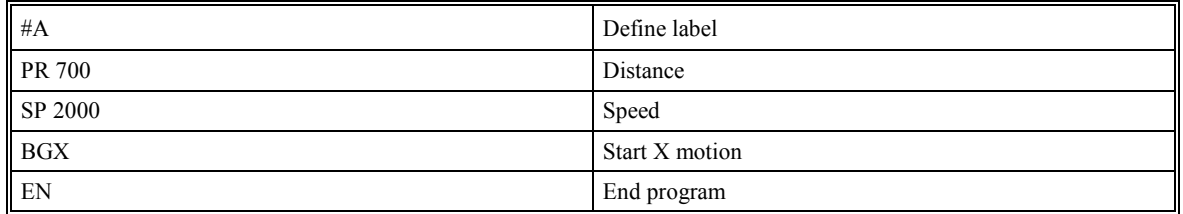

#### Now the program may be executed with the command

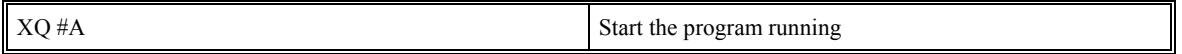

#### **Example 11 - Motion Programs with Loops**

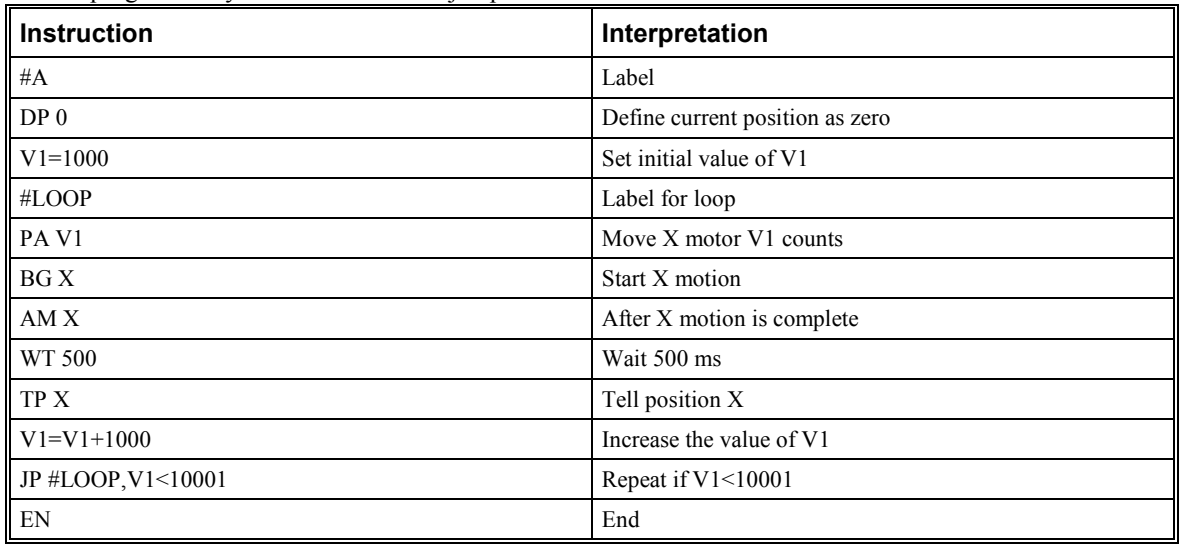

Motion programs may include conditional jumps as shown below.

After the above program is entered and downloaded to the SMC-2000, use the following command to run the program:

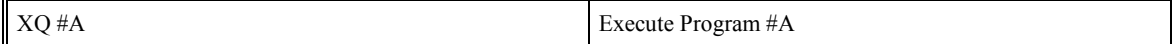

## **Example 12 - Motion Programs with Trippoints**

The motion programs may include trippoints as shown below.

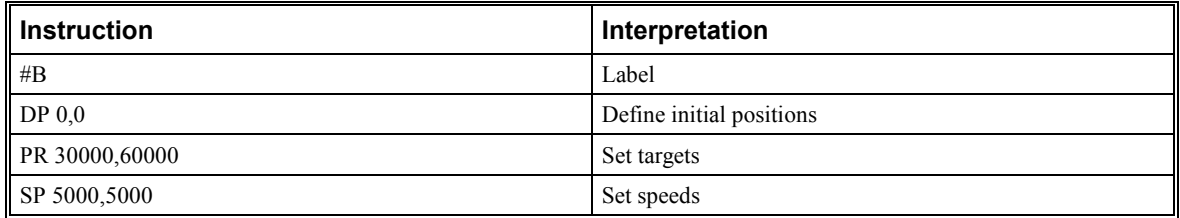

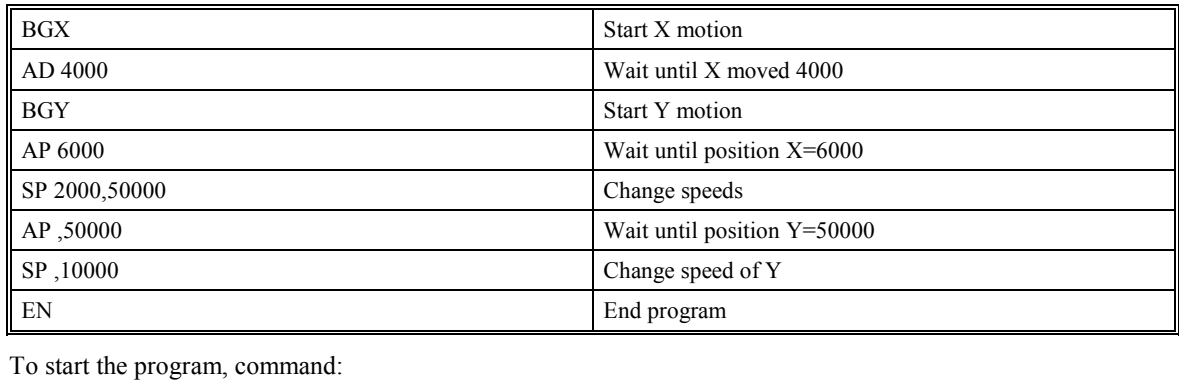

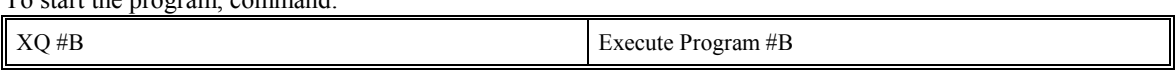

## **Example 13 - Control Variables**

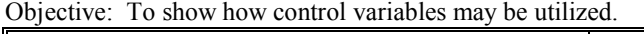

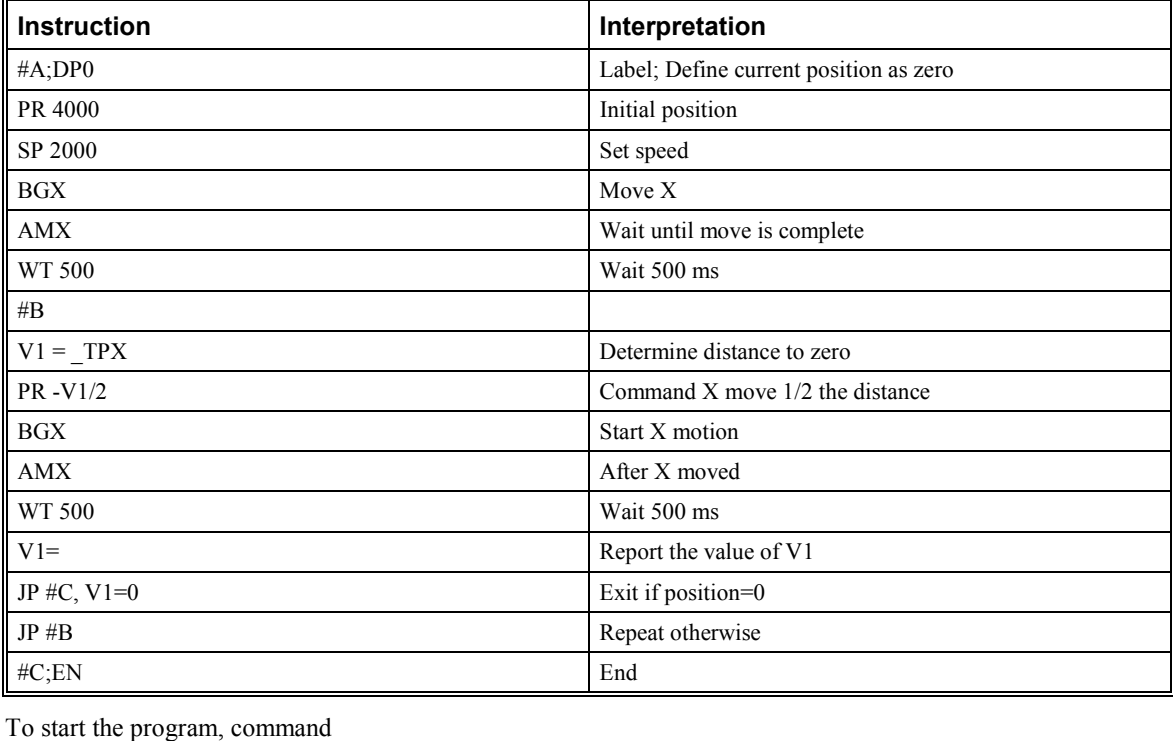

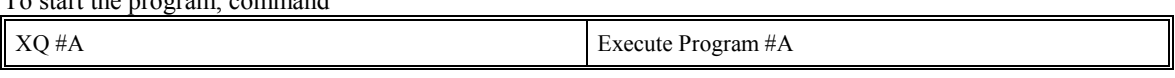

This program moves X to an initial position of 1000 and returns it to zero on increments of half the distance. Note that \_TPX is an internal variable that returns the value of the X position. Internal variables may be created by preceding a SMC-2000 instruction with an underscore, **\_**.

## **Example 14 - Control Variables and Offset**

Objective: Illustrate the use of variables in iterative loops and use of multiple instructions on one line.

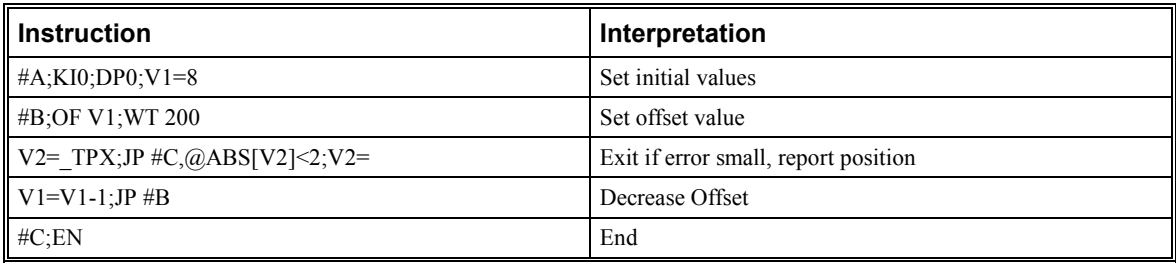

This program starts with a large offset and gradually decreases its value, resulting in decreasing error.

## **Example 15 - Linear Interpolation**

Objective: Move X,Y,Z motors distance of 7000,3000,6000, respectively, along linear trajectory. Namely, motors start and stop together.

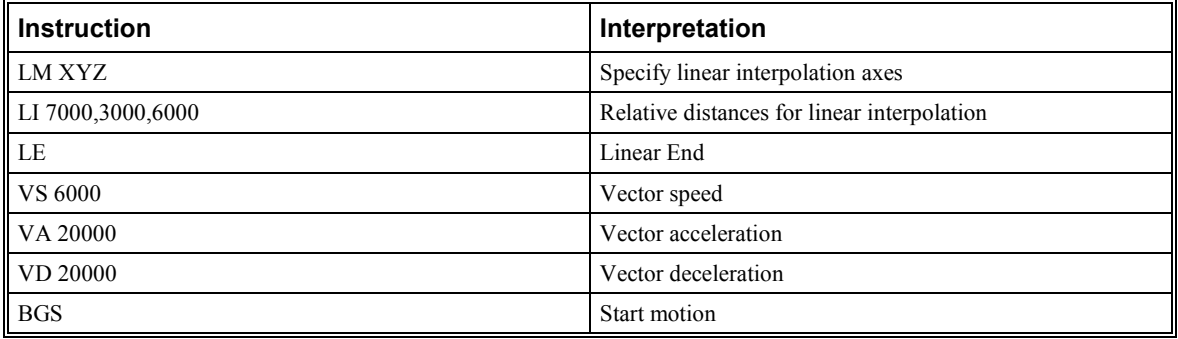

## **Example 16 - Circular Interpolation**

Objective: Move the XY axes in circular mode to form the path shown on Fig. 2.3.

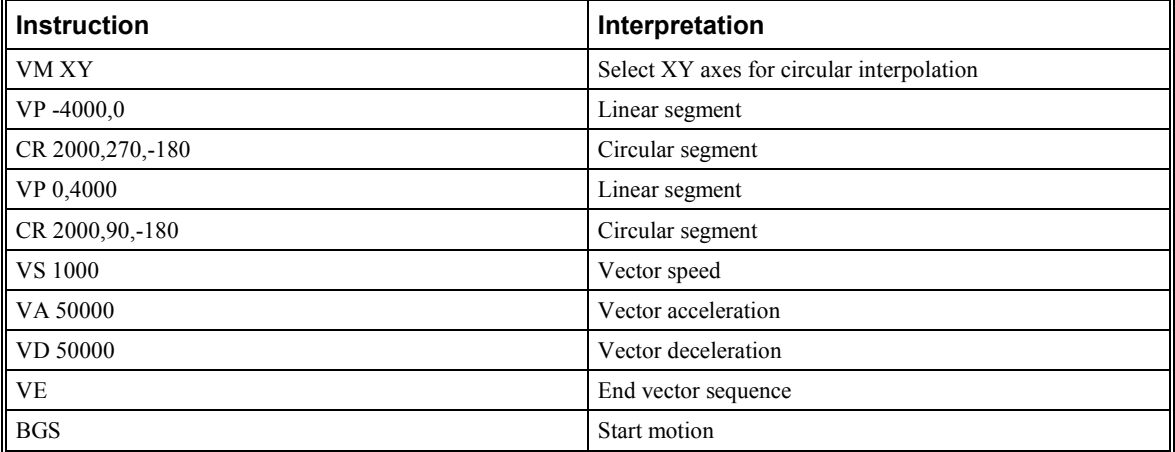

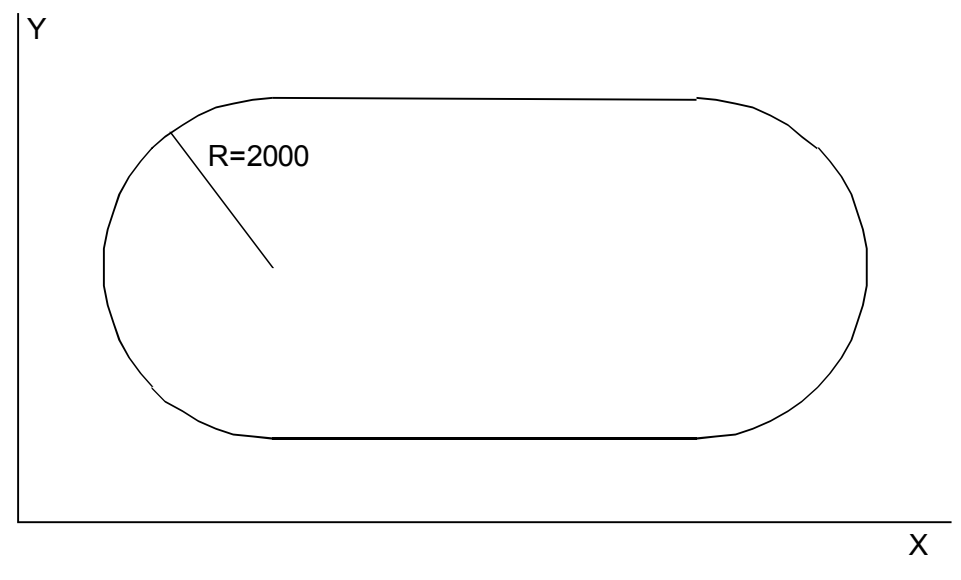

*Figure 2-3 - Motion Path for Example 16* 

# **Hardware Interface**

# **Cable Shielding, Segregation and Noise Immunity**

Yaskawa recommends the following shielding and wiring precautions to maximize the performance of the SMC-2000:

- a) Signal cables (encoder, communication, I/O) should be routed away from AC power/signal wiring such as motor power and amplifier power wiring
- b) Separate metal conduit should be used for running signal and power wiring from the enclosure
- c) Parallel runs of signal and power wiring should be avoided. If unavoidable, parallel runs should be in a separate wire-way spaced at least 2 inches apart.
- d) Signal and power wires should cross at right angles.
- e) Shielded cables should be properly terminated by grounding the shielding conductor at one end only.
- f) The shield should continue throughout the cable from device to device. The shield should be continuous across plugs/receptacles and terminal blocks, or the shields may be grounded separately by grounding one end and tying the shield back at the other (See Fig. 3-1a).

 **DO NOT** ground shields at both ends as this can create ground loops (See Fig. 3-2a).

 **DO NOT** allow the shield to remain ungrounded, this causes the shield to actually pick up and transmit noise.

 To improve noise immunity, all inductive loads (Brakes, Relay Coils, etc.) should have a flyback diode connected across them to absorb and back EMF produced by that load. The flyback diode should be placed as close to the load as possible (See Fig. 3.2a).

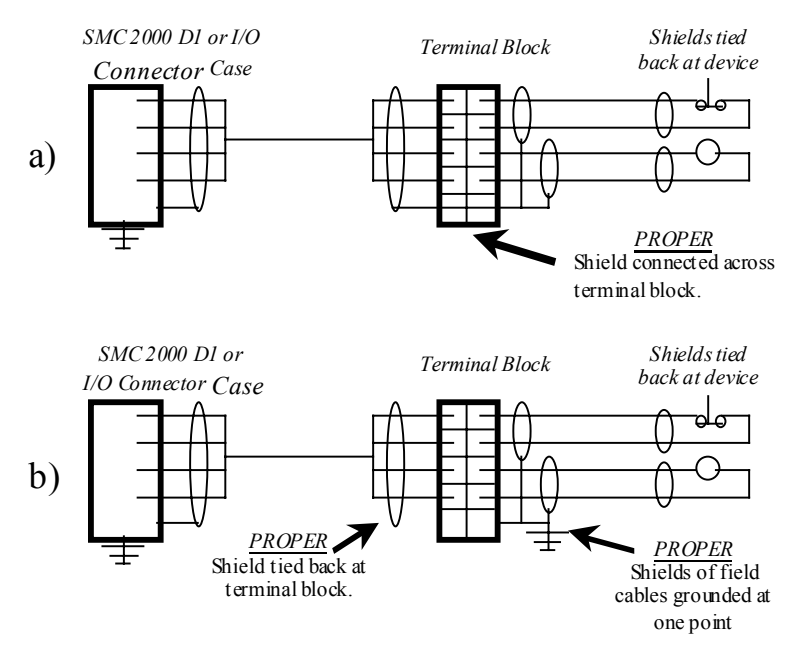

**Proper Shield Terminations** 

*Figure 3-1 – Proper shield terminations* 

# **Improper Shield Terminations**

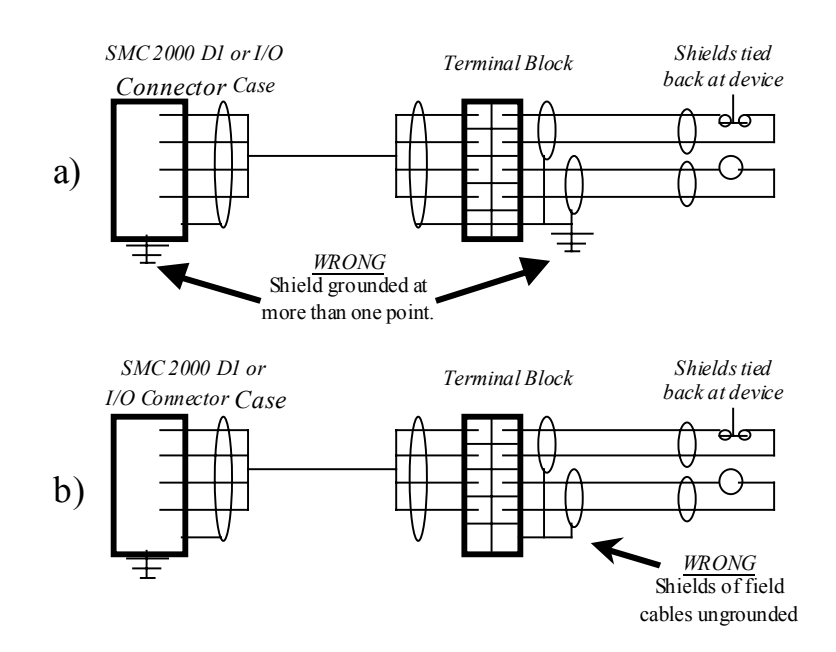

*Figure 3-2 – Improper shield terminations* 

# **Encoder Interface**

For each axis of motion, the SMC-2000 accepts inputs from incremental encoders with two channels in quadrature, or 90 electrical degrees out of phase. The SMC-2000 performs quadrature decoding of the two signals, resulting in bi-directional position information with a resolution of four times the number of full encoder cycles. For example, a 500 cycle encoder is decoded into 2000 quadrature counts per revolution. An optional third channel or index pulse may be used for homing or synchronization. Several types of incremental encoders may be used: linear or rotary, analog or digital, single-ended or differential. Any line resolution may be used, the only limitation being that the encoder input frequency must not exceed 2,000,000 full cycles/sec (or 8,000,000 quadrature counts/sec). The SMC-2000 also accepts inputs from an additional encoder for each axis. These are called auxiliary encoders and can be used for dual-loop applications.

The encoder inputs are not isolated.

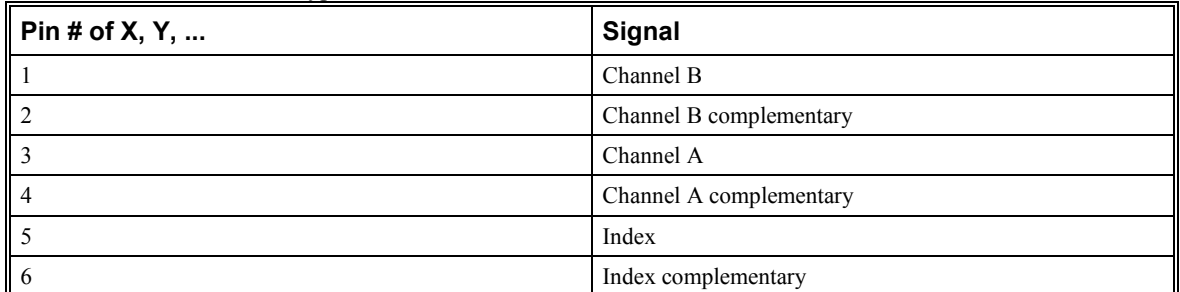

Connections for the various types of encoders are described below.

Use the above table to connect the signals as needed. For example, when connecting an encoder with Channels A, B single ended, use pins 1 and 3, and ignore 2 and 4-6.

In a similar manner, the auxiliary encoders may be connected by using the pin-out for connector AE1 or AE2 found in the appendix.

The SMC-2000 can interface to incremental encoders of the pulse and direction type, instead of two channels in quadrature. In that case, replace Channel A by the pulse signal, and Channel B by the direction, and use the CE command to configure the SMC-2000 for pulse and direction encoder format. For pulse and direction format, the SMC-2000 provides a resolution of 1X counts per pulse.

Note that while TTL level signals are common, the SMC-2000 encoder inputs accept signals in the range of +/- 12V. If you are using a non-TTL single-ended encoder signal (no complement), to assure proper bias, connect a voltage equal to the average signal to the complementary input. For example, if Channel A varies between 2 and 12V, connect 7 volts to Channel A complement input.

# **Opto-isolated Inputs**

The SMC-2000 provides opto-isolated digital inputs for limit, home, abort, and the uncommitted inputs. All inputs have the same common ground and are sinking inputs.

If nothing is connected to the inputs, no current flows, resulting in a logic one. A logic zero is generated when at least 1 mA of current flows through the input.

The 8-Axis SMC provides 16 isolated inputs and 8 additional TTL inputs.

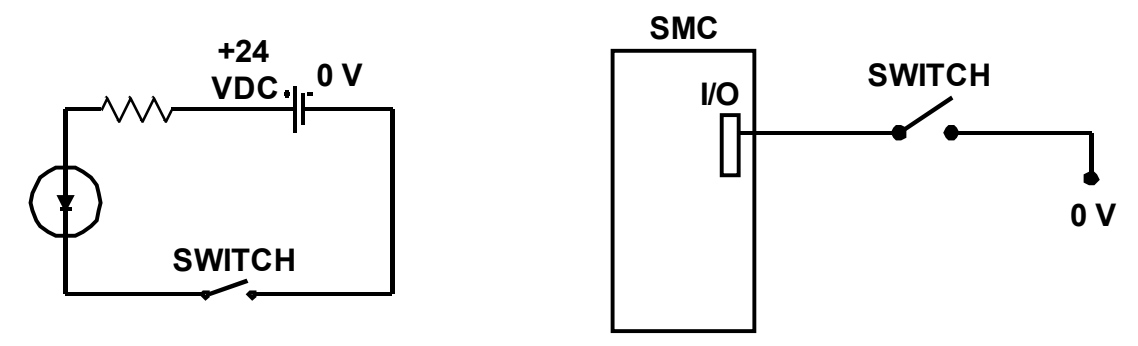

*Figure 3-3 - Digital input diagram* 

# **Outputs**

The SMC-2000 provides several output signals including eight general outputs, and four amplifier enable signals AEN. All the output signals are 24 volts and are sinking outputs. The maximum current draw is 600 mA per point, and a total of 800 mA per group of eight i.e. outputs 1-8, 9-16 ... The 8-Axis SMC provides an additional eight outputs.

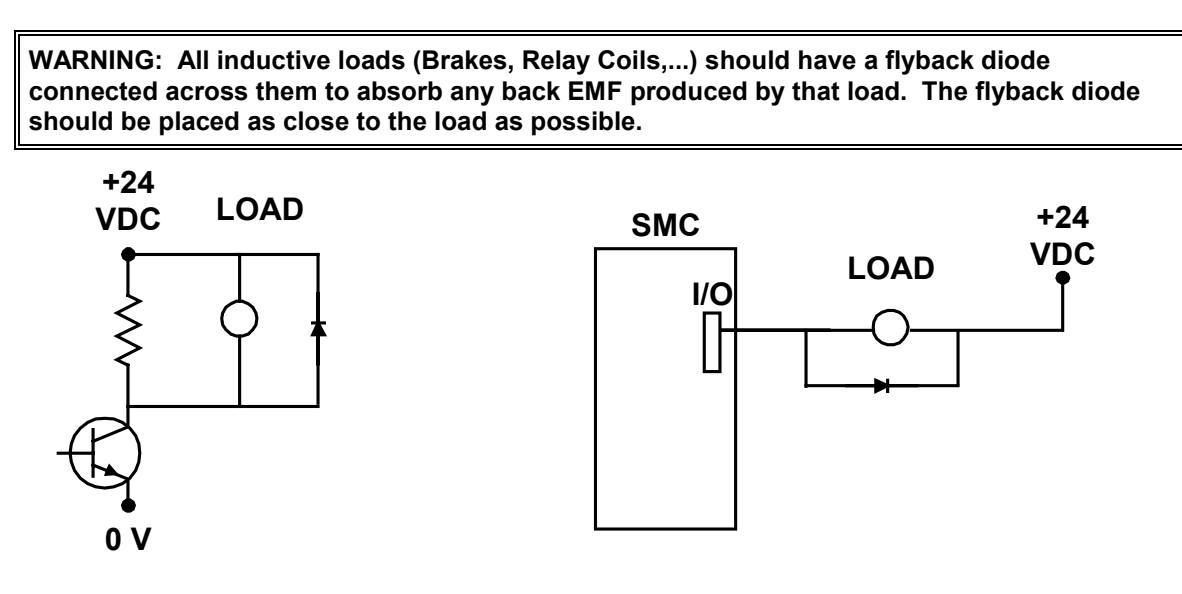

*Figure 3-4 - Digital output diagram* 

# **Analog Inputs**

The SMC-2000 has seven analog inputs configured for the range between -10V and 10V. The inputs are decoded by a 14-bit A/D decoder. The impedance of these inputs is 10 KΩ.

# **Amplifier Interface**

The SMC-2000 generates +/-10 Volt range analog signal, ACMD, and ground for each axis. This signal is input to power amplifiers which have been sized to drive the motors and load. For best performance, the amplifiers should be configured for a current mode of operation with no additional compensation. The gain should be set such that a 10 Volt input results in the maximum required current.

The SMC-2000 also provides an AEN, amplifier enable signal, to control the status of the amplifier. This signal toggles when the watchdog timer activates, when a motor-off command is given, or when OE1 (Off-on-error is enabled) command is given and the position error exceeds the error limit. As shown in Figure 3-3, AEN can be used to disable the amplifier for these conditions.

The standard configuration of the AEN signal is 24 VDC active low.

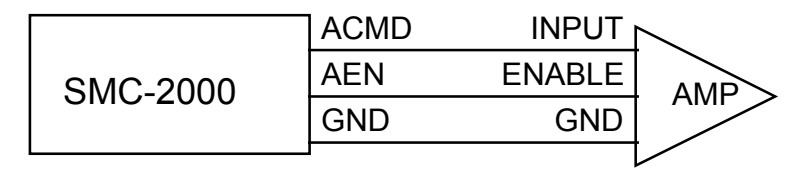

*Figure 3-5 - Connecting AEN to an amplifier* 

# **Motors with Brakes**

A separate 24 VDC power supply should be used to power the brakes because holding brakes typically generate large power spikes when they are de-energized.

#### **Severe damage may result when connecting the same power supply to the SMC and the brake!**

Yaskawa recommends that all inductive loads have a diode across them to absorb back EMF.

## **Step Motors**

To connect step motors to the SMC 2000 you must follow this procedure:

- 1. For each axis that is a stepper, a jumper wire is necessary between ground pin 23 on the AE1 or AE2 connector and the axis stepper mode jumper pin on the AE connector. Newer controllers already have this jumper wire installed during assembly.
- 2. Connect step and direction signals from the axis connector pins with the labels, STEP (pin 12) and SEN/DIR (pin 13) to respective signals on your step motor amplifier. The signals are 5V TTL level. Consult the documentation for your step motor amplifier.
- 3. Configure the SMC 2000 for motor type using the MT command. You can configure the SMC 2000 for active high or active low pulses. Use the command MT 2 for active high step motor pulses and MT -2 for active low step motor pulses. See the Commands section of this manual for details.

The pulse output signal has a 50% duty cycle. Step motors operate open loop and do not require encoder feedback. When a stepper is used, the auxiliary encoder for the corresponding axis is unavailable for an external connection. If an encoder is used for position feedback, connect the encoder to the main encoder input corresponding to that axis. The commanded position of the stepper can be interrogated with RP or DE. The encoder position can be interrogated with TP.

The frequency of the step motor pulses can be smoothed with the filter parameter, KS. The KS parameter has a range between 1 and 16, where 16 implies the largest amount of smoothing.

The SMC 2000 profiler commands the step motor amplifier. All SMC 2000 motion commands apply such as PR, PA, VP, CR and JG. The acceleration, acceleration, slew speed, and S-curve filtering are also used. However, since step motors run open loop, the PID filter does not function and the position error is not generated.

When configured for stepper motor operation, the SMC 2000 can accept encoder signals into the main encoder inputs. This is useful for monitoring encoder position to insure that encoder position is consistent with commanded position.

Note: When configured for step motors, the encoder inputs can not be used for closed loop position control and the auxiliary encoder inputs are not available.

# **Communication - RS232**

# **RS232 Ports**

The SMC-2000 has two RS232 ports. The main port can be configured by the factory, and the auxiliary port can be configured with the software command CC. The auxiliary port can either be configured as a general port or for the daisy-chain communications. The auxiliary port configuration can be saved using the Burn (BN) instruction. The RS232 ports also have a clock synchronizing line that allows synchronization of motion on more than one controller.

The RS232 pin-out description for the main and auxiliary port is given below. Note, the auxiliary port is essentially the same as the main port except inputs and outputs are reversed. The SMC-2000 may also be configured by the factory for RS422. These pin-outs are also listed below.

## **RS232 - Main Port {COM 1}**

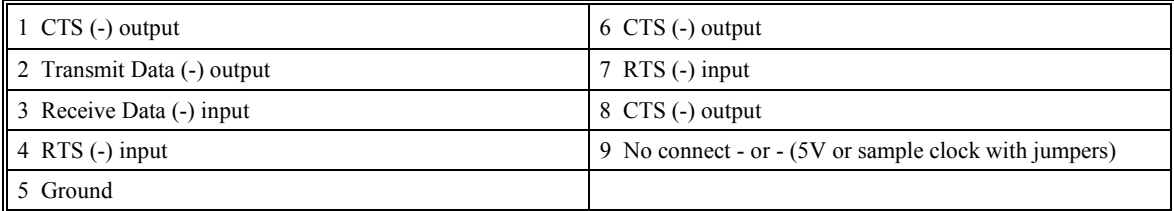

## **RS232 - Auxiliary Port {COM 2}**

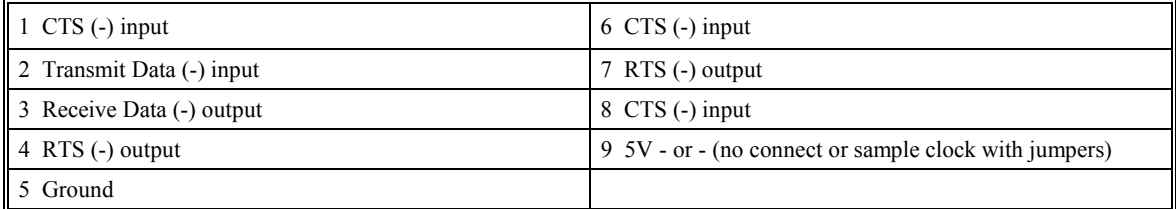

#### **\*RS422 - Main Port {COM 1}**

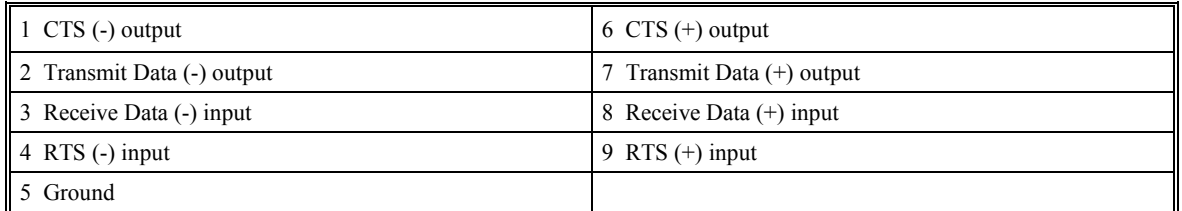

## **\*RS422 - Auxiliary Port {COM 2}**

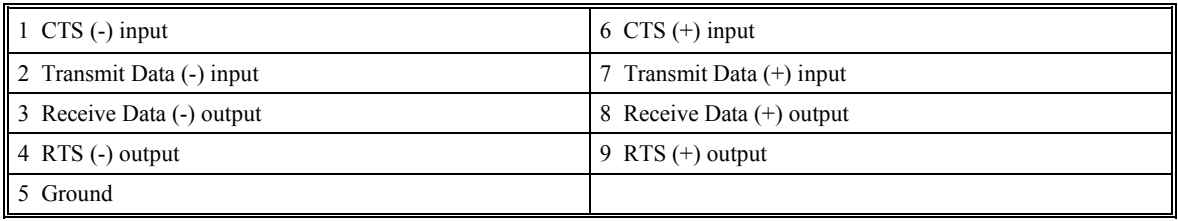

\*Configured for RS422 by factory

## **Configuration**

Configure your PC for 8-bit data, one start-bit, one stop-bit, full duplex and no parity. The baud rate for the RS232 communication is 19.2 K baud. A lower baud rate may be configured at the factory.

The RS232 main port is configured for handshake mode. In this mode, the RTS and CTS lines are used. The CTS line will go high whenever the SMC-2000 is not ready to receive additional characters. The RTS line will inhibit the SMC-2000 from sending additional characters. Note the RTS line goes high for inhibit.

The auxiliary port of the SMC-2000 can be configured either as a general port or for the daisy chain. When configured as a general port, the port can be commanded to send ASCII messages to another SMC-2000 controller or to a display terminal or panel.

(Configure Communication) at port 2. The command is in the format of:

CC m,n,r,p

where m sets the baud rate, n sets for either handshake or non-handshake mode, r sets for general port or the auxiliary port, and p turns echo on or off.

m - Baud Rate - 300,1200,4800,9600,19200,38400

- n Handshake 0=No; 1=Yes
- r Mode 0=General Port; 1=Daisy-chain
- $p Echo 0 = Off$ ; 1=On; Valid only if  $r=0$

Note, for the handshake of the auxiliary port, the roles for the RTS and CTS lines are reversed.

Example:

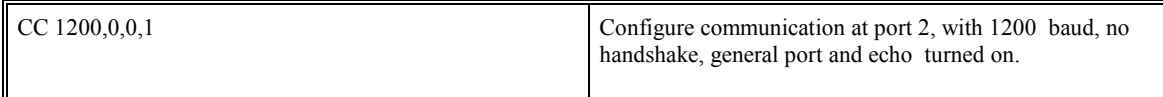

## **Daisy-Chaining**

Up to eight SMC-2000 controllers may be connected in a daisy chain. The daisy-chain connection is straightforward. One SMC-2000 is connected to the host terminal via the RS232 at port 1, or the main port. Port 2, or the auxiliary port, of that SMC-2000 is then brought into port 1 of the next SMC-2000, and so on. The default address of the SMC-2000 is zero, if another address is required each of the SMC-2000's must be configured by the factory. Please contact Yaskawa if your application requires daisy-chaining.

To communicate with any one of the SMC-2000s, give the command of %A, where A is the address of the SMC that you want to communicate with. All instructions following this command will be sent only to the SMC with that address. Only when a new %A command is given will the instruction be sent to another SMC. The only exception is "!" command. To talk to all the SMC-2000s in the daisy-chain at one time, insert the character "!" before the software command. All SMCs receive the command, but only address 0 will echo.

**Note**: The CC command must be specified to configure the port  $\{P2\}$  of each unit.

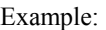

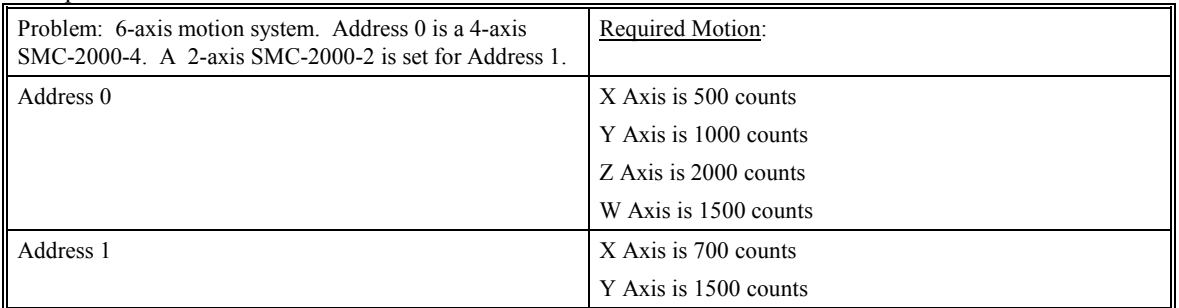

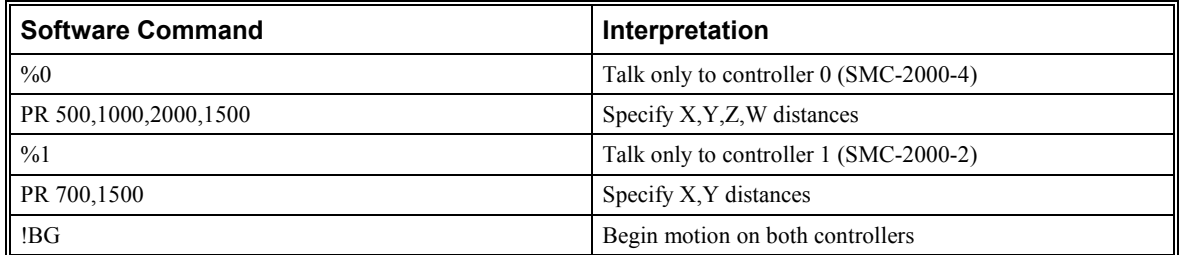

## **Synchronizing Sample Clocks**

It is possible to synchronize the sample clocks of all SMC-2000's in the daisy chain. This involves burning in the command, TM-1, in all SMC-2000's except for one SMC-2000, which will be the source. If it is necessary to synchronize the sample clocks please contact Yaskawa.

## **Operator Interface**

To program an operator interface you need to select a port (either 1 or 2), If you select port 2 it must be configured by using the Configure Communication (CC) command as shown on page 26. You must also decide if the port will be a general port or an operator data entry port. NOTE: configuring a port as an operator data

entry port will disable ALL commands sent to that port, see Operator Data Entry Mode in chapter 7 for a complete description. All serial commands, such as message (MG) or input variable (IN) default to port 1. To assign serial commands to port 2, you must follow the command with a " ${P2}$ " such as:

IN {P2} "Enter a value",VALUE

Which will send out the prompt "Enter a value" to port 2, then wait until a return or semi-colon is sent out port 2, and assign the value of the preceding characters to the variable VALUE.

## **Controller Response to Data**

Most SMC-2000 instructions are represented by two characters followed by the appropriate parameters. Each instruction must be terminated by a carriage return or semicolon.

Instructions are sent in ASCII, and the SMC-2000 decodes each ASCII character (one byte) one at a time. It takes approximately .5 msec for the controller to decode each command.

After the instruction is decoded, the SMC-2000 returns a colon  $\left( \cdot \right)$  if the instruction was valid or a question mark (?) if the instruction was not valid or was not recognized.

For instructions requiring data, such at Tell Position (TP), the SMC-2000 will return the data followed by a carriage return, line feed and : .

It is good practice to check for : after each command is sent to prevent errors. An echo function is provided to enable associating the SMC-2000 response with the data sent. The echo is enabled by sending the command EO 1 to the controller.

# **Programming Basics**

# **Introduction**

The SMC-2000 provides over 100 commands for specifying motion and machine parameters. Commands are included to initiate action, interrogate status and configure the digital filter.

The SMC-2000 instruction set is BASIC-like and easy to use. Instructions consist of two uppercase letters that correspond phonetically with the appropriate function. For example, the instruction BG begins motion, and ST stops the motion.

Commands can be sent "live" for immediate execution by the SMC-2000, or an entire group of commands can be downloaded into the SMC-2000 memory for execution at a later time. Combining commands into groups for later execution is referred to as Applications Programming and is discussed in the following chapter.

This section describes the SMC-2000 instruction set and syntax. A complete listing of all SMC-2000 instructions is included in the command reference section.

## **Command Syntax**

SMC-2000 instructions are represented by two ASCII upper case characters followed by applicable arguments. A space may be inserted between the instruction and arguments. A semicolon or <enter> is used to terminate the instruction for processing by the SMC-2000 command interpreter.

#### **IMPORTANT: All SMC-2000 commands are sent in upper case.**

For example, the command

PR 4000 <enter> Position relative

PR is the two character instruction for position relative. 4000 is the argument which represents the required position value in counts. The <enter> terminates the instruction. The space between PR and 4000 is optional.

For specifying data for the X,Y,Z and W axes, commas are used to separate the axes and preserve axis order as X,Y,Z and W. If no data is specified for an axis, a comma is still needed as shown in the examples below. If no data is specified for an axis, the previous value is maintained. The space between the data and instruction is optional. For the SMC-2000-8, the eight axes are referred to A,B,C,D,E,F,G,H where X,Y,Z,W and A,B,C,D may be used interchangeably.

To view the current values for each command, specify the command followed by a ? for each axis requested. The SMC-2000 provides an alternative method for specifying data.

Here data is specified individually using a single axis specified such as X,Y,Z or W (or A,B,C,D,E,F,G or H for the SMC-2000-8). An equals sign is used to assign data to that axis. For example:

PRZ=1000 Sets the Z axis data as 1000

All axes data may be specified at once using the \* symbol. This sets all axes to have the same data. For example:

PR\*=1000 Sets all axes to 1000

Example XYZW Syntax for Specifying Data

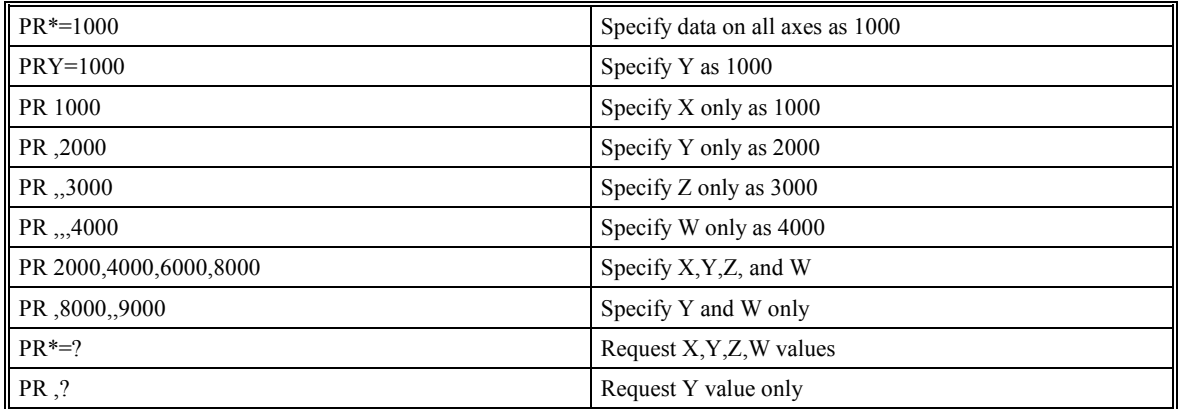

For SMC-2000-8 only:

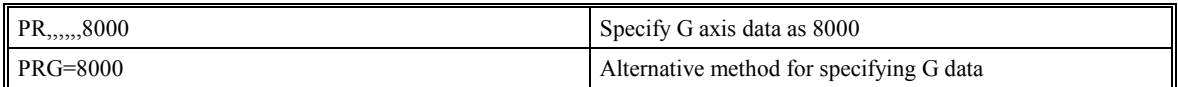

Instead of data, some commands request action to occur on an axis or group of axes. For example, ST XY stops motion on both the X and Y axes. Commas are not required in this case since the particular axis is specified by the appropriate letter X Y Z or W. If no parameters follow the instruction, action will take place on all axes. The letter S is used to specify a coordinated motion sequence. For the SMC-2000-8, the eight axes are commanded with ABCDEFGH or XYZWEFGH where XYZW is used interchangeably with ABCD.

Example XYZW syntax for Requesting Action:

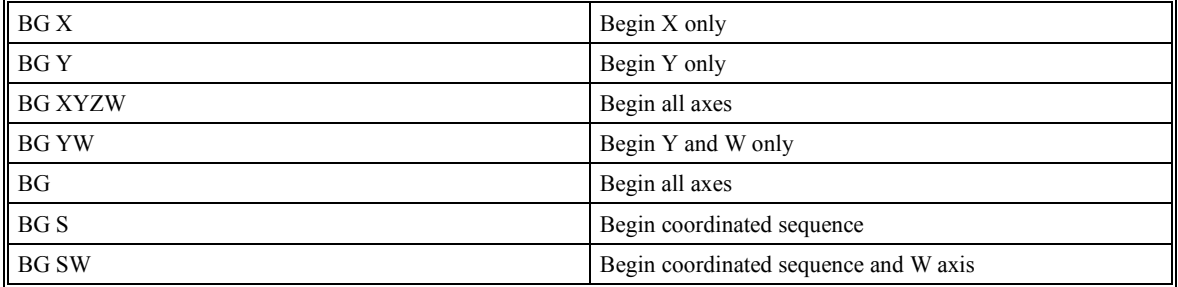

For the SMC-2000-8 only:

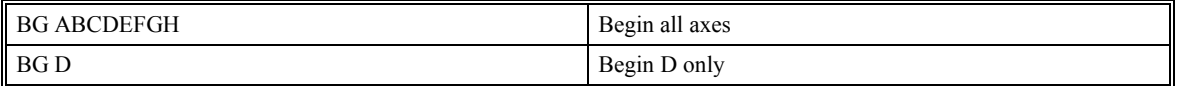

# **Controller Response to Commands**

For each valid command entered, the SMC-2000 returns a colon (:). If the SMC-2000 decodes a command as invalid, it returns a question mark (?).

#### **Note**:

The SMC-2000 returns a **:** for valid commands.

The SMC-2000 returns a ? for invalid commands.

For example, if the command BG is sent in lower case, the SMC-2000 will return a ?.

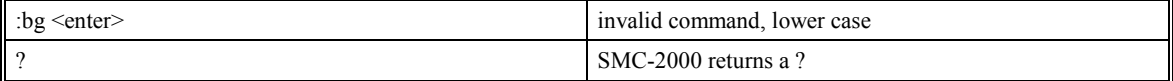

The command Tell Code, TC1, will return the reason for the ? received for the last invalid command.

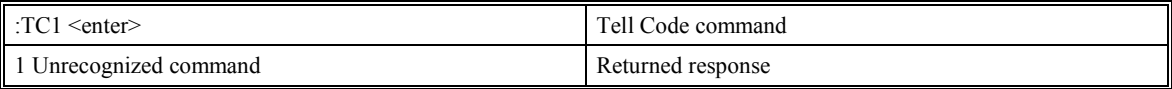

There are several coded reasons for receiving a ?. Example codes include unrecognized command (such as typographical entry or lower case), a command given at improper time, or a command out of range, such as exceeding maximum speed. A complete listing of all codes is listed in the TC command in the Command Reference section.

For interrogation instructions such as Tell Position (TP) or Tell Status (TS), the SMC-2000 returns the requested data on the next line followed by a carriage return and line feed. The data returned is in decimal format.

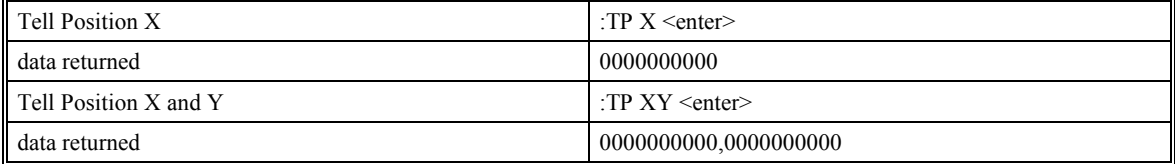

The format of the returned data can be set using the Position Format (PF) and Variable Format (VF) command.

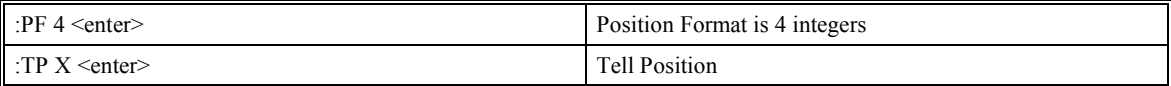

0000 returned data

# **Command Summary**

Each SMC-2000 command is described fully in the command reference section at the end of this manual. A summary of the commands follows.

The commands are grouped in this summary by the following functional categories:

- **Motion**
- Program Flow
- General Configuration
- Control Settings
- Status and Error/Limits.

Motion commands are those to specify modes of motion such as Jog Mode or Linear Interpolation, and to specify motion parameters such as speed, acceleration and deceleration, and distance.

Program flow commands are used in Application Programming to control the program sequencer. They include the jump on condition command and event triggers such as after position and after elapsed time.

General configuration commands are used to set controller configurations such as setting and clearing outputs, formatting variables, and motor/encoder type.

The control setting commands include filter settings such as KP, KD, and KI and sample time.

Error/Limit commands are used to configure software limits and position error limits.
### **Motion**

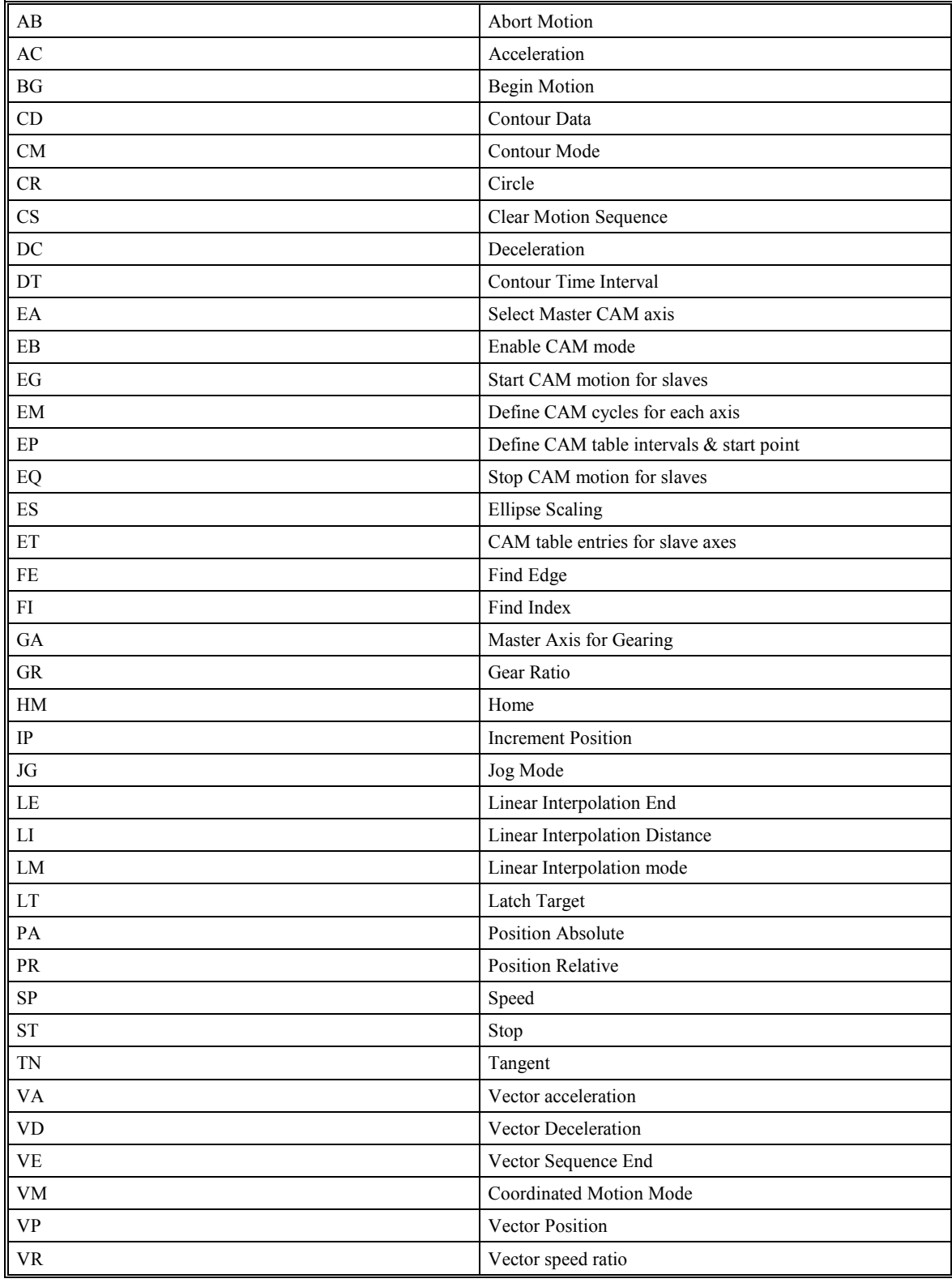

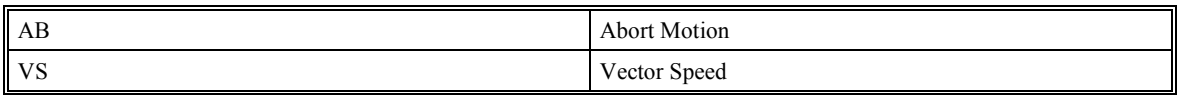

### **Program Flow**

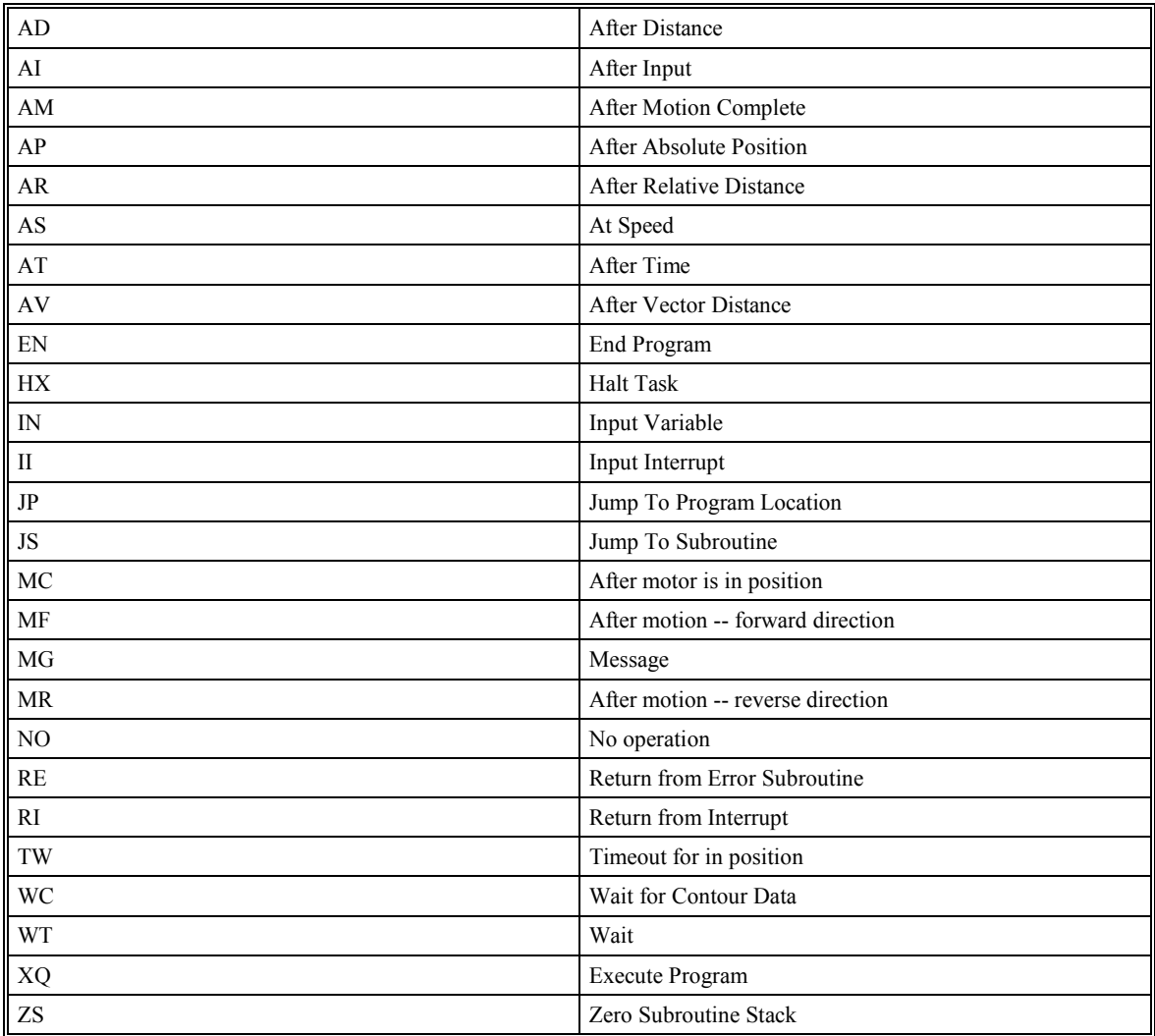

### **General Configuration**

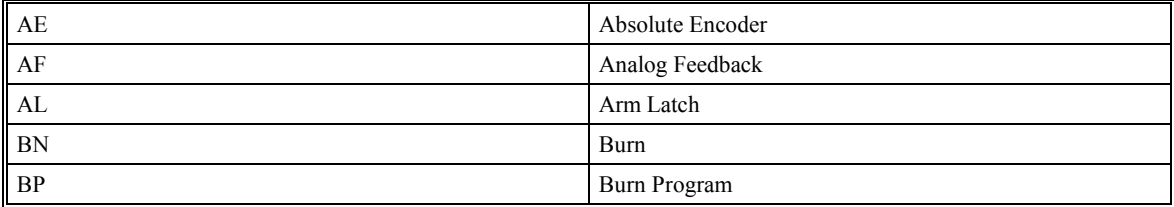

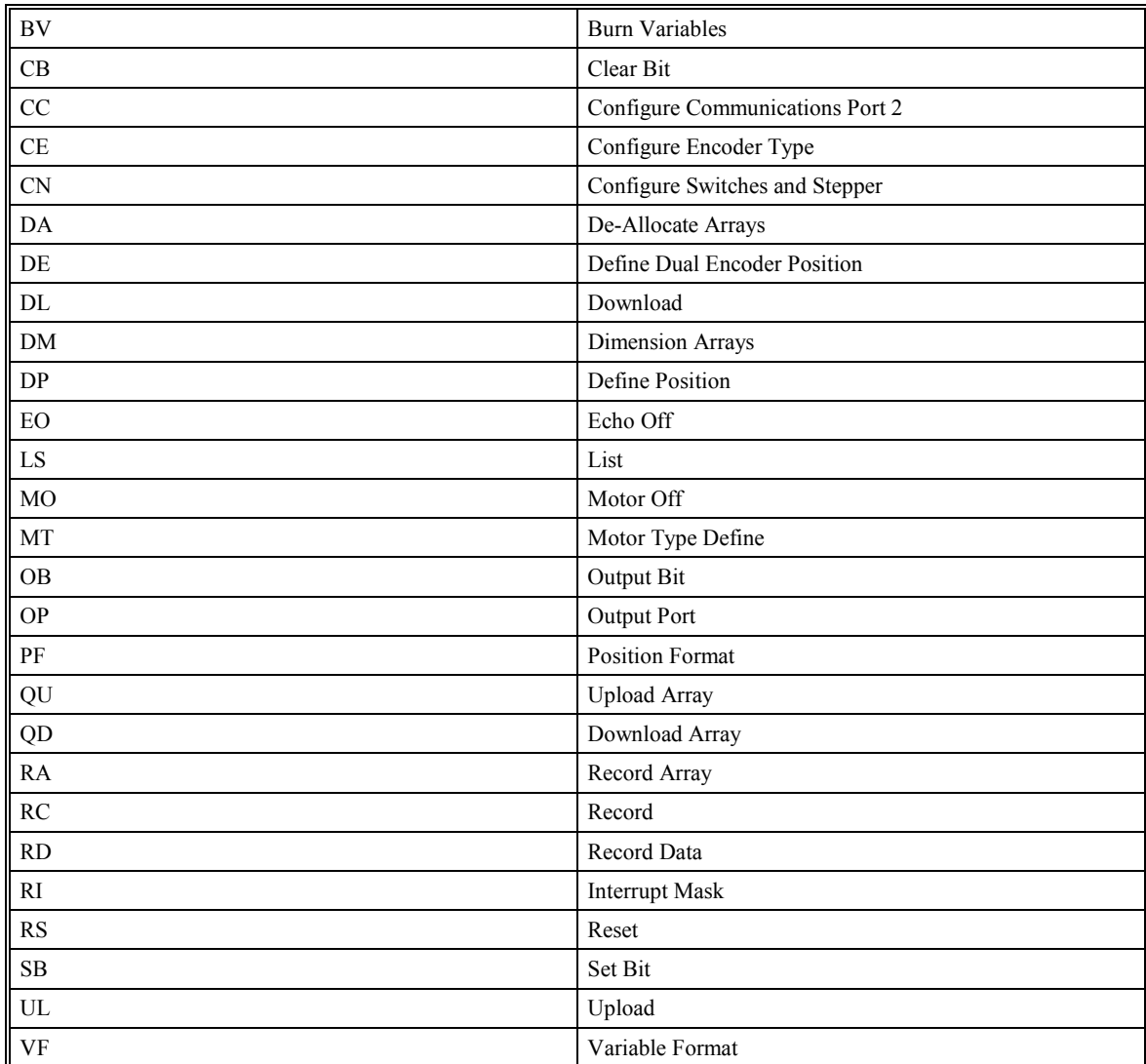

### **Control Filter Settings**

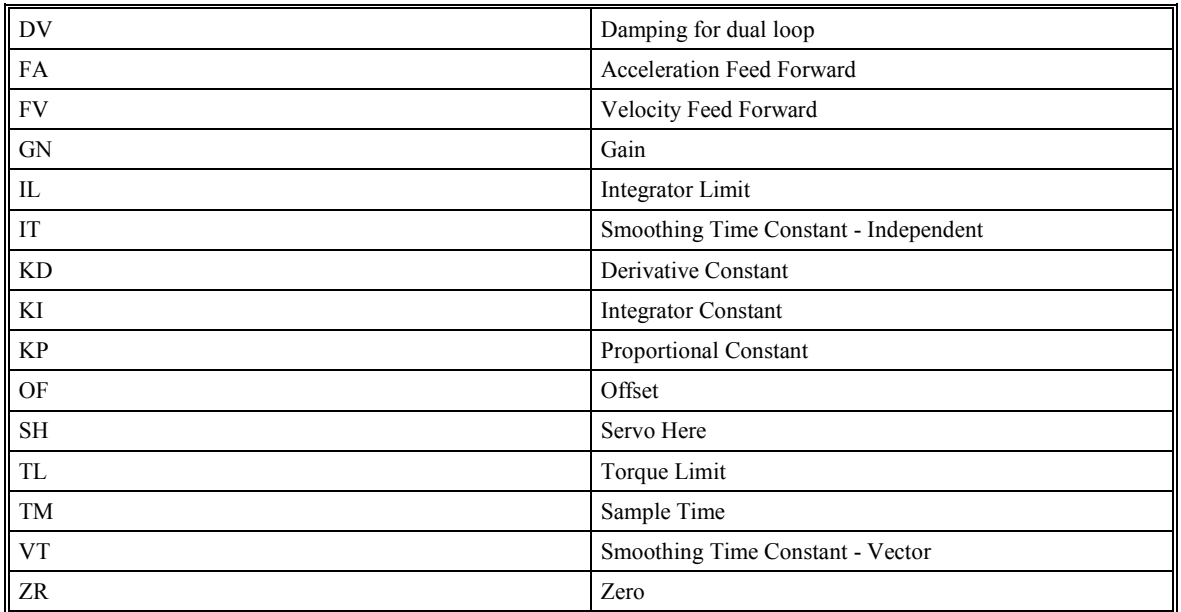

### **Status**

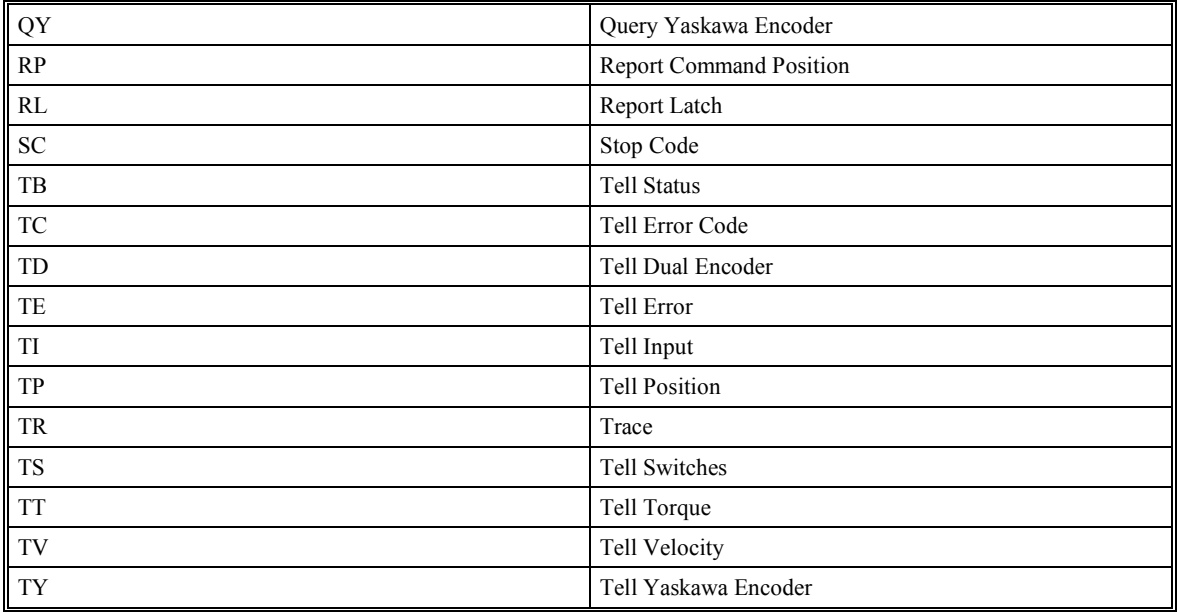

### **Error And Limits**

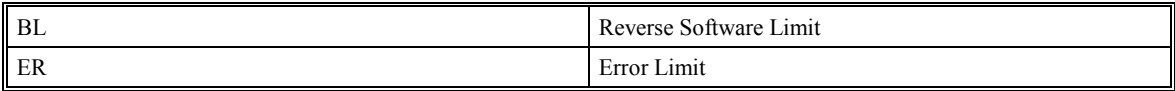

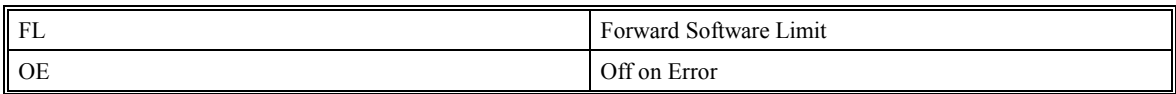

### **Arithmetic Functions**

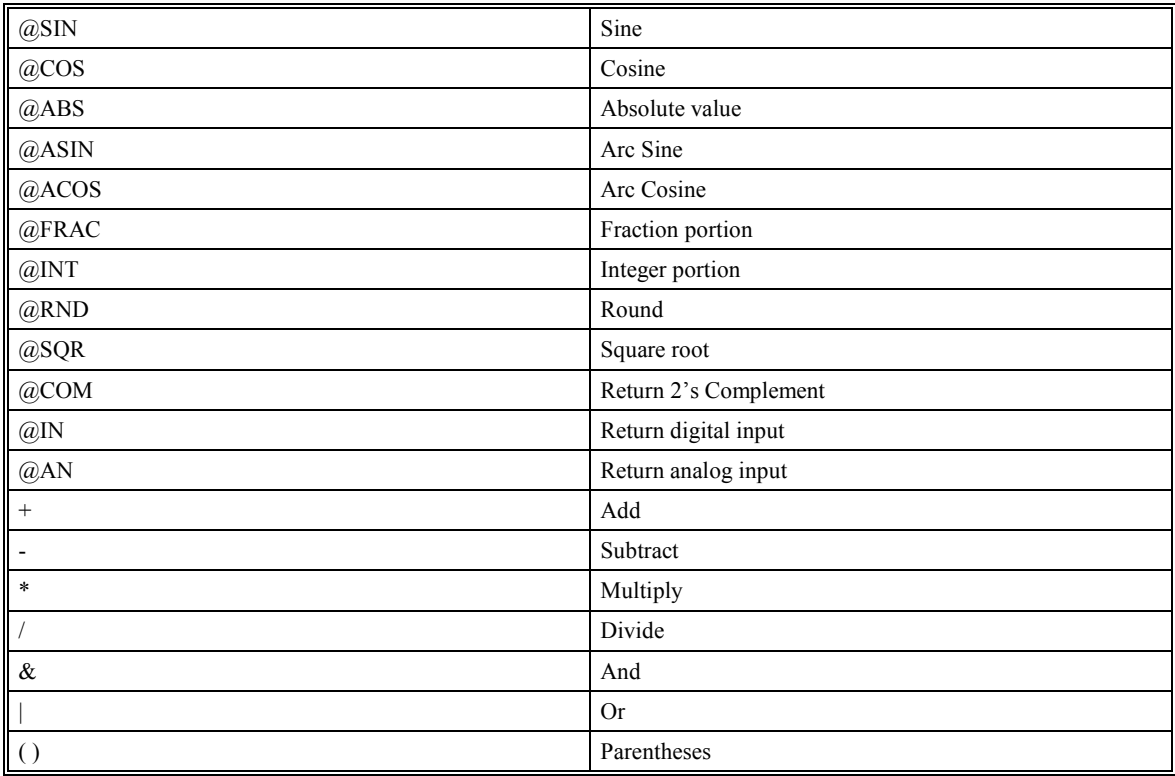

### **Instruction Set Examples**

Below are some examples of simple instructions. It is assumed your system is hooked-up and the motors are under stable servo control. Note, the colon (:) is returned by the controller and appears on the screen. You do not need to type the :.

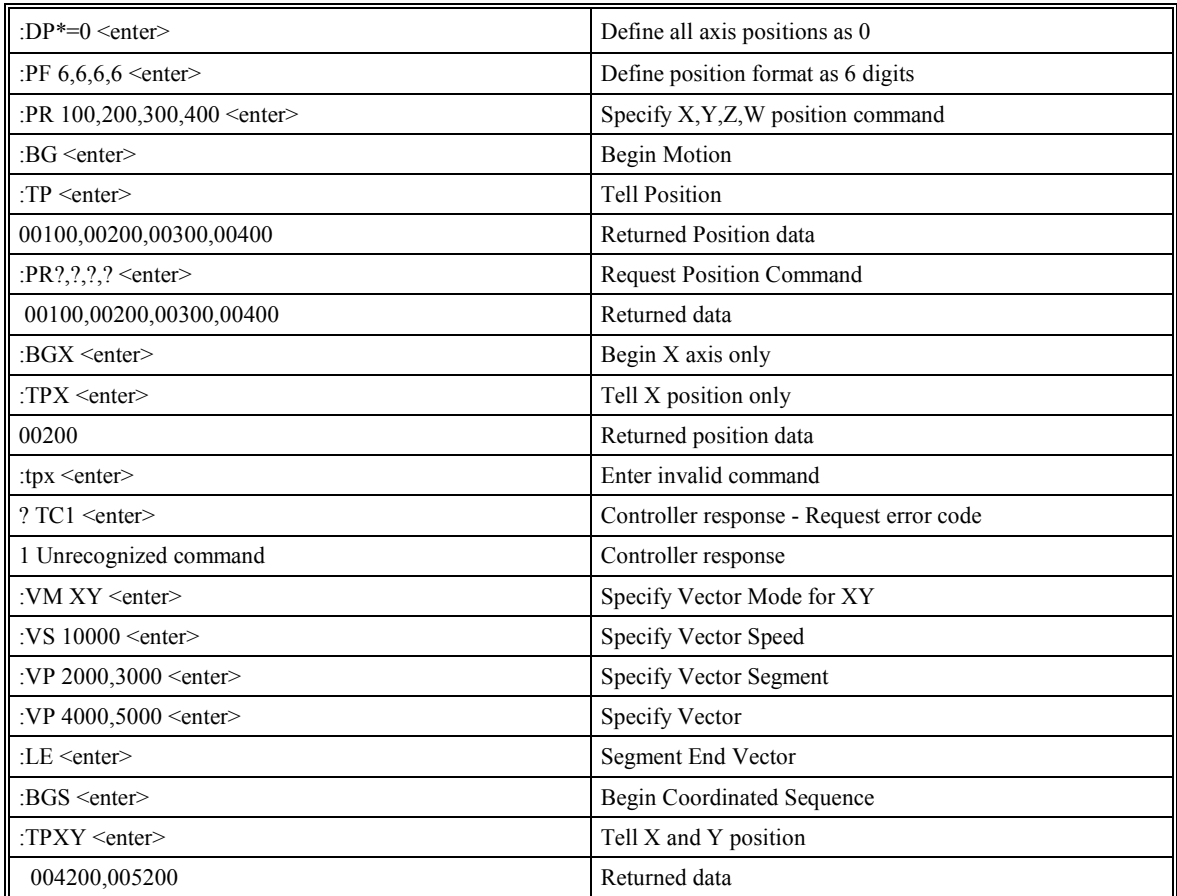

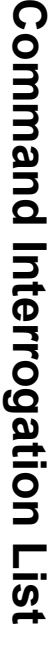

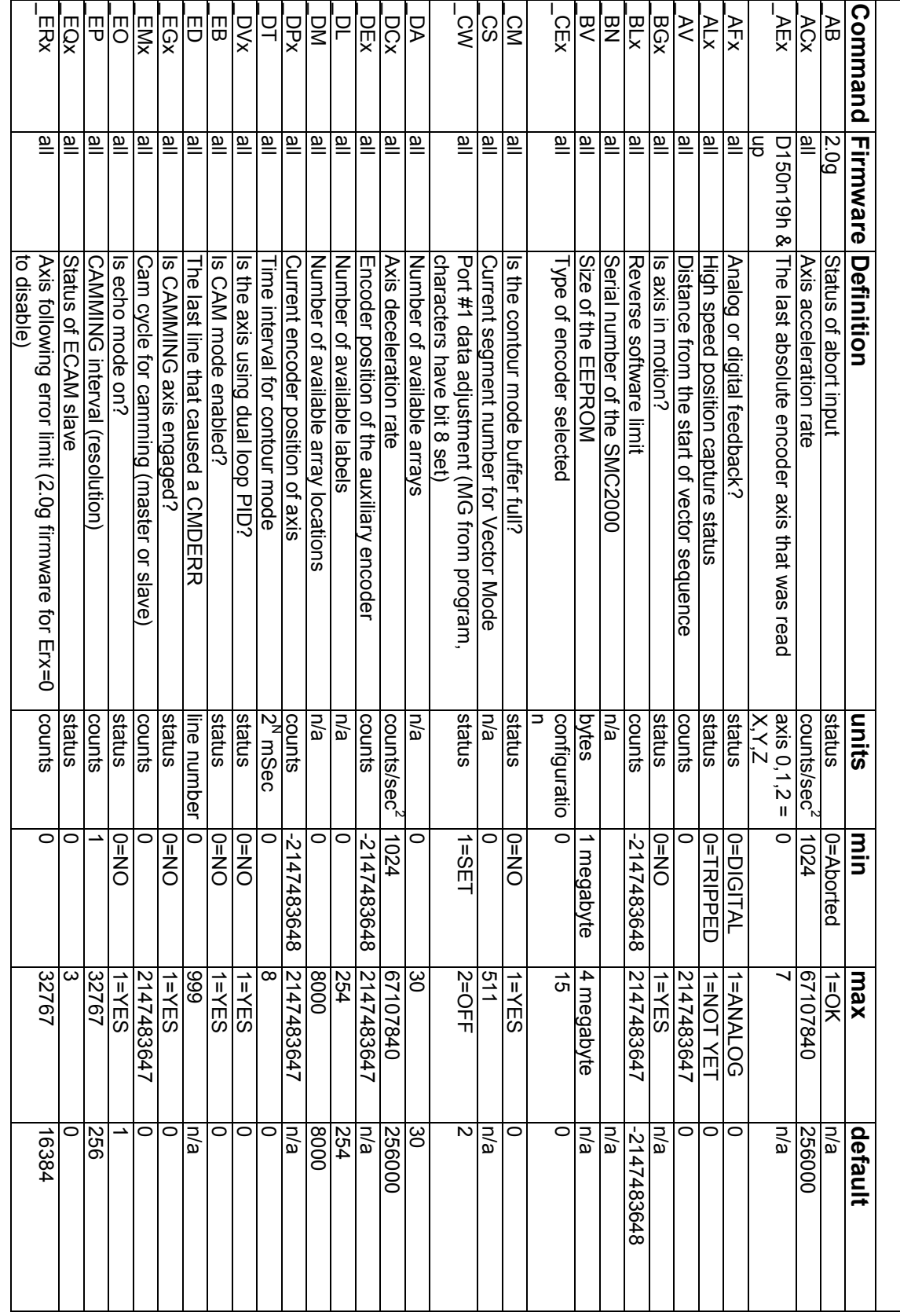

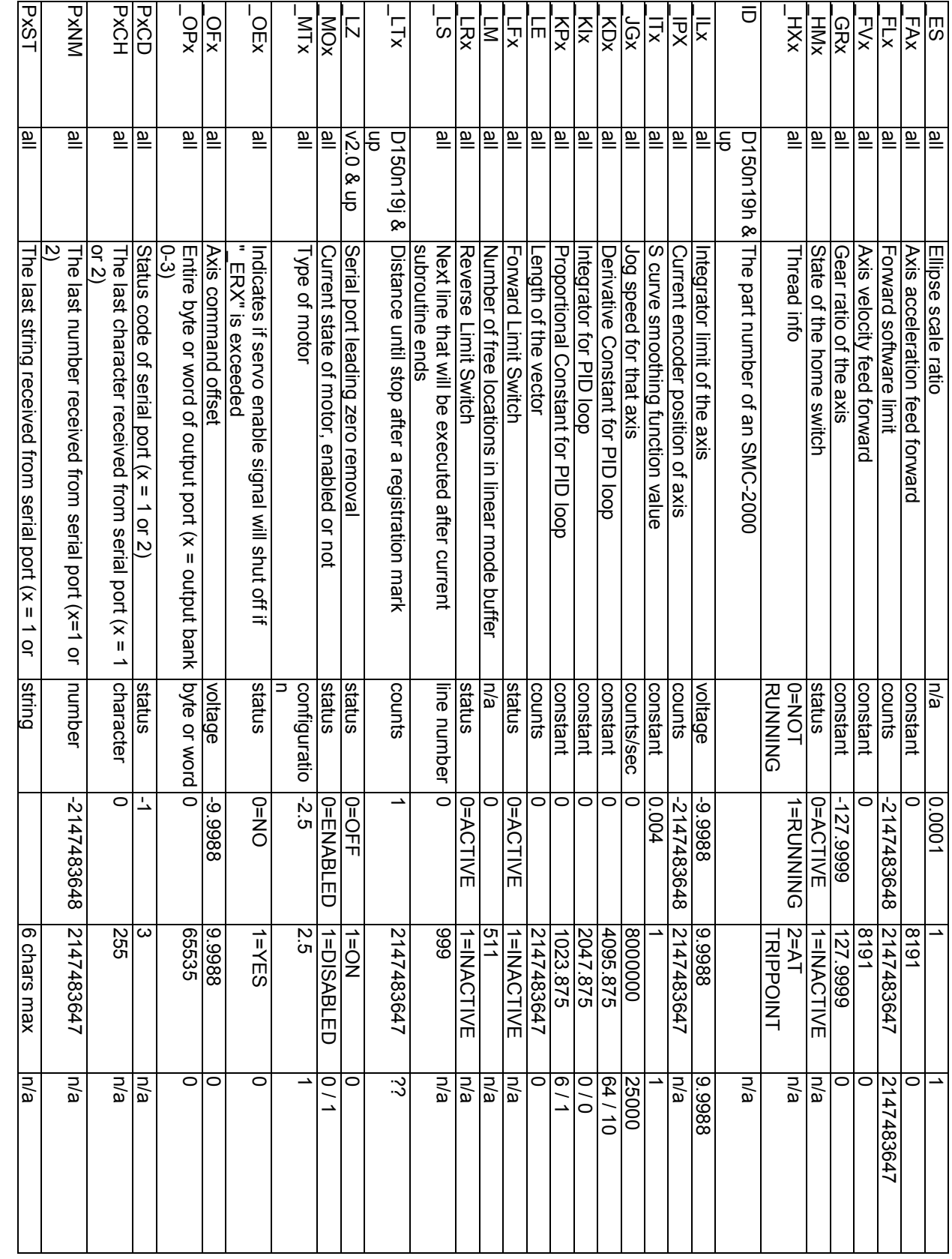

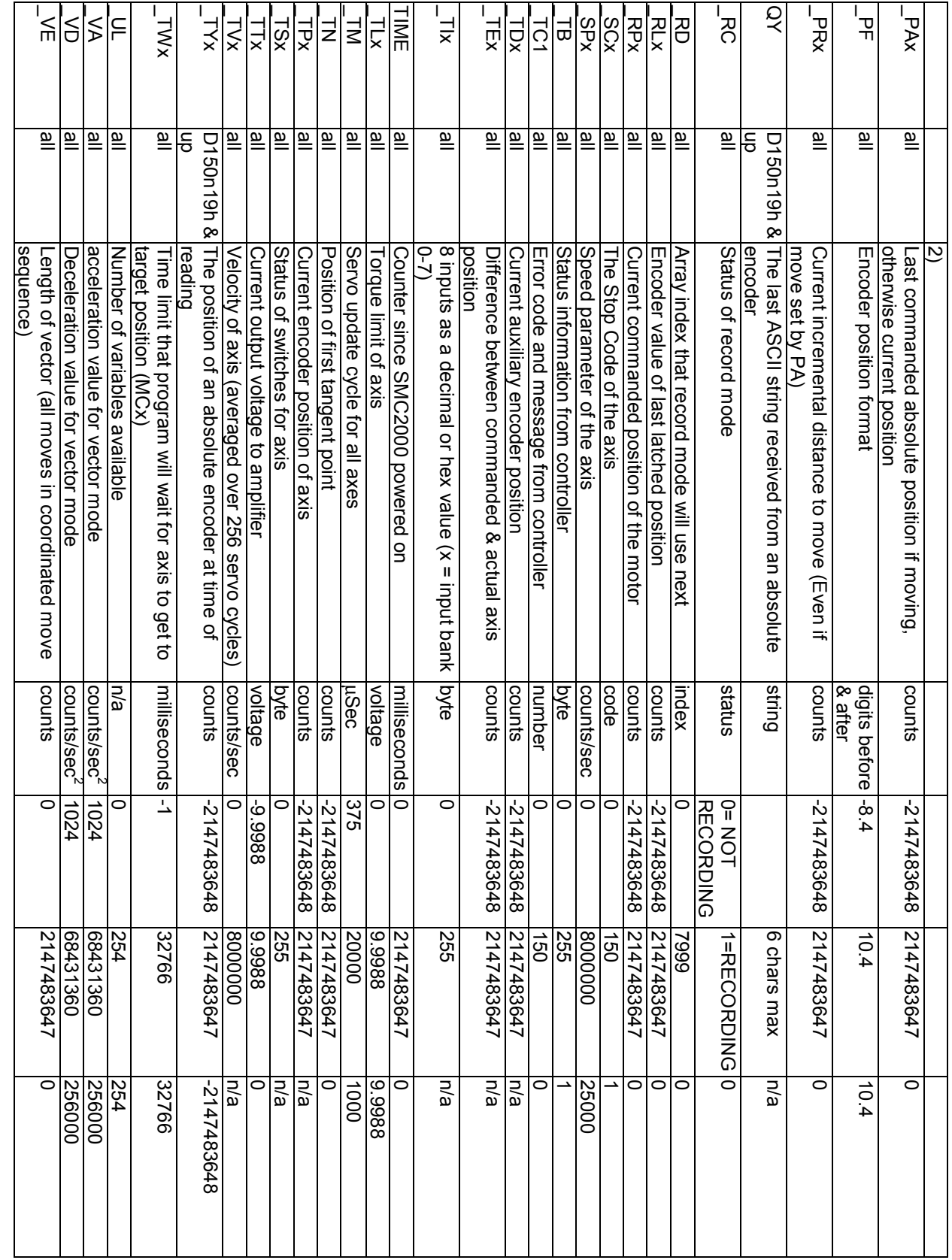

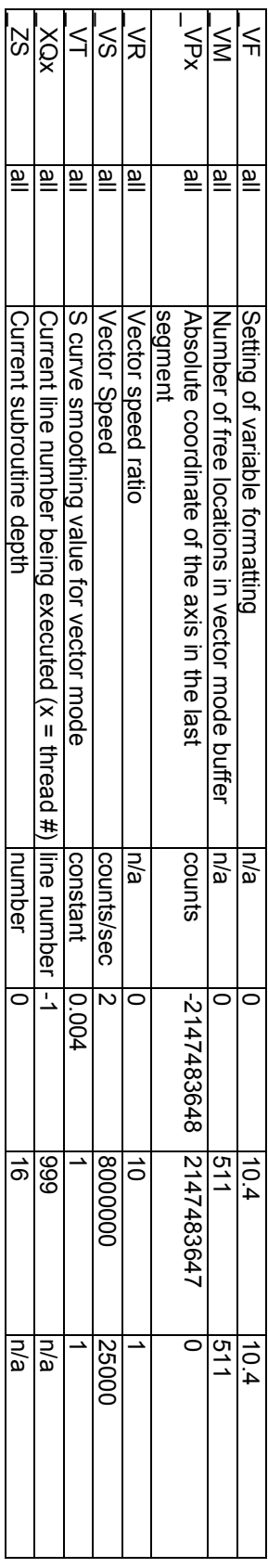

# **Programming Motion**

### **Overview**

The SMC-2000 provides several modes of motion, including independent positioning and jogging of any axis, coordinated motion, and electronic gearing. Each one of these modes is discussed in the following sections. Please note the SMC-2000-2 uses X and Y, the SMC-2000-4 uses X, Y, Z and W.

The SMC-2000-8 uses the axes A, B, C, D, E, F, G, and H. For SMC-2000-8, the axes A, B, C, D can be referred to interchangeably as X,Y,Z,W.

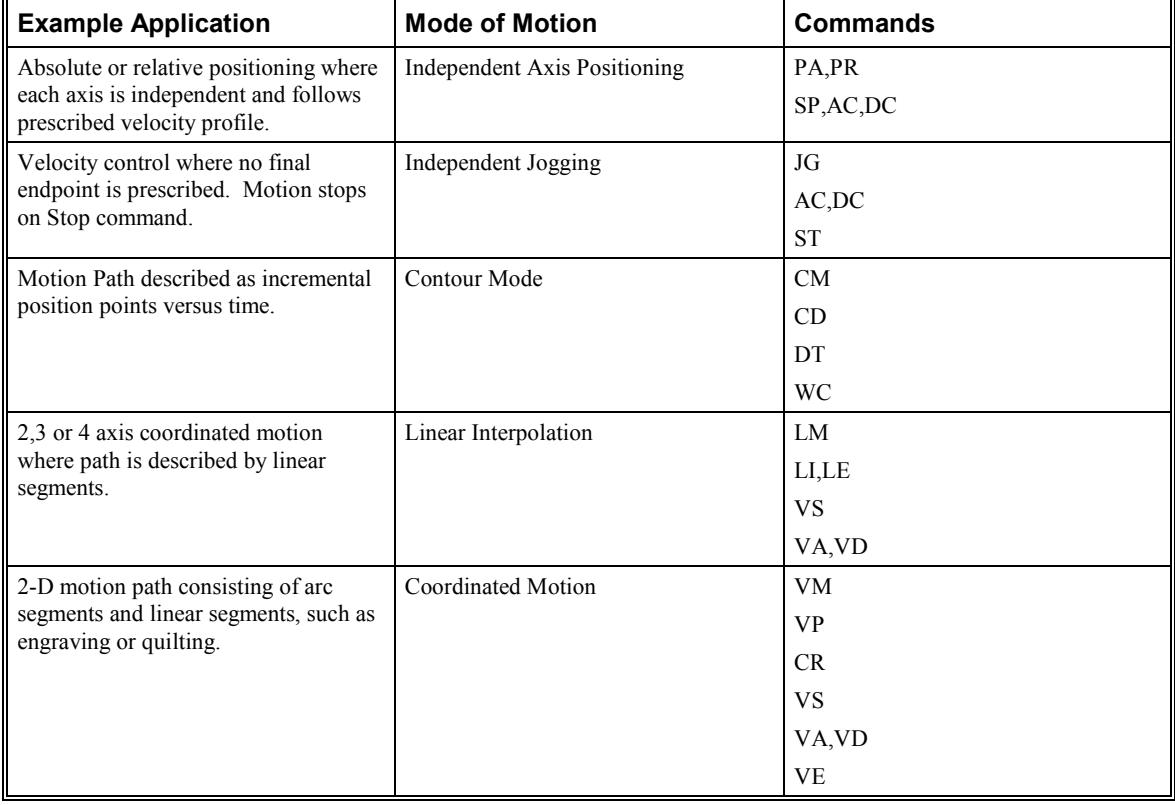

The example applications described below will help guide you to the appropriate mode of motion.

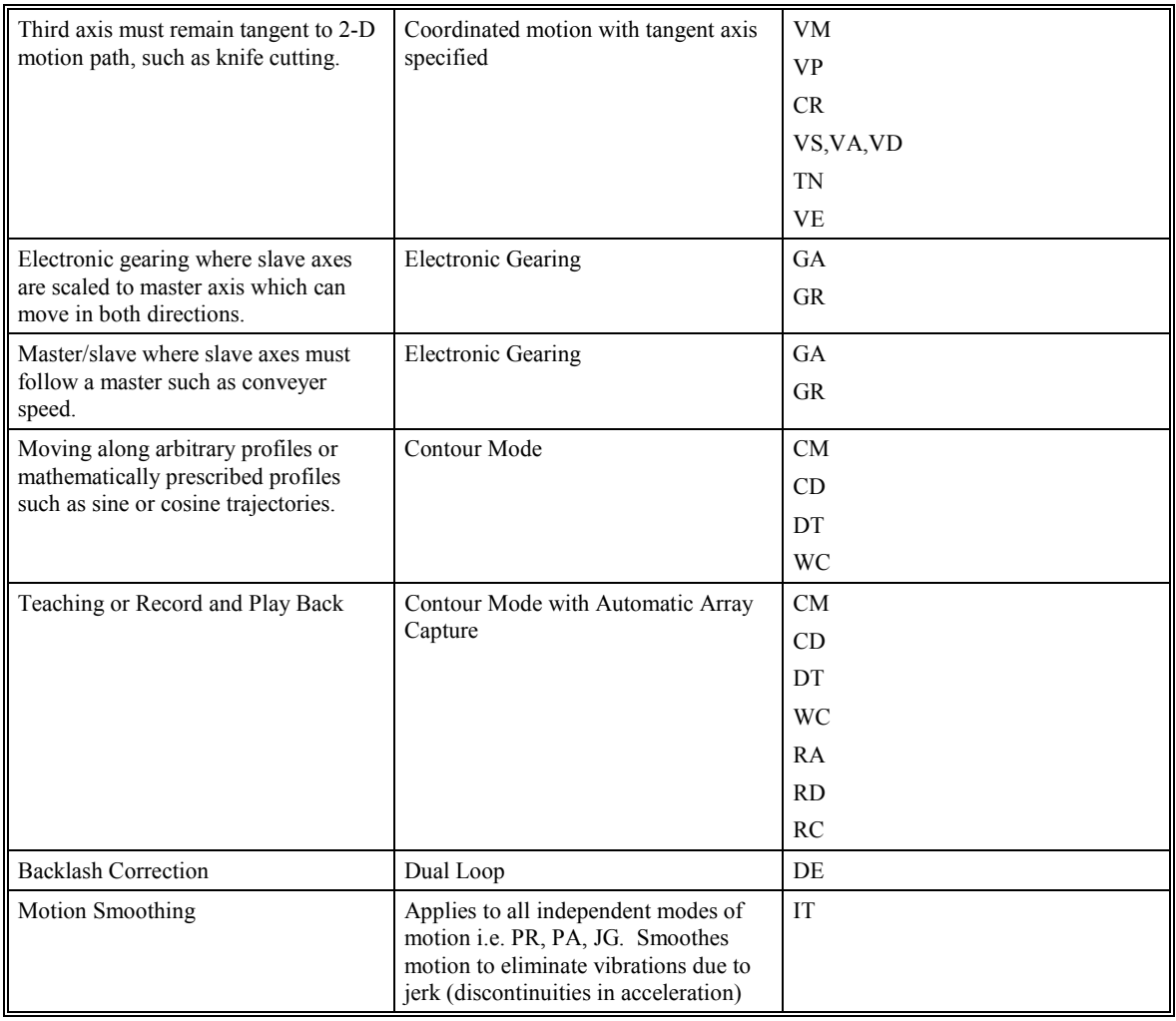

### **Independent Axis Positioning**

In this mode, motion between the specified axes is independent, and each axis follows its own profile. The user specifies the desired absolute (PA) or relative position (PR), slew speed (SP), acceleration ramp (AC), and deceleration ramp (DC), for each axis. On begin (BG), the SMC-2000 profiler generates the corresponding trapezoidal or triangular velocity profile and position trajectory. A new command position along the trajectory is generated every sample period. Motion is complete when the last position command or target position is generated by the SMC-2000 profiler. The actual motor motion may not be complete at this point, however, the next motion command may be specified.

The Begin (BG) command can be issued for all axes either simultaneously or independently. XYZ or W axis specifiers are required to select the axes for motion. No axes specifier implies motion on all the axes. For the SMC-2000-8, ABCDEFGH axes specifiers are used where XYZ and W may be interchanged with ABCD.

The speed (SP) and the acceleration (AC) can be changed at any time during motion, however, the deceleration (DC) and position (PR or PA) cannot be changed until motion is complete. Remember, motion is complete when the profiler is finished, not when the actual motor is in position. The Stop command (ST) can be issued at any time to decelerate the motor to a stop before it reaches its final position.

A new position target (IP) may be specified during motion as long as the additional move is in the same direction. Here, the user specifies the desired position increment, n. The new target is equal to the old target plus the increment, n. Upon receiving the IP command, a revised profile will be generated for motion towards the new end position. The IP command does not require a begin. Note: If the motor is not moving, the IP command is equivalent to the PR and BG command combination.

#### **Independent Axis Command Summary**

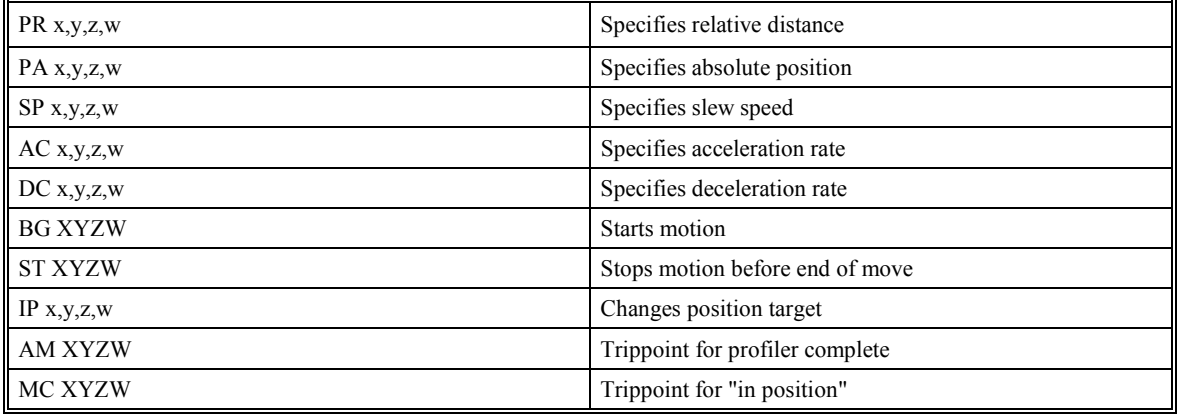

For the SMC-2000-8:

Use a,b,c,d,e,f,g,h to specify axis data above.

#### **Example - Absolute Position**

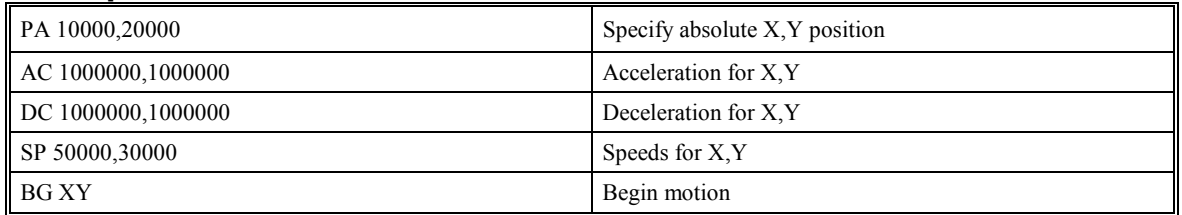

#### **Example - Multiple Move Sequence**

Required Motion Profiles

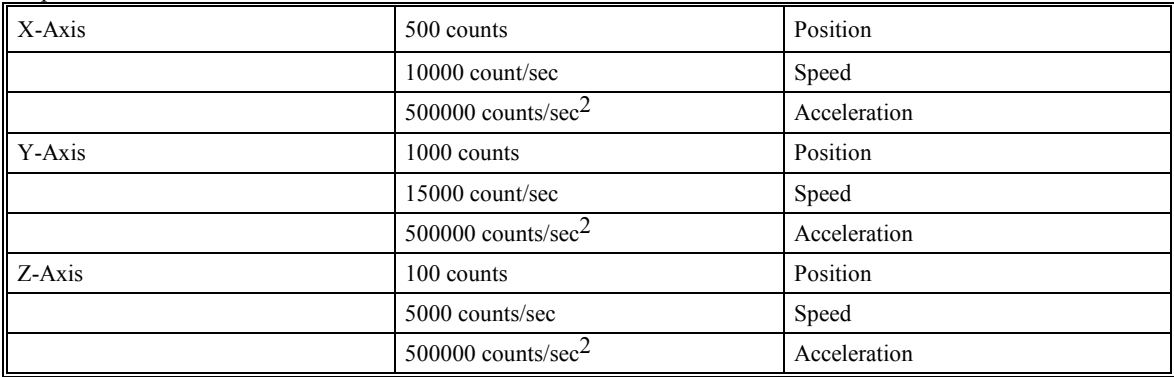

Start X and Y motion at the same time. After 20 msec, start Z motion. If input 1 is high, stop Y motion.

| # $A$                   | Begin Program          |
|-------------------------|------------------------|
| PR 500,1000,100         | Specify position       |
| SP 10000,15000,5000     | Specify speed          |
| AC 500000,500000,500000 | Specify acceleration   |
| DC 500000,500000,500000 | Specify deceleration   |
| <b>BG XY</b>            | Begin X and Y          |
| WT 20; BG Z             | Wait 20 msec and begin |
| JP #B,@IN[1]=0          | Jump if input 1 is low |
| <b>STY</b>              | Stop Y                 |
| #B;EN                   | End Program            |

Fig. 6.1 shows the velocity profiles for the X,Y and Z axis.

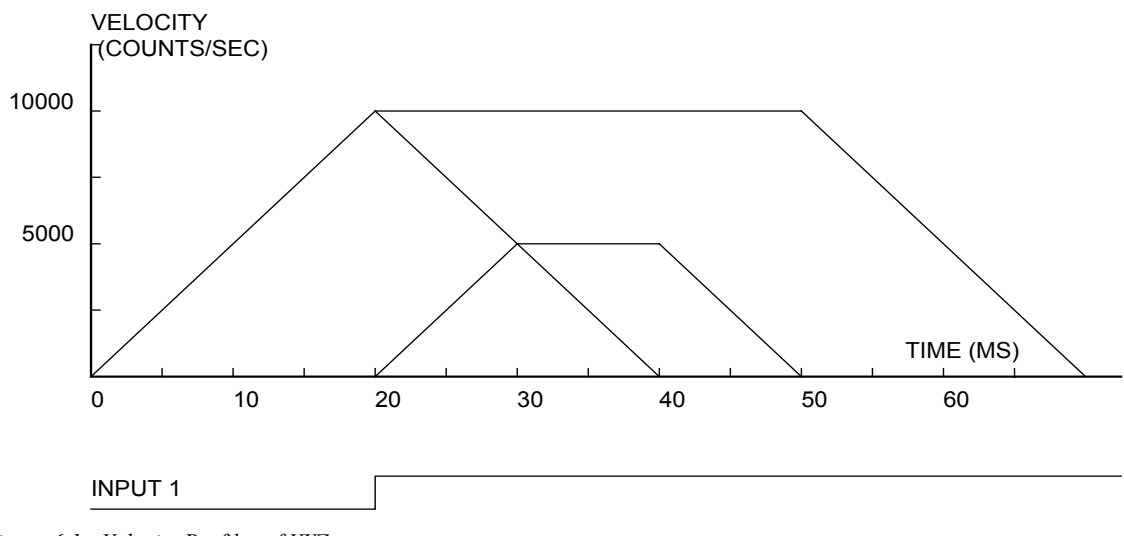

*Figure 6.1 - Velocity Profiles of XYZ* 

### **Independent Jogging**

In this mode, the user specifies the jog speed (JG), acceleration (AC), and the deceleration (DC) rate for each axis. On begin (BG), the motor accelerates up to speed and continues to jog at that speed until a new speed or stop (ST) command is issued. The direction of motion is specified by the sign of the JG parameters.

The jog mode of motion is very flexible because the speed, direction, and acceleration can be changed during motion. The IP command can also be used to instantly change the motor position. Upon receiving this command, the motor will instantly try to servo to a position, which is equal to the specified increment plus the current position. This command is useful when trying to synchronize the position of two motors while they are moving.

It should be noted that the controller operates as a closed-loop position controller even while in the jog mode. The SMC-2000 converts the velocity profile into a position trajectory where a new position target is generated every sample period. This method of control results in precise speed regulation with phase lock accuracy.

#### **Jogging Command Summary**

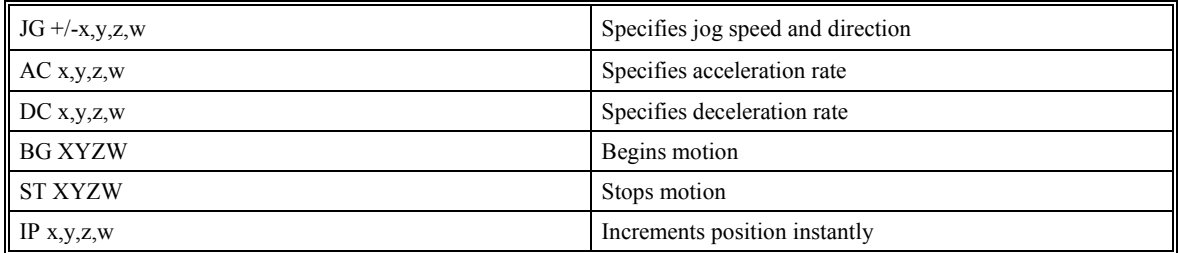

For the SMC-2000-8:

Use a,b,c,d,e,f,g,h to specify axis data above.

### **Example - Jog in X only**

Jog X motor at 50000 count/s. After X motor is at its jog speed, begin jogging Z in reverse direction at 25000 count/s.

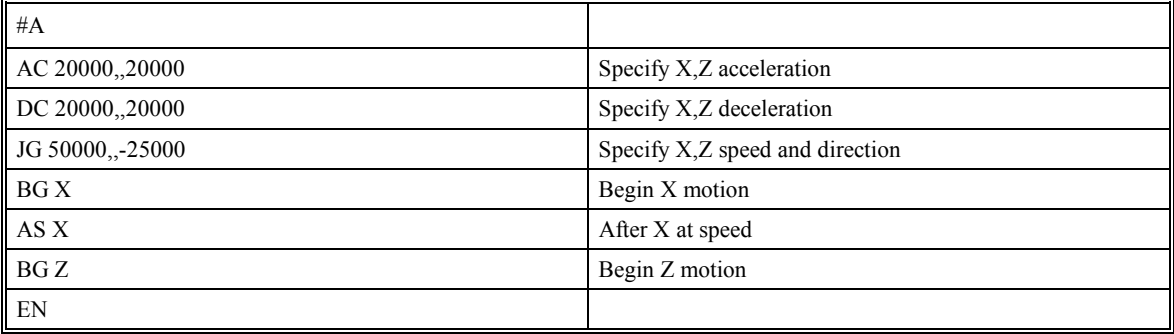

### **Example - Joystick Jogging**

The jog speed can also be changed using an analog input such as a joystick. Assume that for a 10 Volt input the speed must be 50000 counts/sec. Therefore, the calibration factor is 50000/8191 since the SMC-2000 uses a 14 bit ADC resulting in 8191 counts for 10 Volts.

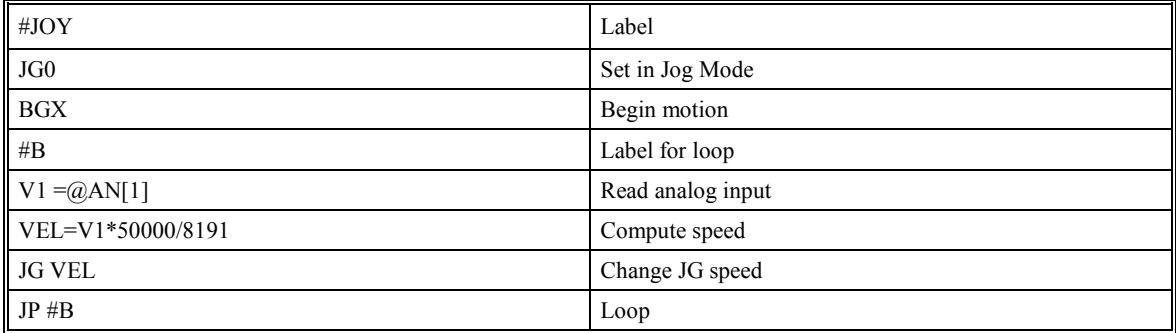

### **Linear Interpolation Mode**

The SMC-2000 provides a linear interpolation mode for 2,3 or 4 axes (up to 8 axes for the SMC-2000-8). Here, motion between the axes is coordinated to maintain the prescribed vector speed, acceleration, and deceleration along the specified path. The motion path is described in terms of incremental distances for each axis. Several incremental segments may be given in a continuous move sequence, making the linear interpolation mode ideal for following a piece-wise linear path. There is no limit to the total move length.

The LM XYZW command selects the Linear Interpolation mode and axes for interpolation. For example, LM YZ selects only the Y and Z-axes for linear interpolation. For the SMC-2000-8, use ABCDEFGH axis specifies where XYZW may be used interchangeably with ABCD.

The LM command only needs to be specified once unless the axes for linear interpolation change, or another mode such as VM is given.

The LI x,y,z,w or LI a,b,c,d,e,f,g,h command specifies the incremental move distance for each axis. This means motion is prescribed with respect to the current axis position. Up to 511 incremental move segments may be given prior to the Begin Sequence (BGS) command. Once motion has begun, additional LI segments may be specified.

The clear sequence (CS) command can be used to remove LI segments stored in the buffer prior to the start of the motion. To stop the motion, use the instructions STS or AB. The ST command causes a decelerated stop, while the AB command gives an instantaneous stop and aborts the program, while AB1 aborts the motion only.

The Linear End (LE) command must be used to specify the end of a linear move sequence. This command tells the controller to decelerate to a stop following the last LI command. If an LE command is not given, an Abort AB1 must be used to abort the motion sequence.

It is the responsibility of the user to keep enough LI segments in the SMC-2000 sequence buffer to ensure continuous motion. If the controller receives no additional LI segments and no LE command, the controller will stop motion instantly at the last vector. There will be no controlled deceleration. LM? or LM returns the available spaces for LI segments that can be sent to the buffer. 511 returned means the buffer is empty and 511 LI segments can be sent. A zero means the buffer is full and no additional segments can be sent. As long as the buffer is not full, LI segments can be sent at the COM port baud rate.

The instruction \_CS returns the segment counter. As the segments are processed, \_CS increases, starting at zero. This function allows the host computer to determine which segment is being processed.

Additional commands for linear interpolation are VS n, VA n, and VD n for specifying the vector speed, acceleration and deceleration. The AV n command is the After Vector trippoint, which waits for the vector distance of n to occur.

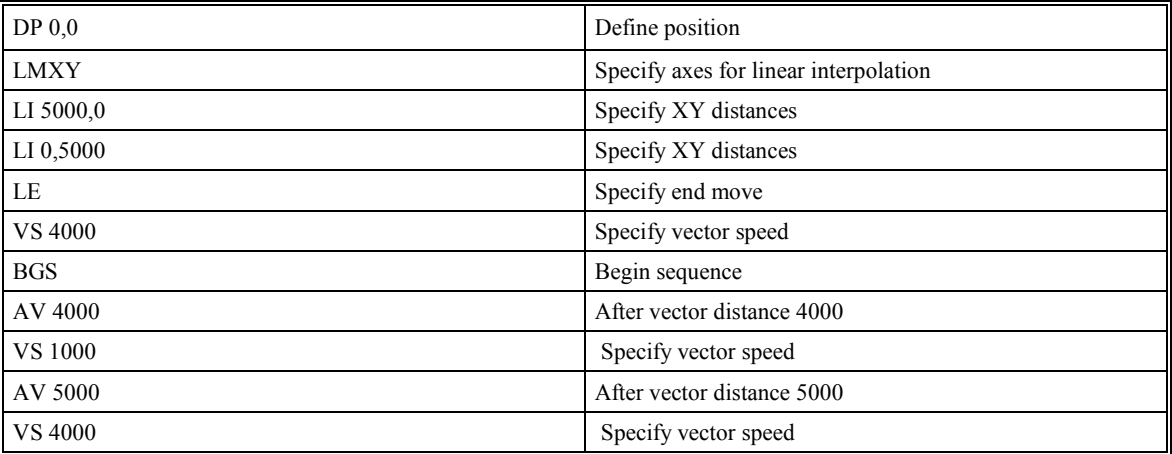

For example, note the following program:

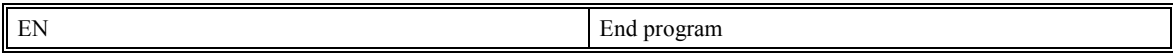

Here the XY system is required to perform 90<sup>°</sup> turn. In order to slow the speed around the corner, we use the AV 4000 trippoint, which slows the speed to 1000 count/s. Once the motors reach the corner, we can increase the speed, back to 4000 cts/s, with the trippoint AV 5000.

The instruction AV can be used as an operand. \_AV returns the distance along the motion sequence.

The instruction VP returns the absolute coordinate of the last data point along the trajectory. This enables the host to command motion backward in case of tool break.

For example, note the program shown above. Consider the first motion segment, where the X-axis moves toward the point X=5000. Now suppose that when X=3000, the controller is interrogated.

The response to AV will be 3000. The response to CS is 0 and the responses to VPX and VPY are zeros for both.

Now suppose that the interrogation is repeated at the second segment when  $Y=2000$ . The response to  $A$ V at this point is 7000,  $\text{CS}$  equals 1,  $\text{VPX}=5000$  and  $\text{VPY}=0$ .

It should be noted that the SMC-2000 computes the vector speed based on the axes specified in the LM mode. For example, LM XYZ designates linear interpolation for the X, Y, and Z-axes. The speed of these axes will be computed from  $VS^2 = XS^2 + YS^2 + ZS^2$ , where XS, YS and ZS are the speed of the X, Y and Z-axes. If the LI command specifies only X and Y, the speed of Z will still be used in the vector calculations. The controller always uses the axis specifications from LM, not LI, to compute the speed.

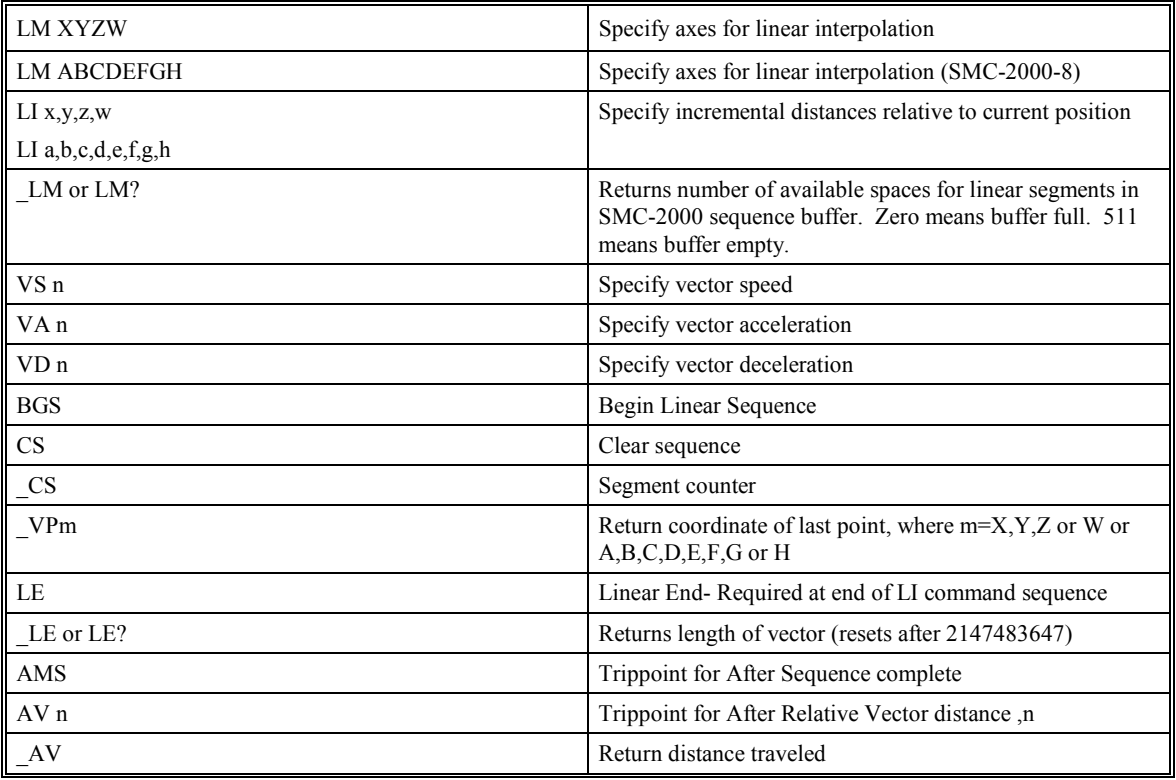

### **Command Summary - Linear Interpolation**

### **Example - Linear Move**

Make a coordinated linear move in the ZW plane. Move to coordinates 40000,30000 counts at a vector speed of 100,000 counts/sec and vector acceleration of 1000000 counts/sec<sup>2</sup>.

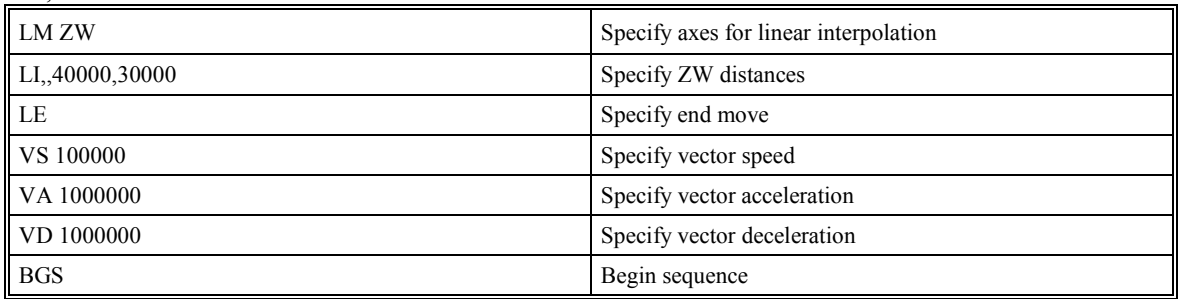

Note that the above program specifies the vector speed, VS, and not the actual axis speeds VZ and VW. The axis speeds are determined by the SMC-2000 from:

$$
VS = \sqrt{VZ^2 + VW^2}
$$

The resulting profile is shown in Figure 6.2.

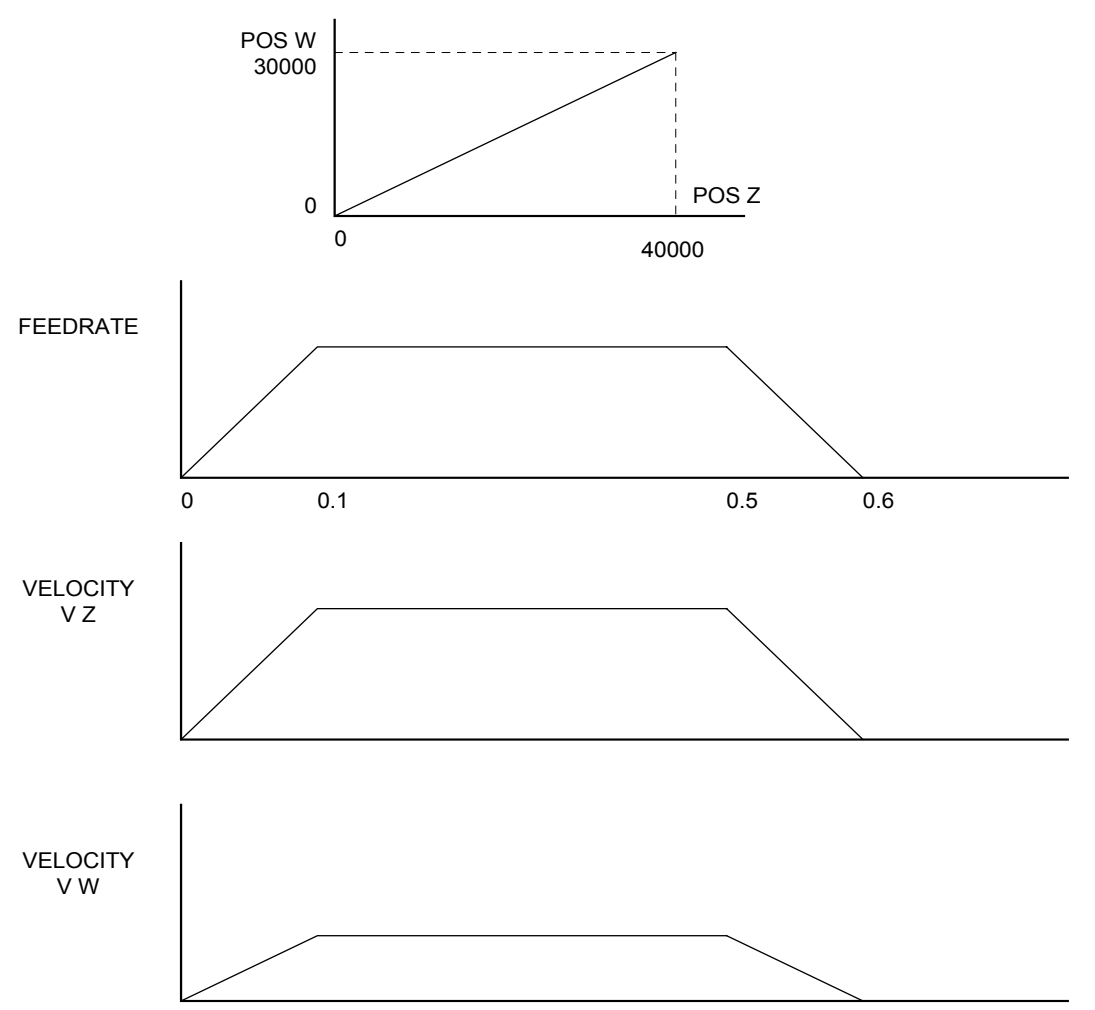

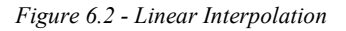

### **Example - Multiple Moves**

Make a coordinated linear move in the XY plane. The Arrays VX and VY are used to store 750 incremental distances that have been filled by the program #LOAD.

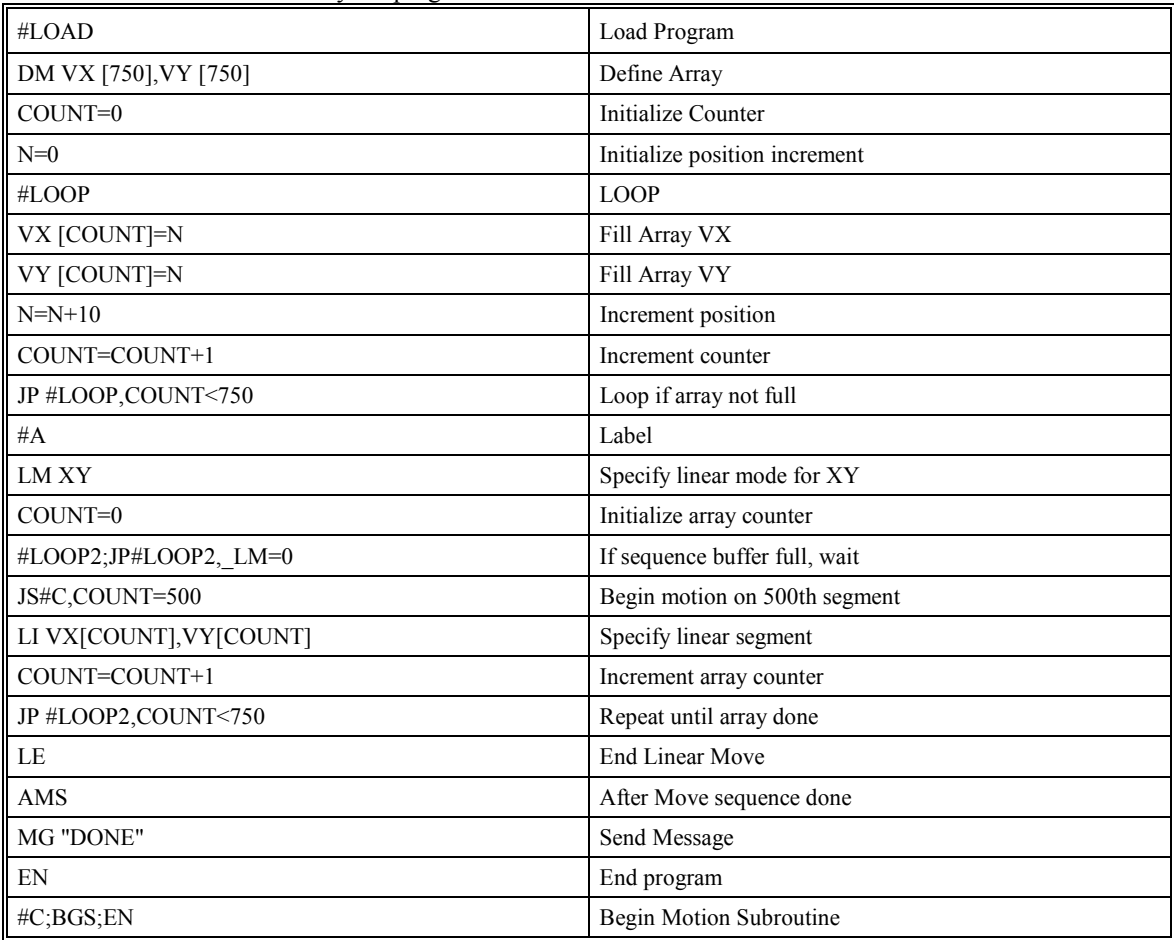

### **Coordinated Motion Sequences**

The SMC-2000 allows a long 2-D path consisting of linear and arc segments to be prescribed. Motion along the path is continuous at the prescribed vector speed even at transitions between linear and circular segments. The SMC-2000 performs all the complex computations of linear and circular interpolation, freeing the host PC from this time intensive task.

The coordinated motion mode is similar to the linear interpolation mode. Here, any pair of two axes may be selected for coordinated motion consisting of linear and circular segments. In addition, a third axis can be controlled such that it remains tangent to the motion of the selected pair of axes.

The VM m,n,p command specifies the axes. m,n are the coordinated pair and p is the tangent. For example, VM X, W, Z selects the XW axes for coordinated motion and the Z-axis as the tangent. Commas are not required.

The motion segments are described by two commands, VP for linear and CR for circular segments. The VP x,y command specifies the end point coordinate of the linear segment, in reference to the starting point. CR r,  $\theta$ ,  $\delta$ define a circular arc with a radius r, starting angle of  $\theta$ , and a traversed angle  $\delta$ . The notation for  $\theta$  is that zero corresponds to the positive horizontal direction and for both  $\theta$  and  $\delta$ , the counter-clockwise (CCW) rotation is positive.

Up to 511 segments of CR or VP may be given prior to the Begin Sequence (BGS) command. Once motion starts, additional segments may be added.

The Clear Sequence (CS) command can be used to remove VP and CR stored in the buffer prior to the start of the motion. To stop the motion, use the instructions STS or AB1. ST stops motion at the specified deceleration. AB1 aborts the motion instantaneously.

The Vector End (VE) command must be used to specify the end of the coordinated motion. This command requires the controller to decelerate to a stop following the last motion requirement. If a VE command is not given, an Abort (AB1) must be used to abort the coordinated motion sequence.

It is the responsibility of the user to keep enough motion segments in the SMC-2000 sequence buffer to ensure continuous motion. If the controller receives no additional motion segments and no VE command, the controller will stop motion instantly at the last vector. There will be no controlled deceleration. LM? or LM returns the available spaces for motion segments that can be sent to the buffer. 511 returned means the buffer is empty and 511 segments can be sent. A zero means the buffer is full and no additional segments can be sent. As long as the buffer is not full, additional segments can be sent at the COM port baud rate.

The instruction CS returns the segment counter. It allows the host to determine the motion segment being executed.

Additional commands for coordinated motion are VS n, VA n and VD n for specifying the vector speed, acceleration, and deceleration. The AV n command is the After Vector trippoint, which waits for the vector relative distance of n to occur.

The AV trippoint is useful in changing the parameters, such as the vector speed along the sequence.

When AV is used as an operand, AV returns the distance traveled along the sequence.

The instruction VPX and VPY can be used to return the coordinates of the last point specified along the path.

#### **Example:**

Traverse the path shown in Fig. 6.3. Feed rate is 20000 counts/sec. Plane of motion is XY.

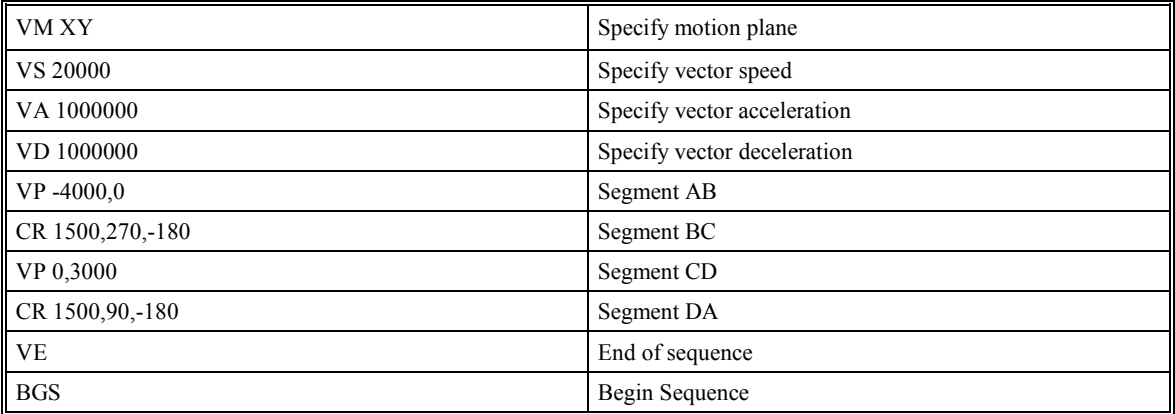

The resulting motion starts at the point A and moves toward points B, C, D, A. Suppose that we interrogate the controller when the motion is halfway between the points A and B.

\_AV returns 2000

\_CS returns 0

\_VPX and \_VPY return the absolute coordinate of the point A

Next, suppose that the interrogation is repeated at a point, halfway between the points C and D.

AV returns  $4000+1500\pi+2000=10,712$ 

\_CS returns 2

\_VPX,\_VPY return the coordinates of the point C

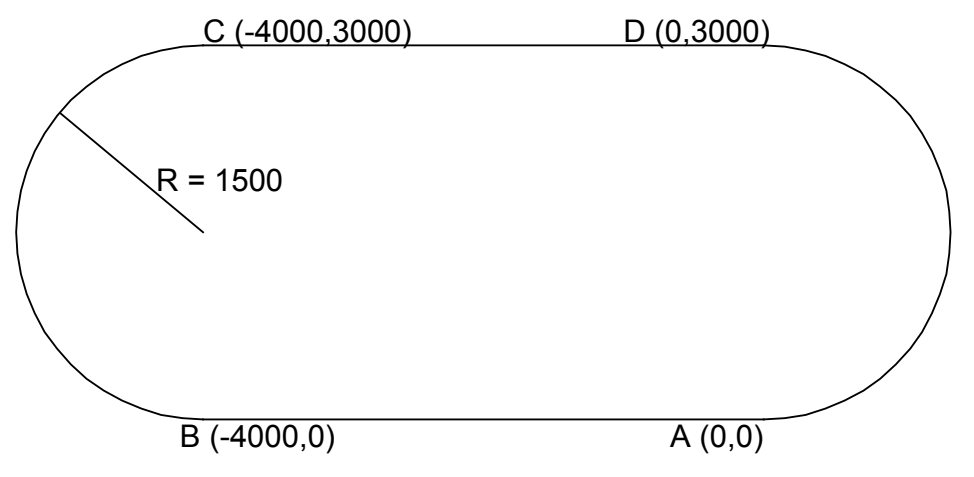

*Figure 6.3 - The Required Path* 

### **Tangent Motion**

Several applications, such as cutting, require a third axis (i.e. a knife blade), to remain tangent to the coordinated motion path. To handle these applications, the SMC-2000 allows one axis to be specified as the tangent axis. The VM command provides parameter specifications for describing the coordinated axes and the tangent axis.

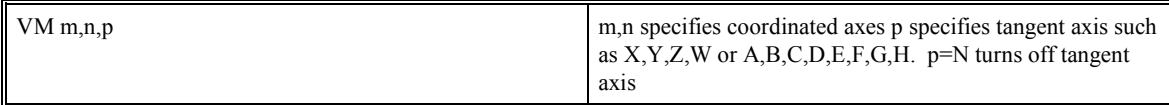

Before the tangent mode can operate, it is necessary to assign an axis via the VM command and define its offset and scale factor via the TN m,n command. m defines the scale factor in counts/degree and n defines the tangent position that equals zero degrees in the coordinated motion plane. The \_TN can be used to return the initial position of the tangent axis.

#### **Example:**

Assume an XY table with the Z-axis controlling a knife. The Z-axis has a 2000 quad counts/rev encoder and has been initialized after power-up to point the knife in the +Y direction. A 180° circular cut is desired, with a radius of 3000, center at the origin and a starting point at (3000,0). The motion is CCW, ending at (-3000,0).

Note that the  $0^{\circ}$  position in the XY plane is in the +X direction. This corresponds to the position -500 in the Zaxis, and defines the offset. The motion has two parts. First, X,Y and Z are driven to the starting point, and later, the cut is performed. Assume that the knife is engaged with output bit 1.

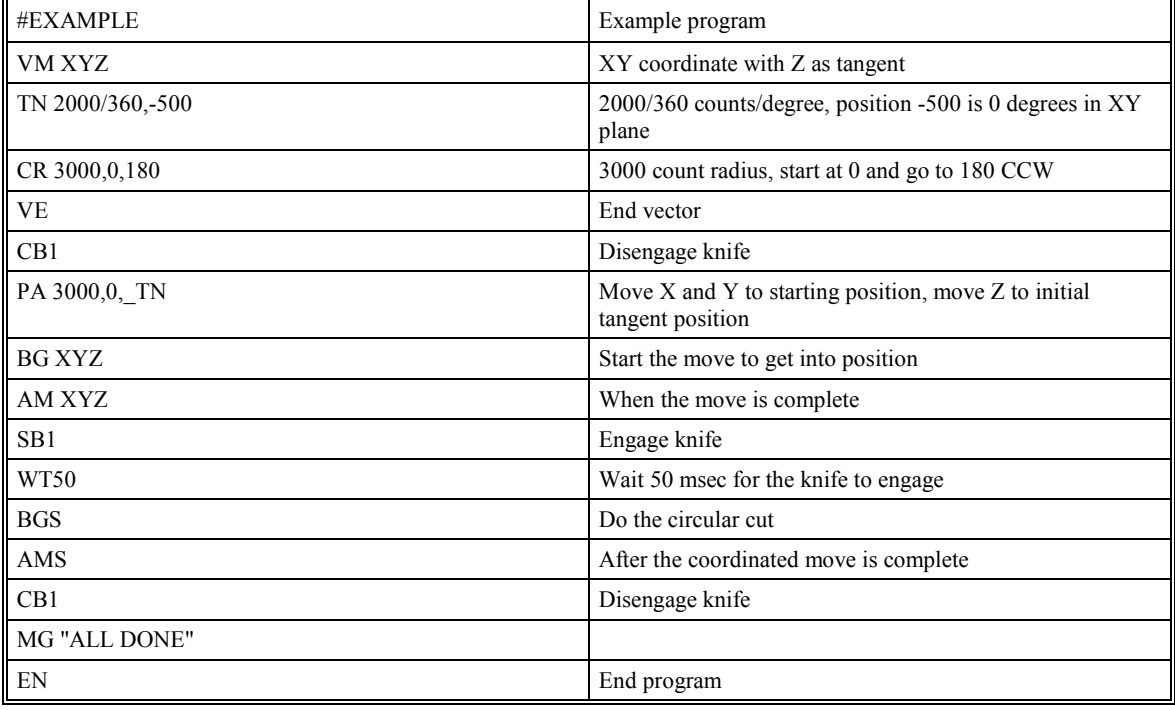

### **Coordinated Motion Sequence Instructions - Summary**

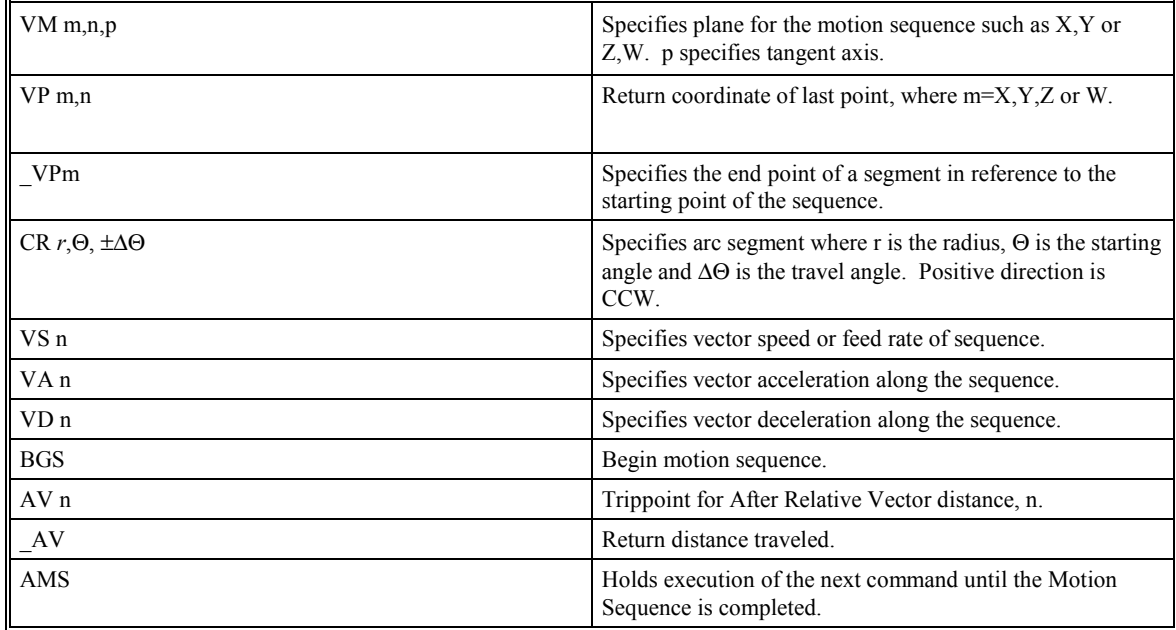

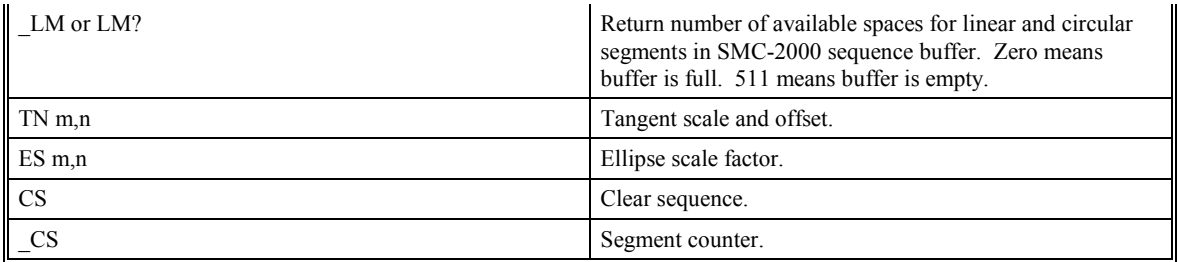

## **Electronic Gearing**

This mode allows 1,2 or 3 axes (or 4,5,6,7 axes for the SMC-2000-8) to be electronically geared to one driven master axis, or all axes to be geared to an auxiliary encoder. The master may rotate in both directions and the geared axes will follow at the specified gear ratio. The gear ratio may be different for each axis and changed during motion.

The command GAX or GAY or GAZ or GAW (or GAA or GAB or GAC or GAD or GAE or GAF or GAG or GAH for SMC-2000-8) specifies the master axis. There may only be one master. GR x,y,z,w specifies the gear ratios for the slaves where the ratio may be a number between +/-127.9999 with a fractional resolution of .0001. GR 0,0,0,0 turns off electronic gearing for any set of axes. A limit switch will also disable electronic gearing for that axis. GR causes the specified axes to be geared to the actual position of the master. The master axis is commanded with motion commands such as PR, PA or JG.

An alternative gearing method is to synchronize the slave motor to the commanded vector motion of several axes performed by GAS. For example, if the X and Y motor form a circular motion, the Z axis may move in proportion to the vector move. Similarly, if X,Y and Z perform a linear interpolation move, W can be geared to the vector move.

Electronic gearing allows the geared motor to perform a second independent or coordinated move in addition to the gearing. For example, when a geared motor follows a master at a ratio of 1:1, it may be advanced an additional distance with PR, or JG, commands, or VP, or LI.

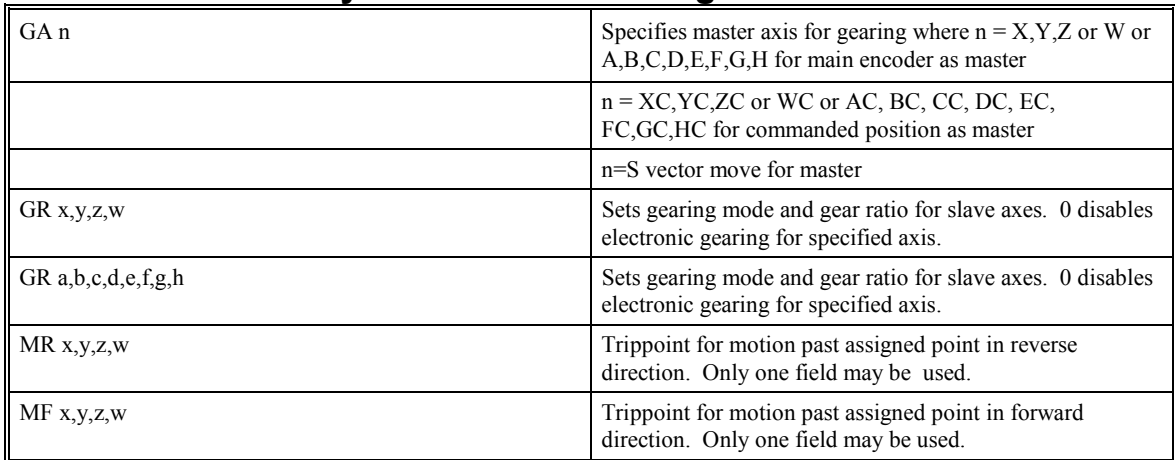

#### **Command Summary - Electronic Gearing**

#### **Example - Simple Master Slave**

Master axis moves 10000 counts at slew speed of 100000 counts/sec. Y is defined as the master. X,Z,W are geared to master at ratios of 5,-.5 and 10 respectively.

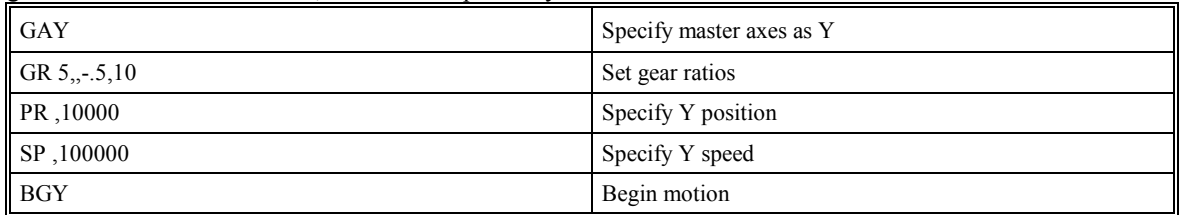

#### **Example - Electronic Gearing**

Run two geared motors at speeds of 1.132 and -0.045 times the speed of an external master. The master motor is driven externally at speeds between 0 and 1800 RPM (2000 counts/rev encoder).

Solution: Use a SMC-2000-4 controller, where the Z-axis is the master and X and Y are the geared axes.

| M0Z                         | Turn Z off, for external master |
|-----------------------------|---------------------------------|
| GA Z                        | Specify master axis             |
| $\parallel$ GR 1.132, -.045 | Specify gear ratios             |

Now suppose the gear ratio of the X-axis is to change on the fly to 2. This can be achieved by commanding: GR 2

In several applications where both the master and the follower are controlled by the SMC-2000 controller, it may be desired to synchronize the follower with the commanded position of the master, rather than the actual position. This eliminates the coupling between the axes that may lead to oscillations.

For example, assume that a gantry is driven by two axes, X,Y, on both sides. The X-axis is the master and the Y-axis is the follower. To synchronize Y with the commanded position of X, use the instructions:

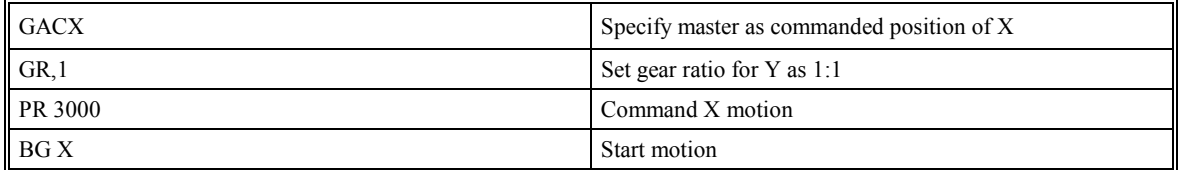

You may also perform profiled position corrections in the electronic gearing mode. Suppose, for example, that you need to advance the slave 10 counts. Simply command

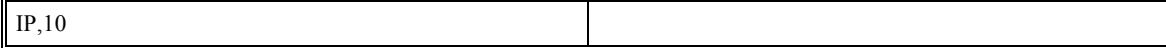

which is equivalent to PR,10; BGY.

Often the correction is quite large. Such requirements are common on synchronizing cutting knives or conveyor belts.

| <b>GAX</b> | Define master axis as X         |
|------------|---------------------------------|
| GR, 2      | Set gear ratio 2:1 for Y        |
| PR,300     | Specify correction distance     |
| SP,5000    | Specify correction speed        |
| AC, 100000 | Specify correction acceleration |
| DC,100000  | Specify correction deceleration |
| <b>BGY</b> | Start correction                |

**Example - Synchronize two conveyor belts with trapezoidal velocity correction.** 

### **Contour Mode**

The SMC-2000 also provides a contouring mode. This mode allows any arbitrary position curve for 1,2,3 or 4 (5,6,7 or 8 axes for SMC-2000-8) axes to be prescribed which is ideal for following computer generated paths such as parabolic, spherical or user-defined profiles. Here, the path is not limited to straight line and arc segments. Also, the path length may be infinite.

The Contour Mode (CM) command specifies which axes are to be contoured. Any combination of 1,2,3 or 4 axes (5,6,7 or 8 axes for SMC-2000-8) may be used. For example, CMXZ specifies contouring on the X and Zaxes. Axes non-contouring may be operated in other modes.

The contour is described by position increments, CD x,y,z,w over a time interval, DT n. For the SMC-2000-8, the contour is described by CD a,b,c,d,e,f,g,h.

The time interval must be  $2^n$  ms, where n is a number between 1 and 8. The controller performs linear interpolation between the specified increments, where one point is generated for each millisecond.

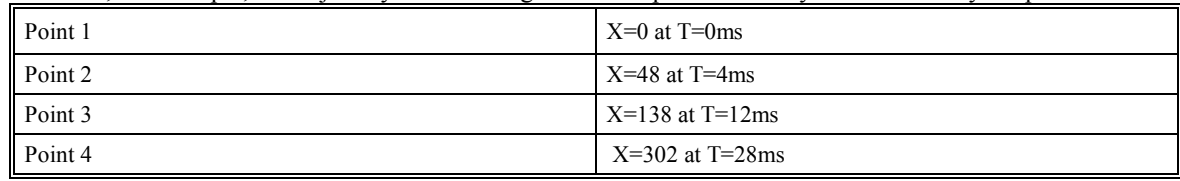

Consider, for example, the trajectory shown in Fig. 6.4. The position X may be described by the points.

The same trajectory may be represented by the increments

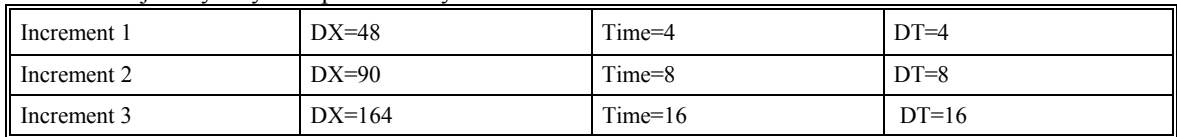

When the controller receives the command to generate a trajectory along these points, it interpolates linearly between the points. The resulting interpolated points include the position 12 at 1 msec, position 24 at 2 msec, etc.

The programmed commands to specify the above example are:

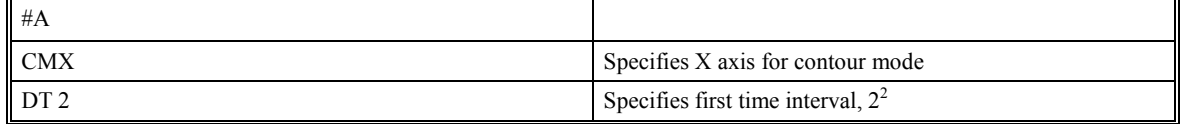

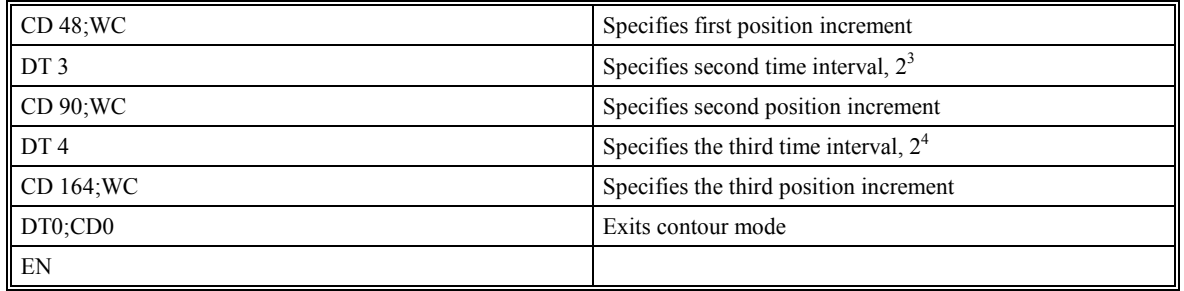

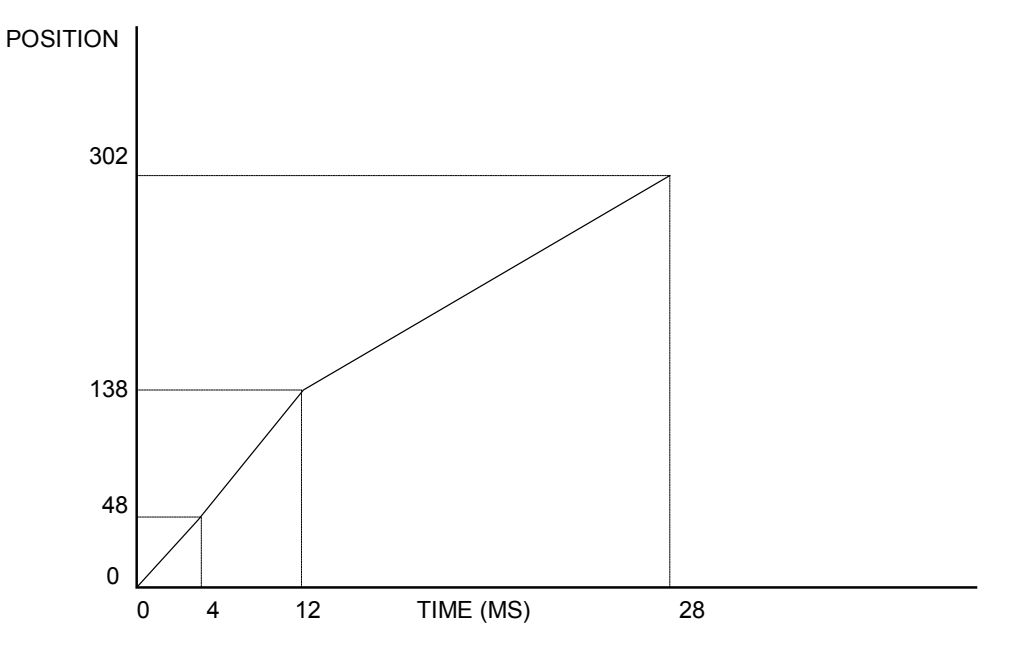

*Figure 6.4 - The Required Trajectory* 

The command, WC, is used as a trippoint "When Complete". This allows the SMC-2000 to use the next increment only when it is finished with the previous one. Zero parameters for DT or CD exit the contour mode.

If no new data record is found and the controller is still in the contour mode, the controller waits for new data. No new motion commands are generated while waiting. If bad data is received, the controller responds with a ?.

The command \_CS, the segment counter, returns the number of the segment being processed. This information allows the host computer to determine when to send additional data.

#### **Summary of Commands for Contour Mode:**

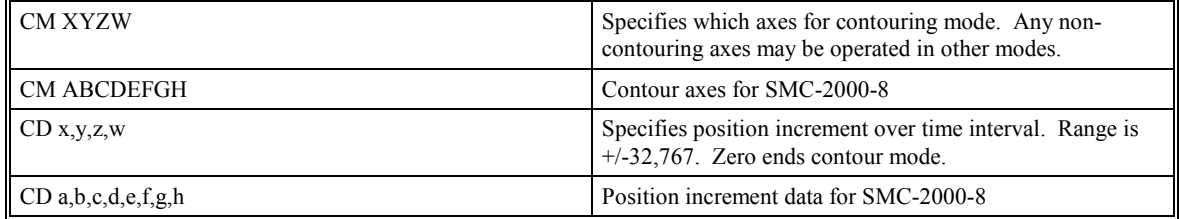

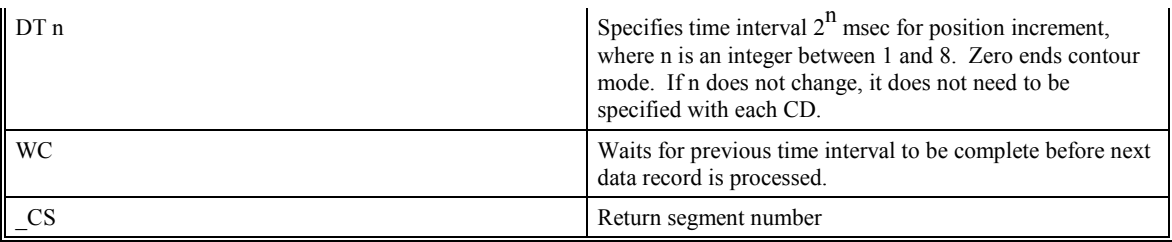

#### **General Velocity Profiles**

The Contour Mode is ideal for generating any arbitrary velocity profiles. The velocity profile can be specified as a mathematical function or as a collection of points.

The design includes two parts: Generating an array with data points and running the program.

### **Generating an Array**

Consider for example the velocity and position profiles shown in Fig. 6.5. The objective is to rotate a motor a distance of 6000 counts in 120 ms. The velocity profile is sinusoidal to reduce the jerk and the system vibration. When the position displacement is A counts in B milliseconds, the general expression for the velocity and position profile, where T is the time in milliseconds, is:

$$
\omega = \frac{A}{B} \left( 1 - \cos(2\pi/B) \right)
$$
  

$$
X = \frac{AT}{B} - \frac{A}{2\pi} \sin(2\pi/B)
$$

In the given example,  $A=6000$  and  $B=120$ , the position and velocity profiles are:

 $X = 50T - (6000/2\pi) \sin(2\pi T/120)$ 

Note that the velocity,  $\omega$ , in count/ms, is

$$
\omega = 50 \; [1 - \cos 2\pi \; T/120]
$$

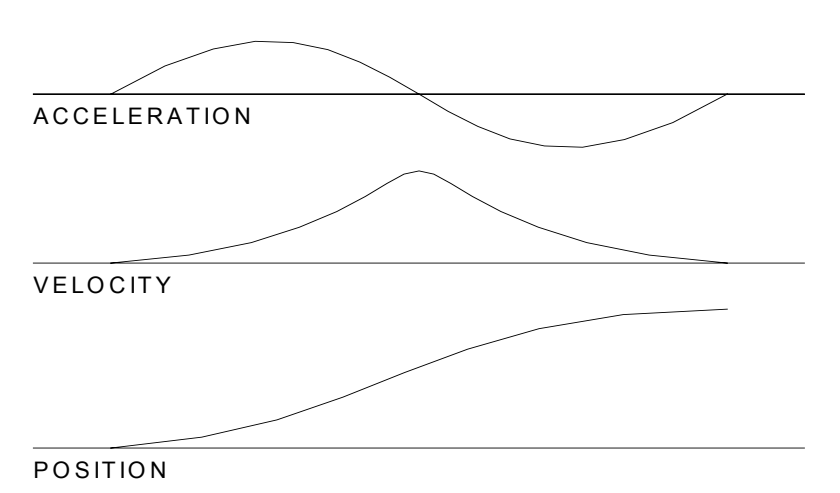

*Figure 6.5 - Velocity Profile with Sinusoidal Acceleration* 

The SMC-2000 can compute trigonometric functions. However, the argument must be expressed in degrees. Accordingly, the equation of X is written as:

#### $X = 50T - 955 \sin 3T$

To generate an array, we compute the position value at intervals of 8 ms. This is stored at the array POS. Later, the difference between the positions is computed and is stored in the array DIF.

The program for storing the values is given below.

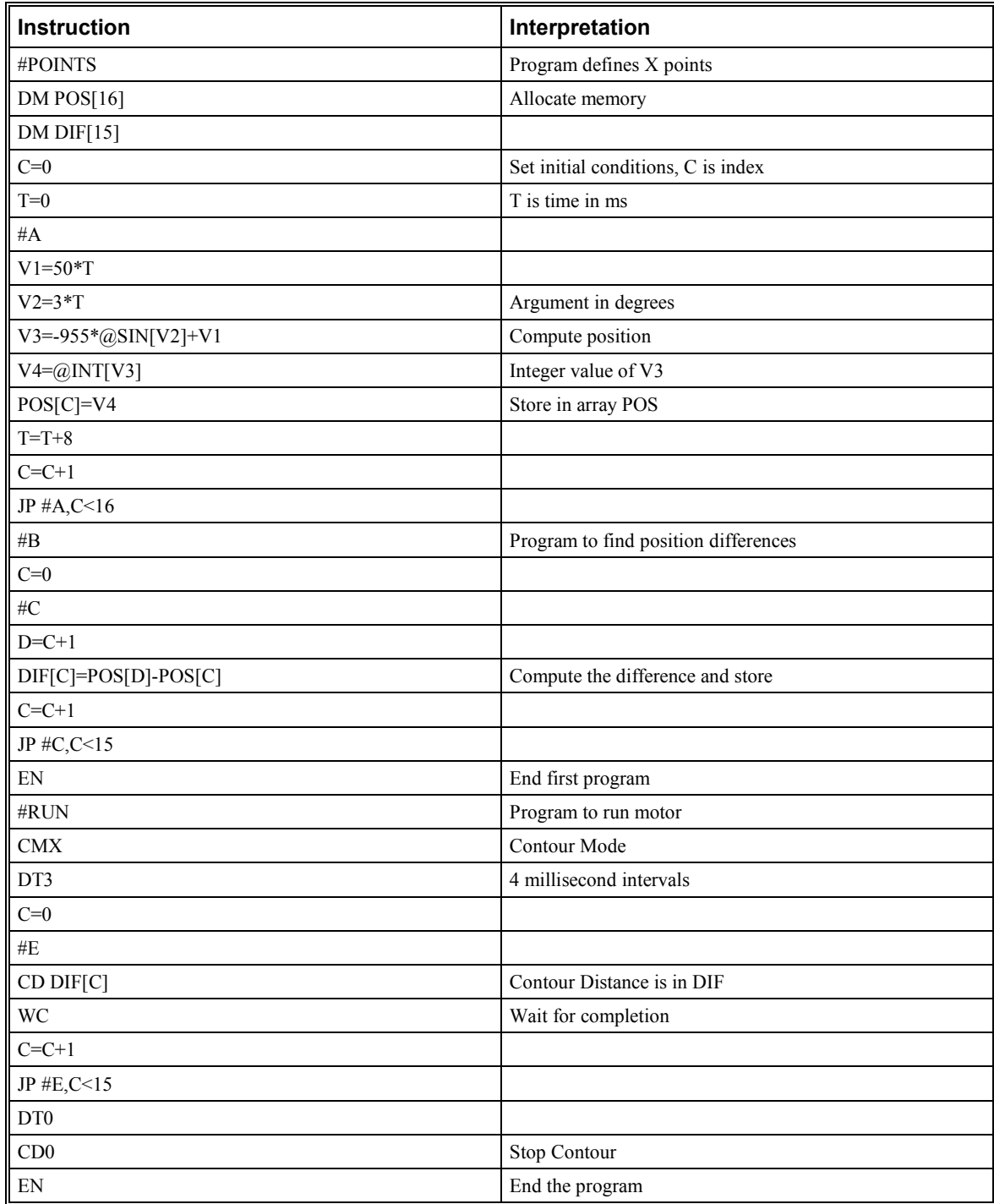

# **Teach (Record and Play-Back)**

Several applications require teaching the machine a motion trajectory. Teaching can be accomplished by using the SMC-2000 automatic array capture feature to capture position data. The captured data may then be played back in the contour mode. The following array commands are used:

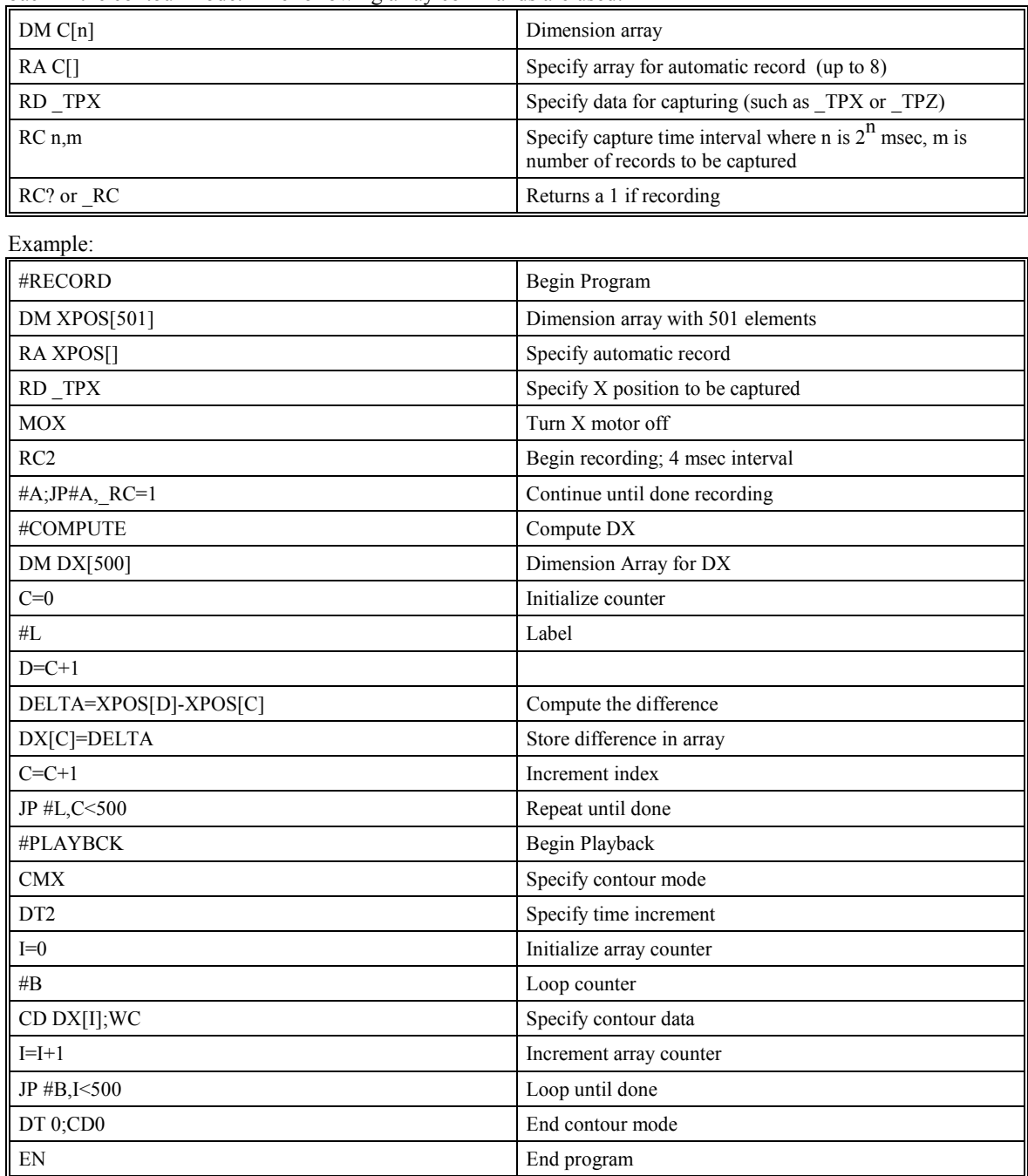

For additional information about automatic array capture, see Chapter 7, Arrays.

### **Dual Loop (Auxiliary Encoder)**

The SMC-2000 provides an interface for a second encoder per axis. The second encoder may be mounted on the motor, the load or in any position.

The second encoder may be of the standard quadrature type, or it may be of the pulse and direction type. The controller also offers the provision for inverting the direction of the encoder rotation.

The configuration of the auxiliary encoder is done by the CE (Configure Encoder) command. This command configures both the main and the second encoder.

The command form is CE x,y,z,w or a,b,c,d,e,f,g,h for SMC-2000-8 where the parameters x,y,z,w each equals the sum of two integers m and n. m configures the main encoder and n configures the second encoder.

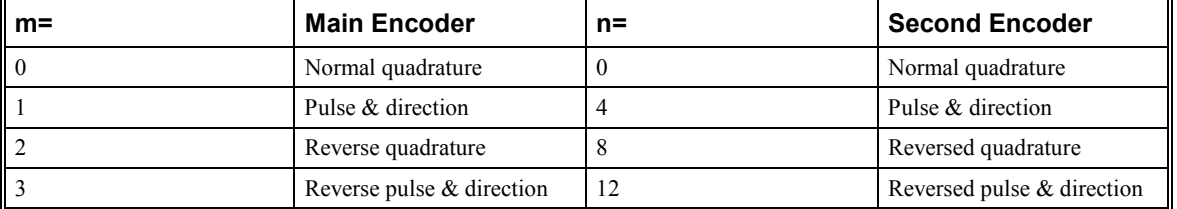

For example, to configure the main encoder for reversed quadrature, m=2, and a second encoder of pulse and direction,  $n=4$ , the total is 6, and the command for the X axis is

CE 6

The DE x,y,z,w command can be used to define the position of the auxiliary encoders. For example,

DE 0,500,-30,300

sets their initial values.

The positions of the auxiliary encoders may be interrogated with DE?. For example

DE ?..?

returns the value of the X and Z auxiliary encoders.

The auxiliary encoder position may be assigned to variables with the instructions

V1=\_DEX

### **Backlash Compensation**

The dual loop methods can be used for backlash compensation. This can be done by two approaches:

Continuous dual loop

Sampled dual loop

To illustrate the problem, consider that the coupling between the motor and the load has a backlash. The approach is to mount position encoders on both the motor and the load.

The continuous dual loop combines the two feedback signals to achieve stability. This method requires careful system tuning, and depends on the magnitude of the backlash. However, once successful, this method compensates for the backlash continuously.

The second method, the sampled dual loop, reads the load encoder only at the end point and performs a correction. This method is independent of the size of the backlash. However, it is effective only in point-topoint motion systems which require position accuracy only at the endpoint.

### **Continuous Dual Loop - Example**

Connect the load encoder to the main encoder port and connect the motor encoder to the dual encoder port. The dual loop method splits the filter function between the two encoders. It applies the KP (proportional) and KI (integral) terms to the position error, based on the load encoder, and applies the KD (derivative) term to the motor encoder. This method results in a stable system.

The dual loop method is activated with the instruction DV (Dual Velocity), where

DV 1,1,1,1

activates the dual loop for the four axes and

DV  $0.0.0.0$ 

disables the dual loop.

Note that the dual loop compensation depends on the backlash magnitude, and in extreme cases will not stabilize the loop. The proposed compensation procedure is to start with KP=0, KI=0 and to maximize the value of KD under the condition DV1. Once KD is found, increase KP gradually to a maximum value, and finally, increase KI, if necessary.

#### **Sampled Dual Loop - Example**

Run a linear slide by a rotary motor via a lead screw. As the lead screw has a backlash, it is necessary to use a linear encoder to monitor the position of the slide. In addition, for stability reasons, it is best to use a rotary encoder on the motor.

Connect the rotary encoder to the X-axis and connect the linear encoder to the auxiliary encoder of X. Let the required motion distance be one inch, and assume that this corresponds to 40,000 counts of the rotary encoder and 10,000 counts of the linear encoder.

The design approach is to drive the motor a distance, which corresponds to 40,000 rotary counts. Once the motion is complete, the controller monitors the position of the linear encoder and performs position corrections.

This is done by the following program.

| <b>Instruction</b>       | Interpretation             |
|--------------------------|----------------------------|
| #DUALOOP                 | Label                      |
| CE <sub>0</sub>          | Configure encoder          |
| DE <sub>0</sub>          | Set initial value          |
| PR 40000                 | Main move                  |
| <b>BGX</b>               | Start motion               |
| #CORRECT                 | Correction loop            |
| AMX                      | Wait for motion completion |
| $V1=10000-DEX$           | Find linear encoder error  |
| $V2 = -TEX/4 + V1$       | Compensate for motor error |
| $JP#END, @ABS[V2]\leq 2$ | Exit if error is small     |
| PR V2*4                  | Correction move            |
| <b>BGX</b>               | Start correction           |
| JP#CORRECT               | Repeat                     |

EN #END

## **Motion Smoothing (S curve profiling)**

The SMC-2000 controller allows the smoothing of the velocity profile to reduce the mechanical vibration of the system. The resulting velocity profile is known as S curve.

Trapezoidal velocity profiles have acceleration rates that change abruptly from zero to maximum value. The discontinuous acceleration results in infinite jerk that causes vibration. The smoothing of the acceleration profile leads to a continuous acceleration profile and a finite jerk, which reduces the mechanical shock and vibration.

The smoothing is accomplished by filtering the acceleration profile. The degree of the smoothing is specified by the commands:

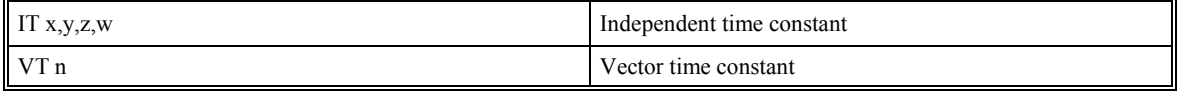

IT is used for smoothing independent moves of the type JG, PR, PA, whereas VT is used to smooth vector moves of the type VM and LM.

The smoothing parameters, x,y,z,w and n are numbers between 0 and 1 and determine the degree of filtering, where the maximum value of 1 implies no filtering, resulting in trapezoidal velocity profiles. Smaller values of the smoothing parameters imply heavier filtering and smoother moves.

The following diagrams illustrate the effect of the smoothing. Fig. 6.6 shows the trapezoidal velocity profile and the modified acceleration and velocity.

Also note that the smoothing process results in longer motion time.

Example - Smoothing

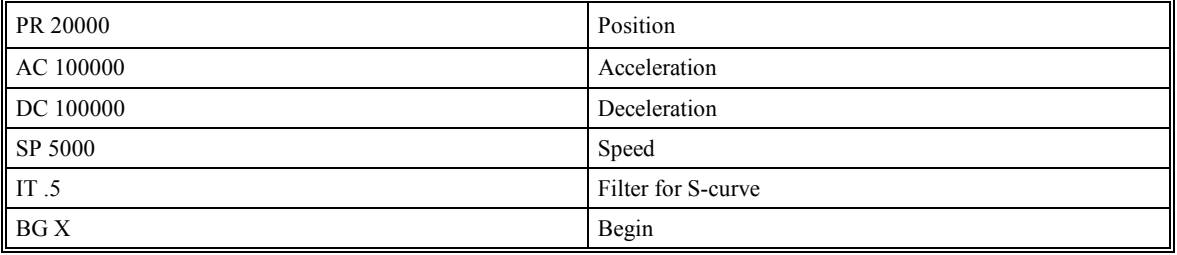

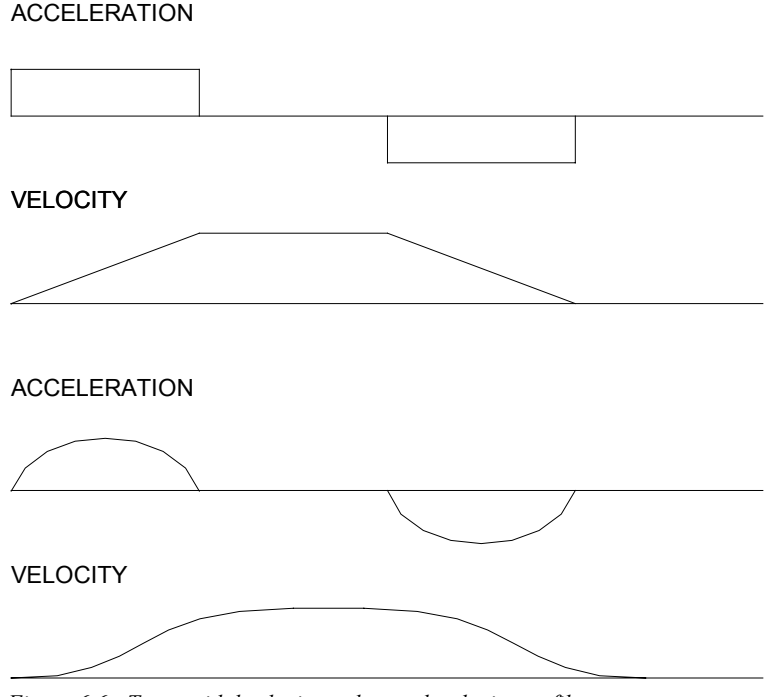

#### *Figure 6.6 - Trapezoidal velocity and smooth velocity profiles*

### **Homing**

The Find Edge (FE) and Home (HM) instructions may be used to home the motor to a mechanical reference. This reference is connected to the Home input line. The HM command initializes the motor to the encoder index pulse in addition to the Home input. The configure command (CN) is used to define the polarity of the home input.

The Find Edge (FE) instruction is useful for initializing the motor to a home switch. The home switch is connected to the Homing Input. When the Find Edge command and Begin is used, the motor will accelerate up to the slew speed and slew until a transition is detected on the Homing line. The motor will then decelerate to a stop. A high deceleration value must be input before the find edge command is issued for the motor to decelerate rapidly after sensing the home switch. The velocity profile generated is shown in Fig. 6.7.

The Home (HM) command can be used to position the motor on the index pulse after the home switch is detected. This allows for finer positioning on initialization. The HM command and BG command cause the following sequence of events to occur.

- 1. Upon begin, motor accelerates to the slew speed. The direction of its motion is determined by the state of the homing input. A zero (GND) will cause the motor to start in the forward direction; +24V will cause it to start in the reverse direction. The CN command is used to define the polarity of the home input.
- 2. Upon detecting the home switch changing state, the motor begins decelerating to a stop.
- 3. The motor then traverses very slowly back until the home switch toggles again.
- 4. The motor then traverses forward until the encoder index pulse is detected.
- 5. The SMC-2000 defines the home position (0) as the position at which the index was detected.
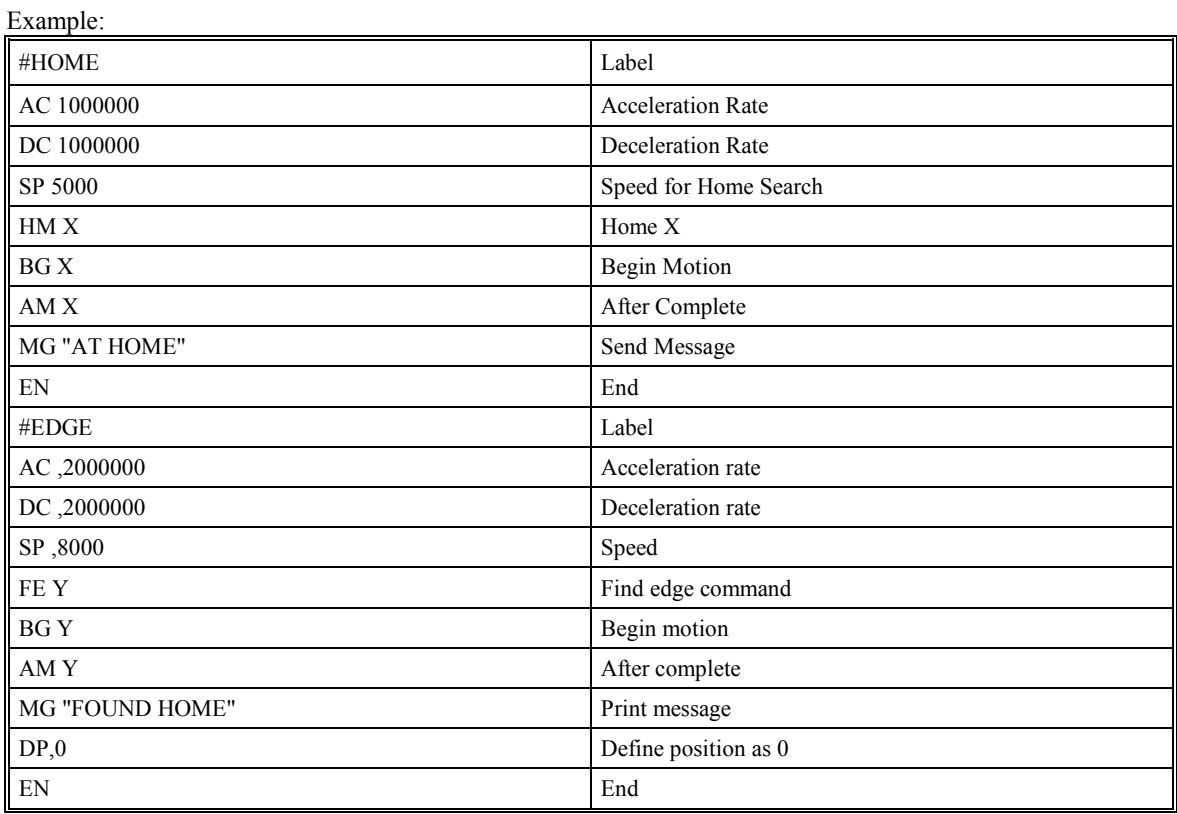

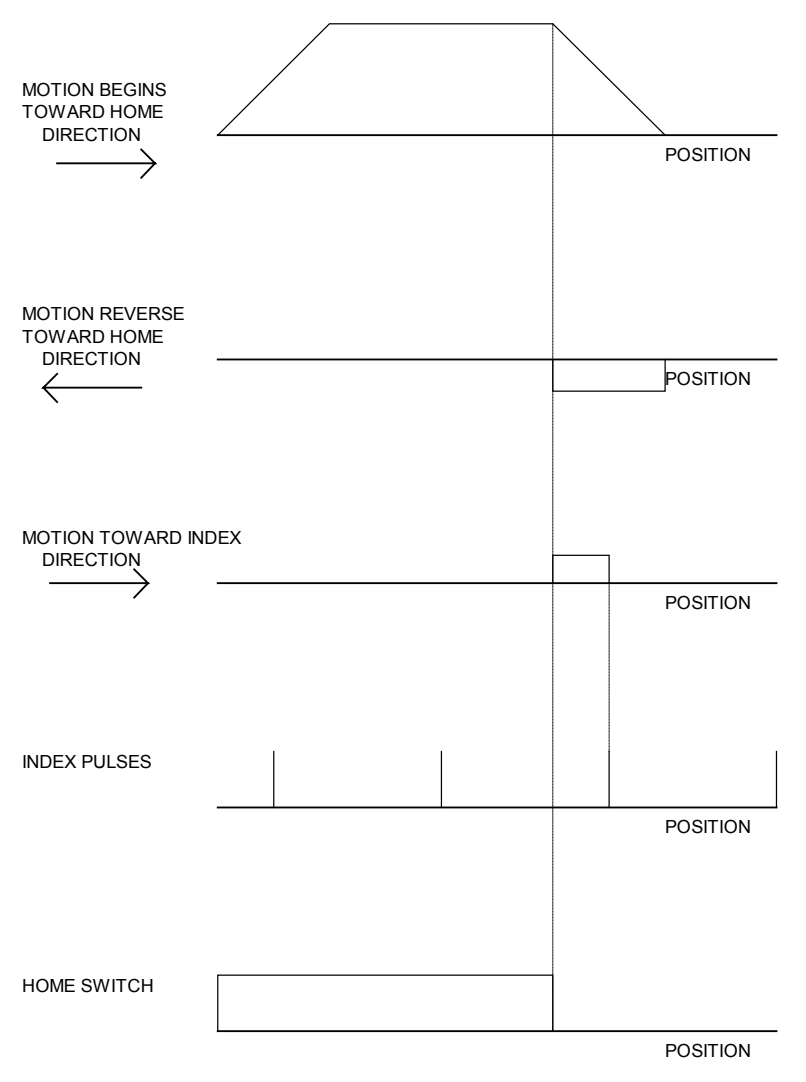

*Figure 6.7 - Motion intervals in the Home sequence* 

# **High Speed Position Capture**

Often it is desirable to capture the position precisely for registration applications. The SMC-2000 provides a position latch feature. This feature allows the position of X,Y,Z or W to be captured within 25 microseconds of an external signal. The external signal is input at inputs 1 through 4, and 9 through 12 on the SMC-2000-8.

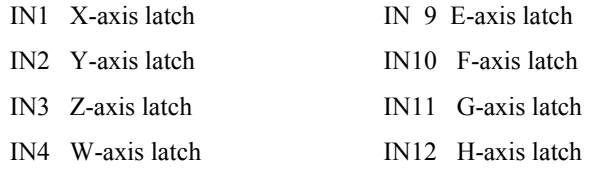

The SMC-2000 software commands, AL, LT, and RL, are used to arm the latch and report the latched position. The steps to use the latch are as follows:

- 1. Give the AL XYZW command, or ABCDEFGH for SMC-2000-8, to arm the latch for the specified axis or axes.
- 2. Test to see if the latch has occurred (Input goes low) by using the \_AL X or Y or Z or W command. Example, V1=\_ALX returns the state of the X latch into V1. V1 is 1 if the latch has not occurred.
- 3. After the latch has occurred, read the captured position with the RL XYZW command or \_RL XYZW.

Note: The latch must be re-armed after each latching event.

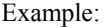

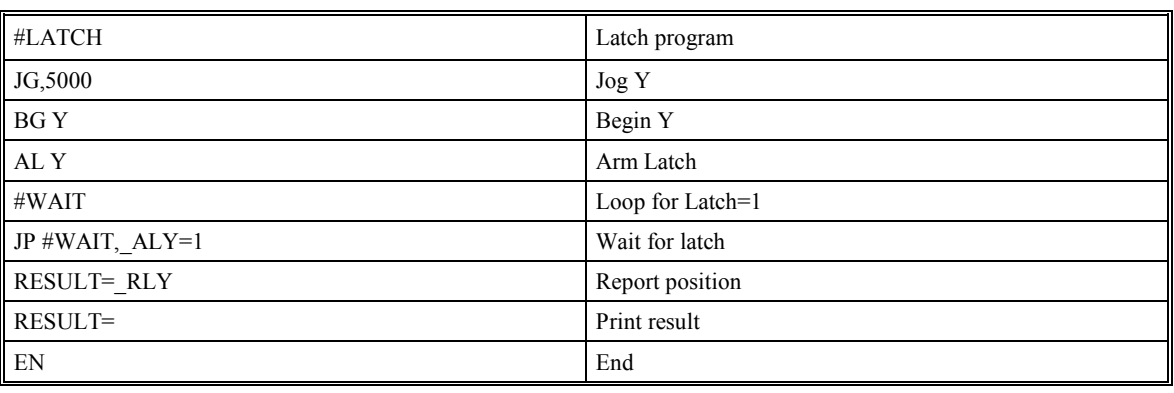

# **Electronic Cam**

The electronic cam is a motion control mode which enables the periodic synchronization of several axes of motion when one of the axes is independent and is not necessarily driven by the motion controller.

The electronic cam is a more general type of electronic gearing which allows a table based relationship between the axes. It allows synchronizing all the controller axes. Therefore, the SMC-2000-8 may have one master and up to seven slaves. To simplify the presentation, we will limit the description to a 4-axis controller.

EAp where  $p=X, Y, Z, W$ 

p is the selected master axis

To illustrate the procedure of setting cam mode the master position  $M_0$ , consider the cam relationship for the slave axis Y, when the master is X. Such a graphic relationship is shown in Figure 6.8.

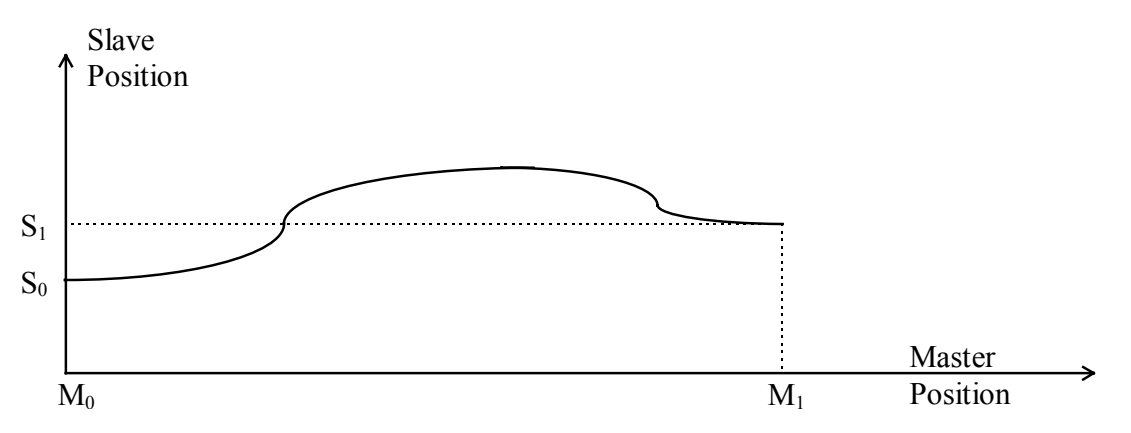

*Figure 6.8 - Electronic Cam Cycle* 

The cam cycle starts at the master position  $M_0$  and ends at the master position  $M_1$ . This implies that the cycle for the master, CM is

 $CM=M_1-M_0$ 

The slave axis must equal  $S_0$ . When the master position is  $M_0$  and  $S_1$  when the when the master position equals  $M<sub>1</sub>$ . Over one cycle, the change in slave position, CS, equals

 $CS=S_1 - S_0$ 

In the cam mode, the positions of the master and the slave are redefined to fit the values shown in Figure 6.8. This implies that if the master axis position increases beyond  $M_1$ , the master position is decreased by CM and the slave position is decreased by CS. On the other hand, if the master axis moves in the negative direction through the point  $M_0$ , the master position is increased by CM and the slave position is increased by CS. To specify the values of CM and CS, we use the instruction

EM x,y,z,w

where the values x,y,z,w are the CM or CS values for the corresponding axes.

The range of CM is an integer between 1 and 8,388,607 and the range of CS is an integer between 0 and 2,147,483,647. If CS is negative, its absolute value is specified.

For example, suppose that the cam relationship is as expressed in Fig 6.9.

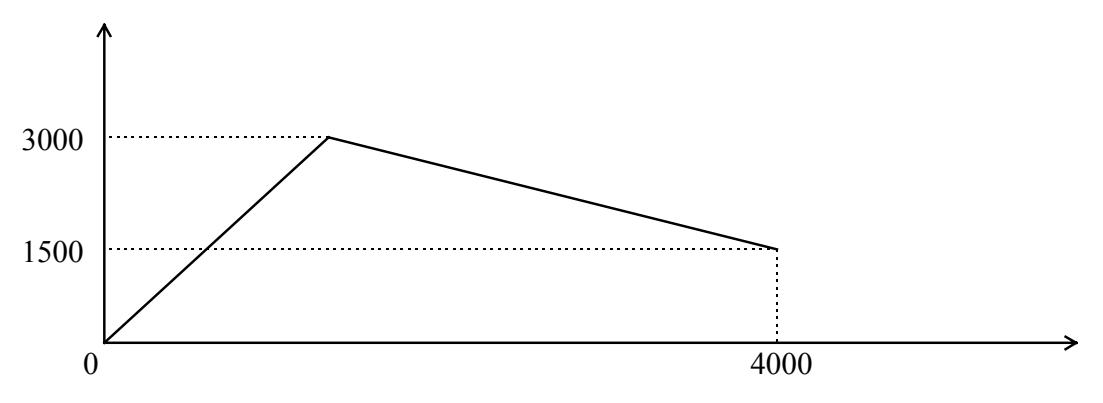

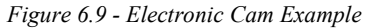

Since the cycles are 4000 and 1500 for X and Y respectively, the command is

EP m,n

For example, EP 100,500 indicates that the table starts at the master position of 500 and that the following master points are 600, 700, etc.

Finally, the table parameters are defined with the instruction

ET[n]=x,y,z where n starts at 0 and may go up to 256

For example,

ET[7]=100,300,-200

defines a row in the table. It indicates that the position  $X=100$ ,  $Y=300$ , and  $Z=-200$  must be synchronized.

The table generated with ET[n] can be stored in the SMC-2000 with the BN command.

Note that only the slave points must be given. The master points are defined by the EP instruction.

To illustrate the process, consider the simple example where X, the master, has a cycle of 4000 counts and Y, the slave, must be synchronized with a gear ratio of 1 during the first half of the cycle and a zero ratio during the second half.

To construct the table we start by selecting the X axis as the master.

EAX

Define the cycles as

EM 4000,2000

Since the table is quite simple, it can be defined by a few points with an interval of 1000.

EP 1000,0

The first point, when  $X=0$  is

 $ET[0]=,0$ 

It is followed by:

 $ET[1]=,1000$ ET[2]=,2000 ET[3]=,2000 ET[4]=,2000

Once the cam mode is defined, it can be enabled or disabled with the instruction

EB n where  $n=1$  enables the cam mode and  $n=0$  disables it.

When the cam mode is enabled, the position of the mater is monitored and is re-defined as a value within the cycle.

To engage the slave axes at a programmed point, we use the command

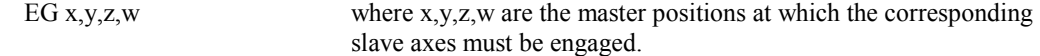

If the value of any parameter is outside the range specified by the master cycle, the cam engages that axis immediately. When a slave motor is engaged, its position is redefined to fit with the cycle.

To stop a slave axis, use the instruction

EQ x,y,z,w where x,y,z,w are the master positions at which the corresponding slave axes must be disengaged.

This disengages the slave axis at a specified master position. If the parameter is outside the master cycle, the stopping is instantaneous.

Programmed start and stop can be used only when the master moves forward.

To illustrate the complete process, consider the cam relationship described by the equation:

$$
Y=0.5 * 100\sin(0.18 * X)
$$

where X is the master, with a cycle of 2000 counts.

The cam table can be constructed manually, point by point, or automatically by a program. The following program includes the set-up.

The instruction EAX defines X as the master axis. The cycle of the master is  $CM=2000$ . Over that cycle, X varies by CS=1000. This leads to the instruction EM 2000,1000.

Suppose we want to define a table with 100 segments. This implies increments of 20 counts each. If the master points are to start at zero, the required instruction is EP 20,0.

The following routine computes the table points. As the phase equals 0.18X and X varies in increments of 20, the phase varies by increments of  $3.6^{\circ}$ . The program then computes the values of X according to the equation and assigns the values to the table with the instruction  $ET[N]=,Y$ .

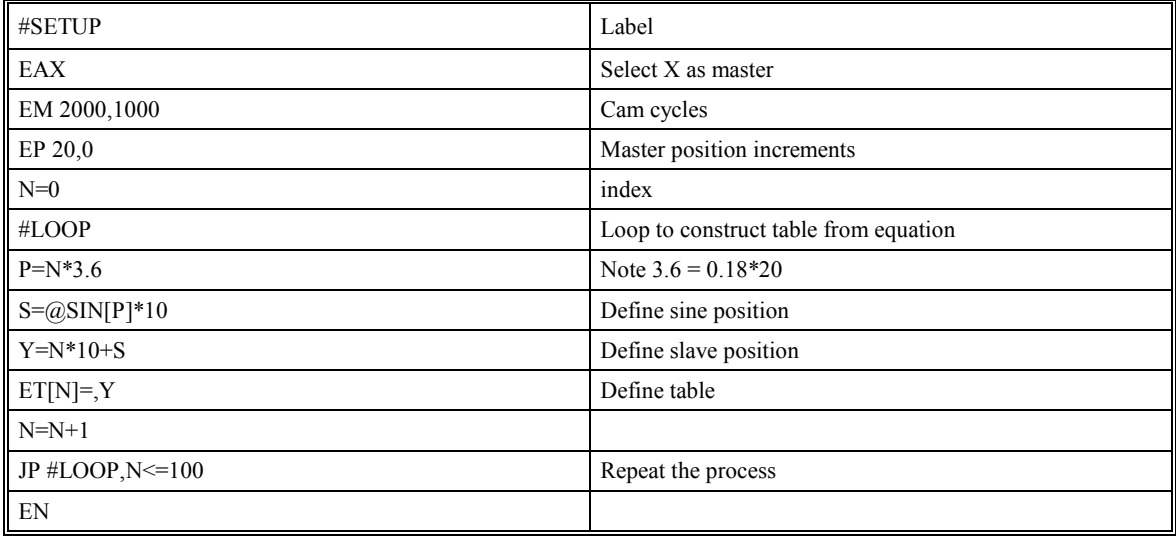

Now suppose that the slave axis is engaged with a start signal, input 1, but that both the engagement and disengagement points must be done at the center of the cycle: X=1000 and Y=500. This implies that Y must be driven to that point to avoid a jump.

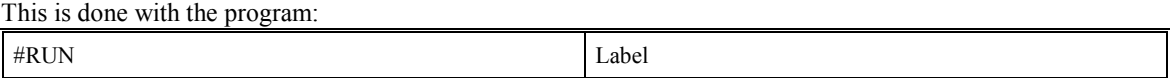

| EB1        | Enable Cam            |
|------------|-----------------------|
| PA,500     | Starting position     |
| SP,5000    | Y Speed               |
| <b>BGY</b> | Move Y Motor          |
| AM         | After Y moved         |
| AI1        | Wait for start signal |
| EG, 1000   | Disengage slave       |
| $AI-1$     | Wait for stop signal  |
| EQ,1000    | Disengage slave       |
| EN         | End                   |

The following example illustrates a cam program with a master axis, Z, and two slaves, X and Y.

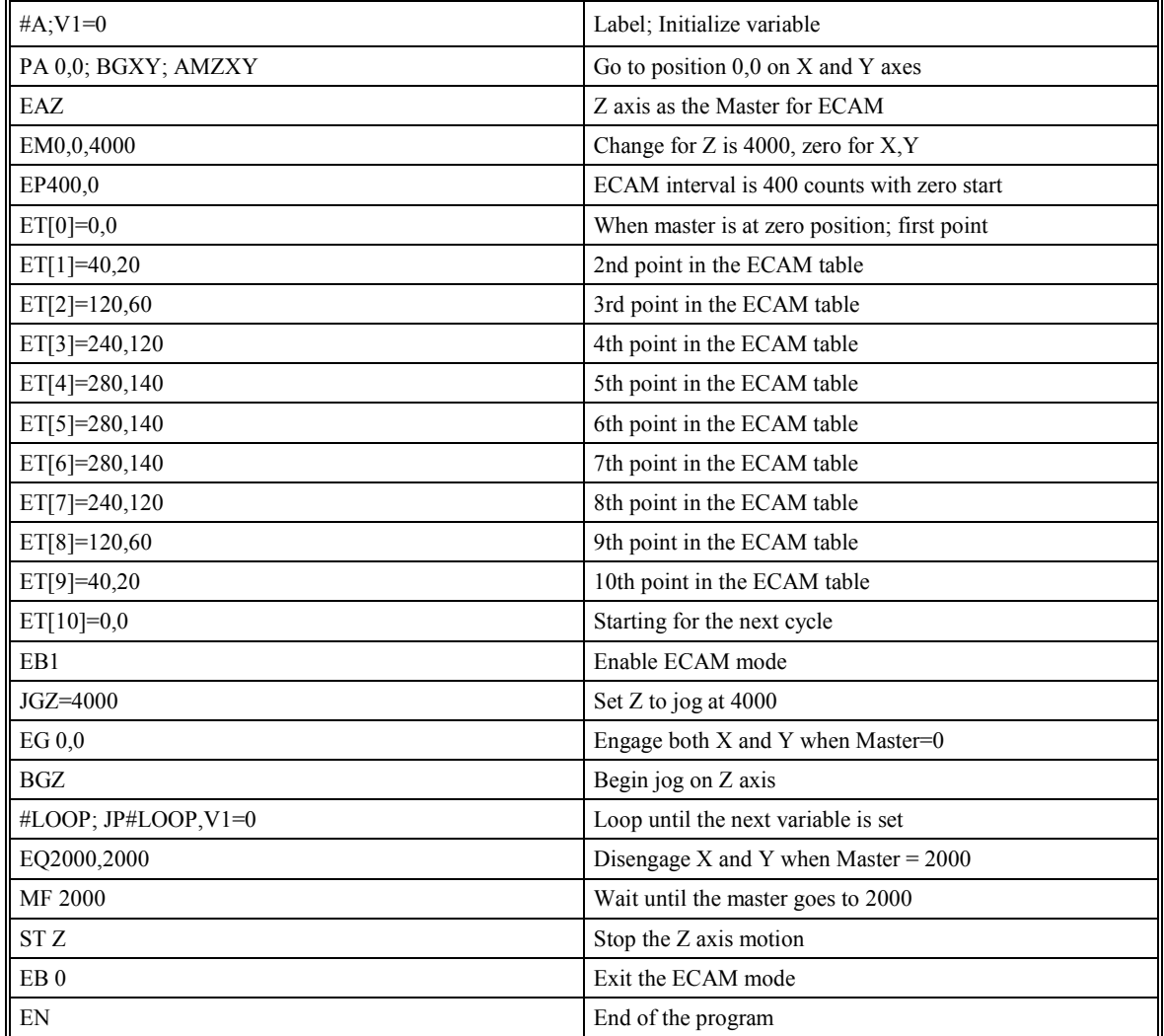

The above example shows how the ECAM program is instructed and how the commands can be given to the controller.

# **Application Programming**

# **Introduction**

The SMC-2000 programming language is a powerful language that allows users to customize a program to handle their particular application. Complex programs can be downloaded into the SMC-2000 memory for later execution. Utilizing the SMC-2000 to execute sophisticated programs frees the host computer for other tasks. However, the host computer can still send commands to the controller at any time, even while a program is being executed.

In addition to standard motion commands, the SMC-2000 provides several commands that allow the SMC-2000 to make its own decisions. These commands include conditional jumps, event triggers, and subroutines. For example, the command JP#LOOP, N<10 causes a jump to the label #LOOP if the variable N is less than 10.

For greater programming flexibility, the SMC-2000 provides 254 user-defined variables, arrays and arithmetic functions. For example, the length in a cut-to-length operation can be specified as a variable in a program and then be assigned by an operator.

The following sections in this chapter discuss all aspects of creating applications programs.

# **Program Format**

A SMC-2000 program consists of several SMC-2000 instructions combined to solve a machine control application. Action instructions, such as starting and stopping motion, are combined with Program Flow instructions to form the complete program. Program Flow instructions evaluate real-time conditions, such as elapsed time or motion complete, and alter program flow accordingly.

A delimiter must separate each SMC-2000 instruction in a program. Valid delimiters are the semicolon (;) or carriage return. The semicolon is used to separate multiple instructions on a single program line. A carriage return enters the final command on a program line.

All SMC-2000 programs must begin with a label and end with an End (EN) statement. Labels start with the pound (#) sign followed by a maximum of seven characters. The first character must be a letter; after that, numbers are permitted. Spaces are not permitted. NOTE: All letter must be UPPER CASE.

The maximum number of labels that may be defined is 254.

#### **Valid labels**

#BEGIN #SQUARE #X1 #BEGIN1 **Invalid labels** 

> #1Square #123

# **Special Labels**

There are also some special labels, which are used to define input interrupt subroutines, limit switch subroutines, error handling subroutines, and command error subroutines.

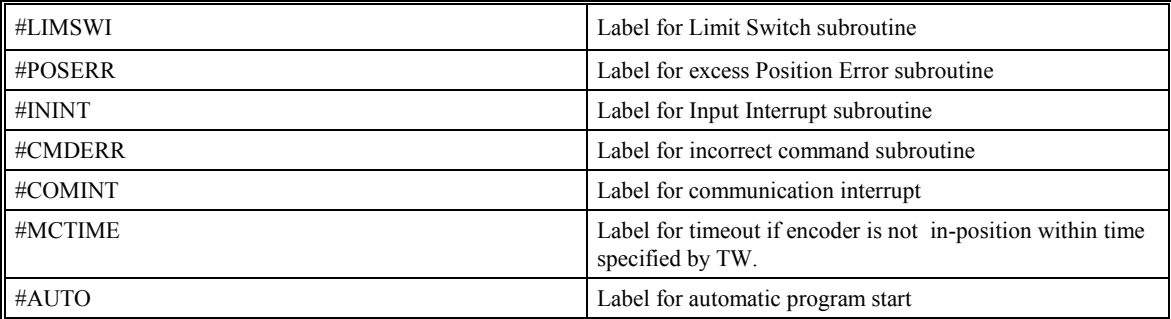

Example Program:

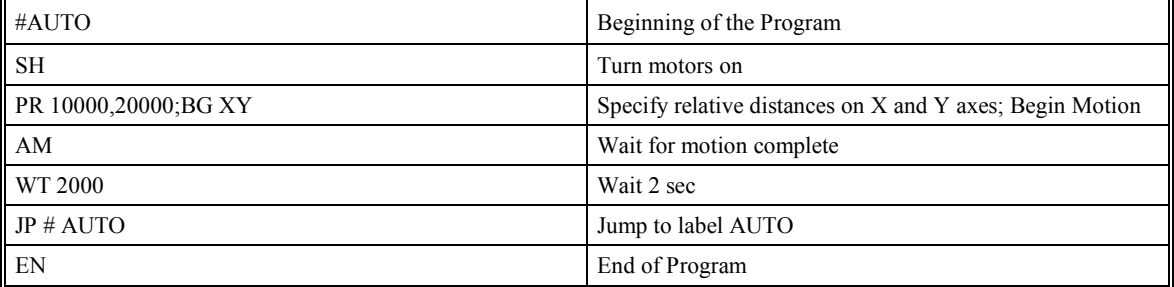

The above program will execute automatically at power up and move X and Y 10000 and 20000 units. After the motion is complete, the motors rest for 2 seconds. The cycle repeats indefinitely until the stop command is issued.

# **Executing Programs - Multitasking**

Up to four programs can run independently. The programs, called threads, are numbered 0 through 3, where 0 is the main thread.

The main thread differs from the others in the following points:

1. Only the main thread may use the input command, IN.

2. In a case of interrupts, due to inputs, limit switches, position errors or command errors, it is the program in thread 0 which jumps to those subroutines.

The execution of the various programs is done with the instruction:

 $XQ \#A$ , n

Where n indicates the thread number. To halt the execution of any thread, use the instruction

HX n

where n is the thread number.

Note that both the XQ and HX functions can be performed by an executing program.

Multitasking is useful for executing independent operations such as PLC functions that occur independently of motion. The example below produces a waveform on Output 1 independent of a move.

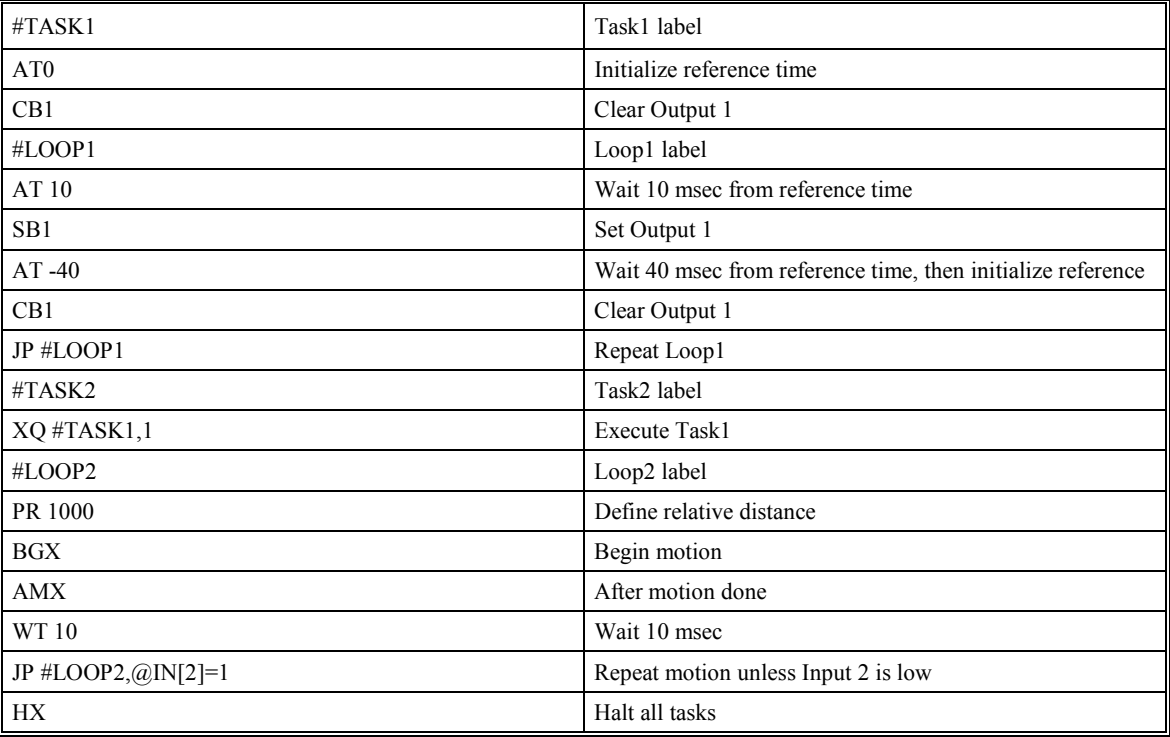

The program above is executed with the instruction XQ #TASK2,0 which designates TASK2 as the main thread. #TASK1 is executed within TASK2.

# **Debugging Programs**

The SMC-2000 provides trace and error code commands which are used in debugging programs. The trace command may be activated using the command, TR1. This command causes each line in a program to be sent out to the communications port immediately prior to execution. The TR1 command is useful for debugging programs. TR0 disables the trace function. The TR command may also be included as part of a program.

If there is a program error, the SMC-2000 will halt program execution at the line number at which an error occurs and display the line. The user can obtain information about the type of error condition that occurred by using the command, TC1. This command reports back a number and error condition as follows:

Error Codes:

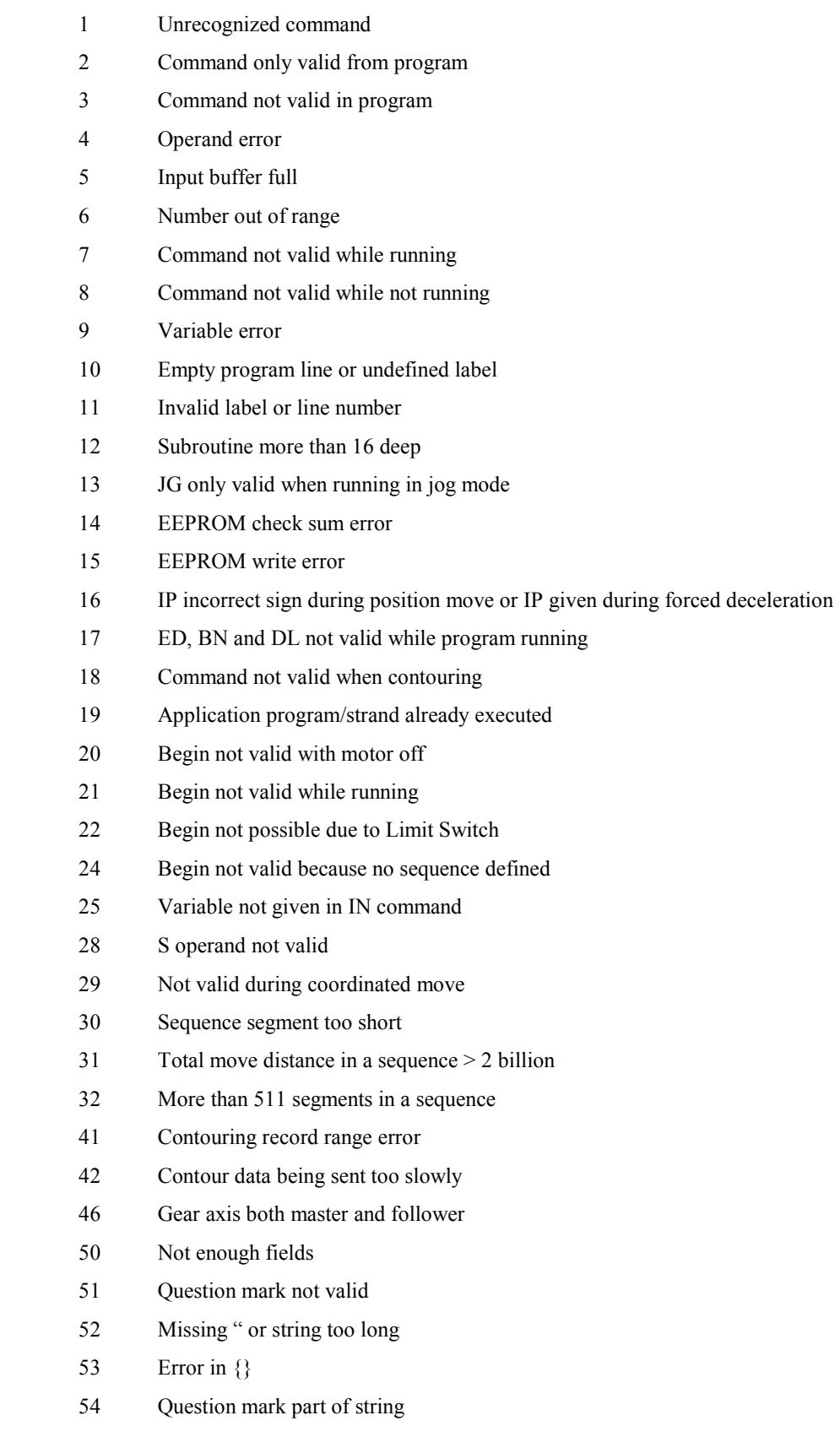

- 55 Missing [ or []
- 56 Array index invalid or out of range
- 57 Bad function or array
- 58 Unrecognized command in a command response (i.e.\_TPQ)
- 59 Mismatched parentheses
- 60 Download error line too long or too many lines
- 61 Duplicate or bad label
- 62 Too many labels
- 65 IN command must have a comma
- 66 Array space full
- 67 Too many arrays or variables
- 71 IN only valid in task  $#0$
- 80 Record mode already running
- 81 No array or source specified
- 82 Undefined array
- 83 Not a valid number
- 84 Too many elements
- 90 Only X, Y, Z, W or A, B, C, D, E, F, G, H valid operand
- 96 SM jumper needs to be installed for stepper motor operation
- 100 Not valid when running ECAM
- 101 Improper index to ET (must be 0-256)
- 102 No master axis for ECAM
- 103 Master axis modulus greater than 256\*EP value
- 104 Not valid when axis performing ECAM
- 105 EB1 command must be given first
- 114 Absolute Encoder option not installed
- 115 Motor must be in MO for this comment
- 116 Absolute Encoder responded with an alarm
- 117 Absolute Encoder did not respond
- 118 Controller has GL1600, not GL1800

**Note**: TC0 or TC will return the error code only without the text message.

Example:

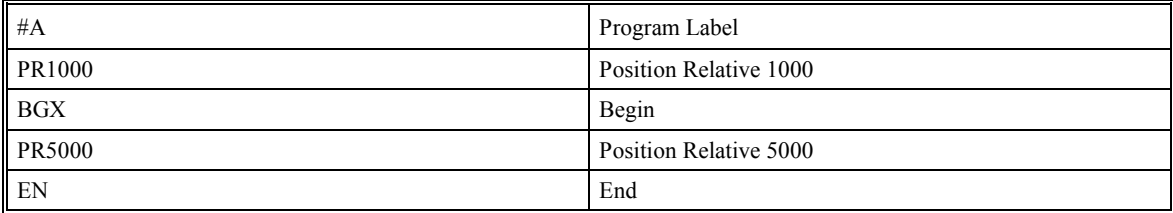

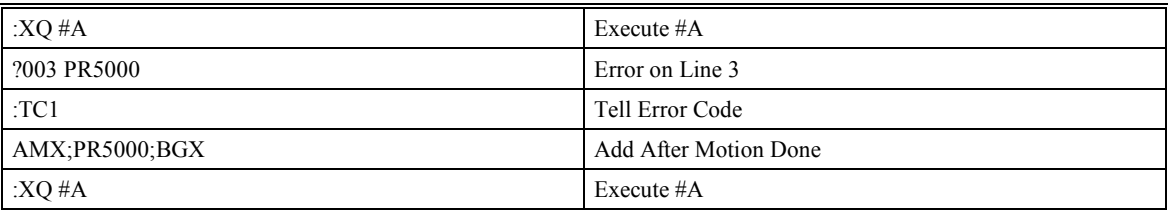

# **Program Flow Commands**

The SMC-2000 provides several instructions that control program flow. Normally, the SMC-2000 program sequencer executes instructions in a program sequentially. Program Flow commands, however, may be used to redirect program flow. A summary of these commands is given below and they are detailed in the following sections.

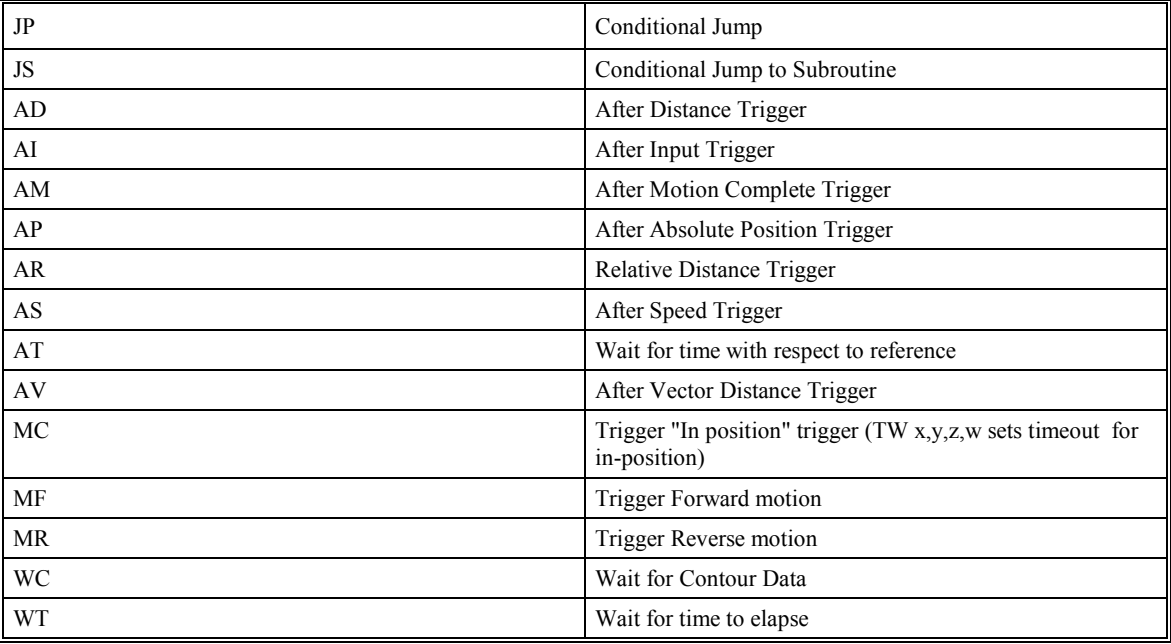

Program Flow Command Summary

# **Event Triggers & Trippoints**

To function independently from the host computer, the SMC-2000 can be programmed to make decisions based on the occurrence of an event. Such events include waiting for motion to be complete, waiting for a specified amount of time to elapse, or waiting for an input to change logic levels.

The SMC-2000 provides several event triggers that cause the program sequencer to halt until the specified event occurs. Normally, a program is automatically executed sequentially one line at a time. When an event trigger instruction is decoded, however, the actual program sequence is halted. The program sequence does not continue until the event trigger is "tripped". For example, the motion complete trigger can be used to separate two move sequences in a program. The commands for the second move sequence will not be executed until the motion is complete on the first motion sequence. In this way, the SMC-2000 can make decisions based on its own status or external events without intervention from a host computer.

### **SMC-2000 Event Triggers**

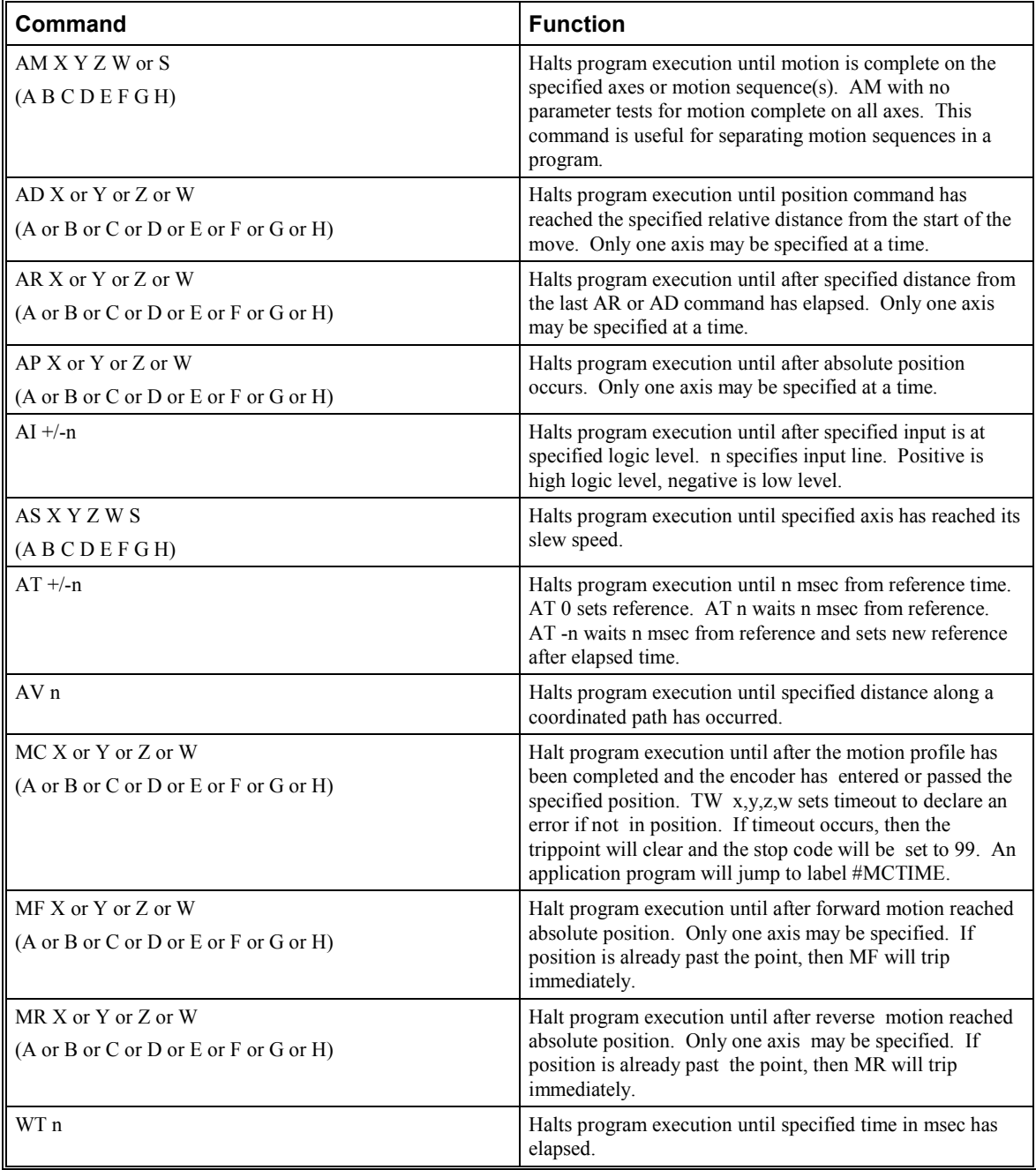

# **Event Trigger Examples:**

### *Event Trigger - Multiple Move Sequence*

The AM trippoint is used to separate the two PR moves. If AM is not used, the controller returns a ? for the second PR command because a new PR cannot be given until motion is complete.

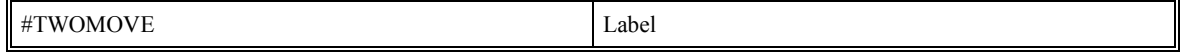

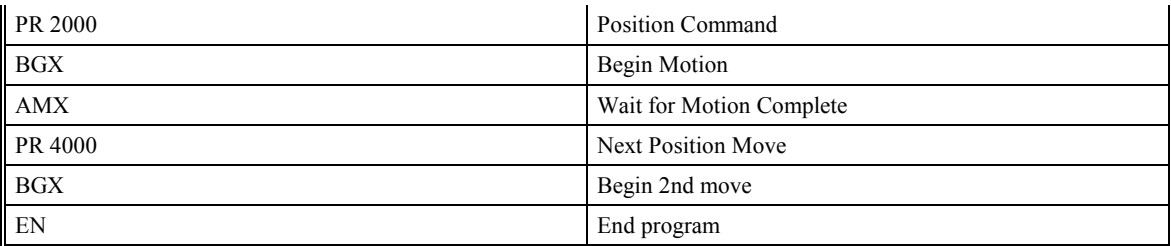

In the above example, the AM trippoint is used to separate the two PR moves. If AM is not used, the controller returns a ? for the second PR command because a new PR cannot be given until motion is complete.

#### *Event Trigger - Set Output after Distance*

Set output bit 1 after a distance of 1000 counts from the start of the move. The accuracy of the trippoint is the speed multiplied by the sample period.

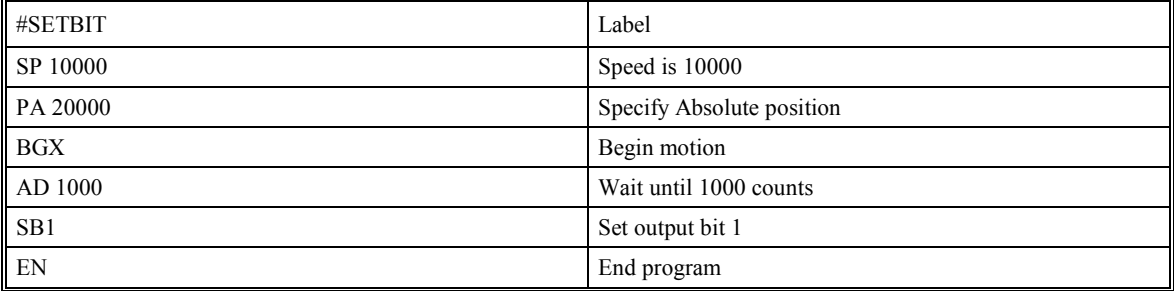

The above example sets output bit 1 after a distance of 1000 counts from the start of the move. The accuracy of the trippoint is the speed multiplied by the sample period.

#### *Event Trigger - Repetitive Position Trigger*

To set the output bit every 10000 counts during a move, the AR trippoint is used as shown in the next example.

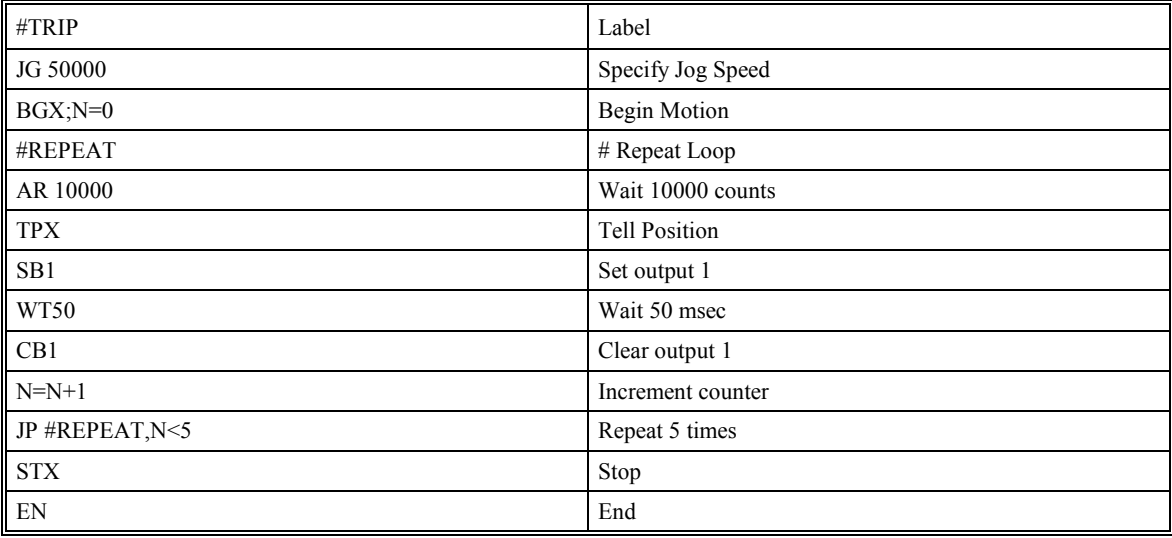

#### *Event Trigger - Start Motion on Input*

This example waits for input 1 to go low and then starts motion. Note: The AI command actually halts execution of the program until the input occurs. If you do not want to halt the program sequences, you can use the Input Interrupt function (II) or use a conditional jump on an input, such as JP  $\#GO, @IN[1] = 0$ .

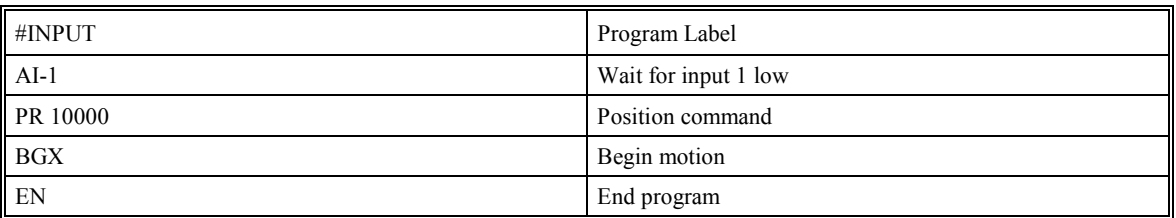

### *Event Trigger - Set output when At speed*

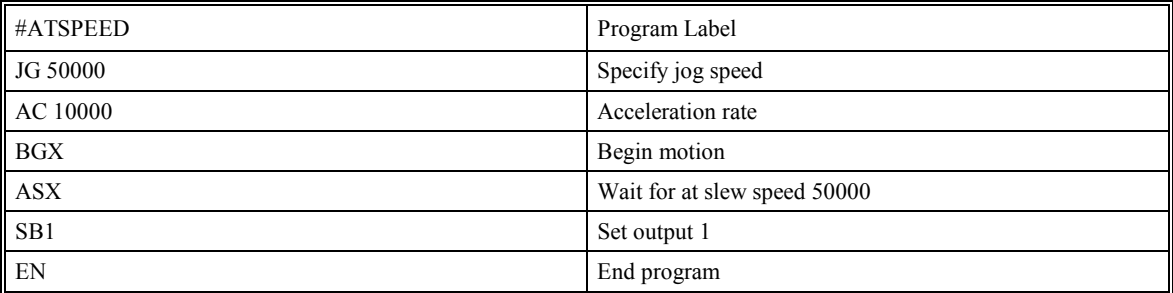

#### *Event Trigger - Change Speed along Vector Path*

The following program changes the feed rate or vector speed at the specified distance along the vector. The vector distance is measured from the start of the move or from the last AV command.

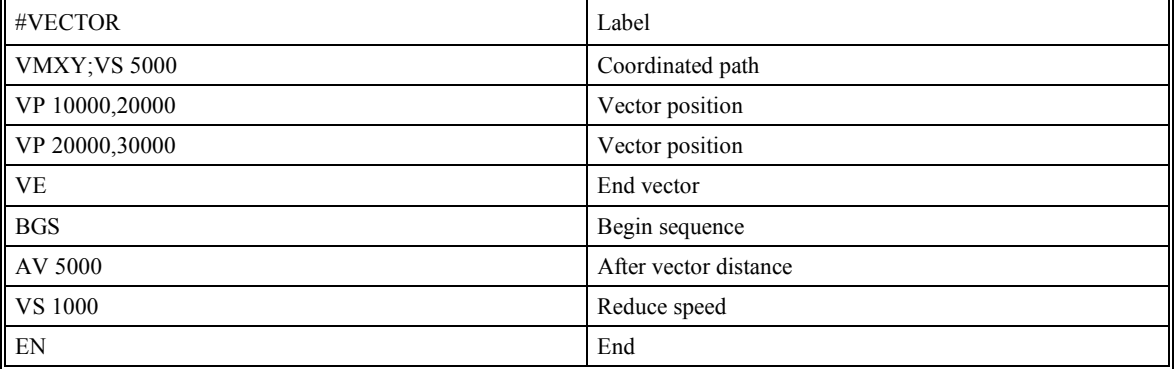

#### *Event Trigger - Multiple move with wait*

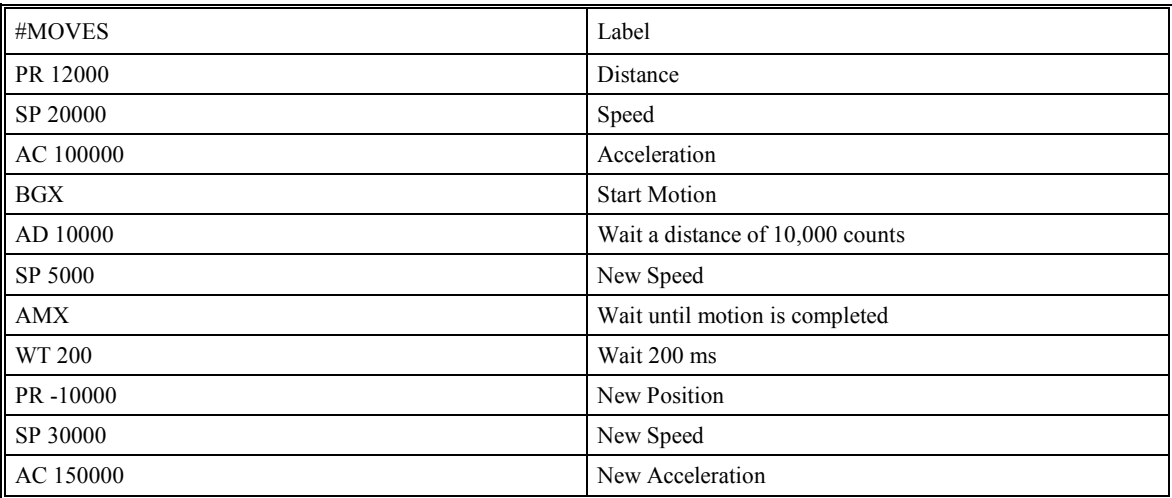

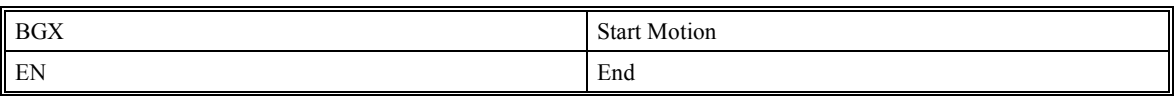

#### *Define Output Waveform Using AT*

The following program causes Output 1 to be high for 10 msec and low for 40 msec. The cycle repeats every 50 msec.

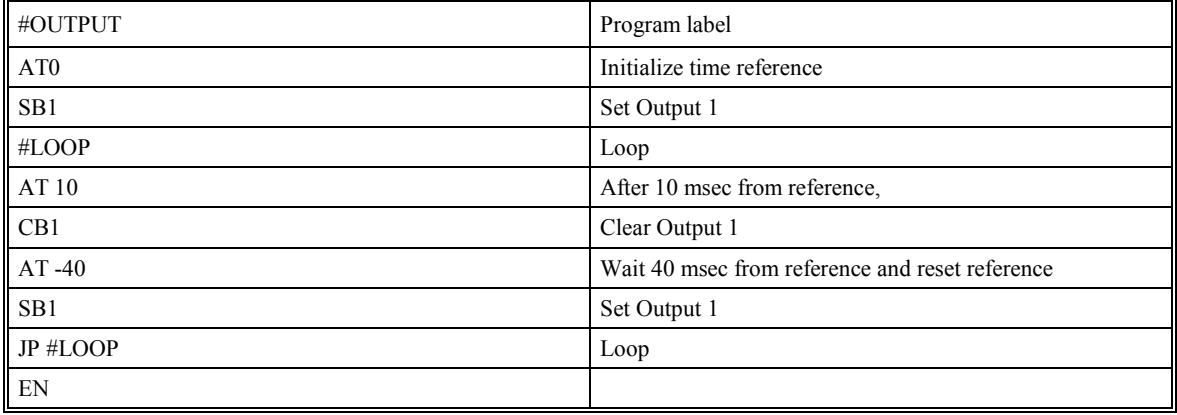

### **Conditional Jumps**

The SMC-2000 provides Conditional Jump (JP) and Conditional Jump to Subroutine (JS) instructions for branching to a new program location based on a specified condition. Unlike event triggers, the conditional jump instruction does not halt the program sequence. Instead, it tests to see if a condition is satisfied and then branches to a new location or subroutine. (A subroutine is a group of commands defined by a label and EN command. After all the commands in the subroutine are executed, a return is made to the main program). If the condition is not satisfied, the program sequence continues to the next program line.

The JP and JS instructions have the following format:

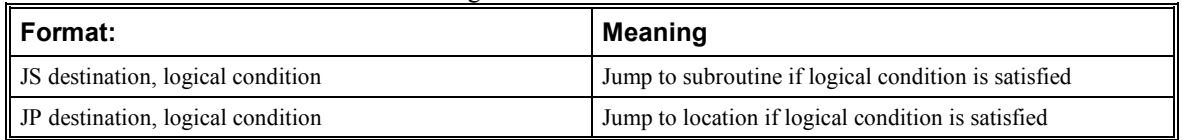

The destination is a program line number or label. The destination is where the program sequencer jumps to if the specified condition is satisfied. The comma designates "IF". The logical condition tests two operands with logical operators. The operands can be any valid SMC-2000 numeric operand, including variables, array elements, numeric values, functions, keywords, and arithmetic expressions.

Logical operators:

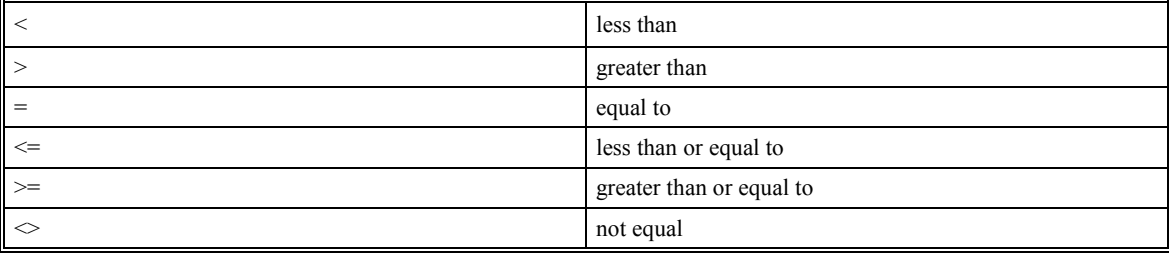

Operands:

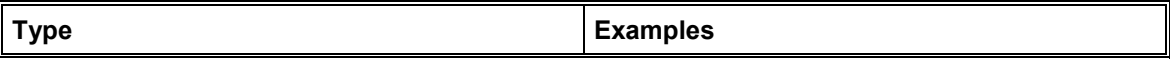

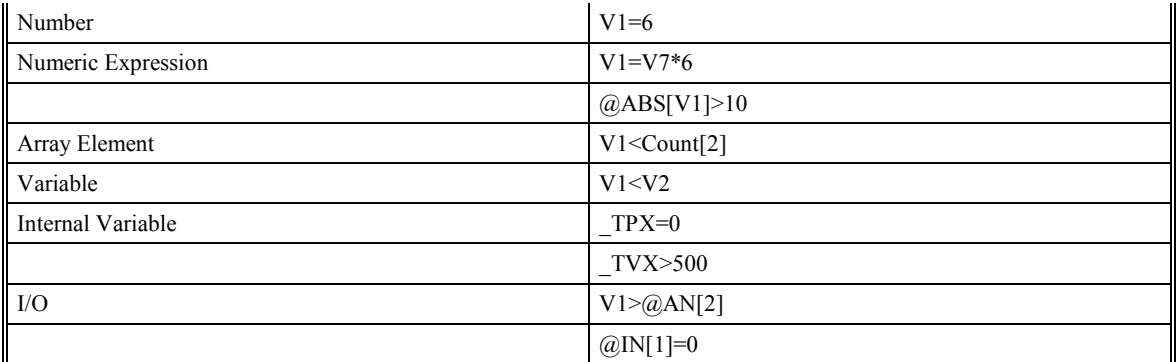

The jump statement may also be used without a condition.

Example conditional jump statements are given below:

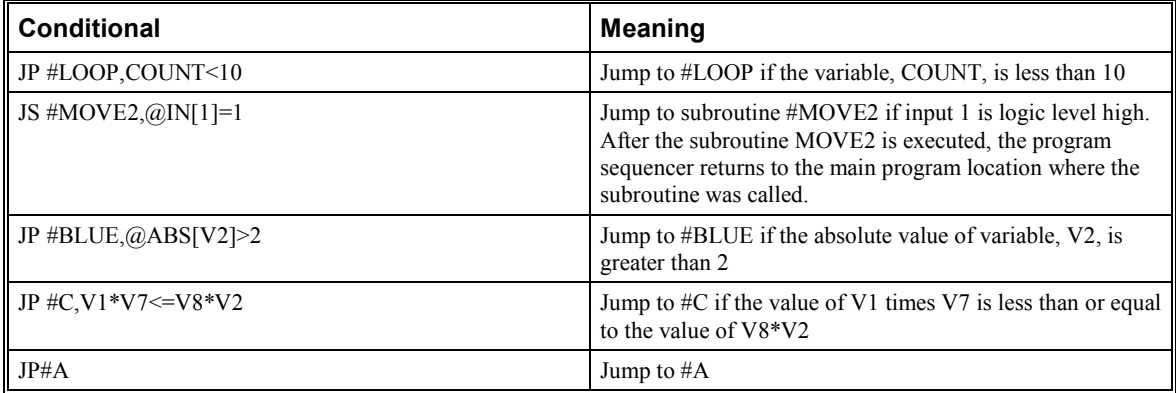

Conditional jumps are useful for testing events in real-time. They allow the SMC-2000 to make decisions without a host computer. For example, the SMC-2000 can decide between two motion profiles based on the state of an input line. Or, the SMC-2000 can keep track of how many times a motion profile is executed.

NOTE: Conditions may NOT be grouped using the AND  $(\&)$  or OR (|) operators.

#### *Example:*

Move the X motor to absolute position 1000 counts and back to zero ten times. Wait 100 msec between moves.

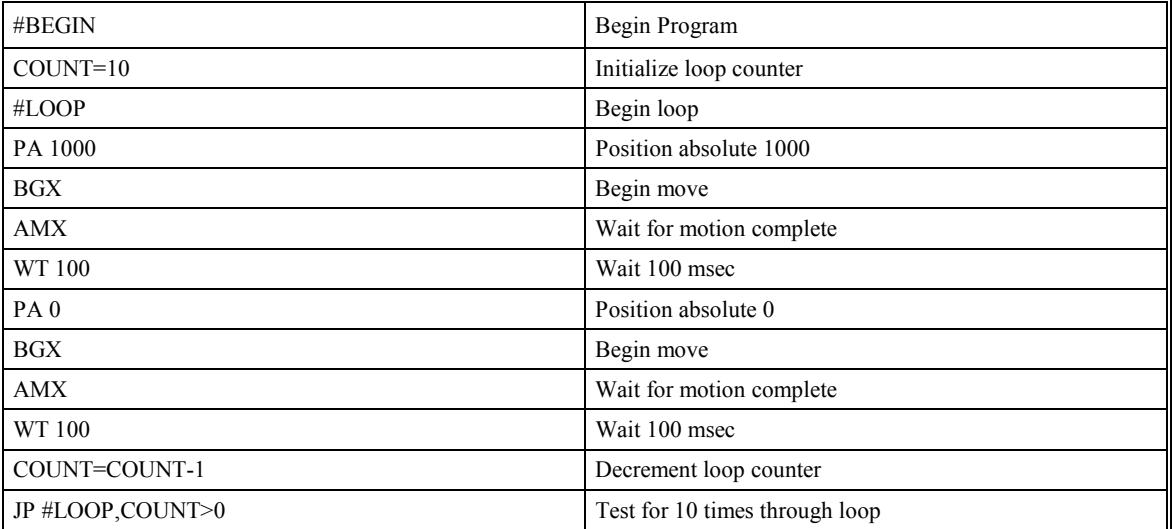

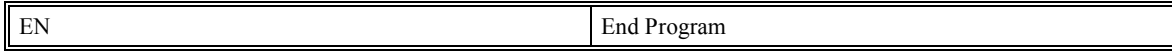

### **Subroutines**

A subroutine is a group of instructions beginning with a label and ending with an END (EN). Subroutines are called from the main program with the jump subroutine instruction JS, followed by a label or line number, and conditional statement. Up to 16 subroutines can be nested. After the subroutine is executed, the program sequencer returns to the program location where the subroutine was called unless the subroutine stack is manipulated as described in the following section.

#### *Example:*

An example of a subroutine to draw a square 500 counts per side is given below. The square is drawn at vector position 1000,1000.

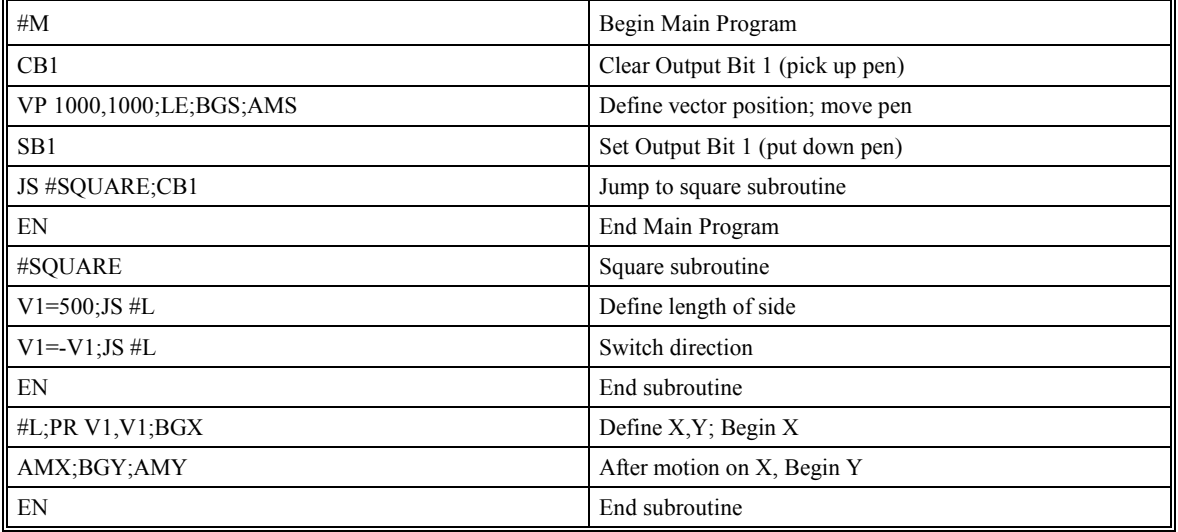

### **Stack Manipulation**

It is possible to manipulate the subroutine stack by using the ZS command. Every time a JS instruction, interrupt or automatic routine (such as #POSERR or #LIMSWI) is executed, the subroutine stack is incremented by 1. Normally the stack is restored with an EN instruction. Occasionally it is desirable not to return back to the program line where the subroutine or interrupt was called. The ZS1 command clears 1 level of the stack. This allows the program sequencer to continue to the next line. The ZS0 command resets the stack to its initial value. For example, if a limit occurs and the #LIMSWI routine is executed, it is often desirable to restart the program sequence instead of returning to the location where the limit occurred. To do this, give a ZS command at the end of the #LIMSWI routine.

# **Automatic Subroutines for Monitoring Conditions**

Often it is desirable to monitor certain conditions continuously without tying up the host or SMC-2000 program sequences. The SMC-2000 can monitor several important conditions in the background. These conditions include checking for the occurrence of a limit switch, a defined input, position error, or a command error. Automatic monitoring is enabled by inserting a special, predefined label in the applications program. The predefined labels are:

#LIMSWI Limit switch on any axis goes low

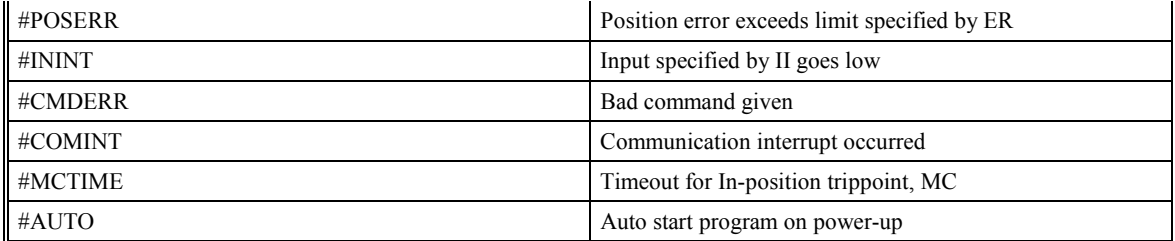

For example, the #POSERR subroutine will automatically be executed when any axis exceeds its position error limit. The commands in the #POSERR subroutine could decode which axis is in error and take the appropriate action. In another example, the #ININT label could be used to designate an input interrupt subroutine. When the specified input occurs, the program will be executed automatically.

**Note:** An application program must be running for automatic monitoring to function.

#### *Example - Limit Switch:*

This program prints a message upon the occurrence of a limit switch. Note, for the #LIMSWI routine to function, the SMC-2000 must be executing an applications program from memory. This can be a very simple program that does nothing but loop on a statement, such as #LOOP;JP #LOOP;EN. Motion commands, such as JG 5000 can still be sent from the PC even while the "dummy" applications program is being executed.

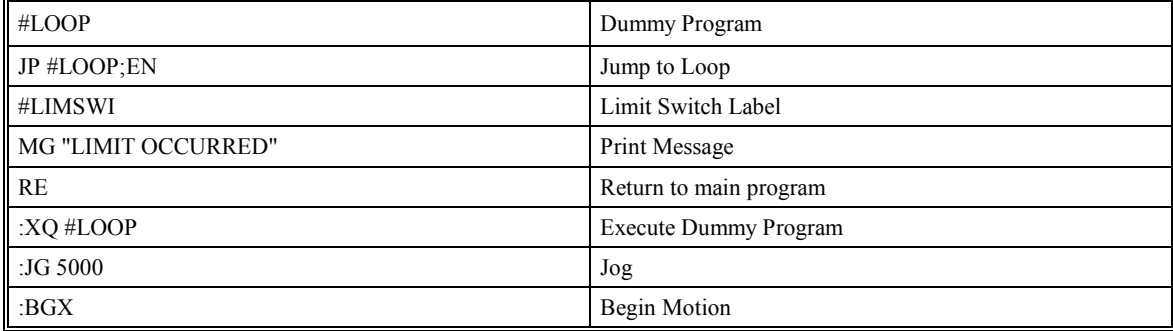

Now, when a forward limit switch occurs on the X axis, the #LIMSWI subroutine will be executed.

**Note**: The RE command is used to return from the #LIMSWI subroutine.

**Note**: The #LIMSWI will continue to be executed until the limit switch is cleared (goes high).

#### *Example - Position Error*

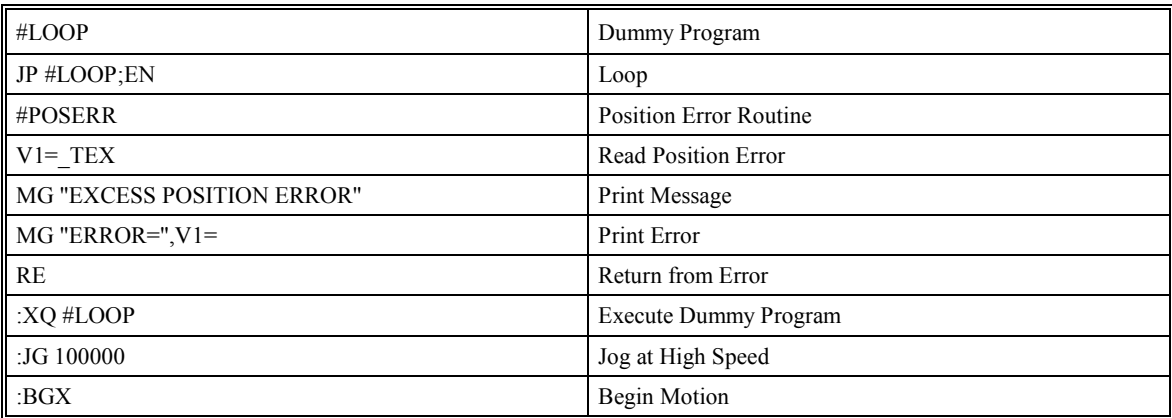

Now, if the position error on the X axis exceeds that specified by the ER command, the #POSERR routine will execute.

**Note**: The RE command is used to return from the #POSERR subroutine

**Note**: The #POSERR routine will continue to be executed until the position error is cleared (is less than the ER limit).

#### *Input Interrupt Example:*

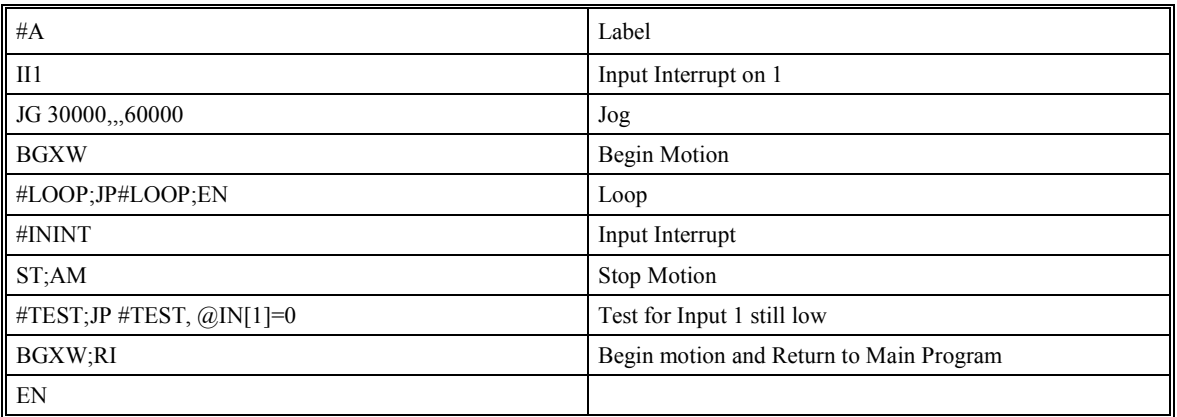

NOTE: Use the RI command to return from #ININT subroutine.

#### *Bad Command Example*

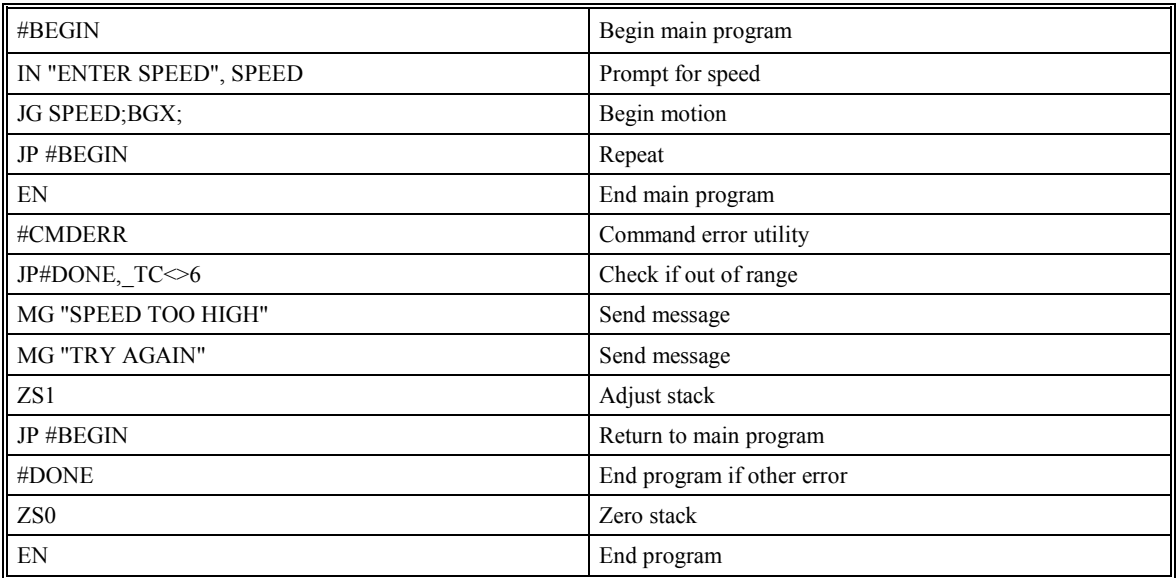

The above program prompts the operator to enter a jog speed. If the operator enters a number out of range (greater than 8 million), the #CMDERR routine will be executed prompting the operator to enter a new number.

# **Mathematical and Functional Expressions**

For manipulation of data, the SMC-2000 provides the use of the following mathematical operators:

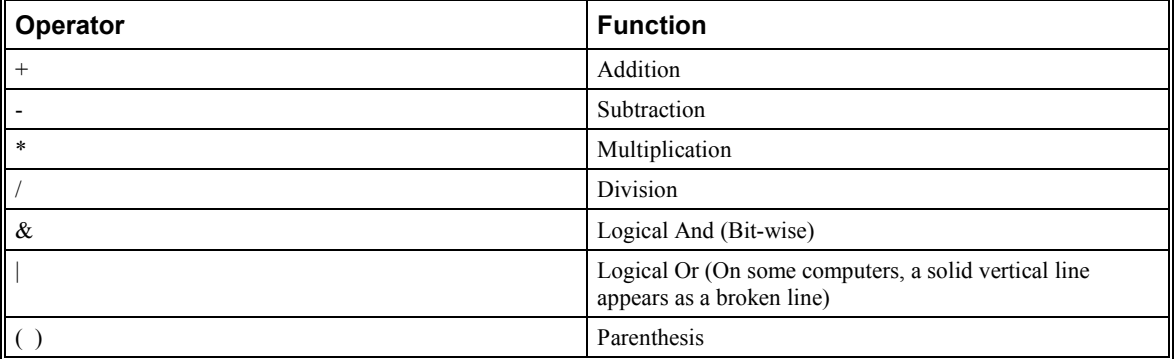

The numeric range for addition, subtraction and multiplication operations is +/-2,147,483,647.9999. The precision for division is 1/65,000.

Mathematical operations are executed from left to right. Parentheses can be used and nested four deep. Calculations within a parentheses have precedence.

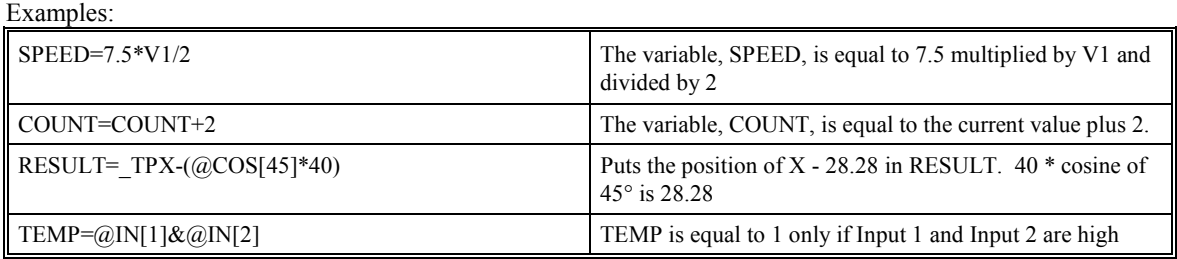

The SMC-2000 also provides the following functions:

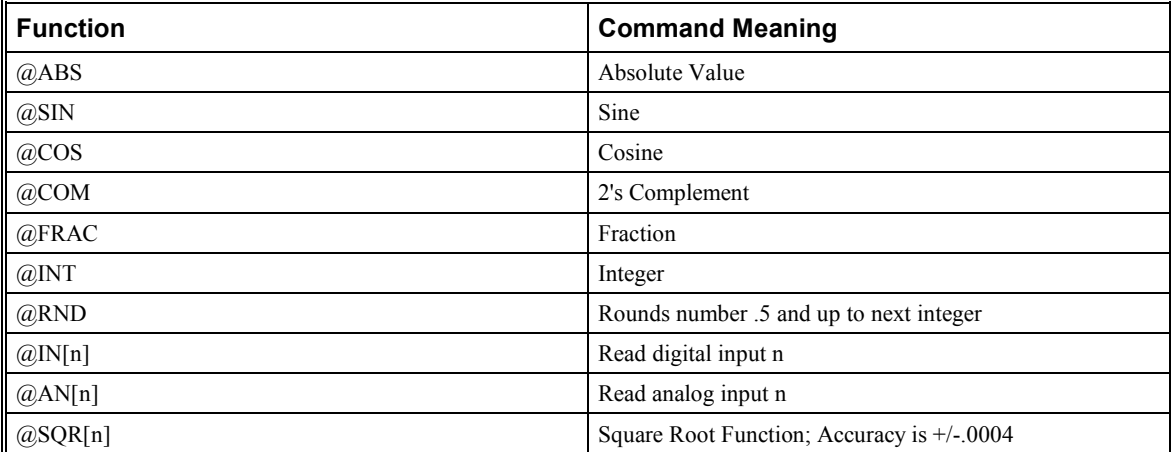

Functions may be combined with mathematical expressions. The order of execution is from left to right. The units of the SIN and COS functions are in degrees with resolution of 1/128 degrees. The values can be up to +/- 4 billion degrees.

Example:

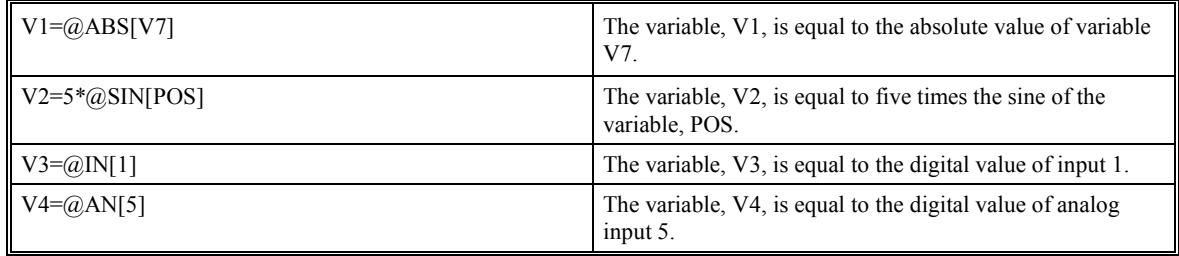

# **Variables**

Many motion applications include parameters that are variable. For example, a cut-to-length application often requires that the cut length be variable. The motion process is the same, however the length is changing.

To accommodate these applications, the SMC-2000 provides for the use of both numeric and string variables. A program can be written in which certain parameters, such as position or speed, are defined as variables. The variables can later be assigned by the operator or determined by the program calculations.

Example:

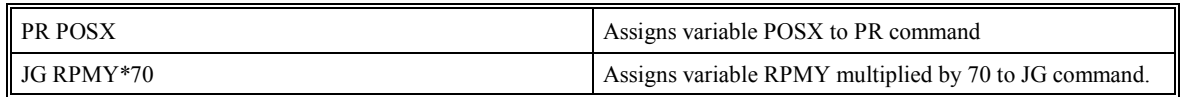

### **Programmable Variables**

The SMC-2000 allows the user to create up to 254 variables. Each variable is defined by a name which can be up to eight characters. The name must start with an alphabetic character, however, numbers are permitted in the rest of the name. Spaces are not permitted. Examples of valid and invalid variable names are:

Valid Variable Names

POSX

POS1

SPEEDZ

Invalid Variable Names

1POS

123

SPEED Z

It is recommended that variable names not be the same as SMC-2000 instructions. For example, PR is not a good choice for a variable name.

The range for numeric variable values is 4 bytes of integer followed by two bytes of fraction (+/- 2,147,483,647.9999).

String variables can contain up to six characters which must be in quotation. Example: VAR="STRING".

Numeric values can be assigned to programmable variables using the equal sign. Assigned values can be numbers, internal variables and keywords, and functions. String values can be assigned to variables using quotations.

Any valid SMC-2000 function can be used to return a value such as  $VI = @ABS[V2]$  or  $V2 = @IN[1]$ . Arithmetic operations are also permitted.

Example:

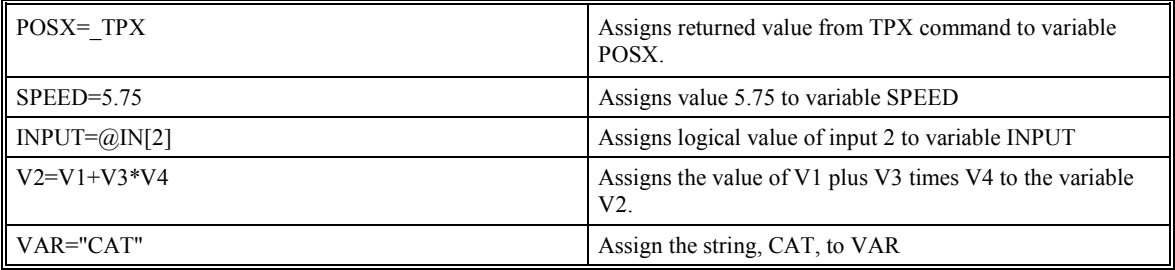

Variable values may be assigned to controller parameters such as GN or PR. Here, an equal is not used. For example:

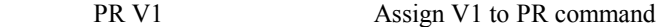

SP VS\*2000 Assign VS\*2000 to SP command

#### *Example - Using Variables for Joystick*

The example below reads the voltage of an X-Y joystick and assigns it to variables VX and VY to drive the motors at proportional velocities, where

10 Volts = 8191 counts --> 3000 rpm = 200000 c/sec

Speed/Analog input = 200000/8191 = 24.4

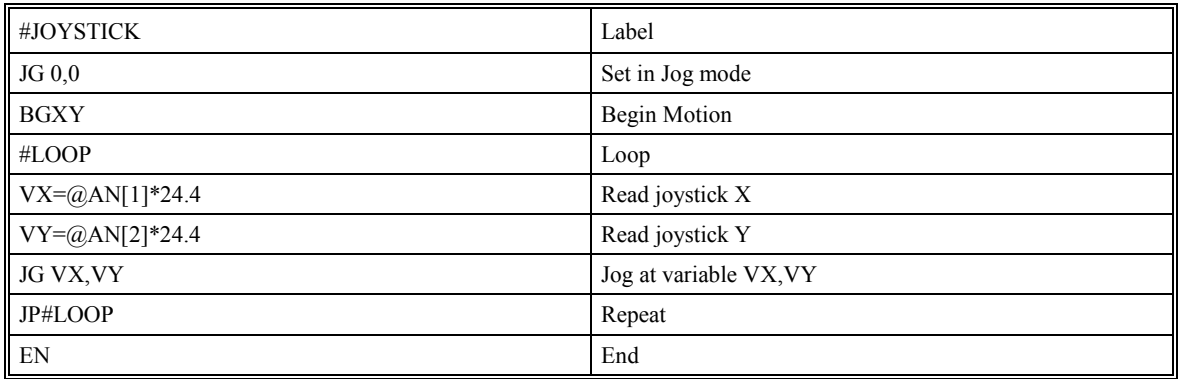

### **Internal Variables & Keywords**

Internal variables allow motion or status parameters from SMC-2000 commands to be incorporated into programmable variables and expressions. Internal variables are designated by adding an underscore (\_) prior to the SMC-2000 command. SMC-2000 commands which can be used as internal variables are listed in the Command Reference as "Used as an Operand".

Most SMC-2000 commands can be used as internal variables. Status commands such as Tell Position return actual values, whereas action commands such as GN or SP return the values in the SMC-2000 registers. The X,Y,Z or W or A,B,C,D,E,F,G,H for the SMC-2000-8, axis designation is required following the command.

Examples:

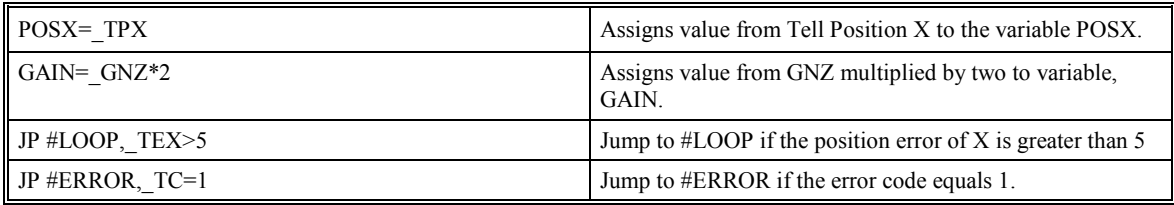

Internal variables can be used in an expression and assigned to a programmable variable, but they cannot be assigned a value. For example: \_GNX=2 is invalid.

The SMC-2000 also provides a few keywords which give access to internal variables that are not accessible by standard SMC-2000 commands.

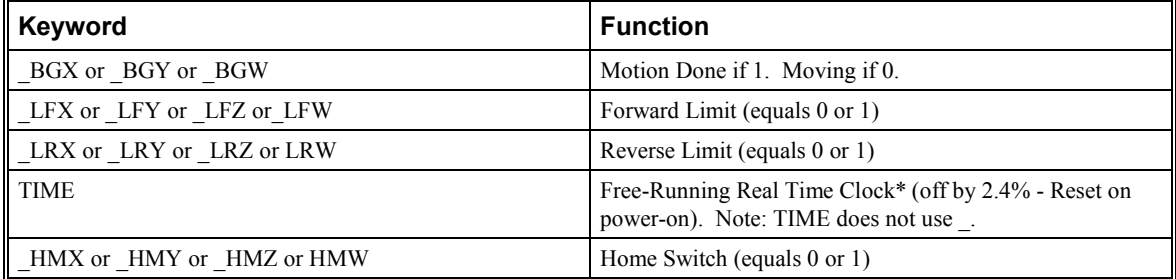

Examples:

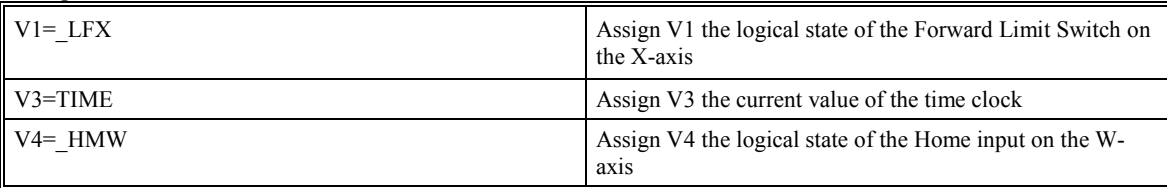

#### *Example Program:*

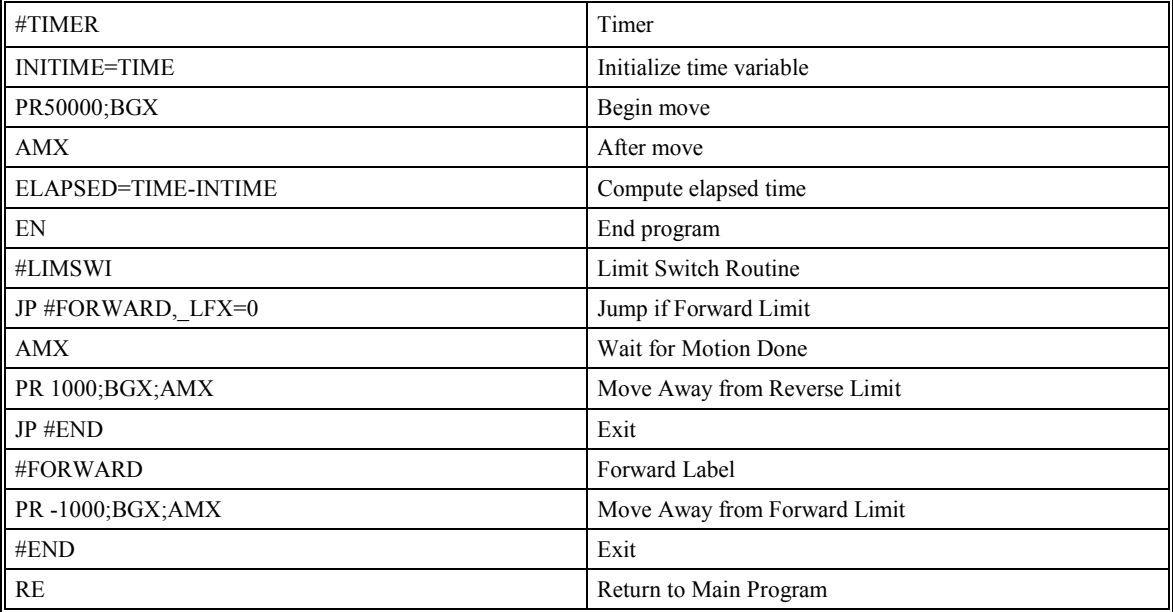

# **Arrays**

For storing and collecting numerical data, the SMC-2000 provides array space for 8000 elements in up to 30 arrays. Arrays can be used to capture real-time data, such as position, torque and analog input values. In the contouring mode, arrays are convenient for learning a position trajectory and later playing it back.

### **Defining Arrays**

An array is defined by a name and number of entries using the DM command. The name can contain up to eight characters, starting with an uppercase alphabetic character.

The number of entries in the defined array is enclosed in [ ].

Up to 30 different arrays may be defined. The arrays are one dimensional.

Example:

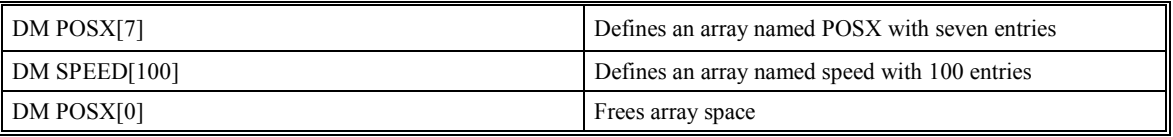

Each array element has a numeric range of 4 bytes of integer  $(2^{31})$  followed by two bytes of fraction (+/-2,147,483,647.9999).

Array space may be de-allocated using the DA command followed by the array name. DA\*[0] de-allocates all the arrays.

### **Assignment of Array Entries**

Like variables, each array element can be assigned a value. Assigned values can be numbers or returned values from instructions, functions and keywords.

Values are assigned to array entries using the equal sign. Assignments are made one element at a time by specifying the element number with the associated array name.

NOTE: Remember to define arrays using the DM command before assigning entry values.

Examples:

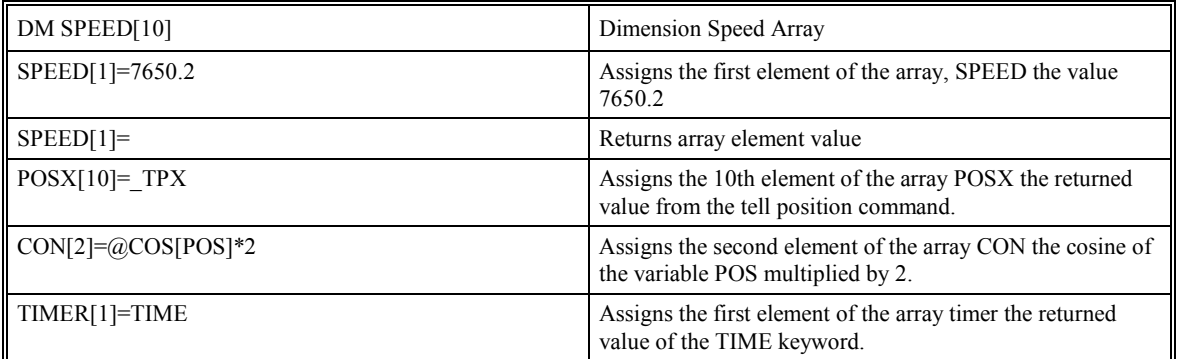

An array element number can also be a variable. This allows array entries to be assigned sequentially using a counter.

For example:

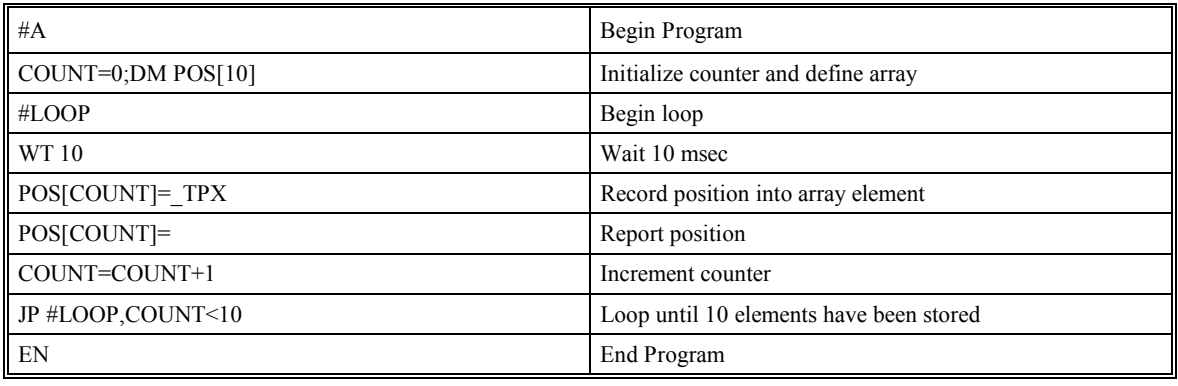

The above example records 10 position values at a rate of one value per 10 msec. The values are stored in an array named POS. The variable, COUNT, is used to increment the array element counter. The above example can also be executed with the automatic data capture feature described below.

Arrays may be uploaded and downloaded using the QU and QD commands.

QU array[],start,end,comma

QD array[],start,end

where array is an array name such as A[].

Start is the first element of array (default=0)

End is the last element of array (default=last element)

Comma -- if comma is a 1, then the array elements are separated by a comma. If not a 1, then the elements are separated by a carriage return.

The file is terminated using  $\text{12}$ ,  $\text{13}$ ,  $\text{14}$ ,  $\text{15}$ ,  $\text{16}$ ,  $\text{17}$ ,  $\text{17}$ ,  $\text{18}$ ,  $\text{18}$ ,  $\text{19}$ ,  $\text{19}$ ,  $\text{19}$ ,  $\text{19}$ ,  $\text{19}$ ,  $\text{19}$ ,  $\text{19}$ ,  $\text{19}$ ,  $\text{19}$ ,  $\text{19}$ ,  $\$ 

# **Automatic Data Capture into Arrays**

The SMC-2000 provides a special feature for automatic capture of data such as position, position error, inputs or torque. This is useful for teaching motion trajectories or observing system performance. Up to eight types of data can be captured and stored in eight arrays. The capture rate or time interval may be specified.

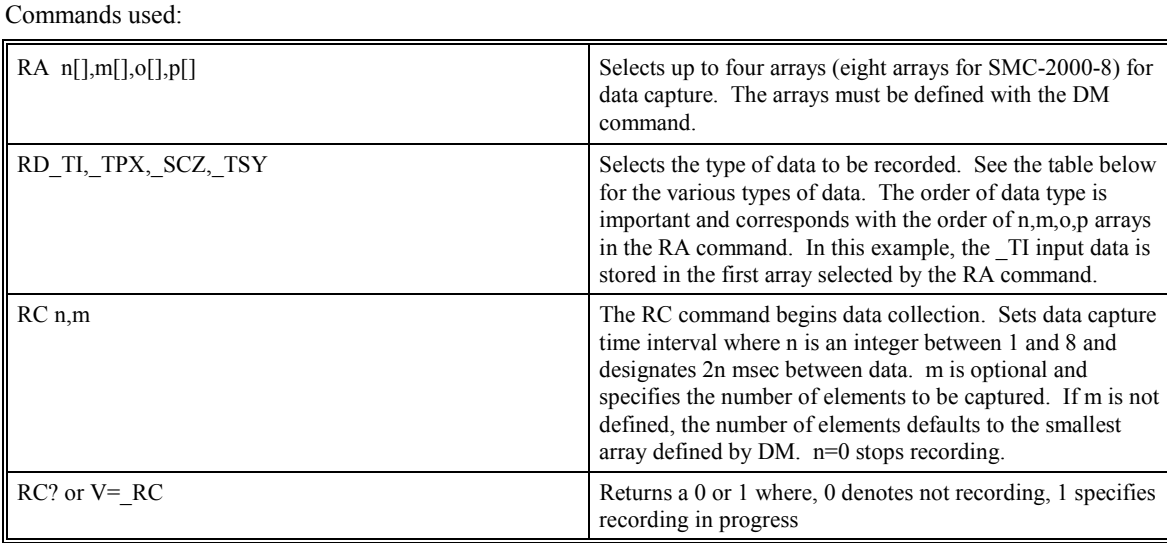

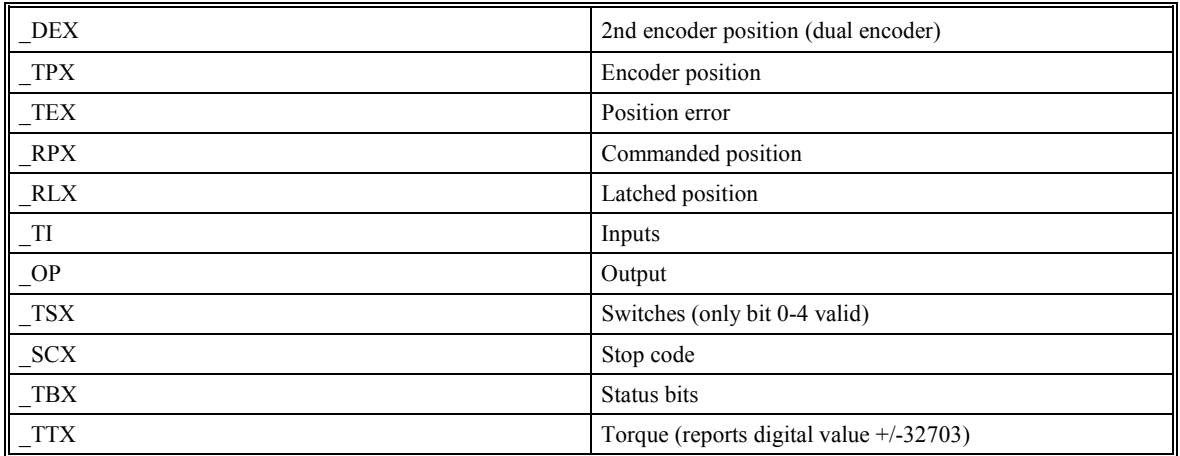

#### Data Types for Recording

Note: X may be replaced by Y,Z or W for capturing data on other axes, or A,B,C,D,E,F,G,H for SMC-2000-8.

#### *Example - Recording into An Array*

During a position move, store the X and Y positions and position error every 2 msec.

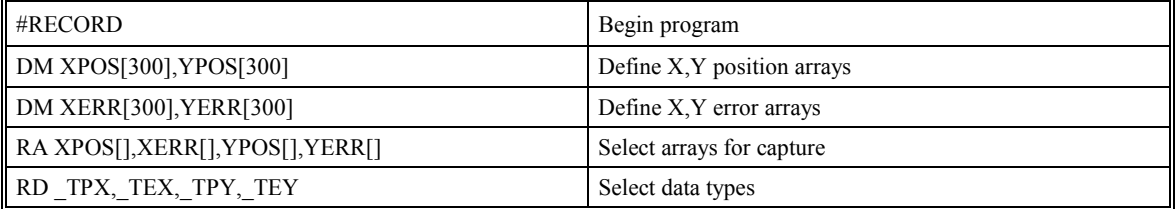

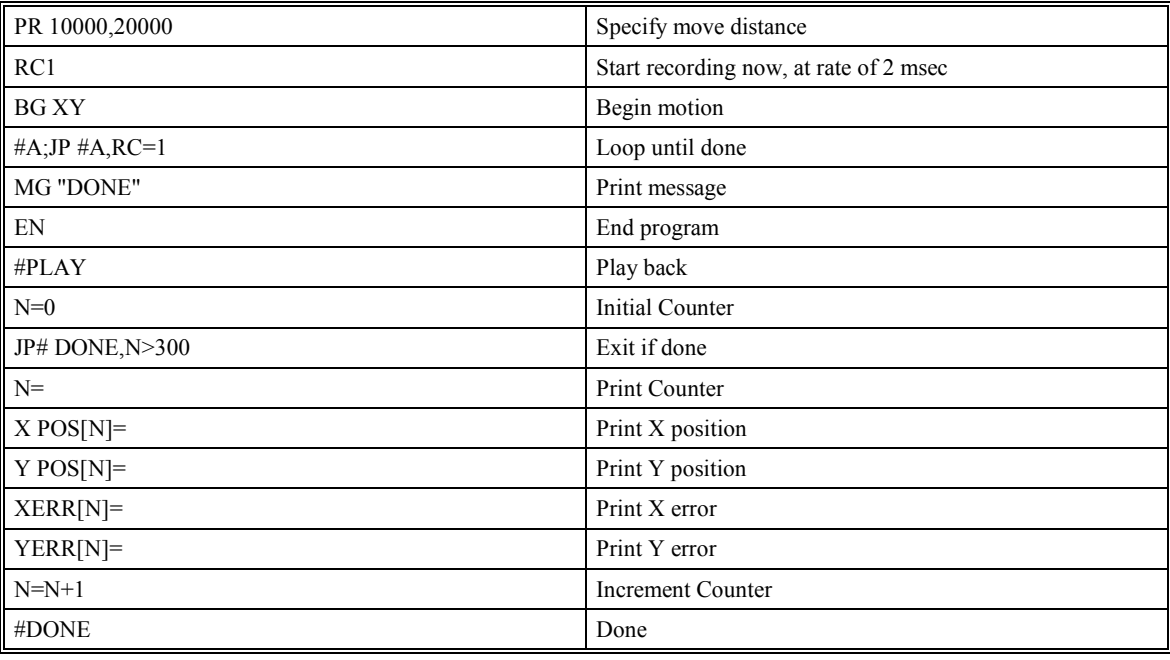

# **Input and Output of Data**

### **Sending Messages**

Messages may be sent to the bus using the message command, MG. This command sends specified text and numerical or string data from variables or arrays to the screen.

Text strings are specified in quotes and variable or array data is designated by the name of the variable or array. For formatting string variables, the {Sn} specifier is required where n is the number of characters, 1 through 6. Example:

MG STR {S3}

The above statement returns 3 characters of the string variable named STR.

Numeric data may be formatted using the {Fn.m} expression following the completed MG statement. {\$n.m} formats data in HEX instead of decimal. Example:

MG "The Final Value is", RESULT {F5.2}

The above statement sends the message:

The Final Value is xxxxx.xx

The actual numerical value for the variable, RESULT, is substituted with the format of 5 digits to the left of the decimal and 2 to the right.

In addition to variables, functions and commands, responses can be used in the message command. For example:

MG "Analog input is", @AN[1] MG "The Gain of X is", GNX

The message command normally sends a carriage return and line feed following the statement. The carriage return and the line feed may be suppressed by sending  $\{N\}$  at the end of the statement. This is useful when a text string needs to surround a numeric value.

Example:

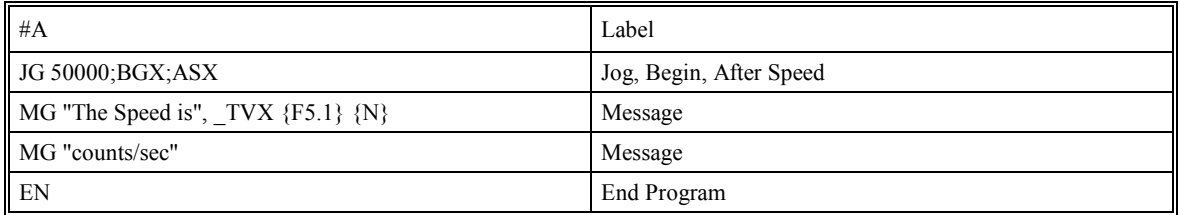

When  $#A$  is executed, the above example will appear on the screen as:

The speed is 50000 counts/sec

The MG command can also be used to configure terminals. Here, any character can be sent by using  $\{\hat{n}\}$ where n is any integer between 1 and 255.

Example:

MG {^07} {^255}

sends the ASCII characters represented by 7 and 255 to the bus.

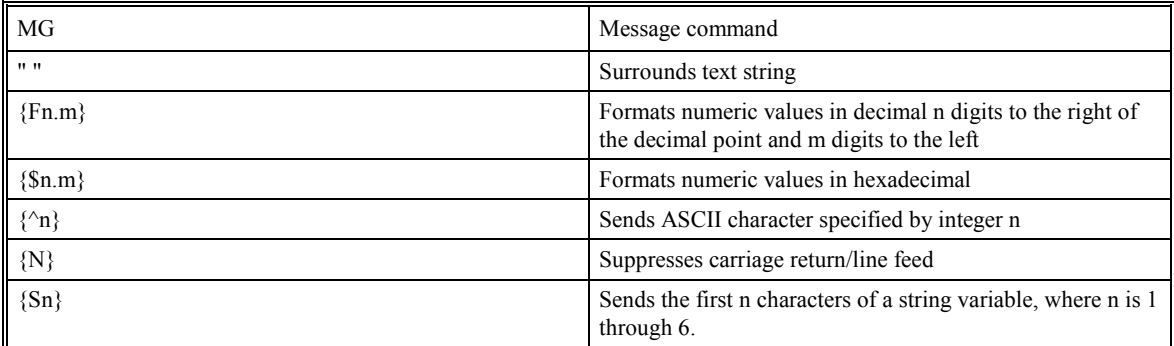

Summary of Message Functions:

Variables may also be sent to the screen using the variable= format. Variable Name= returns the variable value. For example,  $V1=$ , returns the value of the variable V1.

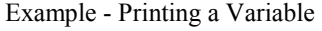

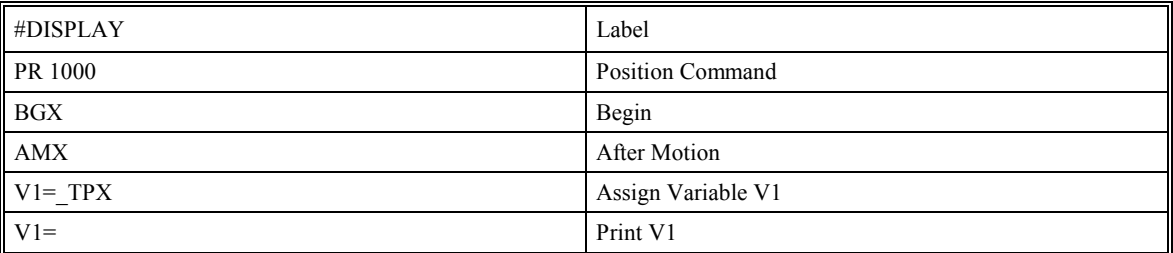

### **Input of Data**

The IN command is used to prompt the user to input numeric or string data. The input data is assigned to the specified variable or array element.

A message prompt may be sent to the user by specifying the message characters in quotes.

Example:

#A IN "Enter Length", LENX

EN

The above program sends the message:

Enter Length

to the PC screen and waits for the operator to enter a value. The operator enters the numeric value which is assigned to the variable, LENX. String variables with up to six characters may also be input using the  $\{S\}$ specifier. For example, IN "Enter X,Y or  $Z$ ",  $V\{S\}$  specifies a string variable to be input.

### *Cut-to-Length Example*

In this example, a length of material is to be advanced a specified distance. When the motion is complete, a cutting head is activated to cut the material. The length is variable, and the operator is prompted to input it in inches. Motion starts with a start button which is connected to input 1.

The load is coupled with a 2 pitch lead screw. A 2000 count/rev encoder is on the motor, resulting in a resolution of 4000 counts/inch. The program below uses the variable LEN, to length. The IN command is used to prompt the operator to enter the length, and the entered value is assigned to the variable LEN.

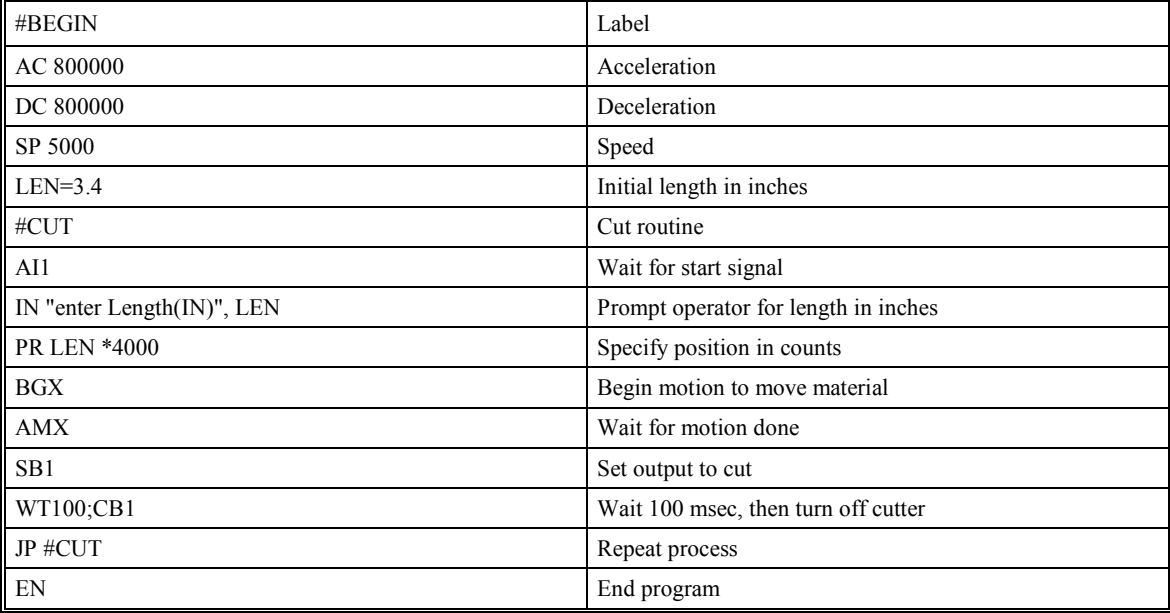

# **Operator Data Entry Mode**

The Operator Data Entry Mode permits data to be entered at anytime and it is not interpreted as a standard SMC-2000 command. This mode may only be used when executing an applications program. Normal SMC-2000 commands such as ST or JG will not be responded to in this mode. The mode may be exited with the  $\langle \rangle$ or <ESCAPE> key. The Operator Data Entry Mode may be specified for either Port 1 or Port 2 or both.

#### **Note: This is not used for high rate data transfer.**

For Port 1:

Use the third field of the CI command to set the Data Mode. A 1 specifies Operator Data Mode, a 0 disables the Data Mode.

#### For Port 2:

Use the third field of the CC command to set the Data Mode. A 0 configures P2 as a general port for the Operator Data Mode.

In the Operator Data Mode, the SMC-2000 provides a buffer for receiving characters.

To decode characters in the Operator Data Mode, the SMC-2000 provides four special keywords for Port 1 (P1) and Port (P2).

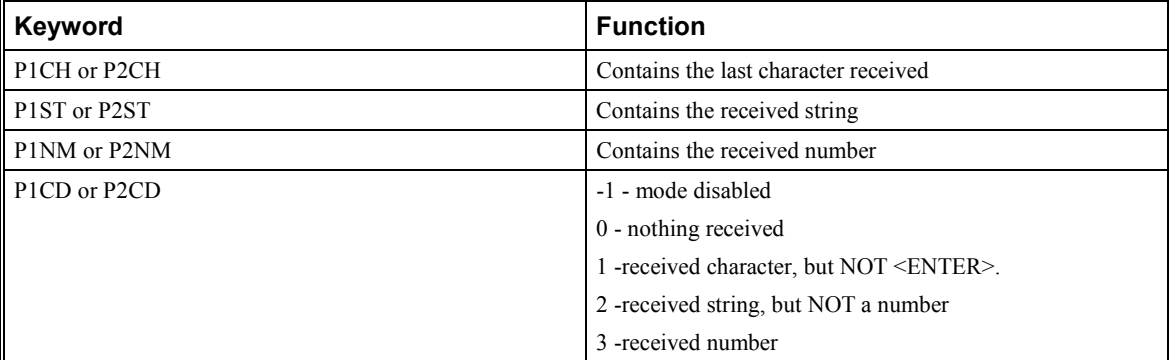

**Note**: The value of P1CD and P2CD returns to zero after the corresponding string or number is read.

These keywords may be used in an applications program to decode data. They may be used in conditional statements with logical operators.

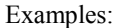

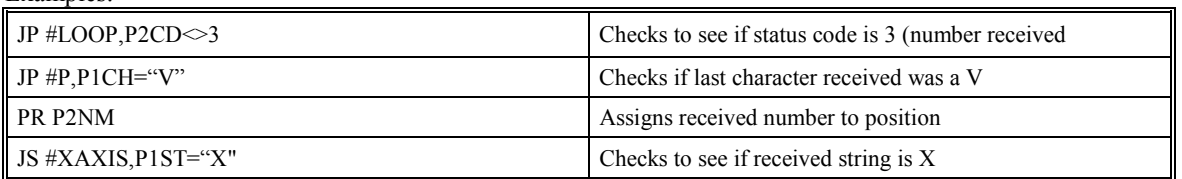

The SMC-2000 provides a special interrupt for communication. The interrupt is enabled using the CI command, where CI n,m,o

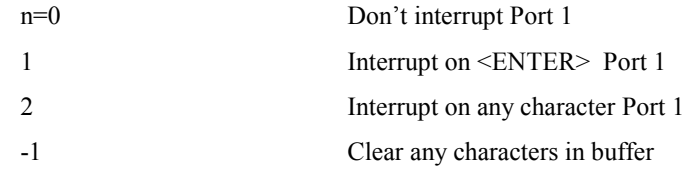

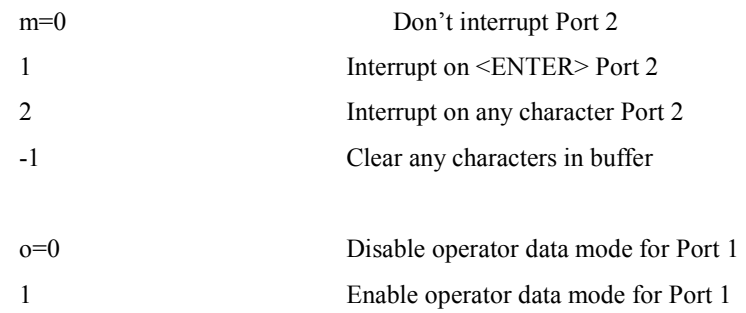

## **Formatting Data**

Returned numeric values may be formatted in decimal or hexadecimal\* with a specified number of digits to the right and left of the decimal point using the PF command.

The Position Format (PF) command formats motion values such as those returned by the Tell Position (TP), Speed? (SP?) and Tell Error (TE) commands.

Position Format is specified by:

PF m.n

where m is the number of digits to the left of the decimal point (0 through 10) and n is the number of digits to the right of the decimal point (0 through 4) A negative sign for m specifies hexadecimal format.

Hex values are returned preceded by a \$ and in 2's complement. Hex values should be input as signed 2's complement, where negative numbers have a negative sign. The default format is PF 10.0.

Examples:

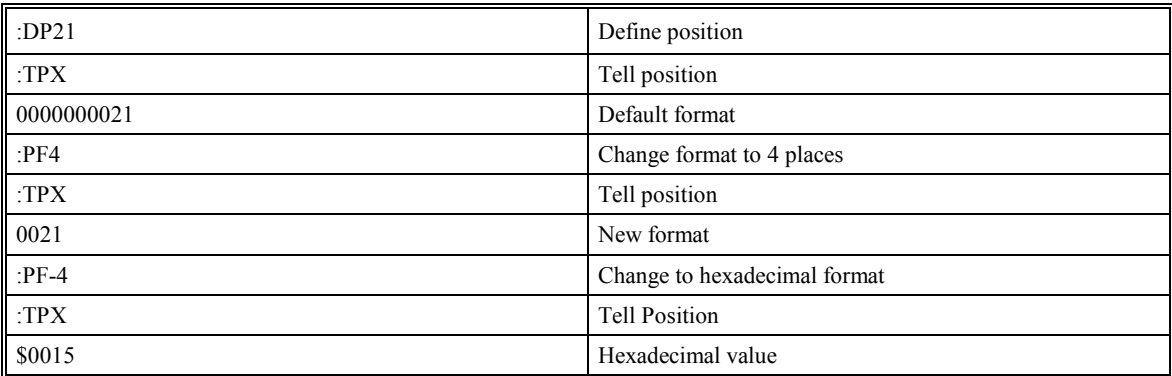

The following interrogation commands are affected by the PF command:

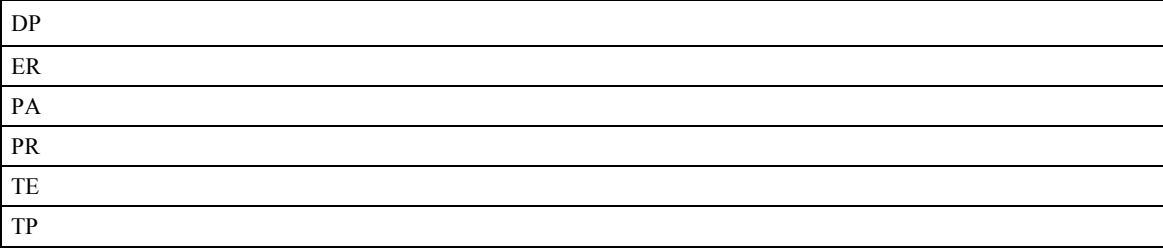

If the number of decimal places specified by PF is less than the actual value, a nine appears in all the decimal places.

Example:

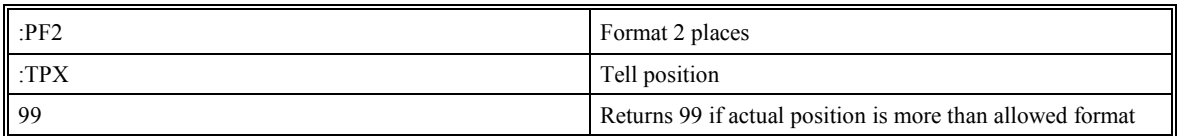

The Variable Format (VF) command is used to format variables and array elements. The VF command is specified by:

VF m.n

where m is the number of digits to the left of the decimal point (0 through 10) and n is the number of digits to the right of the decimal point (0 through 4).

A negative sign for m specifies hexadecimal format. The default format for VF is VF 10.4

Hex values are returned preceded by a \$ and in 2's complement.

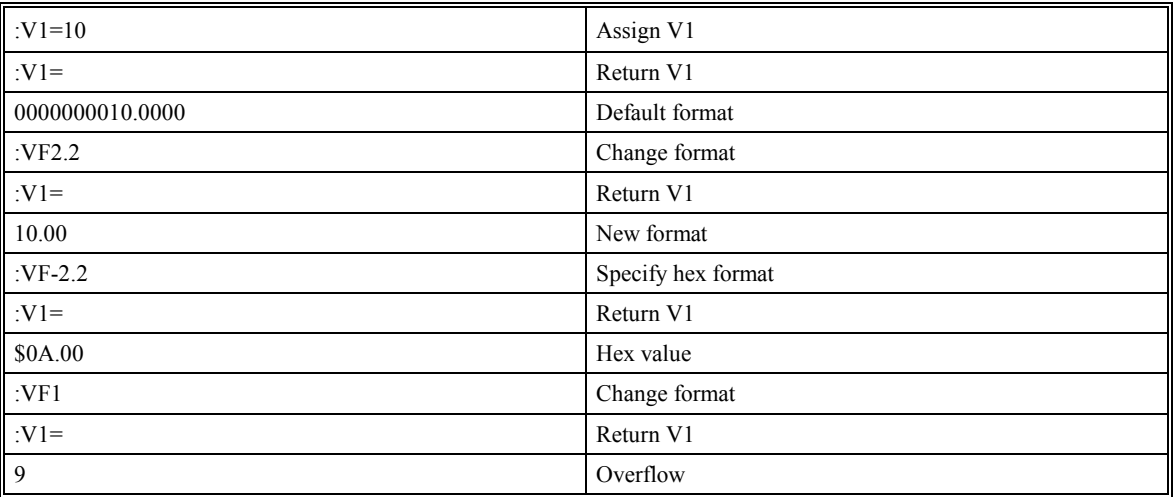

The variable format also affects returned values from internal variables such as \_GNX.

PF and VF commands are global format commands. Parameters may also be formatted locally by using the  ${Fn.m}$  or  ${\$n.m}$  specification following the variable = . For example:

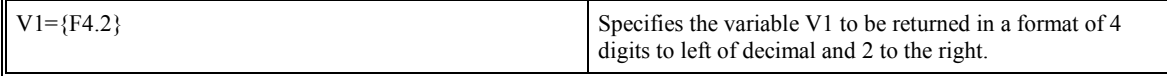

F specifies decimal and \$ specifies hexadecimal. n is the number of digits to the left of the decimal, and m is the number of digits to the right of the decimal. The local format is also used with the MG\* command.

Examples:

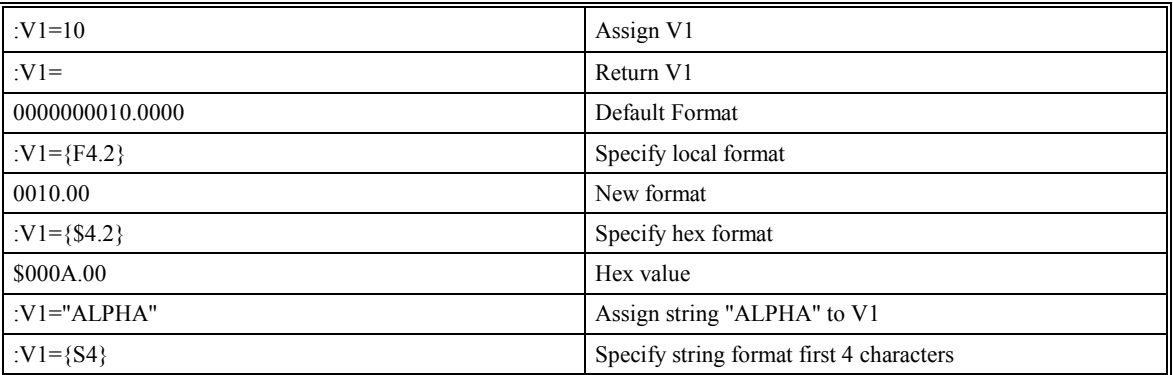

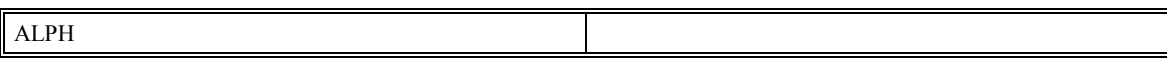

### **User Units**

Variables and arithmetic operations make it easy to input data in desired user units such as inches or RPM.

For example, an operator can be prompted to input a number in revolutions. The input number is converted into counts by multiplying it by the number of counts/revolution.

The SMC-2000 position parameters such as PR, PA and VP have units of quadrature counts. Speed parameters such as SP, JG and VS have units of counts/sec. Acceleration parameters such as AC, DC, VA and VD have units of counts/ $\sec^2$ . All input parameters must be converted into these units.

Example:

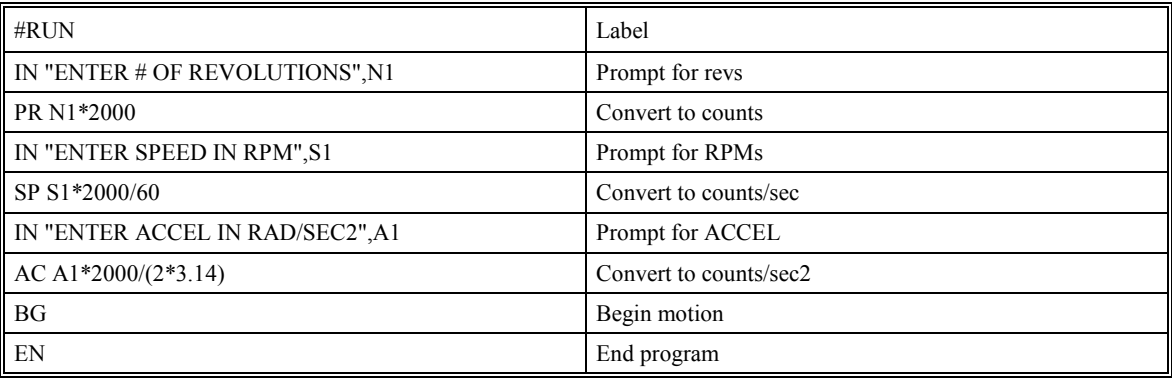

# **Programmable I/O**

# **Digital Outputs**

The SMC-2000-4 has an 8-bit uncommitted output port (I/O 1, pins 10-17) for controlling external events. The SMC-2000-8 has an additional eight output bits available at (I/O 2, pins 10-17). Each bit on the output port may be set and cleared with the software instructions SB (Set Bit) and CB(Clear Bit), or OB (define output bit).

For example:

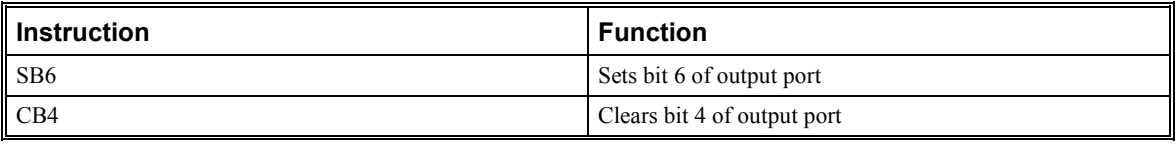

The Output Bit (OB) instruction is useful for setting or clearing outputs depending on the value of a variable, array, input or expression. Any non-zero value results in a set bit.

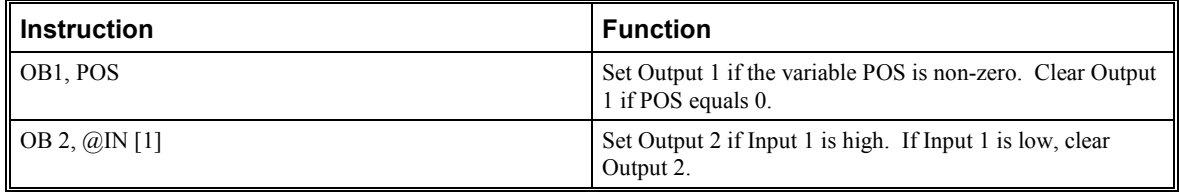
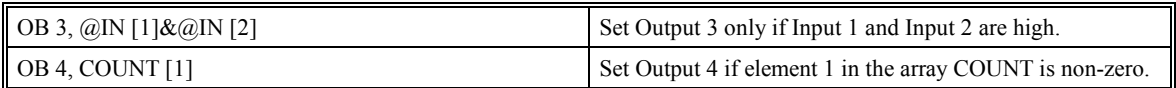

The output port may also be written to as an 8-bit word using the instruction

OP (Output Port). This instruction allows a single command to define the state of the entire 8-bit output port, where  $2^{\overline{0}}$  is output 1,  $2^1$  is output 2 and so on. A 1 designates that output is on.

For example:

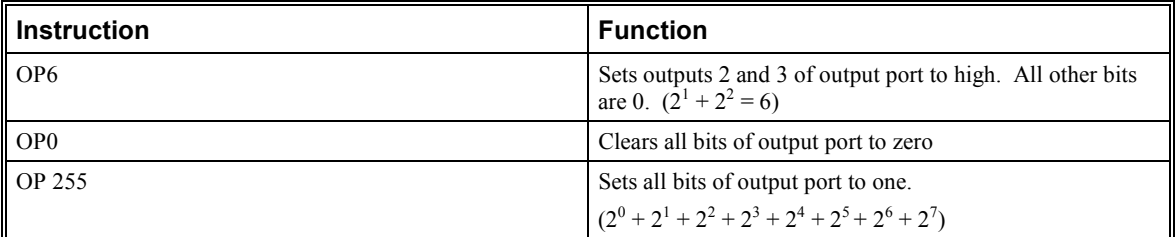

The output port is useful for firing relays or controlling external switches and events during a motion sequence.

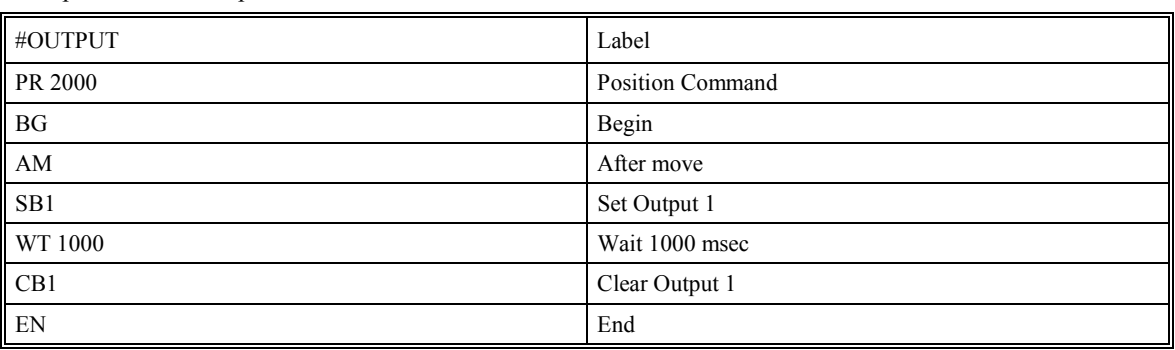

### **Digital Inputs**

Example - Turn on output after move

The SMC-2000 has eight digital inputs (I/O 1, pins 18-25) for controlling motion by local switches. The @IN[n] function returns the logic level of the specified input 1 through 8. For example, a Jump on Condition instruction can be used to execute a sequence if a high condition is noted on an input 3. To halt program execution, the After Input (AI) instruction waits until the specified input has occurred.

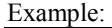

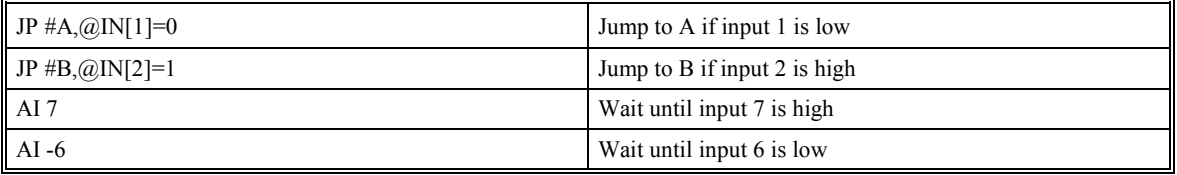

The SMC-2000-8 provides an additional 16 inputs at I/O 2, pins 18-25, and pins 1-7 , and on D2, pin 24. These are returned with the function @IN[n] where n=9 through 24. Inputs 17 through 24 are TTL level. Inputs 9 through 16 are isolated.

#### *Example - Start Motion on Switch*

Motor X must turn at 4000 counts/sec when the user flips a panel switch to on. When panel switch is turned to off position, motor X must stop turning.

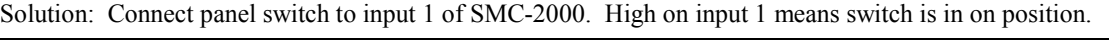

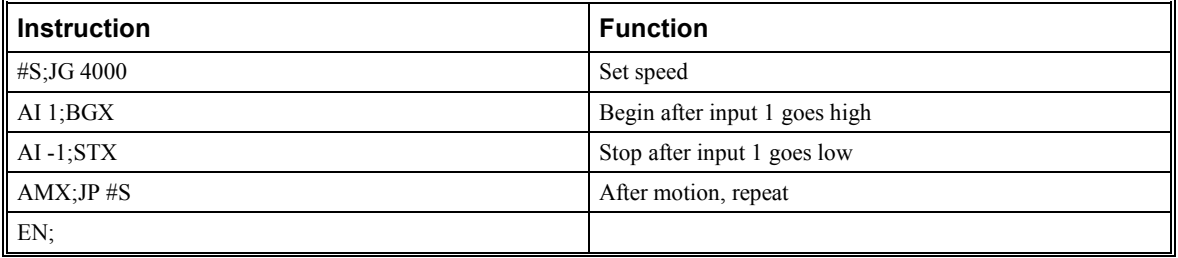

### **Input Interrupt Function**

The SMC-2000 provides an input interrupt function which causes the program to automatically execute the instructions following the #ININT label. This function is enabled using the II m,n,o command. The m specifies the beginning input and n specifies the final input in the range. The parameter o is an interrupt mask. If m and n are unused, o contains a number with the mask. A 1 designates that input to be enabled for an interrupt, where  $2^0$  is bit 1,  $2^1$  is bit 2 and so on. For example, II, 5 enables inputs 1 and 3 ( $2^0 + 2^2 = 5$ ).

A low input on any of the specified inputs will cause automatic execution of the #ININT subroutine. The Return from Interrupt (RI) command is used to return from this subroutine to the place in the program where the interrupt had occurred. If it is desired to return to somewhere else in the program after the execution of the #ININT subroutine, the Zero Stack (ZS) command is used followed by unconditional jump statements.

**Important**: Use the RI instruction (not EN) to return from the #ININT subroutine.

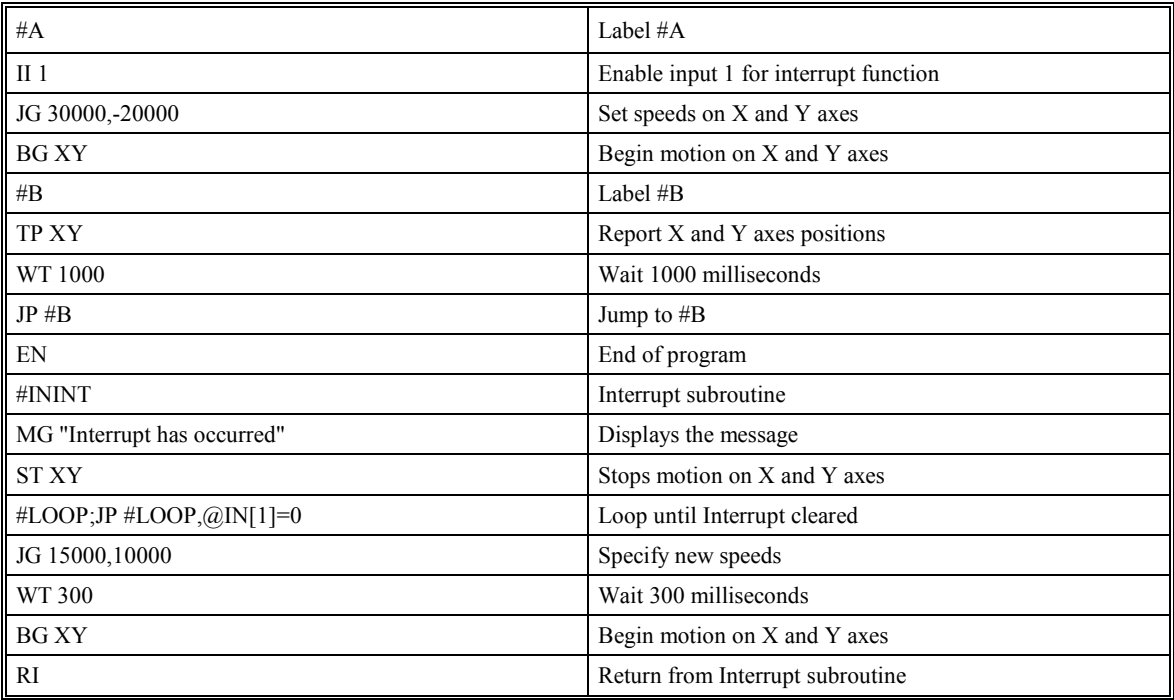

#### *Examples - Input Interrupt*

## **Analog Inputs**

The SMC-2000 provides seven analog inputs. The value of these inputs in volts may be read using the @AN[n] function where n is the analog input 1 through 7. The resolution of the Analog-to-Digital conversion is 14 bits. Analog inputs are useful for reading special sensors such as temperature, tension or pressure.

The following examples show programs which cause the motor to follow an analog signal. The first example is a point-to-point move. The second example shows a continuous move.

#### *Example - Position Follower (Point-to-Point)*

Objective - The motor must follow an analog signal. When the analog signal varies by 10V, motor must move 10000 counts.

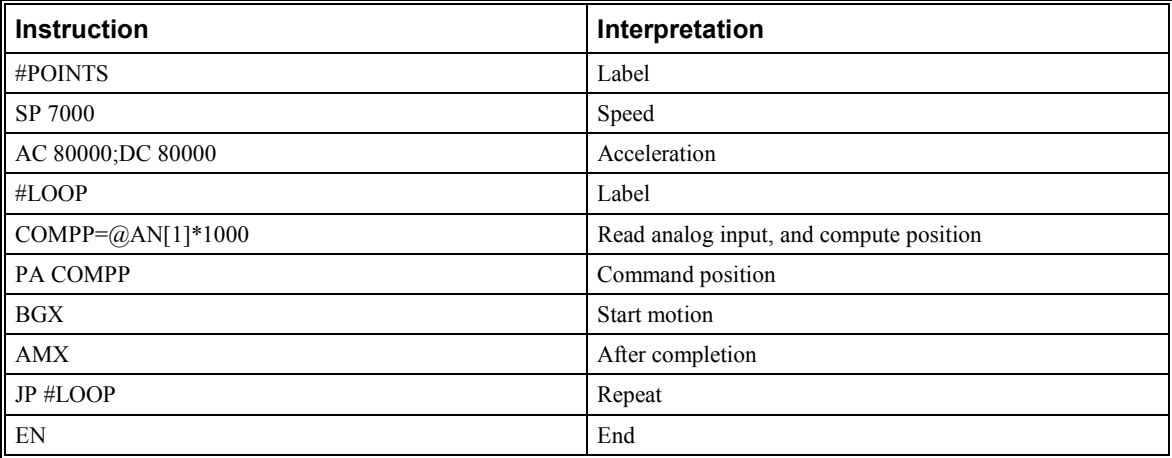

Method: Read the analog input and command X to move to that point.

#### *Example - Position Follower (Continuous Move)*

Method: Read the analog input, compute the commanded position and the position error. Command the motor to run at a speed in proportions to the position error.

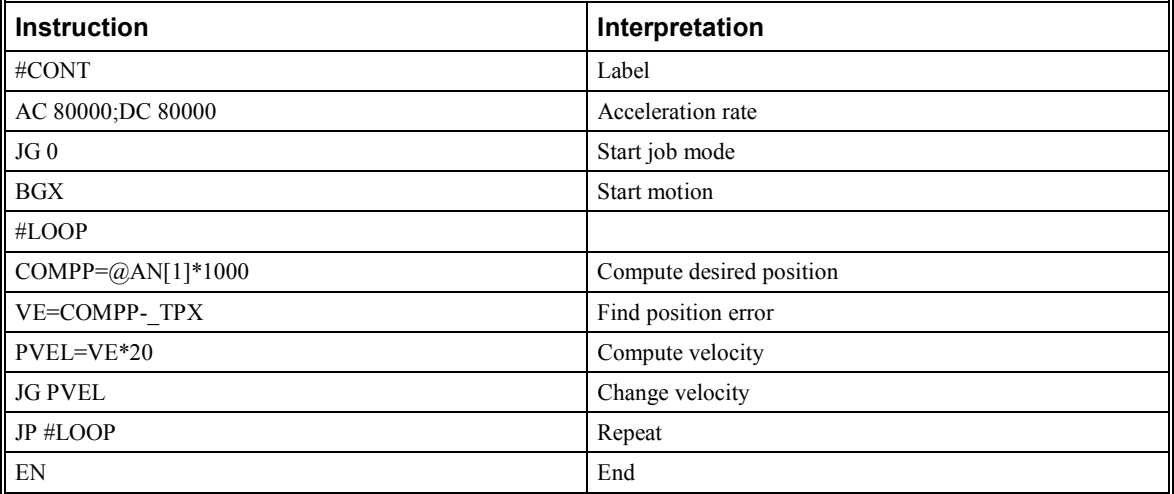

# **Example Applications**

## **Wire Cutter**

An operator activates a start switch. This causes a motor to advance the wire a distance of 10". When the motion stops, the controller generates an output signal which activates the cutter. Allowing 100 ms for the cutting completes the cycle.

Suppose that the motor drives the wire by a roller with a 2" diameter. Also assume that the encoder resolution is 1000 lines per revolution. Since the circumference of the roller equals  $2\pi$  inches, and it corresponds to 4000 quadrature, one inch of travel equals:

 $4000/2\pi = 637$  count/inch

This implies that a distance of 10 inches equals 6370 counts, and a slew speed of 5 inches per second, for example, equals 3185 count/sec.

The input signal may be applied to I1, for example, and the output signal is chosen as output 1. The motor velocity profile and the related input and output signals are shown in Fig. 7.1.

The program starts at a state that we define as #A. Here the controller waits for the input pulse on I1. As soon as the pulse is given, the controller starts the forward motion.

Upon completion of the forward move, the controller outputs a pulse for 20 ms and then waits an additional 80 ms before returning to #A for a new cycle.

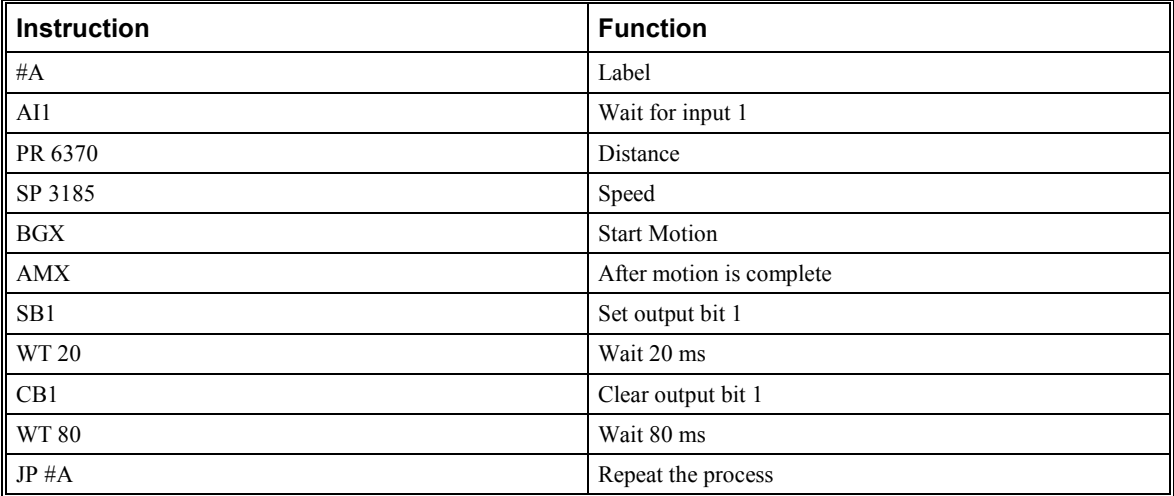

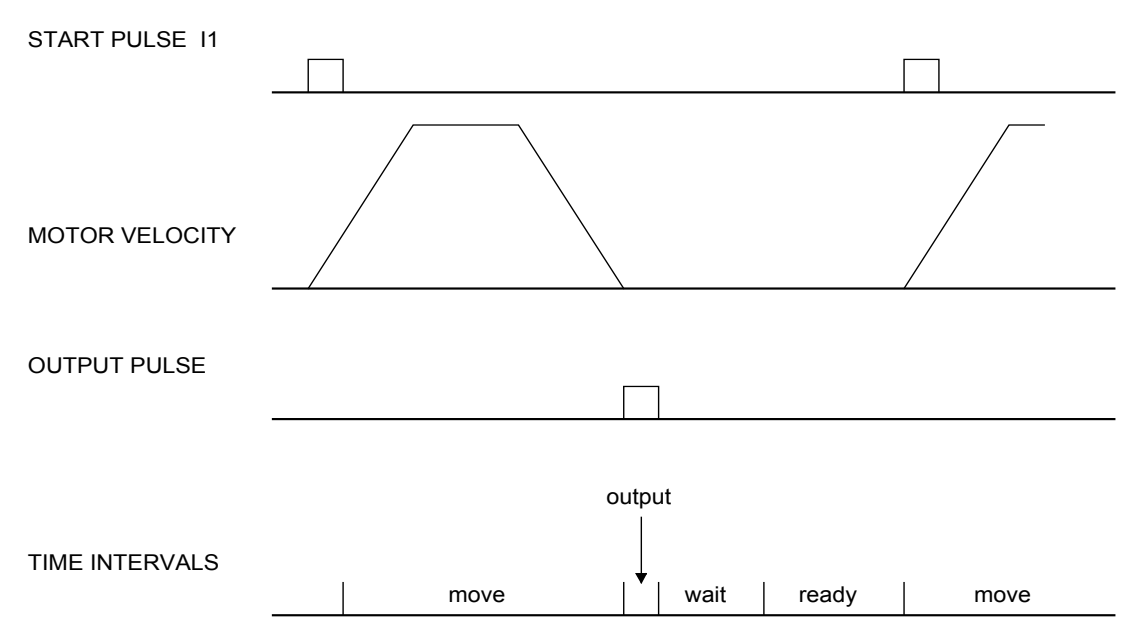

*Figure 7.1 - Motor Velocity and the Associated Input/Output signals* 

### **X-Y Table Controller**

An X-Y-Z system must cut the pattern shown in Fig. 7.2. The X-Y table moves the plate while the Z-axis raises and lowers the cutting tool.

The solid curves in Fig. 7.2 indicate sections where cutting takes place. Those must be performed at a feed rate of 1 inch per second. The dashed line corresponds to non-cutting moves and should be performed at 5 inch per second. The acceleration rate is 0.1 g.

The motion starts at point A, with the Z-axis raised. An X-Y motion to point B is followed by lowering the Zaxis and performing a cut along the circle. Once the circular motion is completed, the Z-axis is raised, and the motion continues to point C, etc.

Assume that all of the 3 axes are driven by lead screws with 10 turns-per-inch pitch. Also assume encoder resolution of 1000 lines per revolution. This results in the relationship:

1 inch =  $40,000$  counts

and the speeds of

 $1$  in/sec = 40,000 count/sec

5 in/sec = 200,000 count/sec

an acceleration rate of 0.1g equals

 $0.1g = 38.6$  in/s<sup>2</sup> = 1,544,000 count/s<sup>2</sup>

Note that the circular path has a radius of 2" or 80000 counts, and the motion starts at the angle of 270° and traverses 360° in the CW (negative) direction. Such a path is specified with the instruction

CR 80000,270,-360

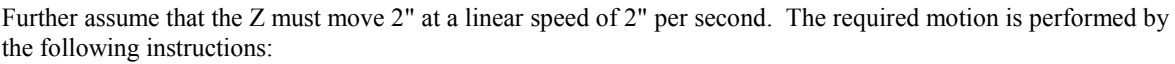

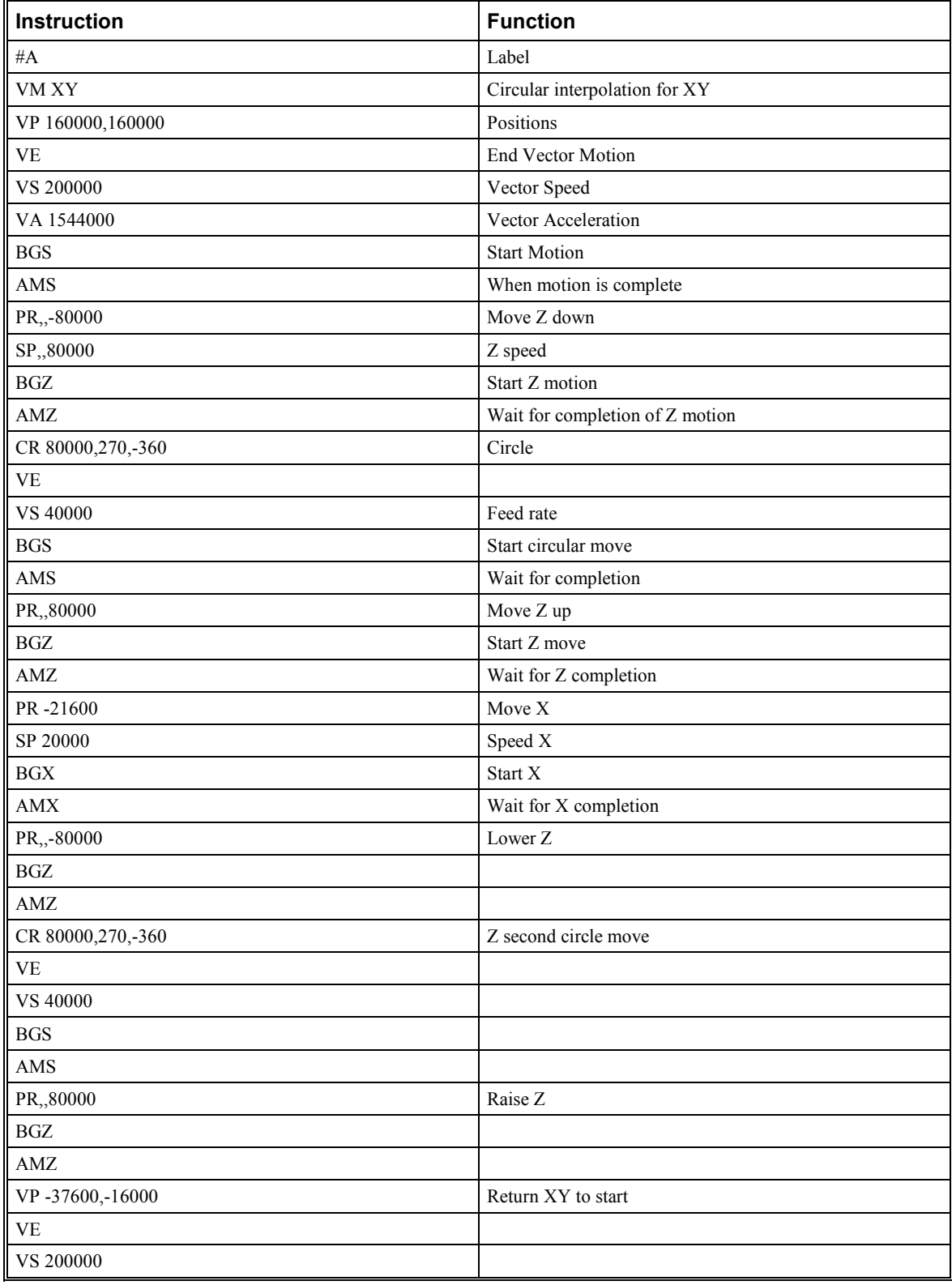

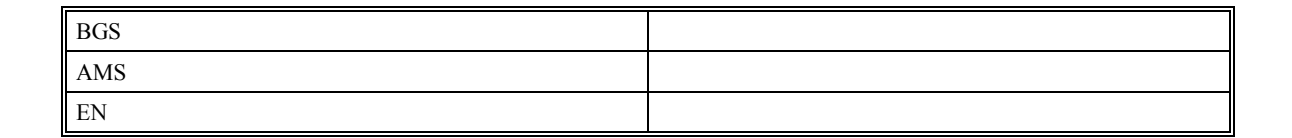

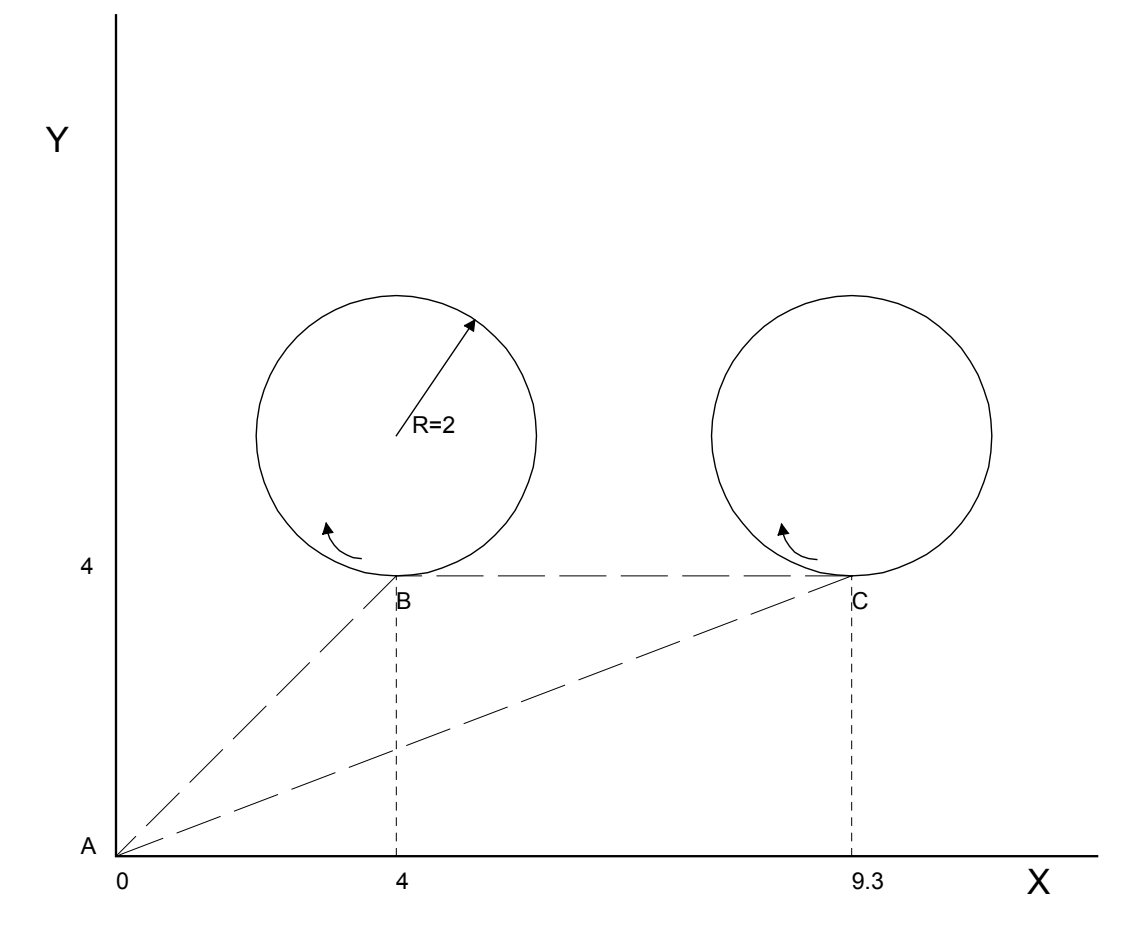

*Figure 7.2 -The Required Path. All dimensions in inches.* 

### **Speed Control by Joystick**

The speed of a motor is controlled by a joystick. The joystick produces a signal in the range between -10V and +10V. The objective is to drive the motor at a speed proportional to the input voltage.

Assume that a full voltage of 10 Volts must produce a motor speed of 3000 rpm with an encoder resolution of 1000 lines or 4000 count/rev. This speed equals:

3000 rpm = 50 rev/sec = 200000 count/sec

The program reads the input voltage periodically and assigns its value to the variable VIN. To get a speed of 200,000 ct/sec for 10 volts, we select the speed as

 $Speed = 20000 x$  VIN

The corresponding velocity for the motor is assigned to the VEL variable.

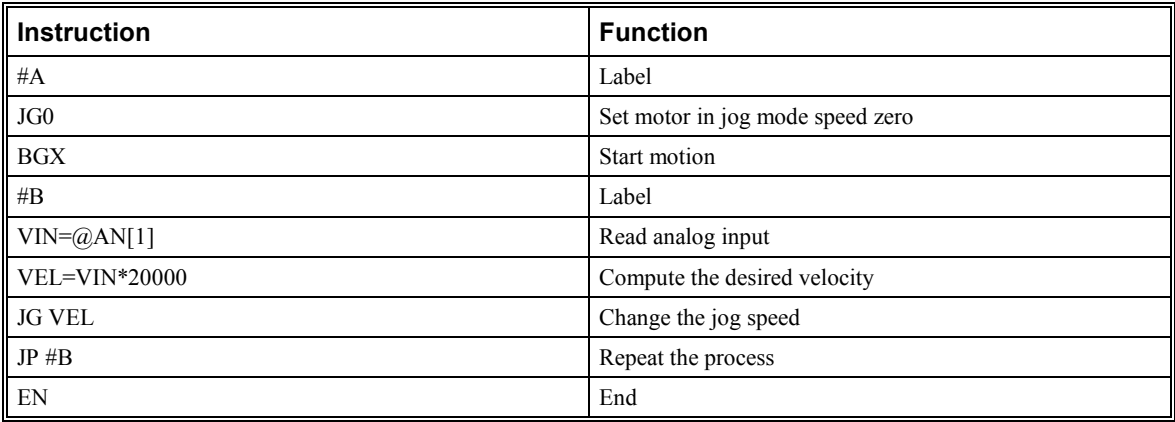

### **Position Control by Joystick**

This system requires the position of the motor to be proportional to the joystick angle. Furthermore, the ratio between the two positions must be programmable. For example, if the control ratio is 5:1, it implies that when the joystick voltage is 5 Volts, corresponding to 4095 counts, the required motor position must be 20475 counts. The variable V3 changes the position ratio.

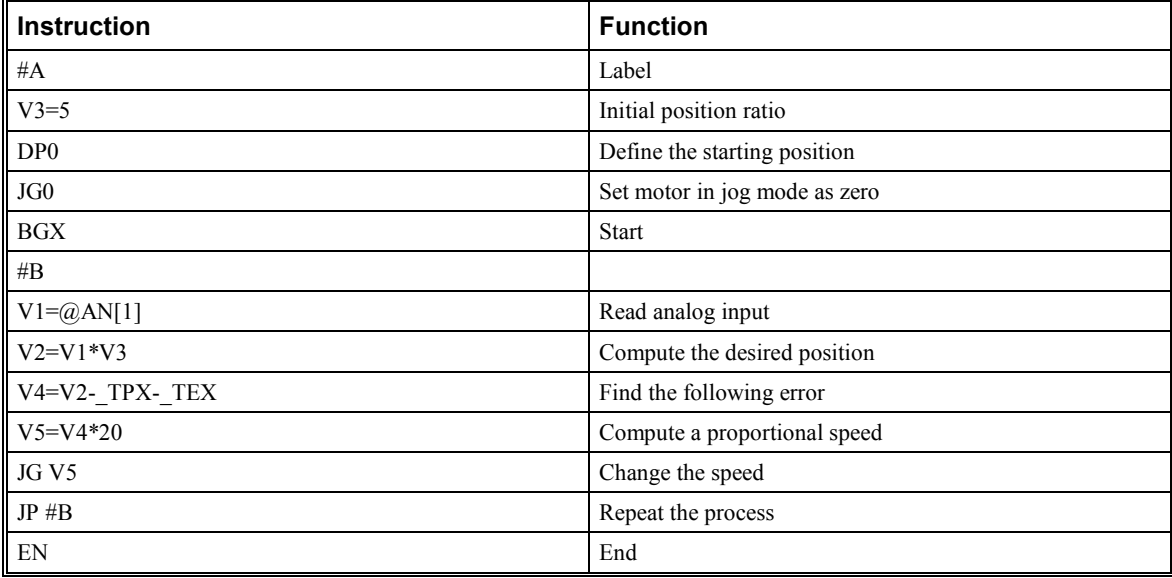

## **Backlash Compensation by Dual-Loop**

This design example addresses the basic problems of backlash in motion control systems. The objective is to control the position of a linear slide precisely. The slide is to be controlled by a rotary motor, which is coupled to the slide by a leadscrew. Such a leadscrew has a backlash of 4 micron, and the required position accuracy is for 0.5 micron.

The basic dilemma is where to mount the sensor. If you use a rotary sensor, you get a 4-micron backlash error. On the other hand, if you use a linear encoder, the backlash in the feedback loop will cause oscillations due to instability.

An alternative approach is the dual-loop, where we use two sensors, rotary and linear. The rotary sensor assures stability (because the position loop is closed before the backlash) whereas the linear sensor provides accurate load position information. The operation principle is to drive the motor to a given rotary position near the final

point. Once there, the load position is read to find the position error and the controller commands the motor to move to a new rotary position which eliminates the position error.

Since the required accuracy is 0.5 micron, the resolution of the linear sensor should preferably be twice finer. A linear sensor with a resolution of 0.25 micron allows a position error of +/-2 counts.

The dual-loop approach requires the resolution of the rotary sensor to be equal or better than that of the linear system. Assuming that the pitch of the lead screw is 2.5mm (approximately 10 turns per inch), a rotary encoder of 2500 lines per turn or 10,000 count per revolution results in a rotary resolution of 0.25 micron. This results in equal resolution on both linear and rotary sensors.

To illustrate the control method, assume that the rotary encoder is used as a feedback for the X-axis, and that the linear sensor is read and stored in the variable LINPOS. Further assume that at the start, both the position of X and the value of LINPOS are equal to zero. Now assume that the objective is to move the linear load to the position of 1000.

The first step is to command the X motor to move to the rotary position of 1000. Once it arrives we check the position of the load. If, for example, the load position is 980 counts, it implies that a correction of 20 counts must be made. However, when the X-axis is commanded to be at the position of 1000, suppose that the actual position is only 995, implying that X has a position error of 5 counts, which will be eliminated once the motor settles. This implies that the correction needs to be only 15 counts, since 5 counts out of the 20 would be corrected by the X-axis. Accordingly, the motion correction should be:

Correction = Load Position Error - Rotary Position Error

The correction can be performed a few times until the error drops below +/-2 counts. Often, this is performed in one correction cycle.

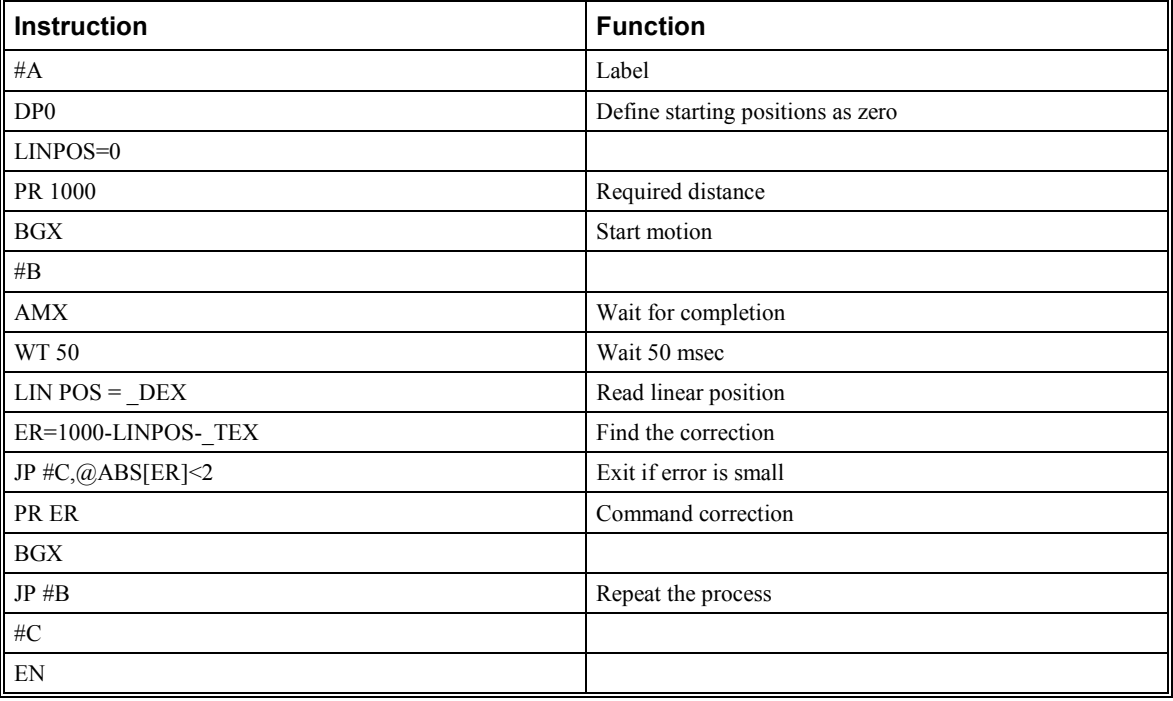

Example motion program:

# **Error Handling**

# **Introduction**

The SMC-2000 provides several hardware and software features to check for error conditions and to inhibit the motor on error. These features help protect the various system components from damage.

**Warning**: Machinery in motion can be dangerous! It is the responsibility of the user to design effective error handling and safety protection as part of the machine. Since the SMC-2000 is an integral part of the machine, the engineer should design his overall system with protection against a possible component failure on the SMC-2000. Yaskawa shall not be liable or responsible for any incidental or consequential damages.

## **Hardware Protection**

The SMC-2000 includes hardware input and output protection lines for various error and mechanical limit conditions. These include:

#### **Output Protection Lines**

Amp Enable - This signal goes low when the motor off command is given (MO), or when off-on-error condition is enabled (OE1) and, either the position error exceeds the value specified by the Error Limit (ER) or the abort command (AB) is given. Each axis amplifier has separate amplifier enable lines. This signal also goes low when the watch-dog timer is activated, or upon reset.

### **Input Protection Lines**

Abort - A low input stops motion instantly without a controlled deceleration. Also aborts motion program.

Forward Limit Switch - Low input inhibits motion in forward direction. Also causes execution of limit switch subroutine, #LIMSWI, if the motor for that axis is moving in a forward direction.

Reverse Limit Switch - Low input inhibits motion in reverse direction. Also causes execution of limit switch subroutine, #LIMSWI, if the motor for that axis is moving in a reverse direction.

**Note:** The CN command can be used to change the polarity of the limit switches.

# **Software Protection**

The SMC-2000 provides a programmable error limit. The error limit can be set for any number between 0 and 32767 using the ER n command. The default value for ER is 16384, and a value of 0 disables error monitoring. Example:

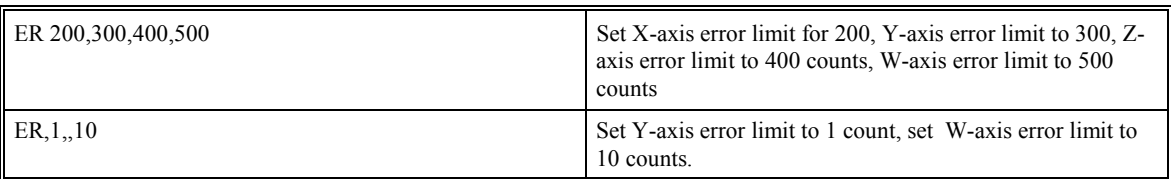

The units of the error limit are quadrature counts. The error is the difference between the command position and actual encoder position. If the absolute value of the error exceeds the value specified by ER, the SMC-2000 will generate several signals to warn the host system of the error condition. These signals include:

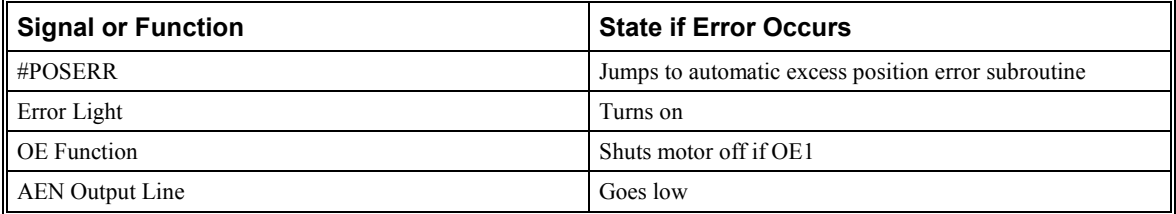

The Jump on Condition statement is useful for branching on a given error within a program. The position error of X,Y,Z and W can be monitored during execution using the TE command.

### **Programmable Position Limits**

The SMC-2000 provides programmable forward and reverse position limits. These are set by the BL and FL software commands. Once a position limit is specified, the SMC-2000 will not accept position commands beyond the limit. Motion beyond the limit is also prevented.

Example:

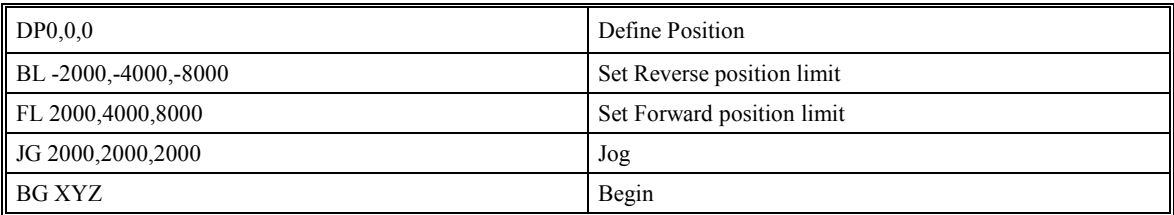

(motion stops at forward limits)

### **Off-On-Error**

The software command, Off-on-Error (OE1), turns the motor off when the position error exceeds the limit set by the ER command. To activate the OE function for each axis, specify 1 for X,Y,Z and W axis. 0 disables off-onerror.

Examples:

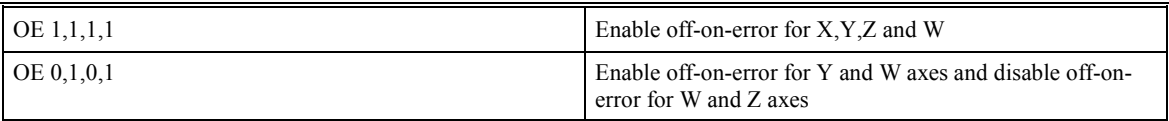

### **Automatic Error Routine**

The #POSERR label causes the statements following to be automatically executed if error on any axis exceeds the error limit specified by ER. The error routine must be closed with the RE command. The RE command returns from the error subroutine to the main program.

NOTE: The Error Subroutine will be entered again unless the error condition is gone.

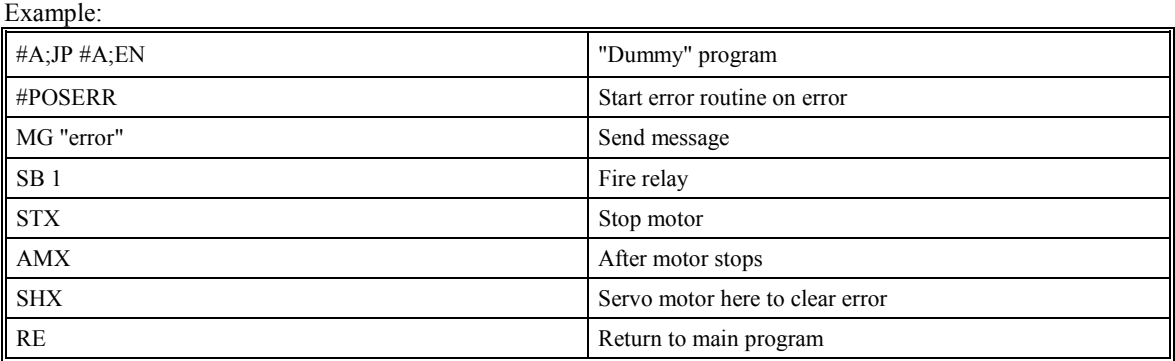

**Note**: An applications program must be executing for the #POSERR routine to function.

### **Limit Switch Routine**

The SMC-2000 provides forward and reverse limit switches which inhibit motion in the respective direction. There is also a special label for automatic execution of a limit switch subroutine. The #LIMSWI label specifies the start of the limit switch subroutine. This label causes the statements following to be automatically executed if any limit switch is activated and that axis motor is moving in that direction. The RE command ends the subroutine.

The state of the forward and reverse limit switches may also be tested during the jump-on-condition statement. The LR condition specifies the reverse limit and LF specifies the forward limit.  $X, Y, Z$ , or W following LR or LF specifies the axis.

| $\#A$ ; JP $\#A$ ; EN | Dummy Program          |  |
|-----------------------|------------------------|--|
| <b>#LIMSWI</b>        | Limit Switch Utility   |  |
| $V1 = LFX$            | Check if forward limit |  |
| $V2 = LRX$            | Check if reverse limit |  |
| $JP#LF, V1=0$         | Jump to #LF if forward |  |
| $IP#LR, V2=0$         | Jump to #RF if reverse |  |
| $J$ P#END             | Jump to end            |  |
| #LF                   | #LF                    |  |
| MG "FORWARD LIMIT"    | Send message           |  |
| STX;AMX               | Stop motion            |  |

Limit Switch Example:

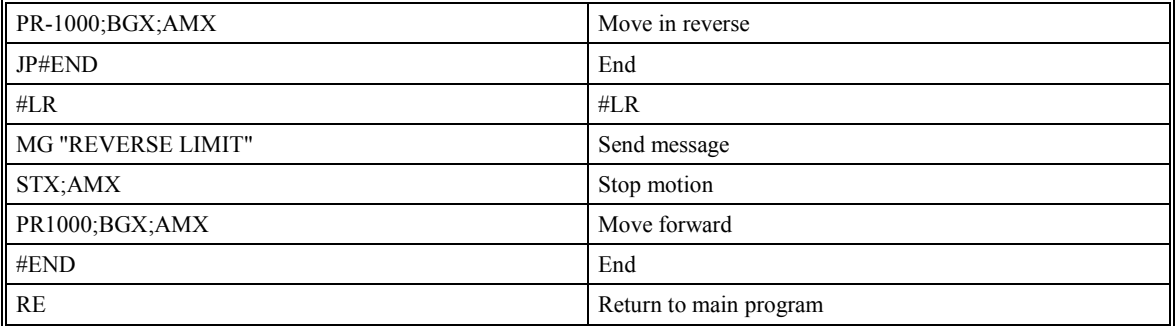

**Note**: An application program must be executing for #LIMSWI to function.

# **Chapter 9 Troubleshooting**

## **Overview**

The following discussion may help you get your system running if a problem is encountered. Potential problems have been divided into groups as follows:

- 1. Installation
- 2. Communication
- 3. Stability and Compensation
- 4. Operation

The various symptoms along with the cause and the remedy are described in the following tables.

# **Installation**

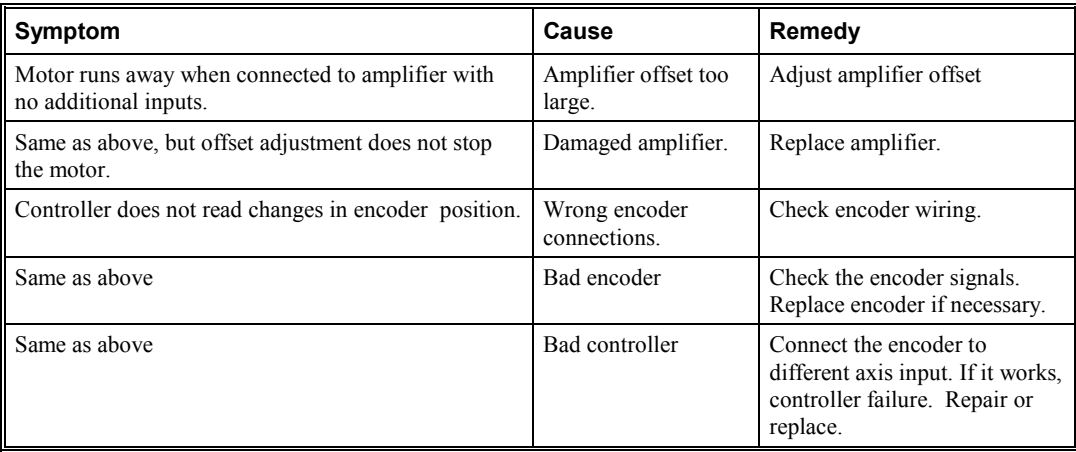

# **Communication**

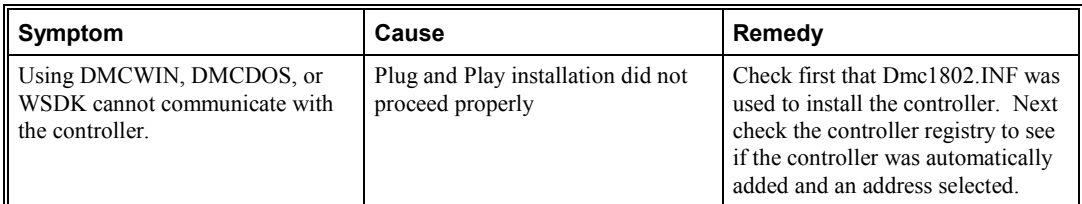

# **Stability**

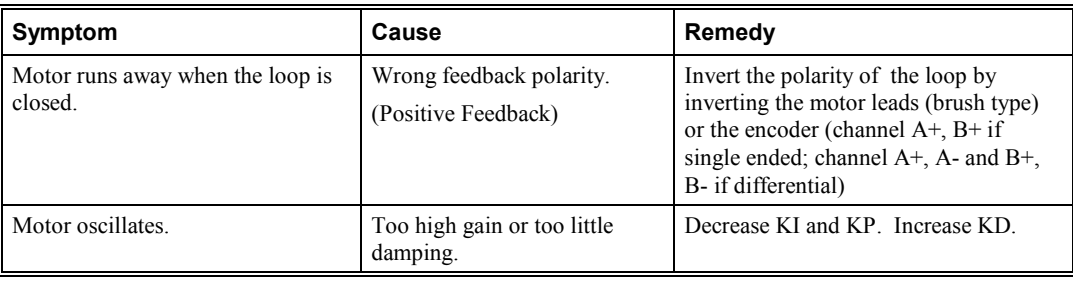

# **Operation**

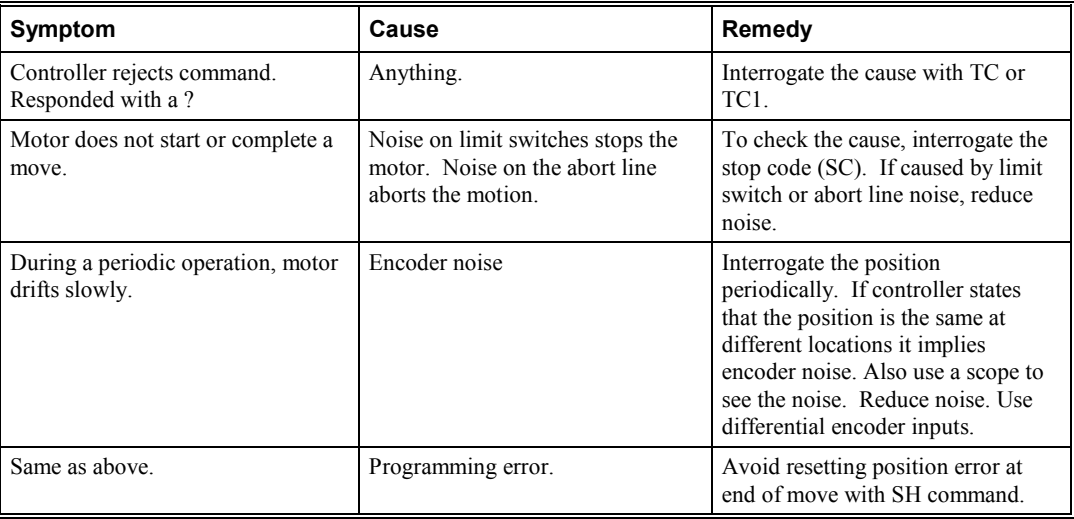

#### THIS PAGE LEFT BLANK INTENTIONALLY

THIS PAGE LEFT BLANK INTENTIONALLY

# **Theory of Operation**

## **Overview**

The following discussion covers the operation of motion control systems. A typical motion control system consists of the elements shown in Fig 10.1.

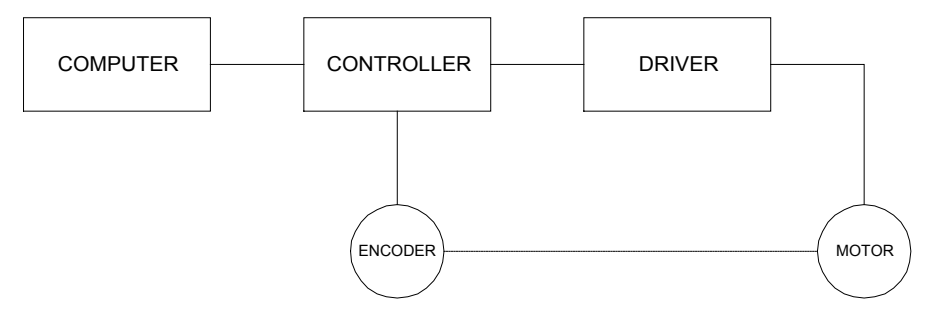

*Figure 10.1 - Elements of Servo Systems* 

The operation of such a system can be divided into three levels, as illustrated in Fig. 10.2. The levels are:

- 1. Closing the Loop
- 2. Motion Profiling
- 3. Motion Programming

The first level, the closing of the loop, assures that the motor follows the commanded position. Closing the position loop using a sensor does this. The operation at the basic level of closing the loop involves the subjects of modeling, analysis, and design. These subjects will be covered in the following discussions.

The motion profiling is the generation of the desired position function. this function, R(t), describes where the motor should be at every sampling period. Note that the profiling and the closing of the loop are independent functions. The profiling function determines where the motor should be and the closing of the loop forces the motor to follow the commanded position

The highest level of control is the motion program. This can be stored in the host computer or in the controller. This program describes the tasks in terms of the motors that need to be controlled, the distances and the speed.

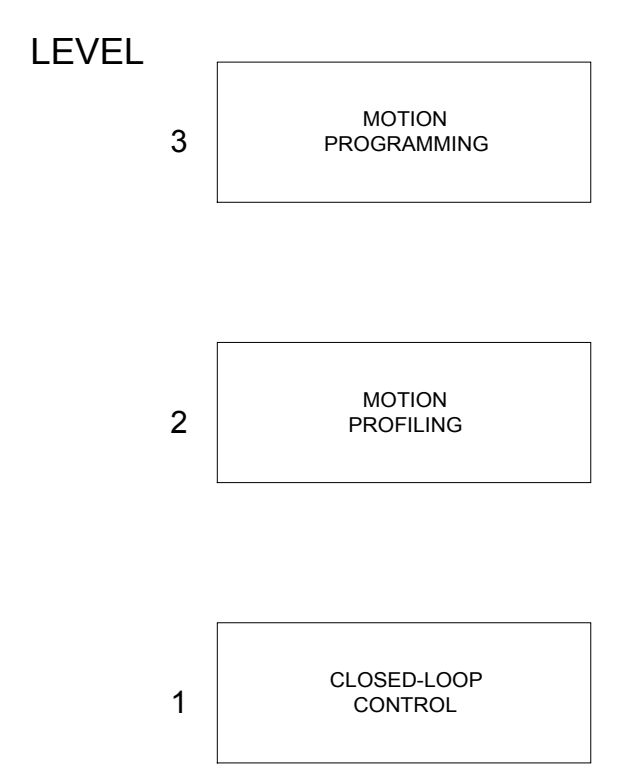

*Figure 10.2 - Levels of Control Functions* 

The three levels of control may be viewed as different levels of management. The top manager, the motion program, may specify the following instruction, for example.

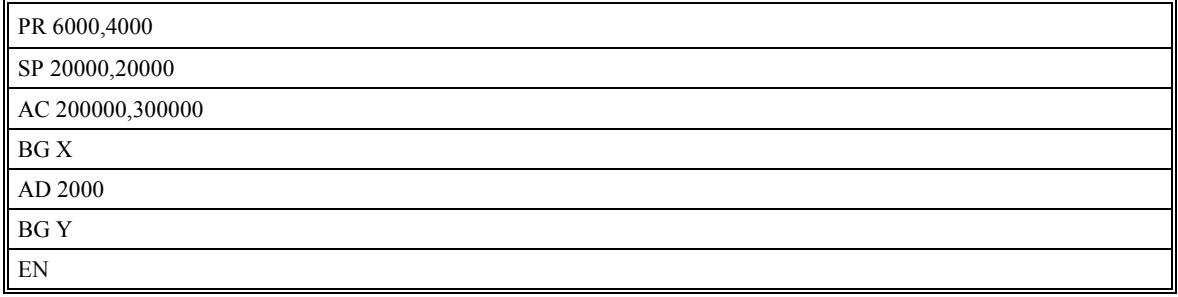

This program corresponds to the velocity profiles shown in Fig. 10.3. Note that the profiled positions show where the motors must be at any instant of time.

Finally, it remains up to the servo system to verify that the motor follows the profiled position by closing the servo loop.

The operation of the servo system is done in two manners. First, it is explained qualitatively, in the following section. Later, the explanation is repeated using analytical tools for those who are more theoretically inclined.

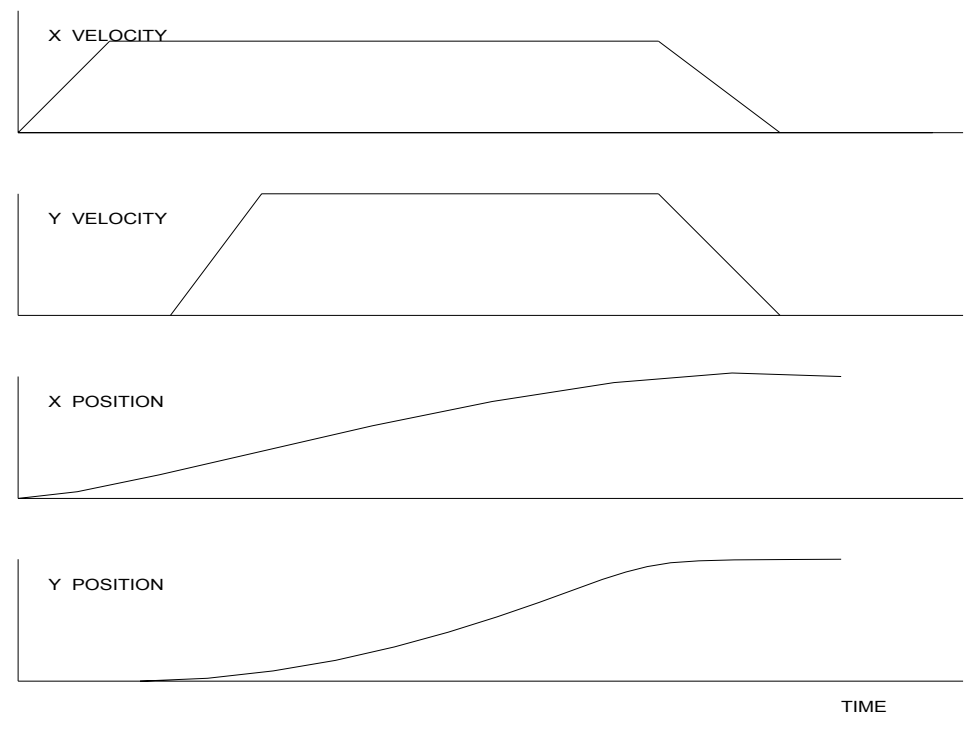

*Figure 10.3 - Velocity and Position Profiles* 

# **Operation of Closed-Loop Systems**

To understand the operation of a servo system, we may compare it to a familiar closed-loop operation, adjusting the water temperature in the shower. One control objective is to keep the temperature at a comfortable level, say 90 degrees F. To achieve that, our skin serves as a temperature sensor and reports to the brain (controller). The brain compares the actual temperature, which is called the feedback signal, with the desired level of 90 degrees F. The difference between the two levels is called the error signal. If the feedback temperature is too low, the error is positive, and it triggers an action which raises the water temperature until the temperature error is reduced sufficiently.

The closing of the servo loop is very similar. Suppose that we want the motor position to be at 90 degrees. A position sensor, often an encoder, measures the motor position and the position feedback is sent to the controller. Like the brain, the controller determines the position error, which is the difference between the commanded position of 90 degrees and the position feedback. The controller then outputs a signal that is proportional to the position error. This signal produces a proportional current in the motor, which causes a motion until the error is reduced. Once the error becomes small, the resulting current will be too small to overcome the friction, causing the motor to stop.

The analogy between adjusting the water temperature and closing the position loop carries further. We have all learned the hard way, that the hot water faucet should be turned at the "right" rate. If you turn it too slowly, the temperature response will be slow, causing discomfort. Such a slow reaction is called overdamped response.

The results may be worse if we turn the faucet too fast. The overreaction results in temperature oscillations. When the response of the system oscillates, we say that the system is unstable. Clearly, unstable responses are bad when we want a constant level.

What causes the oscillations? The basic cause for the instability is a combination of delayed reaction and high gain. In the case of the temperature control, the delay is due to the water flowing in the pipes. When the human reaction is too strong, the response becomes unstable.

Servo systems also become unstable if their gain is too high. The delay in servo systems is between the application of the current and its effect on the position. Note that the current must be applied long enough to cause a significant effect on the velocity, and the velocity change must last long enough to cause a position change. This delay, when coupled with high gain, causes instability.

This motion controller includes a special filter that is designed to help the stability and accuracy. Typically, such a filter produces, in addition to the proportional gain, damping and integrator. The combination of the three functions is referred to as a PID filter.

The filter parameters are represented by the three constants KP, KI and KD, which correspond to the proportional, integral and derivative term respectively.

The damping element of the filter acts as a predictor, thereby reducing the delay associated with the motor response.

The integrator function, represented by the parameter KI, improves the system accuracy. With the KI parameter, the motor does not stop until it reaches the desired position exactly, regardless of the level of friction or opposing torque.

The integrator also reduces the system stability. Therefore, it can be used only when the loop is stable and has a high gain.

The output of the filter is applied to a digital-to-analog converter (DAC). The resulting output signal in the range between +10 and -10 Volts is then applied to the amplifier and the motor.

The motor position, whether rotary or linear is measured by a sensor. The resulting signal, called position feedback, is returned to the controller for closing the loop.

The following section describes the operation in a detailed mathematical form, including modeling, analysis and design.

# **System Modeling**

The elements of a servo system include the motor, driver, encoder and the controller. These elements are shown in Fig. 10.4. The mathematical model of the various components is given below.

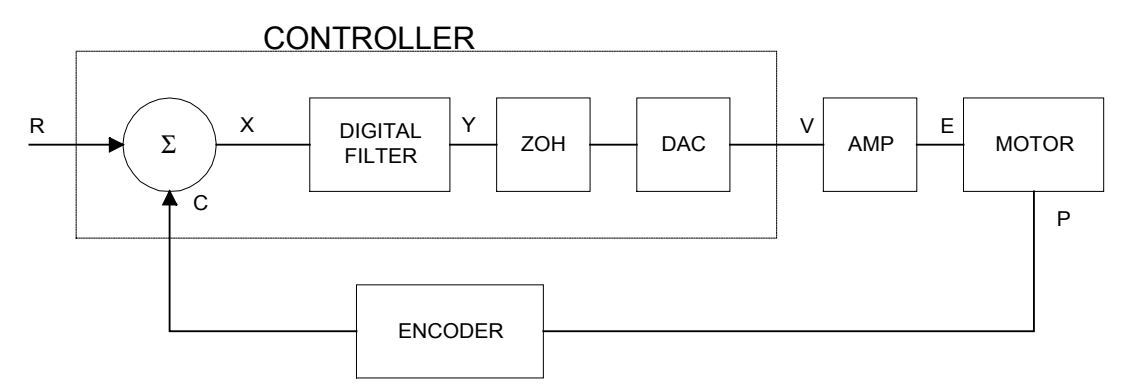

*Figure 10.4 - Functional Elements of a Motion Control System* 

### **Motor-Amplifier**

The motor amplifier may be configured in two modes:

- 1. Current Drive
- 2. Velocity Loop

The operation and modeling in the two modes is as follows:

#### *Current Drive*

The current drive generates a current I, which is proportional to the input voltage, V, with a gain of Ka, a torque constant of  $K_t$ , and inertia J. The resulting transfer function in this case is

 $P/V = K_a K_f / J_s^2$ 

For example, a current amplifier with  $K_a = 2$  A/V with the motor described by the previous example will have the transfer function:

 $P/V = 1000/s^2$  [rad/V]

If the motor is a DC Brushless motor, an amplifier that performs the commutation drives it. The combined transfer function of motor amplifier combination is the same as that of a similar brush motor, as described by the previous equations.

#### *Velocity Loop*

The motor driver system may include a velocity loop where the motor velocity is sensed by a tachometer and is fed back to the amplifier. Such a system is illustrated in Fig. 10.5. Note that the transfer function between the input voltage V and the velocity  $\omega$  is:

ω/V = [K<sub>a</sub> K<sub>t</sub>/Js]/[1+K<sub>a</sub> K<sub>t</sub> K<sub>g</sub>/Js] = 1/[K<sub>g</sub>(sT<sub>1</sub>+1)]

where the velocity time constant, T1, equals

 $T1 = J/K_a K_t K_g$ 

This leads to the transfer function

$$
P/V = 1/[K_g s(sT1+1)]
$$

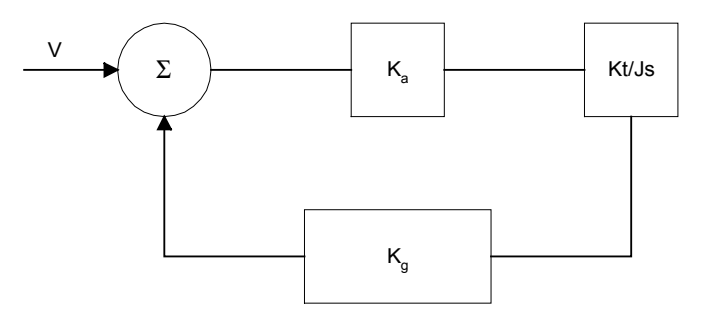

*Figure 10.5 - Elements of velocity loops* 

The resulting functions derived above are illustrated by the block diagram of Fig. 10.6.

#### CURRENT SOURCE

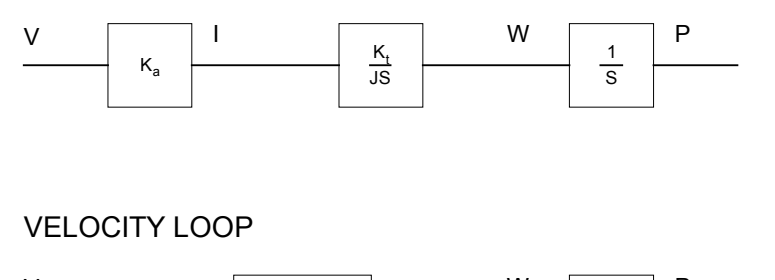

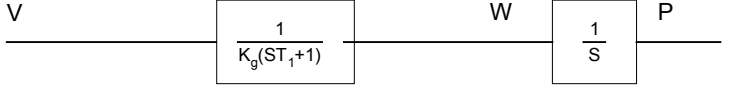

*Figure 10.6 - Mathematical model of the motor and amplifier in two operational modes* 

### **Encoder**

The encoder generates N pulses per revolution. It outputs two signals, Channel A and B, which are in quadrature. Due to the quadrature relationship between the encoder channels, the position resolution is increased to 4N quadrature counts/rev.

The model of the encoder can be represented by a gain of

 $K_f = 4N/2\pi$  [count/rad]

For example, a 1000 lines/rev encoder is modeled as

 $K_f = 638$ 

### **DAC**

The DAC or D-to-A converter converts a 14-bit number to an analog voltage. The input range of the numbers is 16384 and the output voltage range is +/-10V or 20V. Therefore, the effective gain of the DAC is

K=  $20/16384 = 0.0012$  [V/count]

### **Digital Filter**

The digital filter has a transfer function of  $D(z) = K(z-A)/z + Cz/z-1$  and a sampling time of T.

The filter parameters, K, A and C are selected by the instructions KP, KD, KI or by GN, ZR and KI, respectively. The relationship between the filter coefficients and the instructions are:

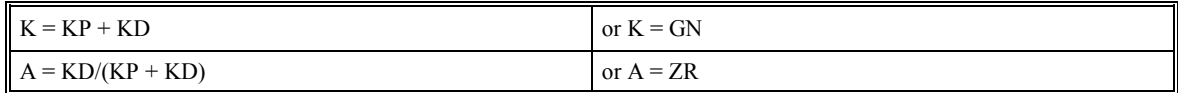

 $C = KI/8$ 

This filter includes a lead compensation and an integrator. It is equivalent to a continuous PID filter with a transfer function G(s).

 $G(s) = P + sD + I/s$  $P = K(1-A) = KP$  $D = T.K.A = T.KD$  $I = C/T = KI/8T$ 

For example, if the filter parameters are  $KP = 4$ 

 $KD = 36$  $KI = 2$  $T = 0.001$  s

the digital filter coefficients are

```
K = 40A = 0.9C = 0.25
```
and the equivalent continuous filter, G(s), is

 $G(s) = 4 + 0.036s + 250/s$ 

#### **ZOH**

The ZOH, or zero-order-hold, represents the effect of the sampling process, where the motor command is updated once per sampling period. The effect of the ZOH can be modeled by the transfer function

 $H(s) = 1/(1+sT/2)$ 

If the sampling period is  $T = 0.001$ , for example,  $H(s)$  becomes:

 $H(s) = 2000/(s+2000)$ 

However, in most applications, H(s) may be approximated as one.

This completes the modeling of the system elements. Next, we discuss the system analysis.

# **System Analysis**

To analyze the system, we start with a block diagram model of the system elements. The analysis procedure is illustrated in terms of the following example.

| $K_t = 0.1$     | Nm/A     | Torque constant          |
|-----------------|----------|--------------------------|
| $J = 2.10^{-4}$ | $kg.m^2$ | System moment of inertia |
| $R = 2$         | Ω        | Motor resistance         |
| $K_a = 4$       | Amp/Volt | Current amplifier gain   |
| $KP = 12.5$     |          | Digital filter gain      |
| $KD = 245$      |          | Digital filter zero      |

Consider a position control system with the SMC-2000 controller and the following parameters:

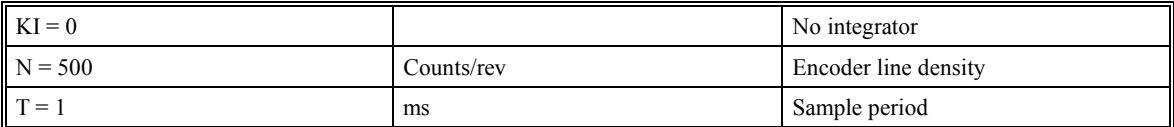

The transfer function of the system elements are:

Motor

 $M(s) = P/I = Kt/Js2 = 500/s^2$  [rad/A]

Amp

 $K_a = 4$  [Amp/V]

DAC

 $K_d = 0.0012$  [V/count]

Encoder

 $K_f = 4N/2\pi = 318$  [count/rad]

ZOH

2000/(s+2000)

Digital Filter

 $KP = 12.5, KD = 245, T = 0.001$ 

Therefore,

 $D(z) = 12.5 + 245 (1-z-1)$ 

Accordingly, the coefficients of the continuous filter are:

 $P = 12.5$ 

$$
D = 0.245
$$

The filter equation may be written in the continuous equivalent form:

 $G(s) = 12.5 + 0.245s = 0.245(s+51)$ 

The system elements are shown in Fig. 10.7.

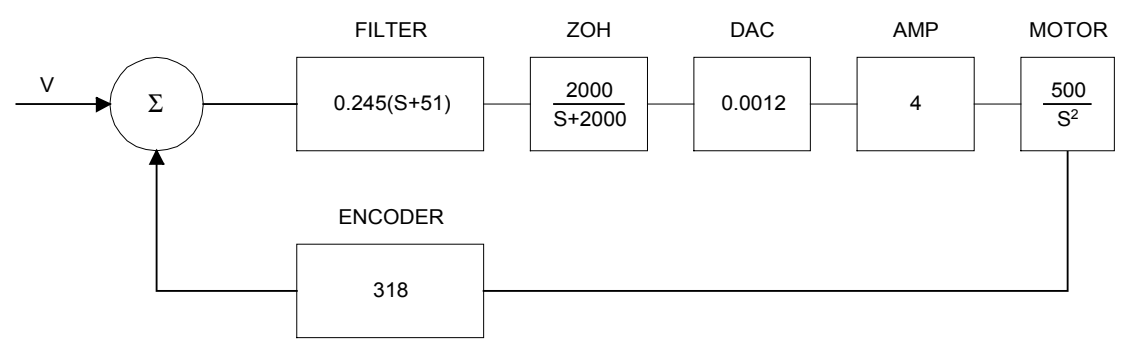

*Figure 10.7 - Mathematical model of the control system* 

The open loop transfer function, A(s), is the product of all the elements in the loop.

A = 390,000 (s+51)/[s<sup>2</sup>(s+2000)]

To analyze the system stability, determine the crossover frequency,  $\omega_c$  at which A(j  $\omega_c$ ) equals one. This can be done by the Bode plot of A(j  $\omega_c$ ), as shown in Fig. 10.8.

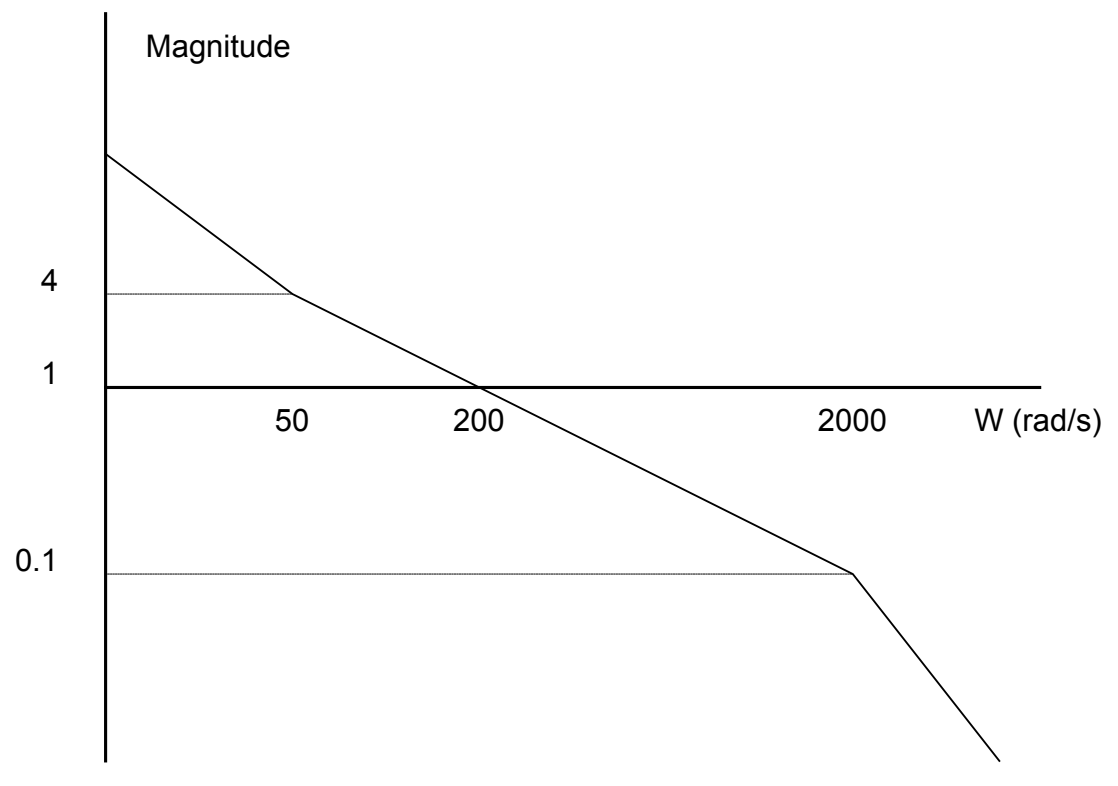

*Figure 10.8 - Bode plot of the open loop transfer function* 

For the given example, the crossover frequency was computed numerically resulting in 200 rad/s.

Next, we determine the phase of A(s) at the crossover frequency.  $A(300) = 300,000$  (300+51)/[(j200)<sup>2</sup> . (j200+2000)]

$$
A(j200) = 390,000 (j200+51)/[(j200)^{2} \cdot (j200 + 2000)]
$$
  
\n
$$
\alpha = \text{Arg}[A(j200)] = \tan^{-1}(200/51) \cdot 180^{\circ} \cdot \tan^{-1}(200/2000)
$$
  
\n
$$
\alpha = 76^{\circ} \cdot 180^{\circ} \cdot 6^{\circ} = -110^{\circ}
$$

Finally, the phase margin, PM, equals

 $PM = 180^{\circ} + \alpha = 70^{\circ}$ 

As long as PM is positive, the system is stable. However, for a well damped system, PM should be between 30 degrees and 45 degrees. The phase margin of 70 degrees given above indicated overdamped response.

Next, we discuss the design of control systems.

# **System Design and Compensation**

The closed-loop control system can be stabilized by a digital filter, which is preprogrammed in the SMC-2000 controller. The filter parameters can be selected by the user for the best compensation. The following discussion presents an analytical design method.

### **The Analytical Method**

The analytical design method is aimed at closing the loop at a crossover frequency,  $\omega_c$ , with a phase margin PM. The system parameters are assumed known. The design procedure is best illustrated by a design example.

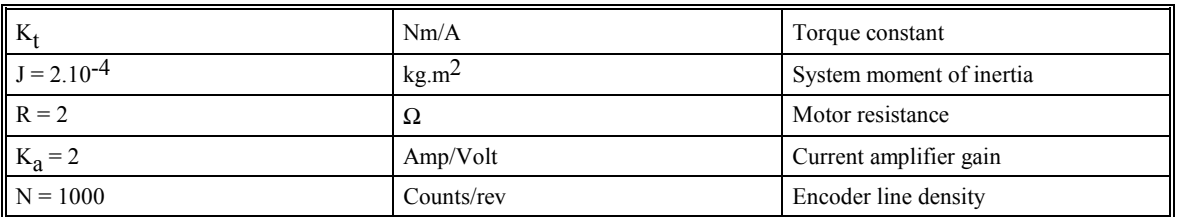

Consider a system with the following parameters:

The DAC of the SMC-2000 outputs  $+/10V$  for a 14-bit command of  $+/8192$  counts.

The design objective is to select the filter parameters in order to close a position loop with a crossover frequency of  $\omega_c$  = 500 rad/s and a phase margin of 45 degrees.

The first step is to develop a mathematical model of the system, as discussed in the previous system.

Motor

$$
M(s) = P/I = K_t/Js^2 = 1000/s^2
$$

Amp

 $K_a = 2$  [Amp/V]

DAC

 $K_d = 10/8192$ 

Encoder

```
K_f = 4N/2\pi = 636
```
ZOH

 $H(s) = 2000/(s+2000)$ 

Compensation Filter

 $G(s) = P + sD$ 

The next step is to combine all the system elements, with the exception of  $G(s)$ , into one function,  $L(s)$ .

$$
L(s) = M(s) K_a K_d K_f H(s) = 1.27*10^7/[s^2(s+2000)]
$$

Then the open loop transfer function,  $A(s)$ , is

 $A(s) = L(s) G(s)$ 

Now, determine the magnitude and phase of  $L(s)$  at the frequency  $\omega_c = 500$ .

 $L(j500) = 1.27*10<sup>7</sup>[(j500)<sup>2</sup> (j500+2000)]$ 

This function has a magnitude of

 $|L(j500)| = 0.025$ 

and a phase

 $Arg[L(j500)]=-180^{\circ}$  - tan<sup>-1</sup>(500/2000) = -194°

 $G(s)$  is selected so that  $A(s)$  has a crossover frequency of 500 rad/s and a phase margin of 45 degrees. This requires that

```
|A(j500)| = 1
```
Arg  $[A(j500)] = -135^{\circ}$ 

However, since

 $A(s) = L(s) G(s)$ 

then it follows that G(s) must have magnitude of

 $|G(j500)| = |A(j500)/L(j500)| = 40$ 

and a phase

$$
arg [G(j500)] = arg [A(j500)] - arg [L(j500)] = -135^{\circ} + 194^{\circ} = 59^{\circ}
$$

In other words, we need to select a filter function  $G(s)$  of the form

 $G(s) = P + sD$ 

so that at the frequency  $\omega_c$  =500, the function would have a magnitude of 40 and a phase lead of 59 degrees.

These requirements may be expressed as:

 $|G(j500)| = |P + (j500D)| = 40$ 

and

$$
arg [G(j500)] = tan^{-1}[500D/P] = 59^{\circ}
$$

The solution of these equations leads to:

 $P = 40cos 59^\circ = 20.6$ 

 $500D = 40\sin 59^\circ = 34.3$ 

Therefore,

```
D = 0.0686
```
and

 $G = 20.6 + 0.0686s$ 

The function G is equivalent to a digital filter of the form:

 $D(z) = KP + KD(1-z^{-1})$ 

where

 $KP = P$ 

and

 $KD = D/T$ 

Assuming a sampling period of T=1ms, the parameters of the digital filter are:

 $KP = 20.6$ 

 $KD = 68.6$ 

The SMC-2000 can be programmed with the instruction:

KP 20.6

KD 68.6

In a similar manner, other filters can be programmed. The procedure is simplified by the following table, which summarizes the relationship between the various filters.

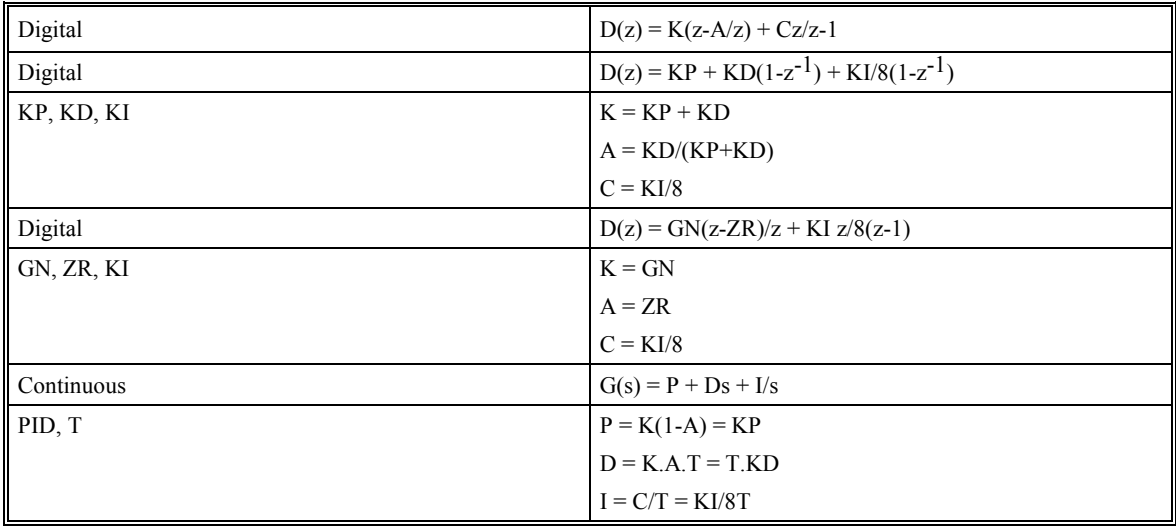

# **Command Reference**

# **Command Syntax**

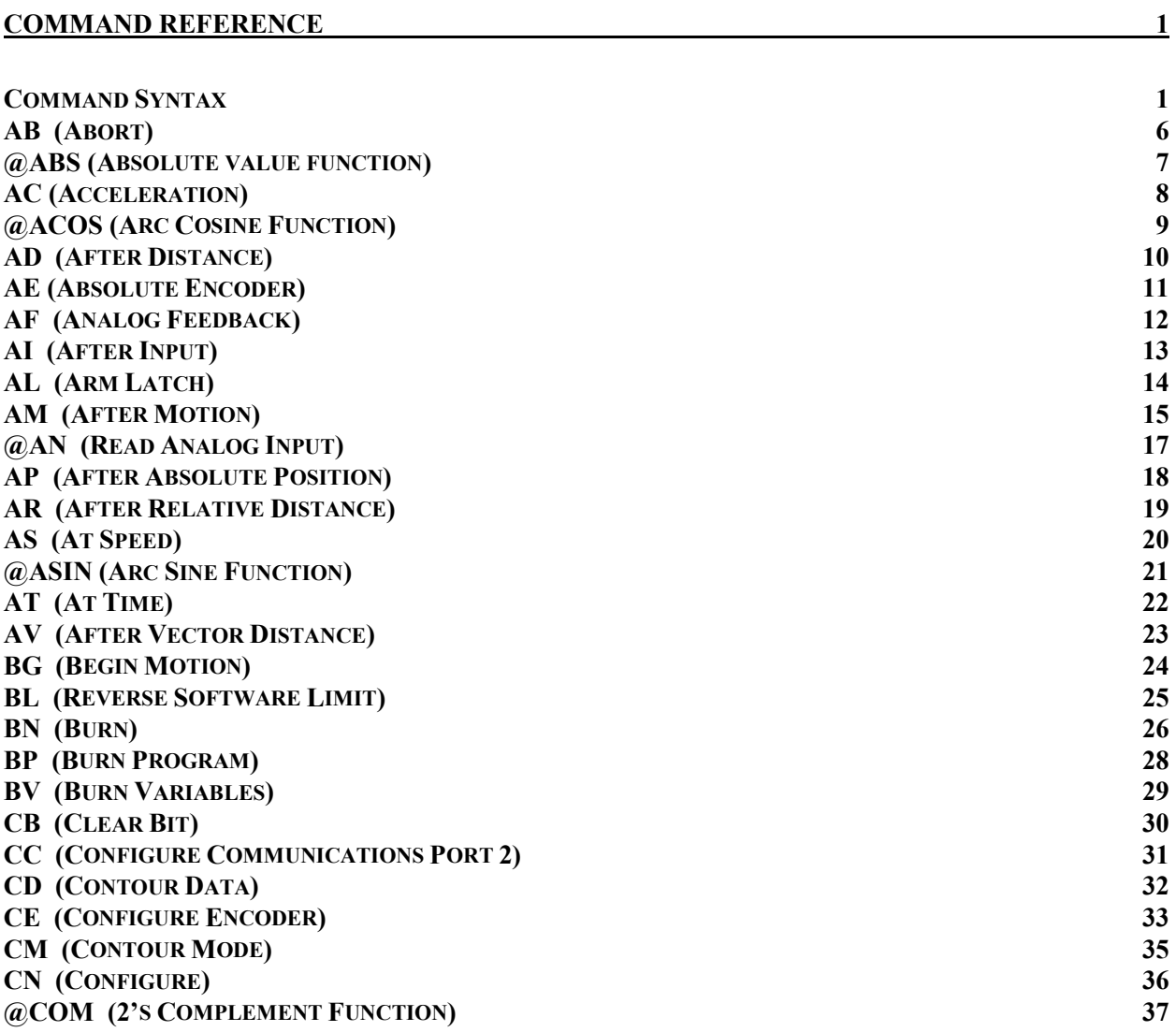

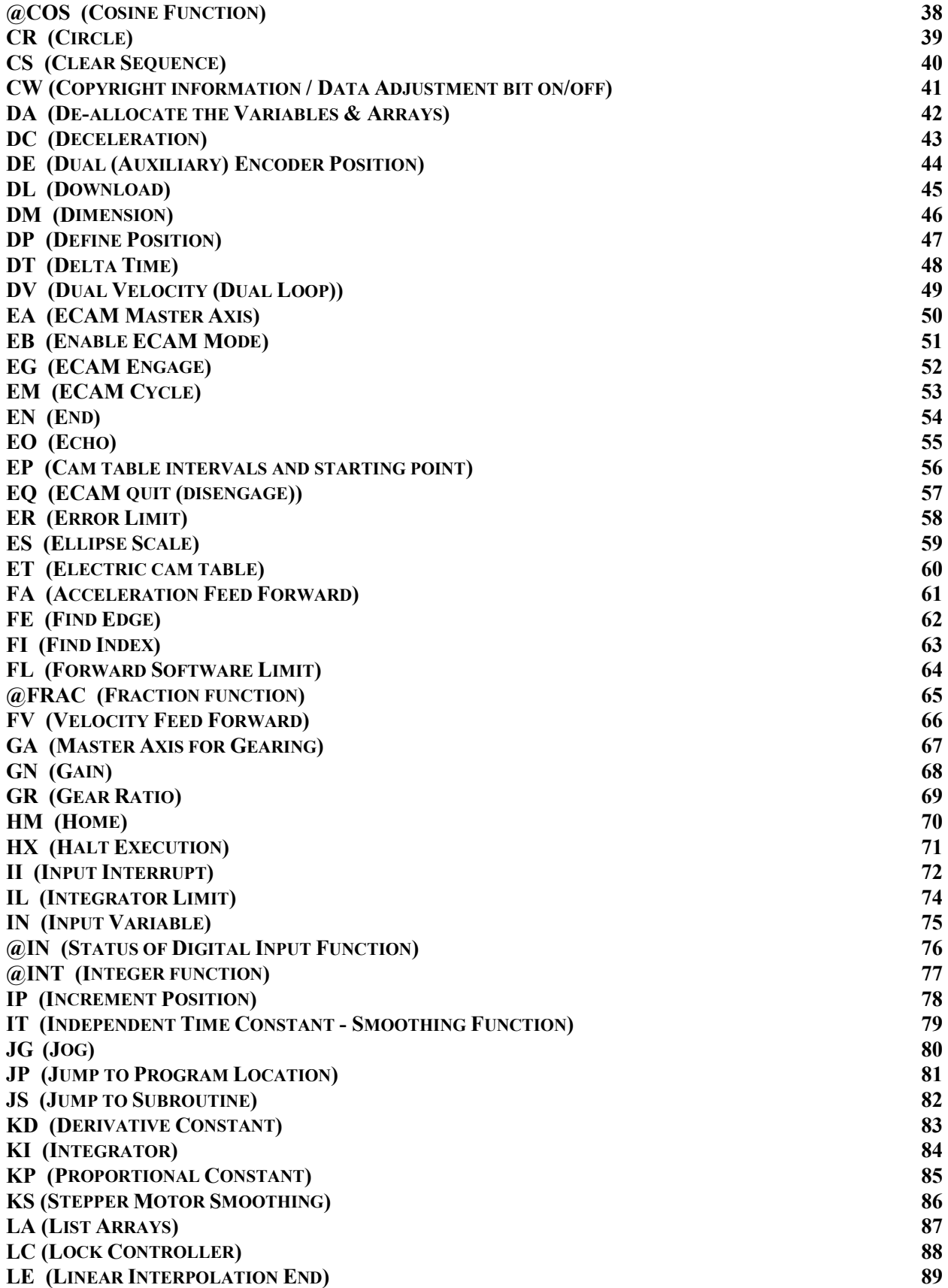

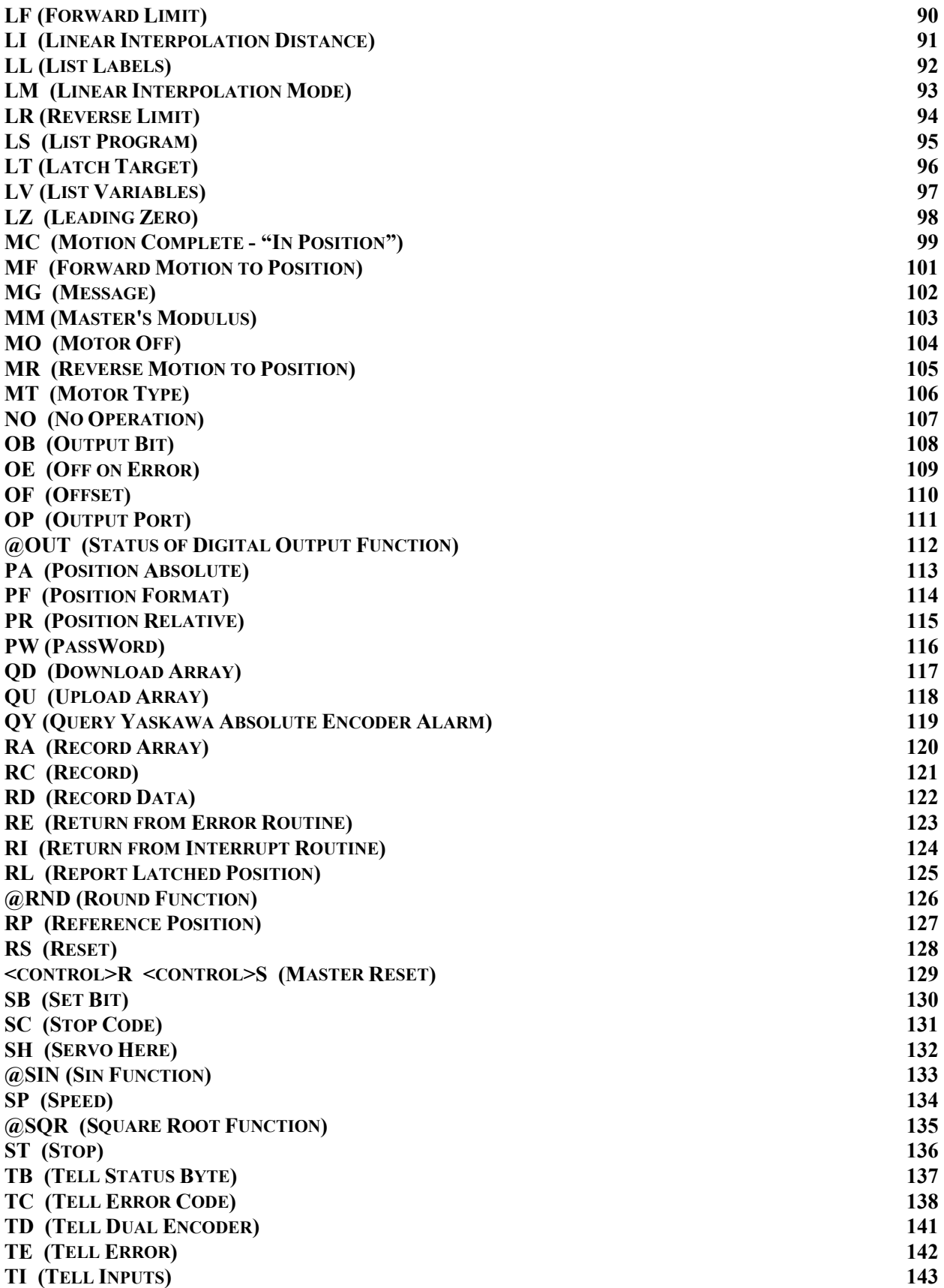

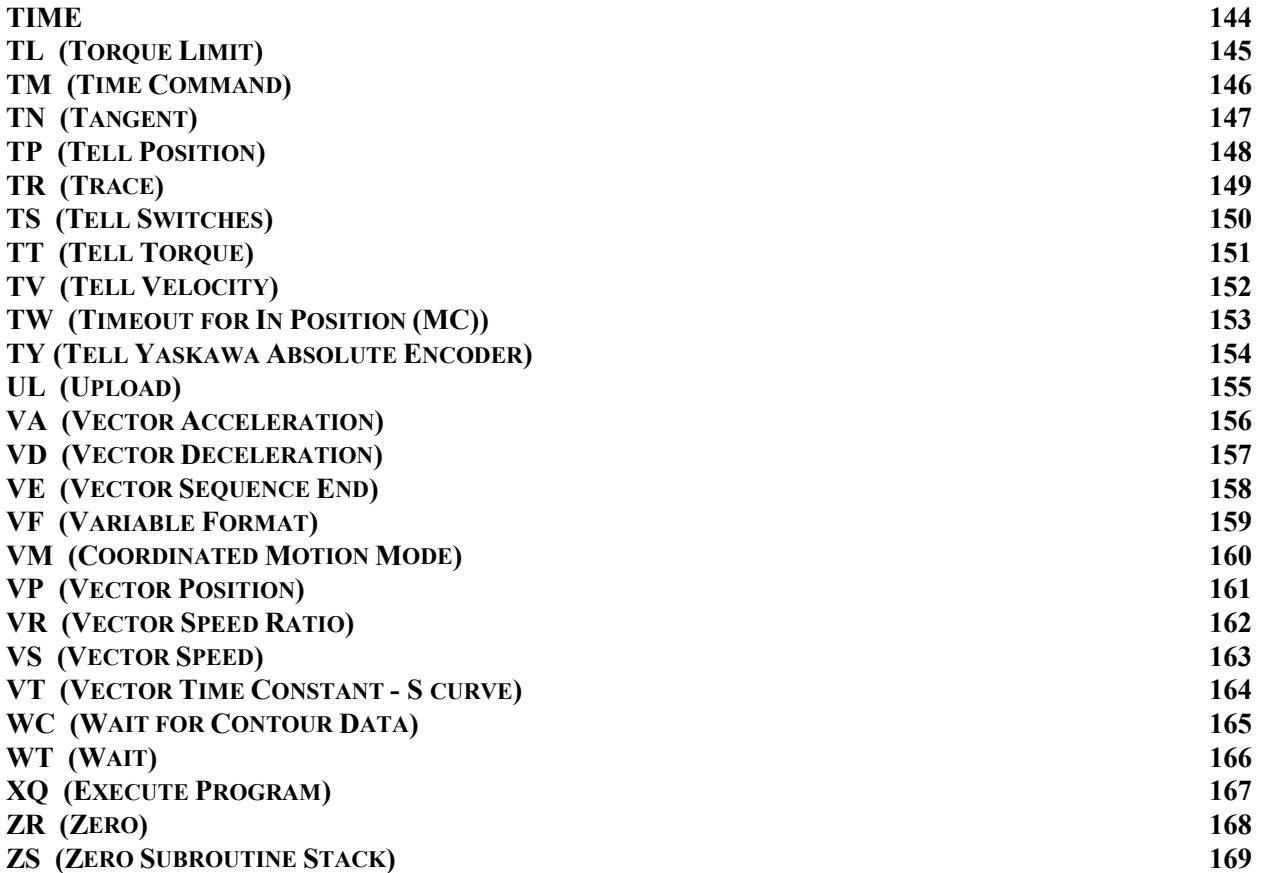

Each executable instruction is listed in the following section in alphabetical order.

The two letter op-code for each instruction is placed in the upper left corner. Below the op-code is a description of' the command and required arguments. As arguments, some commands require actual values to be specified following the instruction. These commands are followed by lower case x, y, z, and w. Values may be specified for any axis separately or any combination of axes. Axis values are separated by commas. Examples of valid x ,y, z, w syntax are listed below. For the SMC-2000-8, the axis designators a,b,c,d,e,f,g,h are used where x,y,z,w can be used interchangeably with a,b,c,d.

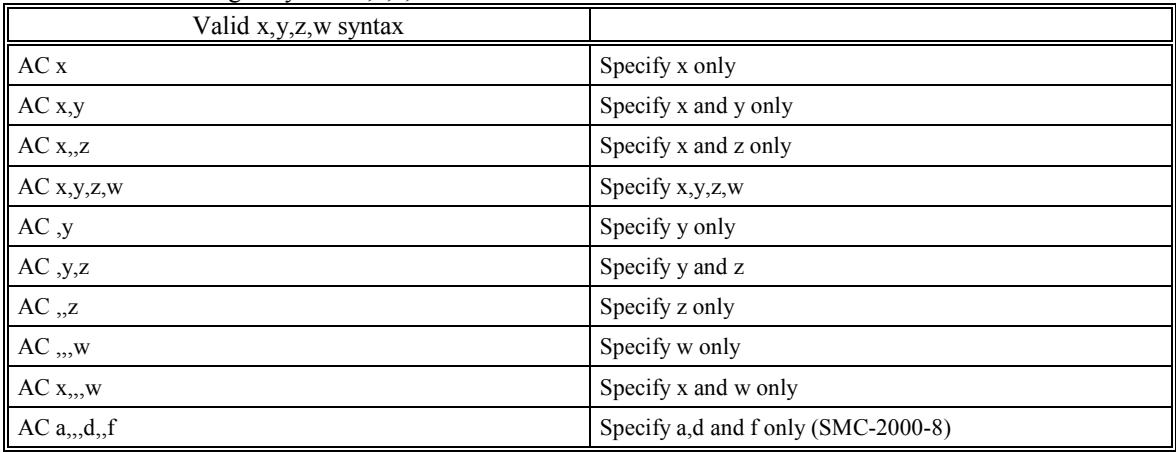

Where x, y, z and w are replaced by actual values.

A ? returns the specified value for that axis. For example, AC ?,?,?,?, returns the acceleration of the X,Y,Z and W axes.
Other commands require action on the X,Y,Z or W axis to be specified. These commands are followed by uppercase  $X, Y, Z$  or W. Action for a particular axis or any combination is specified by writing  $X, Y, Z$  or W. No commas are needed. Valid XYZW syntax is listed below. The SMC-2000-8 uses ABCDEFGH axis designators where XYZW can be used interchangeably with ABCD.

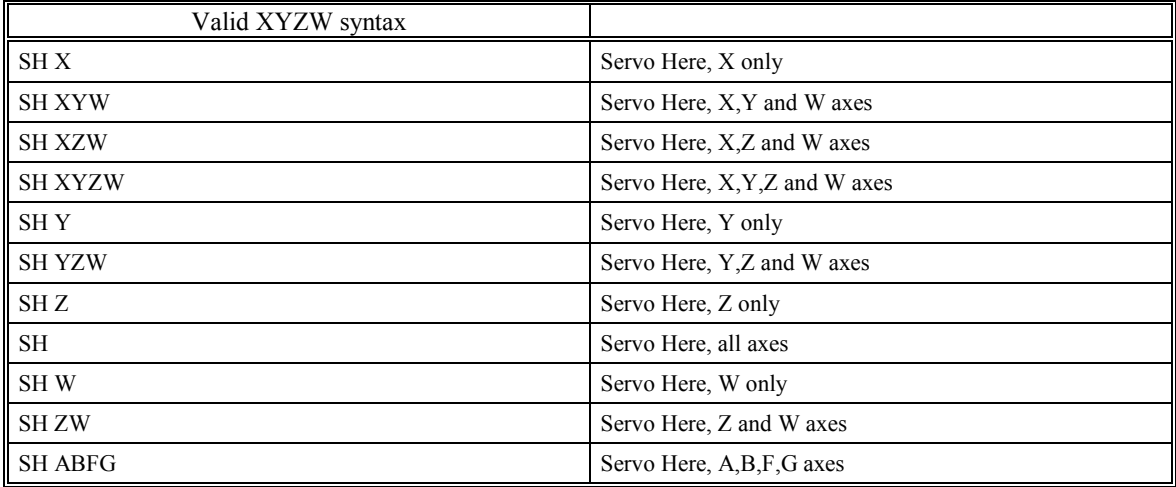

Where X,Y,Z and W specify axes.

The usage "Description:" specifies the restrictions on allowable execution. "While Moving" states whether or not the command is valid while the controller is performing a previously defined motion. "In a program" states whether the command may be used as part of a user-defined program. "Not in a program" states whether the command may be used from the serial port.

"Can be Interrogated" states whether or not the command can be interrogated by using ? to return the specified value. "Used as an Operand" states whether a command can be used to generate a value for another command or variable (i.e. V= TTX). "Default Format" defines the format of the value with number of digits before and after the decimal point. Finally, "Default Value" defines the values the instruction's parameters will have after a Master Reset.

# **AB (Abort)**

## **DESCRIPTION:**

AB (Abort) stops a motion instantly without a controlled deceleration. If there is a program executing, AB also aborts the program unless a 1 argument is specified. If the command Off-on-Error (OE1) has been activated, AB will shut off the motor enable signal (MO). On firmware 2.0g or 19n and higher, MG\_AB returns the state of the abort input; 0=aborted, 1=not aborted (by input).

### **ARGUMENTS:** AB n

where  $n = no$  argument or 1

1 aborts motion without aborting program, 0 aborts motion and program

AB aborts motion on all axes in motion and cannot stop individual axes.

### **USAGE:**

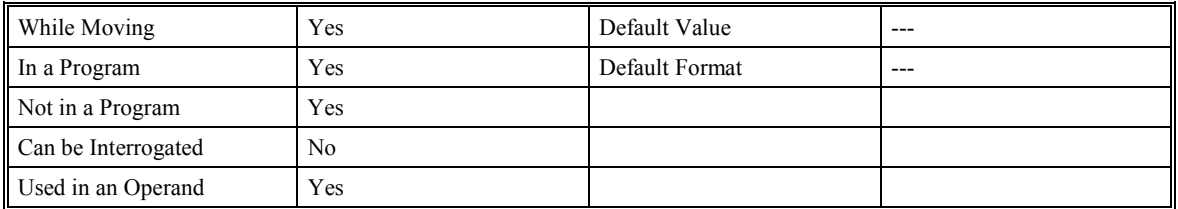

### **OPERAND USAGE:**

If the controller has standard firmware 2.0g or higher, or special firmware d150N19n or greater, AB returns the state of the abort input. Zero indicates aborted condition and one indicates a non aborted condition.

### **RELATED COMMANDS:**

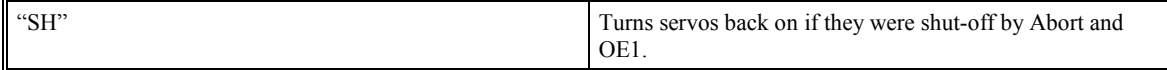

### **EXAMPLES:**

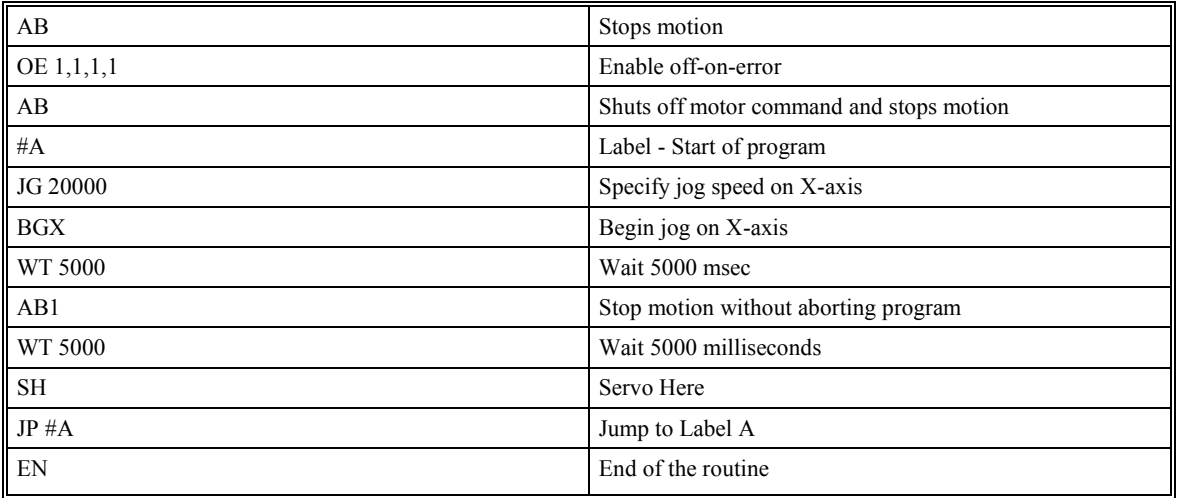

**Hint**: Remember to use the parameter 1 following AB if you only want the motion to be aborted. Otherwise, your application program will also be aborted.

# **@ABS (Absolute value function)**

## **DESCRIPTION:**

The Absolute Value  $(QABS[n])$  function returns the absolute value of a number or variable given in square brackets. Note that the @ABS command is a function, which means that it does not follow the convention of the commands, and does not require the underscore when used as an operand.

## **ARGUMENTS:** @ABS [n]

where n is a number in the range of –2147483647.9999 to 2147483647.9999

### **USAGE:**

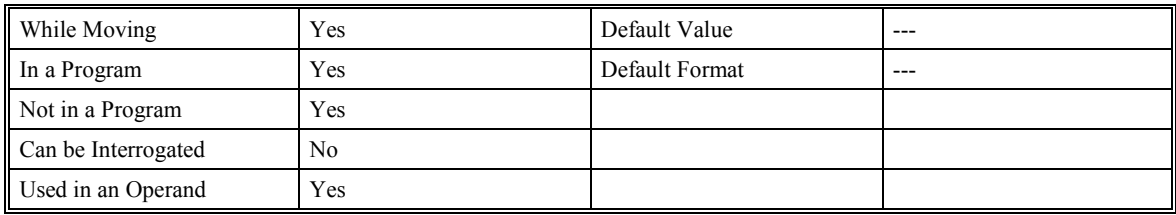

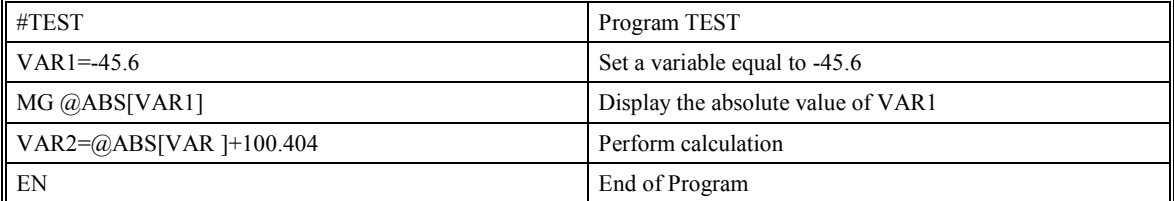

## **AC (Acceleration)**

### **DESCRIPTION:**

The Acceleration (AC) command sets the linear acceleration rate of the motors for independent moves, such as PR, PA and JG moves. The parameters input will be rounded down to the nearest factor of 1024. The units of the parameters are counts per second squared. The acceleration rate may be changed during motion. The DC command is used to specify the deceleration rate.

### **ARGUMENTS:** AC x,y,z,w AC a,b,c,d,e,f,g,h

where x,y,z,w are unsigned numbers in the range in the range 1024 to 67107840

?,?,?,? returns the value

### **USAGE:**

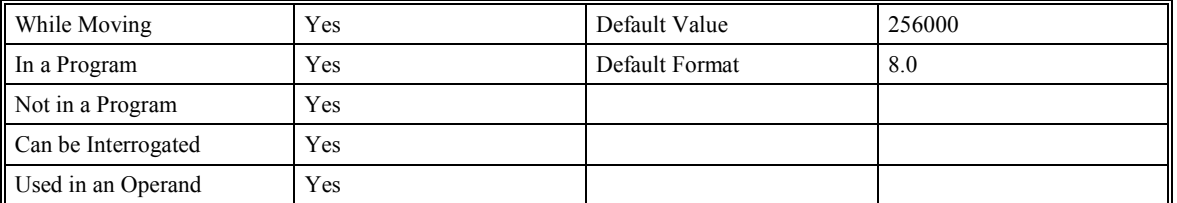

### **OPERAND USAGE:**

ACn returns the acceleration rate for an axis where n is the axis letter.

### **RELATED COMMANDS:**

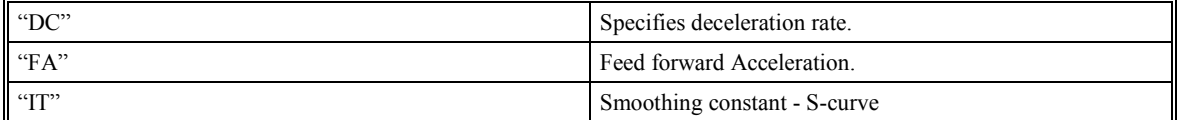

### **EXAMPLES:**

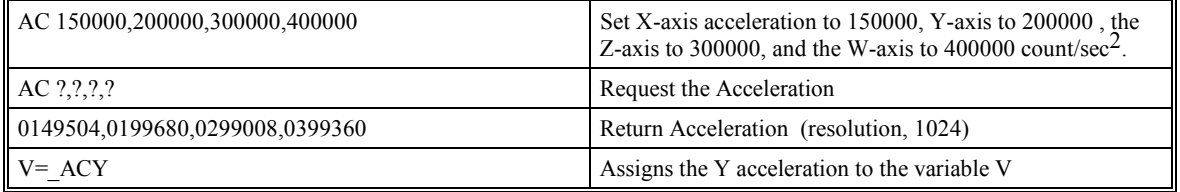

**Hints**: Specify realistic acceleration rates based on your physical system such as motor torque rating, loads, and amplifier current rating. Specifying an excessive acceleration will cause large following error during acceleration and the motor may not be able to follow the commanded profile. The Acceleration Feed forward (FA) command can help minimize following error during acceleration and deceleration.

# **@ACOS (Arc Cosine Function)**

## **DESCRIPTION:**

The Arc Cosine  $(QACOS[n])$  function returns the arc cosine, in degrees, of a number or variable which is inserted in square brackets. Note that the @ACOS command is a function, which means that it does not follow the convention of other commands, and does not require the underscore when used as an operand. This function is available on firmware d15ON19L and higher

### **ARGUMENTS:** @ACOS [n]

where n is a number in the range of –1 to 1.

### **USAGE:**

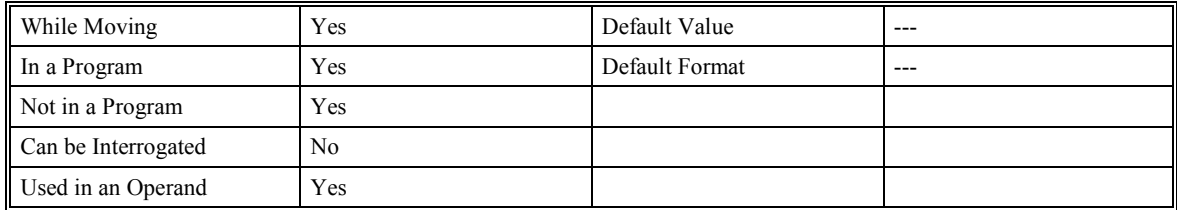

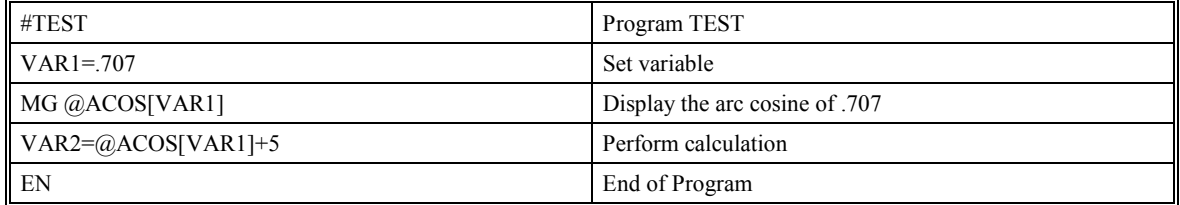

## **AD (After Distance)**

## **DESCRIPTION:**

The After Distance (AD) command is a trip-point used to control the timing of events. This command will hold up the execution of the following command until the position command has reached the specified relative distance from the start of the move. The units of the command are quadrature counts. Only one axis may be specified at a time.

ARGUMENTS: AD x or AD,y or AD,,z or AD,,,w ADX=x AD a,b,c,d,e,f,g,h

Where x,y,z,and w are unsigned integers in the range -2147483648 to 2147483647 decimal.

Only one axis may be specified at a time

### **USAGE:**

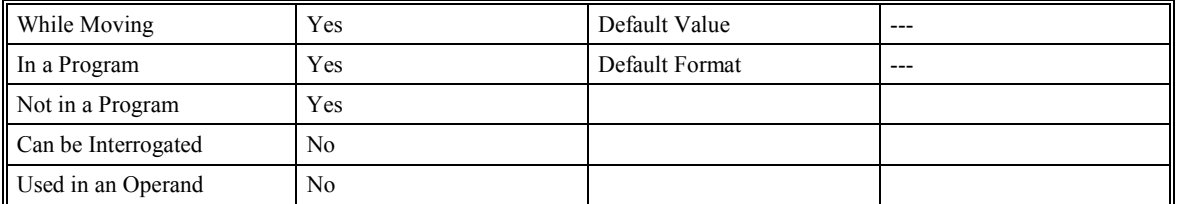

### **RELATED COMMANDS:**

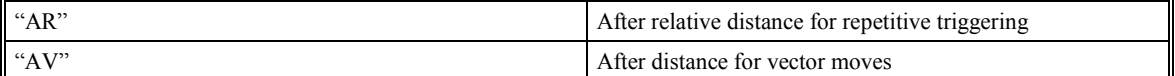

### **EXAMPLES:**

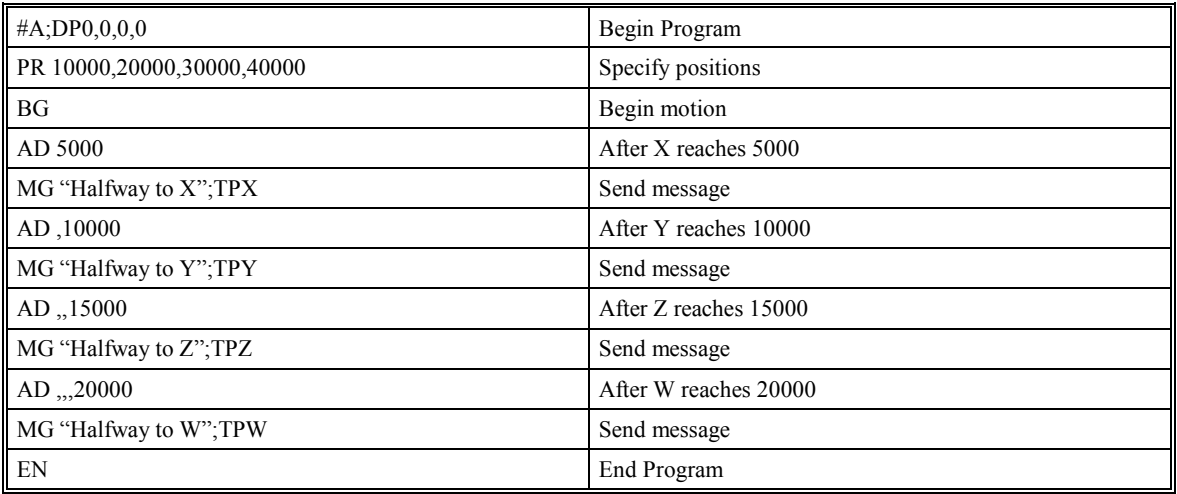

**Hints:** the AD command is accurate to the number of counts that occur in 2 msec. Multiply your speed by 2 msec to obtain the maximum position error in counts. Remember AD measures incremental distance from start of move on one axis.

# **AE (Absolute Encoder)**

### **DESCRIPTION**

The Absolute Encoder (AE) command reads the encoder data from a Yaskawa absolute encoder. The command automatically enters the absolute position received into the axes' position register. The motor must be off (MO) before using this command. This command is only valid for firmware version d150N19i and greater.

**ARGUMENTS:** AEX=32768 AE x,y,z,w AE a,b,c,d,e,f,g,h

where x,y,z,and w are signed numbers (encoder resolution, post quadrature) in the range  $+/-1$  to 100,000 decimal.

These values are the number of encoder pulses per revolution after quadrature.

TIP: If the rotation direction bit in the servo amplifier is set for reverse rotation, you will need to use a negative number with this command.

### **USAGE:**

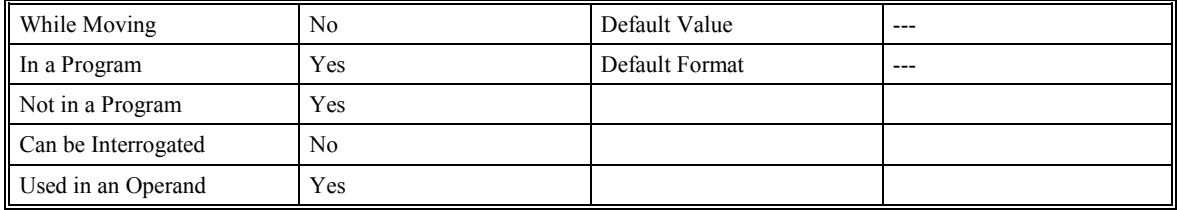

### **OPERAND USAGE:**

AE returns the number of the last encoder that was read,  $0=X$  axis,  $1=Y$  axis,...

### **RELATED COMMANDS:**

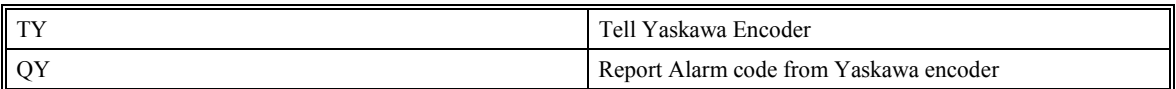

### **EXAMPLES:**

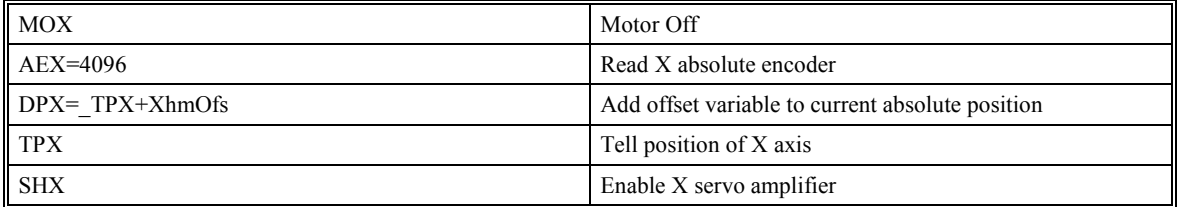

Hints: If an absolute encoder fails to respond, a command error will be generated. If you use the #CMDERR special label, you can write a routine to display the type of encoder problem using the "QY" and " AE" commands. See the absolute encoder section in the options chapter for more information.

# **AF (Analog Feedback)**

## **DESCRIPTION:**

The Analog Feedback (AF) command is used to set an axis with analog feedback instead of digital feedback (quadrature/pulse dir.). Analog feedback uses analog inputs 1-7 as +/- 10 volt signals converted to +/- 2048 which can be read as position when examining \_TPn.

**ARGUMENTS:** AF x, y, z, w, AFX=x AF a, b, c, d, e, f, g, h

where x, y, z, w or a, b, c, d, e, f, g, h are integers

 $1 =$ Enables analog feedback

 $0 =$  Disables analog feedback and switches to digital feedback

### **USAGE:**

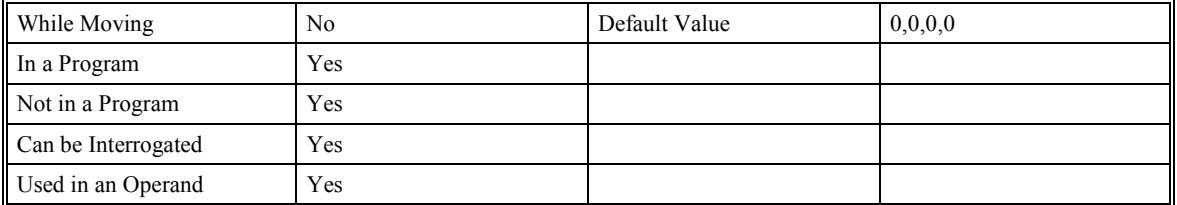

## **OPERAND USAGE:**

\_AFn returns the feedback type where n is the axis in question.

### **RELATED COMMANDS:**

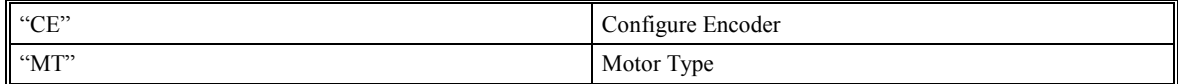

### **EXAMPLES**:

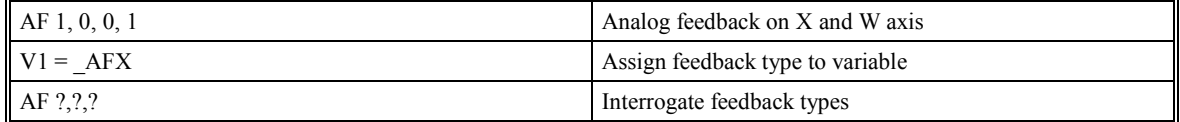

**NOTE**: Selecting H-axis for analog feedback requires a small modification from the factory.

# **AI (After Input)**

### **DESCRIPTION:**

The After Input (AI) command is used to wait until after the specified input has occurred. If n is positive, it waits for the input to be high. If n is negative, it waits for n to be low. If you want to wait for a rising edge or falling edge, put two commands together as follows: AI –3; AI 3. This will cause the program to wait for a rising edge.

### **ARGUMENTS:** AI +/-n

where n is an integer in the range 1 to 8 decimal

where n is an integer in the range 1 to 24 decimal for SMC-20008

where n is an integer in the range 1 to 64 decimal for SMC-2000xI (extended I/O or Network I/O options)

### **USAGE:**

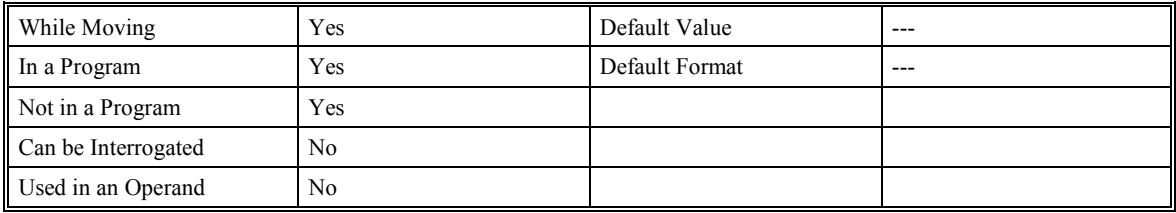

### **RELATED COMMANDS:**

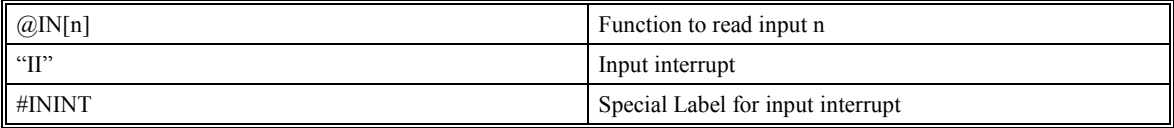

### **EXAMPLES:**

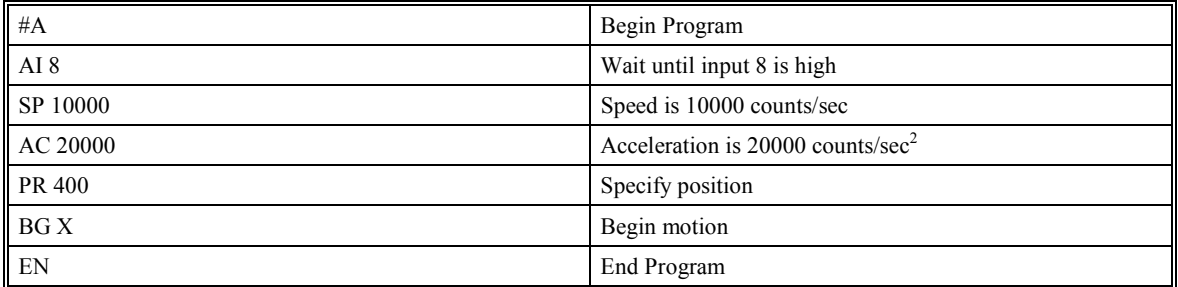

**Hint**: The AI command suspends execution of a program thread until the specified input is at the required logic level. Use the conditional Jump command (JP) or input interrupt (II) if you do not want the program sequence to suspend.

## **AL (Arm Latch)**

## **DESCRIPTION:**

The Arm Latch (AL) command enables the latching function (high-speed position capture) of the controller. When the ALXYZW command is used to arm the position latches, the encoder position will be captured upon a high or low going signal on Input 1 (X axis), Input 2 (Y axis), Input 3 (Z axis), Input 4 (W axis), Input 9 (E axis), Input 10 (F axis), Input 11 (G axis) and Input 12 (H axis). The RL command returns the captured position for the specified axes. When interrogated or used as an operand, the AL command will return a 1 if the latch for that axis is armed, or a zero after the latch has occurred. Use the CN command to change the active state of the latch.

### **ARGUMENTS:** AL XYZW AL ABCDEFGH

where X,Y,Z,W specifies the X,Y,Z,W axes

### **USAGE:**

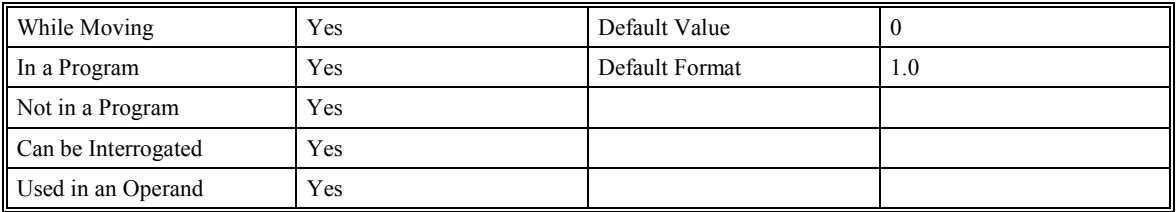

### **OPERAND USAGE:**

\_AL returns the state of the latch, one means still armed, zero if the latch has been tripped.

### **RELATED COMMANDS:**

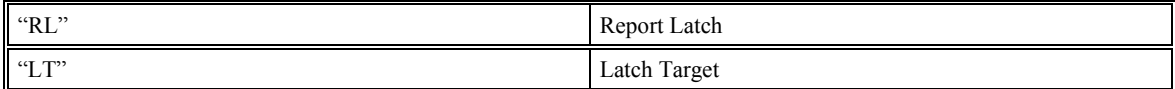

### **EXAMPLES:**

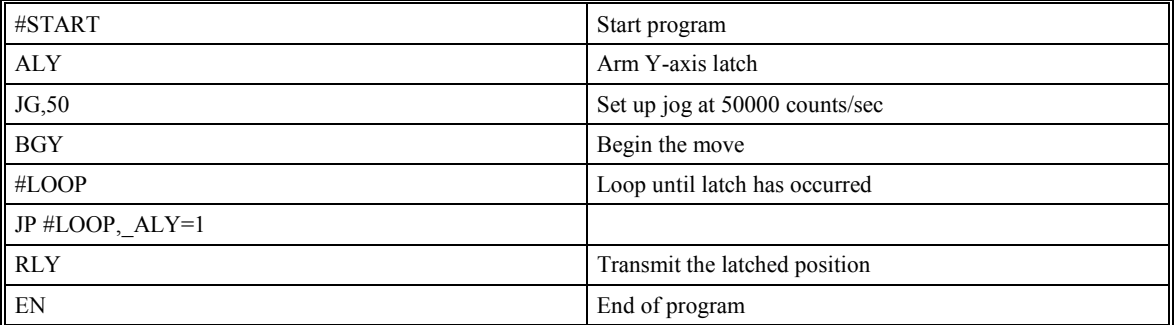

Note: The Latch function will occur within 25 µSec only when used in the active low mode.

## **AM (After Motion)**

## **DESCRIPTION:**

The After Motion (AM) command is a trip-point used to control the timing of events. This command will hold up execution of the following commands until the current move on the specified axis or axes is completed. Any combination of axes or a motion sequence may be specified with the AM command. For example, AM XY waits for motion on both the X and Y axis to be complete. AM with no parameter specifies that motion on all axes is complete. AMS waits for a vector motion path to complete.

### **ARGUMENTS:** AM XYZWS AM ABCDEFGH

where X,Y,Z,W,S specifies X,Y,Z or W axis or sequence. No argument specifies that motion on all axes is complete.

#### **USAGE:**

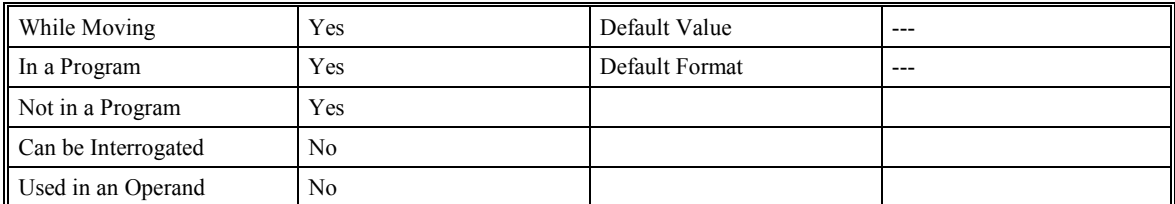

### **RELATED COMMANDS:**

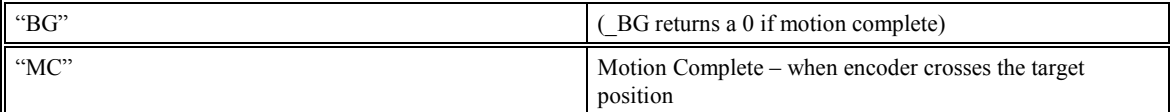

### **EXAMPLES:**

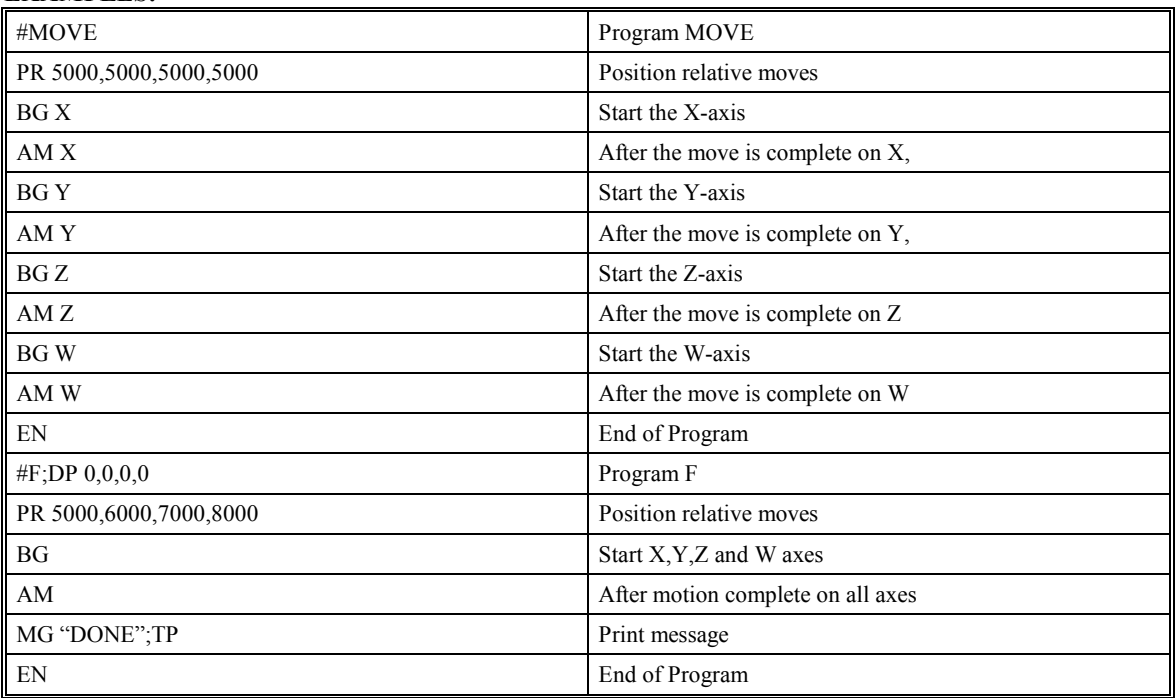

**Hint**: AM is a very important command for controlling the timing between multiple move sequences. For example, if the X-axis is in the middle of a position relative move (PR) you cannot make a position absolute move (PAX; BGX) until the first move is complete. Use AMX to suspend the program sequences until the first motion is complete. AM tests for profile completion. The actual motor may still be moving, trying to settle on

the target position. Another method for testing if motion is complete is to check for the internal variable, \_BG being equal to zero. To be sure the encoder actually crossed the final target, use the MC command.

# **@AN (Read Analog Input)**

## **DESCRIPTION:**

The Read Analog (@AN[n]) function returns the value of an analog input as a voltage (+/- 10 volt.) Note that the @AN command is a function, which means that it does not follow the convention of other commands, and does not require the underscore when used as an operand. The resolution is 14 bit, or 1.2 mV per bit.

## **ARGUMENTS:** @AN[n]

where n is an unsigned integer in the range 1 to 7 decimal

### **USAGE:**

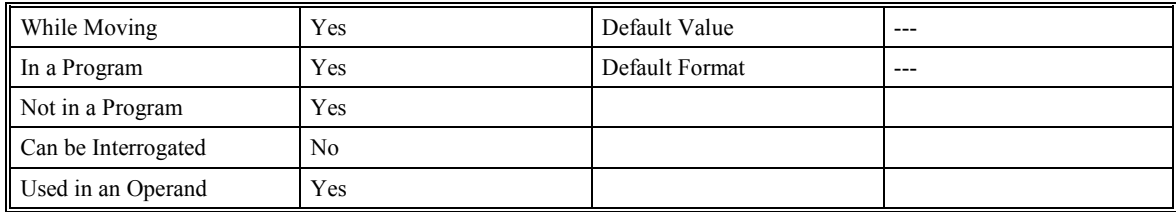

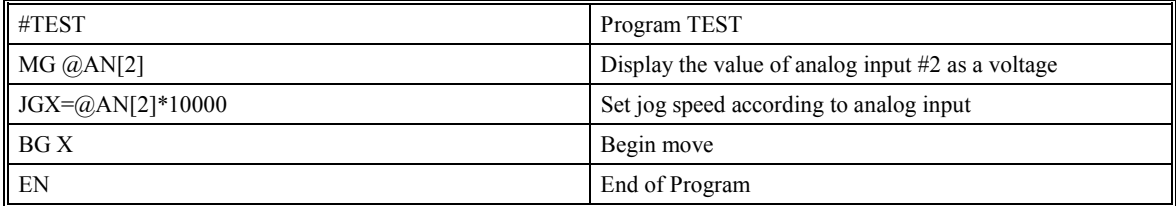

## **AP (After Absolute Position)**

## **DESCRIPTION:**

The AP command is a trip-point used to control the timing of events. This command will hold up the execution of the following command until one of the following conditions have been met:

- 1) The commanded position crosses the absolute position specified.
- 2) The motor profiling on that axis is complete.
- 3) The commanded motion moves is in the direction which moves away from the specified absolute position.

The units of the command are in quadrature counts. Only one axis may be specified at a time. The motion profiler must be on or the trip-point will automatically be cleared..

ARGUMENTS: APx or AP,y or AP,,z or AP,,,w APX=X AP abcdefgh

where x,y,z,w are signed integers in the range -2147483648 to 2147483647 decimal

### **USAGE:**

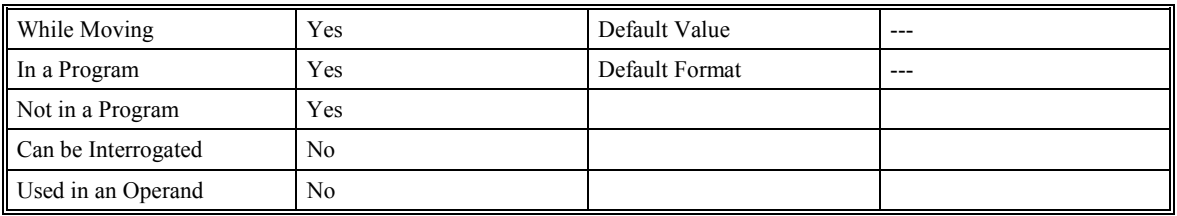

### **RELATED COMMANDS:**

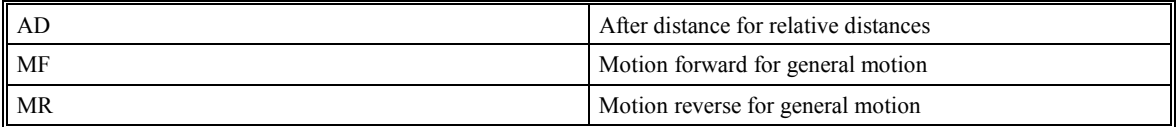

### **EXAMPLES:**

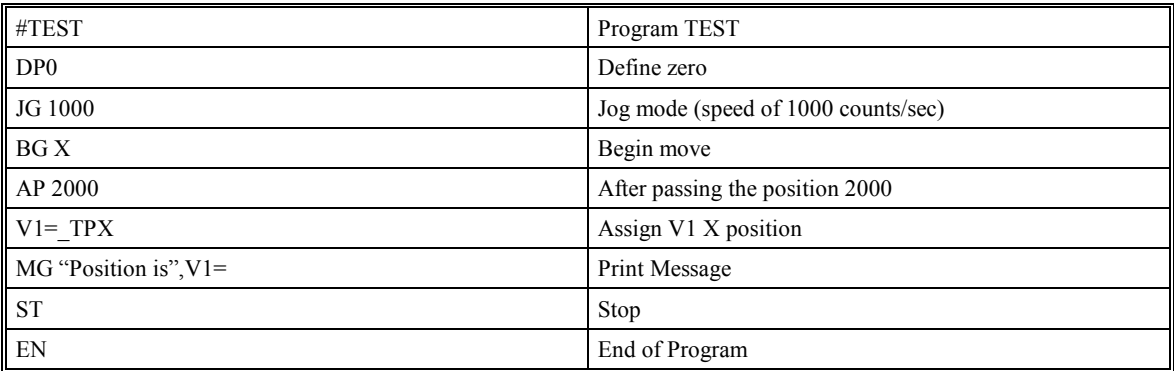

**Hint**: The accuracy of the AP command is the number of counts that occur in 2 msec. Multiply the speed by 2 msec to obtain the maximum error. AP tests for absolute position. Use the AD command to measure incremental distances. Use the MF and MR commands for axes that are not under controlled motion.

## **AR (After Relative Distance)**

### **DESCRIPTION:**

The After Relative Distance command is a trip-point used to control the timing of events. This command will hold up the execution of the following command until one of the following conditions have been met:

- 1) The commanded position crosses the specified relative distance from either the start of the move of the last AR or AD command.
- 2) The motor profiling on that axis is complete.
- 3) The commanded motion moves is in the direction which moves away from the specified absolute position.

The units of the command are in quadrature counts. Only one axis may be specified at a time. The motion profiler must be on or the trip-point will automatically be cleared.

ARGUMENTS: ARx or AR,y or AR,,z or AR,,,w ARX=x AR abcdefgh

where x,y,z,w are unsigned integers in the range 0 to 2147483647 decimal.

### **USAGE:**

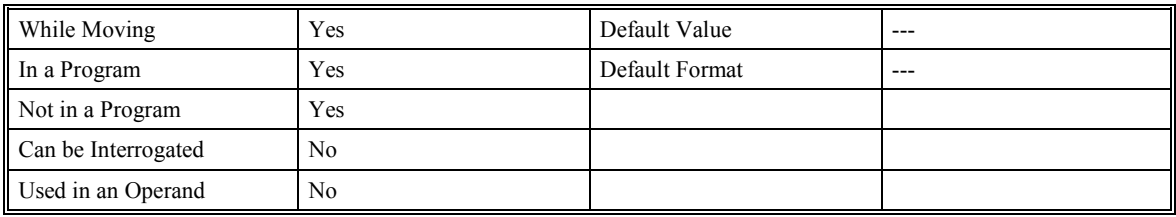

### **RELATED COMMANDS:**

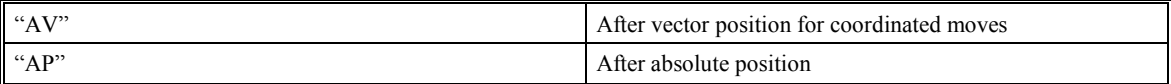

### **EXAMPLES:**

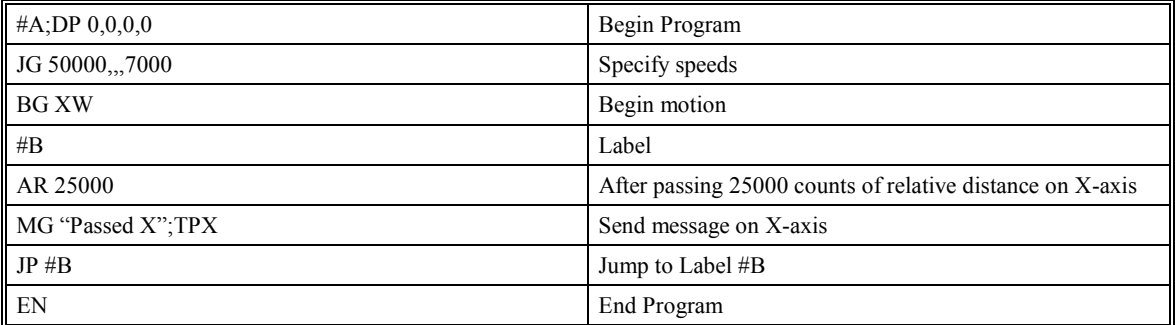

**Hint**: AR is used to specify incremental distance from last AR or AD command. Use AR if multiple position trip-points are needed in a single motion sequence.

# **AS (At Speed)**

## **DESCRIPTION:**

The AS command is a trip-point that occurs when the generated motion profile has reached the specified speed. This command will operate after either accelerating or decelerating. If the speed is not reached, the trip-point will be triggered after the motion is stopped (after deceleration).

ARGUMENTS: AS X or AS Y or AS Z or AS W or AS S AS ABCDEFGH

where XYZWS specifies X,Y,Z,W axis or sequence

### **USAGE:**

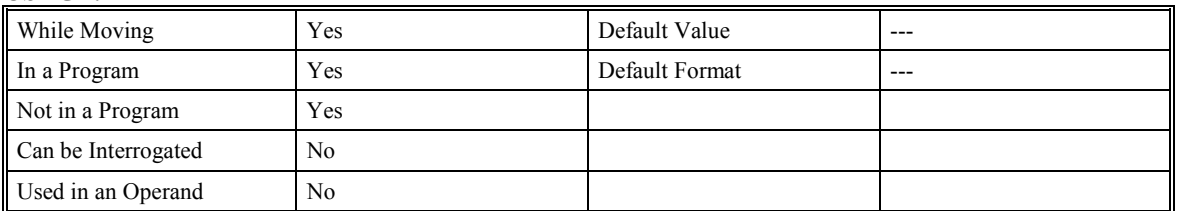

## **EXAMPLES:**

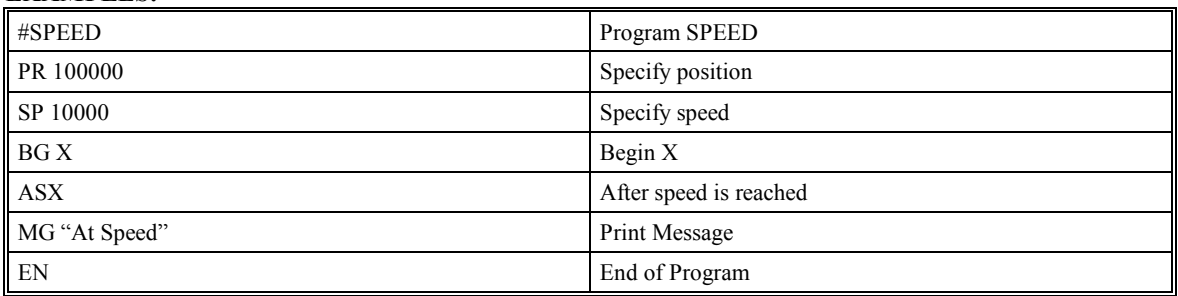

**Warning**: The AS command applies to a trapezoidal velocity profile only with linear acceleration. AS used with S-curve profiling will be inaccurate.

# **@ASIN (Arc Sine Function)**

## **DESCRIPTION:**

The Arc Sine  $(QASIN \nvert n)$  function returns the arc sine, in degrees, of a number or variable which is inserted in square brackets. Note that the  $\omega$ ASIN command is a function, which means that it does not follow the convention of other commands, and does not require the underscore when used as an operand. This function is available only in firmware d15ON19L and higher

## **ARGUMENTS:** @ASIN [n]

where n is a number in the range of –1 to 1.

### **USAGE:**

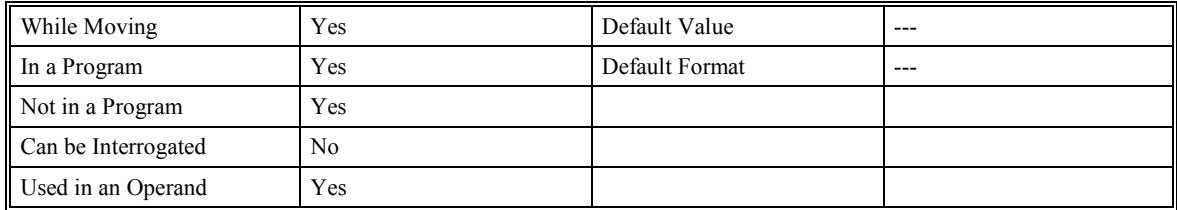

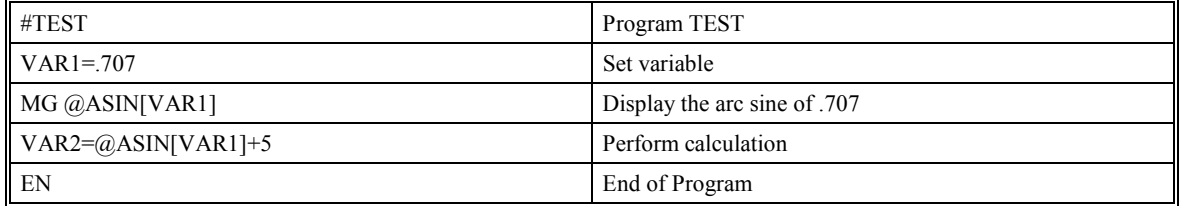

## **AT (At Time)**

## **DESCRIPTION:**

The AT command is a trip-point that is used to hold up execution of the next command until after the specified time has elapsed. The time is measured with respect to a defined reference time. AT 0 establishes the initial reference. AT n specifies n msec from the reference. AT -n specifies n msec from the reference and establishes a new reference after the elapsed time period.

### **ARGUMENTS:** AT n

where n is a signed integer in the range 0 to 2147483647

 $n = 0$  defines a reference time at current time

positive n waits n msec from reference

negative n waits n msec from reference and sets new reference after elapsed time period (AT -n is equivalent to AT n; AT 0)

#### **USAGE:**

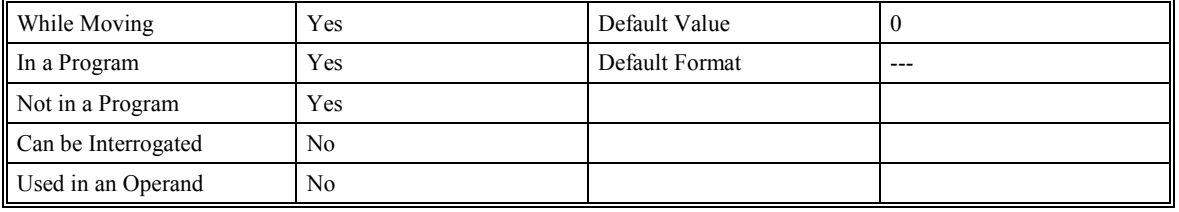

### **EXAMPLES:**

The following commands are sent sequentially

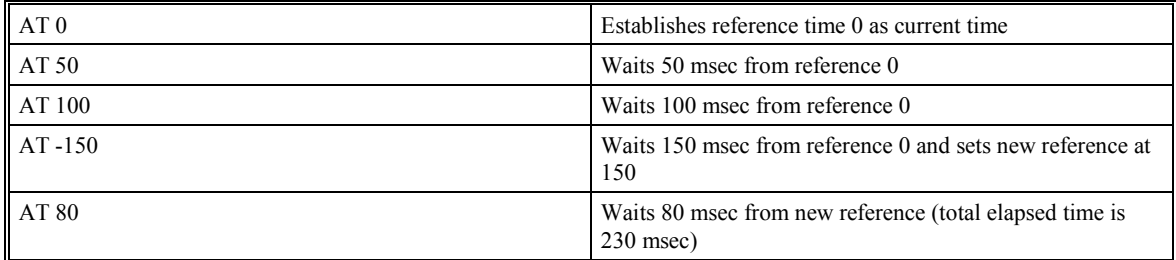

# **AV (After Vector Distance)**

## **DESCRIPTION:**

The AV command is a trip-point that is used to hold up execution of the next command during coordinated moves such as VP,CR or LI. This trip-point occurs when the path distance of a sequence reaches the specified value. The distance is measured from the start of a coordinated move sequence or from the last AV command. The units of the command are quadrature counts.

When used as an operand, \_AV returns the vector distance from the start of the sequence. \_AV is valid in the linear mode, LM, and in the vector mode, VM

## **ARGUMENTS:** AV n

where n is an unsigned integer in the range 0 to 2147483647 decimal

### **USAGE:**

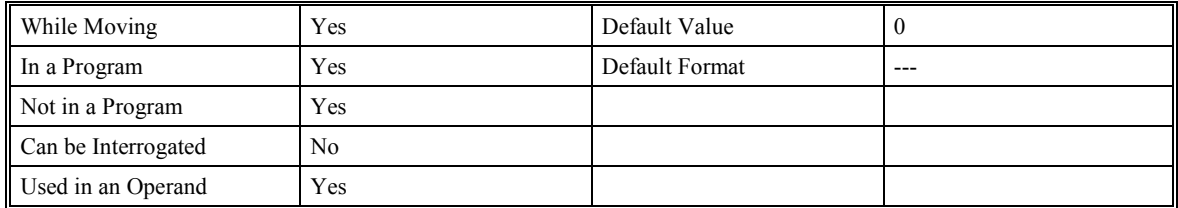

## **EXAMPLES:**

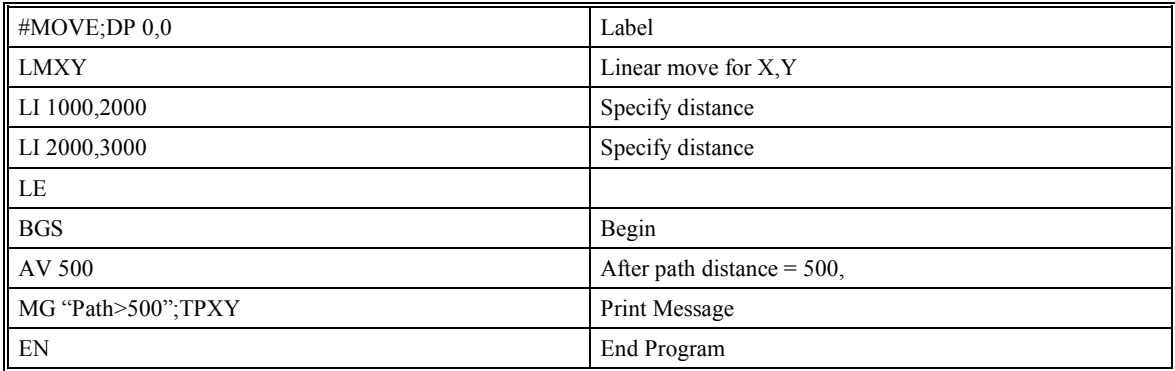

**Hint**: Remember AV is the vector distance along the path where  $AV^2 = X^2 + Y^2 + Z^2 + W^2$ 

## **BG (Begin Motion)**

## **DESCRIPTION:**

The BG command starts a motion on the specified axis or sequence. When used in an operand, the BG command will return a 1 if the controller is performing a move of that axis.

**ARGUMENTS: BG XYZWS BG ABCDEFGH** 

where XYZW are X, Y, Z, W axes and S is coordinated sequence

### **USAGE:**

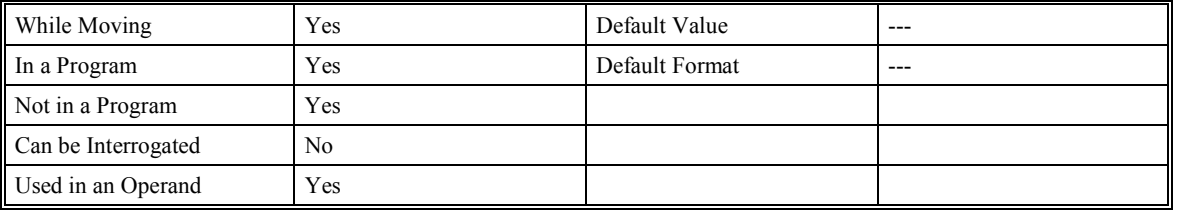

### **RELATED COMMANDS:**

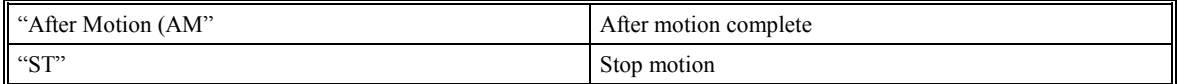

### **EXAMPLES:**

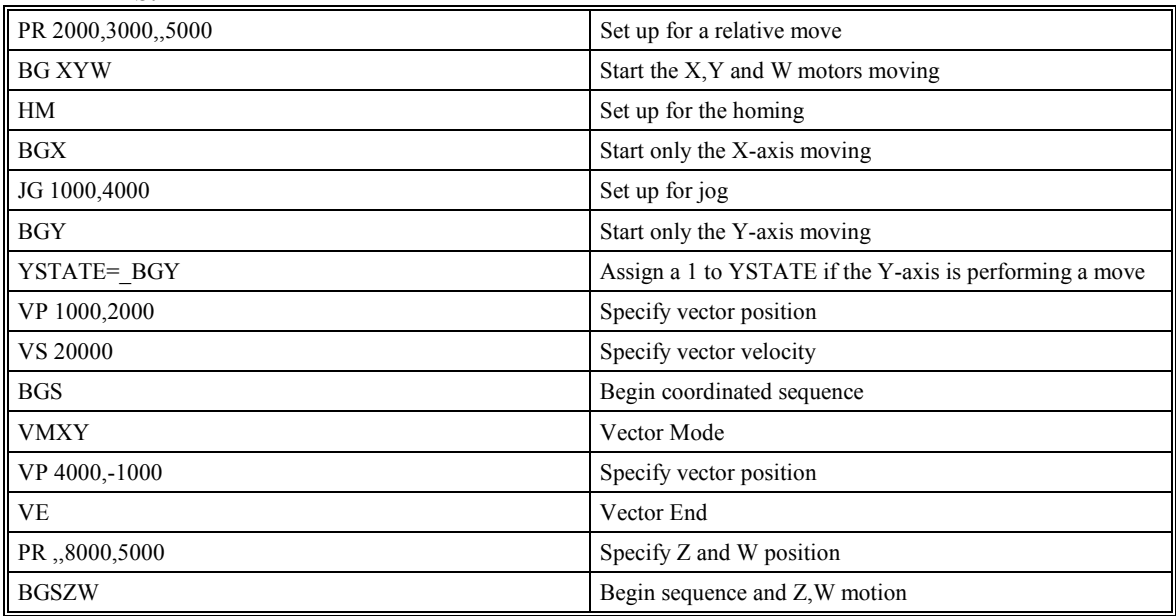

**Hint**: You cannot give another BG command until current BG motion has been completed. Use the AM trippoint to wait for motion complete between moves. Another method for checking motion complete is to test for \_BG being equal to 0.

## **BL (Reverse Software Limit)**

## **DESCRIPTION:**

The BL command sets the reverse software limit. If this limit is exceeded during motion, motion on that axis will decelerate to a stop. Reverse motion beyond this limit is not permitted. The reverse limit is activated at X-1, Y-1, Z-1, and W-1. To disable the reverse limit, set X, Y, Z, W to -2147483648. The units are in quadrature counts.

### **ARGUMENTS:** BL x,y,z,w BLX=x BL a,b,c,d,e,f,g,h

where x,y,z,and w are signed integers in the range -2147483648 to 2147483647.

The value -2147483648 disables the reverse software limit.

### **USAGE:**

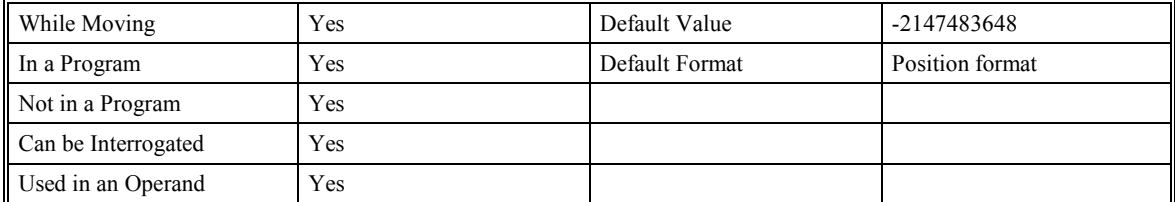

### **RELATED COMMANDS:**

"FL" Forward Limit

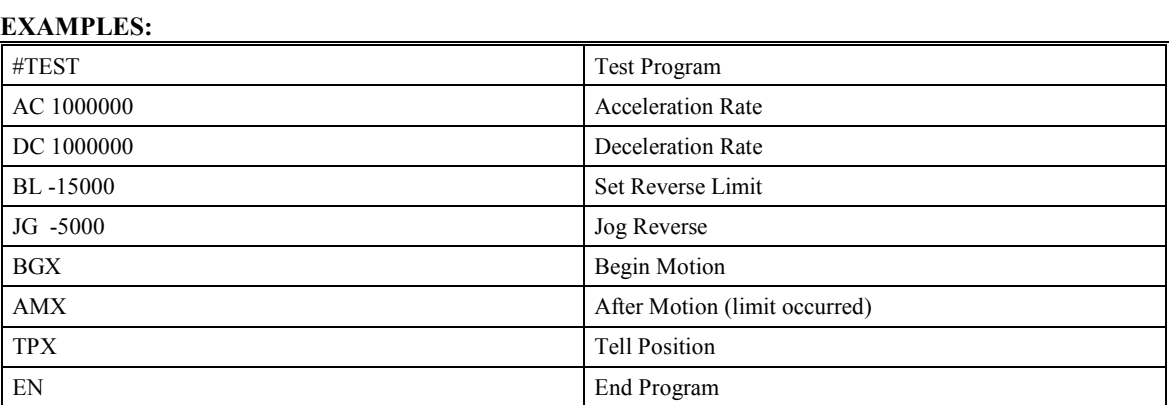

# **BN (Burn)**

## **DESCRIPTION:**

The BN command saves specific controller parameters shown below in non-volatile EEPROM memory. Programs are not saved by this command, use the BP command to burn programs. This command typically takes 1 second to execute and must not be interrupted. The controller returns a : when the Burn is complete.

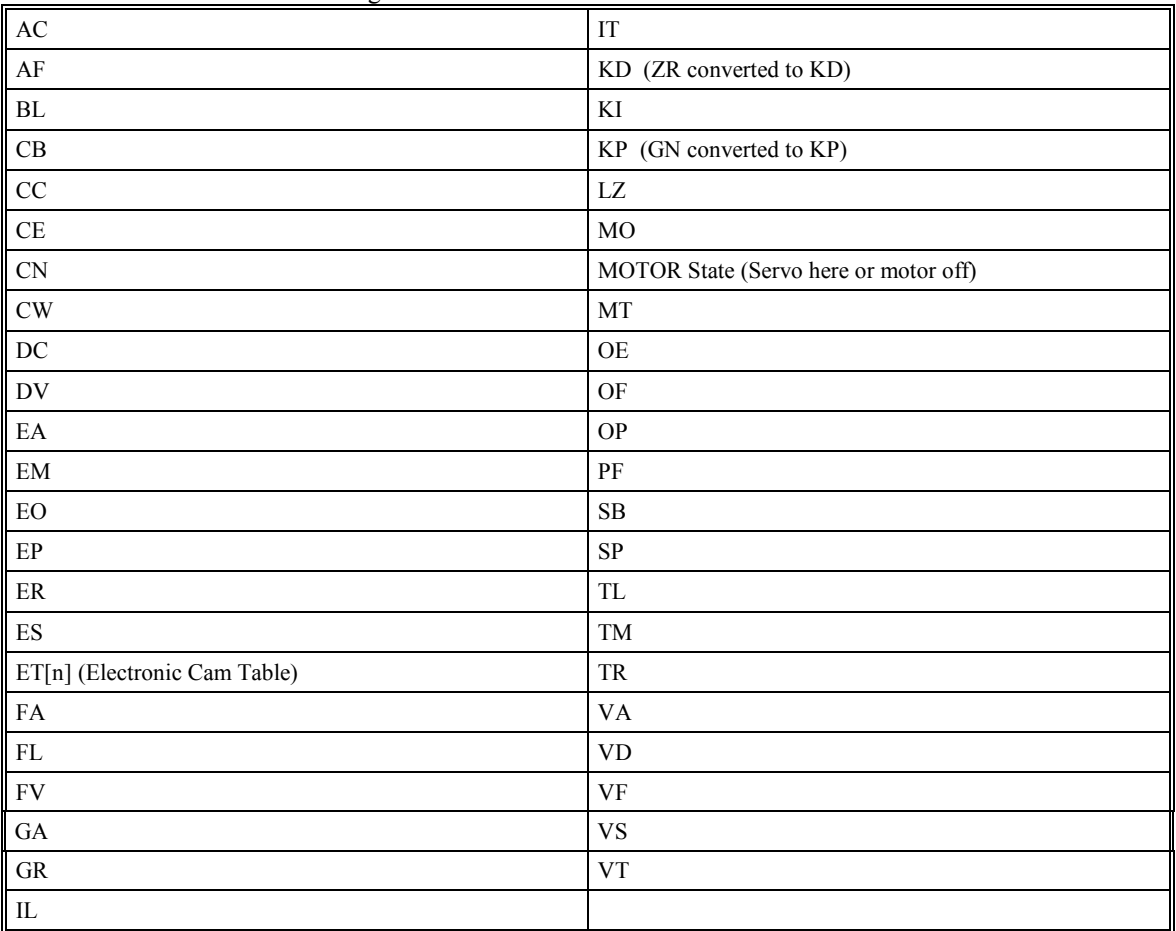

Controller Parameters Saved During Burn:

### **ARGUMENTS:** None

### **USAGE:**

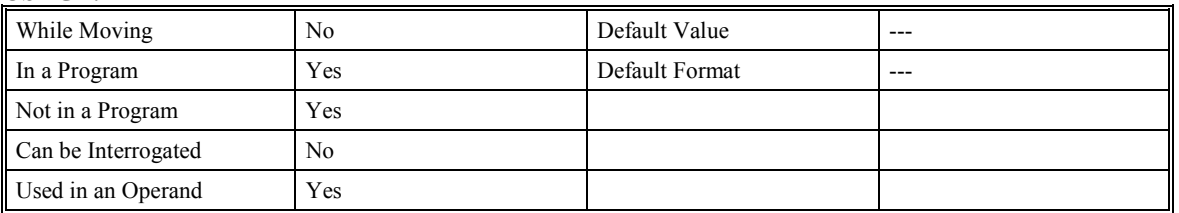

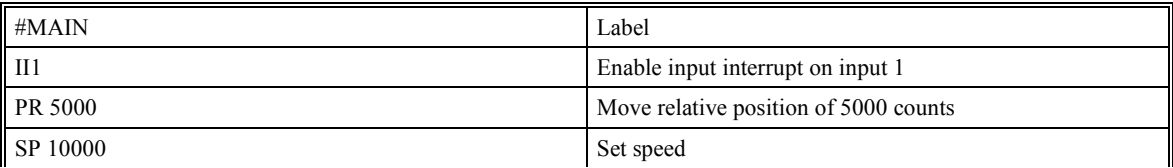

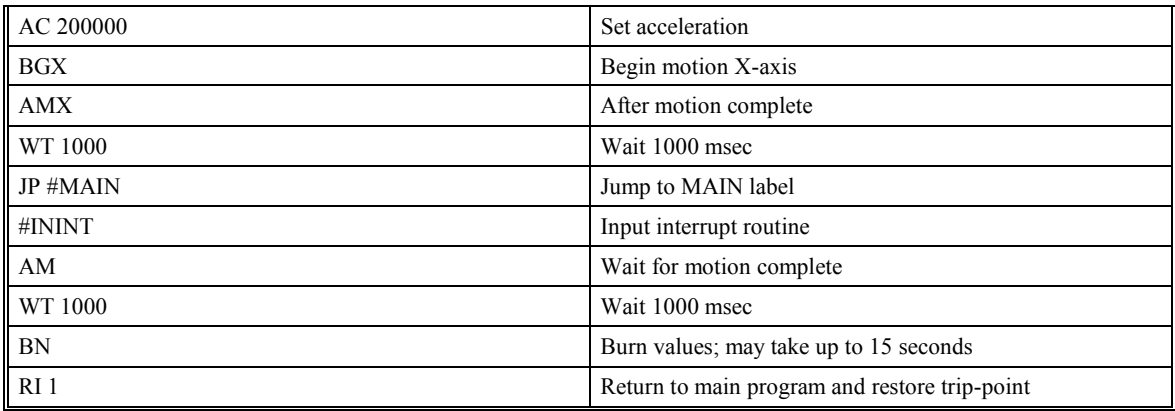

**NOTE**: Does not burn programs, variables, or arrays.

# **BP (Burn Program)**

## **DESCRIPTION:**

The BP command saves the application program in non-volatile EEPROM memory. This command typically takes up to 10 seconds to execute and must not be interrupted. The controller returns a : when the Burn is complete.

## **ARGUMENTS:** None

### **USAGE:**

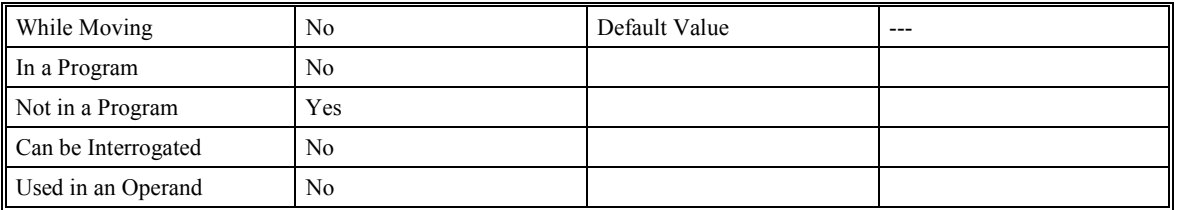

**NOTE**: Does not burn variables or arrays.

# **BV (Burn Variables)**

## **DESCRIPTION:**

The BV command saves variables in non-volatile EEPROM memory. This command typically takes up to 2 seconds to execute and must not be interrupted. The controller returns a : when the Burn is complete.

## **ARGUMENTS:** None

### **USAGE:**

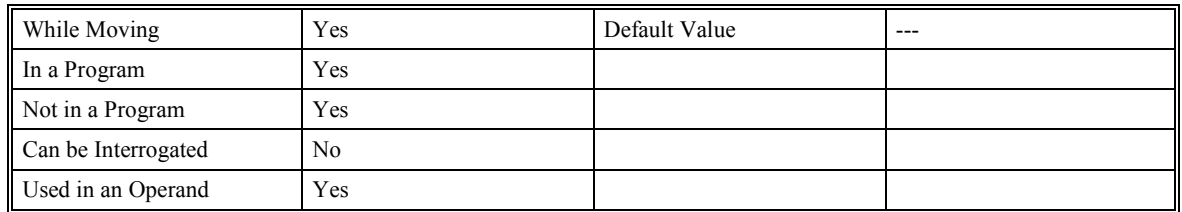

**NOTE**: BV does not save any array data unless you have an SMC with an "M" option for larger memory.

# **CB (Clear Bit)**

## **DESCRIPTION:**

The CB command clears an output bit. The CB and SB (Set Bit) instructions can be used to control the state of output lines.

### **ARGUMENTS:** CB n

where n is an integer in the range 1 to 8 decimal for SMC-20001, SMC-20002, SMC-20004

where n is an integer in the range 1 to 16 decimal for SMC-20008

 where n is an integer in the range 1 to 64 (Outputs 24,32,40,48, 56 and 64 do not physically exist) decimal for SMC-2000xI (extended I/O)

### **USAGE:**

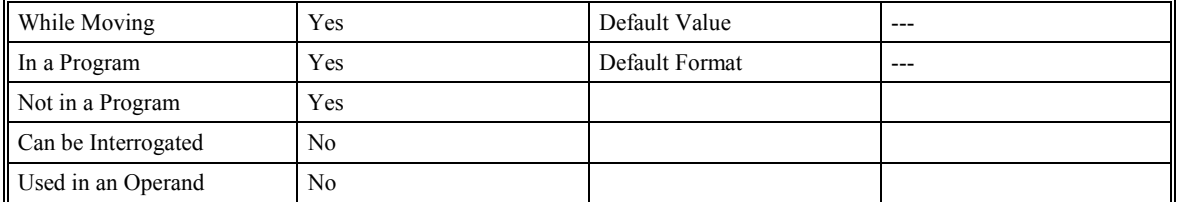

### **RELATED COMMANDS:**

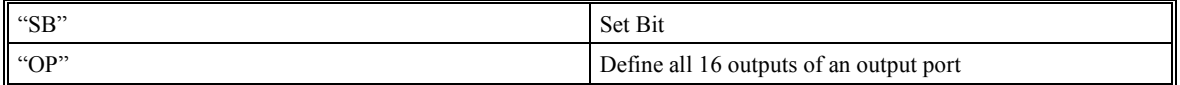

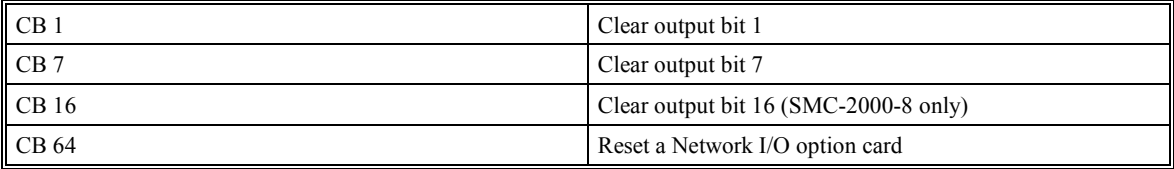

## **CC (Configure Communications Port 2)**

### **DESCRIPTION:**

The CC command allows the user to configure the RS232 port number 2. The m parameter specifies the baud rate. The n parameter specifies whether it is in handshake or non-handshake mode. The r parameter configures the port for either General port or for daisy chain. The p parameter specifies echo on or off; however, this parameter is only valid if the port is configured for General port. Port 2 must be configured before used.

## **ARGUMENTS:** CC m,n,r,p

- m Baud rate 300, 1200, 4800, 9600, 19200 or 38400
- n Handshake n=0 means no handshake, n=1 means handshake

r - Mode; r=0 for general port at Com2, r=1 for daisy-chain at Com2 Active only if r=0 (general port at P2)

p - Echo; p=1 for echo on, p=0 for echo off

### **USAGE:**

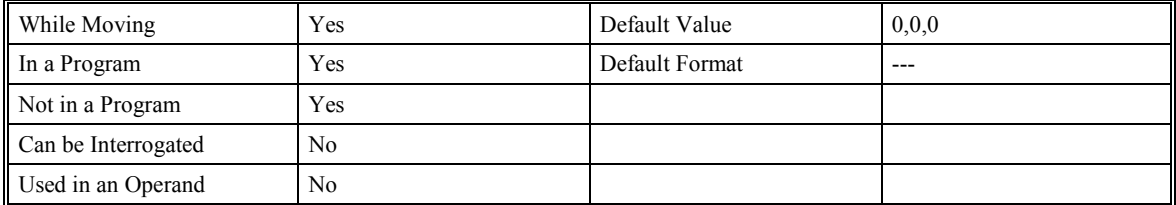

# **CD (Contour Data)**

## **DESCRIPTION:**

The CD command specifies the incremental position on X,Y,Z and W axes. The units of the command are in quadrature counts. This command is used only in the Contour Mode (CM).

**ARGUMENTS:** CD x,y,z,w CDX=x CD a,b,c,d,e,f,g,h

where x,y,z,w are integers in the range of +/-32762

### **USAGE:**

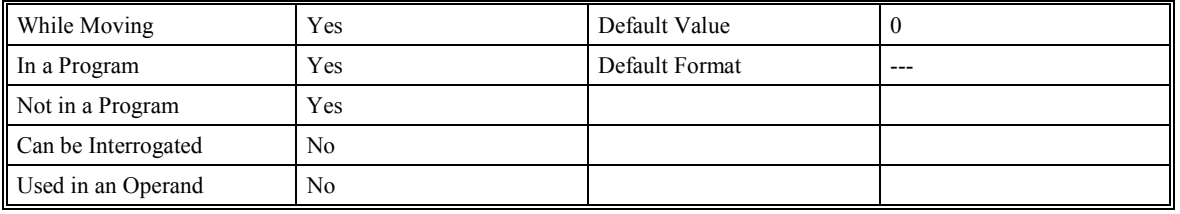

### **RELATED COMMANDS:**

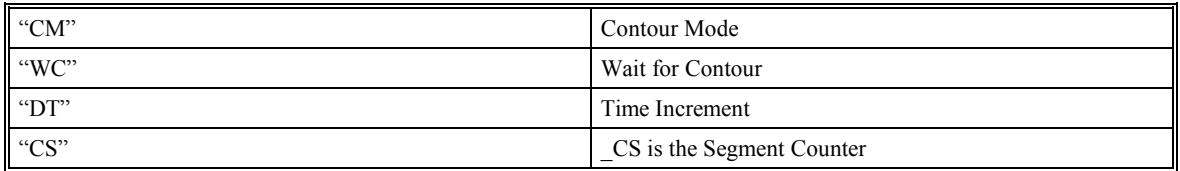

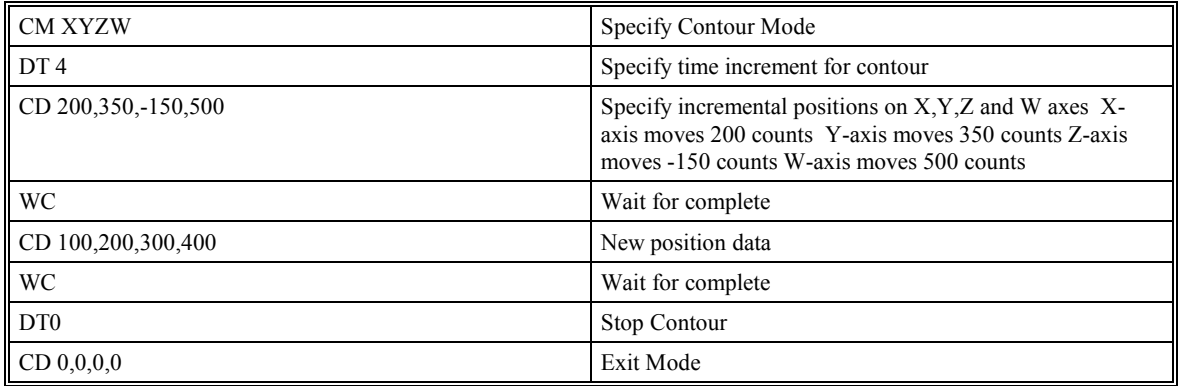

# **CE (Configure Encoder)**

## **DESCRIPTION:**

The CE command configures the encoder to quadrature type or to pulse and direction type. It also allows inverting the polarity of the encoders. The configuration applies independently to the four main axis encoders and the four auxiliary encoders.

**ARGUMENTS:** CE x,y,z,w CEX=x CE a,b,c,d,e,f,g,h

Where  $x, y, z, w$  are integers in the range of 0 to 15. Each integer is the sum of two integers n and m which configure the main and the auxiliary encoders. The values of m and n are

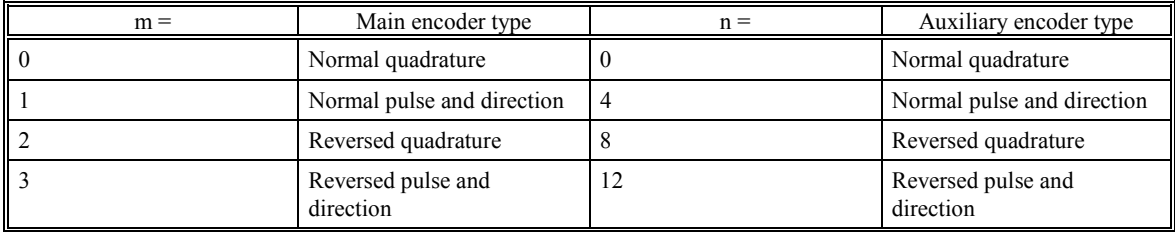

For example:  $x = 10$  implies  $m = 2$  and  $n = 8$ , both encoders are reversed quadrature.

### **USAGE:**

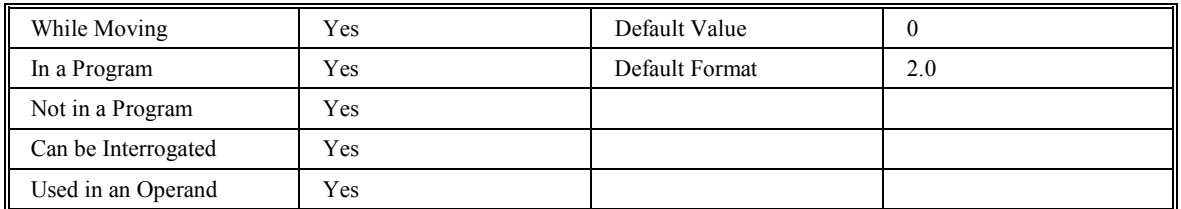

### **RELATED COMMANDS:**

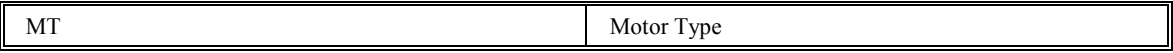

### **EXAMPLES:**

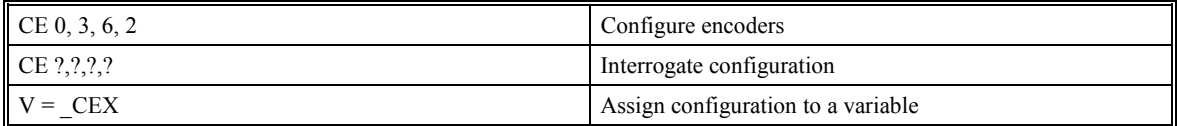

Note: When using pulse and direction encoders, the pulse signal is connected to the B channel and the direction signal is connected to the A channel.

**WARNING:** This command works closely with the Motor Type (MT) command. Assuming your system is operating normally, but in the wrong direction, you must change both the (MT) and the (CE) commands under (MO) Motor Off conditions. Failure to perform this change correctly will lead to system run away!

# **CI (Communication Interrupt)**

## **DESCRIPTION:**

The CI command configures communication interrupt based on characters received either from Port 1 or Port 2. An interrupt causes program flow to jump to the #COMINT subroutine label. If multiple program threads are used, the #COMINT subroutine runs in thread zero, and threads one, two, and three continue to run without interruption. The characters received on the serial port are stored in internal variables such as P2CH.

## **ARGUMENTS:** CI m,n,o

where:

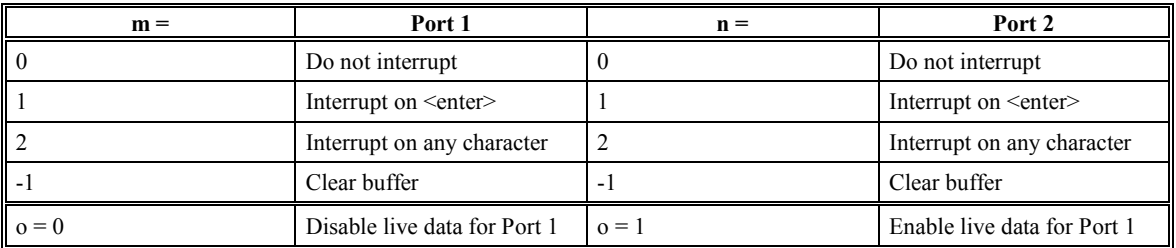

**USAGE:**

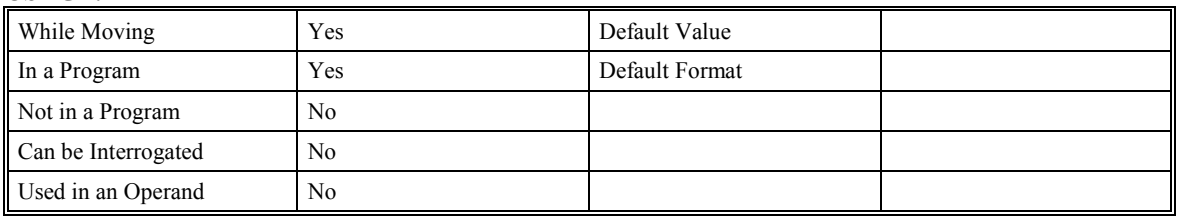

## **EXAMPLES:**

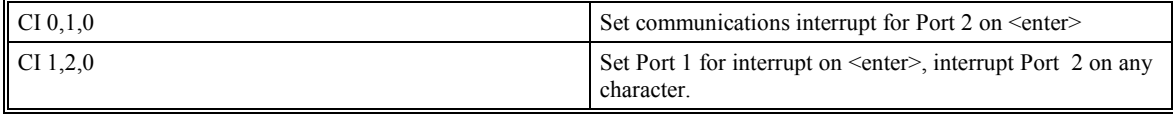

**NOTE:** When using this command to jump to the #COMINT label, you must re-issue the CI command at the end of the #COMINT routine

## **CM (Contour Mode)**

### **DESCRIPTION:**

The Contour Mode is initiated by the instruction CM. This mode allows the generation of an arbitrary motion trajectory with any of the axes. The CD command specifies the position increment, and the DT command specifies the time interval. The CM? or  $\,$  CM commands can be used to check the status of the Contour Buffer.

When CM? is sent and the returned value is 1, it indicates the Contour Buffer is full. If the returned value is 0, it indicates the Contour Buffer is empty, and a new CD command can be issued.

### **ARGUMENTS:** CM XYZW CM ABCDEFGH

where XYZW specify the X,Y,Z,W axes

## **USAGE:**

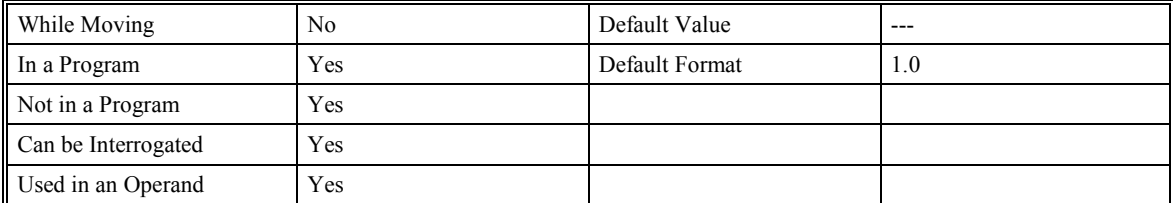

### **RELATED COMMANDS:**

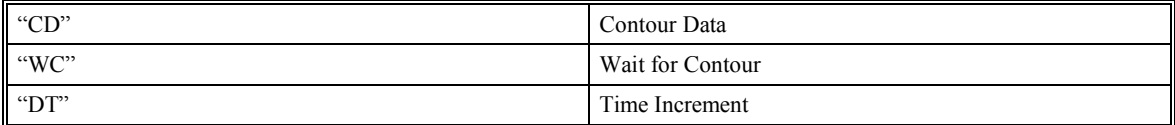

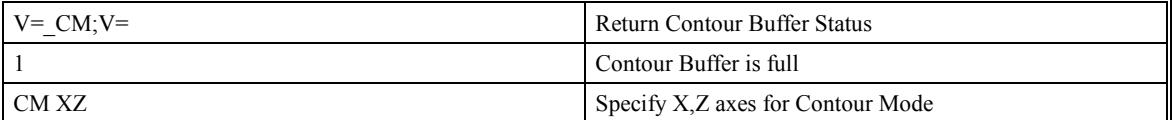

# **CN (Configure)**

## **DESCRIPTION:**

The CN command configures the polarity of the limit switches, the home switch, and the latch input.

## **ARGUMENTS:** CN m,n,o

where m,n,o are integers with values 1 or -1.

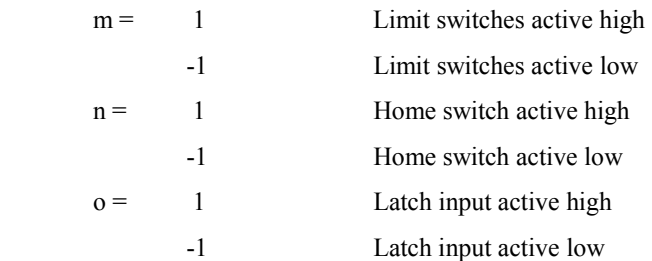

### **USAGE:**

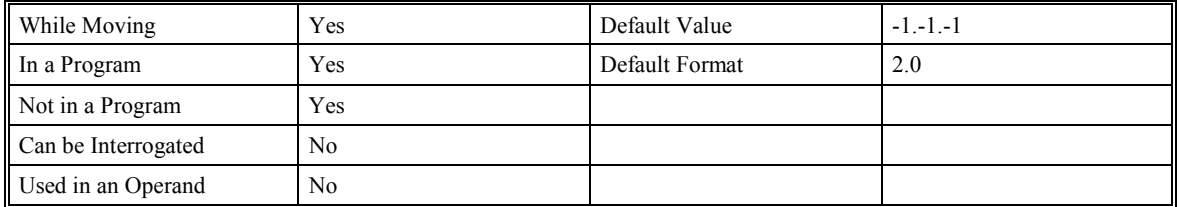

### **RELATED COMMANDS:**

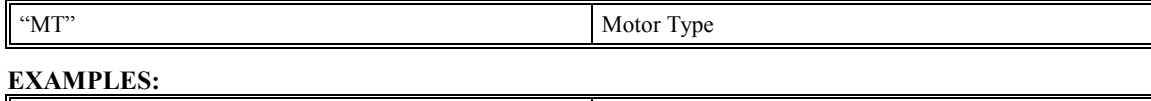

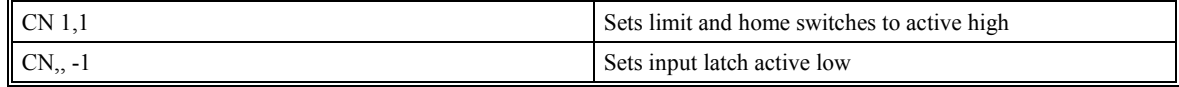

# **@COM (2's Complement Function)**

## **DESCRIPTION:**

The 2's Complement (@COM[n]) function returns the complement of a number or variable given in square brackets. Note that the @COM command is a function, which means that it does not follow the convention of other commands, and does not require the underscore when used as an operand.

### **ARGUMENTS:** @COM [n]

where n is a number in the range of –2147483647.9999 to 2147483647.9999

### **USAGE:**

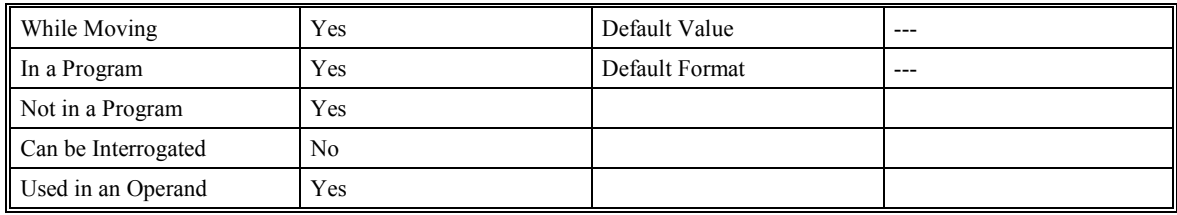

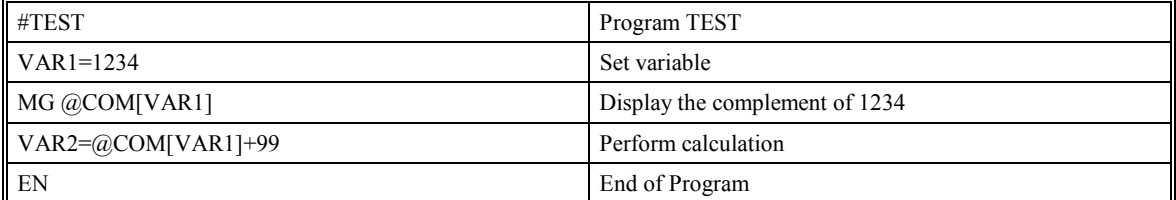

# **@COS (Cosine Function)**

## **DESCRIPTION:**

The Cosine (@COS[n]) function returns the cosine of a number or variable which is inserted in square brackets using units of degrees. Note that the @COS command is a function, which means that it does not follow the convention of other commands, and does not require the underscore when used as an operand.

## **ARGUMENTS:** @COS [n]

where n is a number in the range of –32768 to 32768

### **USAGE:**

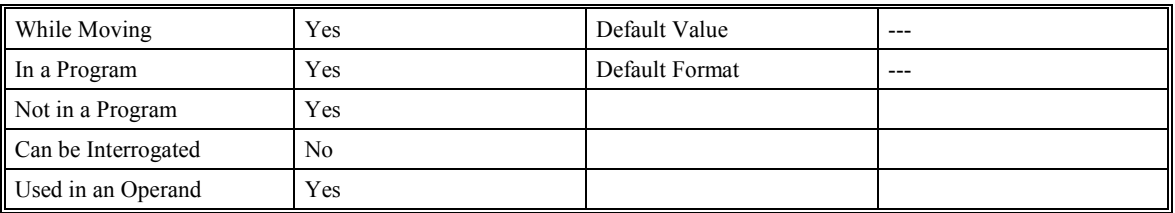

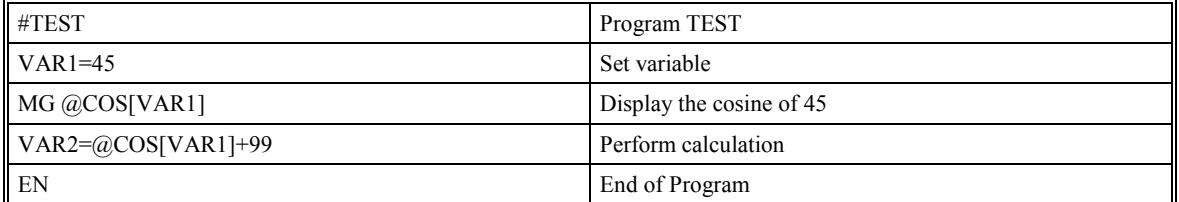

## **CR (Circle)**

## **DESCRIPTION:**

The CR command specifies a two-dimensional arc segment of radius, r, starting at angle, θ, and traversing over angle ∆θ. A positive ∆θ denotes counter-clockwise traverse, negative ∆θ denotes clockwise. The VE command must be used to denote the end of the motion sequence after all CR and VP segments are specified. The BG (Begin Sequence) command is used to start the motion sequence. All parameters, r, θ, ∆θ, must be specified. Radius units are in quadrature counts. θ and ∆θ have units of degrees. The parameter n is optional and describes the vector speed that is attached to the motion segment. (Used when multiple segments are combined.)

### **ARGUMENTS:** CR r,θ,∆θ <n

where r is an unsigned real number in the range 10 to 6000000 decimal

θ is an unsigned number in the range 0 to +/-32000 decimal

∆θ is a signed real number in the range 0.0001 to +/-32000 decimal

The product r  $*$   $\Delta\theta$  must be limited to +/-4.5 E10<sup>8</sup>

N is an unsigned number between 0 and 8000000.

### **USAGE:**

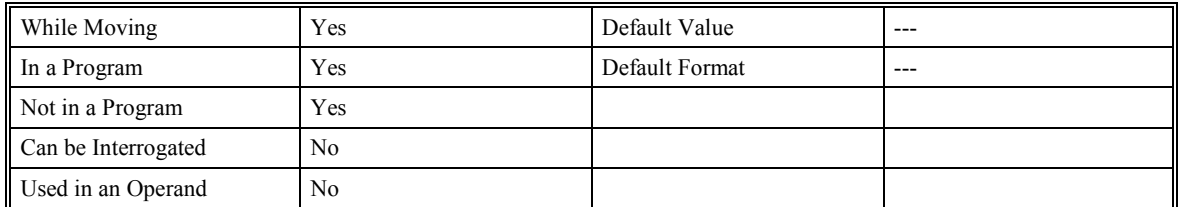

### **RELATED COMMANDS:**

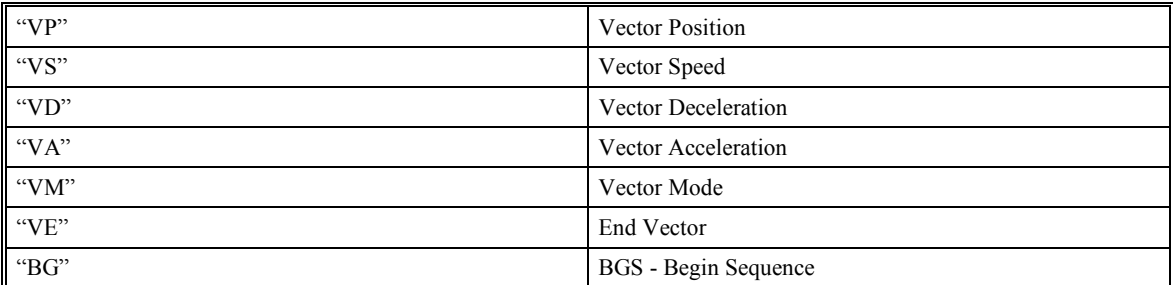

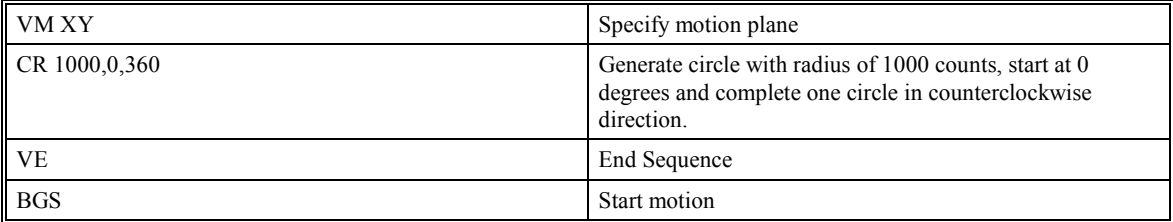

# **CS (Clear Sequence)**

## **DESCRIPTION:**

The CS command will remove VP, CR or LI commands stored in a motion sequence. Please note that after a sequence has been run, the CS command is not necessary to enter a new sequence. This command is useful if you have incorrectly specified VP, CR or LI commands.

When used as an operand,  $\text{CS}$  returns the number of the segment in the sequence, starting at zero. The instruction \_CS is valid in the Linear Mode, LM, Vector Mode, VM, and Contour Mode, CM.

### **ARGUMENTS:** None

### **USAGE:**

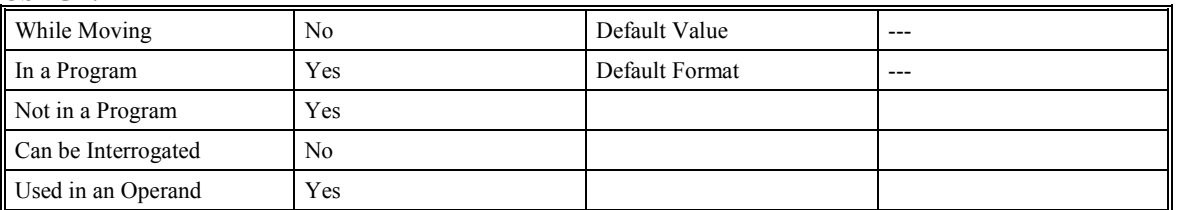

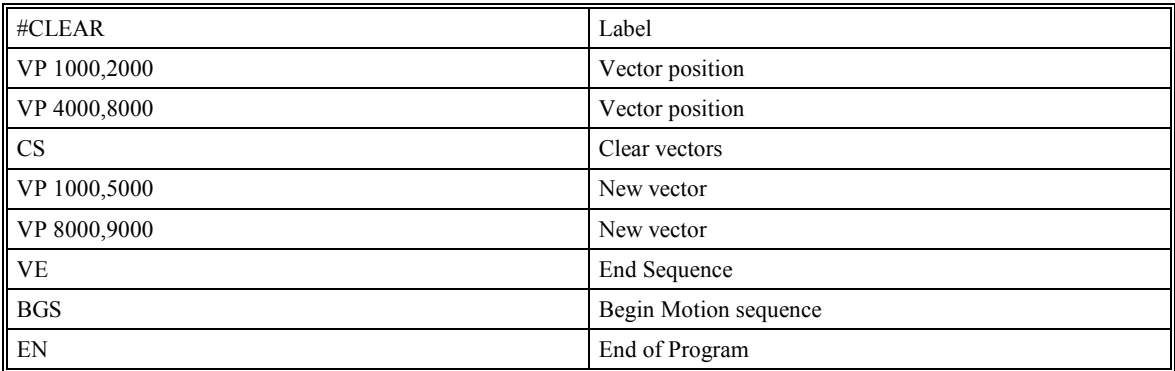
# **CW (Copyright information / Data Adjustment bit on/off)**

# **FUNCTION: DESCRIPTION:**

The CW command has a dual usage. The CW command will return the copyright information when the argument, n is 0. Otherwise, the CW command is used as a communications enhancement. When turned on, the communication routine sets the MSB of unsolicited, returned ASCII characters to 1. Unsolicited ASCII characters are those characters which are returned from the controller without being directly queried from the terminal. This is the case when a program has a command that requires the controller to return a value or string.

#### **ARGUMENTS:** CWn where

n is a number, either 0,1 or 2:

- 0 Causes the controller to return the copyright information
- 1 Causes the controller to set the MSB of unsolicited returned characters to 1
- 2 Causes the controller to not set the MSB of unsolicited characters.

CW ? returns the copyright information for the controller.

### **USAGE:**

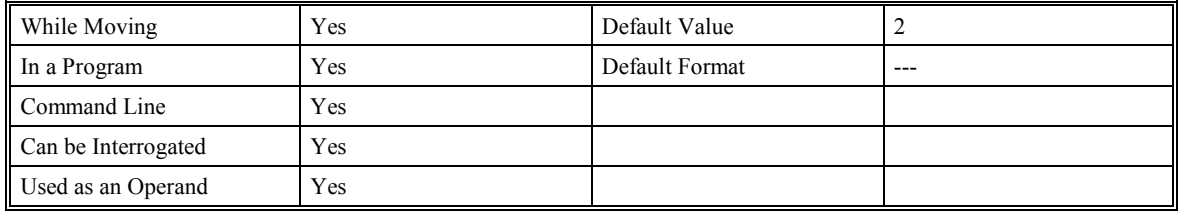

#### **OPERAND USAGE:**

CW contains the value of the data adjustment bit.  $2 = \text{off}, 1 = \text{on}$ 

**Note:** The CW command can cause garbled characters to be returned by the controller. The default state of the controller is to disable the CW command. The CW command status can be stored in EEPROM.

# **DA (De-allocate the Variables & Arrays)**

## **DESCRIPTION:**

The DA command frees the memory occupied by an array or variable. In this command, more than one array or variable can be specified for de-allocation of memories. A comma separates different arrays and variables when specified in one command (up to 80 characters). The \* argument de-allocates all the variables, and \*[0] deallocates all the arrays.

### **ARGUMENTS:** DA c[0],d, etc.

where  $c[0]$  - Defined array name

- d Defined variable name
- \* De-allocates all the variables
- \*[0] De-allocates all the arrays

\_DA returns the number of available arrays

#### **USAGE:**

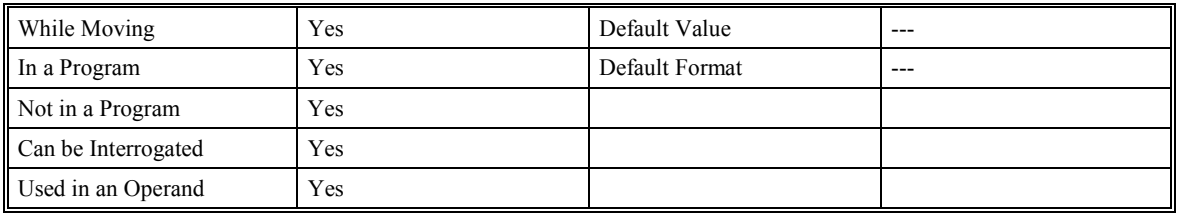

### **RELATED COMMANDS:**

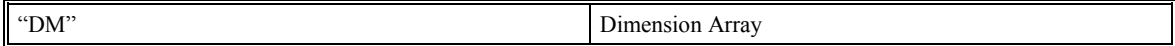

#### **EXAMPLES:** Cars and Salesmen are arrays and Total is a variable.

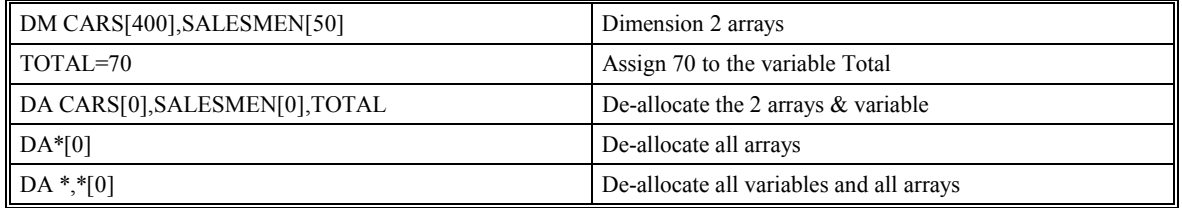

**NOTE**: Since this command de-allocates the spaces and compacts the array spaces in the memory, it is possible that execution of this command may take longer than 2 ms.

# **DC (Deceleration)**

## **DESCRIPTION:**

The Deceleration command (DC) sets the linear deceleration rate of the motors for independent moves such as PR, PA and JG moves. The parameters will be rounded down to the nearest factor of 1024, and have units of counts per second squared.

**ARGUMENTS:** DC x,y,z,w DCX=x DC a,b,c,d,e,f,g,h

where x,y,z,w are unsigned numbers in the range 1024 to 67107840

?,?,?,? returns the value

### **USAGE:**

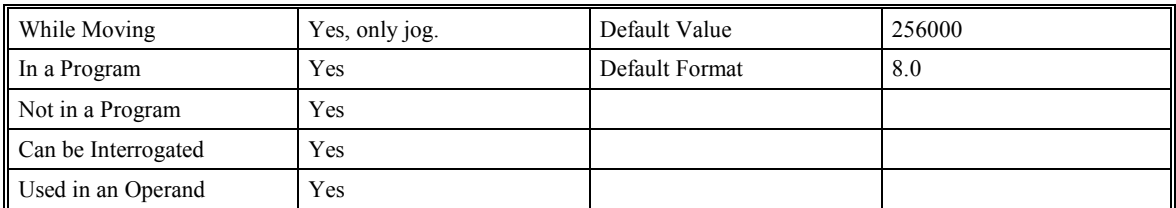

### **RELATED COMMANDS:**

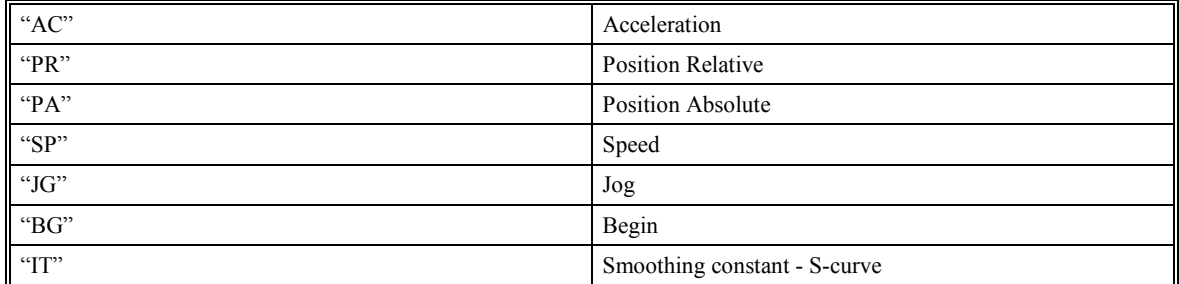

### **EXAMPLES:**

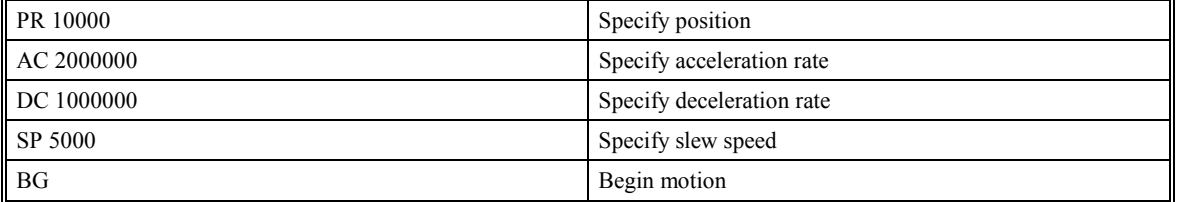

**NOTE**: The DC command may be changed during the move in JG mode, but not in PR or PA move.

# **DE (Dual (Auxiliary) Encoder Position)**

# **DESCRIPTION:**

The DE x,y,z,w command defines the position of the auxiliary encoders. The auxiliary encoders may be used for dual-loop applications. DE ? or \_DEX returns the position of the auxiliary encoders.

The DE command defines the current motor position when used with stepper motors. DE? Returns the commanded reference position of the motor. The units are in steps.

**ARGUMENTS:** DE x,y,z,w DEX=x DE a,b,c,d,e,f,g,h

where x,y,z,w are signed integers in the range -2147483647 to 2147483648 decimal

#### **USAGE:**

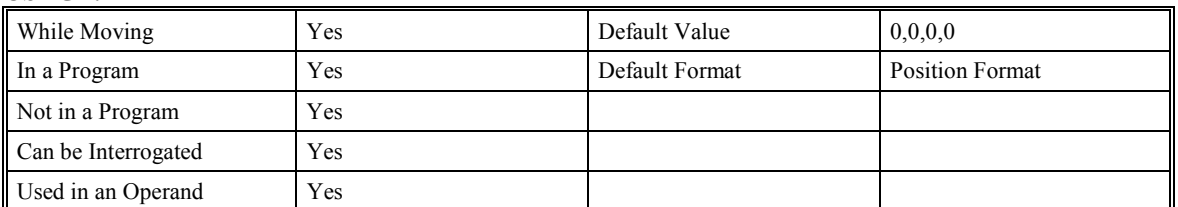

### **EXAMPLES:**

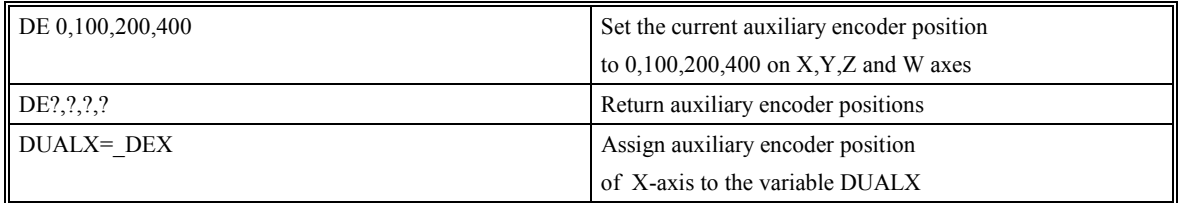

**Hint**: Dual encoders are useful when encoders for both the motor and the load are needed. The encoder on the load can be either the auxiliary encoder or main encoder and is used to verify the true load position. Any error in load position is used to correct the motor position.

# **DL (Download)**

# **DESCRIPTION:**

The DL command allows transfer of a data file from the host computer to the SMC-2000. The file will be accepted as a data stream (program listing) without line numbers. The file can be terminated using <control> Z,  $\leq$ control $\geq$ Q,  $\leq$ control $\geq$ D, or \.

If no parameter is specified, downloading a data file will clear any programs in the SMC-2000 memory. The data is entered beginning at line 0. If there are too many lines or too many characters per line, the SMC-2000 will return a ?. To begin the download following a label, that label may be specified following DL. Or, the  $#$ argument may be used with DL to append a file at the end of the SMC-2000 program in memory. DO NOT insert any spaces before each command.

When used as an operand, \_DL gives the number of available labels. The total number of labels is 254 for the SMC-2000.

### **ARGUMENTS:** DL n

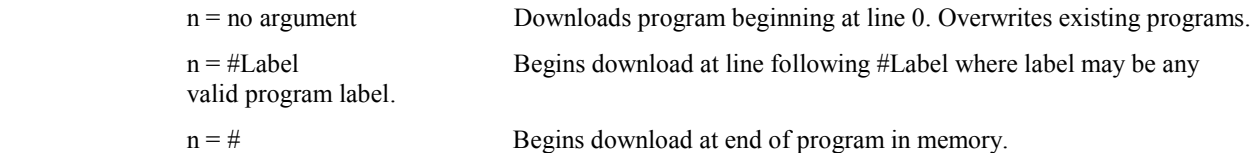

### **USAGE:**

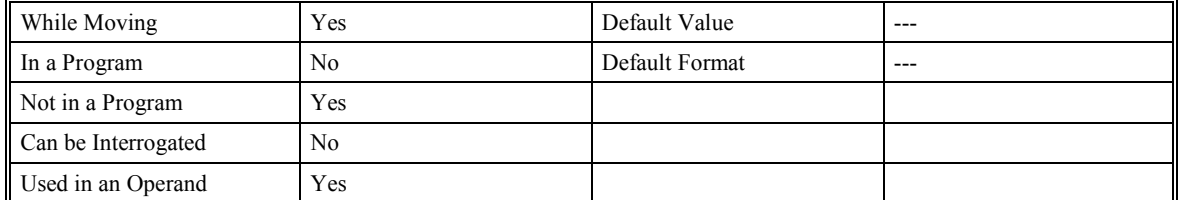

#### **RELATED COMMANDS:**

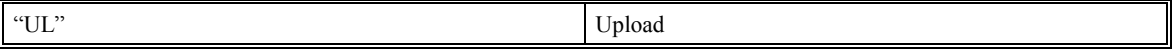

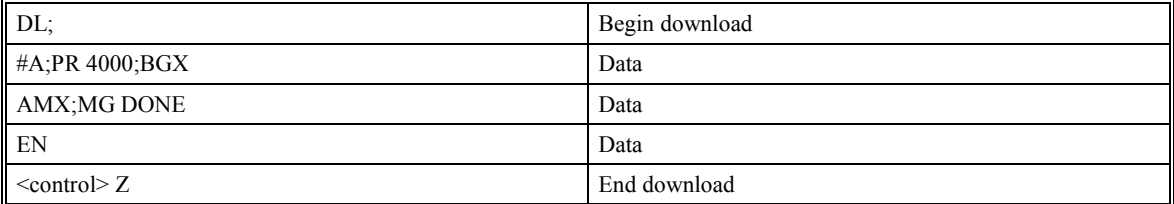

# **DM (Dimension)**

# **DESCRIPTION:**

The DM command defines a single dimensional array with a name and n total elements. The maximum number of arrays, which the user can define, is limited to thirty. The maximum number of total elements within all arrays is limited to 8000. The first element of the defined array starts with element number 0 and the last element is at n-1.

### **ARGUMENTS:** DM c[n]

where c is a name of up to eight characters, starting with an uppercase alphabetic character. n is the number of entries from 1 to 8000.

\_DM returns the number of available arrays elements

### **USAGE:**

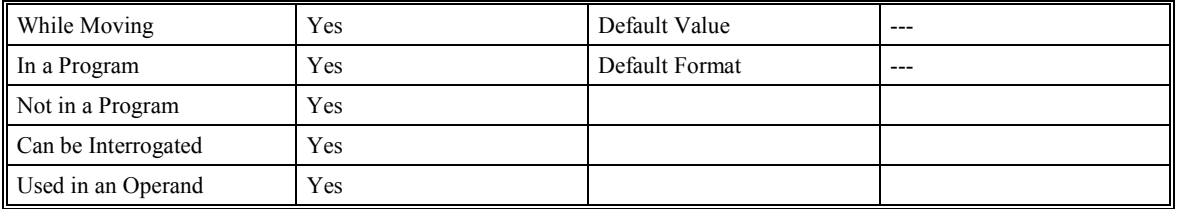

### **RELATED COMMANDS:**

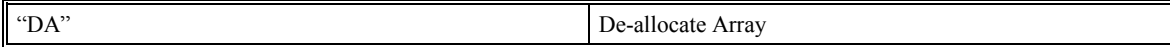

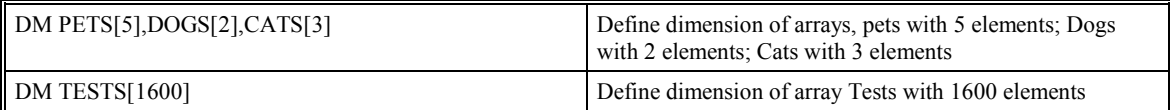

# **DP (Define Position)**

### **DESCRIPTION:**

The DP command sets the current motor position and current command positions to a user specified value. If a ? is used, the controller returns the current position of the motor. The units are in quadrature counts.

**ARGUMENTS:** DP x,y,z,w DPX=x DP a,b,c,d,e,f,g,h

where x,y,z,w are signed integers in the range -2147483648 to 2147483647 decimal

### **USAGE:**

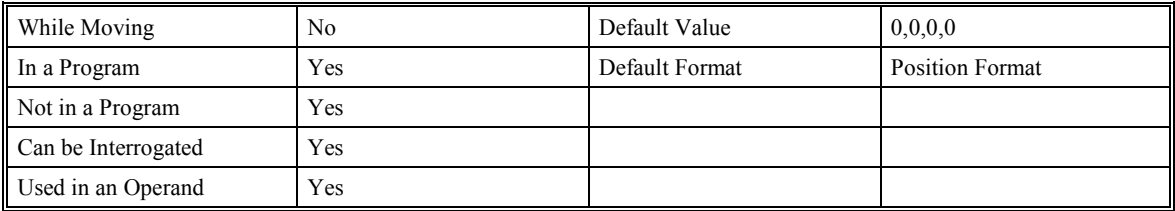

#### **EXAMPLES:**

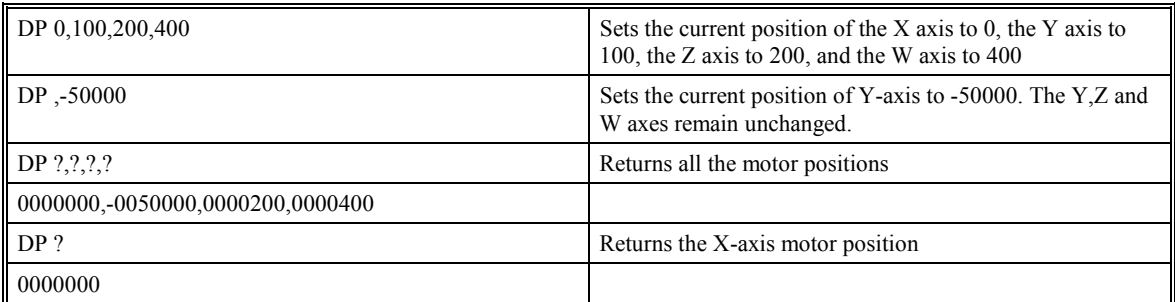

**Hint**: The DP command is useful to redefine the absolute position. For example, you can manually position the motor by hand using the Motor Off command, MO. Turn the servo motors back on with SH and then use DP0 to redefine the new position as your absolute zero.

# **DT (Delta Time)**

# **DESCRIPTION:**

The DT command sets the time interval for Contouring Mode. Sending the DT command once will set the time interval for all following contour data until a new DT command is sent. 2<sup>n</sup> milliseconds is the time interval. Sending DT0 followed by CD0 command terminates the Contour Mode.

## **ARGUMENTS:** DT n

where n is an integer in the range 0 to 8. 0 terminates the Contour Mode. n=1 through 8 specifies the time interval of  $2^n$  samples.

The default time interval is n=1 for a 2 msec sample period.

# **USAGE:**

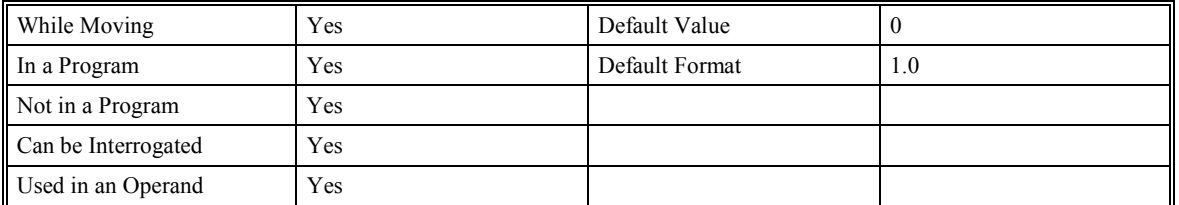

## **RELATED COMMANDS:**

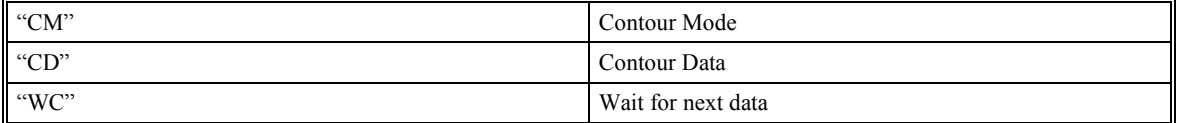

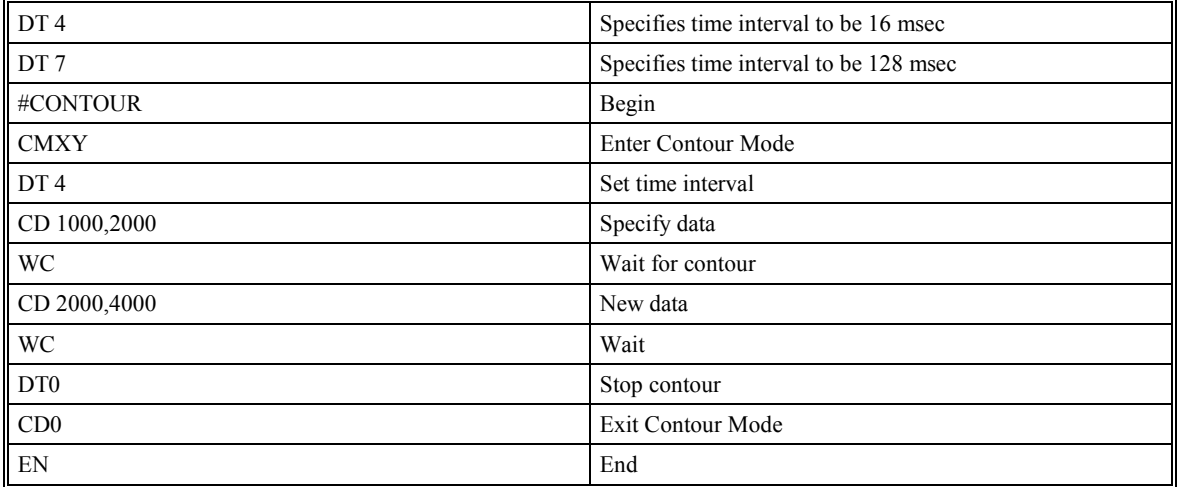

# **DV (Dual Velocity (Dual Loop))**

# **DESCRIPTION:**

The DV function changes the operation of the PID loop. It causes the KD (derivative) term to operate on the dual encoder instead of the main encoder. This results in improved stability in the cases where there is a backlash between the motor and the main encoder, and where the dual encoder is mounted on the load.

**ARGUMENTS:** DV x,y,z,w DVX=x DV a,b,c,d,e,f,g,h

where x,y,z,w may be 0 or 1. 0 disables the function. 1 enables the dual loop.

#### **USAGE:**

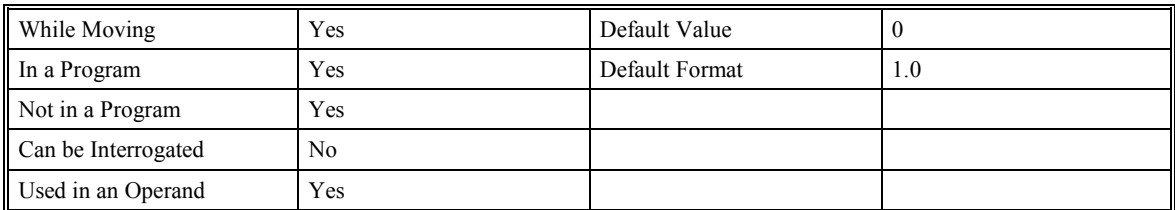

### **RELATED COMMANDS:**

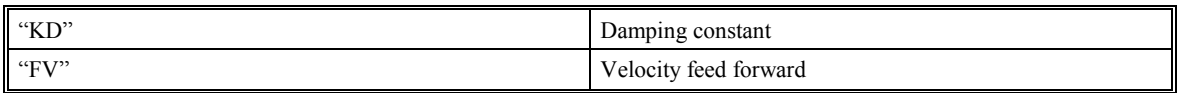

### **EXAMPLES:**

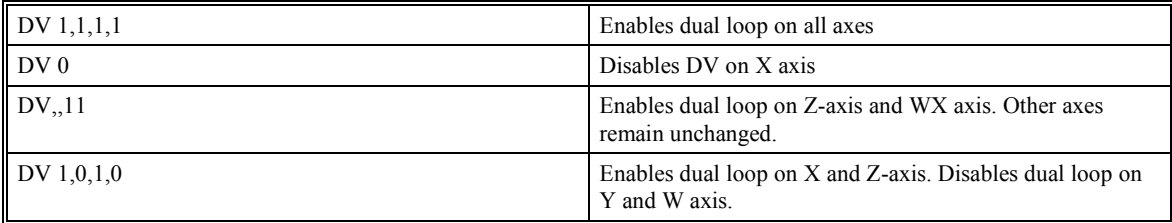

**Hint**: The DV command is useful in backlash and resonance compensation.

# **EA (ECAM Master Axis)**

# **DESCRIPTION:**

The EA command selects the master axis for the Electric Cam mode. Any main axis may be chosen.

# **ARGUMENTS:** EA p

Where p is X,Y,Z,W,E,F,G, or H for main encoder as ECAM Master

p is DX,DY,DZ,DW,DE,DF,DG,or DH for auxiliary encoder as ECAM Master.

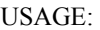

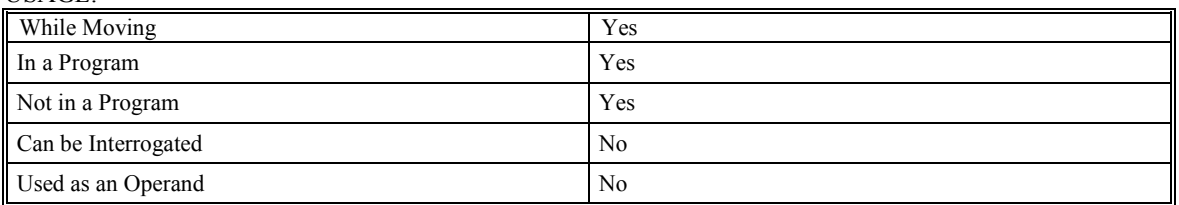

### **RELATED COMMANDS:**

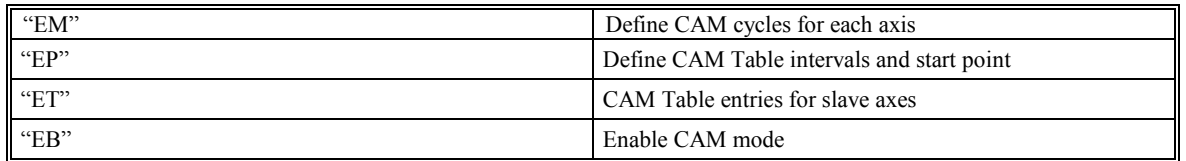

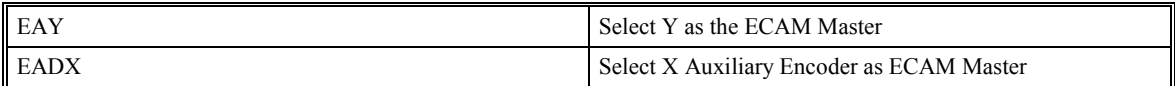

# **EB (Enable ECAM Mode)**

# **DESCRIPTION:**

The EB function enables or disables the cam mode. In this mode, the starting position of the master is specified within the cycle. When the EB command is given, the master axis is modularized.

# **ARGUMENTS:** EB n

Where  $n = 1$  starts cam mode;  $n = 0$  stops cam mode.

#### **USAGE:**

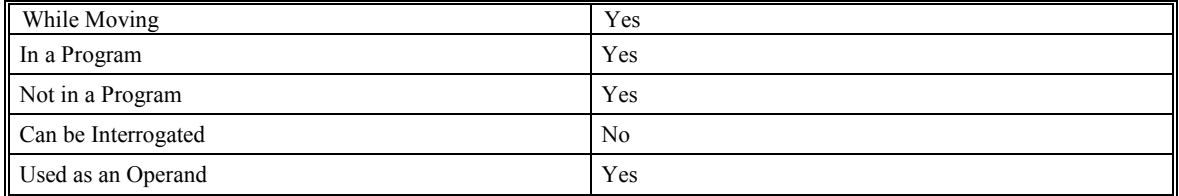

### **RELATED COMMANDS:**

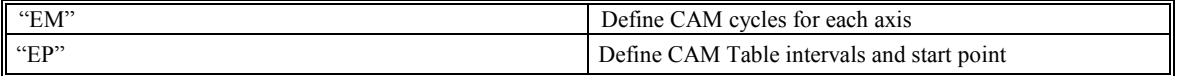

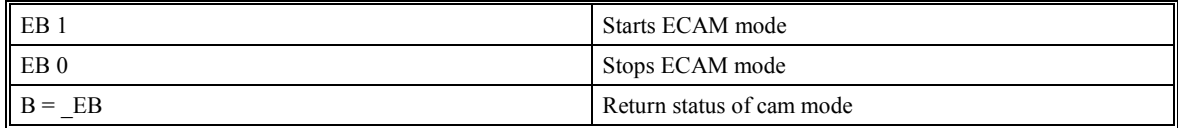

# **EG (ECAM Engage)**

# **DESCRIPTION:**

The EG command engages an ECAM slave axis at a specified position of the master. \_EGX returns 1 if the Xaxis is engaged. If a value is specified outside of the master's range, the slave will engage immediately. Once a slave motor is engaged, its position is redefined to fit within the cycle.

**ARGUMENTS:** EG x,y,z,w EGX=x EG a,b,c,d,e,f,g,h

Where x, y, z, w are the masters positions at which the X, Y, Z, W axis must be engaged.

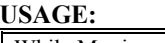

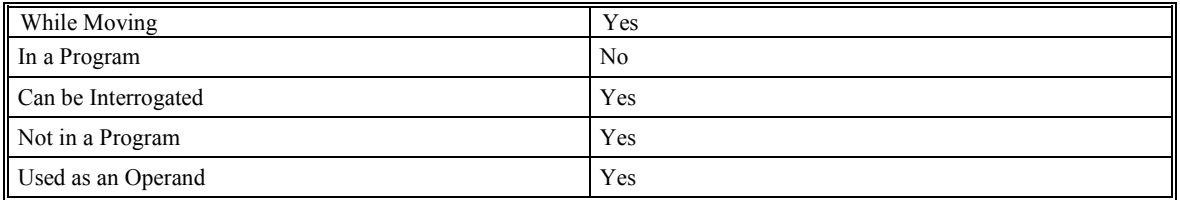

### **RELATED COMMANDS:**

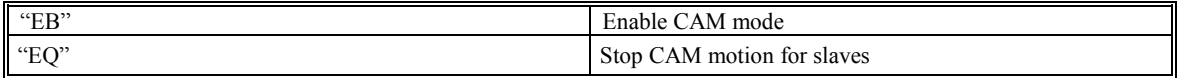

### **EXAMPLES:**

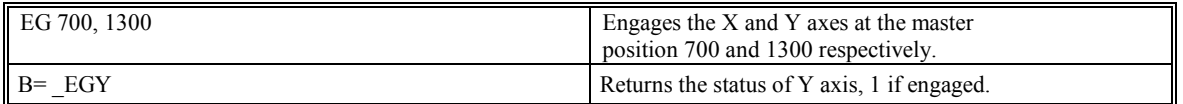

**NOTE**: This command is not a trip-point. This command will not hold the execution of the program flow. If the execution needs to be held until the master position is reached, use MF or MR command.

# **EM (ECAM Cycle)**

## **DESCRIPTION:**

The EM command is part of the ECAM mode. It is used to define the change in position over one complete cycle of the master. The field for the master axis is the cycle of the master position. For the slaves, the field defines the net change in one cycle. If a slave will return to its original position at the end of the cycle, the change is zero. If the change is negative, specify the absolute position.

NOTE: This command is not valid for setting the master's modulus if the controller has d150N19p or greater. Refer to the MM command in this case.

### **ARGUMENTS:** EM x,y,z,w EMX=x EM a,b,c,d,e,f,g,h

where the parameters are positive integers in the range between 1 and 8,388,607 for the master axis and between 1 and 2,147,483,647 for the slave axis

### **USAGE:**

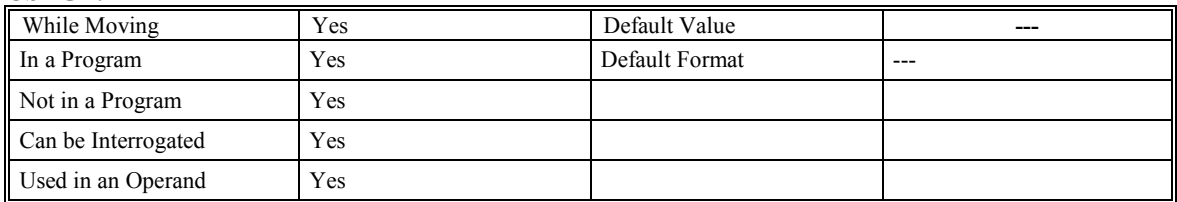

### **RELATED COMMANDS:**

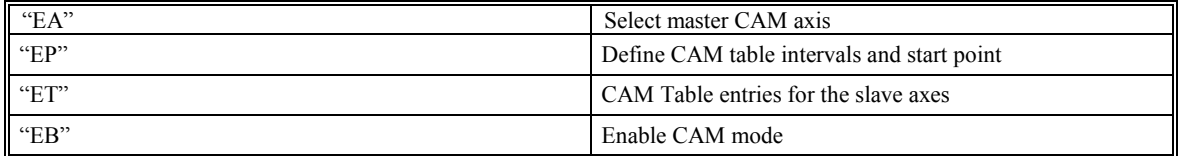

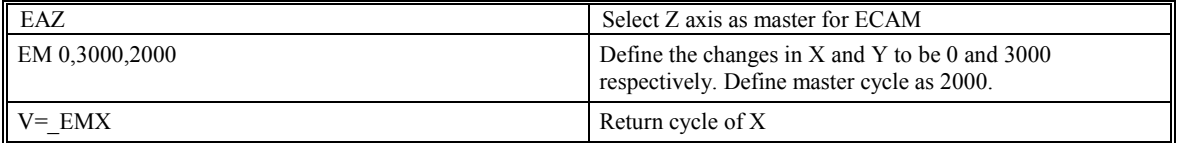

# **EN (End)**

## **DESCRIPTION:**

The EN command is used to designate the end of a program or subroutine. If a subroutine has been called by the JS instruction, the EN command ends the subroutine and returns program flow to the line just after the JS command. The EN command is used to end the automatic subroutines #MCTIME, #CMDERR, and #COMINT. When the EN command is used to terminate the #COMINT communications interrupt subroutine, there are two arguments; the first determines whether trip-points will be restored upon completion of the subroutine and the second determines whether the communication interrupt will be re-enabled.

### ARGUMENTS: EN m, n

- m=0 Return from subroutine without restoring trip-point
- m=1 Return from subroutine and restore trip-point
- n=0 Return from #COMINT without re-enabling interrupt
- n=1 Return from #COMINT and re-enable interrupt

**Note 1**: The default values for the argument are 0. For example, EN,1 and EN0,1 have the same effect

**Note 2**: Trip-points cause a program to wait for a particular event. The AM command, for example, waits for motion on all axes to complete. If the #COMINT subroutine is executed due to a communication interrupt while the program is waiting for a trip-point, the #COMINT can end by continuing to wait for the trip-point as if nothing happened, or clear the trip-point and continue executing the program at the command just after the trippoint. The EN arguments will specify how the #COMINT routine handles trippoints.

**Note 3**: Use the RE command to return from the interrupt handling subroutines #LIMSWI and #POSERR. Use the RI command to return from the #ININT subroutine.

#### **USAGE:**

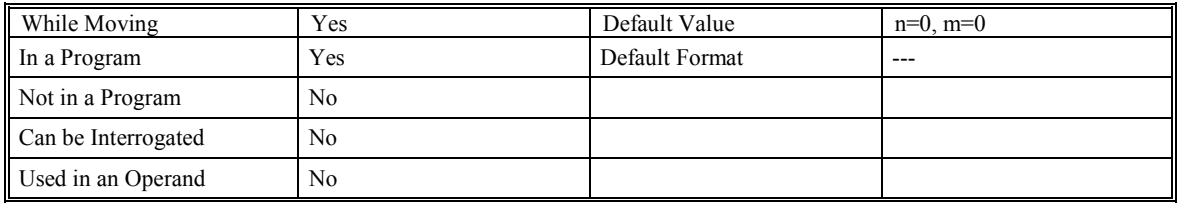

#### **RELATED COMMANDS:**

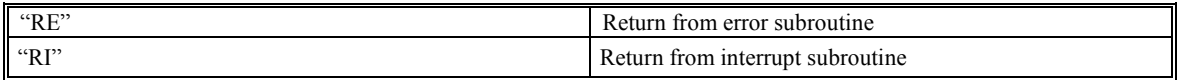

### **EXAMPLES:**

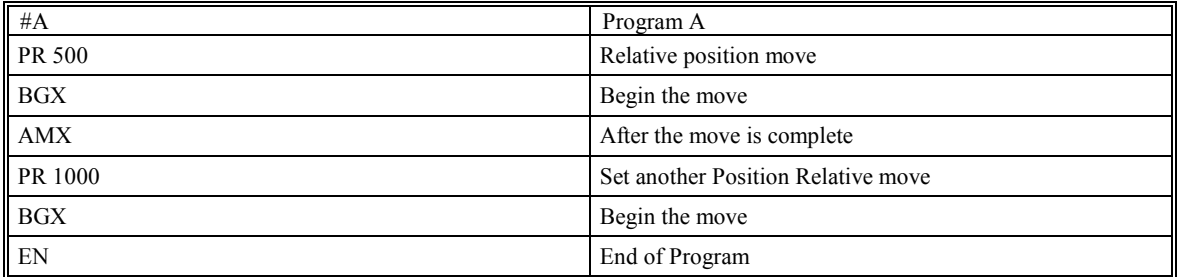

**NOTE**: Instead of EN, use the RE command to end the #POSERR subroutine and #LIMSWI subroutine. Use the RI command to end the input interrupt (#ININT) subroutine.

# **EO (Echo)**

# **DESCRIPTION:**

The EO command turns the echo ON or OFF. If the echo is OFF, characters input over the bus will not be echoed back.

### **ARGUMENTS:** EO n

where  $n=0$  or 1.0 turns echo off, 1 turns echo on.

### **USAGE:**

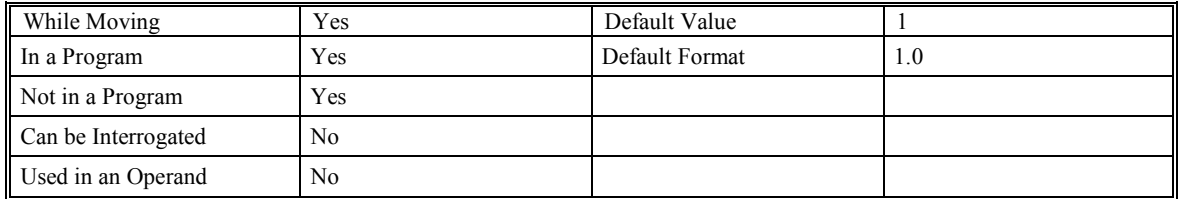

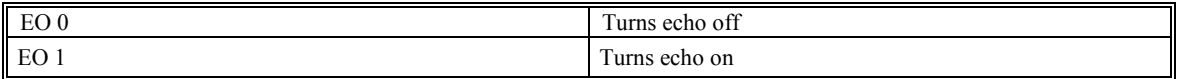

# **EP (Cam table intervals and starting point)**

# **DESCRIPTION:**

The EP command defines the ECAM table intervals and offset. The offset is the master position of the first ECAM table entry. The interval is the difference of the master position between two consecutive table entries. This command effectively defines the size of the ECAM table. The parameter m is the interval and n is the starting point.

### **ARGUMENTS:** EP m,n

Where m is a positive integer in the range between 1 and 32,767 and n is an integer between - 2,147,483,648 and 2,147,483,647.

#### **USAGE:**

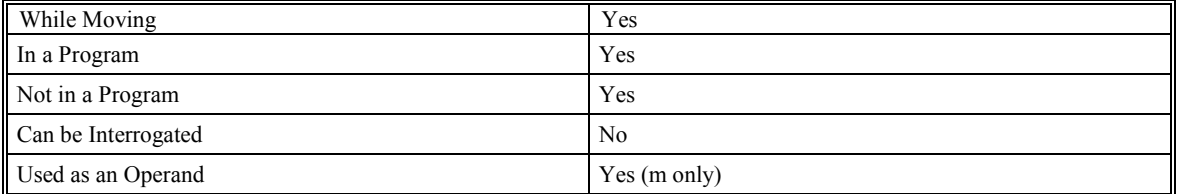

### **RELATED COMMANDS:**

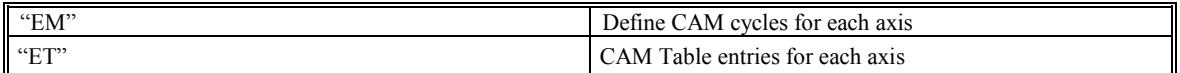

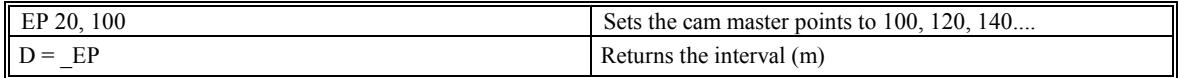

# **EQ (ECAM quit (disengage))**

# **DESCRIPTION:**

The EQ command disengages an electric cam slave axis at the specified master position. Separate points can be specified for each axis. If a value is specified outside of the master's range, the slave will disengage immediately. \_EQX returns 1 if axis is waiting to start, 2 if axis is waiting to stop, 3 if both waiting to start and stop and 0 if ECAM engaged or already stopped.

**ARGUMENTS:** EQ x,y,z,w EQX=x EQ a,b,c,d,e,f,g,h

Where x, y, z, w are the master positions at which the XYZW axes are to be disengaged.

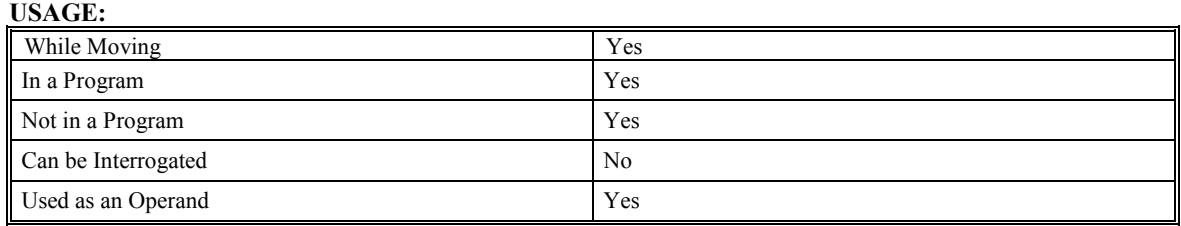

### **RELATED COMMANDS:**

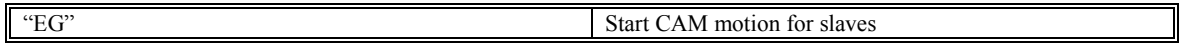

### **EXAMPLES:**

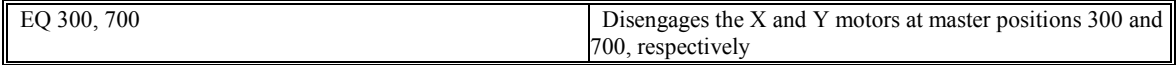

**NOTE**: This command is not a trip-point. This command will not hold the execution of the program flow. If the execution needs to be held until master position is reached, use MF or MR command.

# **ER (Error Limit)**

# **DESCRIPTION:**

The ER command sets the magnitude of the X,Y,Z and W-axis position errors that will trigger an error condition. When the limit is exceeded, the alarm light will come on. If the Off On Error (OE1) command is active, the motors will be disabled (MO). With firmware 2.0g or d15ON19n or greater, ER0 will disable the error limit for that axis. The alarm light will not come on, the #POSERR will not execute, and the motor will not disable if the OE is set to one. This can be useful if an encoder is not a servo, but an external master. The units of ER are quadrature counts.

## **ARGUMENTS:** ER x,y,z,w ERX=x ER a,b,c,d,e,f,g,h

x,y,z,w are unsigned numbers in the range 0 to 32767

#### **USAGE:**

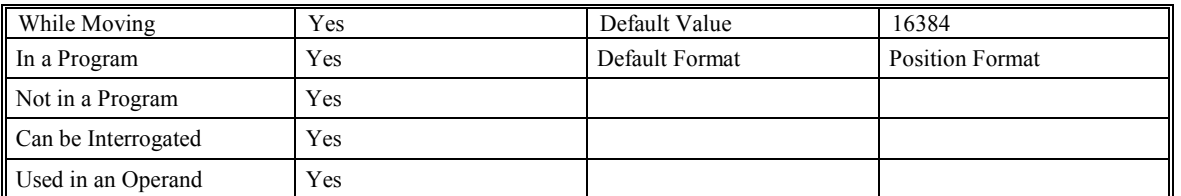

### **RELATED COMMANDS:**

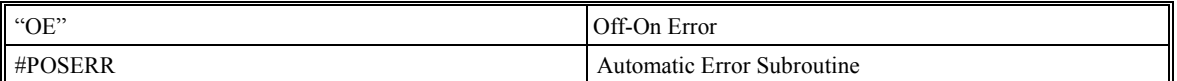

### **EXAMPLES:**

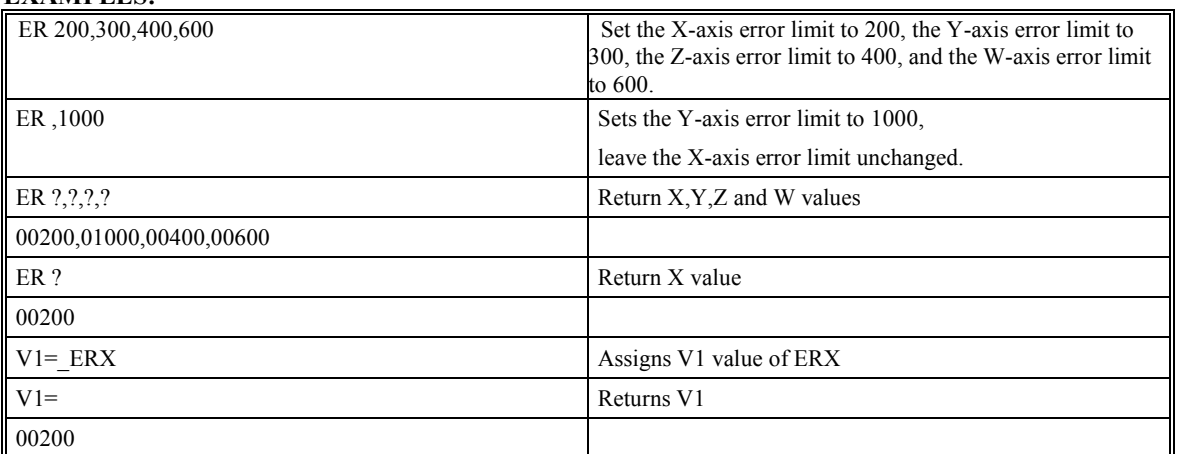

Hint: The error limit specified by ER should be high enough as not to be reached during normal operation. Examples of exceeding the error limit would be a mechanical jam, or a fault in a system component such as encoder or amplifier.

# **ES (Ellipse Scale)**

## **DESCRIPTION:**

The ES command divides the resolution of one of the axes in a vector mode. This allows the generation of an ellipse instead of a circle, or a circle path with ball screws of different pitch.

The command has two parameters, m and n, (ES m,n), and it applies to the axes designated by the VM command (VMXY, for example). When  $m>n$ , the resolution of the first axis  $(X$  in the example), will be divided by the ratio m/n. When m<n, the resolution of the second axis (Y in the example), will be divided by  $n/m$ . The resolution change applies for the purpose of generating the VP and CR commands. Note that this command results in one axis moving a distance specified by the CR and VP commands, while the other one moves a larger distance.

### **ARGUMENTS:** ES m,n

where m and n are positive integers in the range between 1 and 65,535.

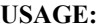

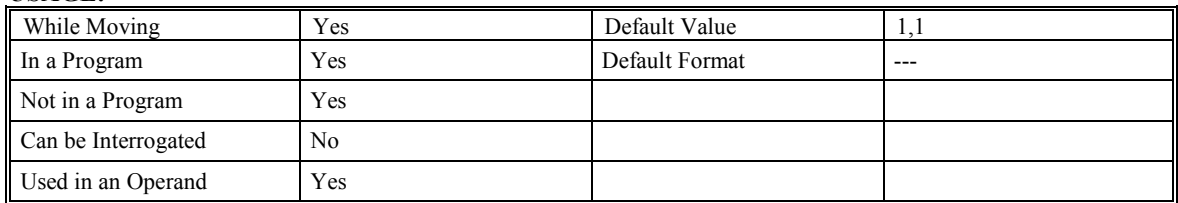

#### **RELATED COMMANDS:**

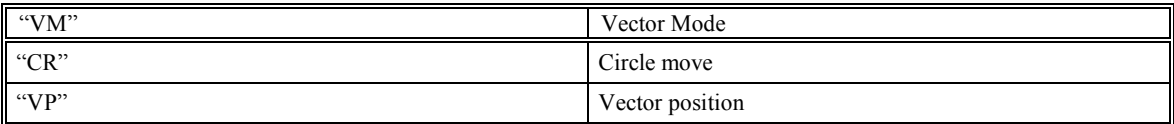

### **EXAMPLES:**

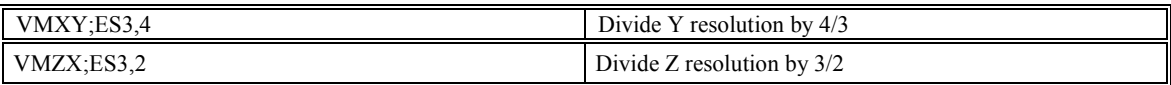

**Hint**: The ES command is useful for generating "true" circles or vectors when using ballscrews with various ratios.

# **ET (Electric cam table)**

### **DESCRIPTION:**

The ET command sets the ECAM table entries for the slave axes. The values of the master axes are not required. The slave entry (n) is the position of the slave axes when the master is at the point  $n * i + o$ , where i and o are the interval and offset as determined by the EP command.

**ARGUMENTS:** ET  $[n] = x, y, z, w$  ET  $[n] = a, b, c, d, e, f, g, h$ 

where n is an integer between 0 and 256 and the parameters x, y, z, w are integers in the range between -2,147,438,648 and 2,147,438,647.

#### **USAGE:**

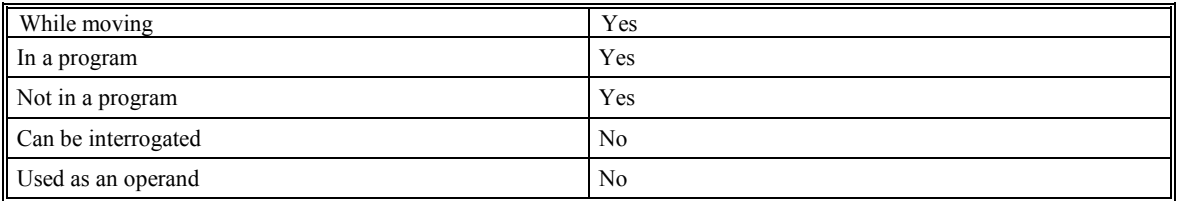

### **RELATED COMMANDS:**

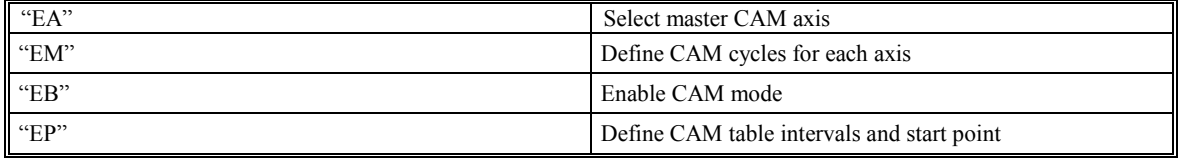

### **EXAMPLES:**

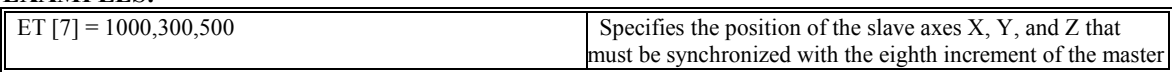

**NOTE**: The table entry generated with the ET [n] command can be stored on the non-volatile memory of the controller. The BN command stores this table into the EEPROM.

# **FA (Acceleration Feed Forward)**

## **DESCRIPTION:**

The FA command sets the acceleration feed forward coefficient, or returns the previously set value. This coefficient, when scaled by the acceleration, adds a torque bias voltage during the acceleration phase and subtracts the bias during the deceleration phase of a motion. FA will only be operational during independent moves.

Acceleration Feed forward Bias =  $FA \cdot AC \cdot 1.5 \cdot 10^{-7}$ 

Deceleration Feed forward Bias =  $FA \cdot DC \cdot 1.5 \cdot 10^{-7}$ 

### **ARGUMENTS:** FA x,y,z,w

where x,y,z,w are unsigned numbers in the range 0 to 4097 decimal

#### **USAGE:**

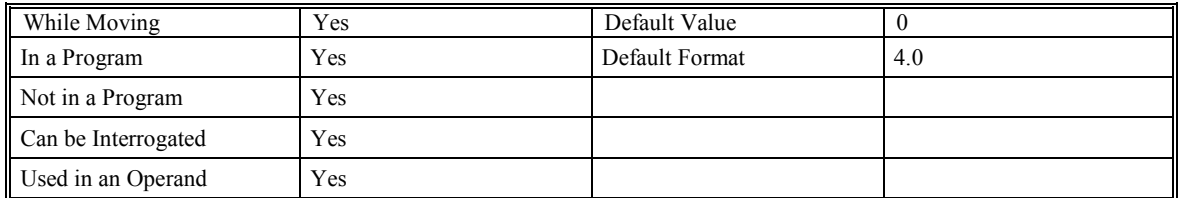

### **RELATED COMMANDS:**

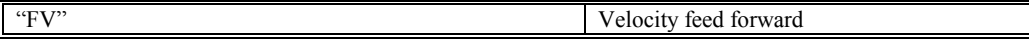

#### **EXAMPLES:**

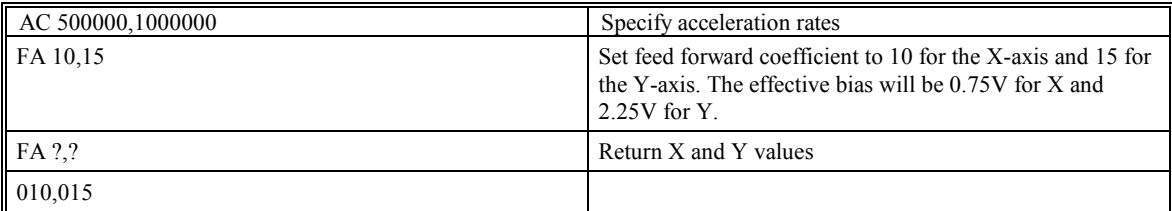

**NOTE**: If the feed forward coefficient is changed during a move, then the change will not take effect until the next move.

**Hint**: This command is useful for systems that require high acceleration in short time periods.

# **FE (Find Edge)**

# **DESCRIPTION:**

The FE command moves a motor until a transition is seen on the homing input for that axis. The direction of motion depends on the initial state of the homing input (use the CN command to configure the polarity of the home input). Once the transition is detected, the motor decelerates to a stop.

This command is useful for creating your own homing sequences.

**ARGUMENTS: FE XYZW FE ABCDEFGH** 

where X,Y,Z,W specify XYZ or W axis. No argument specifies all axes.

#### **USAGE:**

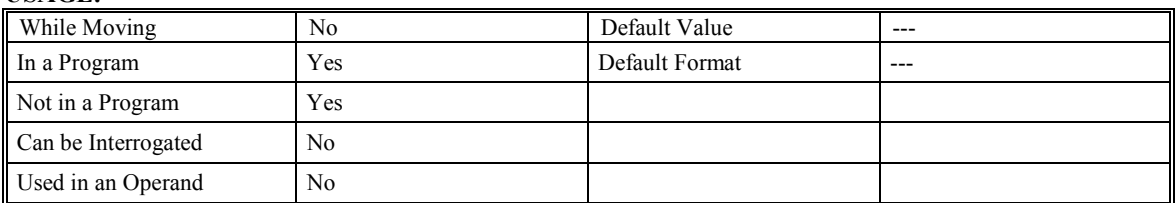

### **RELATED COMMANDS:**

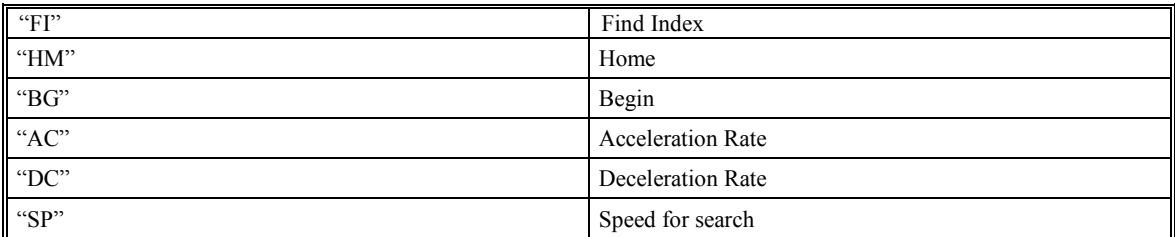

### **EXAMPLES:**

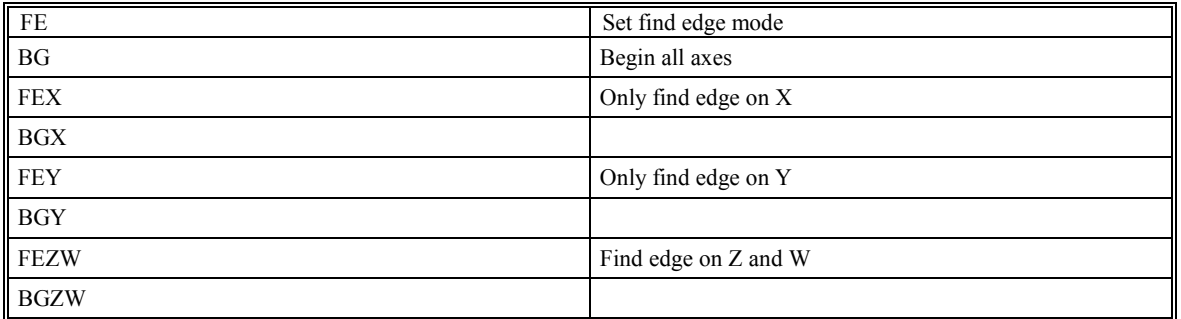

**Hint**: Find Edge only searches for a change in state on the Home Input. Use FI (Find Index) to search for the encoder index pulse. Use HM (Home) to search for both the Home input and the Index. Remember to specify BG after each of these commands.

# **FI (Find Index)**

# **DESCRIPTION:**

The FI and BG commands move the motor until an encoder index pulse is detected. The controller looks for a transition from low to high. When the transition is detected, motion stops and the position is defined as zero. To improve accuracy, the speed during the search should be specified as 1000 counts/s or less. The FI command is useful in custom homing sequences. The sign of the JG command specifies the direction of motion.

### **ARGUMENTS:** FI XYZW FI ABCDEFGH

where X,Y,Z,W specify XYZ or W axis. No argument specifies all axes.

**USAGE:**

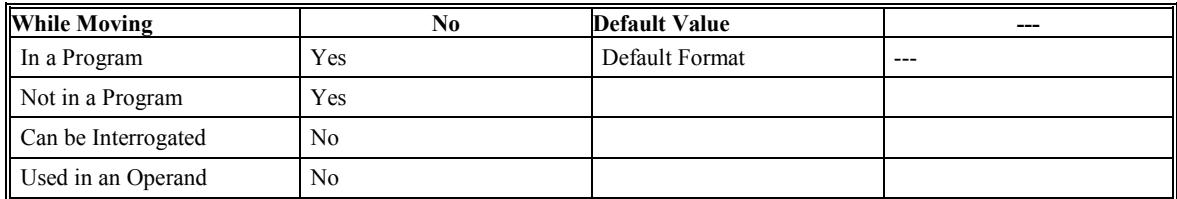

### **RELATED COMMANDS:**

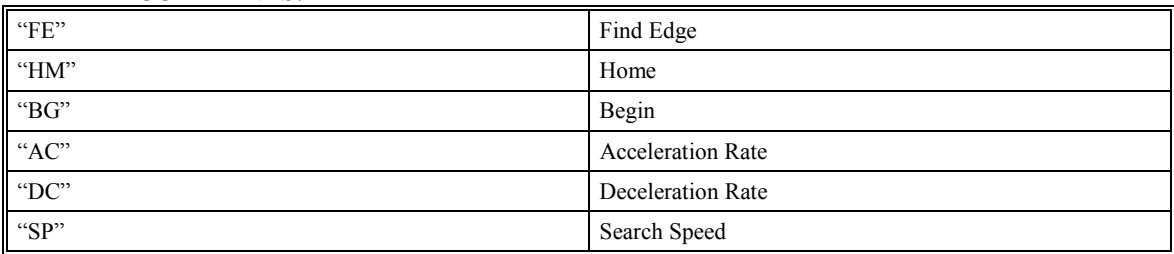

### **EXAMPLES:**

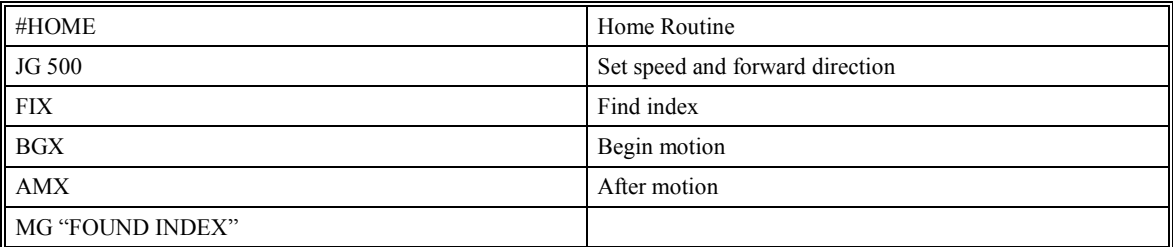

**Hint**: Find Index only searches for a change in state on the index pulse. Use FE to search for the Home input. Use HM (Home) to search for both the Home input and the Index pulse. Remember to specify BG after each of these commands.

# **FL (Forward Software Limit)**

## **DESCRIPTION:**

The FL command sets the forward software position limit. When the command position exceeds the forward limit, motion on that axis will decelerate to a stop. Forward motion beyond this limit is not permitted. The forward limit is activated at x+1, y+1, z+1, w+1. The forward limit is disabled at 2147483647. The units are in quadrature counts.

**ARGUMENTS:** FL x,y,z,w FLX=x FL a,b,c,d,e,f,g,h

where x,y,z,w are signed integers in the range -2147483648 to 2147483647

2147483647 turns off the forward limit

### **USAGE:**

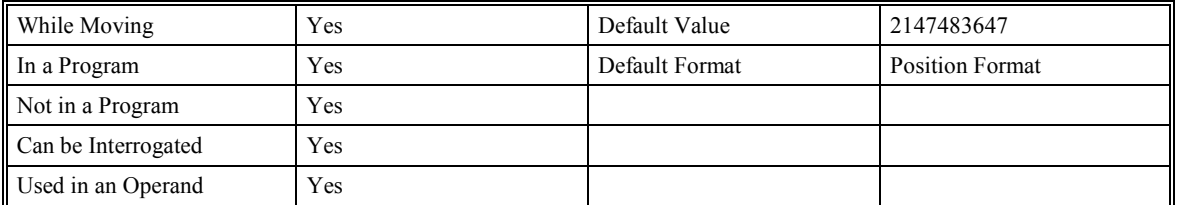

### **RELATED COMMANDS:**

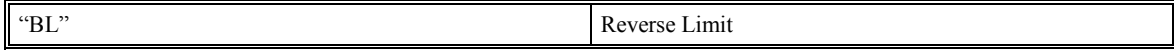

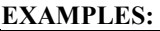

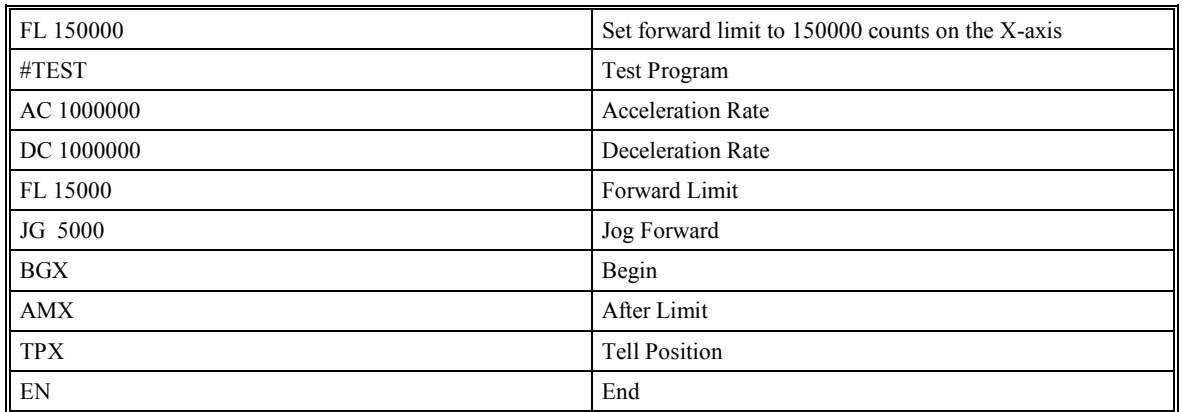

# **@FRAC (Fraction function)**

# **DESCRIPTION:**

The Fraction  $(QFRAC[n])$  function returns only the decimal portion of a number or variable given in square brackets. Note that the @FRAC command is a function, which means that it does not follow the convention of the commands, and does not require the underscore when used as an operand.

## **ARGUMENTS:** @FRAC [n]

where n is a number in the range of –2147483647.9999 to 2147483647.9999

### **USAGE:**

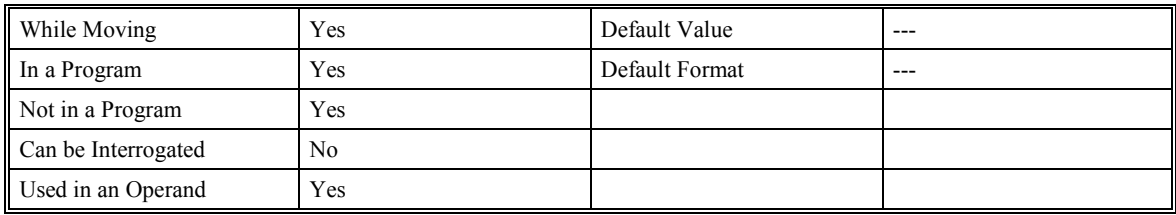

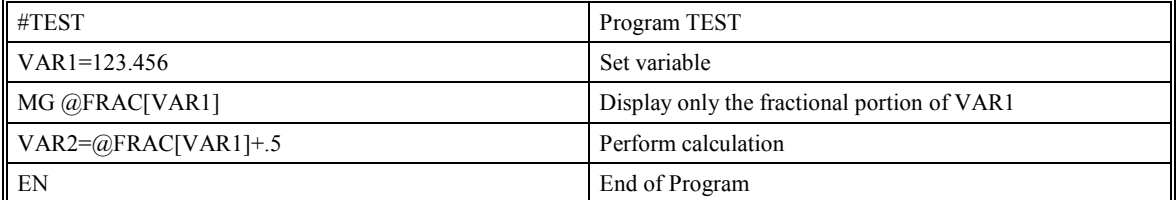

# **FV (Velocity Feed Forward)**

# **DESCRIPTION:**

The FV command sets the velocity feed forward coefficient, or returns the previously set value. This coefficient, generates an output bias signal in proportion to the commanded velocity.

Velocity feed forward bias =  $1.22 \cdot 10^{-6} \cdot FV \cdot Velocity$  [cts./sec.].

For example, if FV=10 and the velocity is 200,000 count/s, the velocity feed forward bias equals 2.44 volts.

**ARGUMENTS:** FV x,y,z,w FVX=x FV a,b,c,d,e,f,g,h

where x,y,z,w are unsigned numbers in the range 0 to 8191 decimal

### **USAGE:**

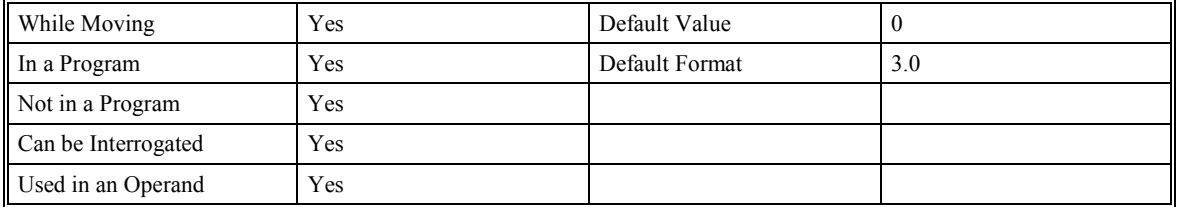

### **RELATED COMMANDS:**

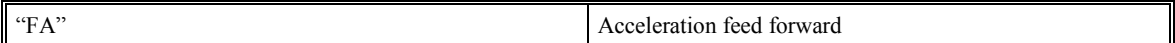

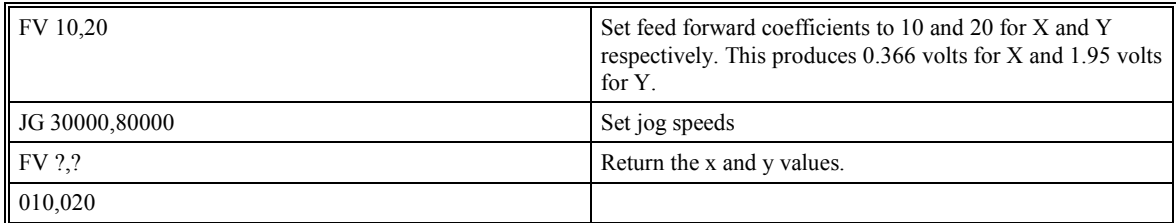

# **GA (Master Axis for Gearing)**

### **DESCRIPTION:**

The GA command specifies the master axis for electronic gearing. Only one master may be specified. The master may be the main encoder input, auxiliary encoder input, or the commanded position of any axis. The master may also be the commanded vector move in a coordinated motion of LM or VM type. When the master is a simple axis, it may move in any direction and the slave follows. When the master is a commanded vector move, the vector move is considered positive and the slave will move forward if the gear ratio is positive, and backward if the gear ratio is negative. The slave axes and ratios are specified with the GR command.

### **ARGUMENTS:** GA n

where  $n = X$  or Y or Z or W or A,B,C,D,E,F,G,H for main encoder as axis master

n = CX or CY or CZ or CW or CA,CB,CC,CD,CE,CF,CG,CH for command position as master axis

 $n = S$  for vector motion as master

n = DX or DY or DZ or DW or DA,DB,DC,DD,DE,DF,DG,DH for auxiliary encoder as master

#### **USAGE:**

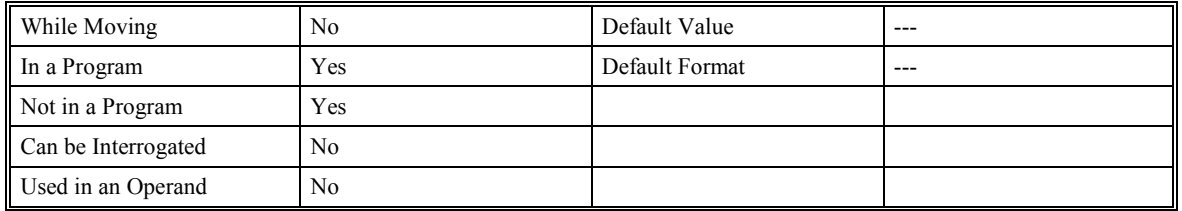

### **RELATED COMMANDS:**

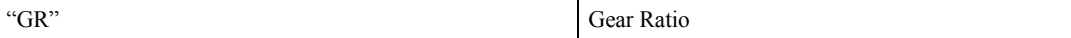

**EXAMPLES:**

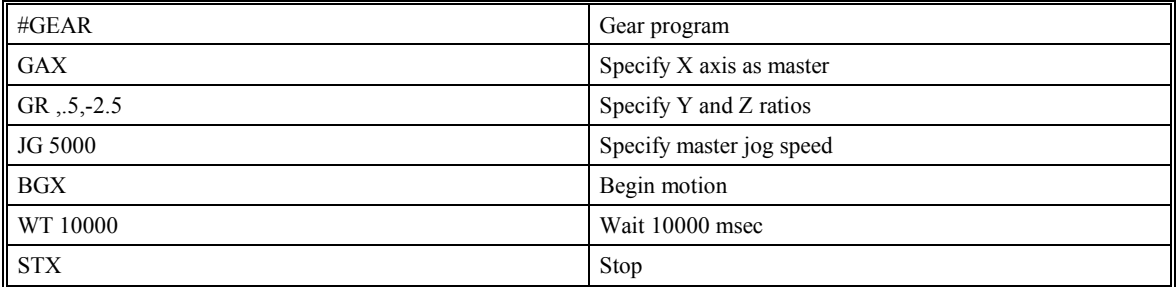

**Hint**: Using the commanded position as the master axis is useful for gantry applications. Using the vector motion as master is useful in generating helical motion.

# **GN (Gain)**

# **DESCRIPTION:**

The GN command sets the gain of the control loop or returns the previously set value. It fits in the z-transform control equation as follows:

 $D(z) = GN(z-ZR)/z$ 

**ARGUMENTS:** GN x,y,z,w GNX=x GN a,b,c,d,e,f,g,h

where x,y,z,w are unsigned integers in the range 0 to 2047 decimal.

#### **USAGE:**

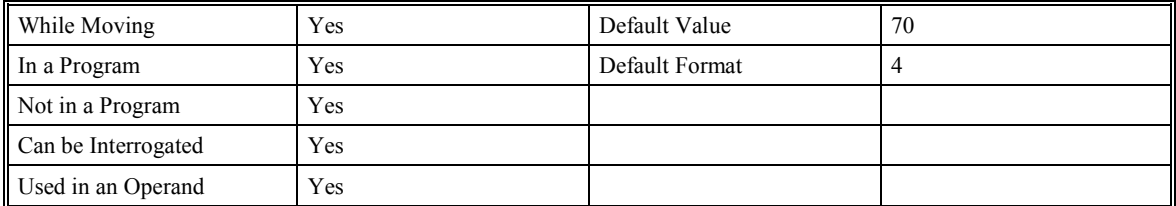

### **RELATED COMMANDS:**

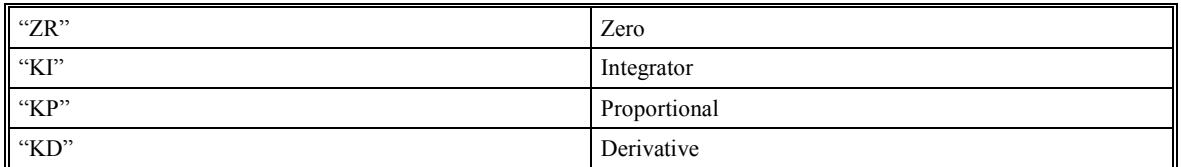

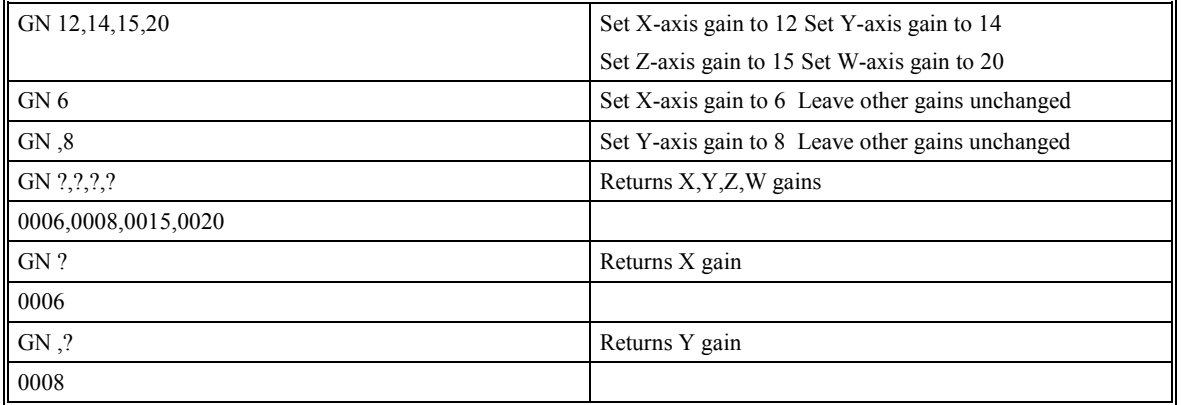

# **GR (Gear Ratio)**

### **DESCRIPTION:**

GR specifies the Gear Ratios for the geared axes in the electronic gearing mode. The GAX, GAY, GAZ, or GAW command defines the master axis. The gear ratio may be different for each geared axis and range between +/-127.9999. The slave axis will be geared to the actual position of the master. The master can go in both directions. GR 0,0,0,0 disables gearing for each axis. A limit switch also disables the gearing.

**ARGUMENTS:** GR x,y,z,w GRX=x GR a,b,c,d,e,f,g,h

where x,y,z,w are signed numbers in the range  $+/-127$ , with a fractional resolution of  $1/65535$ .

0 disables the gearing

#### **USAGE:**

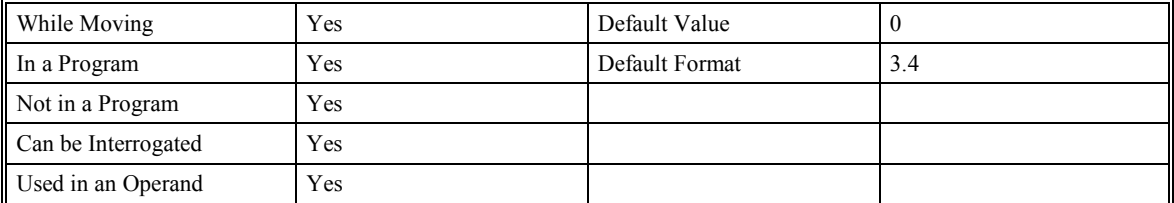

### **RELATED COMMANDS:**

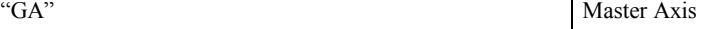

#### **EXAMPLES:**

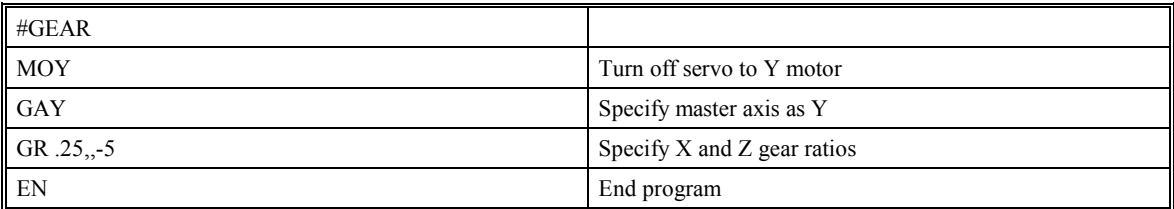

When the Y motor is rotated by hand, the X will rotate at 1/4th the speed and Z will rotate 5 times the speed in the opposite direction.

Note: More gearing resolution can be achieved by using a calculation such as GRY=1/3 rather than GRY=0.3333. This is because there is actually a resolution of 1/65535 in the fraction portion of a number.

# **HM (Home)**

# **DESCRIPTION:**

The HM command performs a three-stage homing sequence for servo systems and a two stage sequence for stepper motor operation.

### **For servo motor operation:**

 The first stage consists of the motor moving at the user-programmed speed until it sees a transition on the homing input for that axis. The direction for this first stage is determined by the initial state of the Homing Input. Once the homing input changes state, the motor decelerates to a stop. The state of the homing input can be configured using the CN command.

The second state consists of the motor changing directions and slowly approaching the transition again. When it detects the transition, it stops.

The third stage consists of the motor moving forward at 256 cts/sec until it detects an index pulse from the encoder. It stops at this point and defines it as position 0.

### **For stepper motor operation:**

The sequence consists only of the first two stages shown above. The frequency of the motion in stage 2 is 256 cts./sec.

### **ARGUMENTS:** HM XYZW HM ABCDEFGH

**USAGE:**

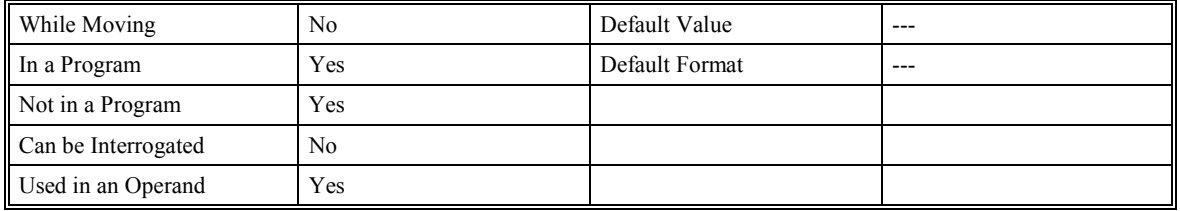

When the HM command is used in an operand (\_HMX), it returns the state of the home switch.

#### **RELATED COMMANDS:**

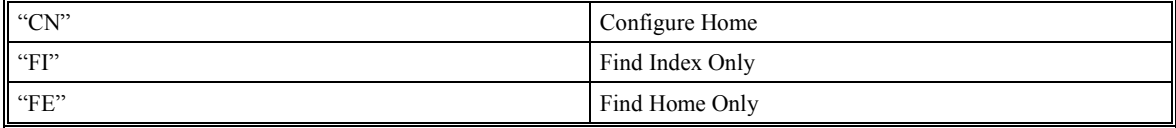

#### **EXAMPLES:**

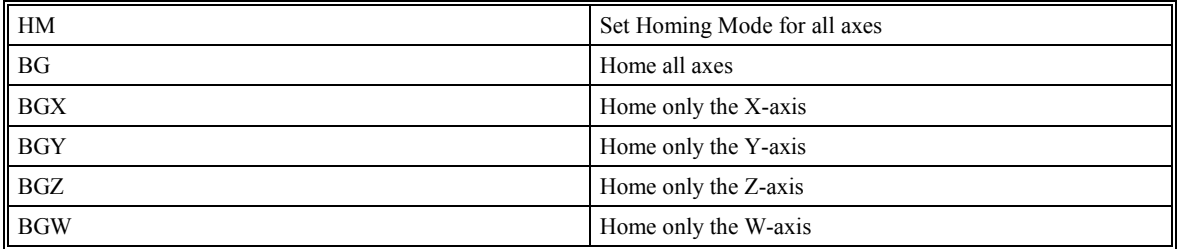

It is possible to customize the speed of the FI command, so if the HM command is too slow, use the FE and FI commands to make your own homing routines.

**Hint**: You can create your own custom homing sequence by using the FE (Find Home Sensor only) and FI (Find Index only) commands.

**Note:** HM = 0 Always indicates that the home switch is active regardless of the state of the CN command.

# **HX (Halt Execution)**

# **DESCRIPTION:**

The HX command halts the execution of any of the four programs that may be running independently in multitasking. The parameter n specifies the program to be halted. If no parameter is specified, all threads will halt. If an HX command is given while moving, the motion will not stop (use the Abort command (AB) to stop motion).

When used as an operand, \_HXn returns the running status of thread n with:

- 0 Thread not running
- 1 Thread is running
- 2 Thread has stopped at trip-point

### **ARGUMENTS:** HXn

where n is an integer in the range of 0 to 3 to indicate the thread number.

#### **USAGE:**

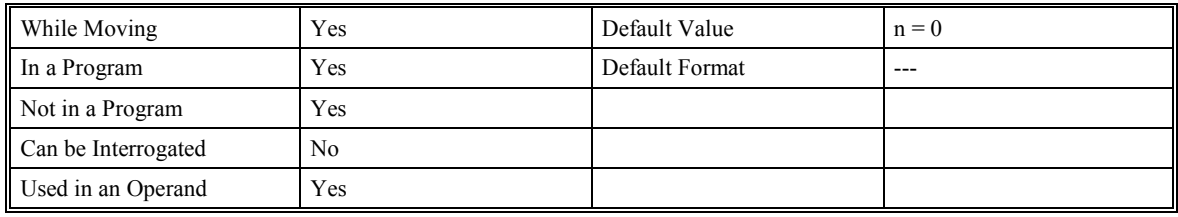

### **RELATED COMMANDS:**

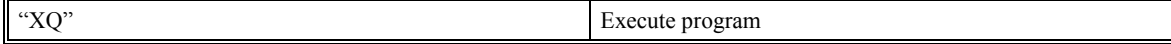

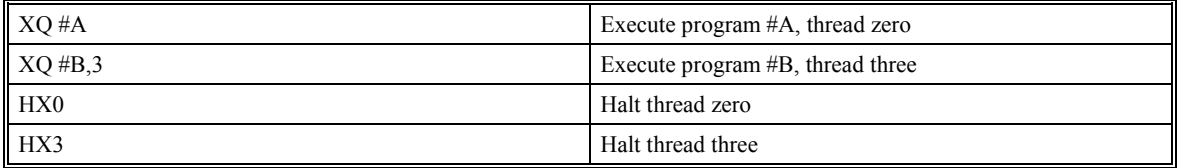

# **II (Input Interrupt)**

## **DESCRIPTION:**

The II command enables the interrupt function for the specified inputs. m specifies the beginning input and n specifies the final input in the range. For example, II 2,4 specifies interrupts occurring for Input 2, Input 3 and Input 4. m=0 disables the Input Interrupts. If only the m parameter is given, only that input will generate an interrupt.

The parameter o is an interrupt mask for all eight inputs. If m and n are unused, o contains a number with the mask. A 1 designates that input to be enabled for an interrupt.

Example: II, 5 enables inputs 1 and 3

If any of the specified inputs go low during program execution, the program will jump to the subroutine with label #ININT. The RI command is used to return from the #ININT routine. The RI command also re-enables input interrupts. To avoid returning to the main program on an interrupt, use the command ZS to zero the subroutine stack.

#### **ARGUMENTS:** II m,n,o

where:

m is an integer in the range 0 to 8 decimal

n is an integer in the range 1 to 8 decimal

o is an integer in the range 0 to 255 decimal

**with firmware type n19K or higher,** the interrupts can be either active high or low:

m is an integer in the range -8 to 8 decimal

n is an integer in the range  $-8$  to  $-1$  or 1 to 8 decimal

o is an integer in the range -255 to 255 decimal

#### **USAGE:**

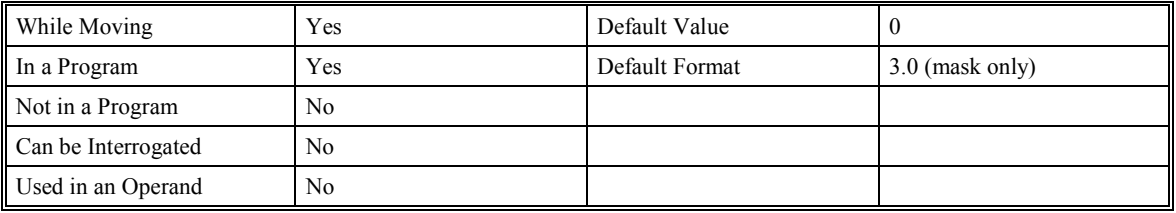

#### **RELATED COMMANDS:**

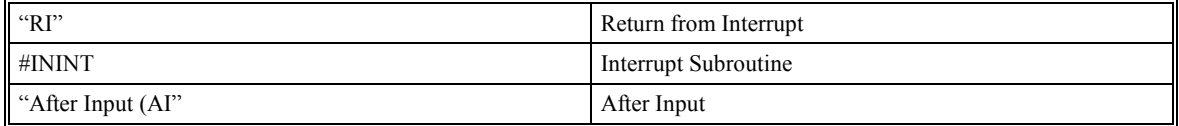

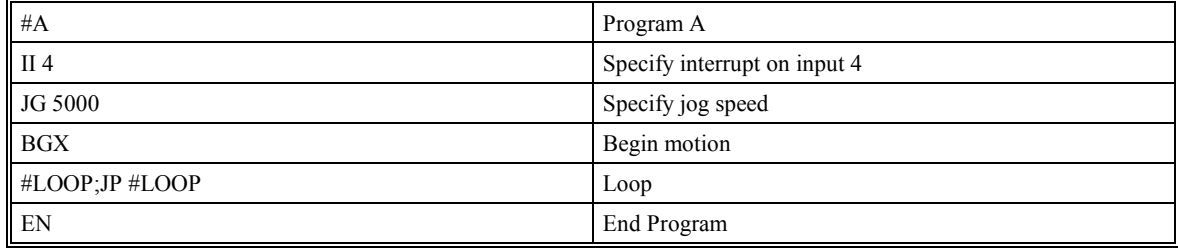

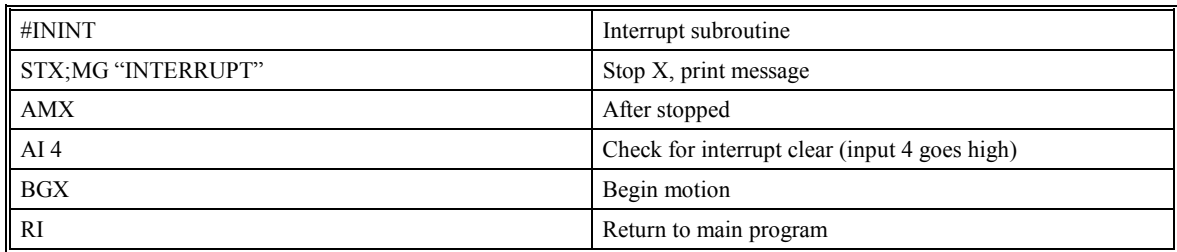

# **IL (Integrator Limit)**

## **DESCRIPTION:**

The IL command limits the effect of the integrator function in the filter to a certain voltage. For example, IL 2 limits the output of the integrator of the X-axis to the +/-2 Volt range.

A negative parameter also freezes the effect of the integrator during the move. For example, IL -3 limits the integrator output to +/-3V. If, at the start of the motion, the integrator output is 1.6 Volts, that level will be maintained through the move. Please note, however, that the KD and KP terms remain active in any case.

**ARGUMENTS:** IL x,y,z,w ILX=x IL a,b,c,d,e,f,g,h

where x,y,z,w are numbers in the range  $-9.9988$  to 9.9988 Volts.

### **USAGE:**

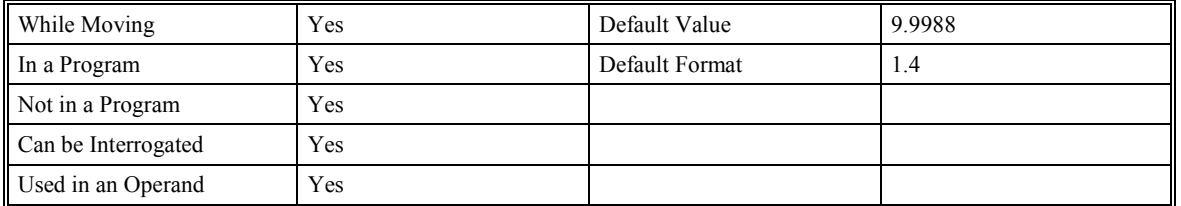

## **RELATED COMMANDS:**

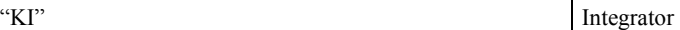

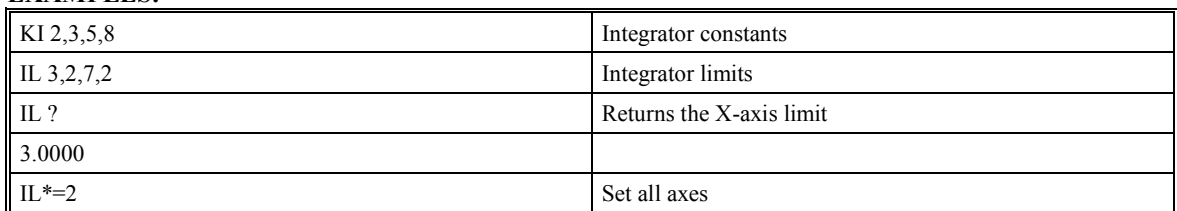

# **IN (Input Variable)**

### **DESCRIPTION:**

The IN command allows data to be input from a serial port. When the IN command is executed in a program, the prompt message is displayed. The operator then enters the variable value followed by a carriage return. The entered value is assigned to the specified variable name.

The IN command suspends execution of following commands in program thread zero until a carriage return or semicolon is received. If no value is given prior to a semicolon or carriage return, the previous variable value is kept. Input Interrupts, Error Interrupts and Limit Switch Interrupts will remain active.

### **ARGUMENTS:** IN {P2}"m",n

where:

m is an optional prompt message

n is the variable name (n cannot be an array location)

{P2} is only required when interfacing to port 2. The default is port 1

{So} specifies string data and o is the number of characters from 1 to 6.

**Note 1**: The limit on the number of characters for m is 60 characters or less per line.

**Note 2**: Configure Port 2 communications with the CC command before using IN command with Port 2.

**Note 3**: IN command can only be used in thread 0.

#### **USAGE:**

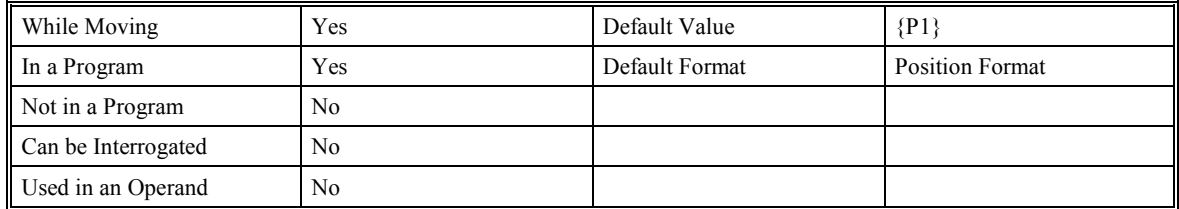

### **EXAMPLES:**

Operator specifies length of material to be cut in inches and speed in inches/sec (2-pitch lead screw, 2000 counts/rev encoder).

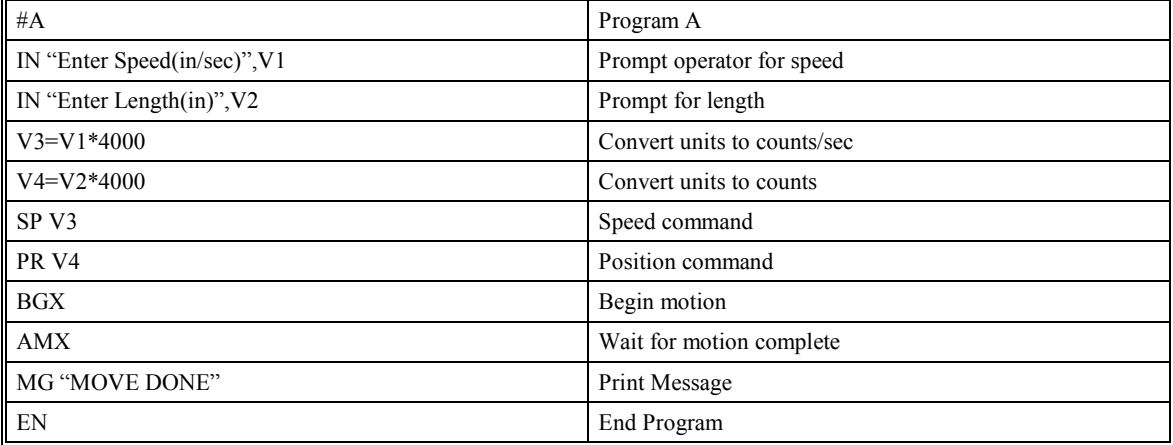

**Note**: It is good practice to clear the input buffer before executing the IN command.

# **@IN (Status of Digital Input Function)**

# **DESCRIPTION:**

The Digital Input(@IN[n]) function returns the status of the digital input number or variable given in square brackets. Note that the @IN command is a function, which means that it does not follow the convention of the commands, and does not require the underscore when used as an operand.

# **ARGUMENTS:** @IN [n]

where n is an unsigned integer in the range 1 to 8 decimal

where n is an unsigned integer in the range 1 to 24 for SMC-20008

where n is an unsigned integer in the range 1 to 64 for an SMC-2000 with the "I", "D", "P", or "S" option.

### **USAGE:**

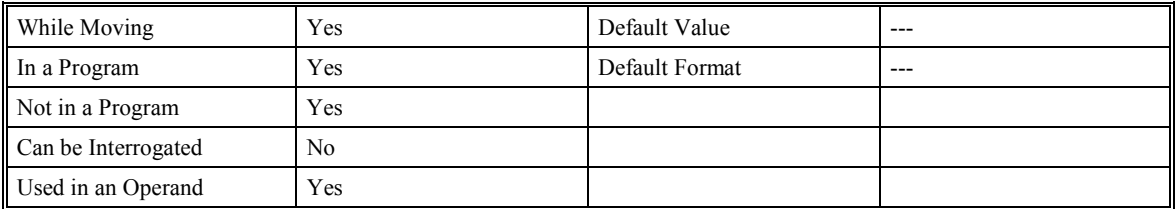

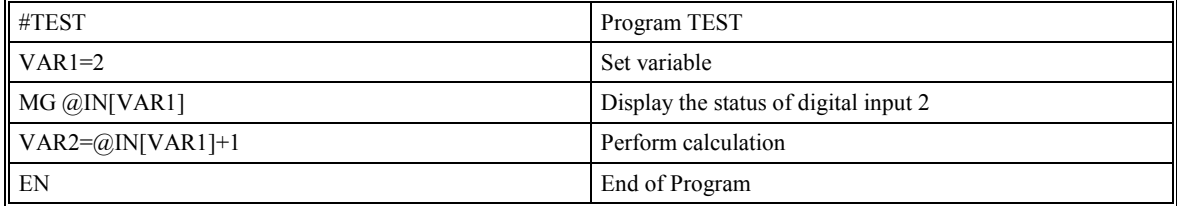
## **@INT (Integer function)**

## **DESCRIPTION:**

The Integer  $(QINT[n])$  function returns only the whole number part of a number or variable given in square brackets. Note that the @INT command is a function, which means that it does not follow the convention of the commands, and does not require the underscore when used as an operand.

## **ARGUMENTS:** @INT [n]

where n is a number in the range of –2147483648.9999 to 2147483647.9999

#### **USAGE:**

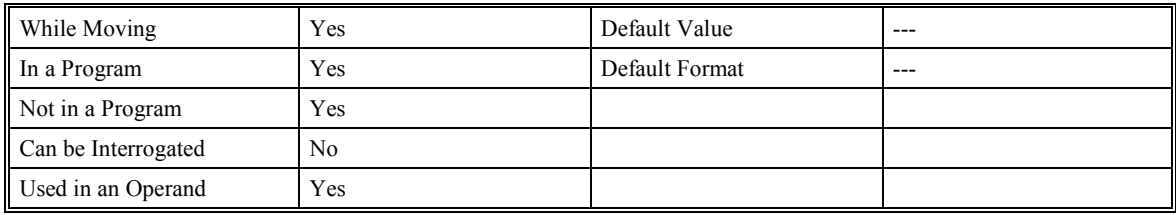

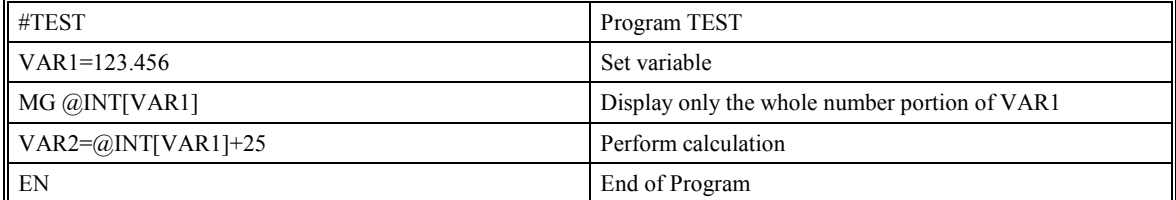

## **IP (Increment Position)**

## **DESCRIPTION:**

The IP command allows for a change in the command position while the motor is moving. This command does not require a BG (Begin Command). The command has three effects depending on the motion being executed. The units of this command are quadrature.

Case 1: Motor is standing still (no move profile in progress)

An IP x,y,z,w command is equivalent to a PR x,y,z,w and BG command. The motor will move to the specified position at the requested slew speed and acceleration.

Case 2: Motor is moving towards specified position

An IP x,y,z,w command will cause the motor to move to a new position target, which is the old target plus x,y,z,w.

x,y,z,w must be in the same direction as the existing motion, or a command error will result.

Case 3: Motor is in the Jog Mode

An IP x,y,z,w command will cause the motor to instantly try to servo to a position x,y,z,w from the present instantaneous position. The SP and AC parameters have no effect. This command is useful when synchronizing 2 axes in which one of the axis' speed is indeterminate due to a variable diameter pulley.

## **ARGUMENTS:** IP  $x, y, z, w$  IPX =  $x$  IP  $a, b, c, d, e, f, g, h$

x,y,z,w are signed numbers in the range -2147483648 to 2147483647 decimal.

#### **USAGE:**

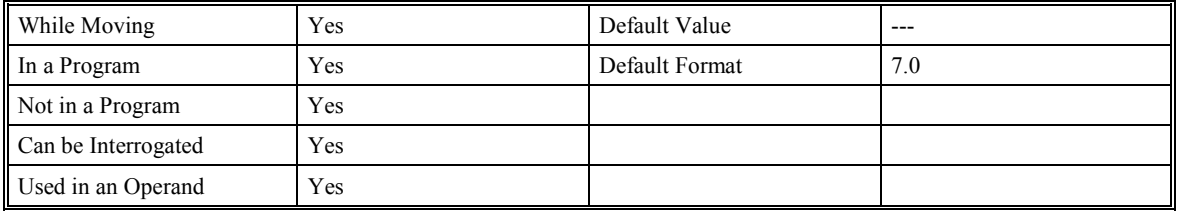

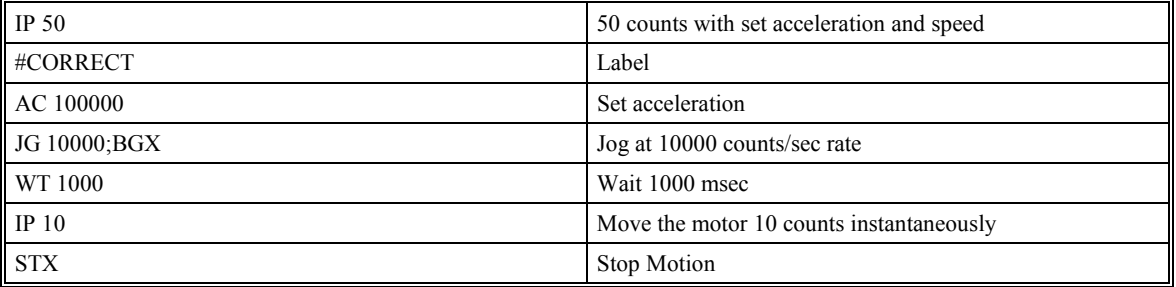

## **IT (Independent Time Constant - Smoothing Function)**

## **DESCRIPTION:**

The IT command filters the acceleration and deceleration functions in independent moves of JG, PR, PA type to produce a smooth velocity profile. The resulting profile, known as S-curve, has continuous acceleration and results in reduced mechanical vibrations. IT sets the bandwidth of the filter where 1 means no filtering and 0.004 means maximum filtering. NOTE that the filtering results in longer motion time.

## **ARGUMENTS:** IT x,y,z,w ITX=x IT a,b,c,d,e,f,g,h

where x,y,z,w are positive numbers in the range between 0.004 and 1.0 with a resolution of 1/256

#### **USAGE:**

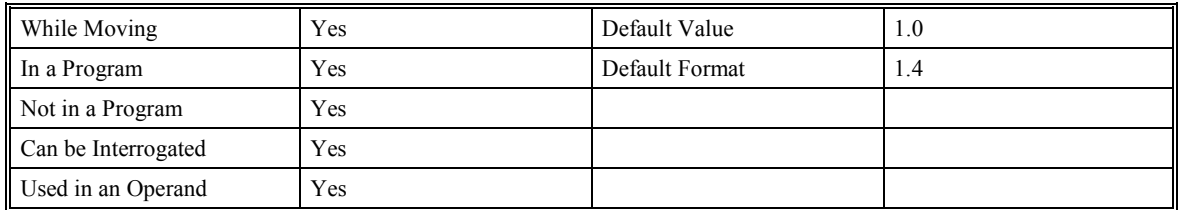

## **RELATED COMMANDS:**

"VT" Vector Time Constant for smoothing vector moves

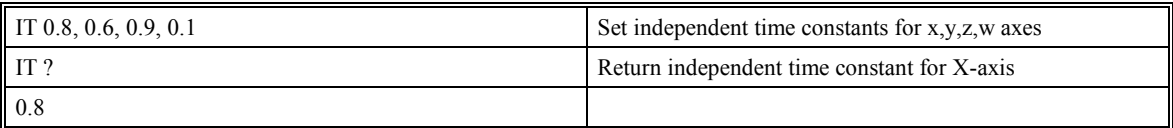

# **JG (Jog)**

## **DESCRIPTION:**

The JG command sets the jog mode. The parameters following the JG set the slew speed of the axes. Use of the question mark returns the previously entered value or default value. The units of this are counts per second.

**ARGUMENTS:** JG x,y,z,w JGX=x JG a,b,c,d,e,f,g,h

where: x,y,z,w are signed numbers in the range 0 to  $+/8,000,000$  decimal

#### **USAGE:**

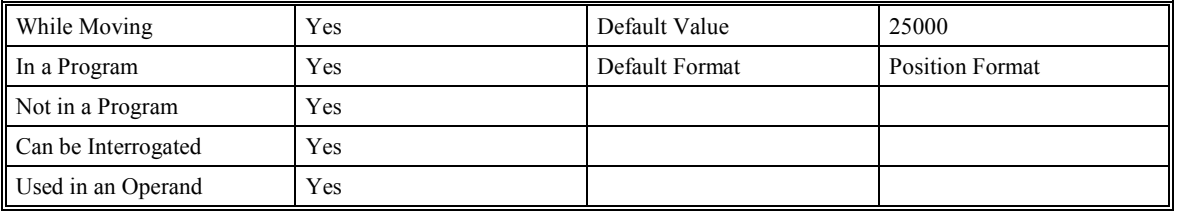

### **RELATED COMMANDS:**

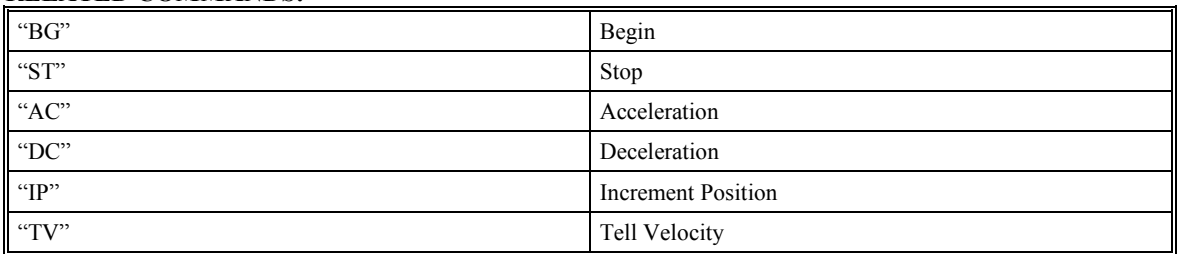

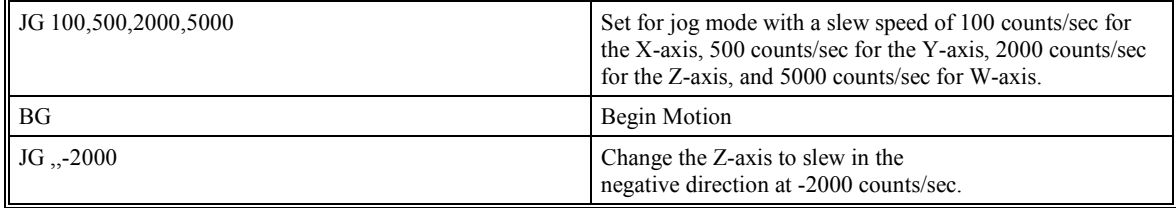

## **JP (Jump to Program Location)**

## **DESCRIPTION:**

The JP command causes a jump to a program location on a specified condition. The program location may be any program line number or label. The condition is a conditional statement that uses a logical operator such as equal to or less than. A jump occurs if the specified condition is true. **WITH FIRMWARE VERSIONS 2.0C AND HIGHER ONLY** you may combine conditions with logical operators such as AND  $(\&)$ , and OR (|) by enclosing the individual conditions within parentheses.

Example JP #ERROR, (SPEED<0)|(SPEED>450)

#### **ARGUMENTS:** JP location, condition

where: location is a program line number or label

condition is a conditional statement using a logical operator (optional)

The logical operators are:

- < less than
- > greater than
- $=$  equal to
- $\leq$  less than or equal to
- >= greater than or equal to
- $\sim$  not equal to

#### **USAGE:**

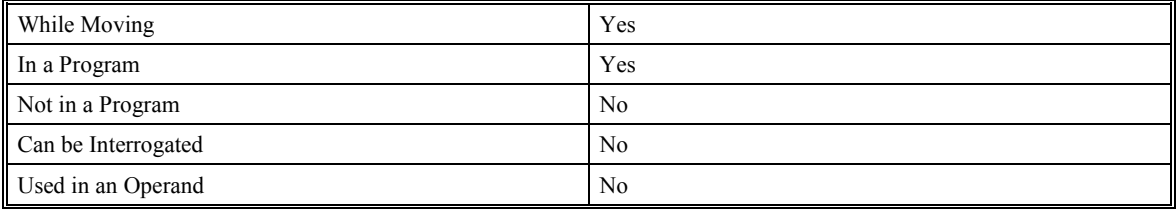

### **EXAMPLES:**

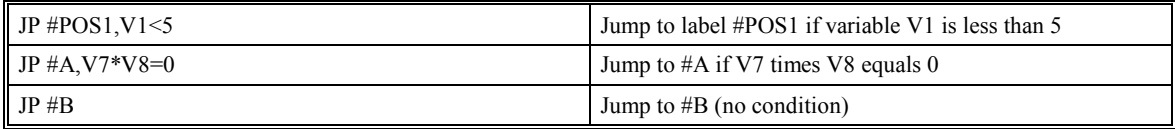

**Hint**: JP is similar to an IF, THEN command. Text to the right of the comma is the condition that must be met for a jump to occur. The destination is the specified label before the comma.

## **JS (Jump to Subroutine)**

## **DESCRIPTION:**

The JS command will change the sequential order of execution of commands in a program. If the jump is taken, program execution will continue at the line specified by the destination parameter, which can be either a line number or label. The line number of the JS command is saved and after the next EN command is encountered (End of subroutine), program execution will continue with the instruction following the JS command. There can be a JS command within a subroutine. These can be nested 16 deep in the SMC-2000. **WITH FIRMWARE VERSIONS 2.0C AND HIGHER ONLY** you may combine conditions with logical operators such as AND  $(\&)$ , and OR (|) by enclosing the individual conditions within parentheses.

A jump is taken if the specified condition is true. Conditions are tested with logical operators. The logical operators are:

- < less than or equal to
- > greater than
- = equal to
- $\le$  less than or equal to
- >= greater than or equal to
- $\leq$  not equal

**ARGUMENTS:** JS destination, condition

where destination is a line number or label

condition is a conditional statement using a logical operator (optional)

#### **USAGE:**

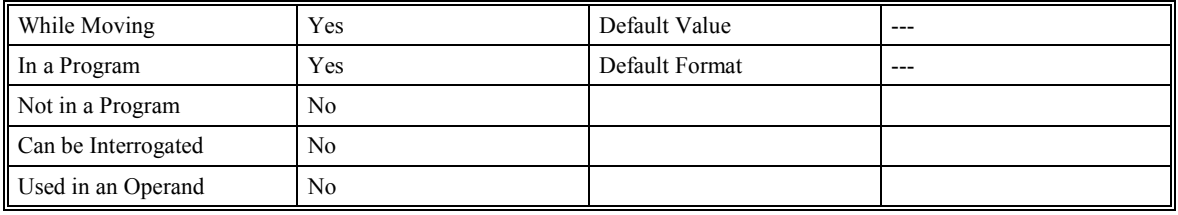

#### **RELATED COMMANDS:**

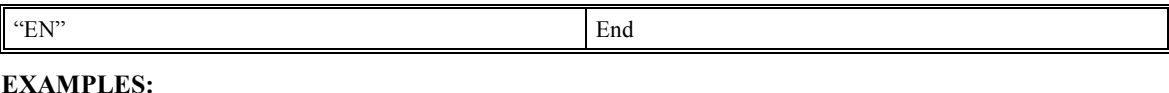

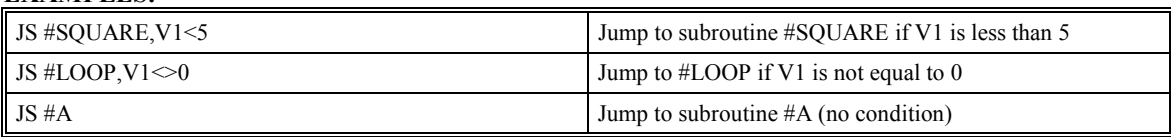

## **KD (Derivative Constant)**

## **DESCRIPTION:**

KD designates the derivative constant in the controller filter. The filter transfer function is

 $D(z) = KP + KD(z-1)/z + KI$ .  $z/(z-1)$ 

For further details on the filter see the section Theory of Operation.

**ARGUMENTS:** KD x,y,z,w KDX=x KD a,b,c,d,e,f,g,h

where x,y,z,w are unsigned numbers in the range 0 to 4095.875 with a resolution of 1/8.

## **USAGE:**

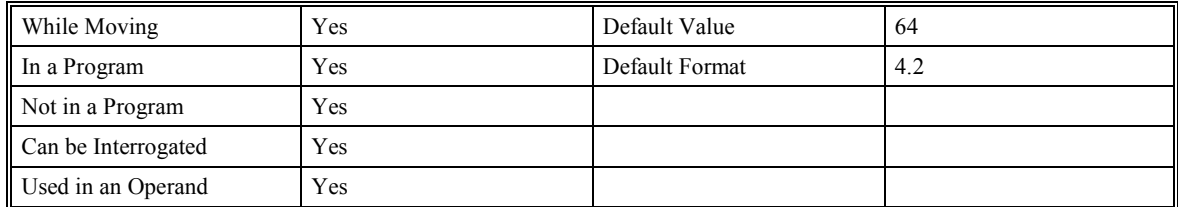

### **RELATED COMMANDS:**

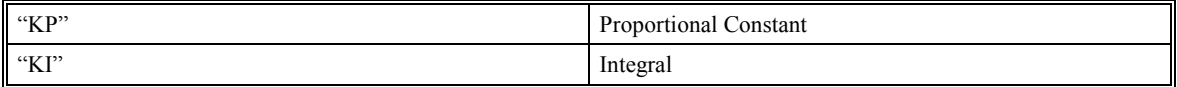

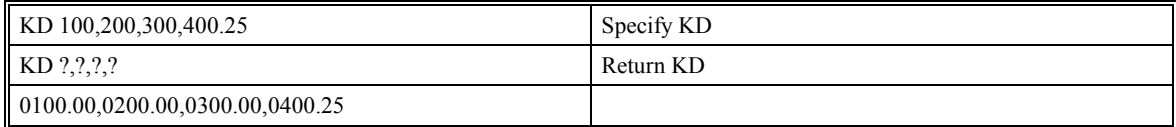

## **KI (Integrator)**

## **DESCRIPTION:**

The KI command sets the integral gain of the control loop. It fits in the control equation as follows:

 $D(z) = KP + KD(z-1)/z + KI z/(z-1)$ 

The integrator term will reduce the position error at rest to zero.

**ARGUMENTS:** KI x,y,z,w KIX=x KI a,b,c,d,e,f,g,h

where x,y,z,w are unsigned numbers in the range 0 to 2047.875 with a resolution of  $1/8$ 

## **USAGE:**

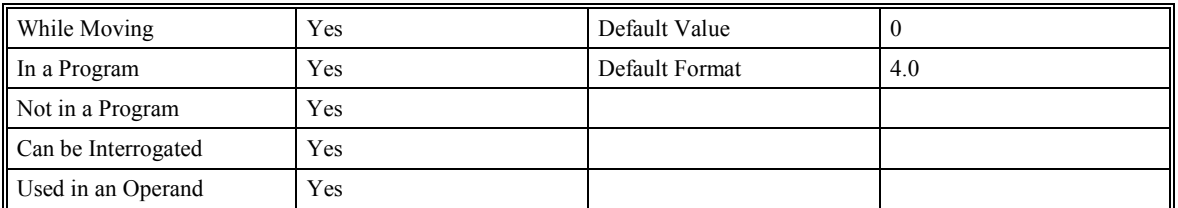

## **RELATED COMMANDS:**

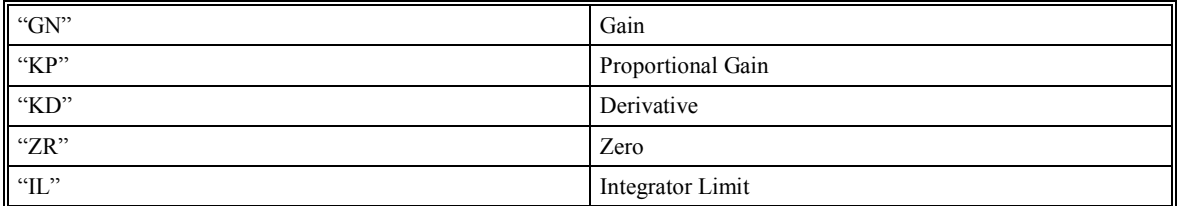

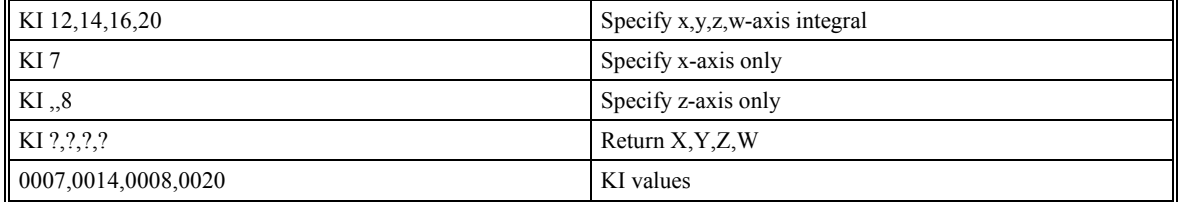

## **KP (Proportional Constant)**

## **DESCRIPTION:**

KP designates the proportional constant in the controller filter. The filter transfer function is

 $D(z) = KP + KD(z-1)/z + KIz/(z-1)$ 

For further details see the section Theory of Operation.

**ARGUMENTS:** KP x,y,z,w KPX=x KP a,b,c,d,e,f,g,h

where x,y,z,w are unsigned numbers in the range 0 to 1023.875 with a resolution of 1/8.

## **USAGE:**

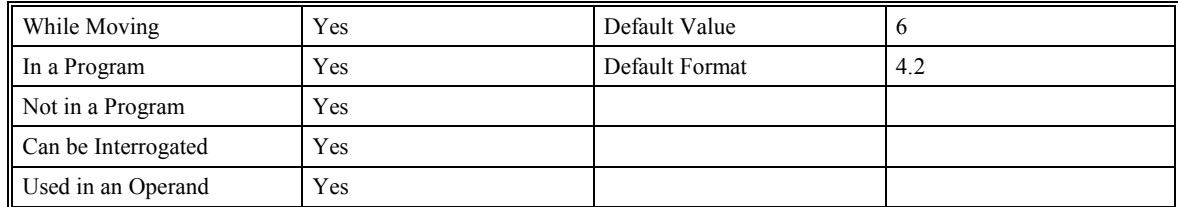

### **RELATED COMMANDS:**

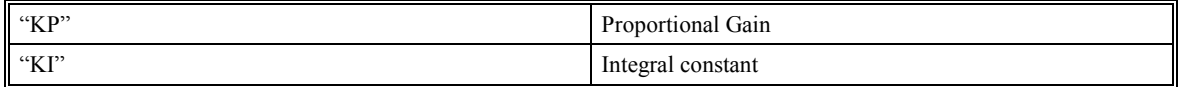

# **KS (Stepper Motor Smoothing)**

## **DESCRITPION**

KS parameter smoothes the frequency of the step motor pulses. Larger values of KS provide greater smoothness. This parameter will also increase the motion time by 3\*KS sampling periods. KS adds a single pole low pass filter onto the output of the motion profiler. This function smoothes out the generation of step pulses and is most useful when operating in full or half step mode.

Note: The KS function will cause the step output to be delayed.

### **ARGUMENTS**: KS x,y,z,w, KSX=x KS a,b,c,d,e,f,g,h

where x,y,z,w are positive integers in the range between 0.5 and 16 with a resolution of 1.

#### **USAGE:**

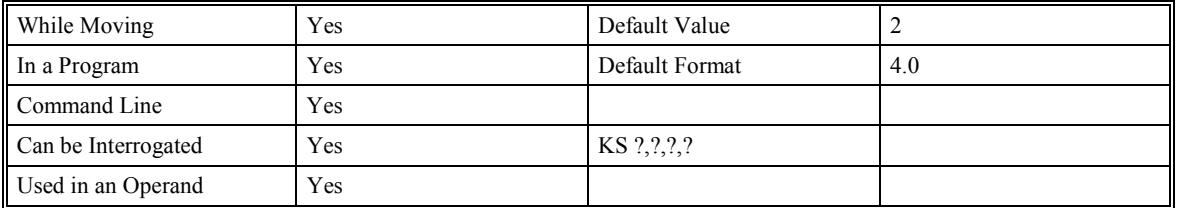

### **OPERAND USAGE:**

\_KSn contains the value of the step motor smoothing constant for the specified axis 'n'.

### **RELATED COMMANDS:**

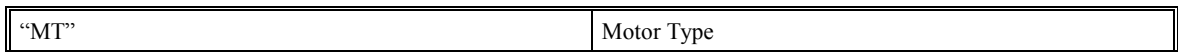

#### **EXAMPLES:**

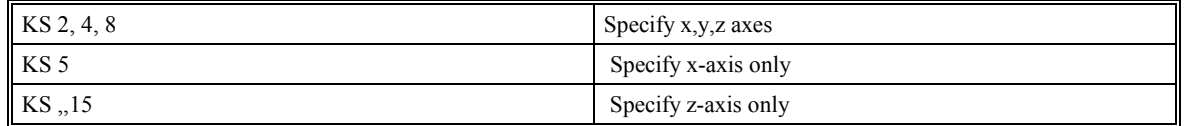

**Note:** KS is valid for step motors only

# **LA (List Arrays)**

## **DESCRITPION**

The LA command returns a list of all arrays in memory. The listing will be in alphabetical order. The size of each array will be included next to each array name in square brackets. This command is valid only with firmware 2.0g and higher, or d15ON19o and higher.

## **ARGUMENTS**: None

## **USAGE:**

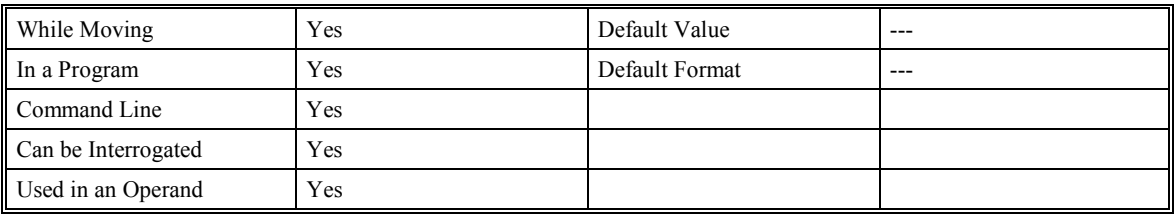

## **RELATED COMMANDS:**

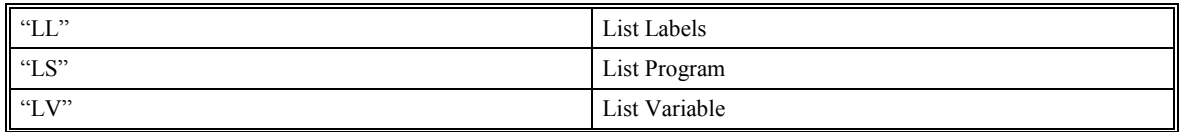

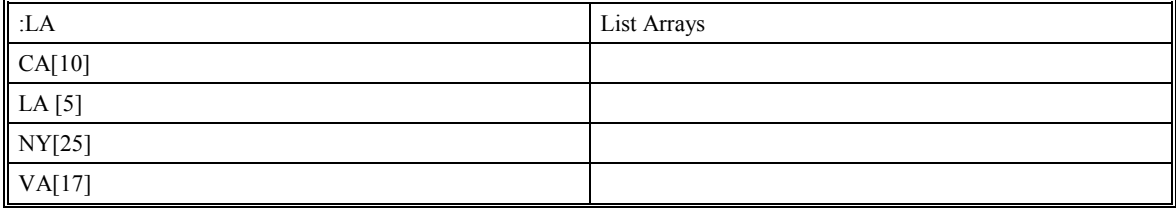

## **LC (Lock Controller)**

### **DESCRIPTION:**

The (LC) Lock Controller command is used to prohibit the execution of certain commands from the serial port by setting a security password. See the table below for a list of commands that are disabled in the "Locked" mode.

## **ARGUMENTS:** LC p,l

where p is the password as previously established with the "PW" command.

"l" is the Lock setting, 0=Unlock, 1=Lock commands (see table), 2=Lock commands and prohibit setting any commands from the serial port.

#### **USAGE:**

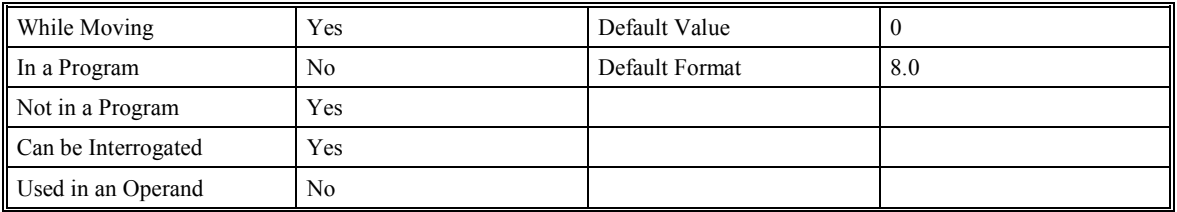

### **RELATED COMMANDS:**

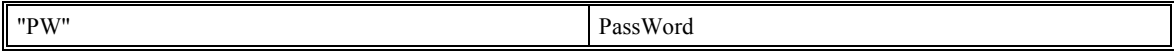

#### **COMMANDS DISABLED UNDER LOCK STATUS 1 & 2:**

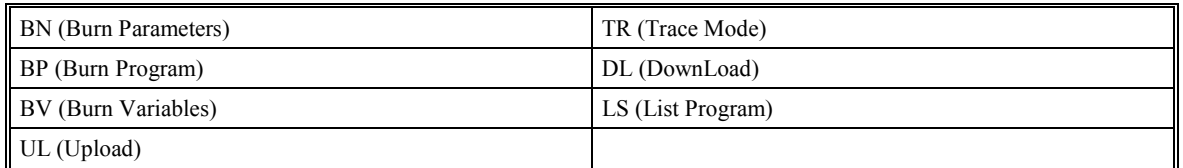

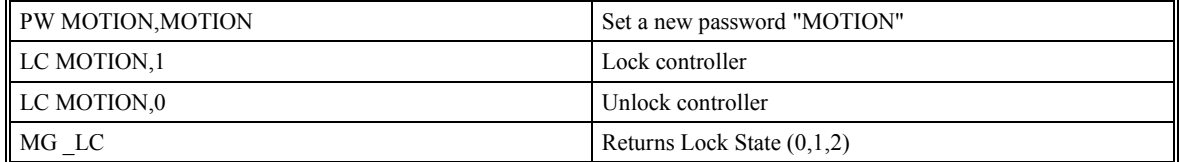

# **LE (Linear Interpolation End)**

## **DESCRIPTION:**

LE signifies the end of a linear interpolation sequence. It follows the last LI specification in a linear sequence. The controller will calculate the linear move profile such that the motors will decelerate to a stop by the end of the last LI segment before the LE. LE? or \_LE returns the length of the vector in counts. The VE command is interchangeable with the LE command.

## **ARGUMENTS:** None

## **USAGE:**

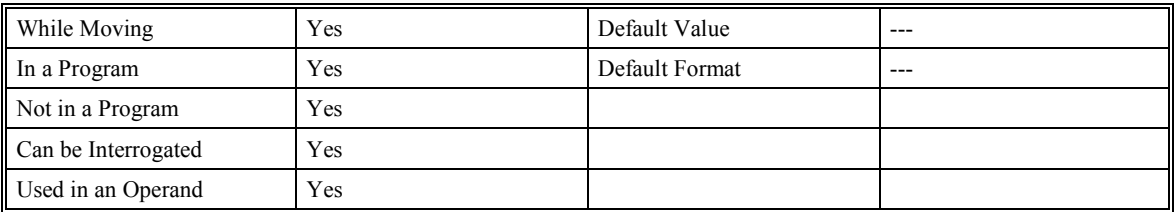

## **RELATED COMMANDS:**

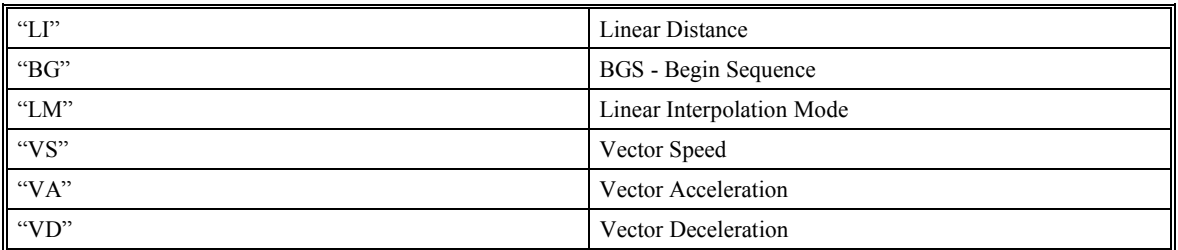

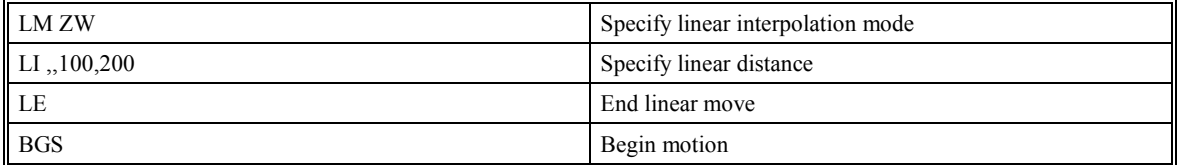

# **LF (Forward Limit)**

## **DESCRIPTION:**

The \_LF operand contains the state of the forward limit switch for the specified axis. A zero always means the limit is activated no matter what setting (active low or active high). This is not a command, but a status bit.

## **ARGUMENTS:** \_LFn

Where n is the axis letter

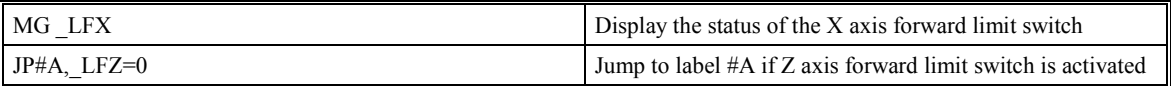

# **LI (Linear Interpolation Distance)**

## **DESCRIPTION:**

The LI x,y,z,w command specifies the incremental distance of travel for each axis in the Linear Interpolation (LM) mode. LI parameters are relative distances given with respect to the current axis positions. Up to 511 LI specifications may be given ahead of the Begin Sequence (BGS) command. Additional LI commands may be sent during motion when the SMC-2000 sequence buffer frees additional spaces for new vector segments. The Linear End (LE) command must be given after the last LI specification in a sequence. This command tells the controller to decelerate to a stop at the last LI command.

It is the responsibility of the user to keep enough LI segments in the SMC-2000 sequence buffer to ensure continuous motion. LM? or \_LM returns the available spaces for LI segments that can be sent to the buffer. 511 returned means the buffer is empty and 511 LI segments can be sent. A zero means the buffer is full and no additional segments can be sent. It should be noted that the SMC-2000 computes the vector speed based on the axes specified in the LM mode. For example, LM XYZ designates linear interpolation for the X,Y and Z-axes. The speed of these axes will be computed from  $VS^2 = XS^2 + YS^2 + ZS^2$  where XS, YS and ZS are the speed of the X,Y and Z axes. If the LI command specifies only X and Y, the speed of Z will still be used in the vector calculations. The controller always uses the axis specifications from LM, not LI, to compute the speed.

**ARGUMENTS:** LI x,y,z,w LI a,b,c,d,e,f,g,h

x,y,z,w are signed integers in the range -8,388,607 to 8,388,607 and represent incremental move distance

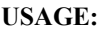

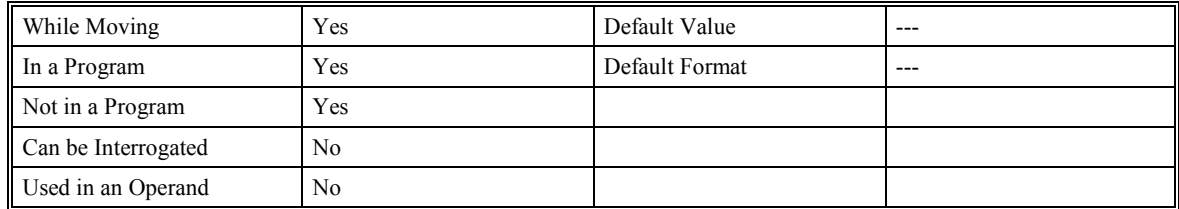

## **RELATED COMMANDS:**

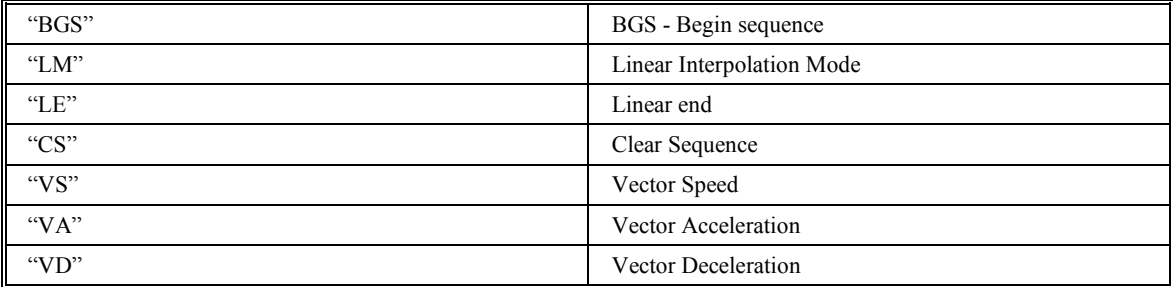

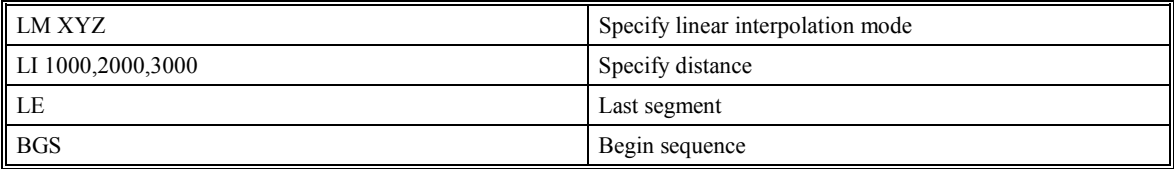

# **LL (List Labels)**

## **DESCRITPION**

The LL command returns a list of all program labels in memory. The listing will be in alphabetical order. This command is valid only with firmware 2.0g and higher, or d15ON19o and higher.

### **ARGUMENTS**: None

#### **USAGE:**

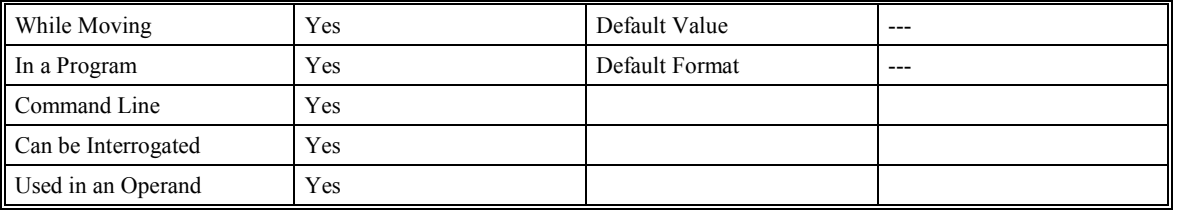

## **RELATED COMMANDS:**

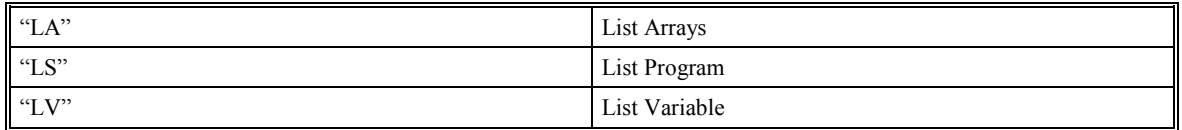

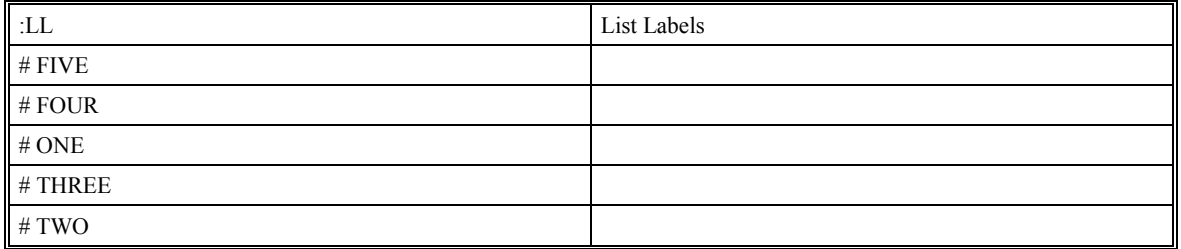

## **LM (Linear Interpolation Mode)**

## **DESCRIPTION:**

The LM XYZW command specifies the linear interpolation mode where XYZW denote the axes for linear interpolation. Any set of axes may be used for linear interpolation. LI x,y,z,w commands are used to specify the travel distances for linear interpolation. The LE command specifies the end of the linear interpolation sequence. Several LI commands may be given as long as the SMC-2000 sequence buffer has room for additional segments. \_LM or LM? may be used to return the number of spaces available in the sequence buffer for additional LI commands. Once the LM command has been given, it does not need to be given again unless the VM command has been used.

It should be noted that the SMC-2000 computes the vector speed based on the axes specified in the LM mode. For example, LM XYZ designates linear interpolation for the X,Y and Z-axes. The speed of these axes will be computed from  $VS^2 = XS^2 + YS^2 + ZS^2$ , where XS, YS and ZS are the speed of the X,Y and Z-axes. If the LI command specifies only  $X$  and  $Y$ , the speed of  $Z$  will still be used in the vector calculations. The controller always uses the axis specifications from LM, not LI, to compute the speed.

## **ARGUMENTS:** LM XYZW LM ABCDEFGH

XYZW denote X,Y,Z or W axes

#### **USAGE:**

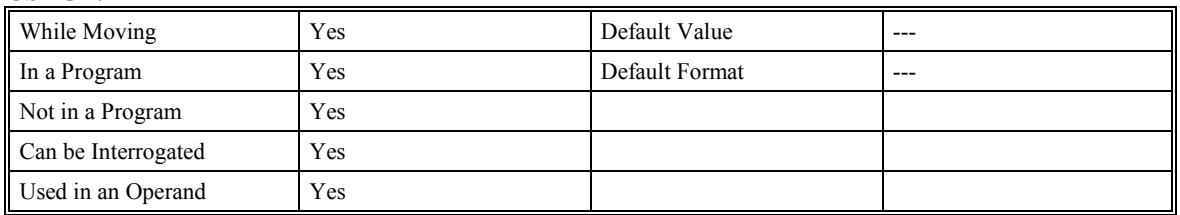

## **RELATED COMMANDS:**

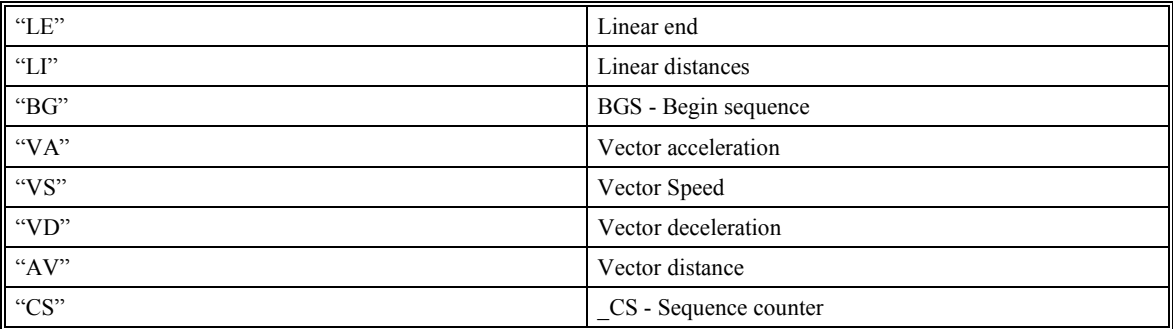

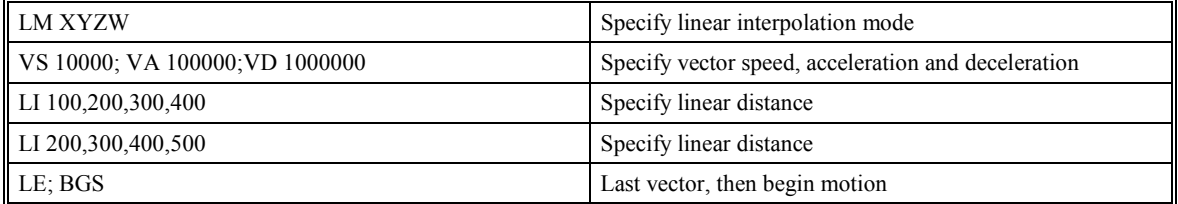

# **LR (Reverse Limit)**

## **DESCRIPTION:**

The \_LR operand contains the state of the reverse limit switch for the specified axis. A zero always means the limit is activated no matter what setting (active high or low). This is not a command, but a status bit.

## **ARGUMENTS:** \_LRn

Where n is the axis letter

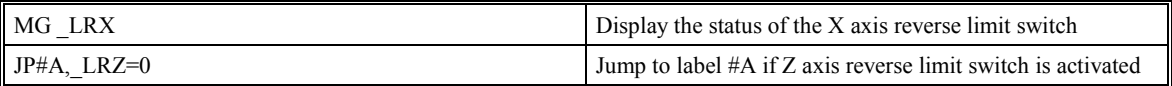

## **LS (List Program)**

## **DESCRIPTION:**

The LS command sends a listing of the programs in memory to the PC bus. The listing will start with the line pointed to by the first parameter, which can be either a line number or a label. If no parameter is specified, it will start with line 0. The listing will end with the line pointed to by the second parameter--either a line number or label. If no parameter is specified, the listing will go to the last line of the program.

## **ARGUMENTS:** LS n,m

where n,m are valid numbers from 0 to 999, or labels. n is the first line to be listed, m is the last.

#### **USAGE:**

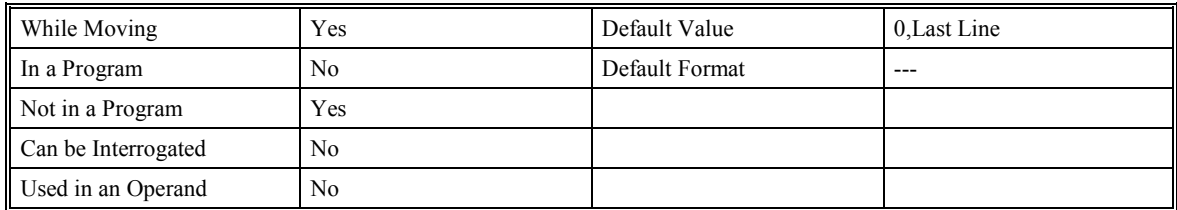

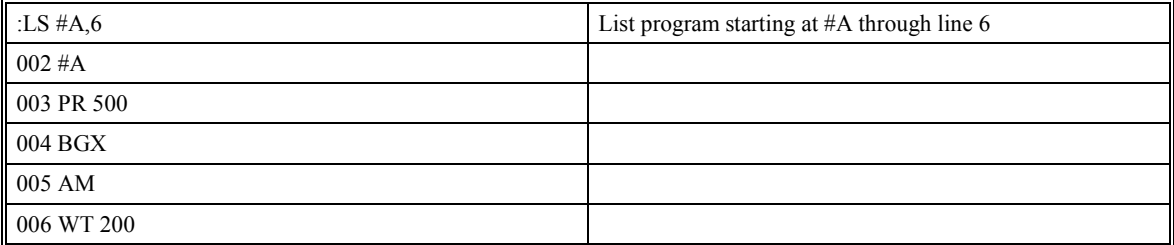

# **LT (Latch Target)**

## **DESCRIPTION**

The LT command is used for stopping an axis a defined distance after a registration mark (latch) input. The distance specified by the LT command is in encoder counts. The distance must be sufficiently large for the controller to decelerate normally at the specified deceleration rate. A stop code will be generated if the distance is too small to stop for the deceleration rate or if the speed is too high.

## **ARGUMENTS:** LTX=x LTx,y,z,w LTa,b,c,d,e,f,g,h

## **POSSIBLE STOP CODES**

- 1 Motors stopped at commanded independent position (Latch input not received)
- 40 Stopped at Latch Target
- 41 Latched target overrun due to limit switch or stop comment
- 42 Latched target overrun due to insufficient distance

#### **USAGE:**

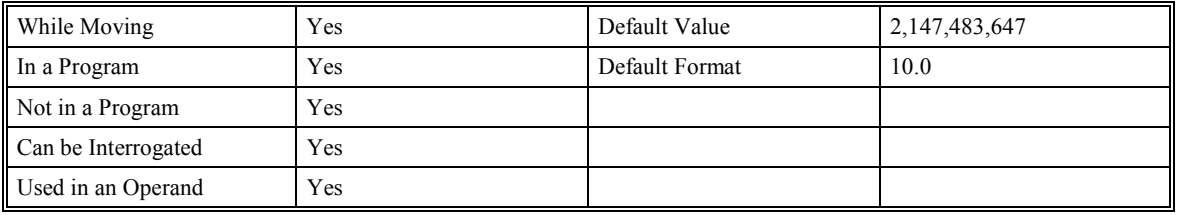

### **RELATED COMMANDS:**

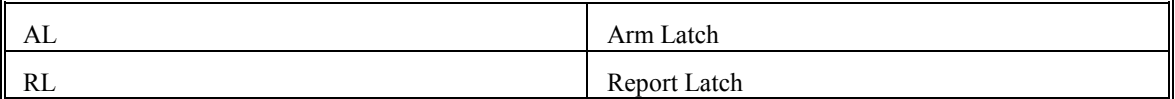

### **EXAMPLES:**

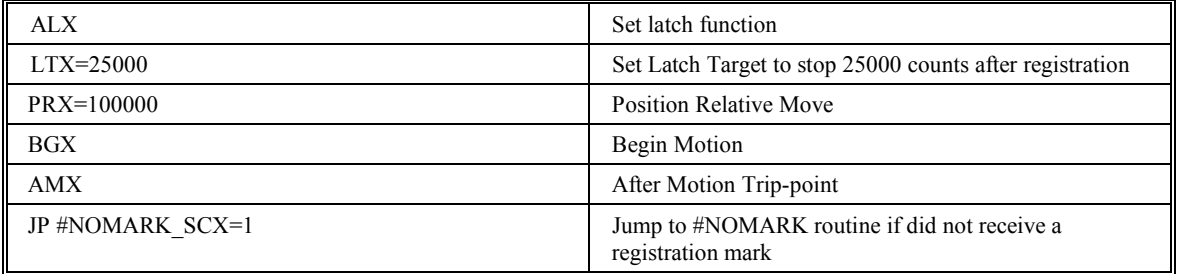

**Note:** The LT command must be issued before each move requiring a stop upon registration.

# **LV (List Variables)**

## **DESCRITPION**

The LV command returns a list of all program variables in memory. The listing will be in alphabetical order. This command is valid only with firmware 2.0g and higher, or d15ON19o and higher.

### **ARGUMENTS**: None

### **USAGE:**

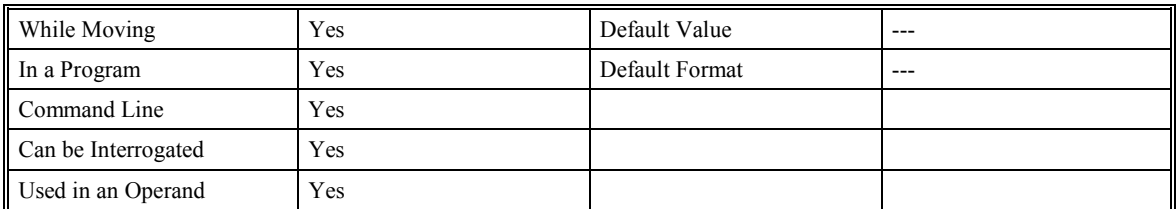

## **RELATED COMMANDS:**

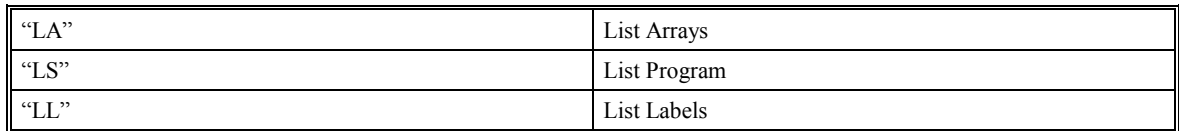

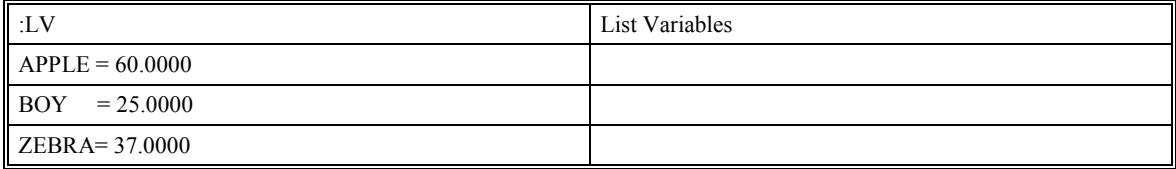

# **LZ (Leading Zero)**

## **DESCRIPTION:**

The LZ command is used for formatting the values returned from the interrogation commands or interrogation of variables and arrays. By enabling the LZ function, all leading zeros of returned values will be removed.

## **ARGUMENTS:** LZ n

where  $n=1$  suppresses and  $n=0$  does not.

## **USAGE:**

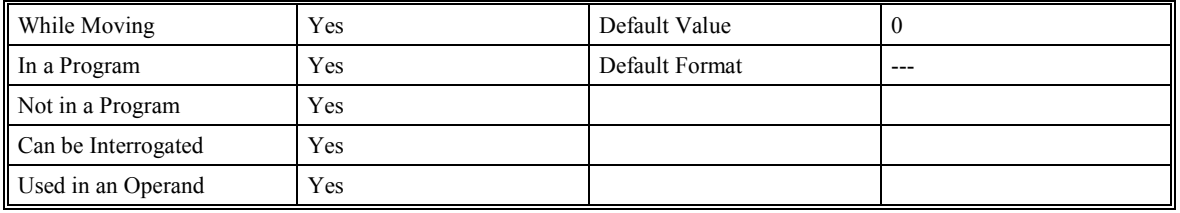

#### **OPERAND USAGE:**

\_LZ will report the current setting of the Leading Zero (LZ) command.

**Note**: LZ is only available for firmware versions 1.1h and higher, 2.0 or higher, and all D15ON19 versions.

## **MC (Motion Complete - "In Position")**

## **DESCRIPTION:**

The MC command is a trip-point used to control the timing of events. This command will delay execution of the following commands until the current move on the specified axis or axes is completed and the encoder reaches or passes the specified position. Any combination of axes or a motion sequence may be specified with the MC command. For example, MC XY waits for motion on both the X and Y-axis to be complete. MC with no parameter specifies that motion on all axes is complete. TW x, y, z, w sets the timeout if the encoder is not in position within the specified time. If a timeout occurs, the trip-point will clear and the stop code will be set to 99. The program will jump to the special label #MCTIME if it is included in the program.

When used in stepper mode, the controller will hold up execution of the proceeding commands until the controller has generated the same number of steps as specified in the commanded position. The actual number of steps that have been generated can be monitored by using the interrogation command TD. Note: the MC command is useful when operating with stepper motors since the step pulses can be delayed from the commanded position due to the stepper motor smoothing function, KS.

## **ARGUMENTS:** MC XYZWS MC ABCDEFGH

Where X, Y, Z, W are XYZW axes. No argument specifies that motion on all axis is complete.

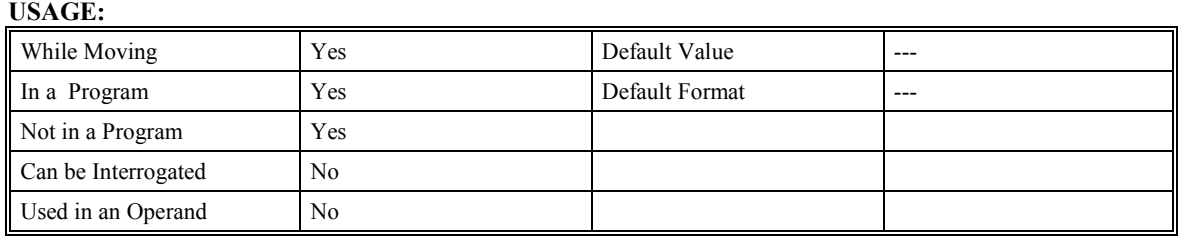

#### **RELATED COMMANDS:**

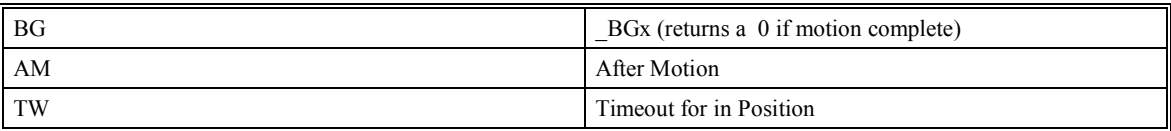

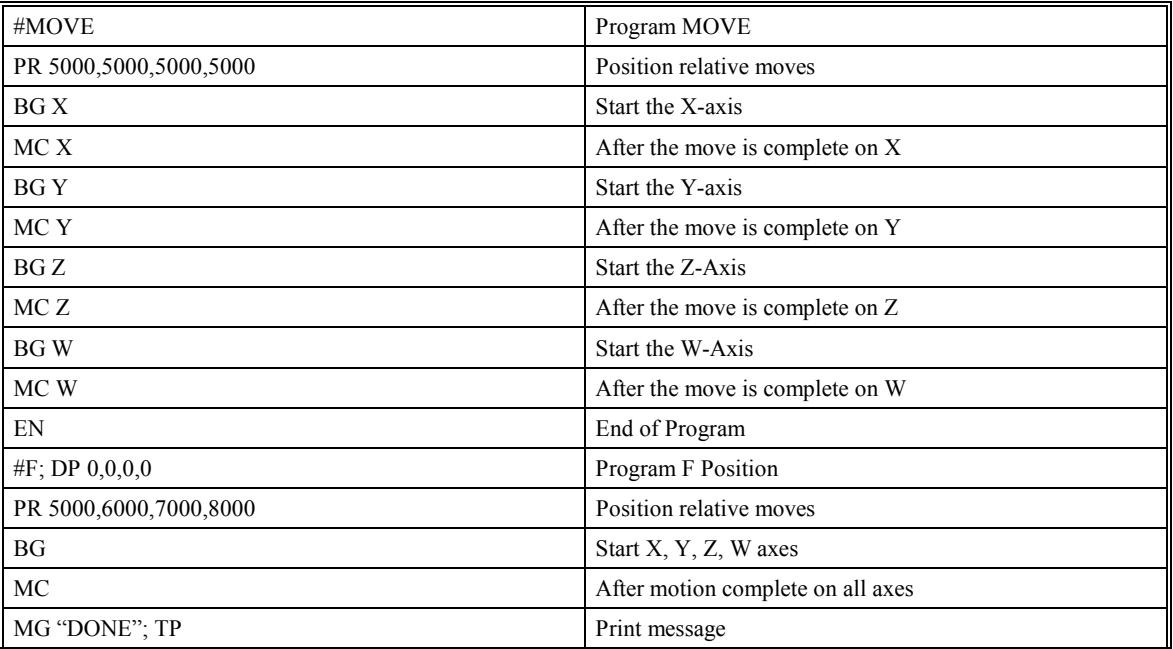

EN End of Program

**Hint**: MC can be used to verify that the actual motion has been completed.

## **MF (Forward Motion to Position)**

## **DESCRIPTION:**

The MF command is a trip-point used to control the timing of events. This command will hold up the execution of the following command until the specified motor moves forward and crosses the position specified. The units of the command are in quadrature counts. Only one axis may be specified at a time. The MF command can also be used when the encoder is the master and not under servo control.

**ARGUMENTS:** MFx or MF, y or MF, z or MF, w MFX =  $X$  MF abcdefgh

Where x, y, z, w are signed integers in the range -2147483648 to 2147483647 decimal

#### **USAGE:**

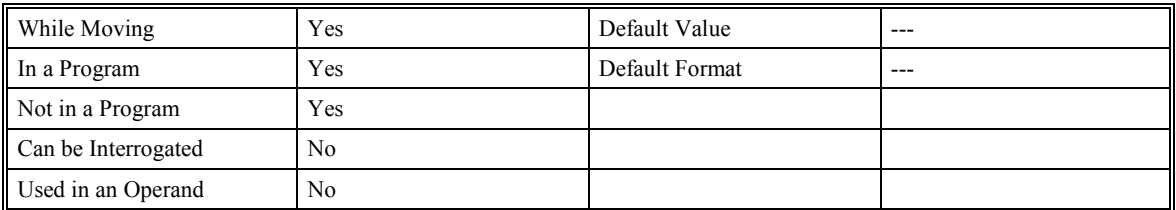

#### **RELATED COMMANDS:**

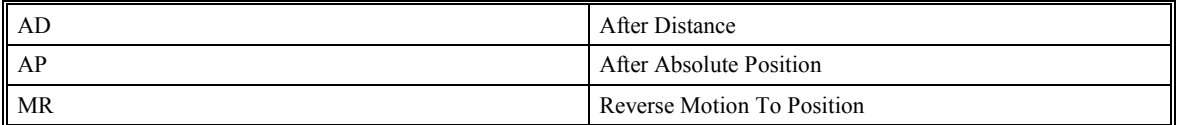

## **EXAMPLES:**

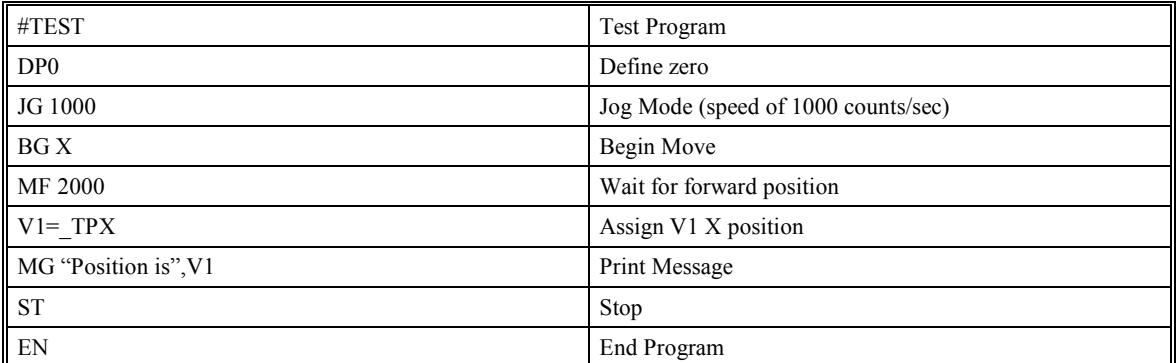

**Hint**: The accuracy of the MF command is the number of counts that occur in 2 msec. Multiply the speed by 2 msec to obtain the maximum error. MF tests for absolute position. The MF command can also be used when the specified motor is driven independently by an external device.

## **MG (Message)**

## **DESCRIPTION:**

The MG command sends data out a serial port. This can be used to alert an operator, send data or return a variable value.

**ARGUMENTS:** MG {P2}"m",V{Fm.n} {N}

{P2} is only required when interfacing to port 2. The default is port 1

"m" is a text message including letters, numbers, symbols or <ctrl>G (up to76 characters).

V is a variable name.

{Fm.n} designates decimal format with m digits to left of decimal, and n to the right. Hex format is specified by {\$m.n}.

{N} suppresses carriage return line feed.

#### **USAGE:**

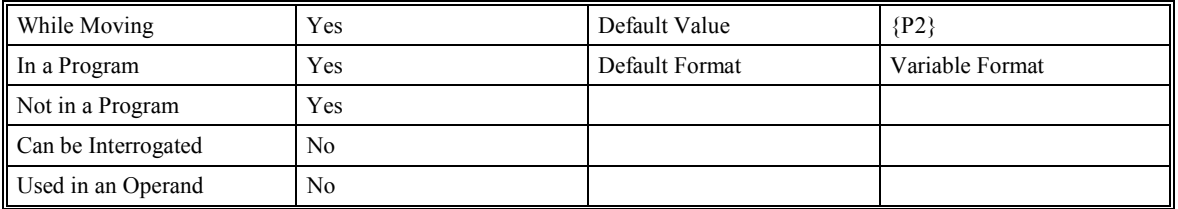

### **EXAMPLES:**

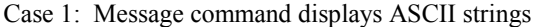

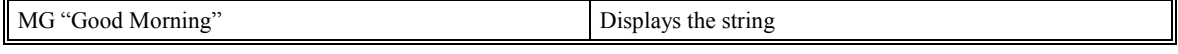

Case 2: Message command displays variables or arrays with specified format

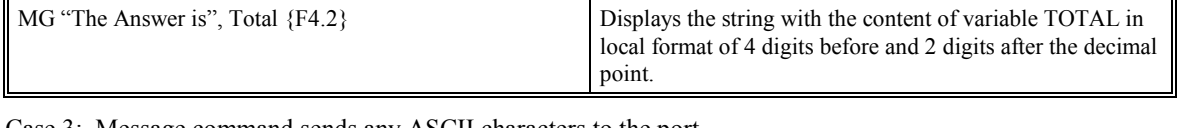

Case 3: Message command sends any ASCII characters to the port.

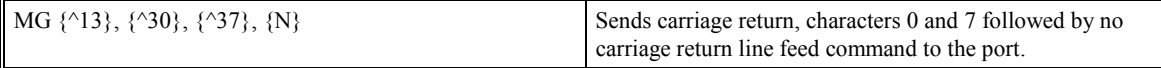

**Hint**: Message commands must be sent to an actual device. If an MG command is sent to a port with no device attached, the program will stop execution when the message buffer is full (256 bytes).

## **MM (Master's Modulus)**

## **DESCRIPTION:**

The (MM) Master's Modulus command is part of the ECAM mode. It is used to define the change in position over one complete cycle of the master. This command is only valid on firmware versions d150N19p and greater. For this firmware, this command replaces the master moodulus setting with the EM command. This is because the firmware was enhanced to allow camming with the auxiliary encoder as the master. In this case, it is possible for the AUX X axis to be the master, and the MAIN X to be the slave.

### **ARGUMENTS:** MM v

where v is the value of the masters modulus.

## **USAGE:**

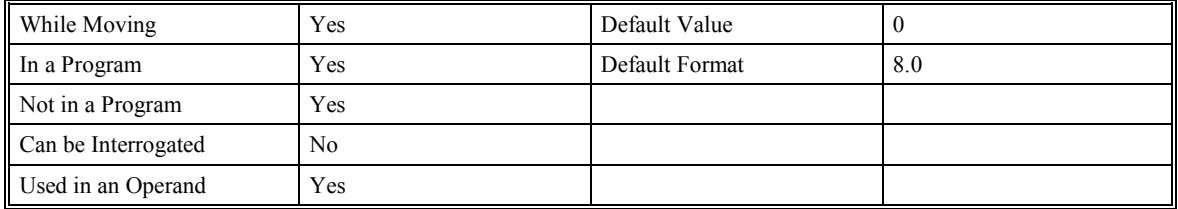

#### **RELATED COMMANDS:**

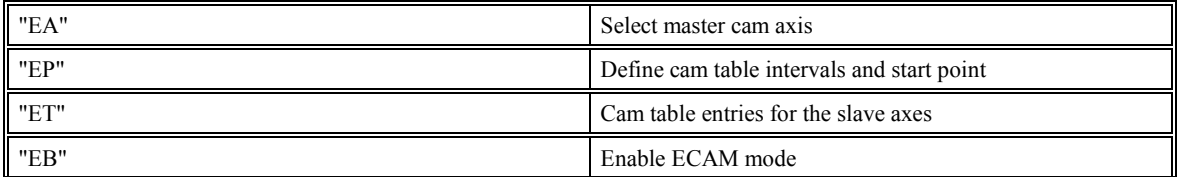

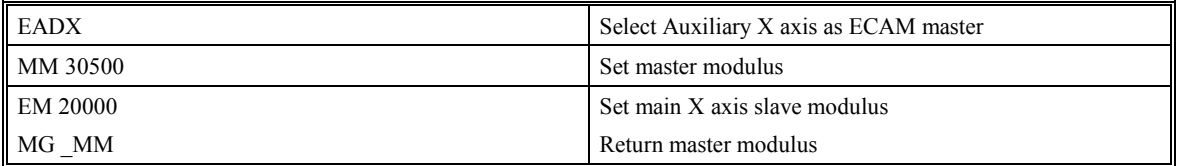

## **MO (Motor Off)**

## **DESCRIPTION:**

The MO command shuts off the control algorithm and the servo enable signal. The controller will continue to monitor the motor position. To turn the motor back on use the Servo Here command (SH).

**ARGUMENTS:** MO XYZW MO ABCDEFGH

where X,Y,Z,W are XYZW axes

### **USAGE:**

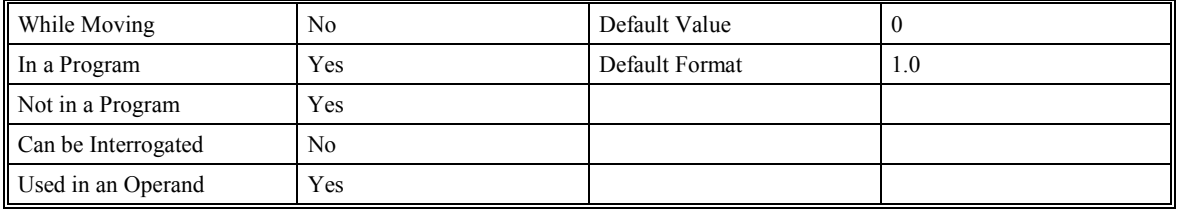

#### **OPERAND USAGE:**

 \_MOX will report the current status of the servo enable signal. Zero means the axis is enabled and one means the axis is disabled.

#### **RELATED COMMANDS:**

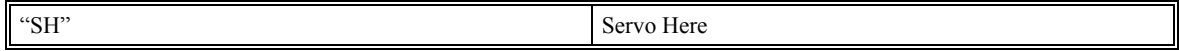

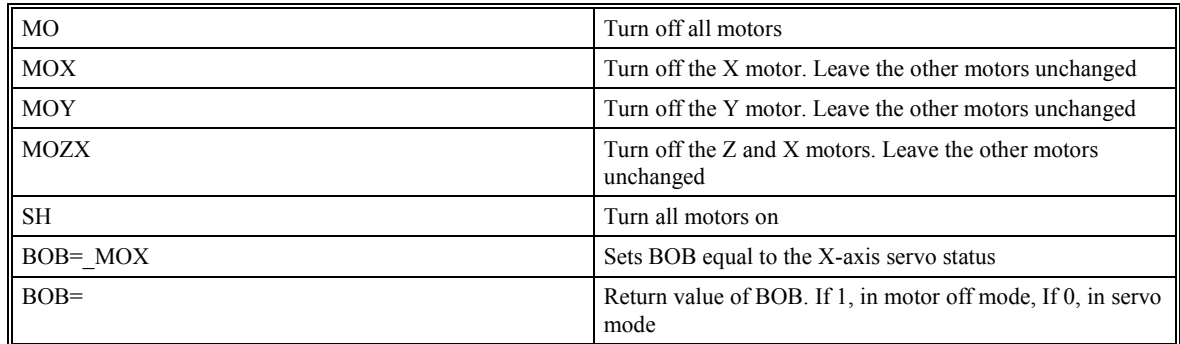

## **MR (Reverse Motion to Position)**

## **DESCRIPTION:**

The MR command is a trip-point used to control the timing of events. This command will hold up the execution of the following command until the specified motor moves backward and crosses the position specified. The units of the command are in quadrature counts. Only one axis may be specified at a time. The MR command can also be used when the encoder is the master and not under servo control.

ARGUMENTS: MRx or MR, y or MR, z or MR,, w MRX=X MR abcdefgh

where x,y,z,w are signed integers in the range -2147483648 to 2147483647 decimal

**USAGE:**

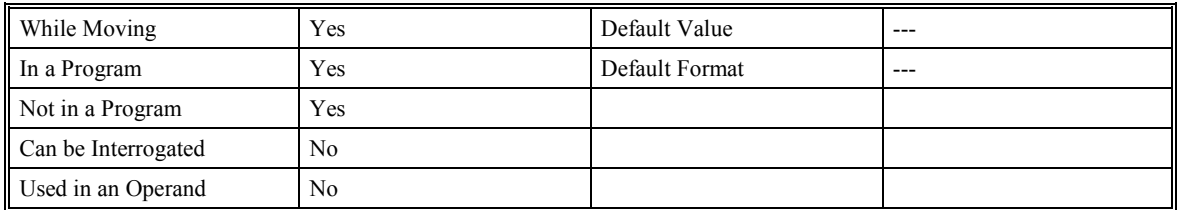

## **RELATED COMMANDS:**

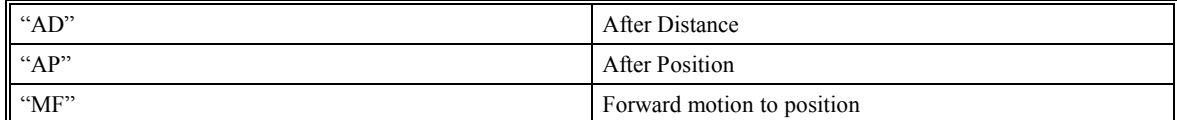

#### **EXAMPLES:**

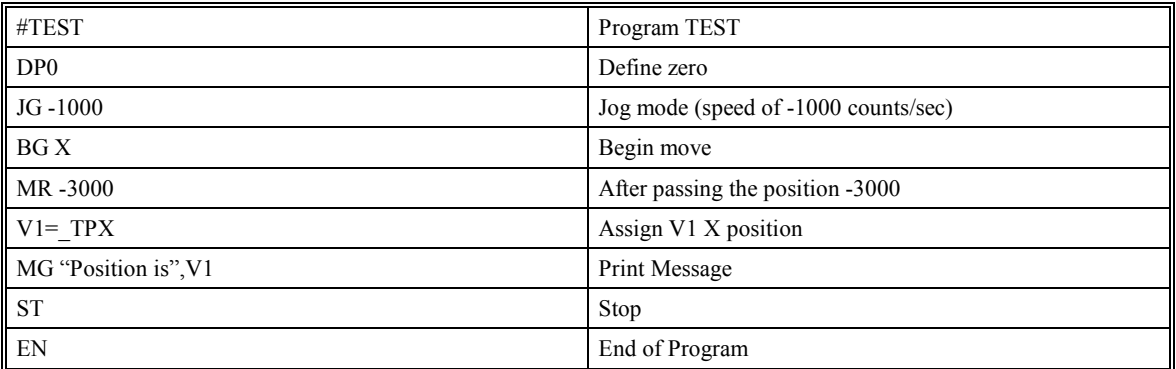

**Hint**: The accuracy of the MR command is the number of counts that occur in 2 msec. Multiply the speed by 2 msec to obtain the maximum error. MR tests for absolute position. The MR command can also be used when the specified motor is driven independently by an external device.

## **MT (Motor Type)**

## **DESCRIPTION:**

The MT command selects the type of the motor and the polarity of the drive signal. Motor type includes standard servomotors that require a voltage in the range of +/- 10 Volts. The polarity reversal inverts the analog signals for servomotors, and inverts logic level of the pulse train for stepper motors.

**ARGUMENTS:** MT x,y,z,w MTX=x MT a,b,c,d,e,f,g,h

where x,y,z,w are integers with

- 1 Servo motor
- -1 Servomotor reversed polarity

#### 2 - Stepper motor

-2 - Stepper motor with active low pulses

2.5 - Stepper motor with active low pulses and reversed polarity

-2.5 – Stepper motor with active high pulses and reversed polarity

#### **USAGE:**

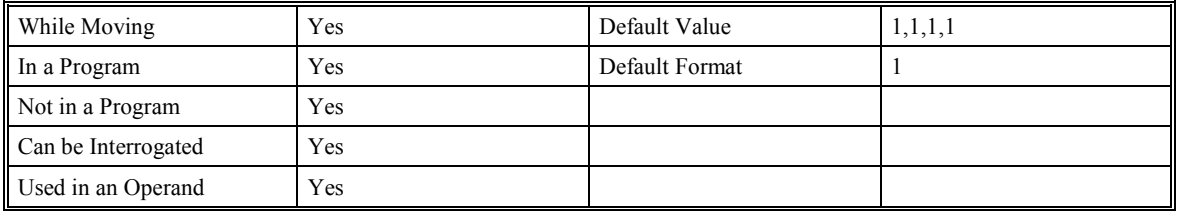

#### **OPERAND USAGE:**

\_MTx reports the value of the motor type setting.

#### **EXAMPLES:**

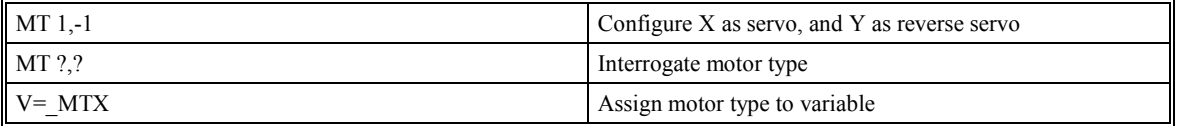

**WARNING:** This command works closely with the Configure Encoder (CE) command. Assuming your system is operating normally, but in the wrong direction, you must change both the (MT) and the (CE) commands under (MO) conditions. Failure to perform this change correctly will lead to system run away!

## **NO (No Operation)**

## **DESCRIPTION:**

The NO command performs no action in a sequence, but can be used as a comment in a program. After the NO, up to 78 characters can be given to form a program comment. This helps to document a program.

## **ARGUMENTS:** NO m

where m is any group of letters, numbers, symbols or <control>G except the semicolon, ;. The semicolon delimits commands, therefore, a NO command must be given prior to any commands that are on the same line and are delimited by the semicolon.

#### **USAGE:**

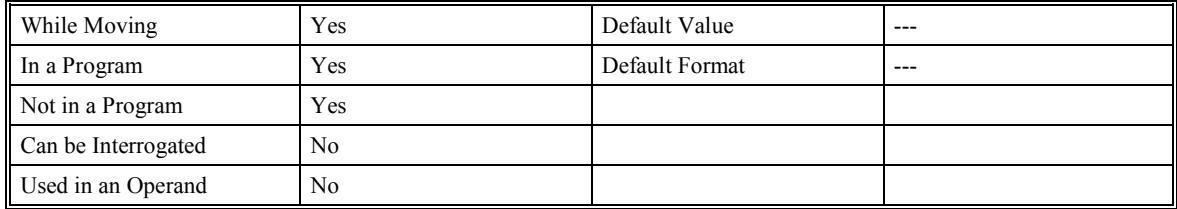

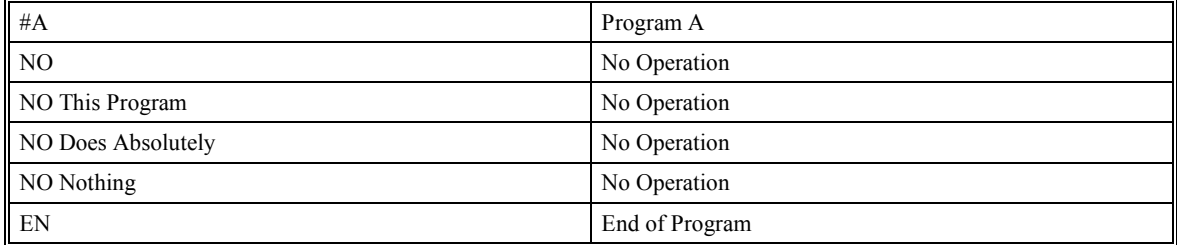

## **OB (Output Bit)**

## **DESCRIPTION:**

The (OB n, logical expression) command sets an output bit as either 0 or 1 depending on the result from the logical expression. Any non-zero value of the expression results in a one on the output. **WITH FIRMWARE VERSIONS 2.0C AND HIGHER ONLY** you may combine conditions with logical operators such as AND  $(\&)$ , and OR (|) by enclosing the individual conditions within parentheses.

Example OB2, (\_TTX>0)&(\_TTX<7)

#### **ARGUMENTS:** OB n, expression

where n is 1 through 8 for SMC-20004

where n is 1 through 16 for SMC-20008

where n is an integer in the range 1 to 64 (Outputs 24,32,40,48, 56 and 64 do not physically exist) decimal for SMC-2000xI (extended I/O)

expression is any valid logical expression, variable or array element.

#### **USAGE:**

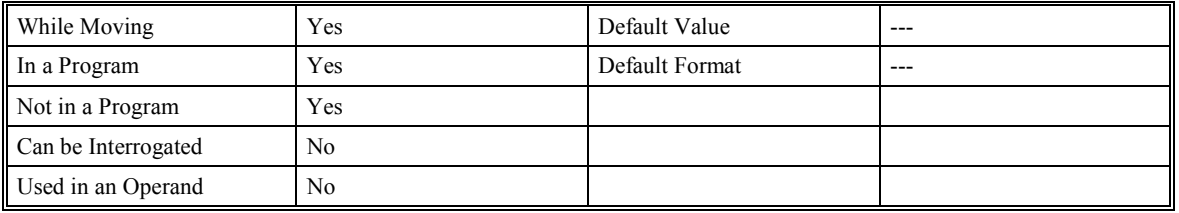

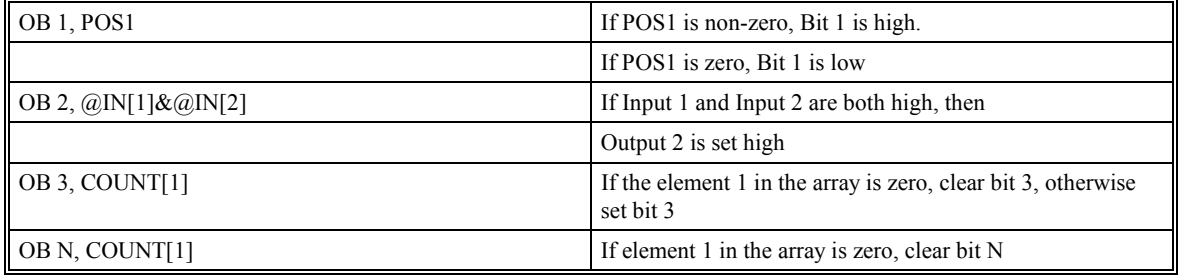

## **OE (Off on Error)**

## **DESCRIPTION:**

The OE command enables/disables the "Off-On-Error" function. When enabled, the SMC-2000 will shut off the motor command under the following error conditions: if a position error exceeds the error limit specified by the ER command. An Abort either from the Abort input or the Abort command will shut off the motor.

If a position error is detected on an axis, and the axis is currently making an independent move, only that axis will be shut off. However, if the motion is a coordinated mode of the types VM, LM, or CM, all the participating axes will be stopped.

#### **ARGUMENTS:** OE x,y,z,w

where x,y,z,w may be 0 or 1; 0 disables function, 1 enables "Off on Error."

### **USAGE**

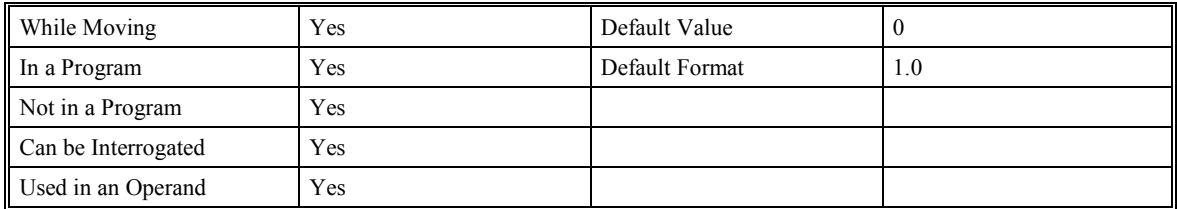

### **RELATED COMMANDS:**

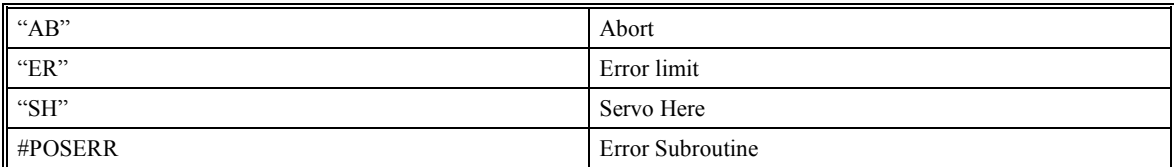

## **EXAMPLES:**

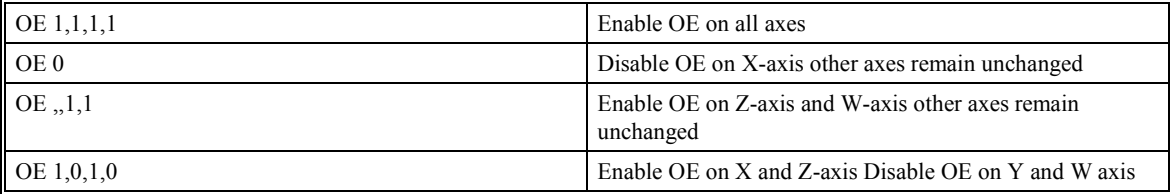

**Hint**: The OE command is useful for preventing system damage on excessive error.

# **OF (Offset)**

## **DESCRIPTION:**

The OF command sets a bias voltage in the motor command output or returns a previously set value. This can be used to counteract gravity or an offset in an amplifier.

**ARGUMENTS:** OF x,y,z,w OFX=x OF a,b,c,d,e,f,g,h

where x,y,z,w are signed numbers in the range -9.998 to 9.998 volts with resolution of .001.

#### **USAGE:**

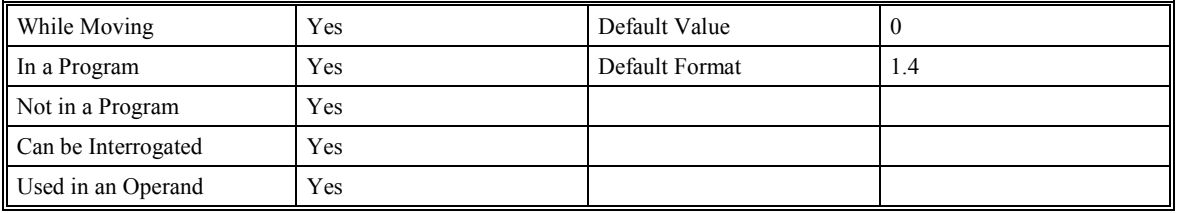

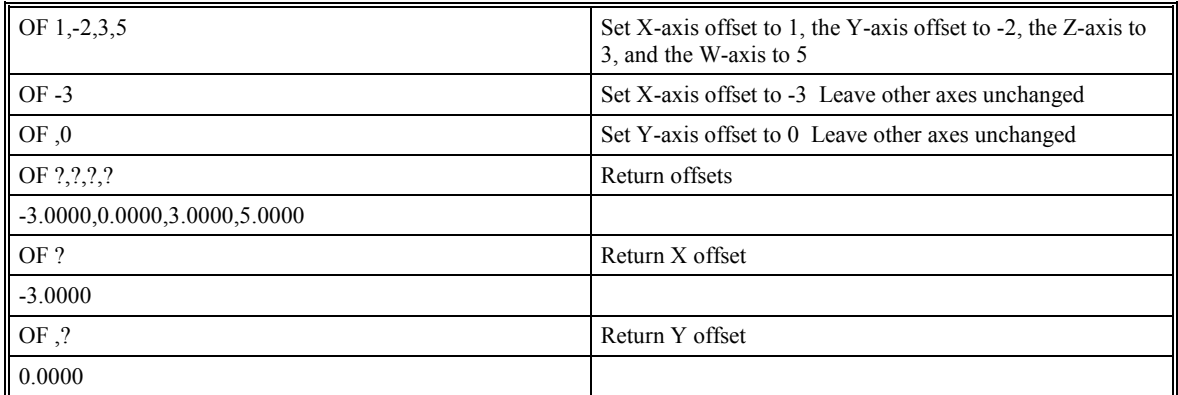

## **OP (Output Port)**

## **DESCRIPTION:**

The OP command sets an entire output port on the controller. The first field controls the standard output ports and the remaining fields set the output bits for the Extended I/O [I], DeviceNet [D], Profibus [P], and Interbus-S  $[S]$ .

### **ARGUMENTS:** OP m,n,o,p

where m is in the range 0 to 255 decimal, or \$0 to \$FF hexadecimal for SMC-20001, SMC-20002 or SMC-20004 and in the range 0 to 65,535 decimal, or \$0 to \$FFFF hexadecimal for SMC-20008

where n,o, and p are in the range 0 to 65,535 decimal, or \$0 to \$FFFF hexadecimal for SMC-2000xI (extended I/O)

**NOTE :** Outputs 24,32,40,48, 56 and 64 do not physically exist on the extended I/O option

#### **USAGE:**

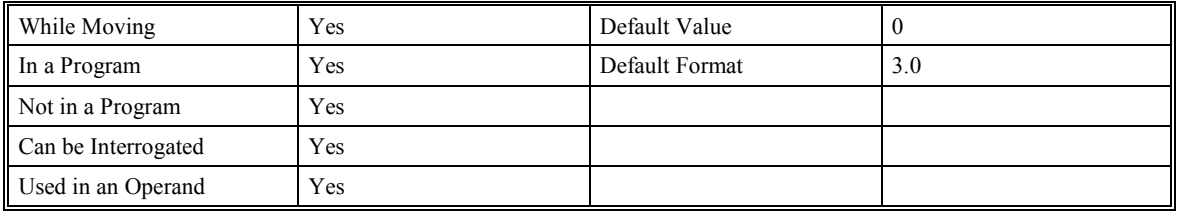

#### **RELATED COMMANDS:**

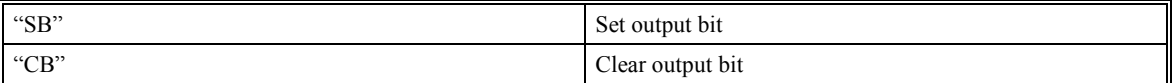

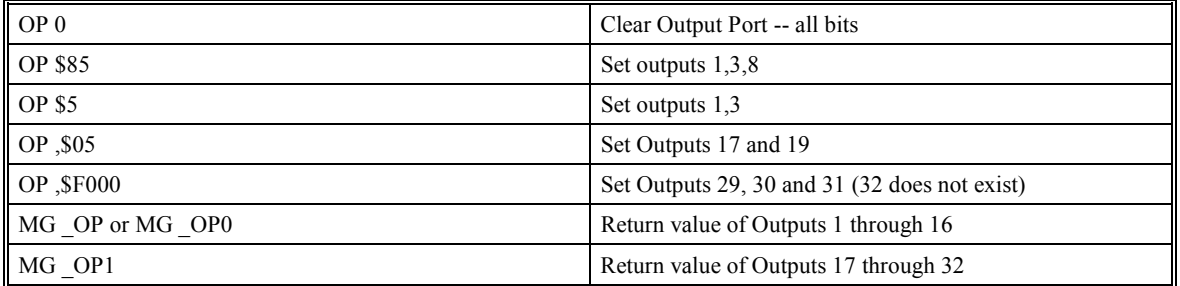

# **@OUT (Status of Digital Output Function)**

## **DESCRIPTION:**

The Digital Output (@OUT[n]) function returns the status of the digital output number or variable given in square brackets. Note that the @OUT command is a function, which means that it does not follow the convention of the commands, and does not require the underscore when used as an operand.

## **ARGUMENTS:** @OUT [n]

where n is an unsigned integer in the range 1 to 8 decimal on SMC-20001, SMC-20002, and SMC-20004

where n is an unsigned integer in the range 1 to 16 on SMC-20008

where n is an unsigned integer in the range 1 to 64 on SMC-2000 units with "I" (Extended I/O), "D" (DeviceNet), "P" (Profibus), and "S" (Interbus-S) options.

#### **USAGE:**

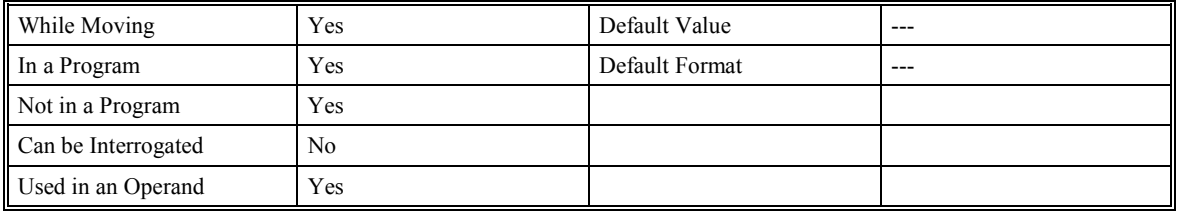

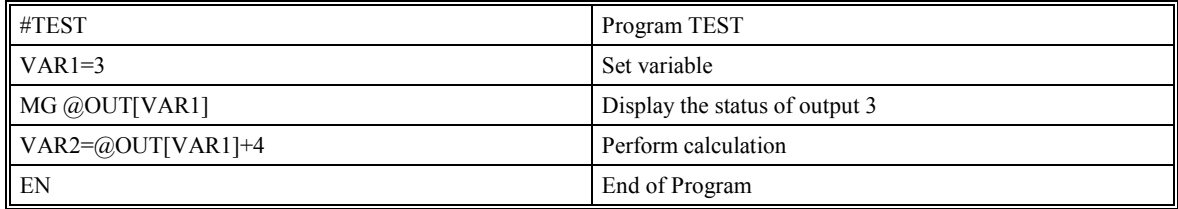
# **PA (Position Absolute)**

# **DESCRIPTION:**

The PA command will set the final destination of the next move. The position is referenced with respect to absolute zero. If a ? is used, then the current destination (current command position if not moving, destination if in a move) is returned. For each single move, the largest position move possible is +/-2147483647. Units are in quadrature counts.

## **ARGUMENTS:** PA x,y,z,w PAX=x PA a,b,c,d,e,f,g,h

where x,y,z,w are signed integers in the range -2147483648 to 2147483647 decimal

**USAGE:**

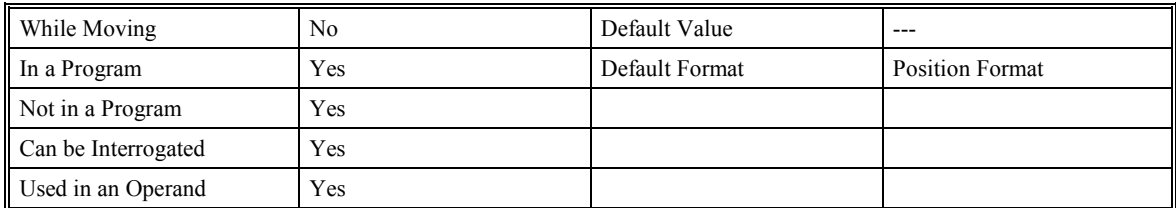

# **RELATED COMMANDS:**

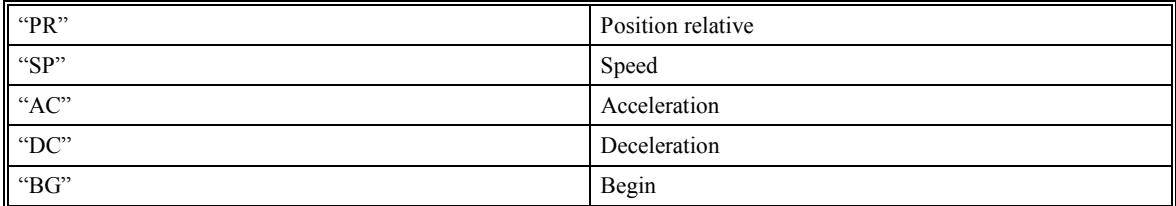

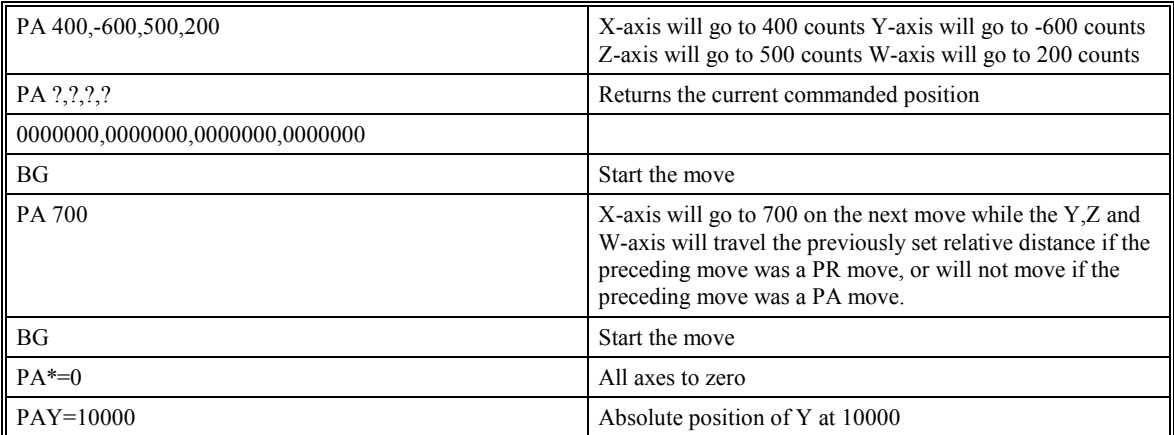

# **PF (Position Format)**

# **DESCRIPTION:**

The PF command allows the user to format the position numbers such as those returned by TP. The number of integer digits and the number of fractional digits can be selected with this command. An extra digit for sign and a digit for decimal point will be added to the total number of digits. If PF is minus, the format will be hexadecimal and a dollar sign will precede the characters. Hex numbers are displayed as 2's complement with the first bit used to signify the sign.

If a number exceeds the format, the number will be displayed as the maximum possible positive or negative number (i.e. 999.99, -999, \$8000 or \$7FF).

#### **ARGUMENTS:** PF m.n

where m is an integer between -8 and 10

n is an integer between 0 and 4

The negative sign for m specifies hexadecimal representation.

#### **USAGE:**

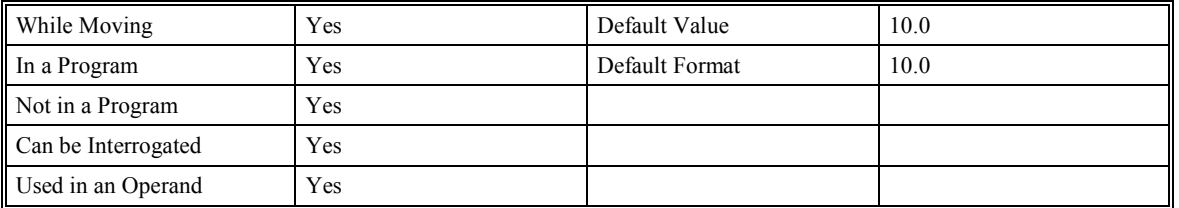

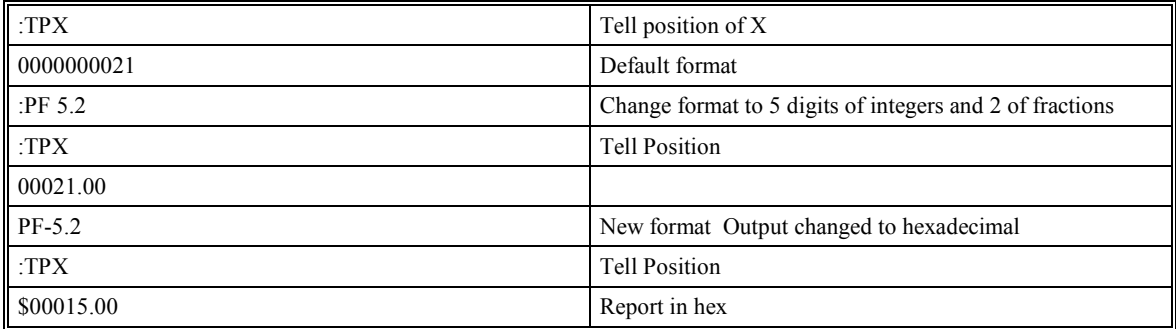

# **PR (Position Relative)**

# **DESCRIPTION:**

The PR command sets the incremental distance and direction of the next move. The move is referenced with respect to the current position. If a ? is used, then the current incremental distance is returned (even if it was set by a PA command). Units are in quadrature counts.

**ARGUMENTS:** PR x,y,z,w PRX=x PR a,b,c,d,e,f,g,h

where x,y,z,w are signed integers in the range -2147483648 to 2147483647 decimal

#### **USAGE:**

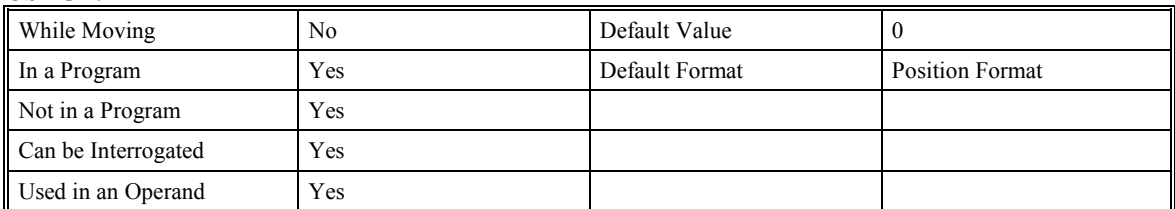

### **RELATED COMMANDS:**

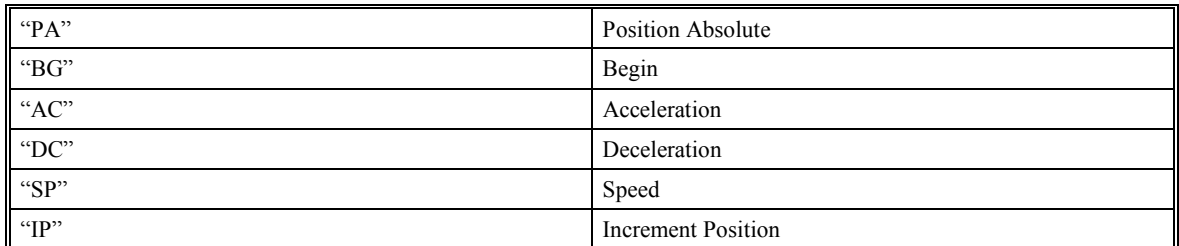

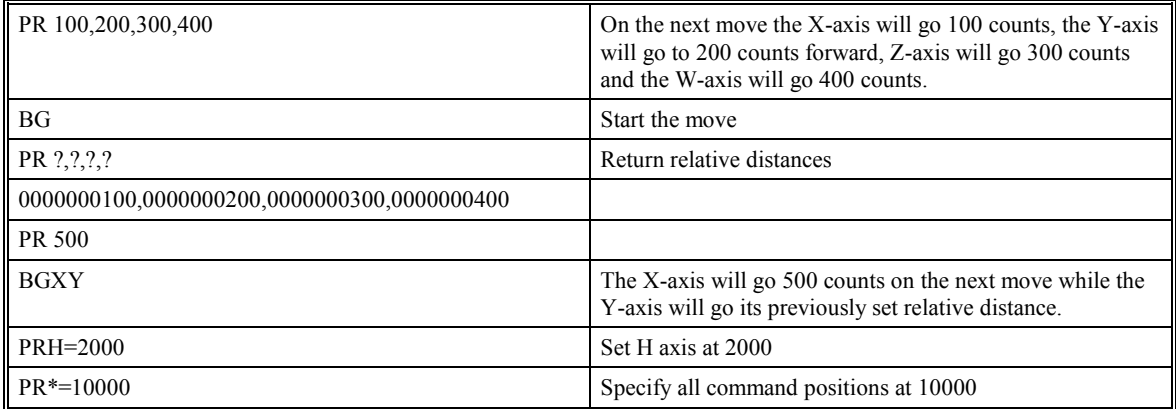

# **PW (PassWord)**

## **DESCRIPTION:**

The (PW) PassWord command is used to set or change the controller's security password. The command requires two parameters; p,p. Both parameters are the new password up to 8 characters in length. Both parameters must be identical for the new password to be accepted. The password can only be set or changed while the controller is in the "Unlocked" mode, (see the LC command) or a command error will result.

### **ARGUMENTS:** PW p,p

where p,p are identical passwords up to 8 characters in length.

All characters can be alphabetic or numeric.

#### **USAGE:**

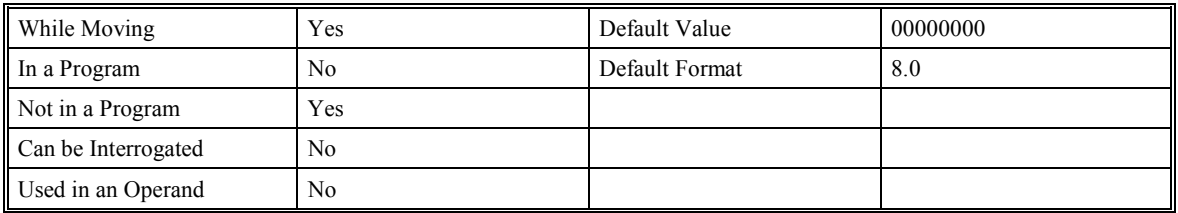

# **RELATED COMMANDS:**

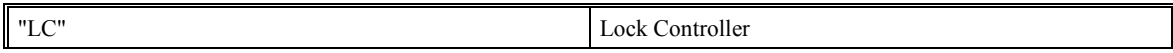

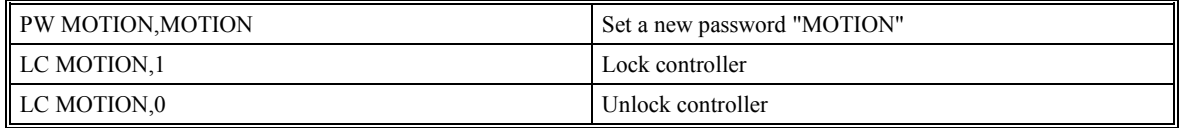

# **QD (Download Array)**

## **DESCRIPTION:**

The QD command transfers array data from the host computer to the SMC-2000. QD array[], start, end requires that the array name be specified along with the first element of the array and last element of the array. After the QD command is entered in the terminal window, data can be sequentially entered one element at a time. The downloaded array is terminated by a  $\leq$ control>Z,  $\leq$ control>D, $\leq$ control>D or \.

#### **ARGUMENTS:** QD array[], start, end

array[] is any valid array name

start is first element of array (default=0)

end is last element of array (default = last element)

### **USAGE:**

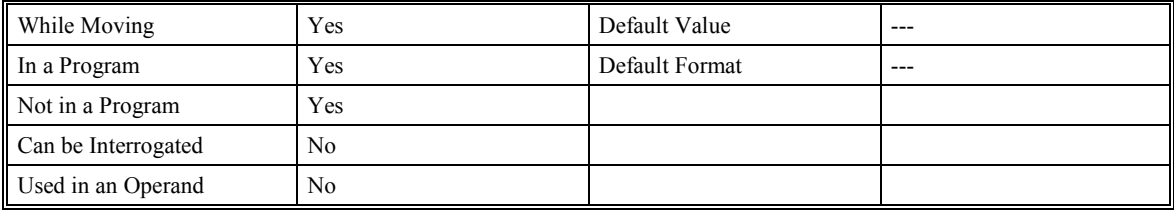

### **RELATED COMMANDS:**

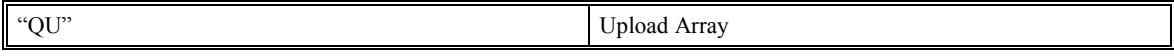

#### **EXAMPLES**

#### *(In Terminal mode)*

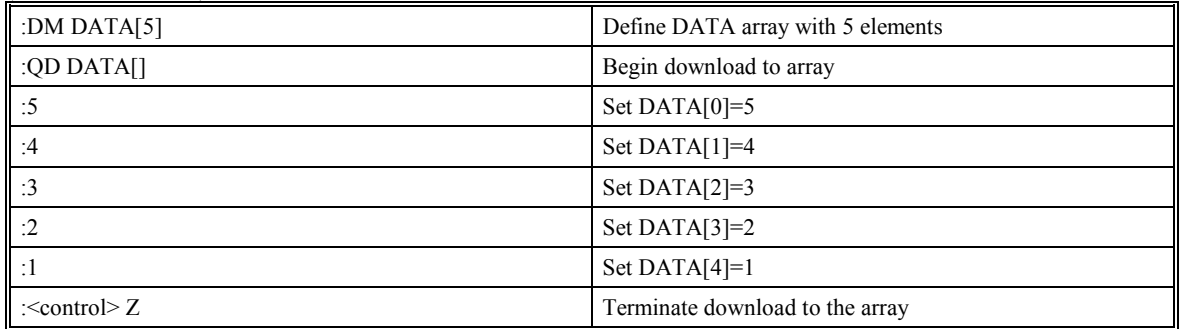

# **QU (Upload Array)**

# **DESCRIPTION:**

The QU command transfers array data from the SMC-2000 to a host computer. QU array[], start, end, comma requires that the array name be specified along with the first element of the array and last element of the array. If comma is 1, then a comma will separate the array elements. Otherwise, the elements will be separated by a carriage return. A  $\leq$ control $\geq$  Z as an end of text marker will follow the uploaded array.

**ARGUMENTS:** QU array[], start, end, comma

array[] is any valid array name

start is first element of array (default=0)

end is last element of array.(default=last element)

comma -- if it is a 1, then elements are separated by a comma, else a carriage return

#### **USAGE:**

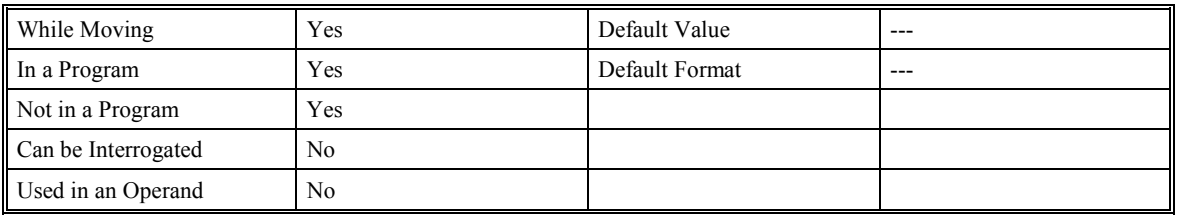

## **RELATED COMMANDS:**

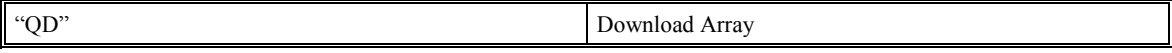

# **QY (Query Yaskawa Absolute Encoder Alarm)**

## **DESCRIPTION:**

The Query Yaskawa Absolute Encoder Alarm (QY) displays the serial data that was received from an absolute encoder when the position was requested using the (AE) command. Usually, the data in the QY command is the number of revolutions of the servo from the absolute zero point. If there was an encoder alarm, one of the following codes will be stored in the QY command:

ALMRMOA=Backup Alarm

ALARMOB=Checksum Error

ALARMOD=Battery Alarm

ALARMOE=Battery/Backup Combination Error

ALARMOH=Absolute Error

ALARMOP=Overspeed

**ARGUMENTS:** None

#### **USAGE:**

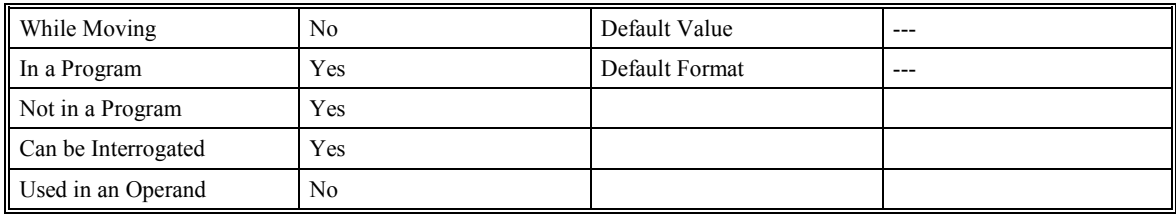

## **RELATED COMMANDS**

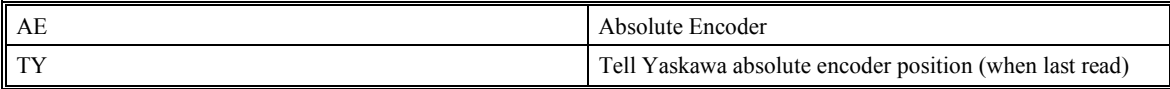

**Hint:** Read the Absolute Encoder (AE) section of this manual for a detailed example of the absolute encoder commands. Also, see the Tell Error Code (TC) section of this manual or the Yaskawa SIGMA Servomotor manual for a complete listing of absolute encoder alarms.

# **RA (Record Array)**

# **DESCRIPTION:**

The Record Array (RA) command uses up to four arrays for automatic data capture. The arrays must be dimensioned by the Dimension (DM) command. The data to be captured is specified by the Record Data (RD) command and time interval by the Record (RC) command.

# **ARGUMENTS:** RA n[],m[],o[],p[]

where n,m,o, and p are dimensioned arrays as defined by DM command. The [] contains nothing.

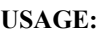

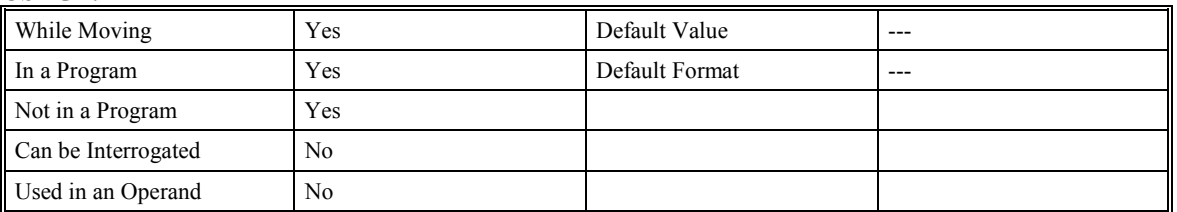

## **RELATED COMMANDS:**

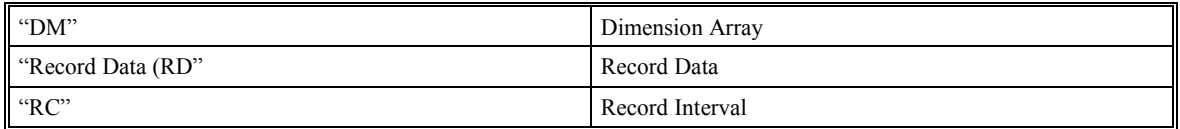

# **EXAMPLES:**

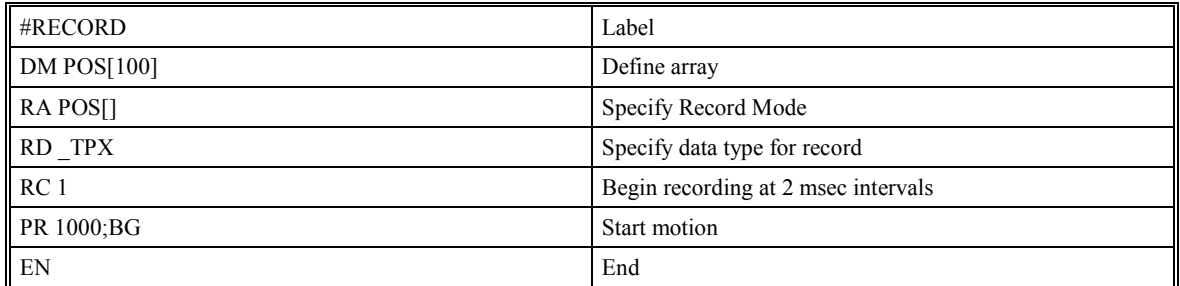

**Hint**: The record array mode is useful for recording the real-time motor position during motion. The data is automatically captured in the background and does not interrupt the program sequencer. The record mode can also be used to teach or learn a motion path.

# **RC (Record)**

## **DESCRIPTION:**

The RC command begins recording for the Automatic Record Array Mode (RA).

# **ARGUMENTS:** RC n,m

where n is an integer 1 through 8 and specifies  $2^n$  milliseconds between samples. RC 0 stops recording.

m is optional and specifies the number of records to be recorded. If m is not specified, the DM number will be used.

### RC? or V=\_RC

returns a 1 if recording

returns a 0 if not recording

## **USAGE:**

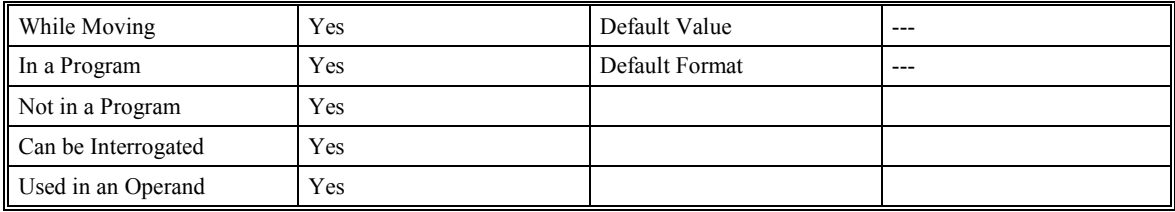

#### **RELATED COMMANDS:**

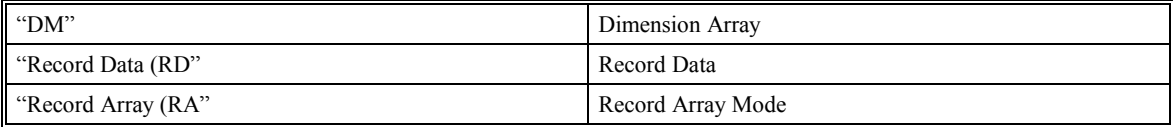

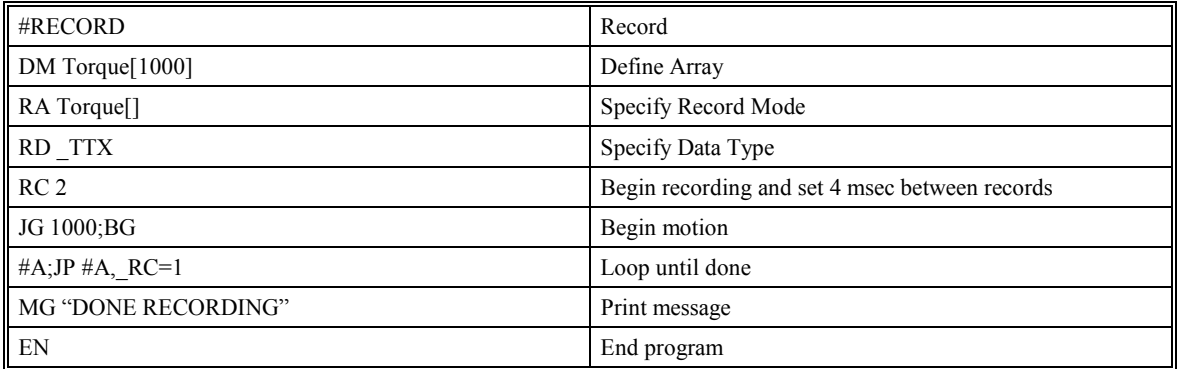

# **RD (Record Data)**

# **DESCRIPTION:**

The Record Data (RD) command specifies the data type to be captured for the Record Array (RA) mode. The command type includes:

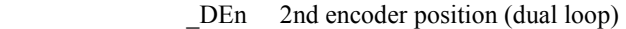

- \_TPn Position
- \_TEn Position error
- SHn Commanded position
- \_RLn Latched position
- \_TI Inputs
- \_OP Outputs
- \_TSn Switches, only 0-4 bits valid
- \_SCn Stop code
- TTn Tell torque

where X, Y, Z or W may be specified.

## **ARGUMENTS:** RD x,x,x,x

where x specifies the data type to be captured. The order is important. Each of the four data types correspond with the array specified in the RA command.

#### **USAGE:**

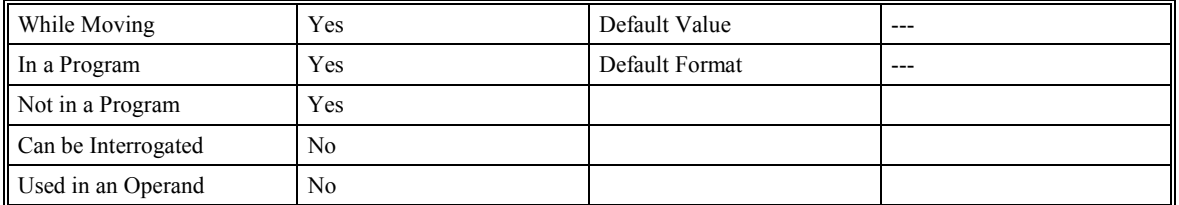

## **RELATED COMMANDS:**

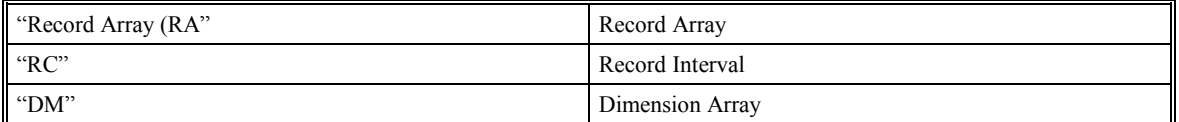

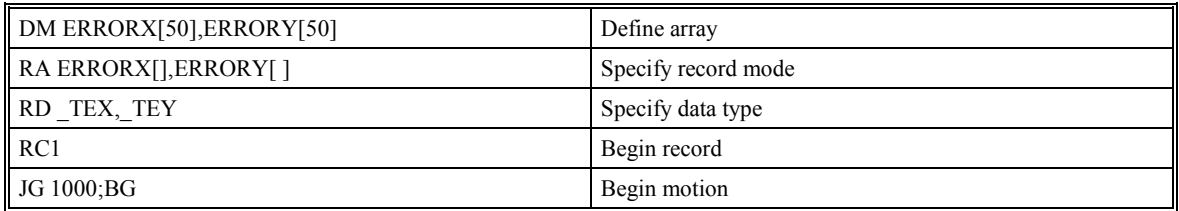

# **RE (Return from Error Routine)**

# **DESCRIPTION:**

The Return from Error (RE) command is used to end a Special Label routine such as position error handling or limit switch subroutine. The Position Error handling subroutine begins with the #POSERR label. The limit switch handling subroutine begins with #LIMSWI. An RE at the end of these routines causes a return to the command that was executing in the main program when the error was generated. Care should be taken to be sure the error or limit switch conditions no longer occur to avoid re-entering the subroutines. If the program sequencer was waiting for a trip-point to occur, prior to the error interrupt, the trip-point condition is preserved on the return to the program if RE1 is used. RE0 clears the trip-point. To avoid returning to the main program after handling a special label event, use the ZS command to zero the subroutine stack, then jump to the program label of your choice.

## **ARGUMENTS:** RE n

where  $n = 0$  or 1

0 clears the interrupted trip-point

1 restores state of trip-point

### **USAGE:**

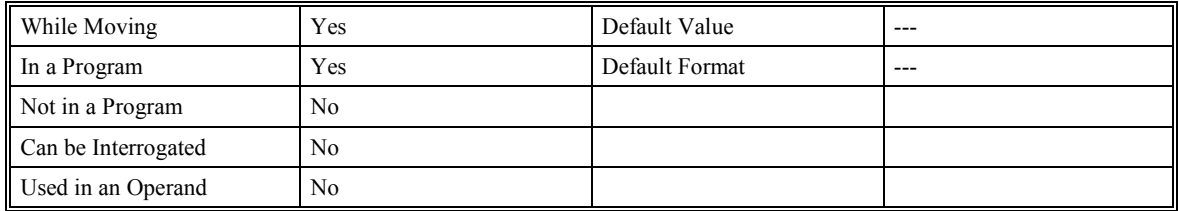

#### **RELATED COMMANDS:**

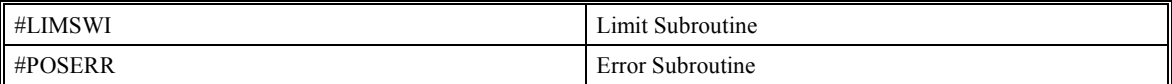

## **EXAMPLES:**

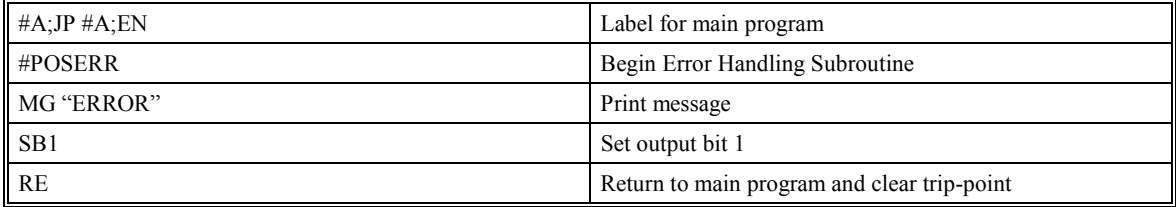

**Hint**: An applications program must be executing for the #LIMSWI and #POSERR subroutines to function.

# **RI (Return from Interrupt Routine)**

# **DESCRIPTION:**

The RI command is used to end the interrupt subroutine beginning with the label #ININT. An RI at the end of this routine causes a return to the main program. The RI command also re-enables input interrupts. If the program sequencer was interrupted while waiting for a trip-point, such as WT, RI1 restores the trip-point on the return to the program. RI0 clears the trip-point. To avoid returning to the main program on an interrupt, use the command ZS to zero the subroutine stack. After doing this, reissue the II command and jump to the label of your choice.

## **ARGUMENTS:** RI n

where  $n = 0$  or 1

0 clears interrupt trip-point

1 restores trip-point

### **USAGE:**

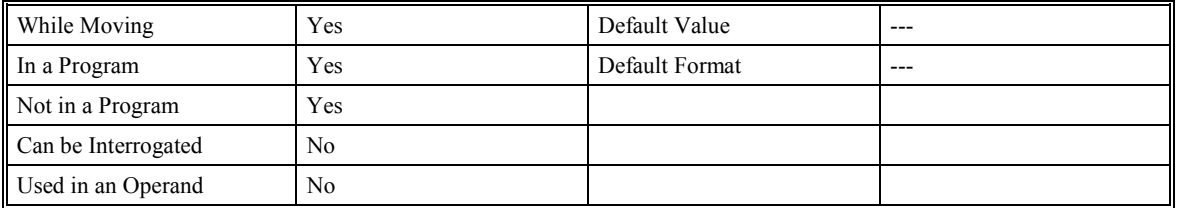

## **RELATED COMMANDS:**

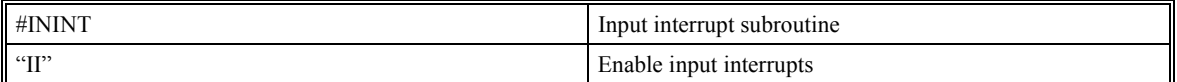

## **EXAMPLES:**

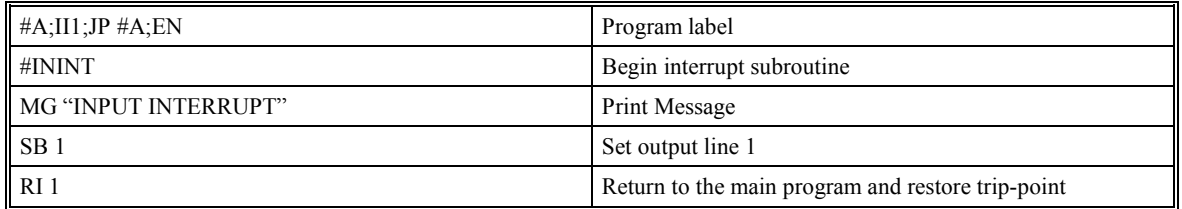

**Hint**: An applications program must be executing for the #ININT subroutine to function.

# **RL (Report Latched Position)**

# **DESCRIPTION:**

The RL command will return the last position captured by the latch. The latch must first be armed by the AL command. The activated state of the latch can be configured using the CN command.

**ARGUMENTS:** RL XYZW RL ABCDEFGH

where X,Y,Z,W are X,Y,Z,W axes

## **USAGE:**

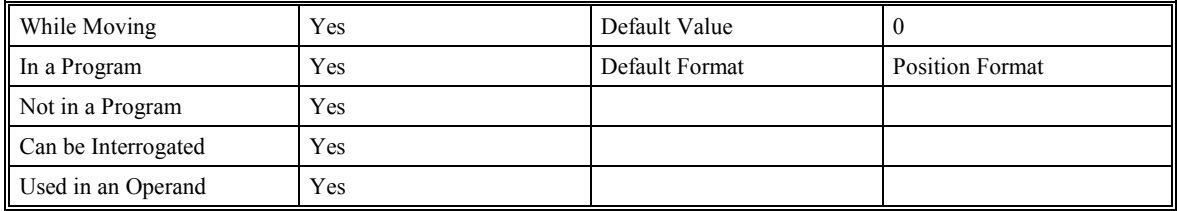

### **RELATED COMMAND:**

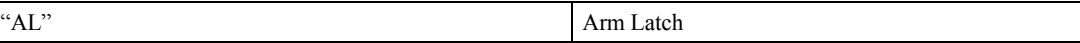

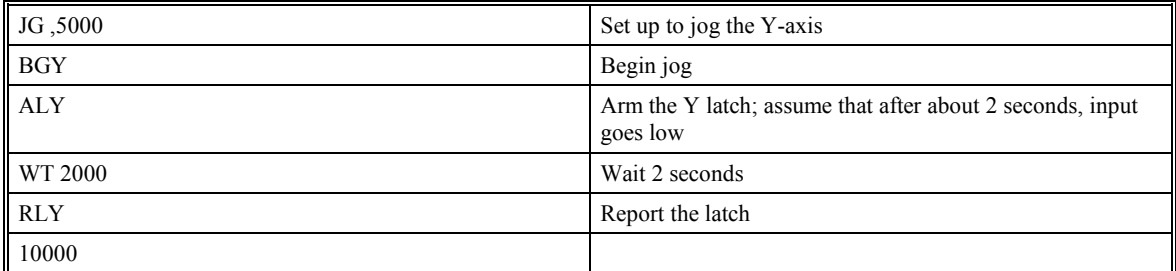

# **@RND (Round Function)**

# **DESCRIPTION:**

The Round (@RND[n]) function rounds a number or variable given in square brackets to the nearest integer. Note that the @RND command is a function, which means that it does not follow the convention of the commands, and does not require the underscore when used as an operand.

## **ARGUMENTS:** @RND [n]

where n is a number in the range of –2147483648.9999 to 2147483647.9999

#### **USAGE:**

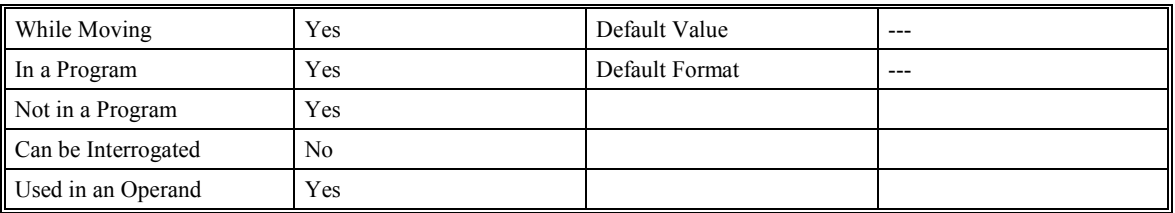

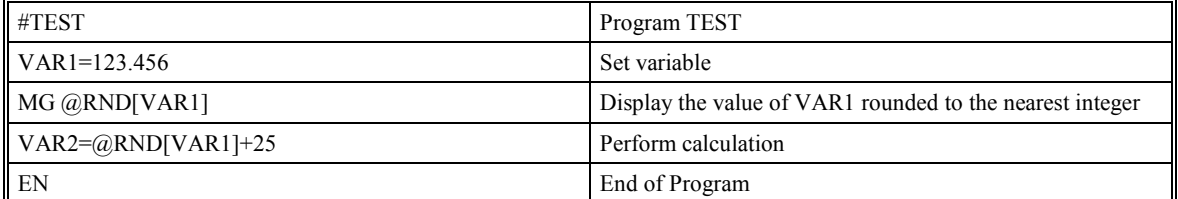

# **RP (Reference Position)**

# **DESCRIPTION:**

This command returns the commanded reference position of the motor(s).

**ARGUMENTS: RP XYZW RP ABCDEFGH** 

where XYZW are X,Y,Z,W axes

#### **USAGE:**

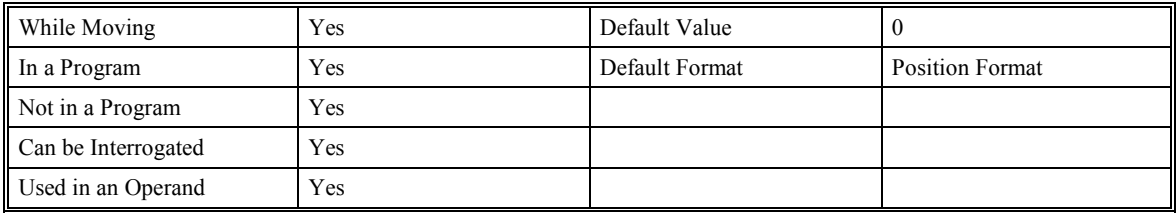

### **RELATED COMMANDS:**

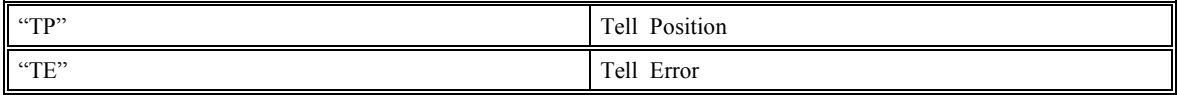

**EXAMPLES:** Assume that XYZ and W axes are commanded to be at the positions 200, -10, 0, -110 respectively. The returned units are in quadrature counts.

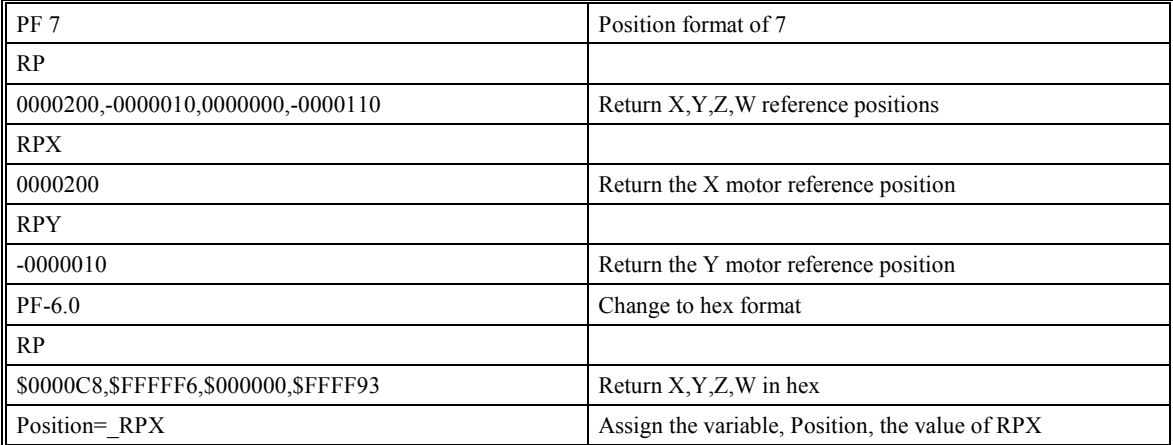

**Note:** The relationship between RP, TP and TE is that the position error, \_TEX, equals the difference between the reference position, \_RPX and the actual position, \_TPX. \_TEX is a positive number when the servo position is lagging behind the commanded position.

# **RS (Reset)**

# **DESCRIPTION:**

The RS command resets the state of the processor to its power-on condition. The previously saved state of the controller, along with parameter values, and saved sequences are restored. If the program has an #AUTO label, it will begin execution at that label.

## **USAGE:**

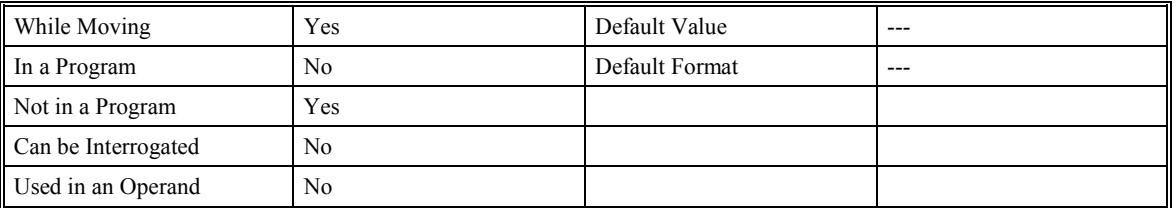

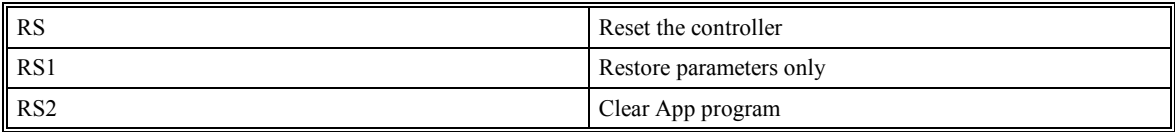

# **<control>R <control>S (Master Reset)**

# **DESCRIPTION:**

The Master Reset command resets the SMC-2000 to factory default settings and erases EEPROM.

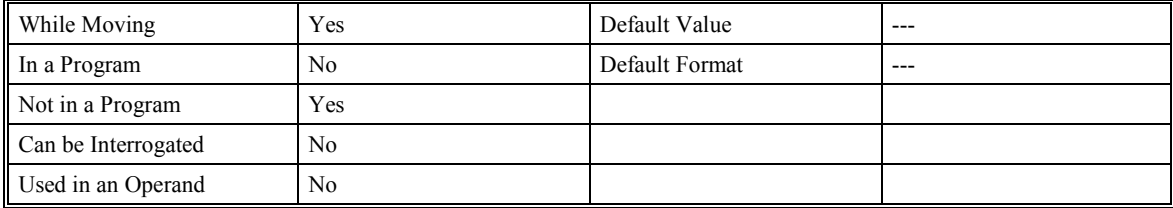

# **SB (Set Bit)**

# **DESCRIPTION:**

The SB command sets one of the bits on an output port.

# **ARGUMENTS:** SB n

where n is an integer in the range 1 to 8 for SMC-20001, SMC-20002, and SMC-20004.

where n is an integer in the range 1 to 16 for SMC-20008

where n is an integer in the range 1 to 64 for extended I/'O options "D", "I", "P", and "S" (Outputs 24,32,40,48, 56 and 64 do not physically exist)

### **USAGE:**

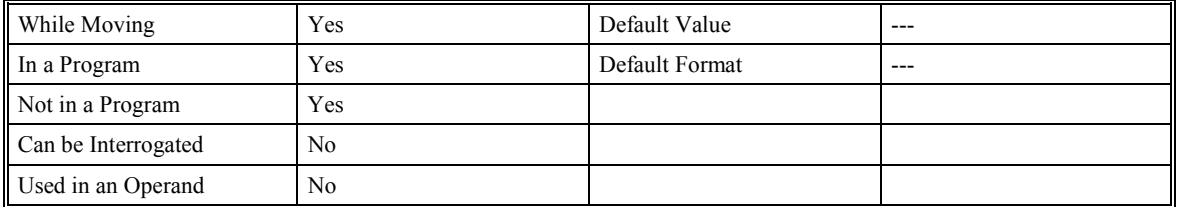

### RELATED COMMANDS

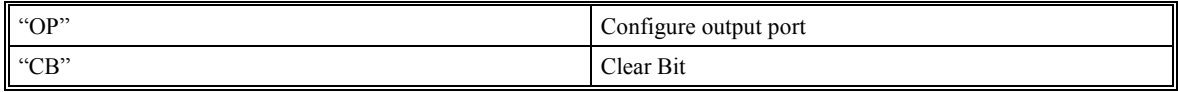

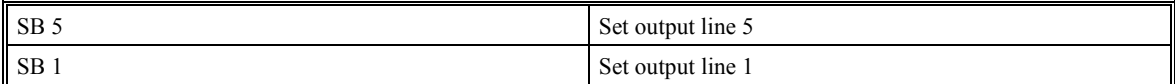

# **SC (Stop Code)**

# **DESCRIPTION:**

The SC command allows the user to determine why a motor stopped. The controller responds with the stop code as follows:

### CODE MEANING

- 0 Motors are running, independent mode
- 1 Motors stopped at commanded independent position
- 2 Decelerating or stopped by FWD limit switches
- 3 Decelerating or stopped by REV limit switches
- 4 Decelerating or stopped by Stop Command (ST)
- 6 Stopped by Abort input
- 7 Stopped by Abort command (AB)
- 8 Decelerating or stopped by Off-on-Error (OE1)
- 9 Stopped after Finding Edge (FE)
- 10 Stopped after Homing (HM)
- 40 Stopped at Latched Target (LT)
- 41 Latched target overrun due to limit switch or stop command
- 42 Latched target overrun due to insufficient distance
- 50 Contour running
- 51 Contour Stop
- 99 Timeout for in-position (MC)
- 100 Motors are running, vector sequence
- 101 Motors stopped at commanded vector

#### **ARGUMENTS:** SC XYZW SC ABCDEFGH

where XYZW or ABCDEFGH are the axes

### **USAGE:**

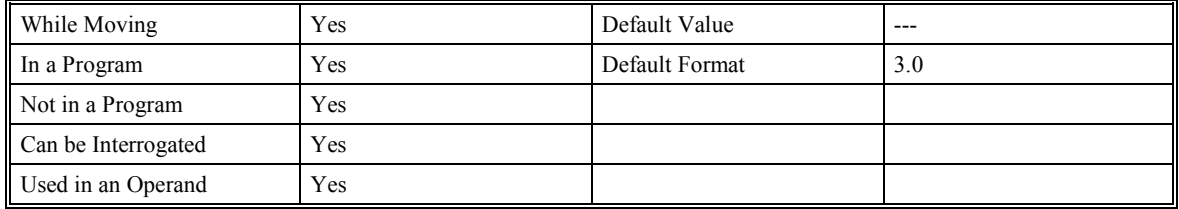

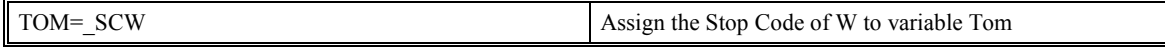

# **SH (Servo Here)**

# **DESCRIPTION:**

The SH command tells the controller to use the current motor position as the commanded position, and to enable the amplifies.

**ARGUMENTS:** SH XYZW SH ABCDEFGH

where XYZW are X,Y,Z,W axes

### **USAGE:**

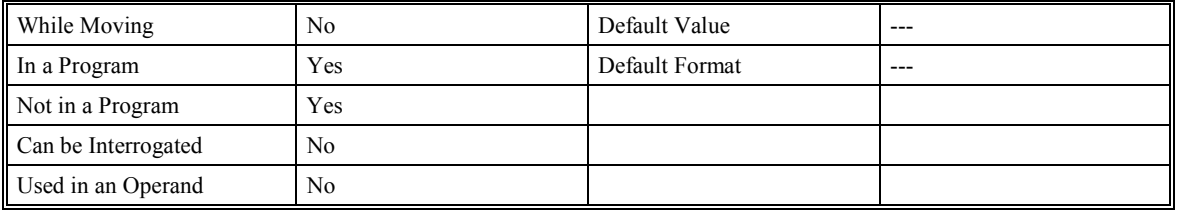

### **RELATED COMMANDS:**

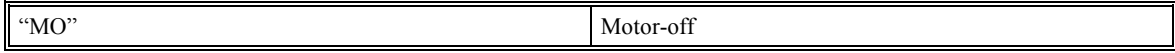

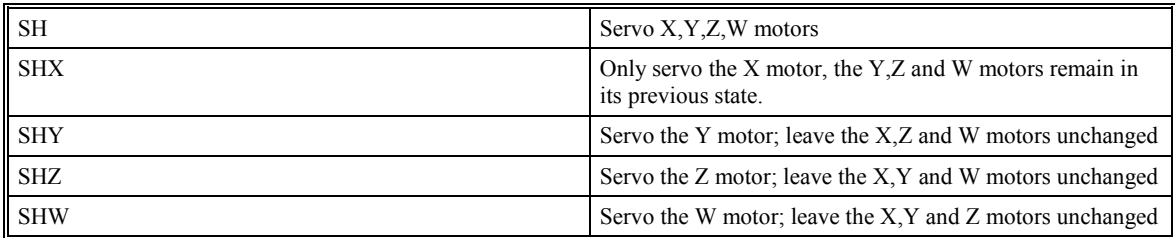

# **@SIN (Sin Function)**

# **DESCRIPTION:**

The Sine  $(QSIN[n])$  function returns the sine of a number or variable which is inserted in square brackets using units of degrees. Note that the @SIN command is a function, which means that it does not follow the convention of the commands, and does not require the underscore when used as an operand.

# **ARGUMENTS:** @SIN [n]

where n is a number in the range of –32768 to 32768

## **USAGE:**

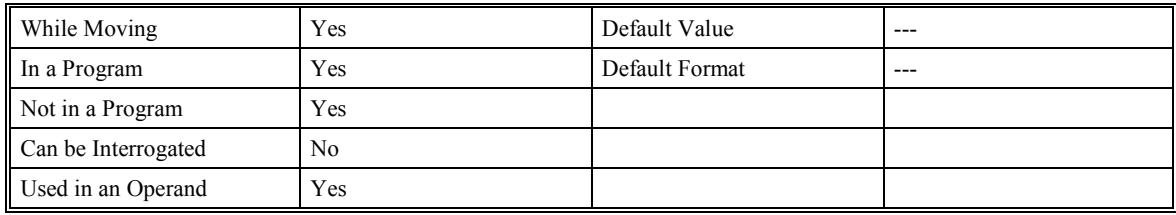

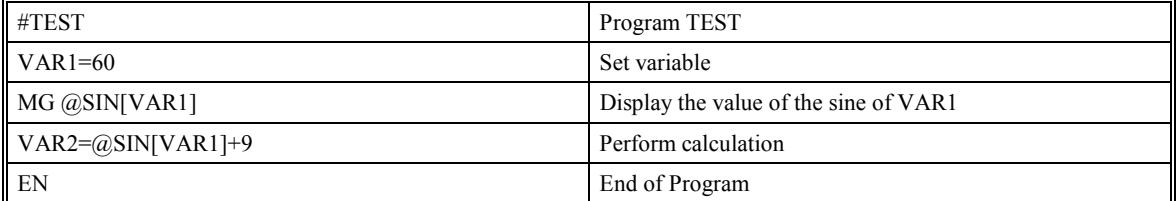

# **SP (Speed)**

# **DESCRIPTION:**

This command sets the slew speed of any or all axes for independent moves, or it will return the previously set value. The parameters input will be rounded down to the nearest factor of 2. The units of the parameter are in counts per second. The maximum value for speed in 2,000,000 cts./sec. when using stepper motors.

**ARGUMENTS:** SP x,y,z,w SPX=x SP a,b,c,d,e,f,g,h

where x, y, z, are unsigned numbers in the range  $0$  to  $8,000,000$ 

### **USAGE:**

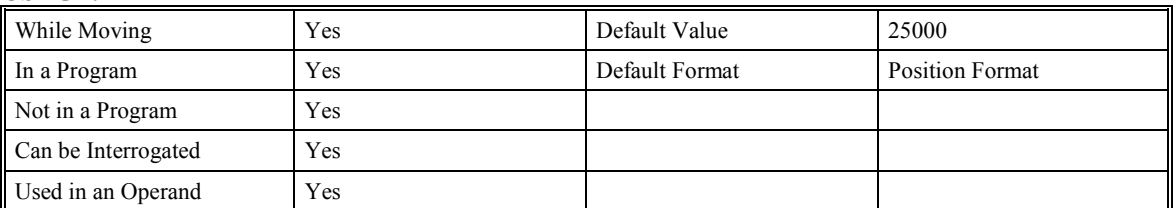

### **RELATED COMMANDS:**

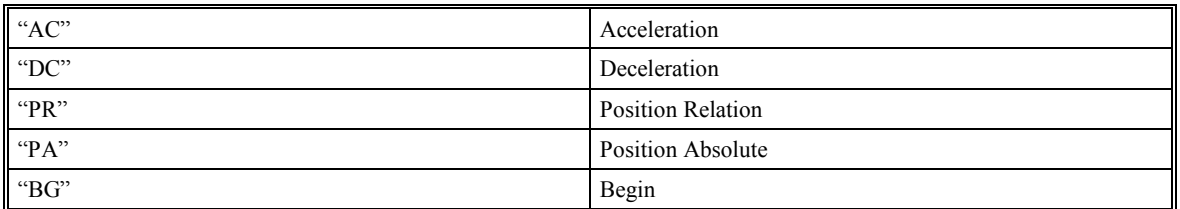

# **EXAMPLES:**

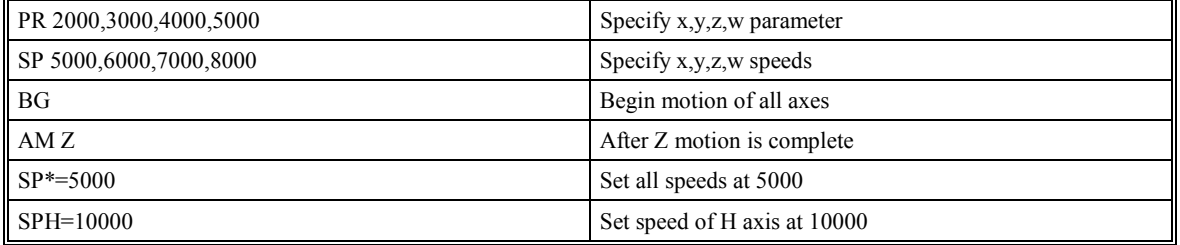

**NOTE**: For vector moves, use the vector speed command (VS) to change the speed. SP is not a "mode" of motion like JOG (JG).

# **@SQR (Square Root Function)**

# **DESCRIPTION:**

The Square Root (@SQR[n]) function returns the square root of a number or variable which is inserted in square brackets. Note that the @SQR command is a function, which means that it does not follow the convention of the commands, and does not require the underscore when used as an operand.

# **ARGUMENTS:** @SQR [n]

where n is a number in the range of 0 to 2147483647.9999

## **USAGE:**

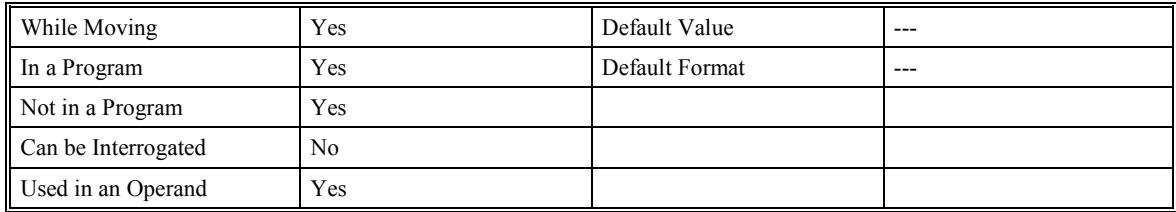

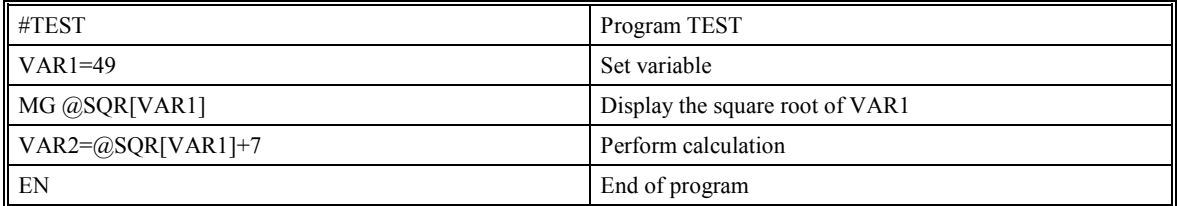

# **ST (Stop)**

# **DESCRIPTION:**

The ST command stops motion on the specified axis. Motors will decelerate to a stop. If ST is given without an axis specification (from serial port), program execution will stop in addition to XYZW. XYZW specification will not halt program execution.

**ARGUMENTS:** ST XYZW ST ABCDEFGH

where XYZW are X,Y,Z,W axes. No parameters will stop motion on all axes and stop program.

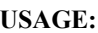

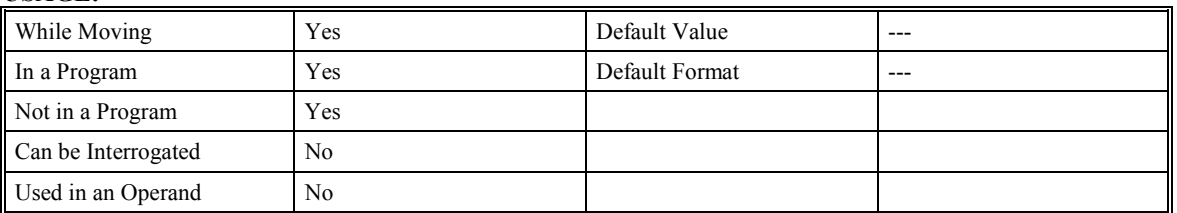

## **RELATED COMMANDS:**

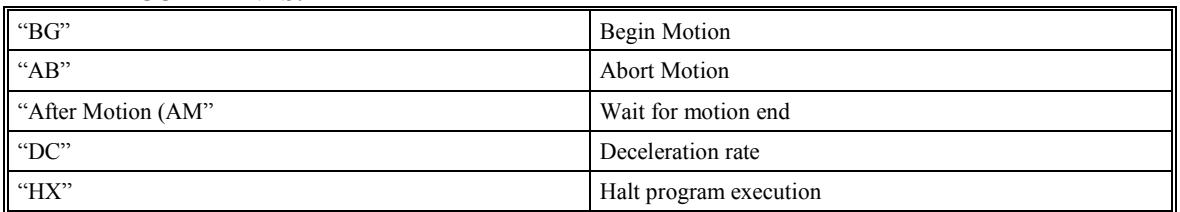

## **EXAMPLES:**

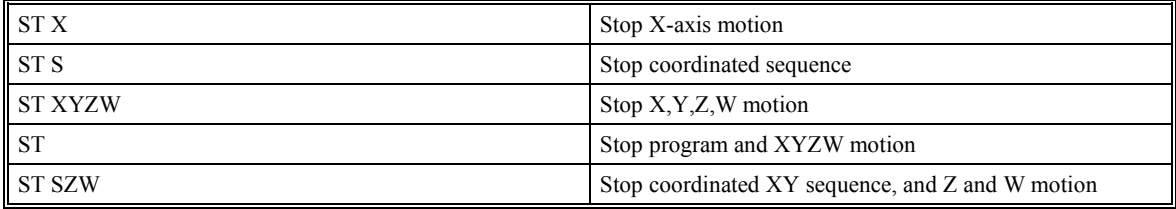

**Hint**: Use the after motion complete command, AM, to wait for motion to decelerate to a stop.

# **TB (Tell Status Byte)**

# **DESCRIPTION:**

The TB command returns status information from the controller.

# **Bit Status when high**

- Bit 7 Controller addressed
- Bit 6 Executing program
- Bit 5 Contouring
- Bit 4 Executing error or limit switch routine
- Bit 3 Input interrupt enabled
- Bit 2 Executing input interrupt routine
- Bit 1 0 (Reserved)
- Bit 0 Echo on

# **ARGUMENTS:** None

### **USAGE:**

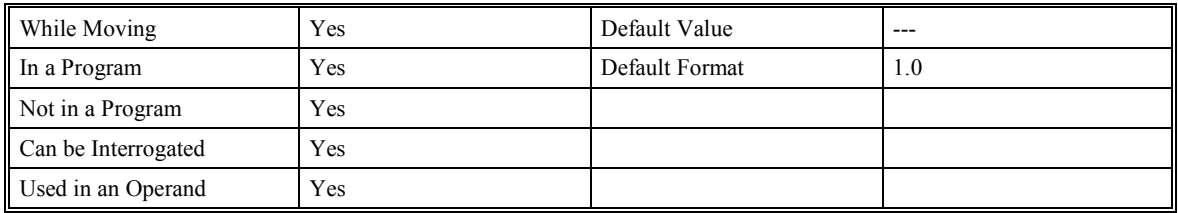

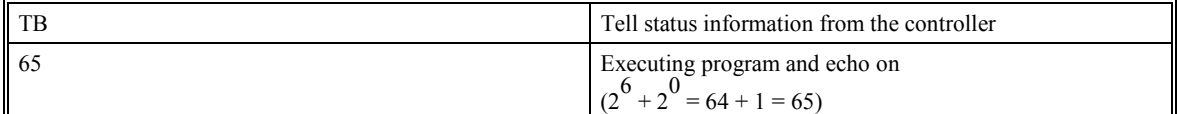

# **TC (Tell Error Code)**

# **DESCRIPTION:**

The TC command returns a number between 1 and 255. This number is a code that reflects why a command was not accepted by the controller. This command is useful when the controller halts execution of a program at a command or when the response to a command is a question mark. Entering the TC command will provide the user with a code as to the reason. After TC has been read, it is set to zero. TC 1 returns the text message as well as the numeric code.

Error Codes:

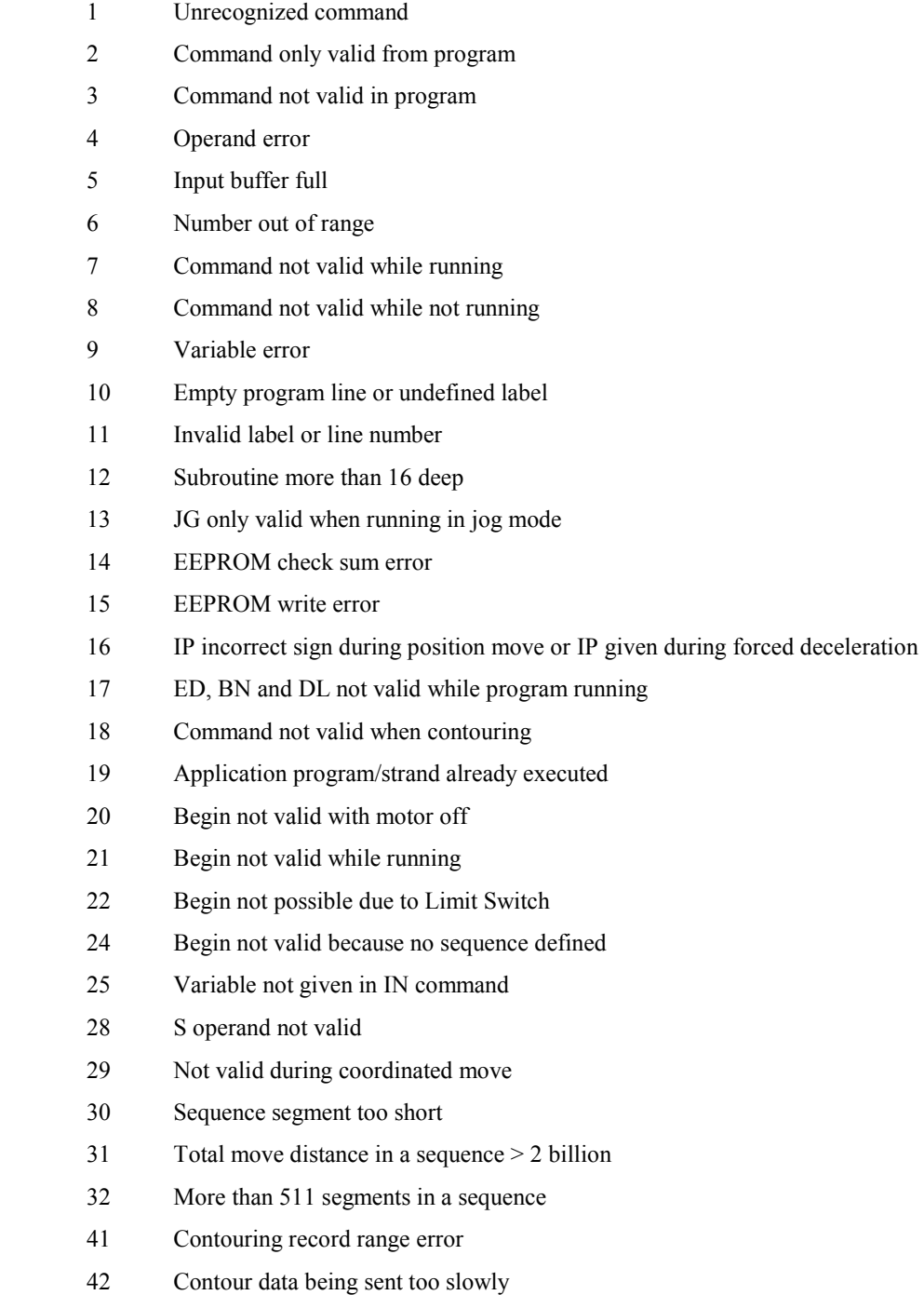

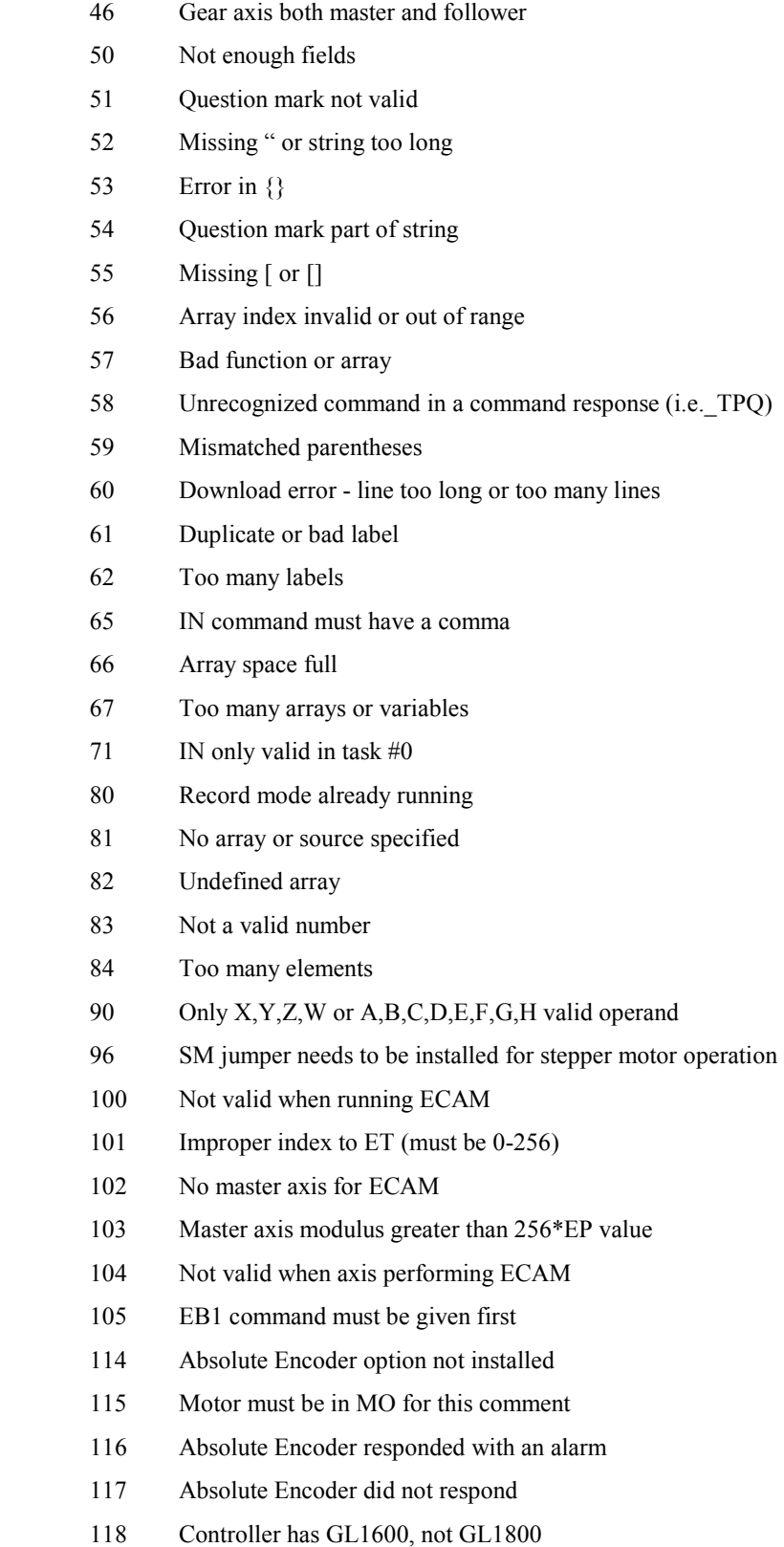

**ARGUMENTS:** TC n

n=0 returns code only

n=1 returns code and message

## **USAGE:**

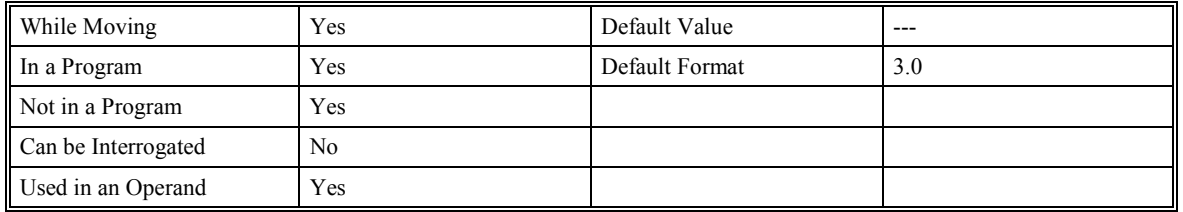

# **RELATED COMMANDS:**

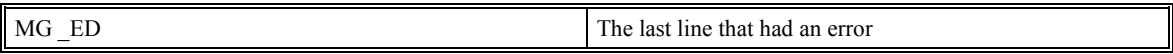

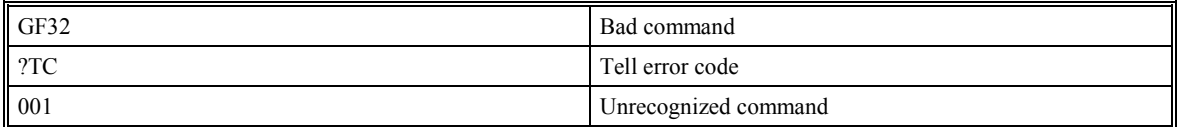

# **TD (Tell Dual Encoder)**

# **DESCRIPTION:**

This command returns the current position of the dual (auxiliary) encoder(s). When operating with stepper motors, the TD command returns the number of counts that have been output by the controller.

## **ARGUMENTS:** TD XYZW TD ABCDEFGH

where XYZW are X,Y,Z,W axes

#### **USAGE:**

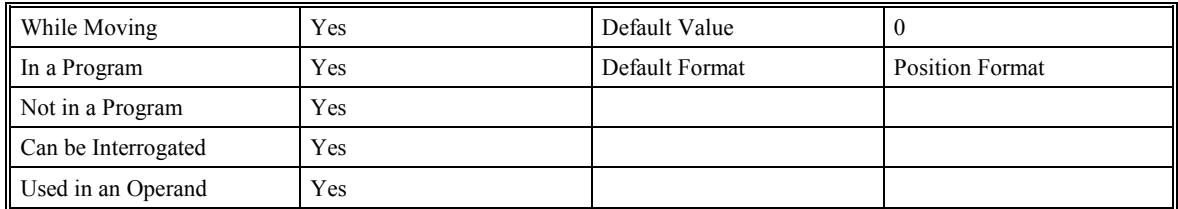

## **RELATED COMMANDS:**

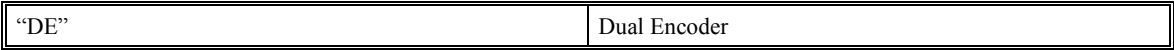

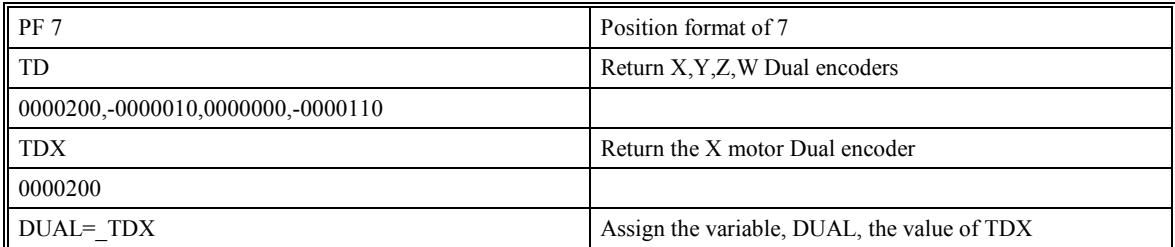

# **TE (Tell Error)**

# **DESCRIPTION:**

This command returns the current position error of the motor(s). The range of possible error is -2147483648 to 2147483647. The Tell Error command is not valid for step motors since they operate open loop.

# **ARGUMENTS:** TE XYZW TE ABCDEFGH

Where XYZW are X,Y,Z,W axes

## **USAGE:**

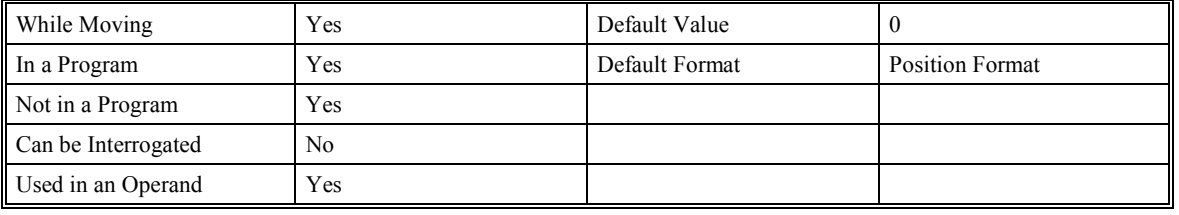

#### **RELATED COMMANDS:**

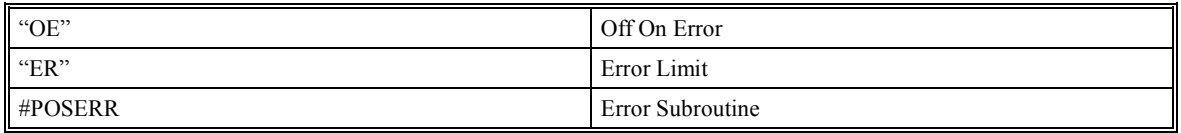

### **EXAMPLES:**

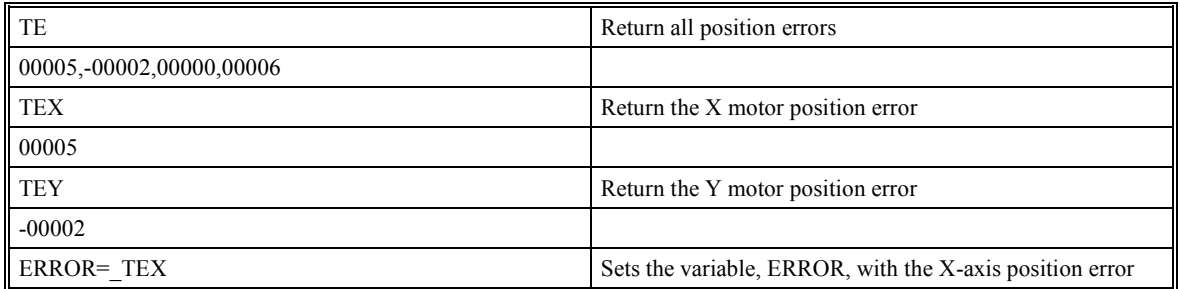

**Hint**: Under normal operating conditions with servo control, the position error should be small. The position error is typically largest during acceleration. The TE value is positive when the servo position is lagging the commanded position.

# **TI (Tell Inputs)**

# **DESCRIPTION:**

This command returns the state of the general inputs. TI or TI0 return inputs I1 through I8, TI1 returns I9 through I16 and TI2 returns I17 through I24. For motion controllers with extended I/O 40 additional inputs are available using TI3 through TI7.

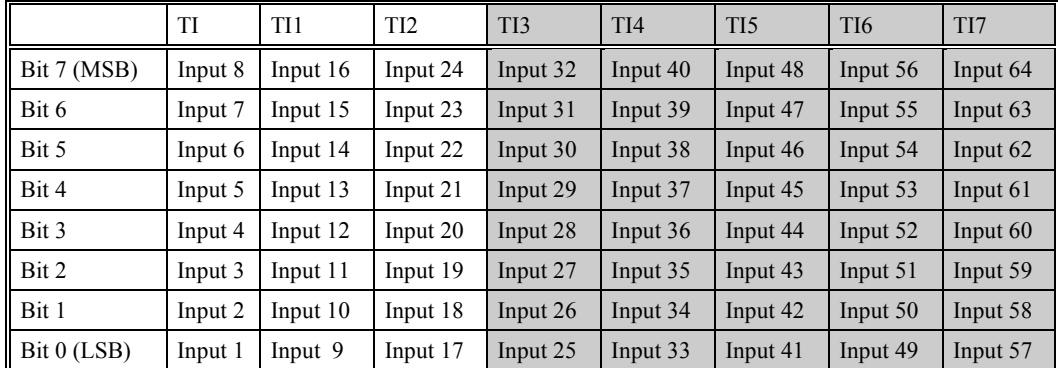

# **Shaded inputs available with extended I/O or a network option card**

# **ARGUMENTS:** TIn

where n equals 0 for SMC-20002 and SMC-20004

n equals 0, 1 or 2 for SMC-20008

n equals 1 to 7 for SMC-2000xI (extended I/0)

## **USAGE:**

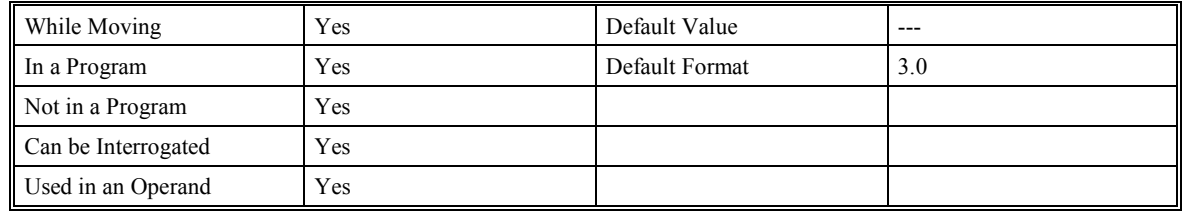

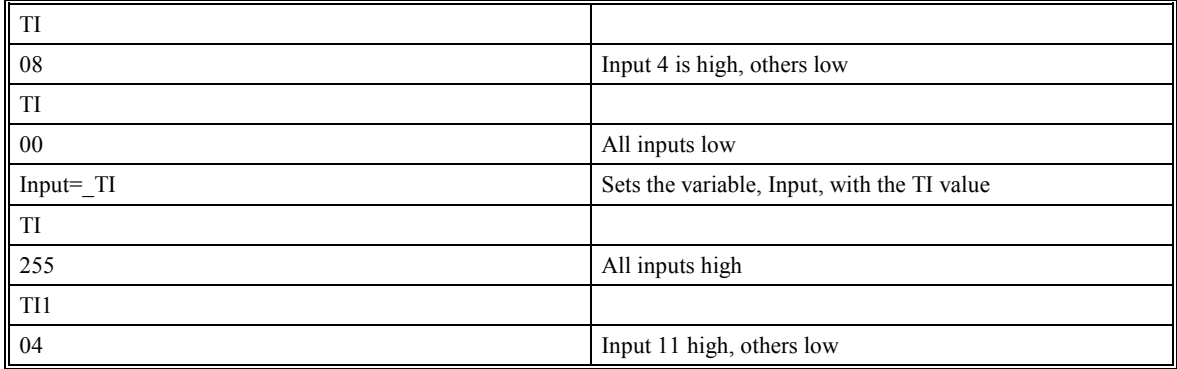

# **TIME**

# **DESCRIPTION:**

The TIME operand contains the value of the internal free running, real time clock. The returned value represents the number of servo loop updates and is based on the TM command. The default value for the TM command is 1000. With this update rate, the operand TIME will increase by one count every millisecond. Note that a value of 1000 for the update rate (TM command) will actually set an update rate of 1/1024 seconds. Thus the value returned by the time operand will be off by 2.4% of the actual time.

### **USAGE:**

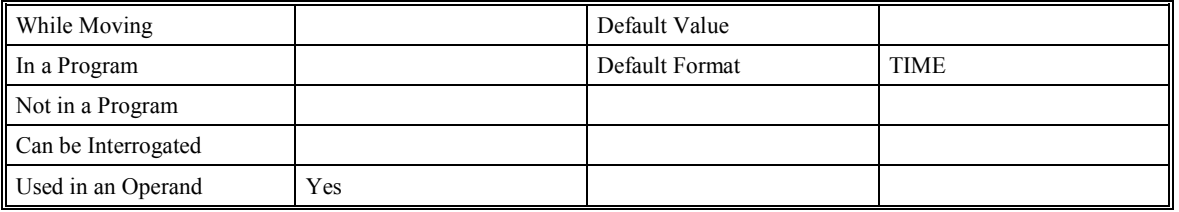

### **EXAMPLES:**

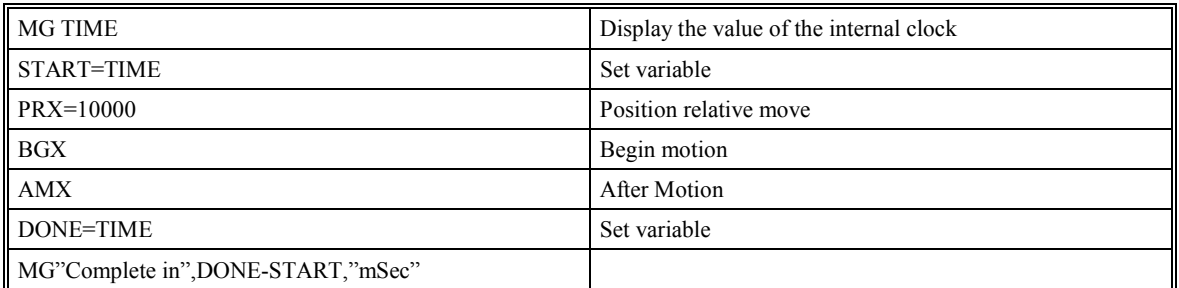

**Note**: This is an operand, not a command

# **TL (Torque Limit)**

# **DESCRIPTION:**

The TL command sets the limit on the motor command output. For example, TL of 5 limits the motor command output to 5 volts. Maximum output of the motor command is 9.998 volts.

**ARGUMENTS:** TL x,y,z,w TLX=x TL a,b,c,d,e,f,g,h

where x,y,z,w are unsigned numbers in the range 0 to 9.998 volts with a resolution of .001 volt.

#### **USAGE:**

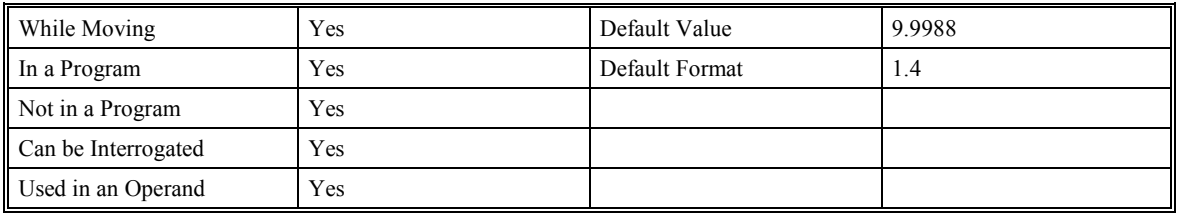

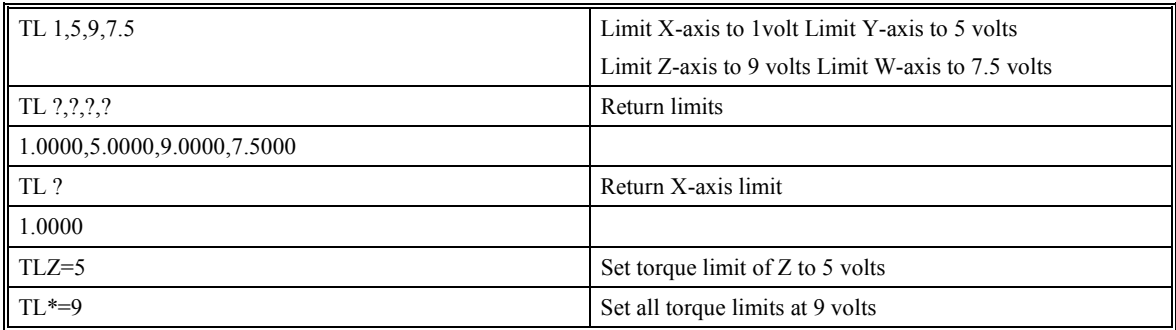

# **TM (Time Command)**

# **DESCRIPTION:**

The TM command sets the sampling period of the control loop. Changing the sampling period will uncalibrate the speed and acceleration parameters (Actually, all time units are counts/servo cycle, etc.). A negative number turns off the internal clock allowing for an external source to be used as the time base. The units of this command are µsec.

## **ARGUMENTS:** TM n

where n is an integer in the range 250 to 20000 decimal with resolution of 125 microseconds. The minimum sample time for the SMC-2000-2 is 375 µsec; and 500 µsec for the SMC-2000-4.

## **USAGE:**

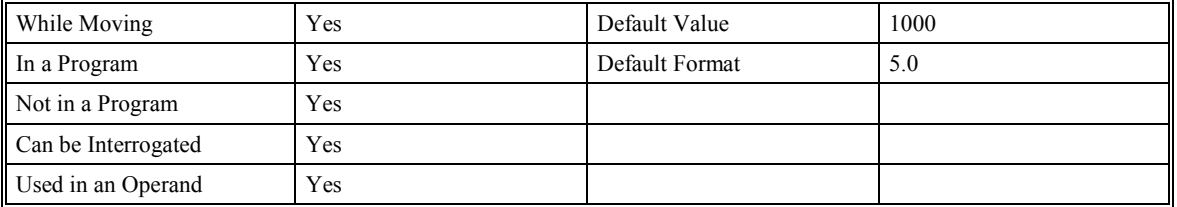

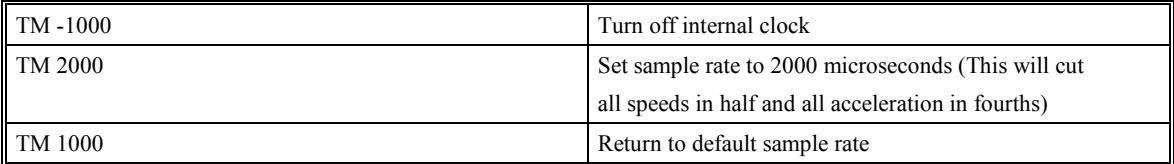

# **TN (Tangent)**

# **DESCRIPTION:**

The TN m,n command describes the tangent axis to the coordinated motion path. m is the scale factor in counts/degree of the tangent axis. n is the absolute position of the tangent axis, at which the resulting angle of the tangent axis equals zero in the coordinated motion plane. The tangent axis is specified with the VM n,m,p command where p is the tangent axis. \_TN gives you the position of the first tangent point. Tangent is useful for cutting applications where a cutting tool must remain tangent to the part.

## **ARGUMENTS:** TN m,n

where m is the scale factor in counts/degree

n is the absolute position at which the tangent angle is zero

## **USAGE:**

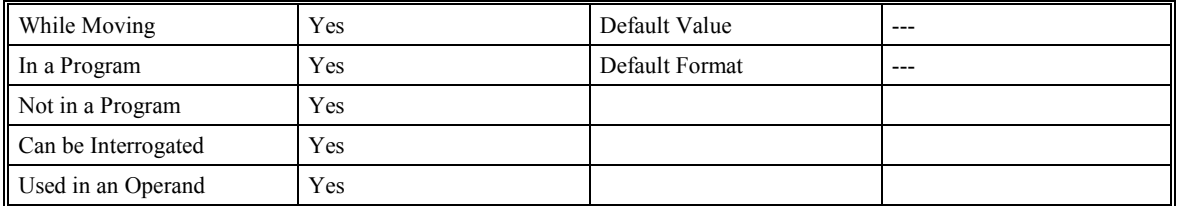

## **RELATED COMMANDS:**

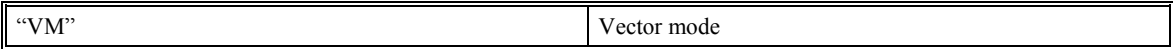

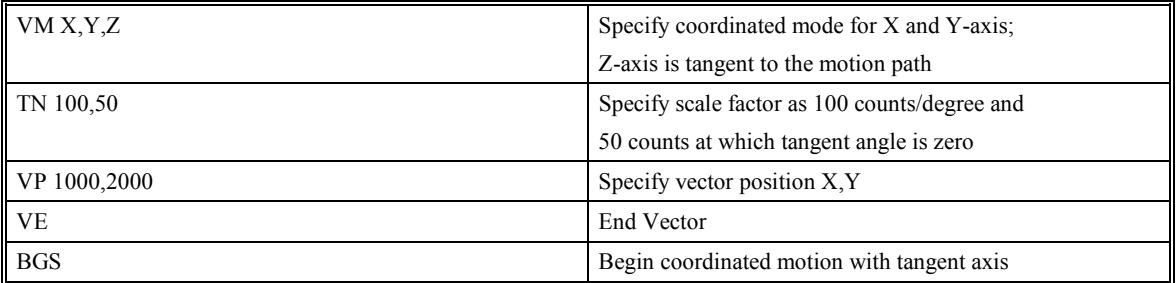

# **TP (Tell Position)**

# **DESCRIPTION:**

This command returns the current position of the motor(s).

**ARGUMENTS:** TP XYZW TP ABCDEFGH

where XYZW are X,Y,Z,W axes

### **USAGE:**

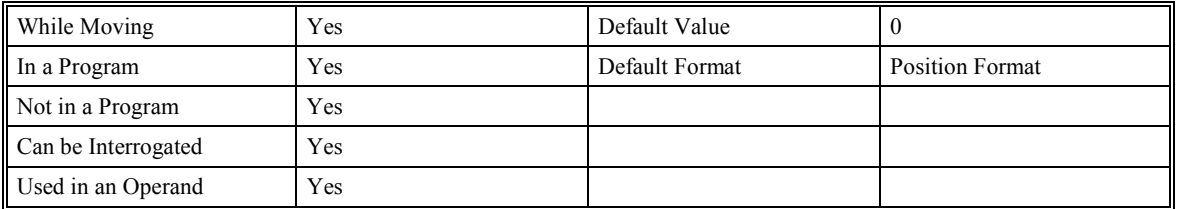

### **EXAMPLES:**

Assume the X-axis is at the position 200 (decimal), the Y-axis is at the position -10 (decimal), the Z-axis is at position 0, and the W-axis is at -110 (decimal). The returned parameter units are in quadrature counts.

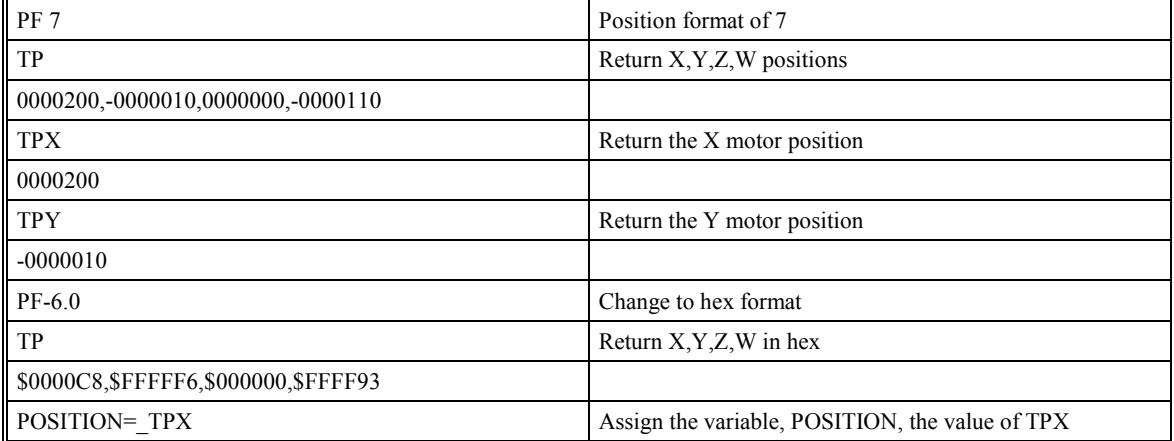
# **TR (Trace)**

# **DESCRIPTION:**

The TR command causes each instruction in a program to be sent out the communications port prior to execution. The trace command is useful in debugging programs.

# **ARGUMENTS:** TR n

where n=0 or 1

0 disables function

1 enables function

#### **USAGE:**

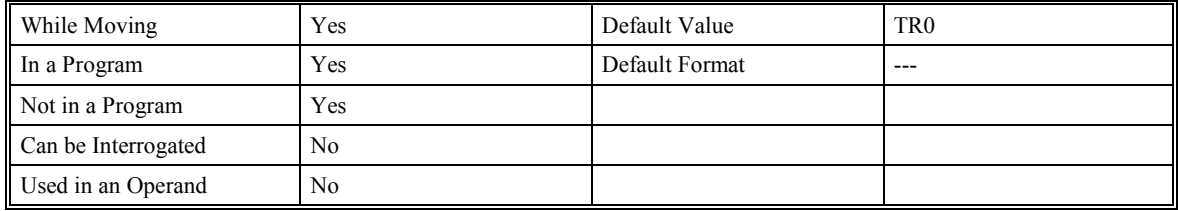

**Note:** It may be helpful to start the logging feature of YTERM before starting a trace. The logging feature writes all information that is transmitted on the serial port to a file called SMCLOG.LOG.

# **TS (Tell Switches)**

# **DESCRIPTION:**

TS returns the state of the Home, Forward Limit and Reverse Limits for each axis. TS also returns error, motion and motor status.

# **Bit Status if high**

- Bit 7 Axis in motion
- Bit 6 Axis error exceeds error limit
- Bit 5 X motor off
- Bit 4 Undefined
- Bit 3 Forward Limit inactive
- Bit 2 Reverse Limit inactive
- Bit 1 Home X
- Bit 0 Latch not armed

## **ARGUMENTS:** TS XYZW TS ABCDEFGH

where XYZW designate X,Y,Z,W axes

#### **USAGE:**

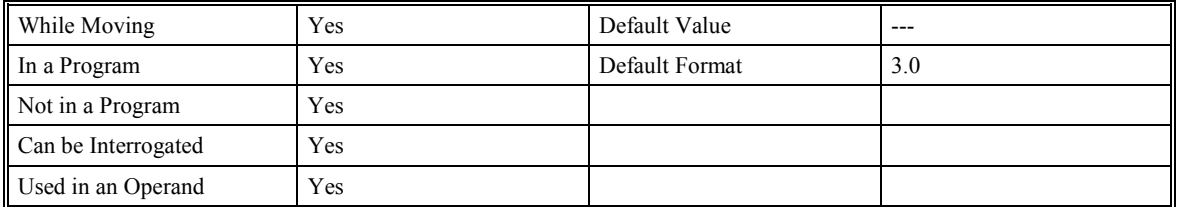

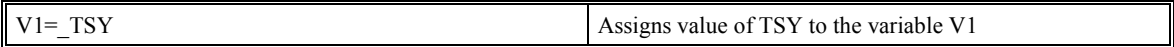

# **TT (Tell Torque)**

# **DESCRIPTION:**

The TT command reports the value of the analog output signal, which is a number between -9.998 and 9.998 volts.

**ARGUMENTS: TT XYZW TT ABCDEFGH** 

where XYZW specify X,Y,Z,W axes

## **USAGE:**

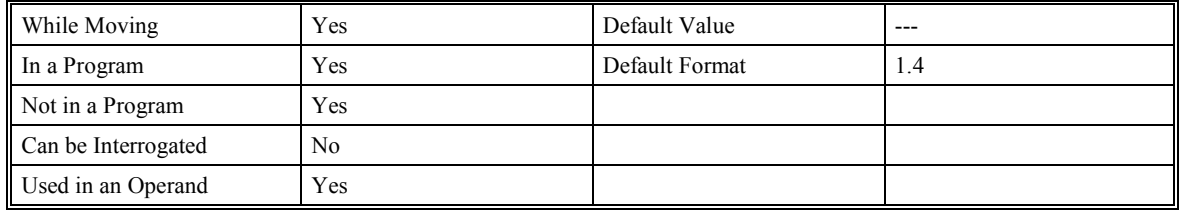

#### **RELATED COMMANDS:**

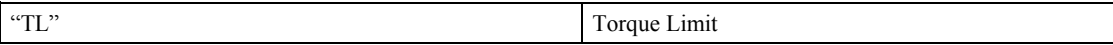

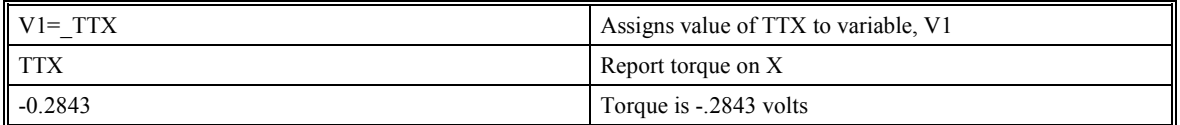

# **TV (Tell Velocity)**

# **DESCRIPTION:**

The TV command returns the actual velocity of the axes in units of quadrature count/s.

**ARGUMENTS:** TV XYZW TV ABCDEFGH

where XYZW specifies X,Y,Z,W axes

#### **USAGE:**

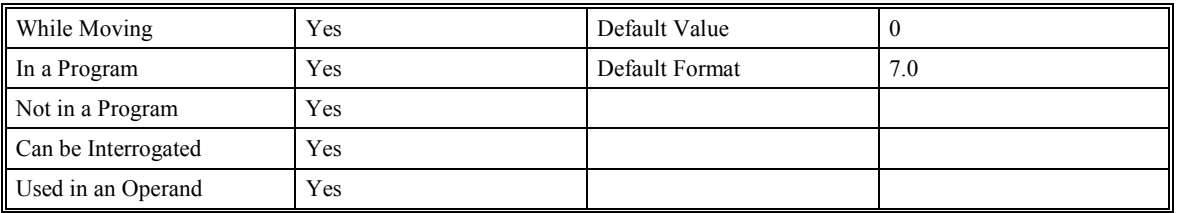

### **EXAMPLES:**

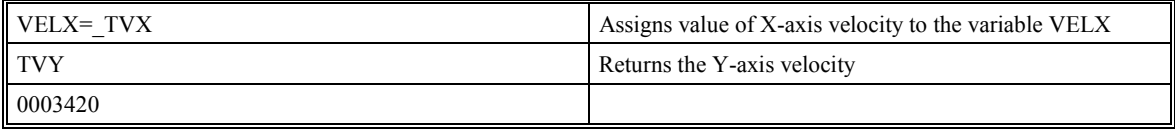

**NOTE**: The TV command is computed using a special averaging filter (over approximately .25 sec). Therefore, TV will return average velocity, not instantaneous velocity.

# **TW (Timeout for In Position (MC))**

# **DESCRIPTION:**

The TW x,y,z,w command sets the timeout in msec to declare an error if the MC command is active and the motor is not at or beyond the actual position within n msec after the completion of the motion profile. If a timeout occurs, then the MC trip-point will clear and the stop code will be set to 99. An application program will jump to the special label #MCTIME, if it exists . The RE command should be used to return from the #MCTIME subroutine.

### **ARGUMENTS:** TW x,y,z,w TW a,b,c,d,e,f,g,h

where x,y,z,w specifies timeout in msec range 0 to 32767 msec -1 disables the timeout

# **EXAMPLES:**

### **USAGE:**

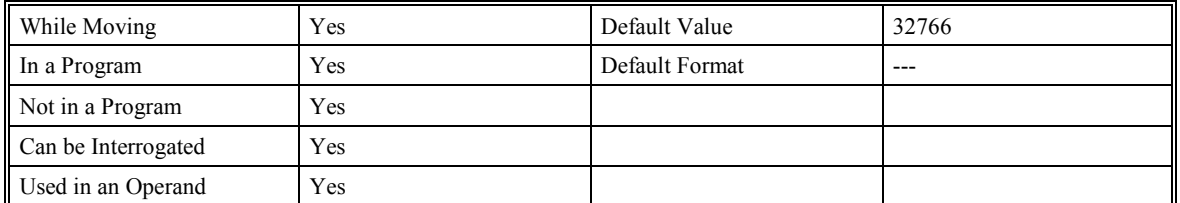

### **RELATED COMMANDS:**

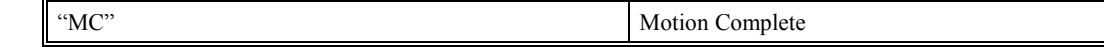

# **TY (Tell Yaskawa Absolute Encoder)**

# **DESCRIPTION**

TY (Tell Yaskawa Absolute Encoder) reports the position that was read when the absolute encoder data was requested using the AE command.

# **ARGUMENTS**: TY XYZW TP ABCDEFGH

#### **USAGE:**

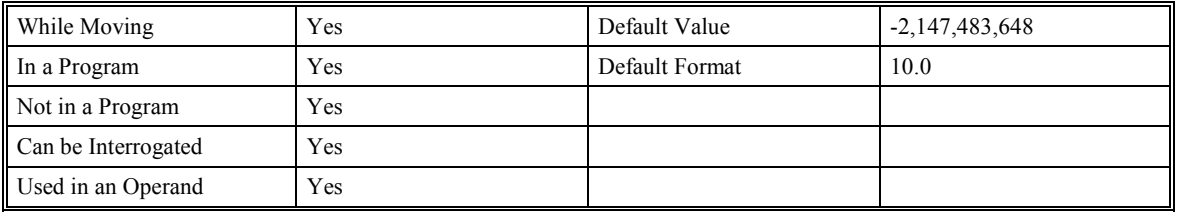

# **RELATED COMMANDS:**

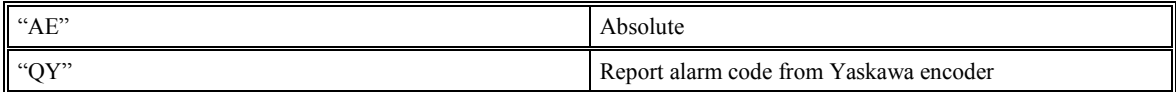

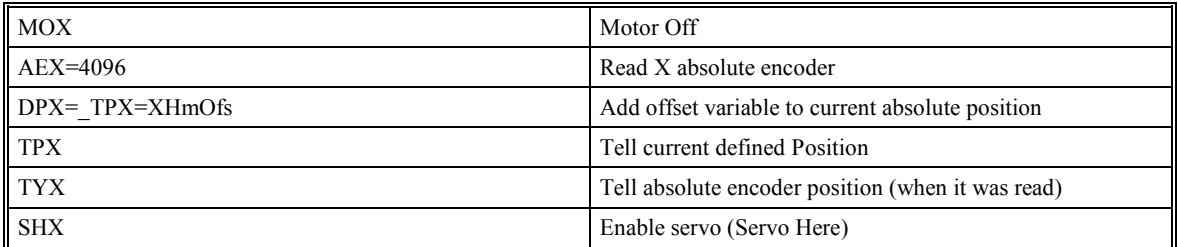

# **UL (Upload)**

# **DESCRIPTION:**

The UL command transfers data from the SMC-2000 to a host computer through port 1. Programs are sent without line numbers. A <control> Z as an end of text marker will follow the Uploaded program. When used as an operand, UL gives the number of available variables. The total number of variables is 254 for the SMC-2000.

## **ARGUMENTS:** None

# **USAGE:**

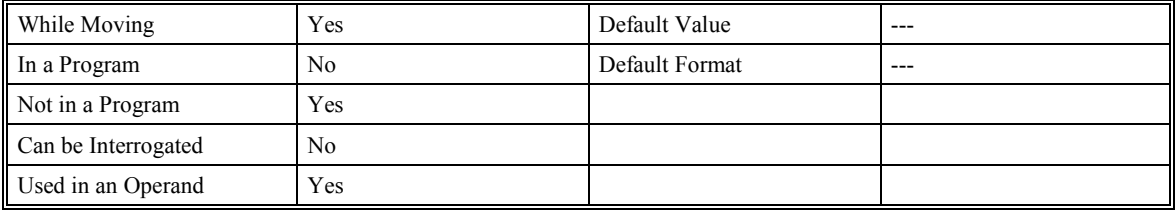

#### RELATED COMMAND:

"DL" Download

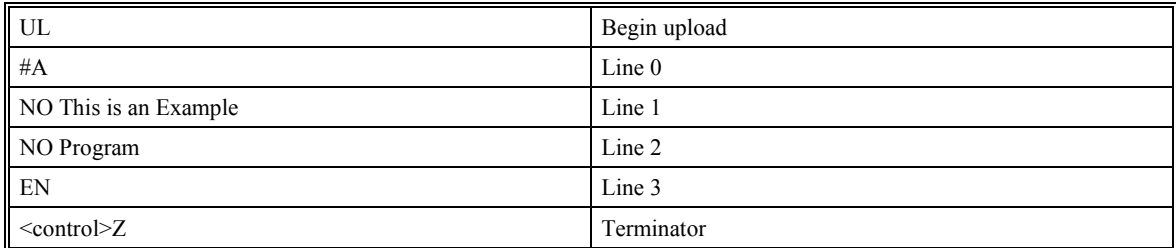

# **VA (Vector Acceleration)**

# **DESCRIPTION:**

This command sets the acceleration rate of the vector in a coordinated motion sequence. The parameter input will be rounded down to the nearest factor of 1024. The units of the parameter is counts per second squared.

### **ARGUMENTS:** VA n

where n is an unsigned number in the range 1024 to 68,431,360 decimal.

### **USAGE:**

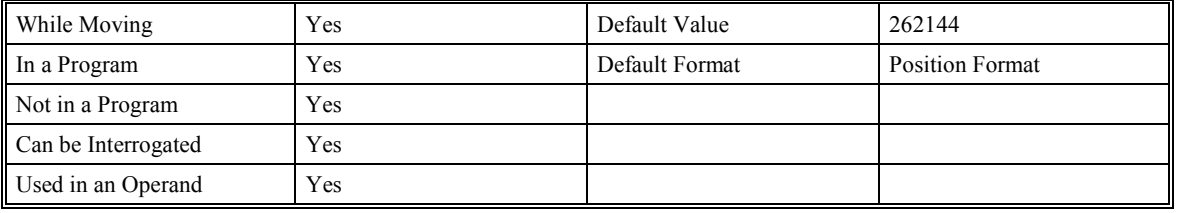

#### **RELATED COMMANDS:**

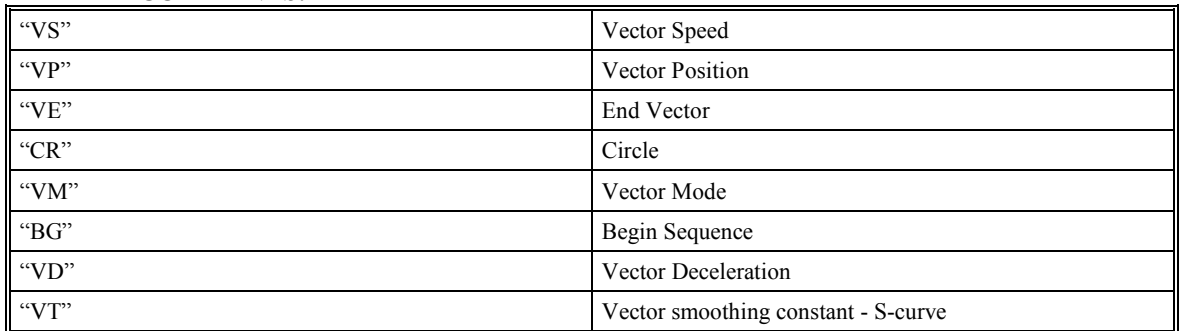

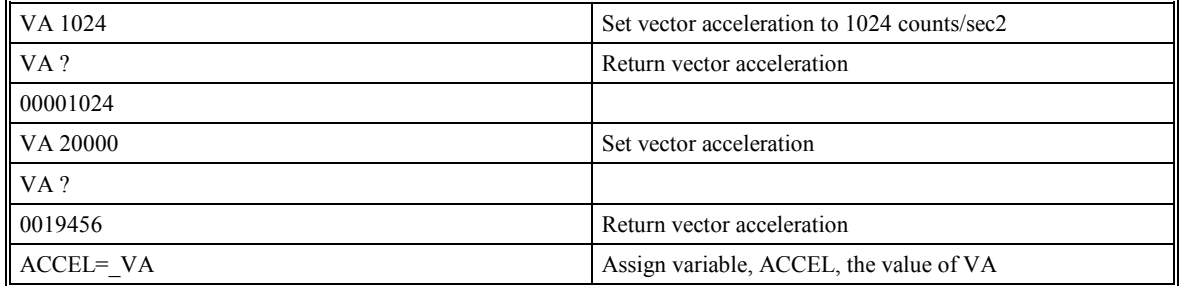

# **VD (Vector Deceleration)**

# **DESCRIPTION:**

This command sets the deceleration rate of the vector in a coordinated motion sequence. The parameter input will be rounded down to the nearest factor of 1024. The units of the parameter is counts per second squared.

# **ARGUMENTS:** VD n

where n is an unsigned number in the range 1024 to 68,431,360 decimal.

#### **USAGE:**

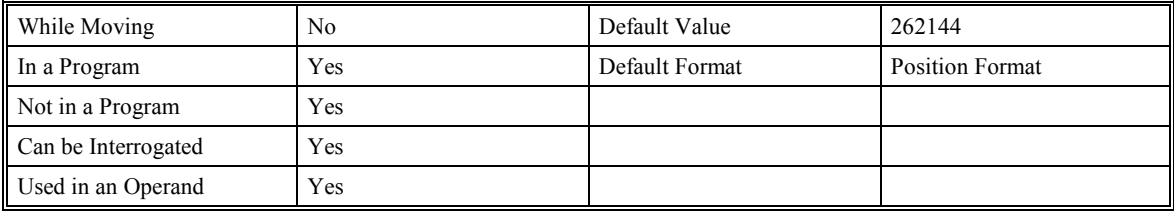

#### **RELATED COMMANDS:**

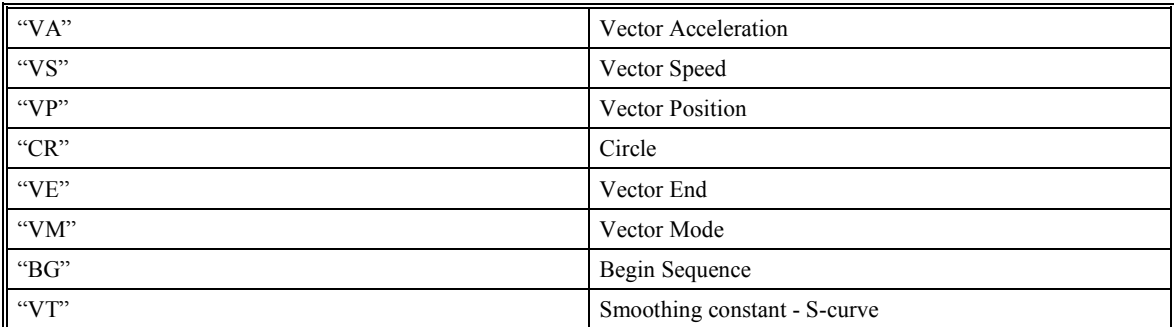

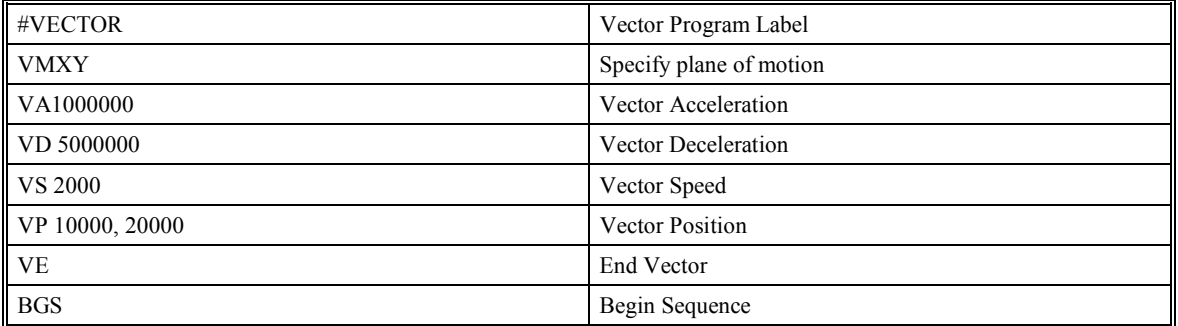

# **VE (Vector Sequence End)**

# **DESCRIPTION:**

VE is required to specify the end segment of a coordinated move sequence. VE would follow the final VP or CR command in a sequence. VE ? or \_VE returns the length of the vector in counts. VE is equivalent to the LE command.

# **ARGUMENTS:** None

### **USAGE:**

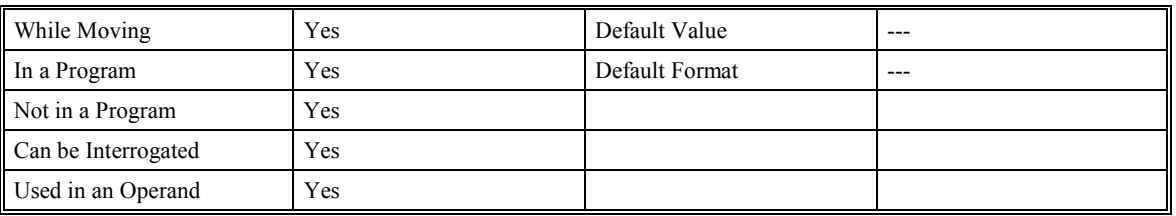

# **RELATED COMMANDS:**

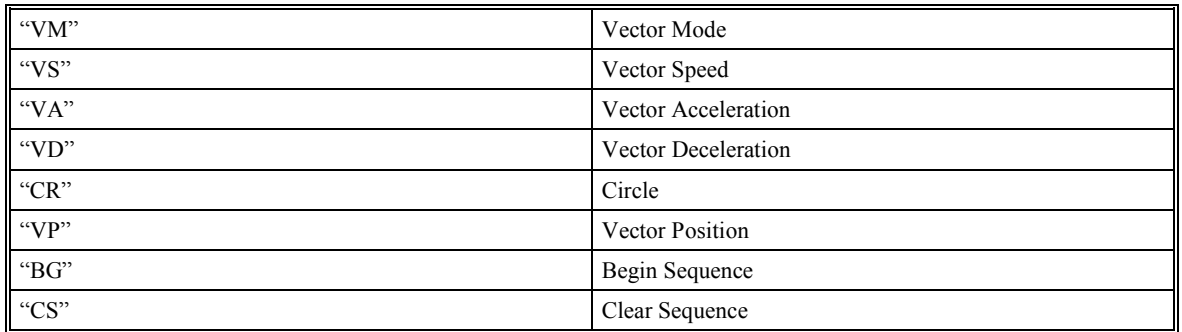

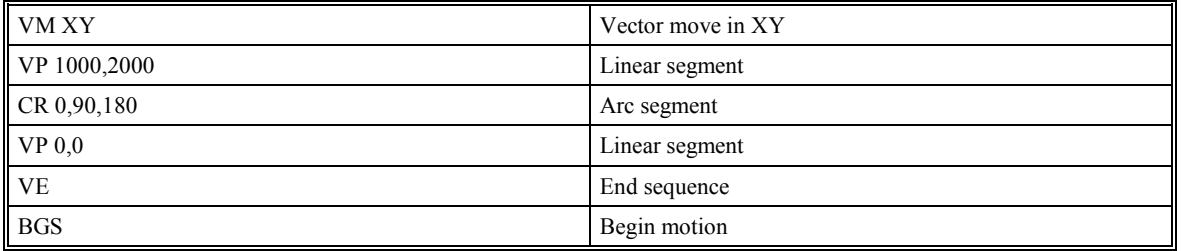

# **VF (Variable Format)**

# **DESCRIPTION:**

The VF command allows the variables and arrays to be formatted for number of digits before and after the decimal point. When displayed, the value m represents the number of digits before the decimal point, and the value n represents the number of digits after the decimal point. When in hexadecimal, the string will be preceded by a \$. Hex numbers are displayed as 2's complement with the first bit used to signify the sign.

If a number exceeds the format, the number will be displayed as the maximum possible positive or negative number (i.e. 999.99, -999, \$8000 or \$7FF).

#### **ARGUMENTS:** VF m.n

where m and n are unsigned numbers in the range  $0 \le m \le 10$  and  $0 \le n \le 4$ . A negative m specifies hexadecimal format

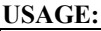

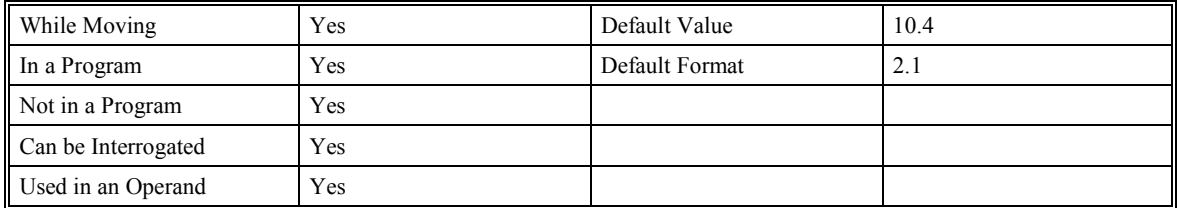

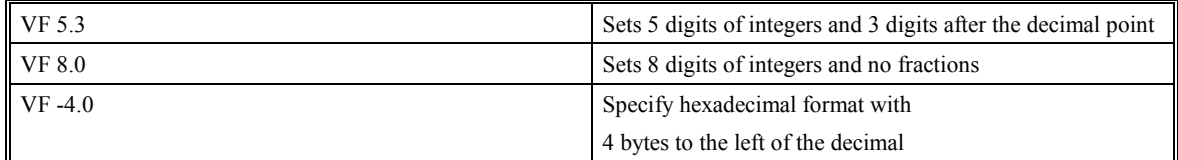

# **VM (Coordinated Motion Mode)**

# **DESCRIPTION:**

The VM command specifies the coordinated motion mode and the plane of motion. This mode may be specified for motion on any set of two axes.

The motion is specified by the instructions VP and CR, which specify linear and circular segments. Up to 511 segments may be given before the Begin Sequence (BGS) command. Additional segments may be given during the motion when the SMC-2000 buffer frees additional spaces for new segments.

The Vector End (VE) command must be given after the last segment. This tells the controller to decelerate to a stop during the last segment.

It is the responsibility of the user to keep enough motion segments in the buffer to ensure continuous motion. VM ? or \_VM returns the available spaces for motion segments that can be sent to the buffer.

511 returns means that the buffer is empty and 511 segments may be sent. A zero means that the buffer is full and no additional segments may be sent.

#### **ARGUMENTS:** VM nmp

where n and m is the plane of motion of any two axes of X,Y,Z,W or A,B,C,D,E,F,G,H

p is the tangent axis X,Y,Z,W or A,B,C,D,E,F,G,H. N turns off tangent.

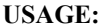

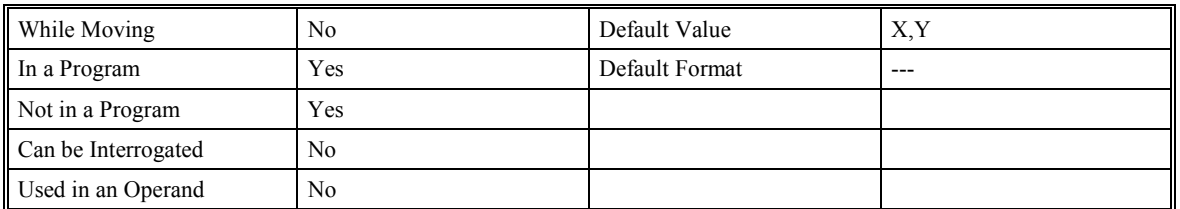

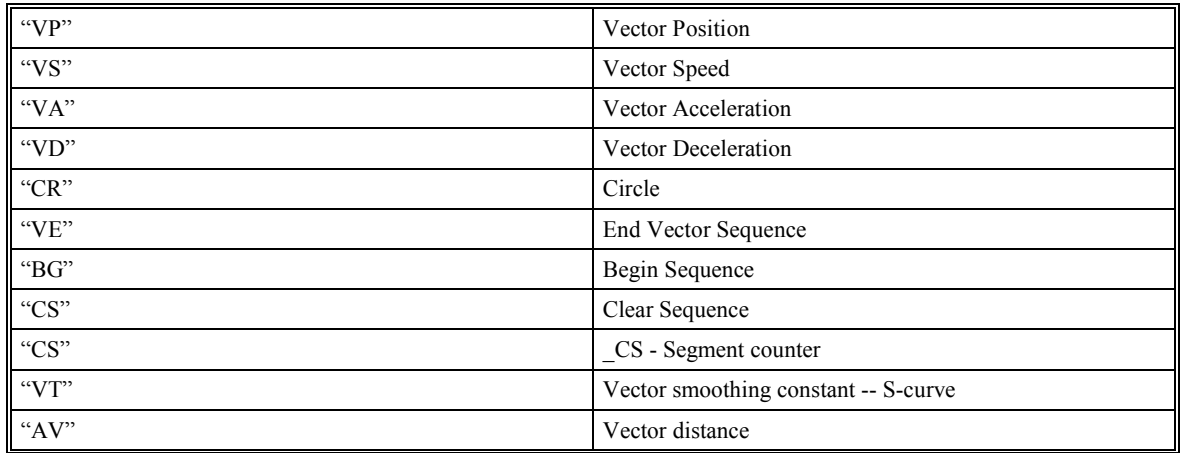

#### **RELATED COMMANDS:**

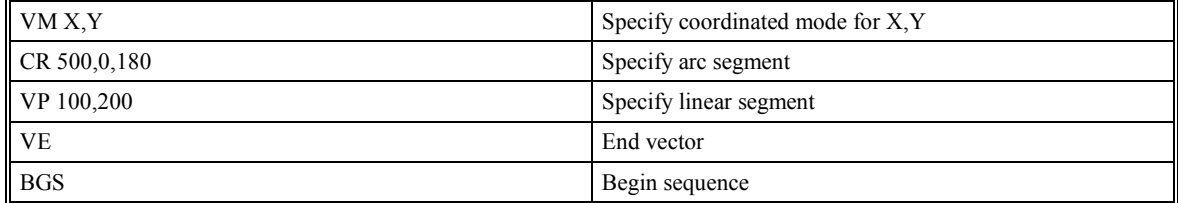

# **VP (Vector Position)**

### **DESCRIPTION:**

The VP command defines the target coordinates of a straight line segment in a 2 axis motion sequence. The axes are chosen by the VM command. The motion starts with the Begin sequence command. The units are in quadrature counts, and are a function of the vector scale factor. For three or four axis linear interpolation, use the LI command. When used as an operand, \_VPX, \_VPY, \_VPZ, \_VPW return the absolute coordinate of the axes at the last intersection along the sequence. For example, during the first motion segment, this instruction returns the coordinate at the start of the sequence. The use as an operand is valid in the linear mode, LM, and in the Vector mode, VM. The parameter N is optional and can be used to define the vector speed that is attached to the motion segment.

#### **ARGUMENTS:** VP n,m < N

where n,m are signed integers in the range -2147483648 to 2147483647. The length of each segment must be limited to  $8 \cdot 10^6$ . N is an unsigned even integer between 0 and  $8,000,000$ 

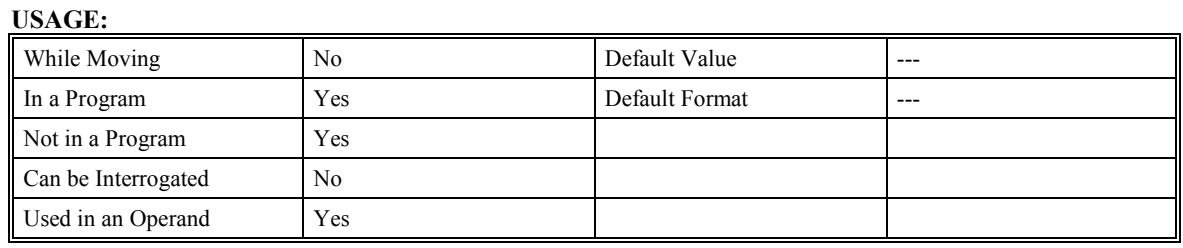

#### **RELATED COMMANDS:**

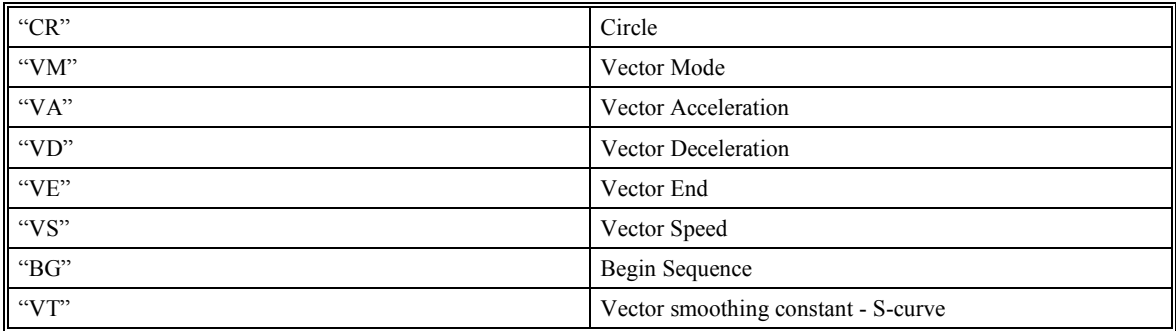

### **EXAMPLES:**

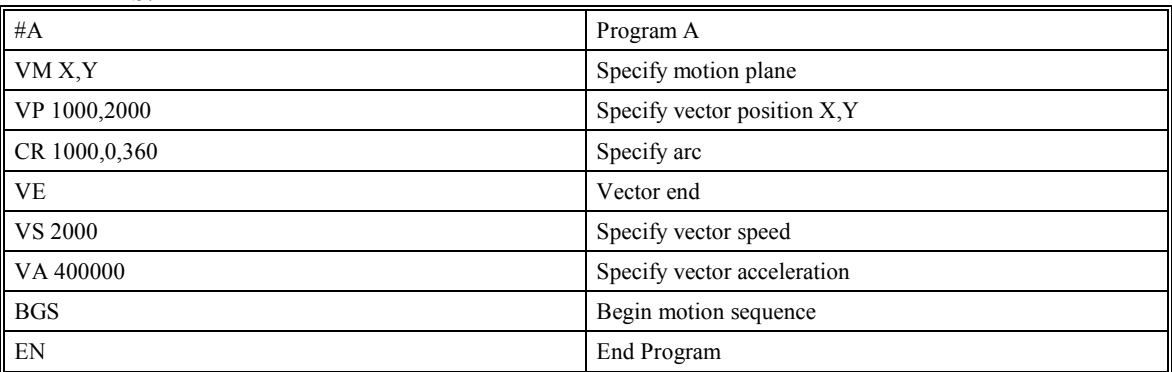

**Hint**: The first vector in a coordinated motion sequence defines the origin for that sequence. All other vectors in the sequence are defined by their endpoints with respect to the start of the move sequence.

# **VR (Vector Speed Ratio)**

# **DESCRIPTION:**

The VR r command multiplies the vector speed specifications given by VS or  $\leq$  by the value specified by r. r is between 0 and 10 with a resolution of .0001. VR takes effect immediately and will ratio all the following VS commands and any <n specifications used on VP, CR or LI segments. VR doesn't ratio the accelerations. VR is useful for feed rate override.

# **ARGUMENTS:** VR r

where r is between 0 and 10 with a resolution of .0001

#### **USAGE:**

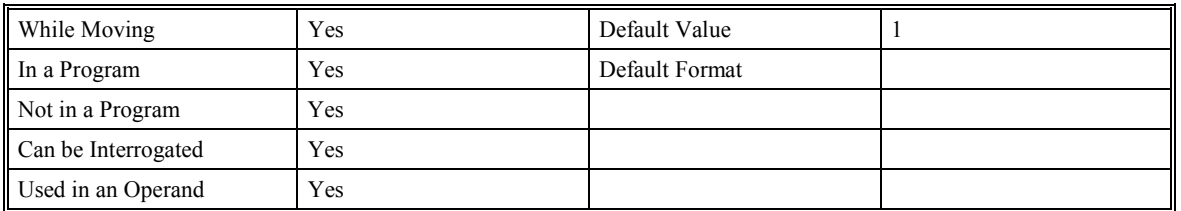

# **RELATED COMMANDS:**

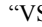

S" Vector speed

# **EXAMPLES:**

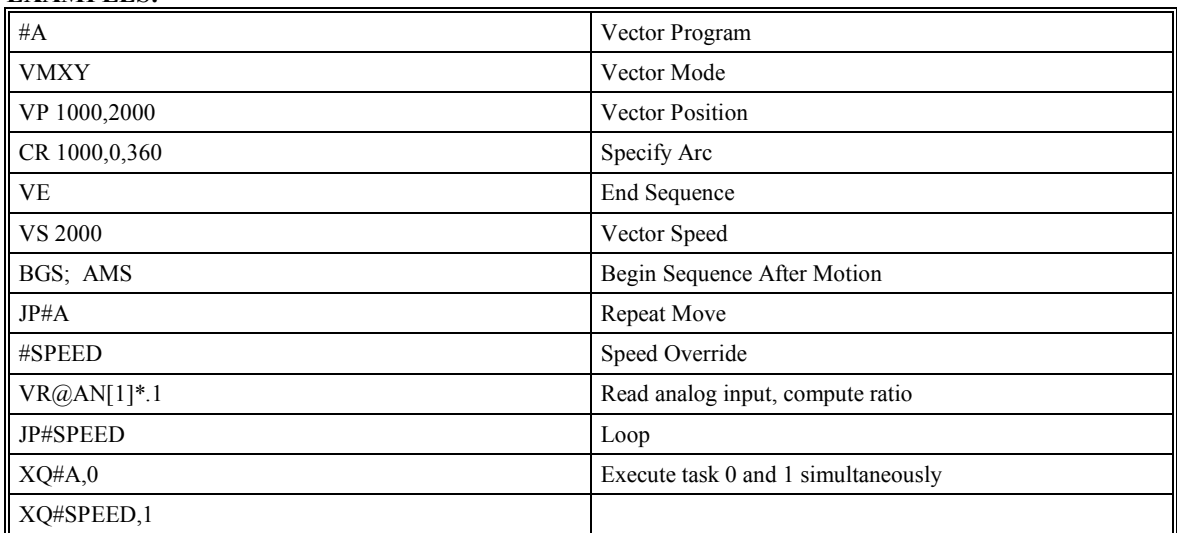

The above two programs #A and #SPEED are executed at the same time. #SPEED reads the analog input continuously and sets the speed ratio accordingly.

# **VS (Vector Speed)**

## **DESCRIPTION:**

The VS command specifies the speed of the vector in a coordinated motion sequence in either the LM or VM modes. The parameter input is rounded down to the nearest factor of 2. The units are counts per second. VS may be changed during motion.

# **ARGUMENTS:** VS n

where n is an unsigned number in the range 2 to 8000000 decimal

#### **USAGE:**

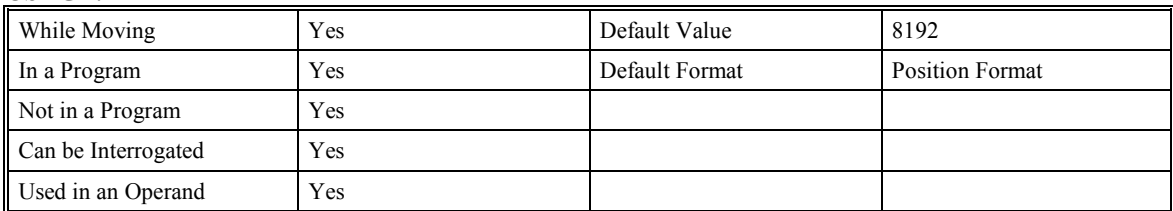

# **RELATED COMMANDS:**

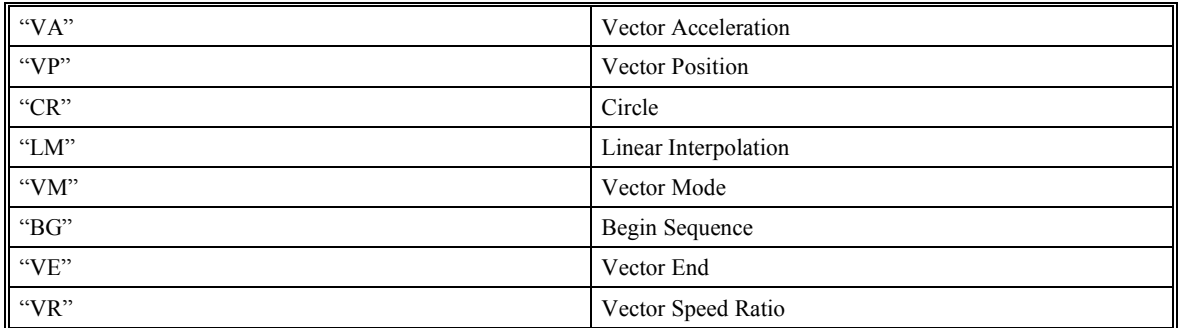

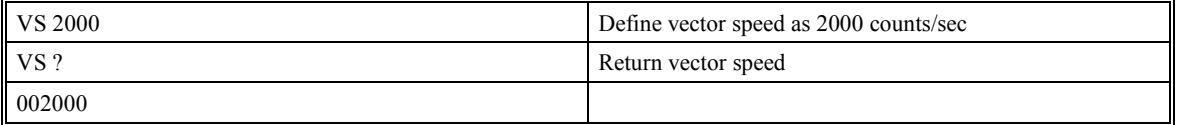

# **VT (Vector Time Constant - S curve)**

# **DESCRIPTION:**

The VT command filters the acceleration and deceleration functions in vector moves of VM or LM type to produce a smooth velocity profile. The resulting profile, known as S-curve, has continuous acceleration and results in reduced mechanical vibrations. VT sets the bandwidth of the filter, where 1 means no filtering and 0.004 means maximum filtering. NOTE that the filtering results in longer motion time.

# **ARGUMENTS:** VT n

where n is a positive number in the range between 0.004 and 1.0, with a resolution of 1/256

#### **USAGE:**

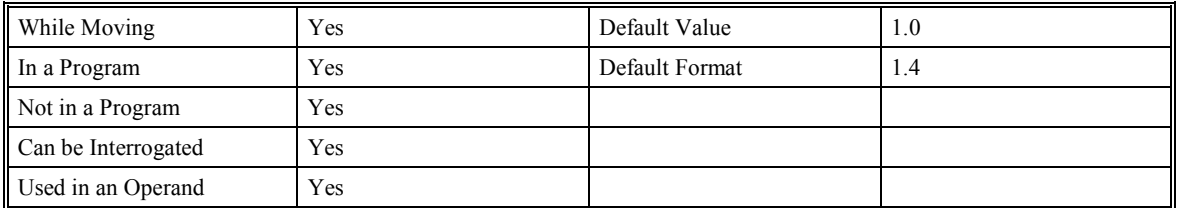

### **RELATED COMMANDS:**

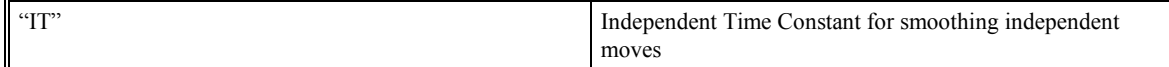

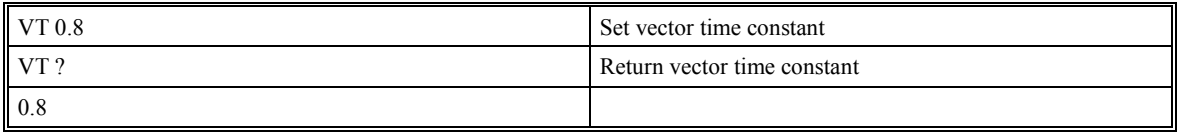

# **WC (Wait for Contour Data)**

# **DESCRIPTION:**

The WC command acts as a flag in the Contour Mode. After this command is executed, the controller does not receive any new data until the internal contour data buffer is ready to accept new commands. This command prevents the contour data from overwriting on itself in the contour data buffer.

# **USAGE:**

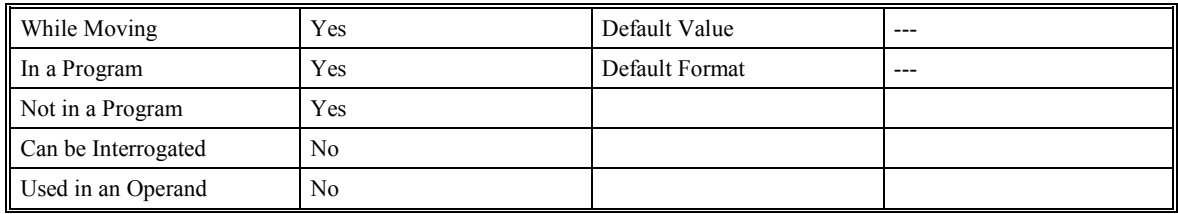

### **RELATED COMMANDS:**

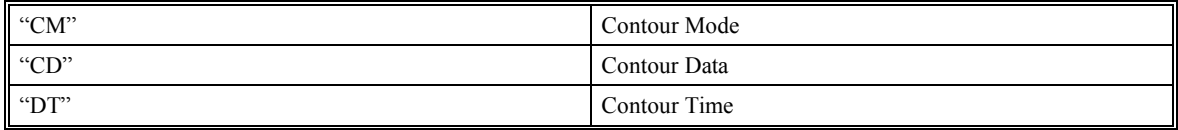

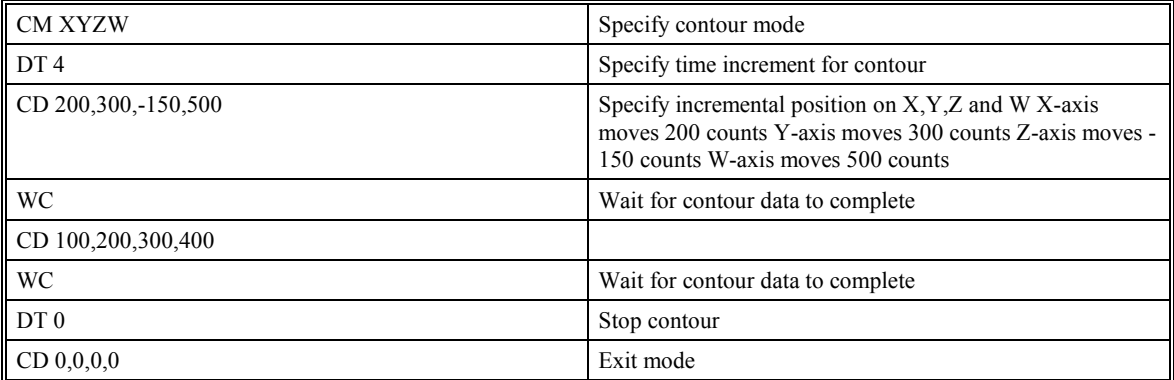

# **WT (Wait)**

# **DESCRIPTION:**

The WT command is a trip-point used to time events. After this command is executed, the controller will wait for the number of samples specified before executing the next command. If the TM command has not been used to change the sample rate from 1 msec, then the units of the Wait command are milliseconds.

# **ARGUMENTS:** WT n

where n is an integer in the range 0 to 2 Billion decimal

#### **USAGE:**

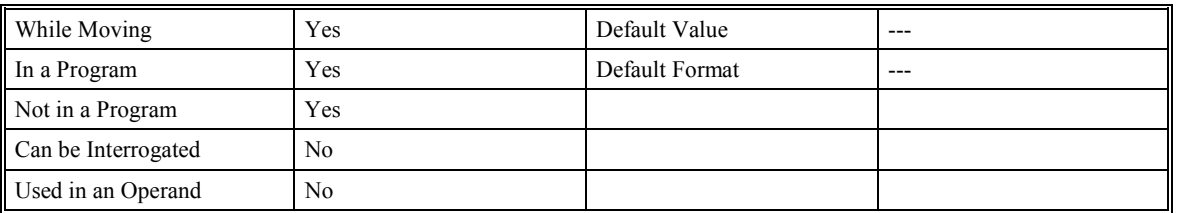

**EXAMPLES:** Assume that 10 seconds after a move is over a relay must be closed.

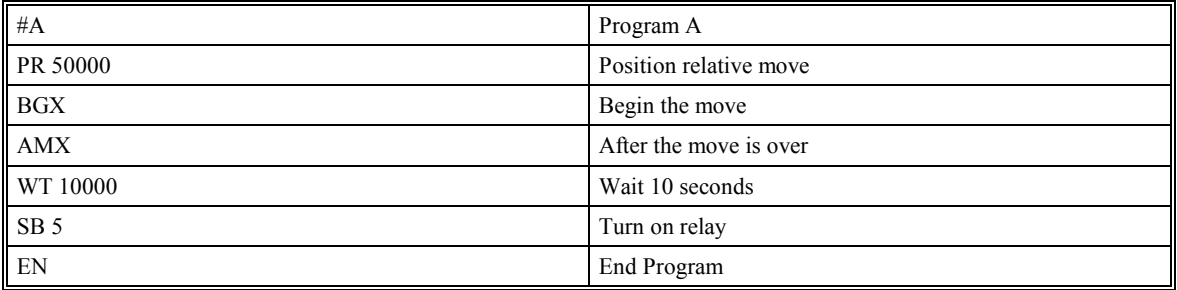

# **XQ (Execute Program)**

# **DESCRIPTION:**

The XQ command starts a previously entered program. Execution will start at the label or line number specified. Up to four programs may be executed simultaneously to perform multitasking.

The function can be used as an operand where \_XQn returns the line number for thread n, and -1 if thread n is not running.

#### **ARGUMENTS:** XQ #A,n XQm,n

where A is a program name of up to seven characters

where m is a line number

where n is the thread number  $(0,1,2 \text{ or } 3)$  for multitasking

#### **USAGE:**

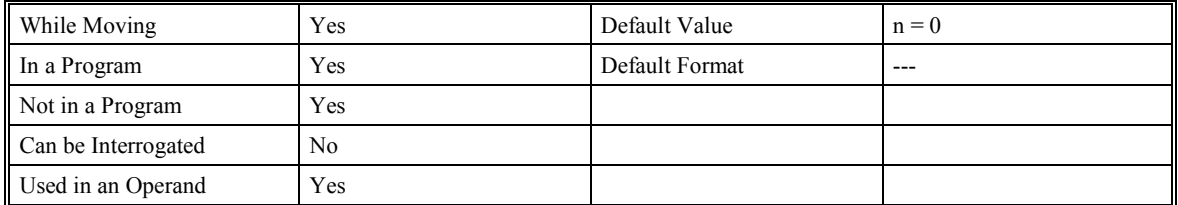

#### **RELATED COMMANDS:**

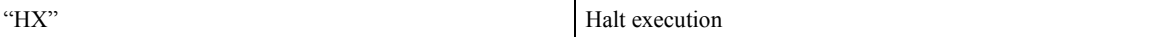

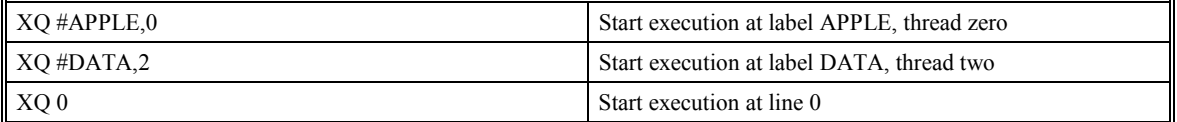

# **ZR (Zero)**

# **DESCRIPTION:**

The ZR command sets the compensating zero in the control loop or returns the previously set value. It fits in the control equation as follows:

 $D(z) = GN(z-ZR/z)$ 

**ARGUMENTS:** ZR x,y,z,w ZRX=x ZR a,b,c,d,e,f,g,h

where x,y,z,w are unsigned numbers in the range 0 to 1 decimal with a resolution of 1/256

#### **USAGE:**

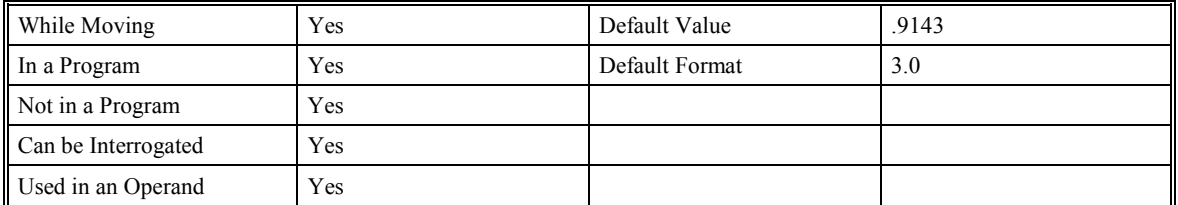

### **RELATED COMMANDS:**

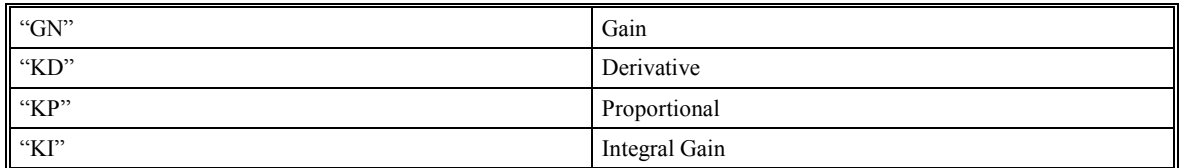

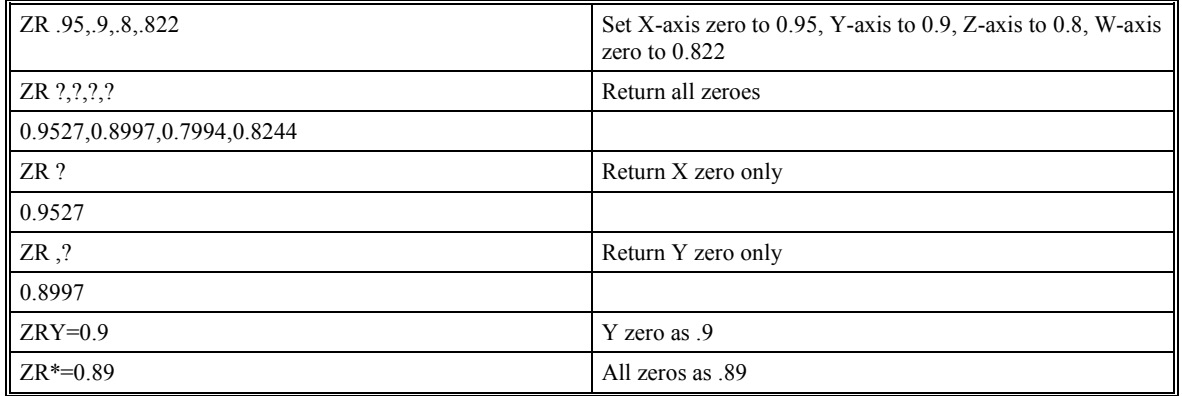

# **ZS (Zero Subroutine Stack)**

# **DESCRIPTION:**

The ZS command is only valid in an application program and is used to avoid returning from an interrupt (either input or error). ZS alone returns the stack to its original condition. ZS1 adjusts the stack to eliminate one return. This turns the jump to subroutine into a jump. Do not use RI (Return from Interrupt) when using ZS. To re-enable interrupts, you must use II command again.

The status of the stack can be interrogated with the instruction \_ZS. The response, an integer between zero and fifteen, indicates zero for beginning condition and fifteen for the deepest value.

### **ARGUMENTS:** ZS n

where 0 returns stack to original condition

1 eliminates one return on stack

### **USAGE:**

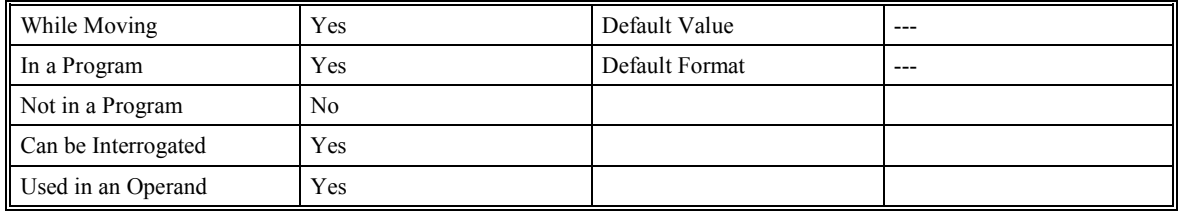

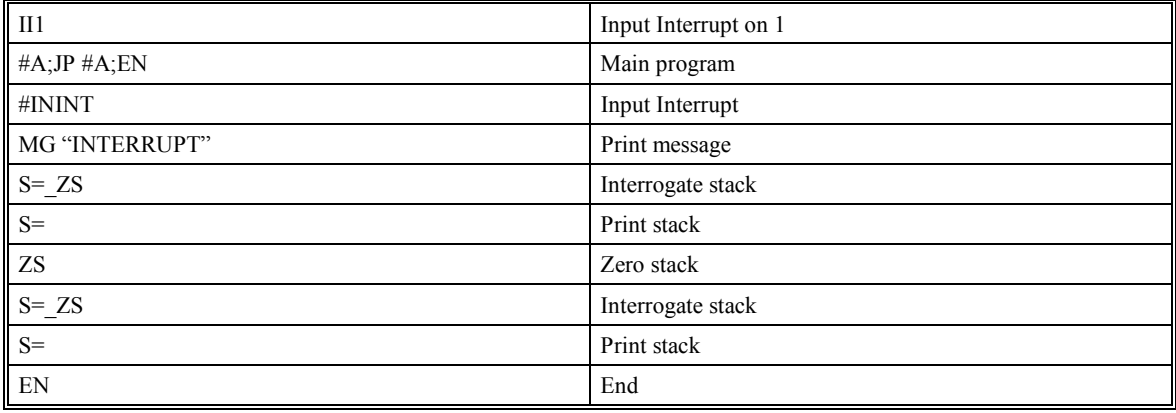

# **Additional Program Examples**

# **Homing Sequence**

This example demonstrates how to home servos with a home sensor in the middle of a slide where it is possible for the servo to be on either side of the home sensor at power up. If the servo is already past the sensor, it will hit a limit switch first, and the #LIMSWI special label subroutine will reverse the CN command and turn the servo around. The #BACKUP subroutine is used to make the servo come back to the home input and go a small distance past it, so the #HOMING routine can always hit the same side of the home sensor.

Ideally, the home sensor is a photo device. If there is a white and black strip along the slide, the photo eye will see either light or dark, and the value of HMX will be "1" or "0". Under this design, the FEX command can automatically determine the direction to find the transition point of the black and white strip. You should not need to account for the limit switch or the #BACKUP routine in the case.

#TEST SPX=10000 ACX=1000000 DCX=1000000 CN,1 TRUE=1 FALSE=0 HOMING=FALSE SHX; WT 2000 #HOMING MG "Attempting to find home "{N} MG "(normal direction)" FLX=200000000 BLX=-200000000 HOMING=TRUE JGX=8192; FEX; BGX; AMX HOMING=FALSE JG\*=500; FIX; BGX; MCX (*MCX because controller will automatically define the position as zero when index found*). MG "Homed O.K!" EN

#BACKUP

```
 MG "Going back to the "{N} 
   MG "home input.." 
   CN,-1 
   FEX; BGX; AMX 
   IPX=-20000; AMX (May need to adjust number based on distance) 
   CN,1 
   JP #HOMING 
EN 
#LIMSWI; AB1 (AB1 optional, to instantly stop all servos)
   JP #REALPRB,HOMING=FALSE ( Do next part if limit during homing) 
   ZS; WT 1000; JP #BACKUP (Next part handles a real limit event) 
   #REALPRB 
   MG "Limit Hit!" 
RE1 
#CMDERR (Command error handler special label) 
   AB1; ZS 
   JP #LIMSWI,_TC=22 (Refer to #LIMSWI handler if try to begin or motor off) 
   MG "Error "{N};TC1{N} 
  MG " on line", ED{F3.0}
   MG "Program halted!" 
   AB 
EN
```
# **Absolute Encoder**

 This program can be used as a simple diagnostic tool for absolute encoder alarms. The variable XHmOfs is used as an offset to fine tune the zero point of the absolute encoder. If an absolute encoder alarm is encountered, the axis on which the error occurred is displayed. If a command error is encountered, the error message is displayed along with the line number. The program is also aborted in this case.

```
#ABSOLUT 
XHmOfs=2344 (A user defined variable to "fine tune" the zero point) 
AEX=4096 (Read Absolute Encoder with 4096 pulses per rev) 
DPX=_TPX+XHmOfs (Adds user defined offset to number received from encoder) 
MG "POSITION=",_TPX 
EN 
#CMDERR (Command error handler special label ) 
   AB1; ZS 
   JP #ABS_ALM,_TC=116 (116 is an absolute encoder alarm) 
   MG "Error "{N};TC1{N} 
  MG " on line", ED{F3.0}
   MG "Program halted!" 
   AB 
EN 
#ABS_ALM
```

```
 QY; MG " <= Encoder Alarm Code" 
 Axis= AE+65*$1000000
  MG "Absolute Encoder Error on -",Axis{S1},"- Axis." 
EN
```
# **Port Two Interface**

This program shows how to use an operator interface on port 2. The thread zero is used for gathering the data from the operator. Thread one is used for controlling the motion of the indexer. Input #1 makes one index per at every falling edge. Inputs  $#2 \& #3$  are used for manual jogging.

```
#AUTO 
#CUT2LEN 
   CC 9600,0,0,0; CI,1 (The following are parameter settings) 
   ACX=3000000; DCX=_ACX 
   Response=0; Dwell=0; Speed=68266.6626 (The following are variables) 
   Dist=2048; Cycles=0; X=0; Quit=0; Option=0 
   StartInt=1; Cut=1 
   JogXP=2; JogXN=3 
   JogSpeed=50000 
  MainCnt=0
   BSpace=""; Min=0; Max=0; ASpace="" 
   DM MINCOL[4], MAXCOL[4] 
   MINCOL[1]=7; MAXCOL[1]=12 
  MINCOL[2]=6; MAXCOL[2]=13 MINCOL[3]=7; MAXCOL[3]=12 
   TRUE=1; FALSE=0 (The following are constants) 
   SConv=(8192/60)*30 (Converts a percentage to 100% = 3000 R.P.M). 
   DConv=8192 
   MaxSpeed=3000 (Max Speed in R.P.M.) 
#MAIN (This is the #MAIN loop of the program) 
   JS #SHOMENU 
   #LOOP 
     JP #ASKSPD,P2CH="e" 
     JP #ASKDIST,P2CH="f" 
     JP #ASKCYC,P2CH="g" 
     JP #SHOWCNT,P2CH="h" 
     JS #START,_HX1=0 
   JP #LOOP,Quit=0 
   JS #CLRSCR 
   Row=2; Col=2; JS #SETXY 
   MG {P2} "Program Completed" 
   HX1 
EN 
#START; SHX; WT 500; XQ #MOTION,1; EN (This subroutine executes the #MOTION program) 
#SHOMENU (Display the Main Menu )
```
 JS #CLRSCR MG  ${P2}$  "F1) Set Speed "  ${N}$  MG {P2} "F2) Set Distance " {N} MG  $\{P2\}$  "F3) Set Quantity "  $\{N\}$  MG {P2} "F4) View Batch Cnt" {N} EN #GETANS (*Used for getting all responses from port #2*) CI,-1; WT 50; CC 9600,0,0,1 IN{P2},Response CI,-1; WT 50; CC 9600,0,0,0 EN #CLRSCR; MG {P2} {^27},"E" {N}; EN (*Clears the screen of the QSI terminal* ) #SETXY *(Sets the X,Y position on the QSI terminal . Just before calling this routine, set "Col" to 1 through 20. Just before calling this routine, set "Row" to 1 through 3. Col and Row start at 1,1 in the upper left corner.)* hRow=Row+63\*\$100 hCol=Col+63 SetXYStr=\$1B490000 | hRow | hCol // QSI Code ESC "I" row col MG {P2} SetXYStr {S} {N} EN #ASKSPD (*Ask user for speed value* ) Option=1 Response=Speed/SConv JS #CLRSCR MG  ${P2}$  "Speed  $(\%) =$ ", Response ${F4.2}$  MG {P2} "Enter index speed "{N} MG  ${P2}$  "in % of full->"  ${N}$  Min="0"; Max="100" JS #GETANS JP #ERROR,Response<1 JP #ERROR,Response>100 Speed=Response\*SConv JP #MAIN EN #ASKDIST (*Ask user for distance value*) Option=2 Response=Dist/DConv JS #CLRSCR MG  ${P2}$  "Distance =", Response  ${F3.2}$ , " ft" ${N}$  MG {P2} "Enter index distance"{N} MG {P2} "in feet. -> " {N} Min="0.1"; Max="4000" JS #GETANS JP #ERROR,Response<.1

```
 JP #ERROR,Response>4000 
   Dist=Response*DConv 
   JP #MAIN 
EN
```
#ASKCYC *(Ask user for number of cycles* ) Option=3 Response=Cycles JS #CLRSCR Row=1; Col=2; JS #SETXY MG {P2} "Set Indexes=",Response{F4.0} {N} Row=3; Col=2; JS #SETXY MG  ${P2}$  "How many indexes?" {N} Row=4; Col=1; JS #SETXY MG {P2} "(0 TO Quit) " {N} Min="0"; Max="1000" JS #GETANS JP #ERROR,Response<0 JP #ERROR,Response>1000 Cycles=@INT[Response]  $X=0$  JS #SETQUIT,Response=0 JP #MAIN EN #SETQUIT; Quit=1; EN (*Set a flag if number of cycles is 0*) #SHOWCNT (*The subroutine displays the batch count* ) JS #CLRSCR Row=1; Col=2; JS #SETXY MG {P2} "Run Speed =",Speed/SConv{F3.1},"%" {N} Row=3; Col=1; JS #SETXY MG {P2} "Batch Count =" {N} Row=4; Col=2; JS #SETXY MG {P2} "Press F1 to cancel" {N} Row=3; Col=14 #UPDATE JS #SETXY; WT 50 MG {P2} MainCnt{F6.0}{N} JP #UPDATE,P2CH<>"e"  $CI -1$  JP #MAIN EN #ERROR *(Subroutine to display all data entry errors*) JS #CLRSCR MG {P2} "ERROR! NOT IN RANGE!"{N} Row=2; Col=MINCOL[Option]; JS #SETXY MG {P2} Min {S}," to " {N} Col=MAXCOL[Option]; JS #SETXY

MG {P2} Max {S} {N}

```
 Row=3; Col=5; JS #SETXY 
 MG {P2} "PRESS <ENTER>"{N} 
 Row=4; Col=6; JS #SETXY 
 MG {P2} "TO CONTINUE"{N} 
 JS #GETANS 
 JP #ASKSPD,Option=1 
 JP #ASKDIST,Option=2 
 JP #ASKCYC,Option=3
```
#### EN

#MOTION *(Program that runs the motion)*

```
 JS #MANUAL,@IN[JogXP] | @IN[JogXN] = TRUE 
 JP #MOTION,X>=Cycles 
 SPX=Speed 
 PRX=Dist 
 AI StartInt; AI -StartInt 
 BGX; X=X+1; MainCnt=MainCnt+1; AMX 
 SB Cut; WT 250; CB Cut 
 JP #MOTION
```

```
EN
```

```
#MANUAL 
   JP #JOGXP,@IN[JogXP]=TRUE 
   JP #JOGXN,@IN[JogXN]=TRUE 
  JP #XSTOP,@IN[JogXP] | @IN[JogXN] = FALSE
   JP #XSTOP,@IN[JogXP] & @IN[JogXN] = TRUE 
   JP #MANUAL,@IN[JogXP] | @IN[JogXN] = TRUE 
   STX; AMX 
EN
```
#JOGXP; JGX=JogSpeed; BGX; JP #MANUAL; EN #JOGXN; JGX=-JogSpeed; BGX; JP #MANUAL; EN #XSTOP; STX; AMX; EN

# **Engineering Units**

This program demonstrates how the SMC-2000 can be used with engineering units from an operator point of view. This program asks the operator to enter a speed in R.P.M. until they enter a zero. Everywhere in the program a speed or distance is required, use the engineering unit multiplied by the conversion factor.

#### #RPM

 SHX; ACX=1000000; DCX=\_ACX RPM=8192/60 (*Convert RPM to counts per second*)

INCHES=8192\*5/0.2 (*Pulses Per Rev \* Gear Box / Ball Screw Pitch*)

#LOOP

IN "Enter the speed in R.P.M. ",Speed

```
 IN "Enter the distance in inches. ",Dist 
   JP #QUIT,Speed<0.1 
   JP #QUIT,Speed>4500 
   SPX=Speed*RPM (Use engineering units to convert speed) 
   PRX=Dist*INCHES (Use engineering units to convert distance) 
   BGX 
   AMX 
   JP #LOOP 
EN 
#QUIT
```

```
Special Labels
```
MG "Program STOPPED."

STX; AMX

EN

This program demonstrates 5 of the 7 SPECIAL LABELS as part of an SMC-2000 Application Program. #AUTO is usually the first line of a program. When this program is burned into the SMC using the BP command, the program will begin executing when the power is turned ON or after the RS command is given, or the RESET button on the front of the SMC is pressed.

```
#AUTO 
   ERX=150; OEX=1; II3 
   SHX; WT 500 
#BUSY 
   JGX=@AN[1]*10000 
   BGX 
   MG "BUSY..." 
   WT 500 
   JP #BUSY 
EN
```
#POSERR -- This special label is used to handle the situation when a servo is not able to remain in position. The special label works with the ER command. When the value of the ER command is exceeded, thread zero automatically jumps to the #POSERR label. In this program example, ERX=150 counts. If you have low gains or a small motor, you should be able to cause more than 150 counts of error by hand, causing the #POSERR label to execute. In the following example, the program displays a message and waits for input #1 to go low (falling edge). The servo is then re-energized.

There are 3 ways to return from a special label like this. The example below uses RE1. This means to return from the error routine to the line in thread zero that was being executed when the #POSERR occurred. The "1" means to restore a trippoint if one was in progress, such as WT, AI, AM, AT, etc.

The second way is to simply do an RE, which means that any trippoints that were in progress are cleared. This means that if thread zero was waiting for a AM command, it would continue as if the profiler had completed the path.

The third way is to use the ZS command, which clears the subroutine stack, and the SMC forgets that it is in the middle of an error routine. After the ZS is given, you can do a JP to anywhere in the program that is convenient. Typically there would be a jump back to a main loop where manual jogging can take place.

```
#POSERR 
   SB1 
   MG "FOLLOWING ERROR IS HIGH!" 
   MG "TOGGLE INPUT #1 TO CONTINUE" 
   AI1; AI-1 
   CB1; SHX; WT 500 
RE1
```
The following is the special label that is automatically executed when there is a programming error, a command given where it cannot be used, or a number out of range for a command. The example below includes a jump to the #LIMSWI label if the \_TC code is 22, which is "Begin not valid due to limit switch." This is considered a command error, but is easier to treat as a limit switch error. Similar conditions could be handleed by checking other \_TC code and reacting accordingly. If the error is anything other than 22, motion is aborted without aborting the program (AB1), then a message is printed indicating the type of error and what line number it happened on. NOTE: \_ED reports the last line that had an error. The #CMDERR routine can be finished just like the #POSERR special label but this is not recommended because usually there is very little reason to continue execution of the program if there are serious errors in it. This routine is very useful in two ways:

#1 - During program design when there will be many programming mistakes, it is convenient to have the program display the error and line number automatically.

#2 - It is safer to abort motion if there is a program fault. Without the AB1 command, the motors will continue doing whatever they were doing before the fault. For example, if they were jogging, they would continue jogging.

```
#CMDERR 
   JP #LIMSWI,_TC=22 
   AB1 
   MG "Error "{N};TC1{N} 
  MG " on line", ED\F3.0\}
   MG "Program Halted!" 
   AB 
EN
```
The following is the #LIMSWI special label for handling situations where limit switches are hit during motion. This label automatically executes if an axis is in motion and a limit switch in the direction of motion is hit, or a software limit is exceeded. Without this special label, if a limit switch is hit during motion, such as a position absolute move, the motor will decelerate to a stop with NO ERROR. If a AM command was used, it would be cleared. The example as shown does not recover from the limit switch error, but a recovery method that works well is the use of a status flag variable. For example if the machine was in a manual jog operation, a variable could be used to indicate that it was in jog mode (JOGMODE=1) The first line in the #LIMSWI could jump to #PROBLEM if JOGMODE $\leq 1$ , otherwise return from the error. The two commented lines below demonstrate this. (The JOGMODE variable would be set to "1" in your JOG routine and set back to "0" at the end of your jog routine)

```
#LIMSWI
```

```
 Limit="+" 
Axis="X"; JS #HARD, LFX=0; JS #SOFT, FLX< TPX
Axis="Y"; JS #HARD, LFY=0; JS #SOFT, FLY< TPY
 Limit="-" 
 Axis="X"; JS #HARD,_LRX=0; JS #SOFT,_BLX>_TPX 
Axis="Y"; JS #HARD, LRY=0; JS #SOFT, BLY> TPY
     (JP #PROBLEM,JOGMODE=0; RE1)
     (#PROBLEM)
```

```
 AB1; HX1; HX2; HX3 
   ZS 
   MG "PROGRAM HALTED! (LIMSWI)" 
EN
```
#HARD; MG Limit{S}," ",Axis," HARDWARE LIMIT HIT!"; EN #SOFT; MG Limit{S}," ",Axis," SOFTWARE LIMIT HIT!"; EN

The following is the special label to handle input interrupts. Inputs 1-8 can be used as interrupts. This example uses an input to tell the SMC that the system is under an E-STOP condition. This input may come from a contact that also removes power from the amplifiers. Notice that the interrupt command II is used at the beginning of the program to designate input #3 as an interrupt. When this input goes low, thread zero automatically jumps to #ININT if it is included in the program. Notice that the example assumes that if an E-STOP occurs, the current operation has been scrapped. The ZS (Zero Subroutine Stack) command is used which allows the program to jump anywhere. Usually it is easiest to jump back to a main loop which handles the different modes of operation of the machine. Also note that if the ZS is used, the interrupt must be re enabled for next time.

```
#ININT 
   AB1; HX1; HX2; HX3 
   SB3 
   MG "ESTOPPED!" 
   AI-3; AI3 (Wait for e-stop input to go high (re-enabled)) 
   CB3 
   MG "RE-ENABLED.." 
   SHX 
   WT 2000 
   ZS 
   II3 (Re-enable input interrupt for next time) 
   JP #BUSY 
EN
```
# **Options**

# **Absolute Encoder (W-Option)**

The SMC-2000 has the ability to interface to Yaskawa motors with absolute encoders. Absolute encoders allow the system to "remember" its position during power loss, even if the motor is moved while power is off.

To use the absolute encoder with the SMC 2000, there are several servo parameters that need to be set, and there are several special commands you must place in a program initialization sequence.

# **Setting servo(s) parameters**

Yaskawa servo amplifier models **SGD**, **SGDA**, **SGDB** need to be set up to operate in a Torque Mode, as described in the parameter setting section of chapter 2 "tuning the servo system". The following parameters must also be set.

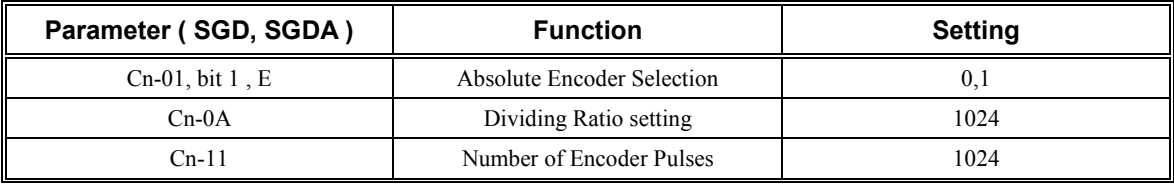

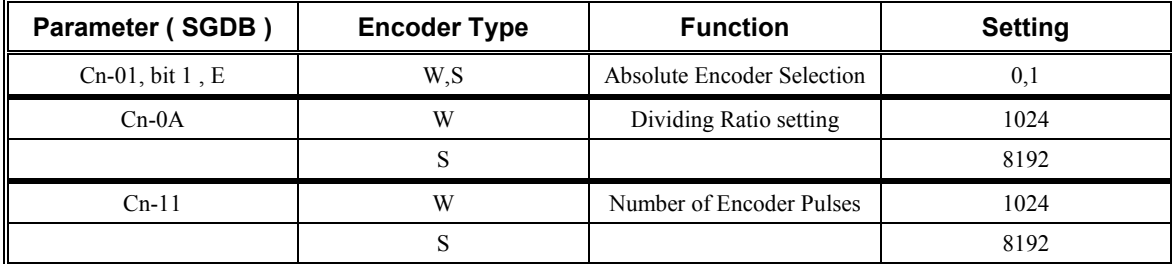

# **Absolute Encoder Commands**

This SMC-2000 has new firmware with an improved method of reading absolute encoders. The new firmware can be identified by entering <control>R <control>V in the terminal window of YTerm. This will return the firmware revision level. Firmware D150N19I and higher includes the following absolute encoder commands.

# **AE (Absolute Encoder)**

Reads the absolute encoder for specified axis(axes).

Examples:

AEX=4096; Where 4096 is the encoder resolution after quadrature.

AE4096,4096,,,4096

The SMC-2000 will read the encoder and automatically Define the Position (DP) to the current value.

If an encoder had an alarm, a Command Error will result. If the #CMDERR special label is used, you can use TC to determine what type of encoder problem was encountered. Possible errors are listed below.

114 Absolute encoder option not installed

115 Motor must be in MO for this command

116 Absolute encoder responded with an alarm

117 Absolute encoder did not respond

**Note:** AE will report the last encoder read that was attempted.  $0=X$ ,  $1=Y$ ,  $2=Z$ , and so on.

# **TY (Tell Yaskawa Encoder)**

This command can be used to indicate where the absolute encoder was when an absolute read was done. If there was an alarm, this number will be 2147483647 (default).

TYX for one axis or

TY all axes or

\_TYX to use as an operand

# **QY (Absolute Encoder Alarm Received Serially from Encoder)**

This will return the serial string that was received from the encoder. The following is typical of what may be received. (These are on page 159 in the *SGDB Manual*.)

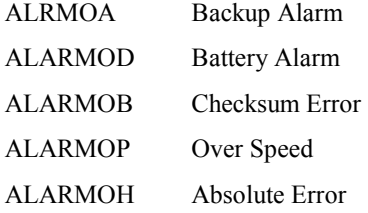

# **Extended I/O (I-Option)**

The SMC-2000 has optional extended I/O that contains an additional 40 inputs and 42 outputs. All inputs are grouped into banks of eight, and work the same as standard inputs. All outputs are grouped into banks of seven with a separate common for each bank. However, the software will treat outputs as banks of eight, just like standard outputs, for simpler programming.

Extended I/O is available only through a Yaskawa factory modification due to required hardware change.

# **Output Specification (Extended I/O only)**

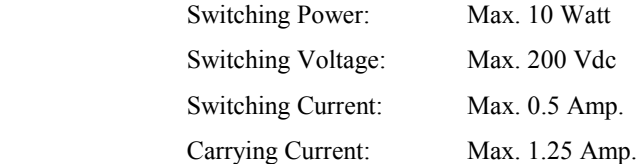

# **Part Number**

SMC2000 X  $\rightarrow$  I: Extended I/O Option.

# **Location of Connectors**

The connectors for the Extended I/O option are located on the bottom side of the SMC-2000. There are (2) 50-pin connectors used for the Extended I/O option, as shown below.

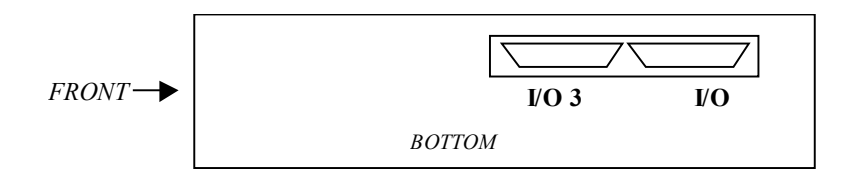

# **Terminal Block**

The standard 50 pin terminal block for the SGDB can be used for extended I/O. Yaskawa part number: JUSP-TA50P
### **Command Reference**

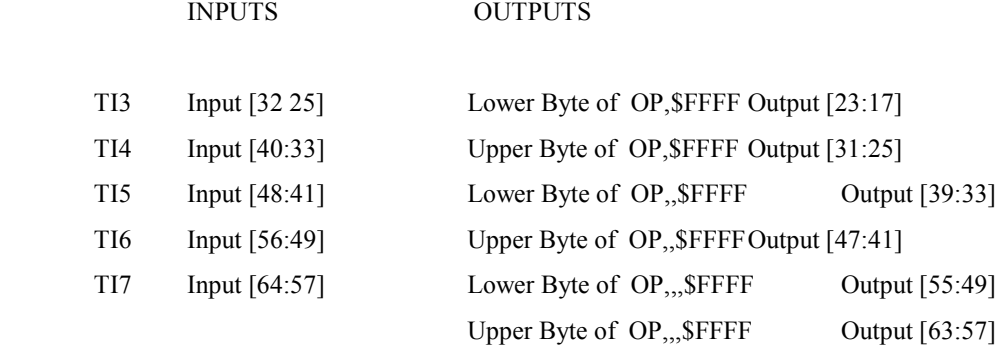

**Note**: Outputs 24, 32, 40, 48, 56, and 64 do not physically exist.

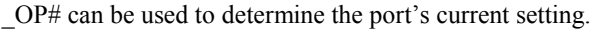

For example:

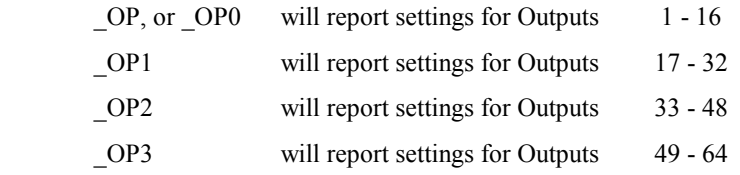

## **Extended Input Diagram**

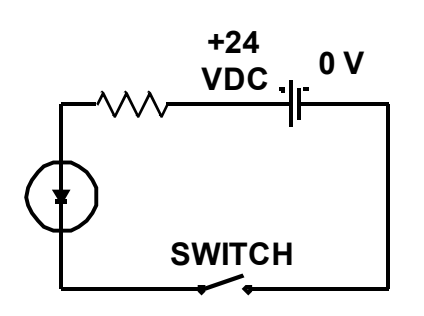

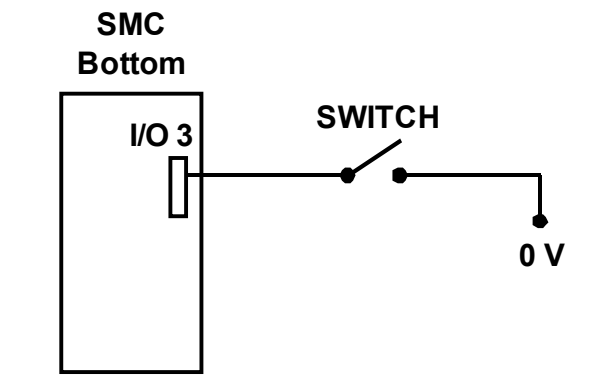

#### **Extended Output Diagram**

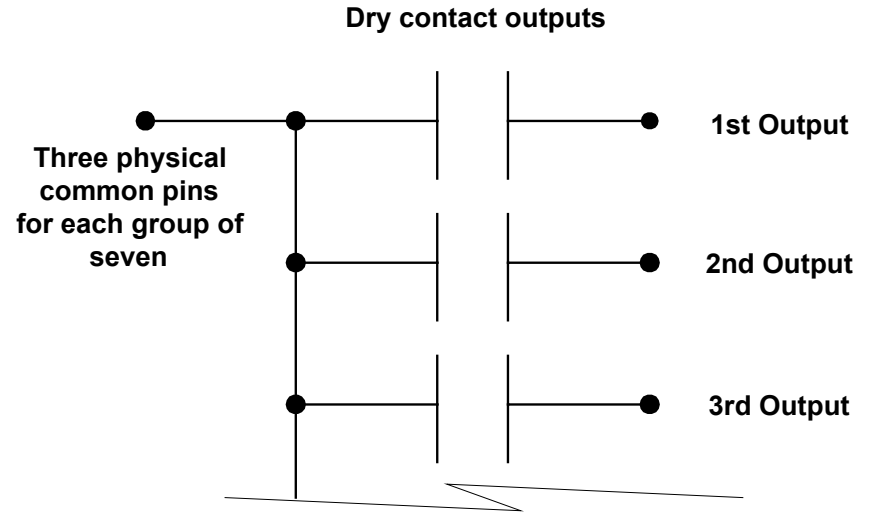

**Continues on to full bank of seven**

### **I/O Port Lay Out**

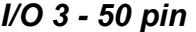

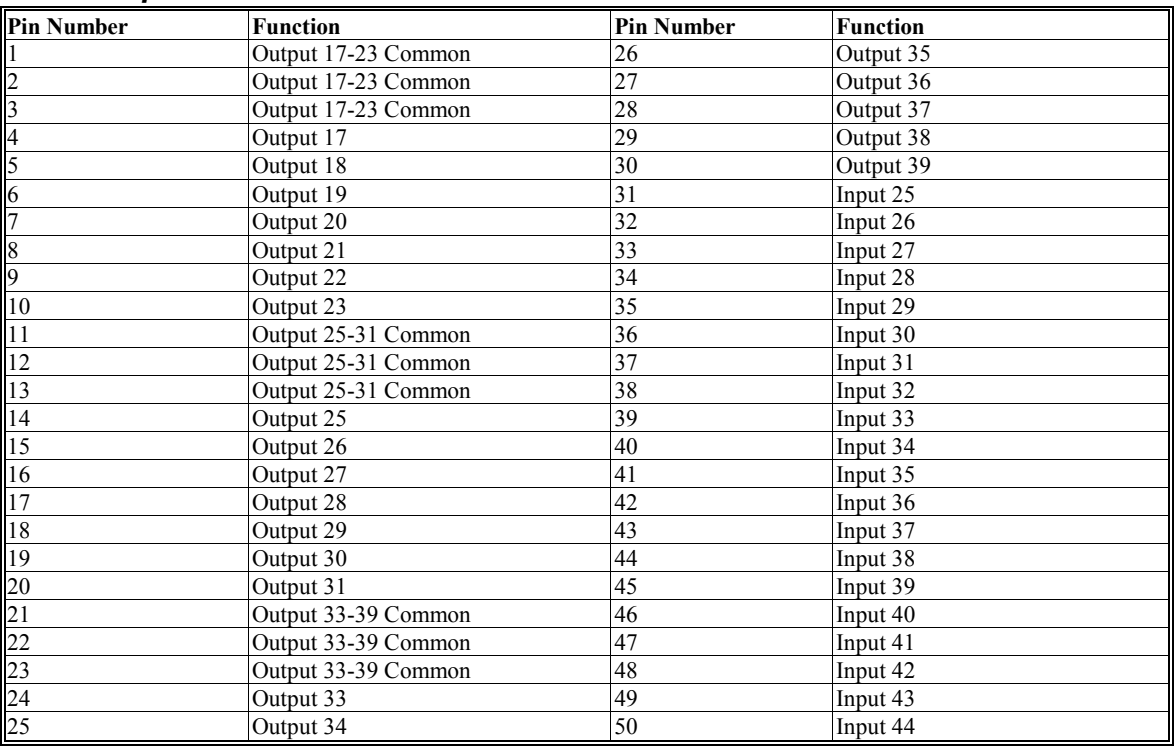

*I/O 4 - 50 pin* 

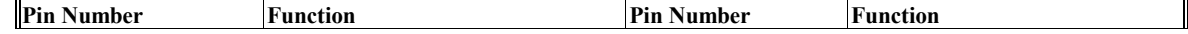

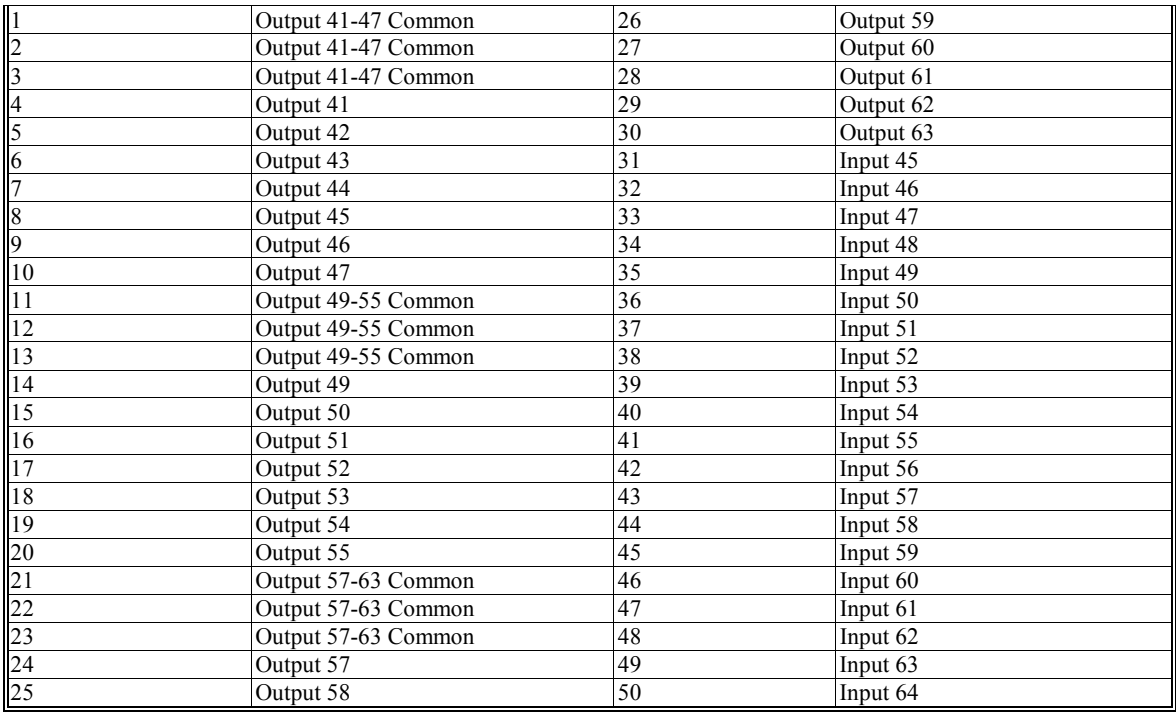

## **Industrial I/O Networks**

As an alternative to the Extended I/O option [I], Yaskawa has added options to the SMC-2000 which make it possible to use the extended I/O of the SMC2000 as a slave node on a network. These networks are DeviceNet, ProfiBus, and InterBus-S, and have been designed to allow an I/O interface of 32 inputs and 32 outputs. Commands cannot be sent as they would on the RS-232 ports.

**Note:** All network I/O interface modules are supplied by Hassbjer Micro Systems of Halmstad, Sweden.

**Part Numbers** 

SMC2000 X D: DeviceNet Option P: ProfiBus Option S: InterBus-S Option

## **DeviceNet I/O (D-Option)**

This option will provide 32 inputs and 32 outputs of extended I/O as a slave node on a DeviceNet network. The DeviceNet module resides inside the SMC-2000, and the network connection is made on the bottom panel of the unit, labeled COM-D. SMC commands are used to set the address and baud rate, as well as to reset the controller. SMC commands can also be used to monitor network status.

### **Location of Connectors**

The connector for the DeviceNet I/O option are located on the bottom side of the SMC-2000. This connector is a 5-wire Phoenix type connector, as shown below.

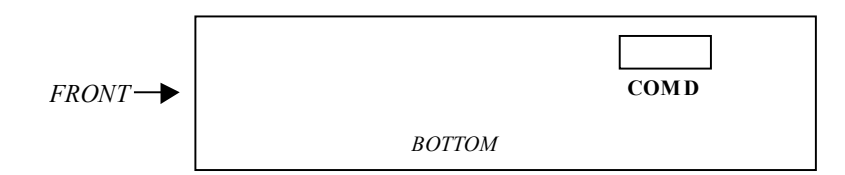

## **Specifications and Technical Features**

The media for the fieldbus is a shielded copper cable composed of one twisted pair and two wires for the external power supply. The baud rate can be changed between 125K, 250K, and 500kbit/s. This can be done in one of two different ways; first is simply by the DIP switches, the second way is via SMC commands.

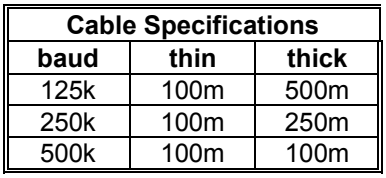

#### **Configuration**

The DeviceNet module is a slave node that can be read and written to only by a DeviceNet Master. The DeviceNet module will not initiate communication with other nodes, it will only respond to incoming commands. The DeviceNet for SMC2000 modules are Group 2 only servers using the pre-defined master/slave connection set for poll and bit strobing.

#### **1) DeviceNet Connector**

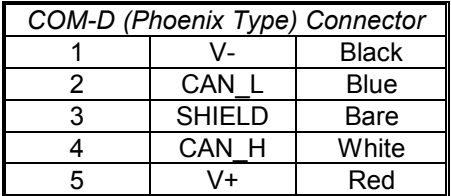

#### **2) Terminating the last module**

Termination of the fieldbus requires a terminating resistor at each end of the fieldbus. These resistors should have a value of 121 ohms. The resistor must be connected from CAN\_L to CAN\_H.

#### 2) **Address Setting**

The SMC-2000 supports node address setting through software. The SMC-2000 dedicated outputs 49-54 (OP3) are used for this. See the example below.

#### 3) **Baud rate**

 There are three different baud rates for DeviceNet, 125k, 250k, or 500kbit/s. This is also settable through the SMC program using dedicated outputs 55 & 56 (OP3)

#### **3) LED indicators**

The table below shows the function of the LED indicators.

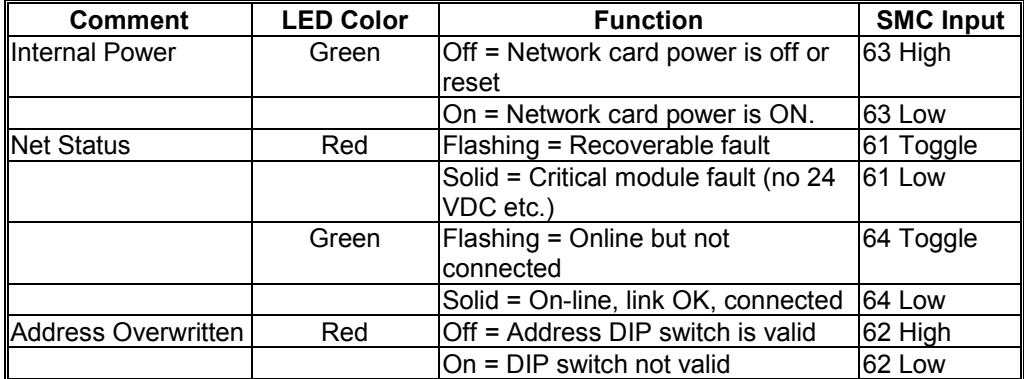

#### **Sample program for SMC-2000 with DeviceNet option**

This example simply shows how the baud rate and slave address can be set using SMC language. This program also monitors the connection, and upon connection to the network shows the value of all inputs once per second and sends a test pattern on the network outputs.

```
#DEV_NET
     OP 0,0,0,0
     NetOK=$3F (Hex Status of inputs TI7 from DeviceNet card)
                        (Hex Status of inputs TI7 if Online but Not
                        Connected)
    ByteVal=$00
     VF -3.0 (Format to show data as hexadecimal)
    NetReset=64 (Bit to RESET the DeviceNet card)
     IN "Enter DeviceNet Address (0-63). ",Address
     MG "Select the Baud Rate"
    MG "1) 128K"
    MG "2) 256K"
    MG "3) 512K", \{^{\land}13\}<br>IN, Baud
                               (Get selection number for baud rate.)
     JP #LOW,Baud=1; JP #MED,Baud=2; Baud=$80 ; JP #CONFIG
     #LOW; Baud=$00; JP #CONFIG
     #MED; Baud=$40
#CONFIG<br>Confiq=Baud | Address
                                     (Combine values to make complete byte.)
     OP,,,Config (Set Address and baud rate)
     CB NetReset; WT 200; SB NetReset
     WT 1000; MG "Attempting to Connect..."\{N\}Attempts=0; AT0
#CONNECT
     NetStat=@IN[64]; AT -150
    NetStat=(NetStat | @IN[64]); AT -150
    NetStat=(NetStat | @IN[64]); AT -150
    NetStat=(NetStat | @IN[64]); AT -150<br>NetStat=(NetStat | @IN[64]); AT -150
    NetStat=(NetStat
```

```
Attempts=Attempts+1
     MG ". \overline{N} {N}
     JP #NETBAD,Attempts>25
     JP #CONNECT,NetStat<>0
     MG {^13}, "CONNECTED!"
#LOOP
     WT 1000
     MG "DATA BYTES = ",_TI3," ",_TI4," ",_TI5," ",_TI6 {N}
     MG "-- STATUS B\overline{Y}TE = ", TI7
     MG "- - - - - - - "
     OP,ByteVal*$100+ByteVal,ByteVal*$100+ByteVal
     ByteVal=ByteVal+1
     JP #LOOP,ByteVal<256
     ByteVal=$00
     JP #LOOP
EN
#NETBAD;
     MG "DeviceNet card is not working correctly!"
     AB
EN
```
## **ProfiBus (P-Option)**

This option will provide 32 inputs and 32 outputs of extended I/O as a node on a ProfiBus DP network. The ProfiBus DP module resides inside the SMC-2000, and the network connection is made on the bottom panel of the unit, labeled COM-P. The address is set through dedicated SMC outputs 49-56. The network card can be reset via an SMC command and network status can also be monitored. ProfiBus-DP is used normally in industrial automation to transfer data for motor controllers, MMIs, I/O units and various other industrial applications. The Profibus-DP module is a slave node that can be read and written to by a Profibus-DP master. The Profibus-DP for SMC-2000 will not initiate communication to other nodes, it will only respond to incoming commands. This module does not support the ProfiBus-DP diagnostic functions.

### **Location of Connectors**

The connector for the ProfiBus option are located on the bottom side of the SMC-2000. This connector is a 9 pin female DSUB connector, located as shown below.

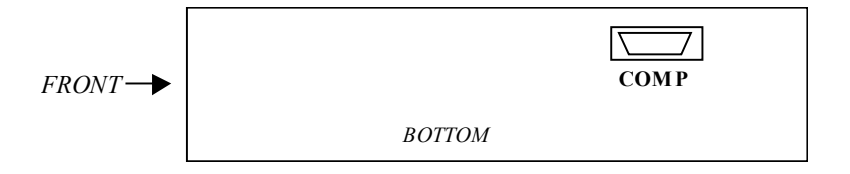

## **Specifications and Technical Features**

The media for the fieldbus is a shielded copper cable composed of a twisted pair. The baud rate for the bus is between 9.6kbaud and 12Mbaud. The ProfiBus-DP network consists of up to 32 different modules (126 with a repeater), and the total amount of data transfer is 246 Byte out/module and 246 Byte in/module.

Several different ProfiBus-DP Masters are available on the market, for both PLC-systems and PC computers.

## **Configuration**

#### **1) Memory Map**

The Memory Map consists of the Process Data for the ProfiBus Network. This data is updated every ProfiBus cycle.

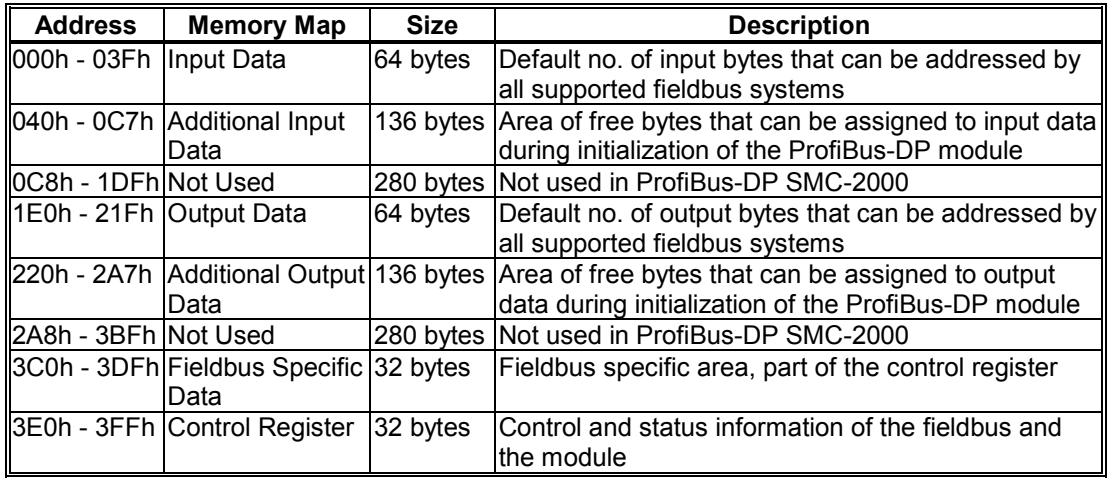

#### **2) Setting up the module**

SMC-2000 outputs 49-56 are used for setting the address of the ProfiBus Slave. The following chart describes the addresses. It is BCD format, 0-99. Note that the logic state is reversed.

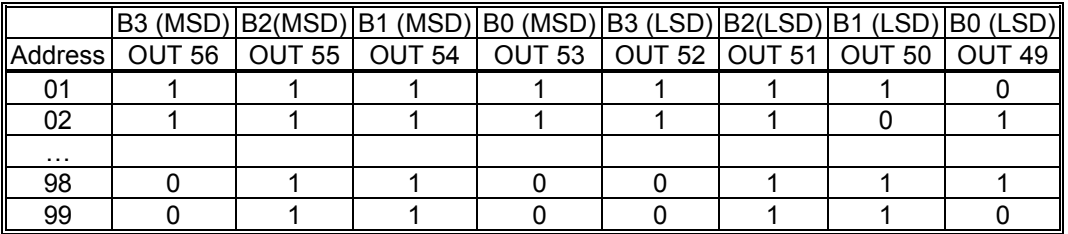

#### **3) Baud rate**

No setting of the Baud rate has to be done for the ProfiBus-DP module. The module has auto-baud rate setting from 9.6 kbaud - 12Mbaud.

#### **4) Terminating the last module**

The first and the last ProfiBus module must be terminated with a resistor for the bus to work properly. To do this on the PROFIBUS-DP module, just click down the terminating switch. This is the blue, two-position DIP switch near the COM-P connector. The termination switches should be turned off for all other modules in the network.

#### **5) LED indicators**

The table below shows the function of the LED indicators. The physical layout for the module is shown on the next page.

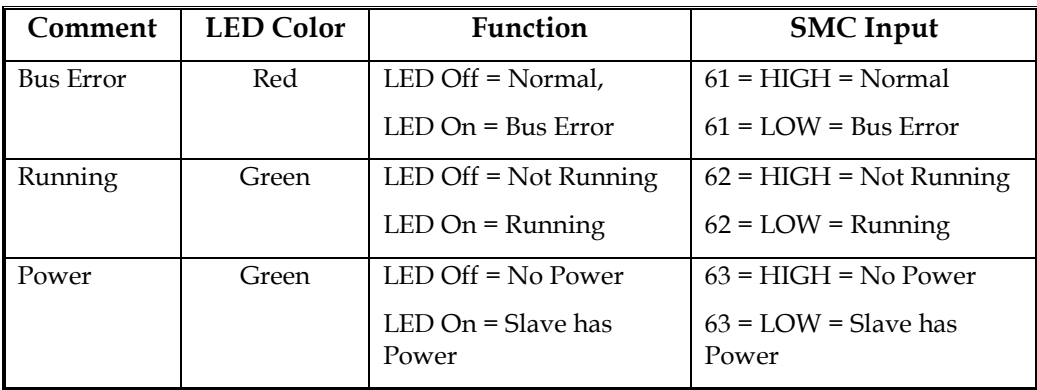

#### **6) Fieldbus connectors**

The picture below shows both the pin function of the fieldbus connectors and the necessary resistors within the fieldbus cable.

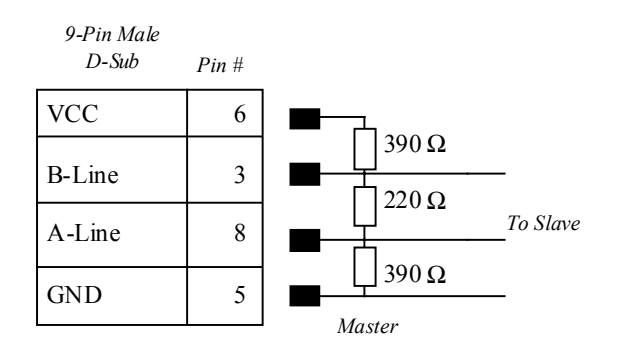

## **InterBus-S (S-Option)**

This option will provide 32 inputs and 32 outputs of extended I/O as a node on an InterBus-S network. The InterBus-S module resides inside the SMC-2000, and the network connection is made on the bottom panel of the unit, labeled COM-S1 and COM-S2. The network card can be reset via an SMC command, and network status can be monitored via an SMC command.

## **Location of Connectors**

The connectors for the InterBus-S option are located on the bottom side of the SMC-2000. COM S1 is a 6-wire Phoenix connector, and COM S2 is a 7-wire Phoenix connector, located as shown below.

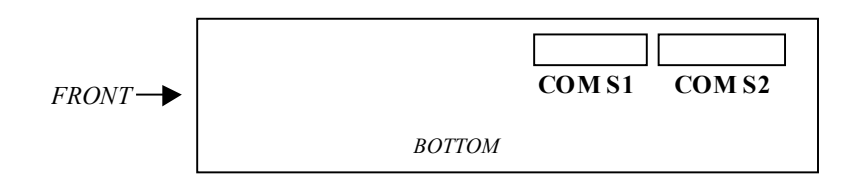

### **Specifications and Technical Features**

The media for the fieldbus is a shielded copper cable composed of three twisted pairs. Two of these pairs are used for the Bus connection and in the last pair only one wire is used. This wire is for the ground connection of the Bus. The only baud rate for the bus is 500 kbit/s. Total amount of data for InterBus-S is 4096 I/O points.

## **Configuration**

#### **1) Terminating the last module**

If this is the last module on the network, your must connect RBST [pin 6] to GND [pin7] on the COM S2 connector.

#### **2) Fieldbus connectors COM S1 and COM S2**

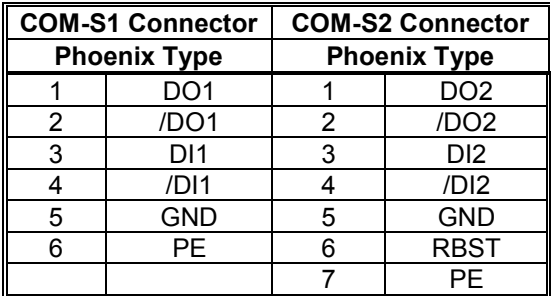

If you are connecting to an InterBus-S master that has a 9 pin female connector, note the pin connections below.

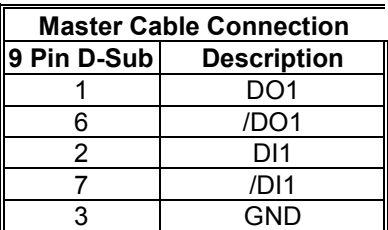

#### **3) LED Indicators**

Regarding the fieldbus dependent parts on the SMC / IBS module, the modules are fully compatible with the InterBus-S specifications. They include the ID code 03 Hex (General I/O module). The table below shows the function of the LED indicators.

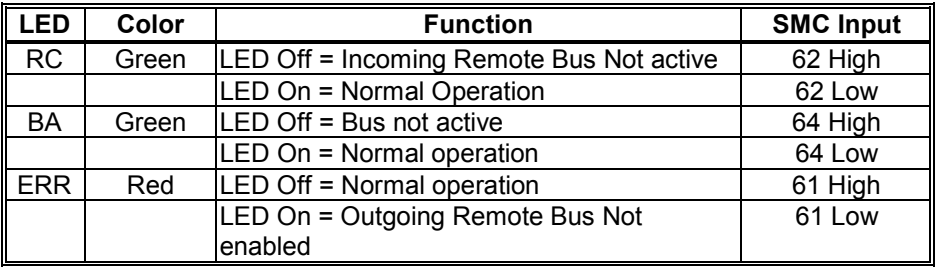

# **Appendices**

## **Appendix A - Electrical Specifications**

#### **Servo Control**

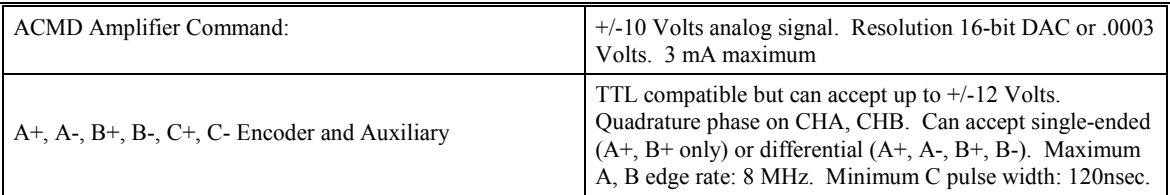

## **Input/Output**

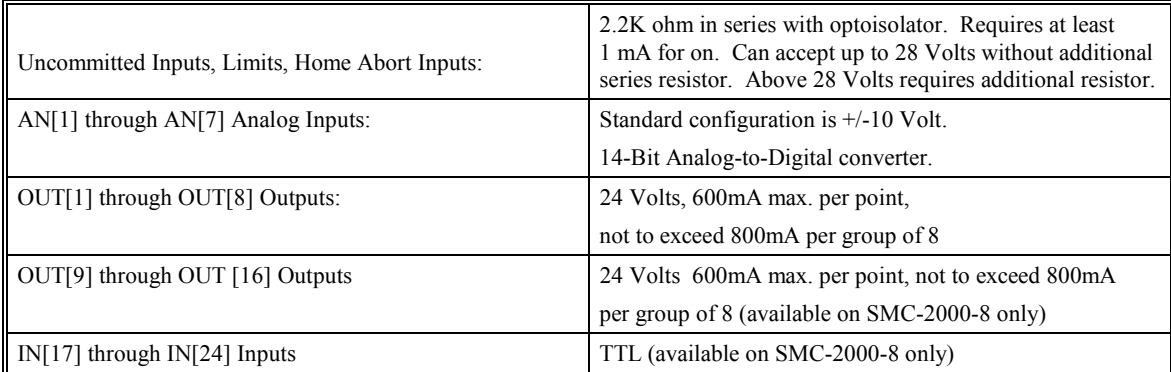

#### **Power**

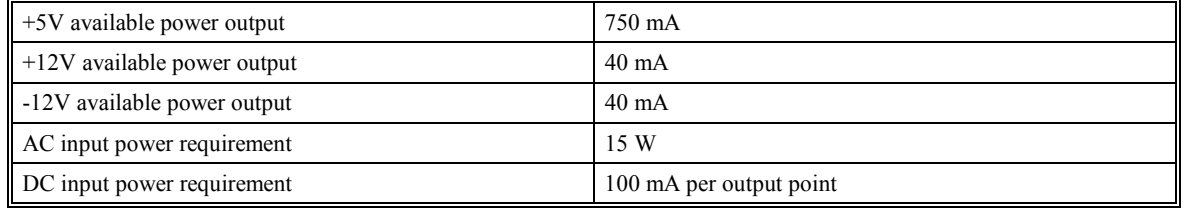

## **Appendix B - Performance Specifications**

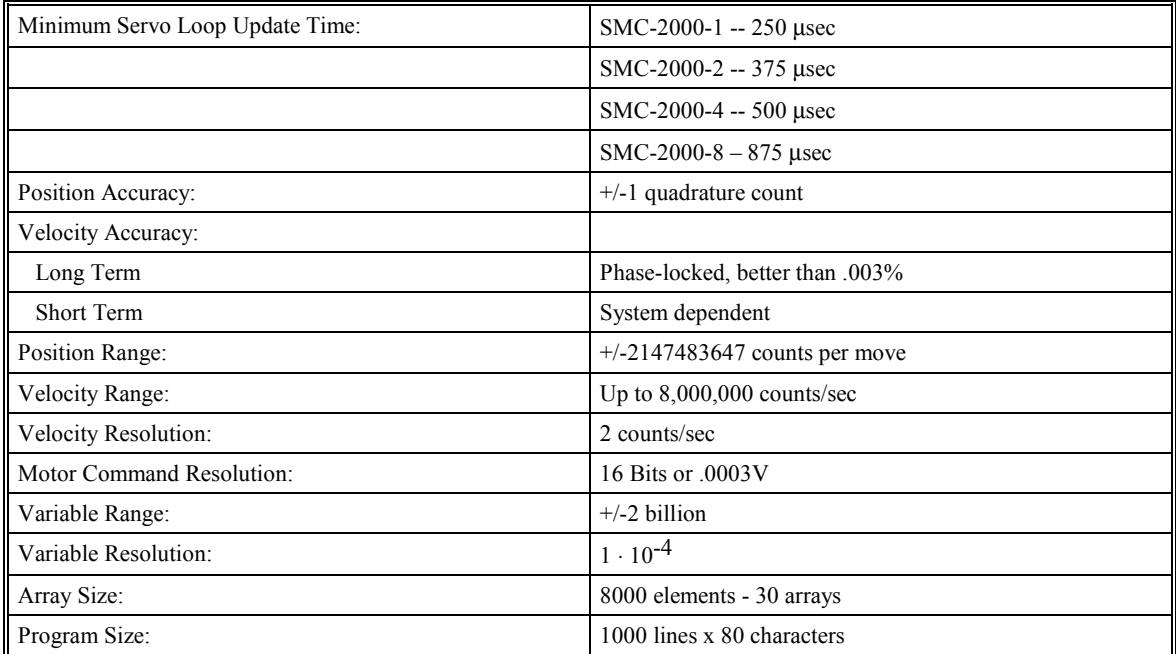

## **Appendix C - Connectors**

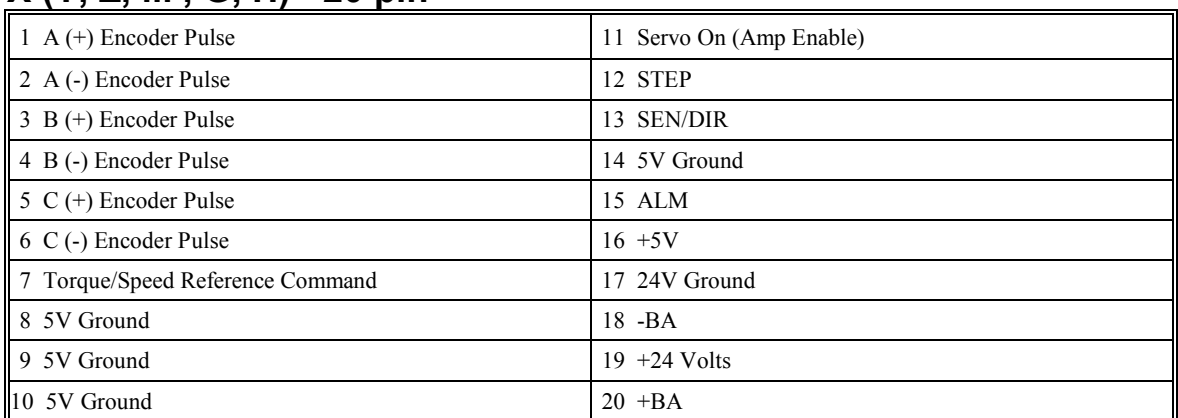

## **X (Y, Z, ... , G, H) - 20 pin**

## **D1 - 15 pin**

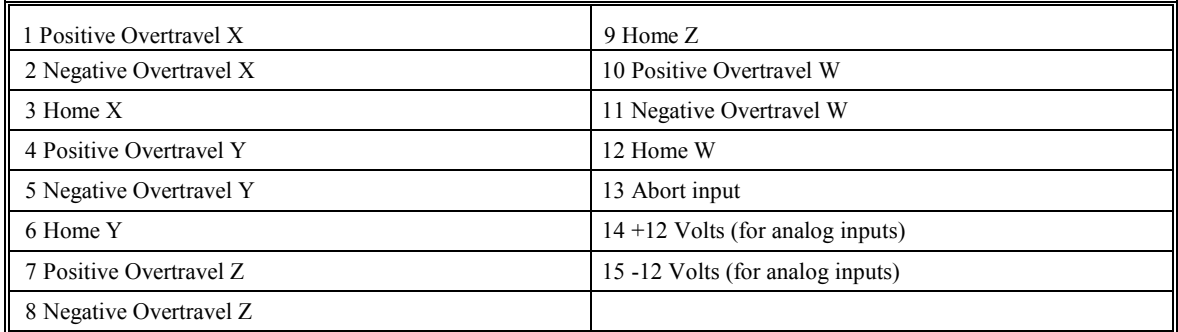

## **D2 - 15 pin**

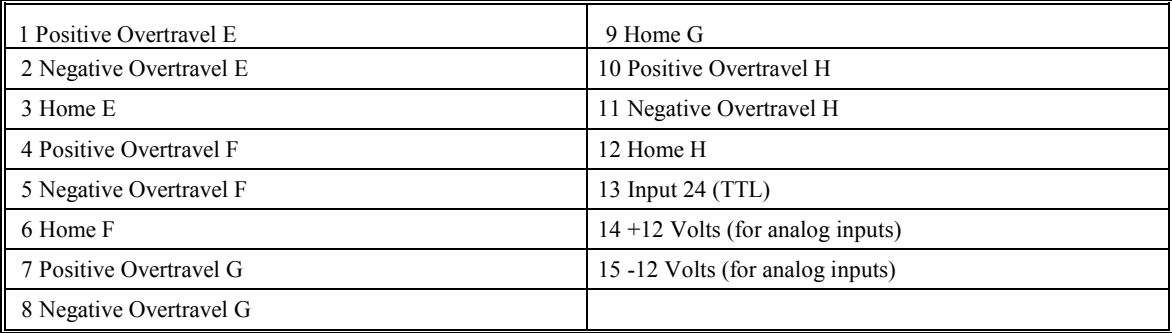

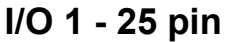

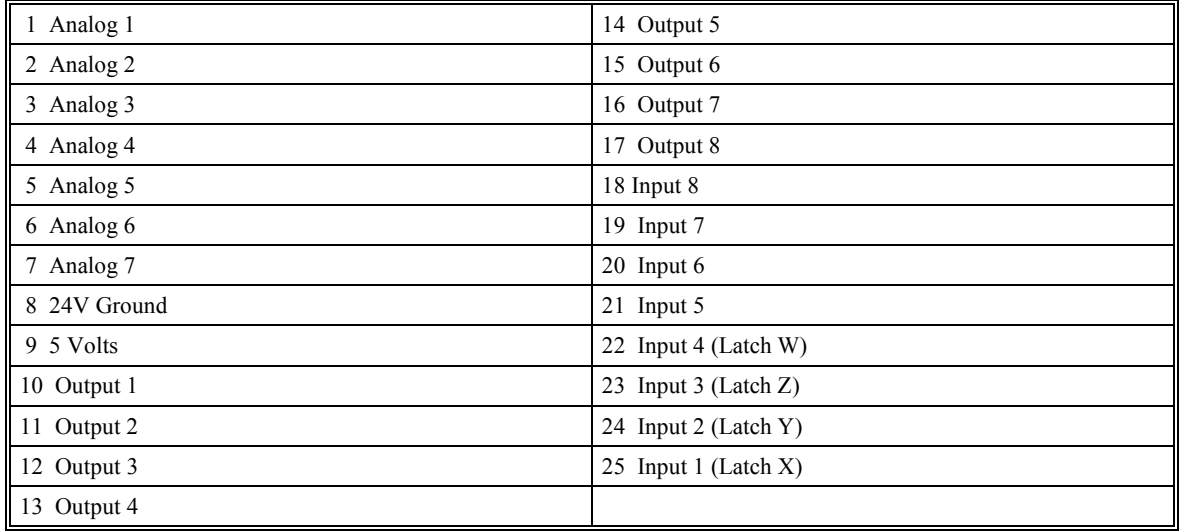

## **I/O 2 - 25 pin**

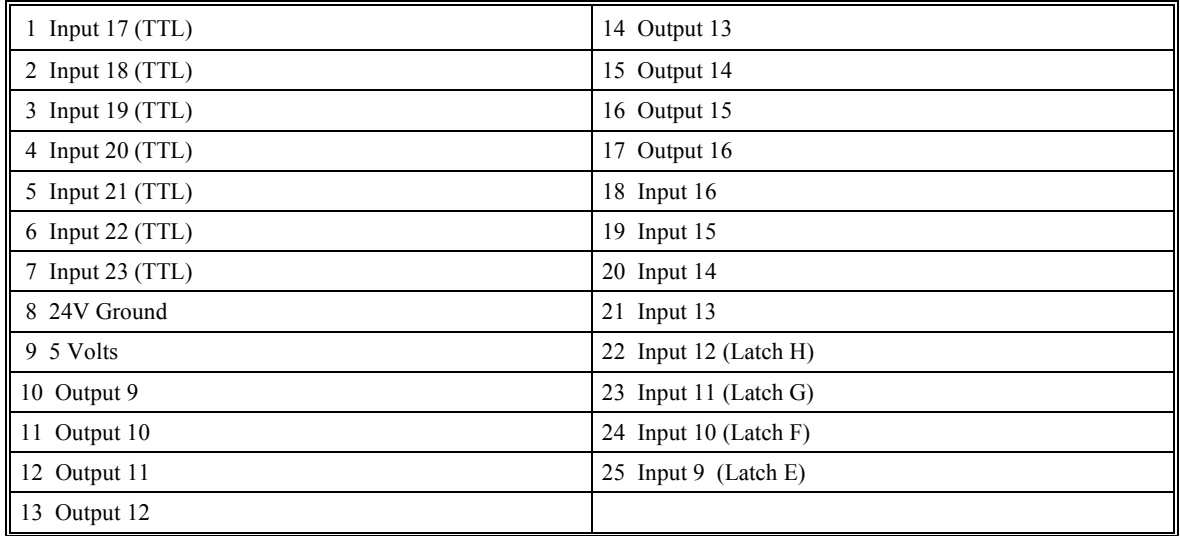

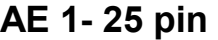

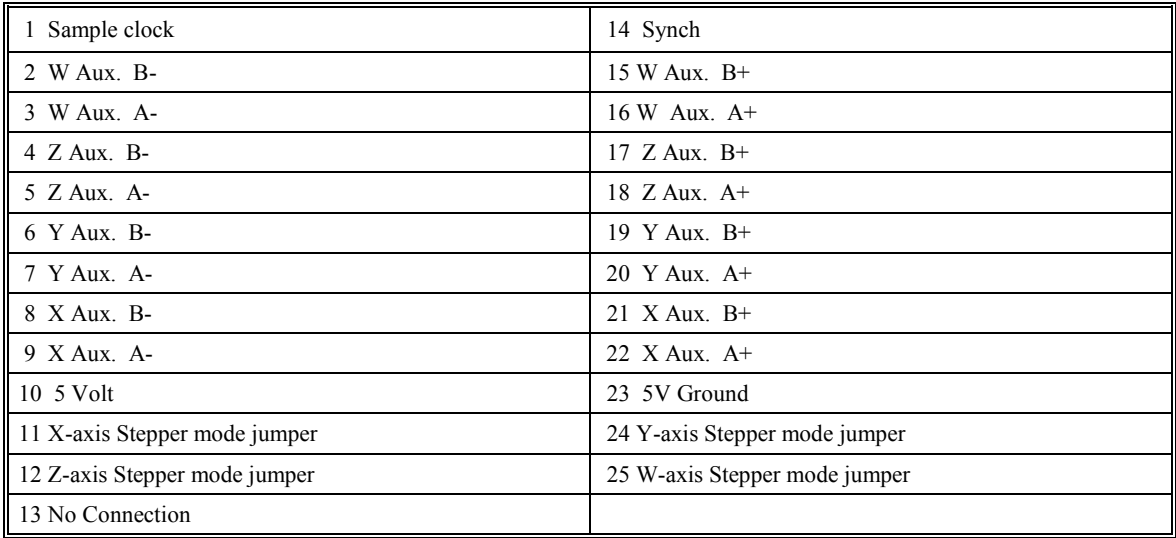

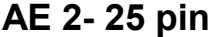

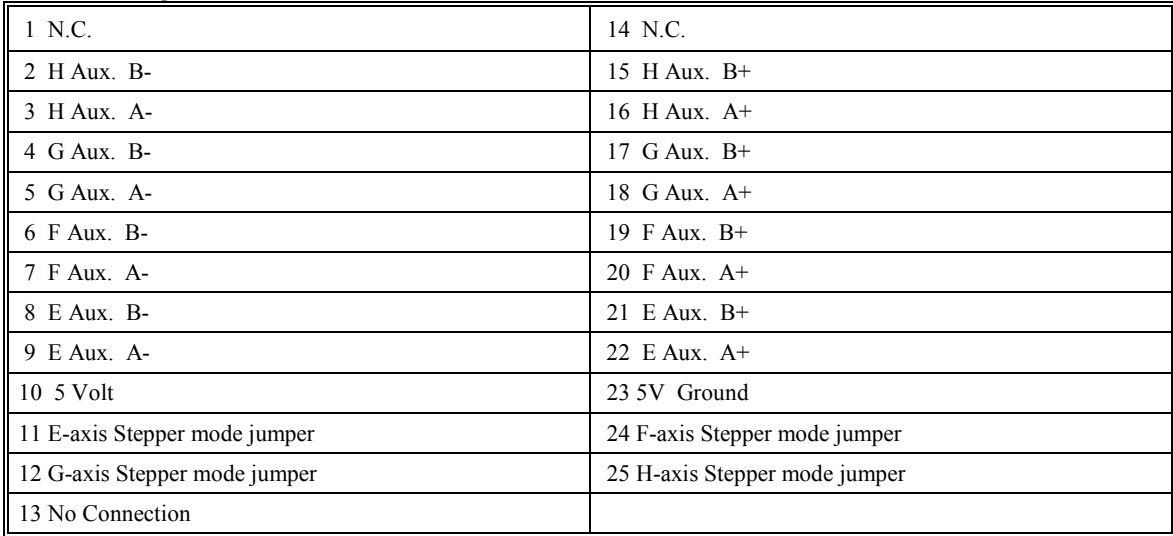

**Note**: The ABCD axes and other I/O are located on the main SMC-2000-4 card.

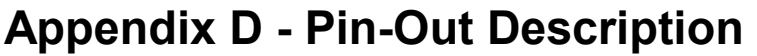

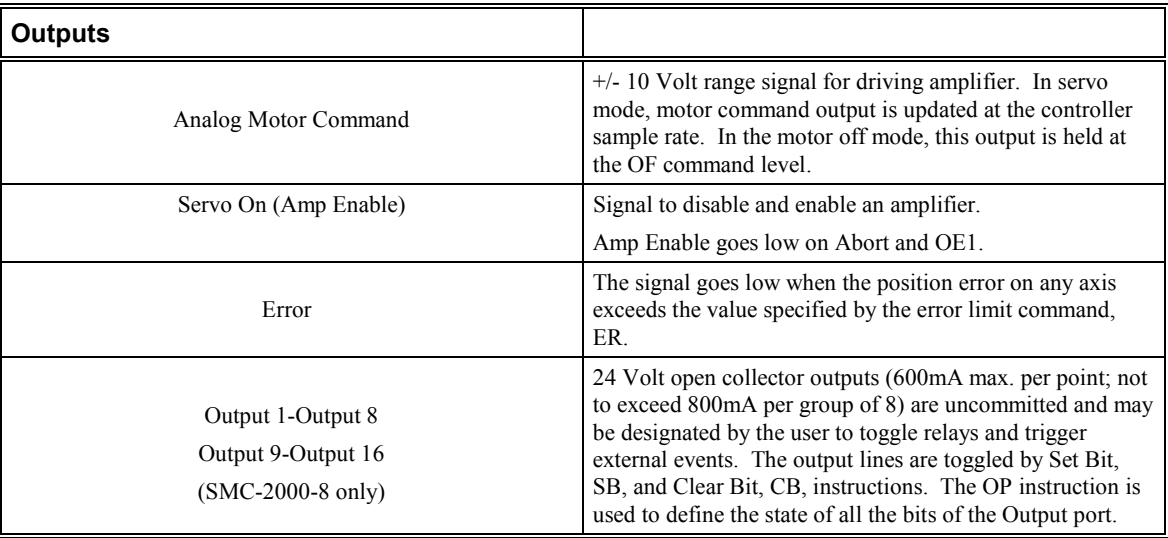

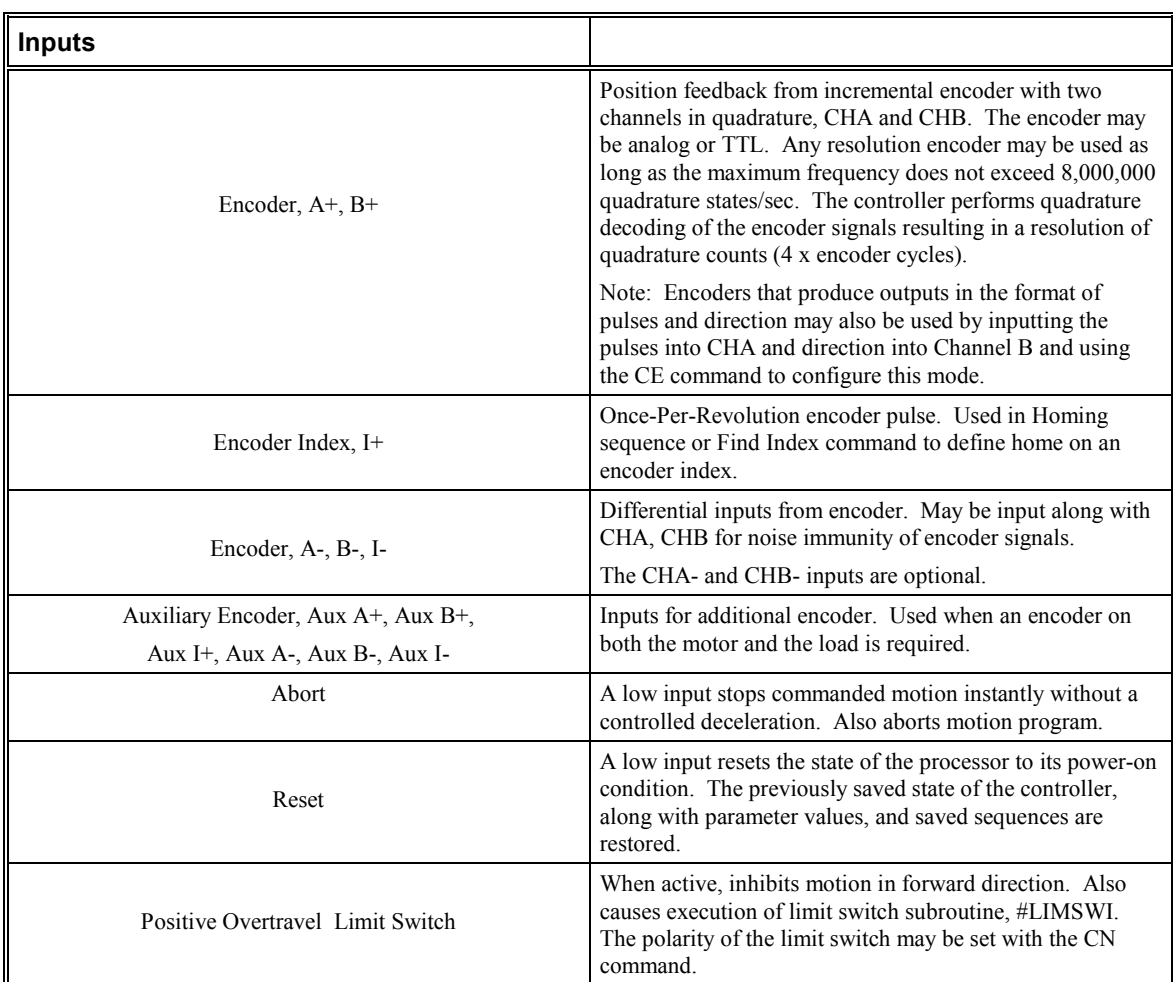

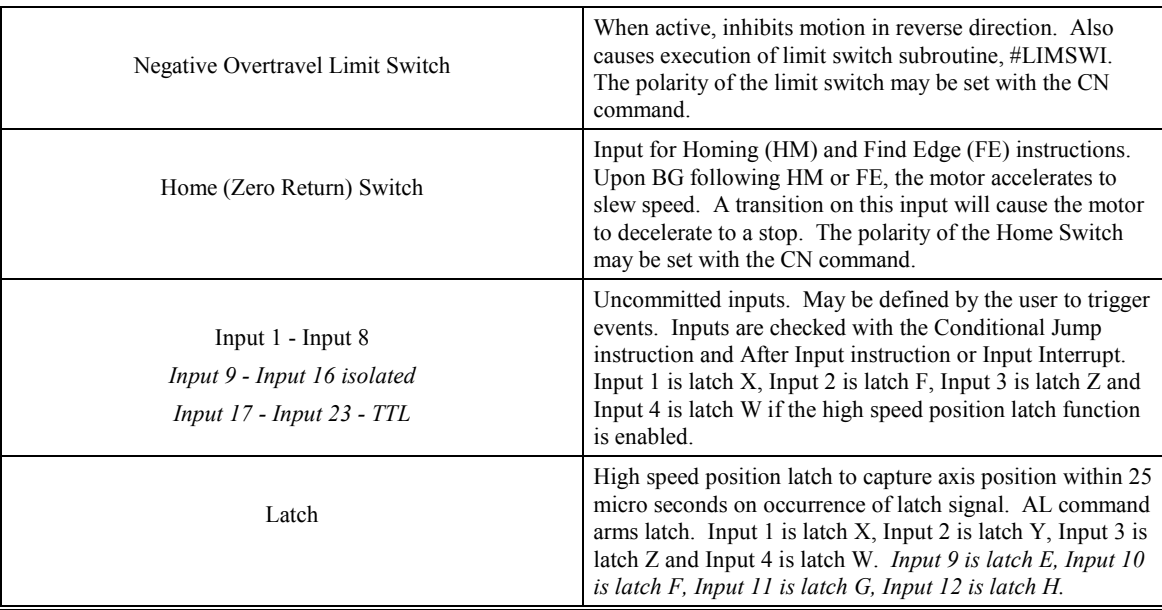

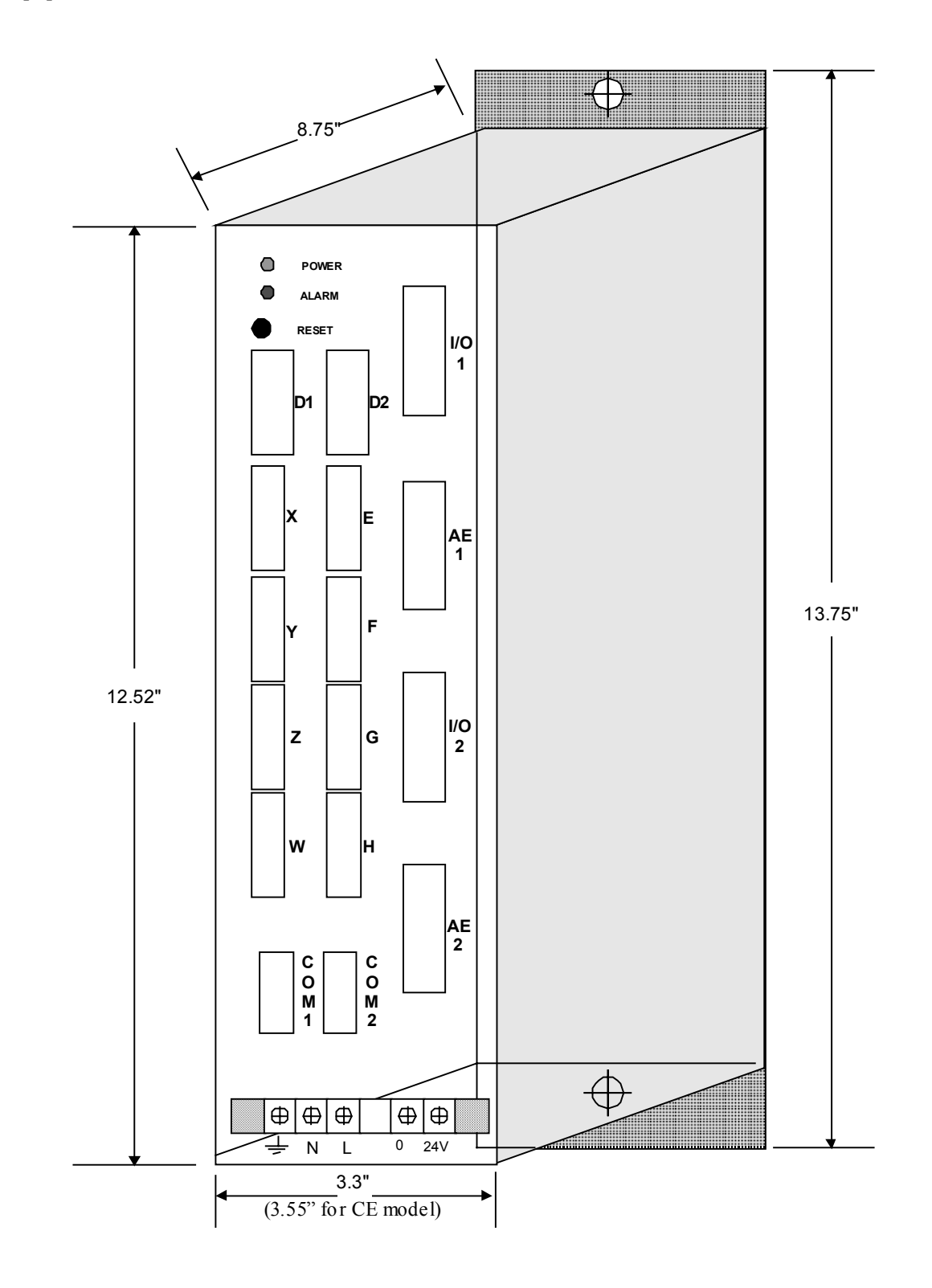

## **Appendix E - SMC-2000 Dimensions**

## **Appendix F - SMC-2000 Cable Layouts**

#### Σ **SGD/SGDA (Cable # SMCCBL1XX)**

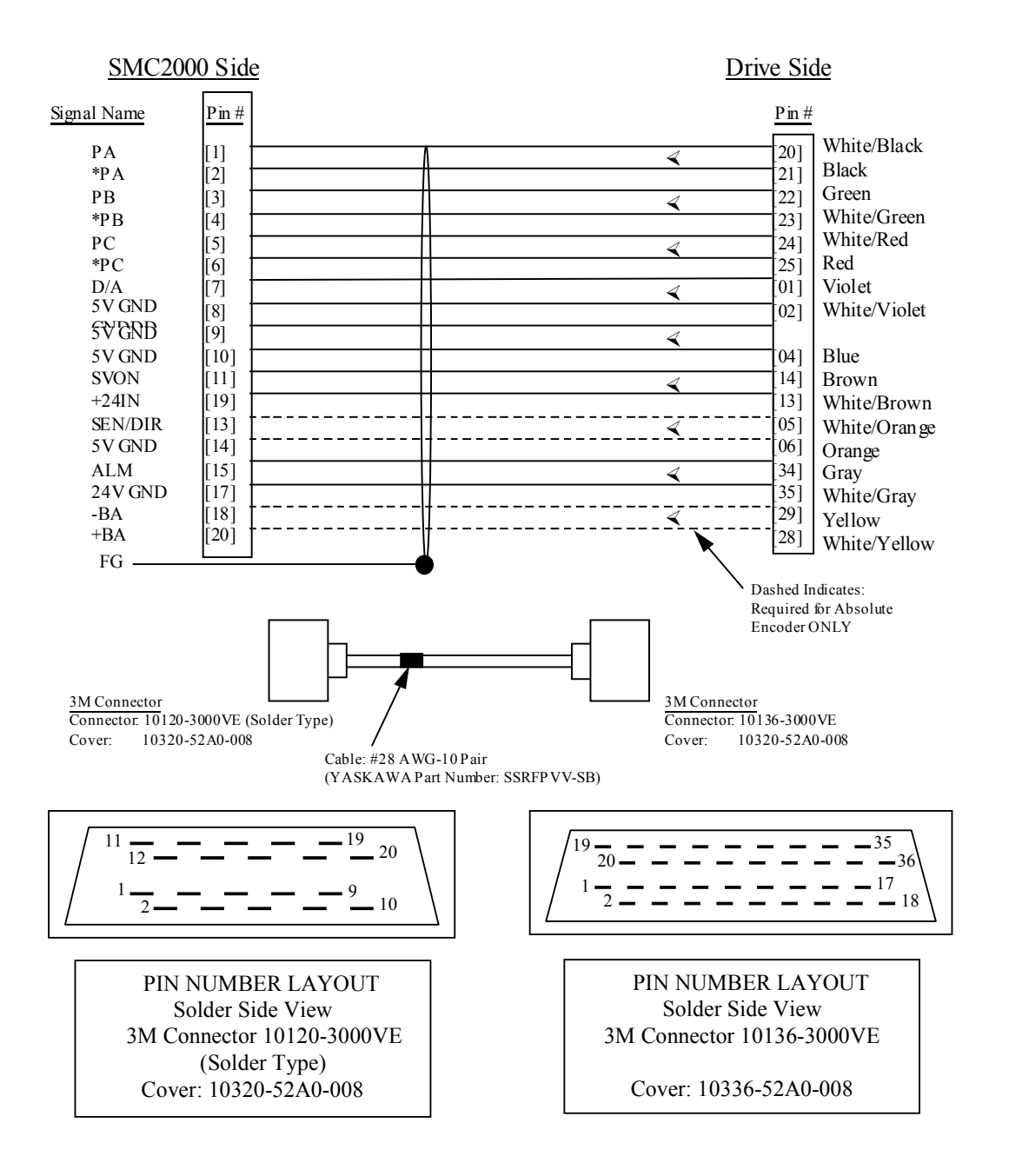

#### Σ **SGD/SGDA w/ Breakout (Cable # SMCCBLAXX)**

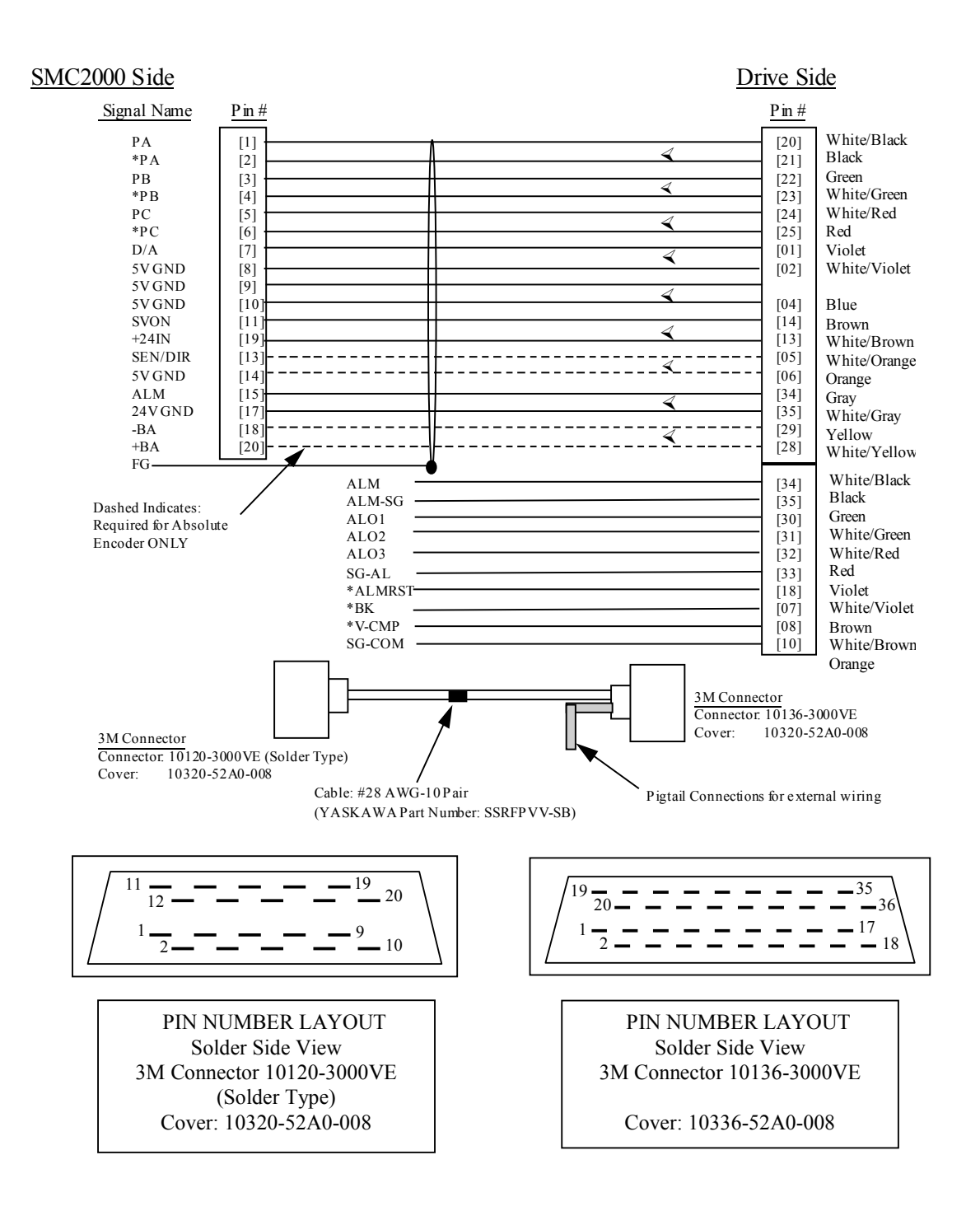

### Σ **SGDB (Cable # SMCCBL2XX)**

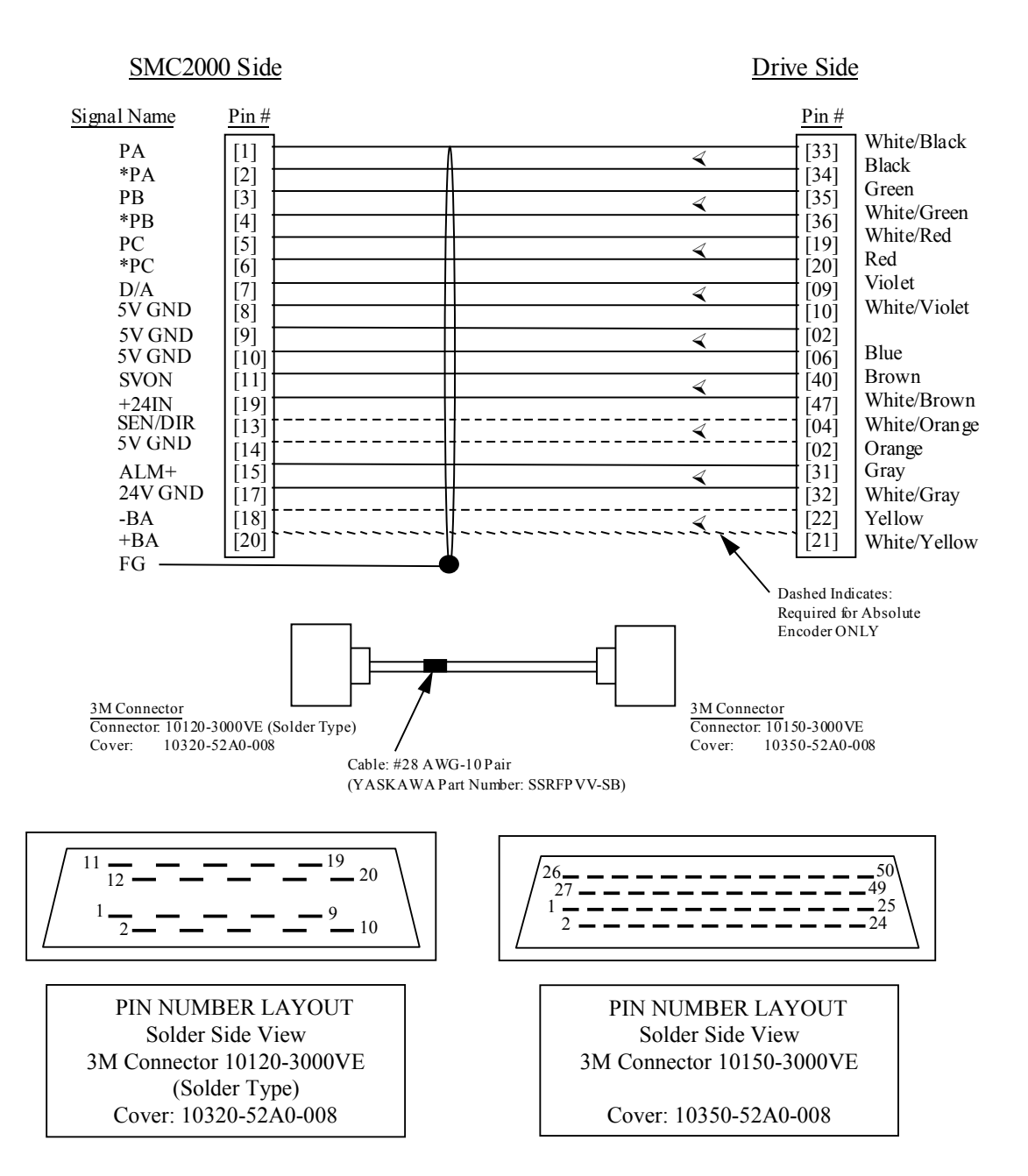

### Σ **SGD/SGDB w/ Breakout (Cable # SMCCBLBXX)**

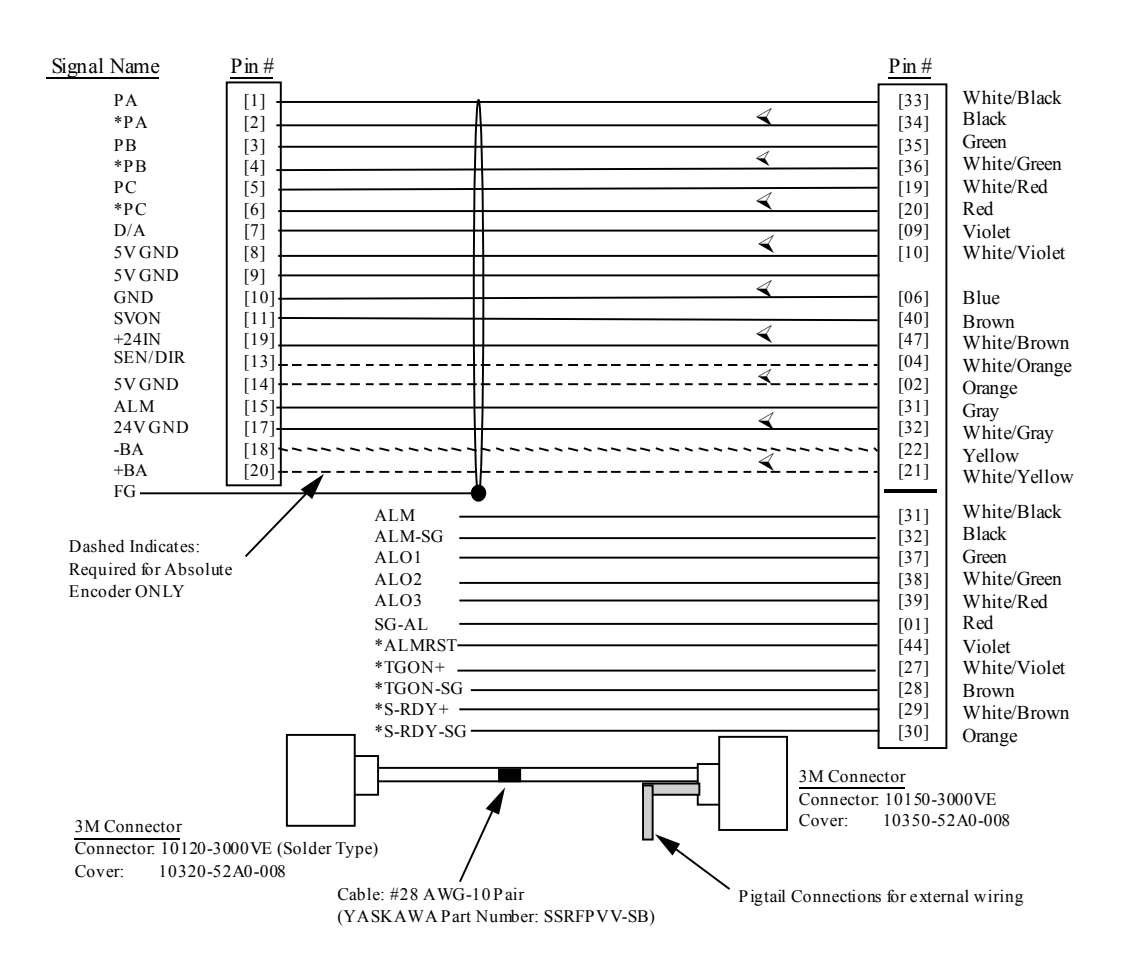

## Σ **SGDC (Cable # SMCCBL )**

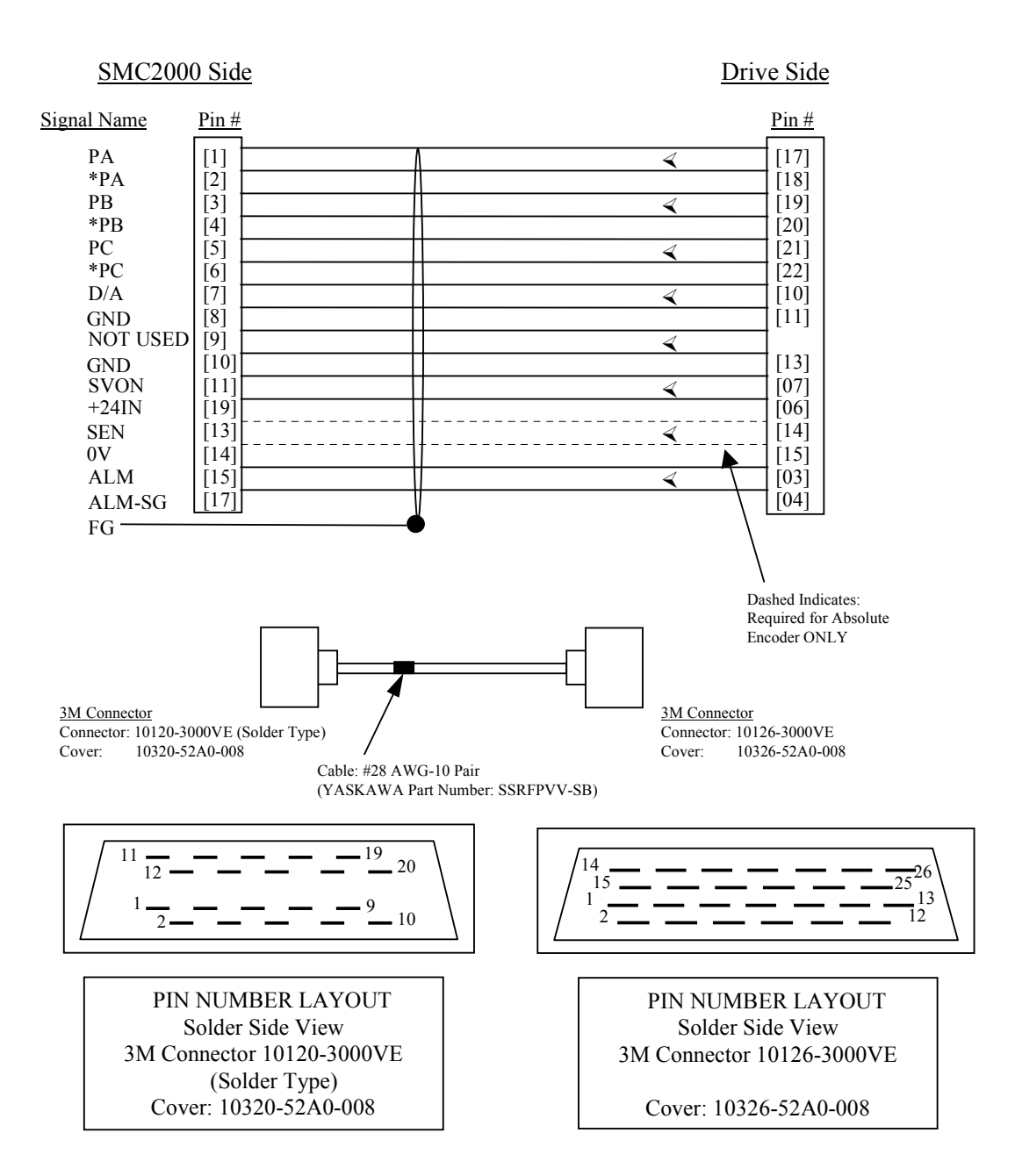

Σ **MINI (Cable # SMCCBLMXX )**

### **I/O (Cable # SMCCBL5XX)**

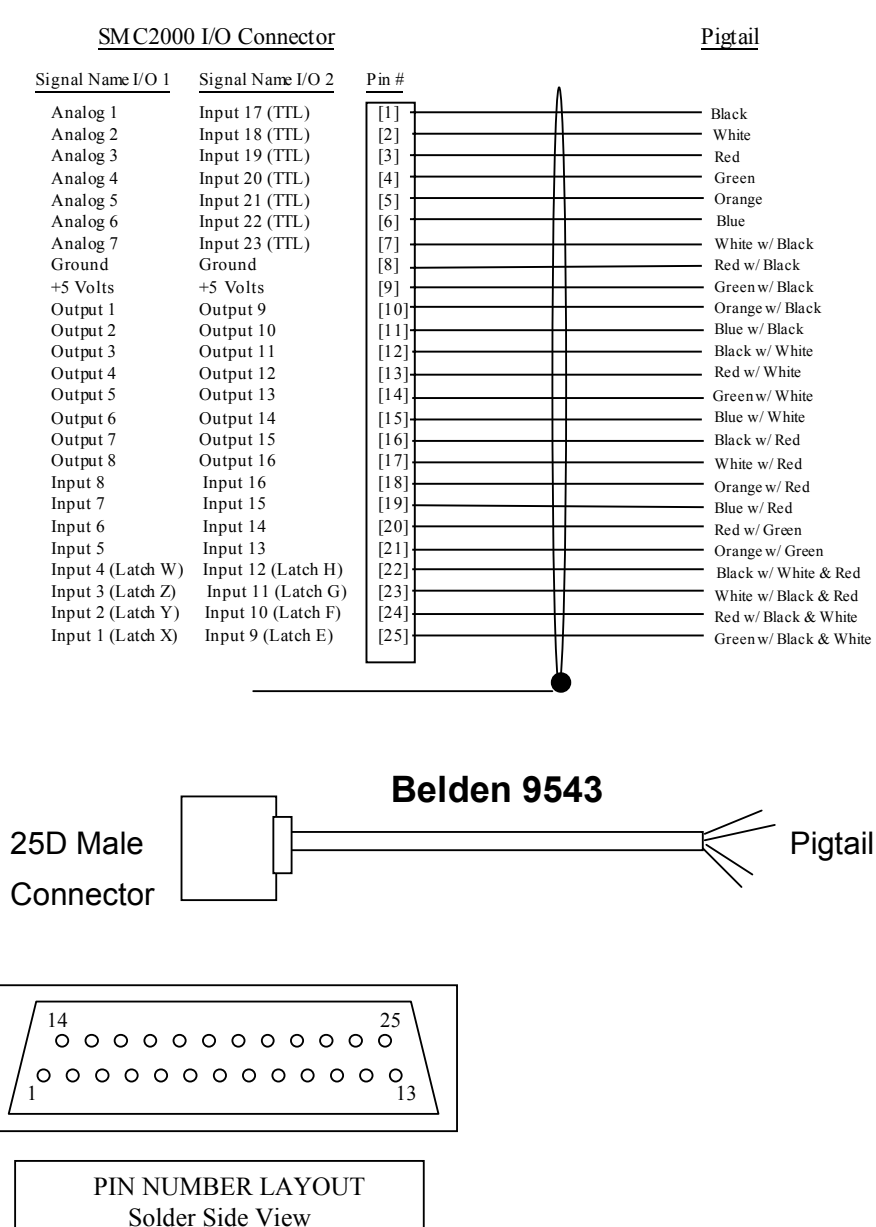

25D Male Connector

### **D (Cable # SMCCBL6XX)**

#### SMC2000 D Connector Pigtail

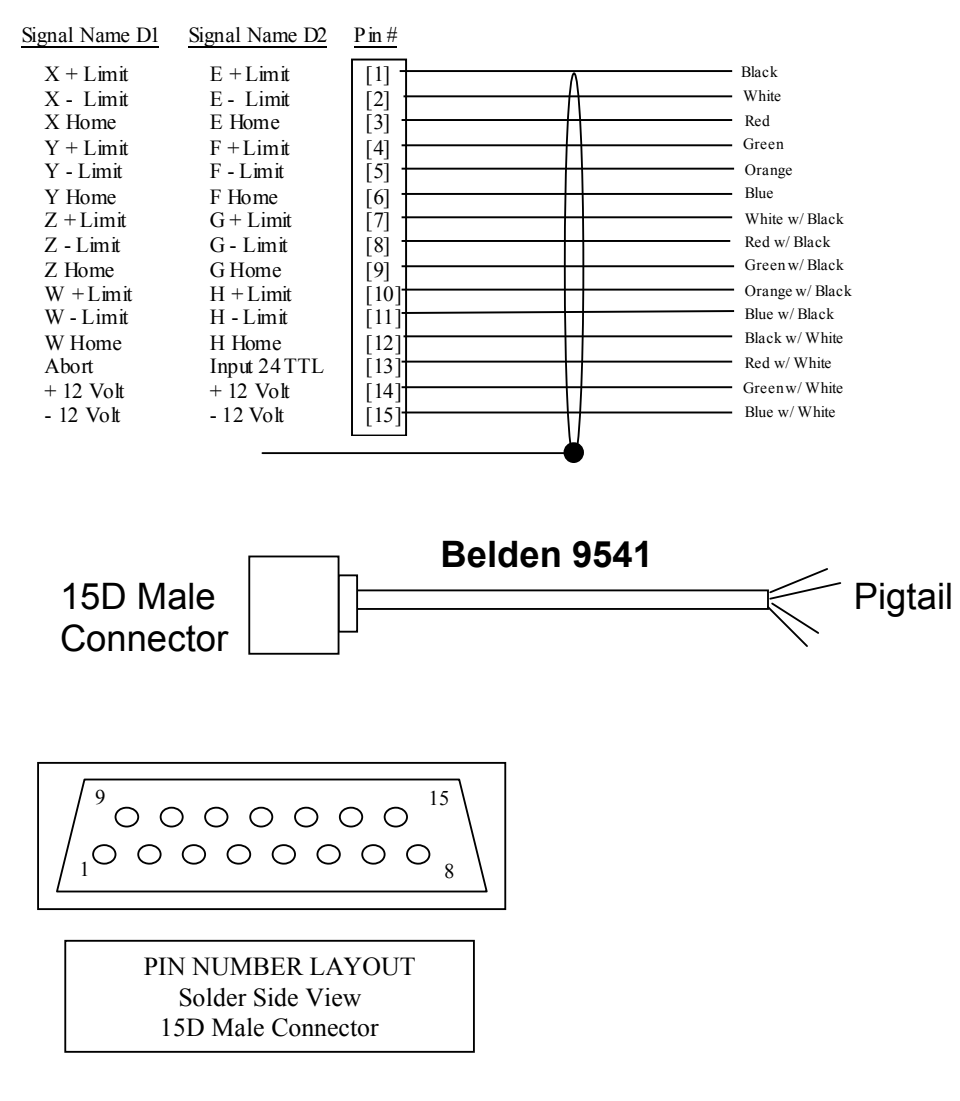

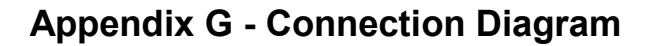

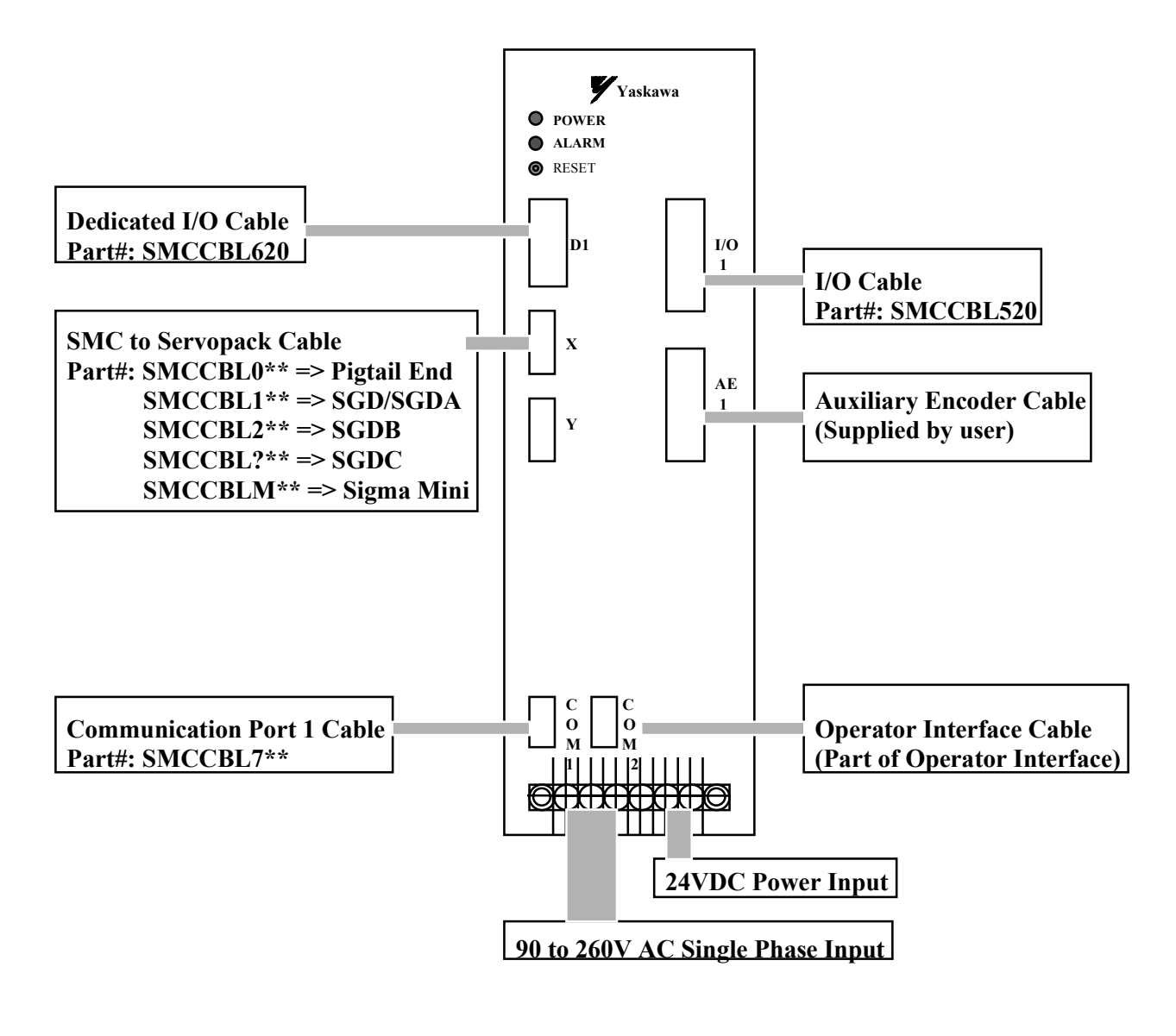

 **\*\*Length of the cable 05: 5 feet 10: 10 feet 15: 15 feet**

#### **Glossary of Terms**

#### **Absolute Position**

Position referenced to a fixed zero position.

### **Amplifier**

Electronics that convert low level command signals to high power voltages and currents in order to operate a servomotor.

#### **ASCII**

Abbreviation for American Standard Code for Information Interchange. This code assigns a seven (7) bit number to each numeral and letter of the alphabet. In this manner, information can be transmitted between machines as a series of binary numbers.

#### **Axis**

This is the principal direction along which movements of the tool or work piece occurs. The term also refers to one of the reference lines of a coordinate system.

### **Bandwidth**

Term used for measurement of system response. Bandwidth is the frequency range that a control system can follow.

## **Baud Rate**

The number of binary bits transmitted per second on a serial communications link, i.e. RS232.

Example: 19200 baud is approximately one (1) character every 520  $\mu$ s (in 8+2 bit communication).

## **Bode Plot**

A graphic recording of the magnitude of system gain in dB, and the phase of system gain in degrees versus the sinusoidal input signal frequency in logarithmic scale.

### **Closed-Loop**

A system that has a velocity and/or position transducer to generate correction signals resulting from actual data compared to desired parameters.

### **Compensation**

Corrective or control action in a feedback system, used to improve system performance characteristics, i.e. accuracy and response time.

### **Crossover Frequency**

Frequency at which the gain intercepts the 0 dB point on a Bode. Used in reference to the open-loop gain plot.

#### **Damping**

An indication of the signal's rate of change compared to its steady state value. Related to settling time.

## **Damping Ratio**

Comparison of actual damping to critical damping. A damping ratio of less then 1 is an underdamped system, and a value of over 1 is an overdamped system.

## **Duty Cycle**

The ratio of on-time to total cycle time for a repeating cycle.

### **Efficiency**

The ratio of power output to power input.

### **Encoder**

A type of feedback device which converts mechanical motion into electrical signals to indicate actuator position. Typical encoders are designed using a printed disc and a light source. As the disc turns with the actuator shaft, the light source shines through the disc's printed pattern onto an optical sensor. The transmitted light is interrupted by the patterns on the disc. These interruptions are sensed and converted to electrical pulses. By counting these pulses, the position of the actuator shaft is calculated.

### **Filter**

A transfer function used to modify the frequency or time response of a control system.

#### **Gains**

The ratio of a system's output signal to input signal. The control loop parameter that determines system performance characteristics.

### **Holding Torque**

The maximum external force applied to a stopped, energized motor without causing the motor to continuously rotate. Also called static torque.

#### **Home**

A reference position in a motion control system derived from mechanical specification or external switch. Often used as the Zero position.

#### **I/O**

Abbreviation of Input/Output term. Input(s) refers to input signal(s) from switches or sensors. Output(s) refers to output signal(s) to relays, solenoids, etc.

#### **Inertia**

The unit measure of an object's resistance to change in speed. As an object's inertia increases, larger torque is needed to accelerate (increase) or decelerate (decrease) it's speed.

## **Jogging**

A means of accomplishing incremental motor movement by repeated closing and opening of a circuit.

## **Optoisolated**

A method of sending a signal from one piece of equipment to another without the usual requirements of common ground potentials. The signal is transmitted optically with a light source (i.e. light emitting diode) and a light sensor (i.e. photosensitive transistor) These optical components provide electrical isolation.

## **Position Error**

The positional error sensed during motion determined by position control loops. It is the difference between the actual motor position and where it should be.

## **Ramping**

Term to define the acceleration and deceleration of a motor.

### **Rated Torque**

The torque producing capacity of a motor at a given speed. This is also the maximum torque that the motor can deliver to a load, and is usually specified with a torque/speed curve.

## **Regeneration**

Usually refers to a circuit in a drive amplifier that accepts and drains energy produced by a rotating motor either during deceleration or free-wheel shutdown.

### **RS232**

An EIA standard that specifies characteristics for serial binary communication circuits in a point-topoint link. This single ended hardware configuration is used extensively in office computer equipment.

### **RS422**

Serial data communications hardware standard similar to RS232. The major difference is that RS422 is a differential hardware configuration providing improved noise immunity for use in more hostile environments like industrial conditions. RS422 provides longer communication distances and several devices can be placed on one link in a multidrop configuration. A simple converter is available to connect RS232 devices to RS422 devices.

## **Serial port**

A digital data communications port configured with a minimum number of signal lines. This is achieved by passing binary information signals as a timed series of "1"s and "0"s on a single line.

#### **Servo amplifier**

An electronic device that produces the winding currents for a servo motor.

## **Servo System**

Automatic feedback control system for mechanical motion in which the controlled or output quantity is position, velocity or acceleration. Servo systems are closed-loop systems.

#### **Sigma**

Sigma Servo System is a compact, high performance combination of brushless servomotors that match with flexible (all digital) amplifiers manufactured by Yaskawa. The Sigma series of motors provide high torque to inertia, higher torque per overall physical length and higher torque per dollar ratios then previous generations of brushless servomotors.

#### **Slew speed**

The maximum velocity at which an encoder will be required to perform consistently.

## **Speed**

The linear or rotational velocity of a motor (or any other object in motion).

## **Torque**

A measure of angular force which produces motion. This force is defined by a linear force applied at a distance e.g. lb./inch or oz/inch. Torque is one of the most important performance parameters for any motion control system.

## **Transfer Function**

A mathematical means of expressing the output to input relationship of a system. Expressed as a function of frequency.

#### **Yaskawa**

Yaskawa, founded in 1905, is a global leader in the research, design, development and manufacturing of industrial and commercial electrical products. Yaskawa is the first manufacturer specializing in industrial electronic equipment to win the prestigious Deming Application Award.

### **YTerm-2000**

YTerm-2000 is a front end to the SMC-2000 Multi-Axis Motion Controller. YTerm offers the user a Windows interface for design, development, and control of motion control applications

Variables, 33, 162

#### **A**

Abort, 1, 19, 31, 49, 53, 121, 139, 261, 266, 326, 328, 331 Absolute Encoder, 144 Absolute value, 35, 73, 92, 97, 122 Absolute value function, 140 Acceleration, 1, 3, 8–9, 14, 8–9, 34, 44–51, 54, 56, 60, 63, 67, 70, 89–90, 105, 109, 113, 115–16, 141 After Absolute Position, 32, 86–87, 150–52, 233 After Distance, 32, 86, 88, 143, 151, 233, 236 After Input, 32, 86, 111, 146 After Move, 53, 100, 111, 148 After Relative Distance, 32, 152 After Vector Distance, 32, 49, 86, 90, 156 Amplifiers, 3, 5–6, 21 Connections, 6, 19 Analog feedback, 33, 145 Analog inputs, 1–2, 20, 112 Arc Cosine Function, 142 Arc Sine Function, 154 Arm Latch, 33, 72, 147, 255, 257 Arrays, 33, 52, 65, 81, 85, 100–103, 160–62, 160–62, 175, 179, 234, 250, 269, 289, 327 Dimension, 33, 64, 101, 175, 179, 250–52, 250–52, 251, 252 Download, 33, 247 Record, 33, 44, 61–62, 64, 84, 101–3, 249–52, 249–52, 249–52, 250–52, 268 Teach, 64, 250 At Speed, 32, 48, 89, 153 At Time, 155 Automatic record, 64, 251 Auxiliary encoder, 1, 6, 57, 65–67, 166, 177, 200 Auxiliary Encoder, 22

#### **B**

Backlash compensation, 66, 119 Baud rate, 6, 24, 49, 54, 164 Begin Motion, 25, 31, 36, 45, 48, 53, 57, 58, 70, 82–83, 88–89, 94–95, 99, 103, 106, 110, 112, 143, 146, 152, 157, 158, 160, 176, 196, 200, 205–6, 208, 213, 221, 225, 251– 52, 264–66, 288, 292 Burn, 159 EEPROM, 174 Program, 1, 6, 11–14, 26, 30, 32, 33, 47, 49– 52, 56, 62–64, 67, 72, 76–79, 81–97, 100– 107, 110–12, 114, 118, 119, 121–24, 125– 26, 161, 260–68, 260–68, 270–90, 270–90, 292, 294–301, 294–301, 313, 327, 331

#### **C**

Cam Cycles, 31, 76, 183–84, 186, 189, 193 Cam table, 189 Choose ECAM master, 183 Circle, 31, 115–16, 172, 286–88, 286–88, 290, 292, 295 Circular Interpolation, 1, 14, 53, 116 Clear Bit, 33, 110, 163, 239, 260 Clear Sequence, 49–50, 53, 57, 173, 174, 223, 288, 290 Clock, 23, 100, 276, 330 Communication, 1–2, 1–2, 1–2, 82, 93, 107, 167, 174 Baud rate, 6, 24, 49, 54, 164 Configure Communications Port 2, 164 Handshake, 24–25, 164 Interrupt, 167 Serial Ports, 2 Complement Function, 170 Configuration Jumper, 21 Configure, 19, 24–25, 27, 30, 33, 65–67, 69, 104, 145, 164, 166, 169, 195, 203, 237, 260, 331 Configure Encoder, 33, 67, 166 Configuring, 3, 26 Connecting Servo motors, 5–6, 180, 237 Contour Data, 31–32, 65, 84, 86, 165, 168, 181, 269, 297 Contour mode, 31, 43–44, 60–64, 165, 168, 173, 181, 297 Coordinated motion, 1, 28, 32, 43–44, 53–56, 200, 277, 286–87, 290, 293, 295 Cosine, 35, 44, 97, 101 Cosine Function, 171

#### **D**

Damping, 7, 34, 128, 182 Data capture, 102, 250 Arrays, 33, 52, 65, 81, 85, 100–103, 160–62, 160–62, 175, 179, 234, 250, 269, 289, 327 Automatic record, 64, 251 Debugging, 83, 279 Deceleration, 1, 8–9, 14, 8–9, 44–51, 53, 57, 60, 68–70, 105, 121, 176 Define Position, 33, 36, 49, 70, 108, 122, 180 Delta Time, 181 Derivative Constant, 7, 34, 216 DeviceNet, 319

Digital filter, 27, 130–34, 135 Damping, 7, 34, 128, 182 Feedforward, 34, 141, 182, 194, 199 Gain, 3, 5, 7–8, 11, 21, 34, 99, 104, 128–31, 134, 201, 217–18, 217–18, 300 Integrator, 7–8, 34, 128, 131–32, 201, 207, 217 PID, 128, 131, 136 Stability, 66–67, 119, 128, 133, 182 Tuning, 5, 6–8, 66, 313 Velocity feedforward, 34, 182, 194, 199 Digital inputs, 19, 111 Digital outputs, 110 Dimension, 33, 64, 101, 175, 179, 250–52, 250– 52, 251, 252 Download, 33, 85, 178, 247, 269, 285 Array, 33, 247 Dual encoder, 33, 34, 66, 102, 182, 271 Dual loop, 34, 44, 65–66, 182, 252

#### **E**

ECAM, 193 Choose, 183 Enable, 78, 184 ECAM disengage, 190 ECAM Engage, 185 Echo, 24–26, 33, 164, 188, 267 EEPROM, 174 Electric cam table, 193 Electronic cam, 72–73, 159 Electronic gearing, 1, 43–44, 57–58, 72, 200, 202 Ellipse Scale, 57, 192 Enable ECAM, 78, 184 Encoder, 1, 3, 6–7, 19, 30, 33, 34, 56–58, 65–66, 69, 82, 87, 102, 105, 114–15, 117–19, 122, 127–28, 130, 132, 134, 145, 147, 166, 177, 182, 191, 195–96, 195–96, 200, 203, 208, 231, 233, 236, 252, 271, 313, 325, 328, 331 Auxiliary Encoder, 22 Dual loop, 34, 44, 65–66, 182, 252 Index, 3, 19, 31, 63–65, 69, 76, 85, 195–96, 195–96, 203, 269, 331 Encoder input, 19 End, 187 Error Automatic error routine, 123 Codes, 84, 268 Handling, 1, 82, 121, 253 Error Limit, 21, 35, 93, 121–22, 123, 191, 240, 272, 280 Excessive error, 1, 240 Execute program, 12–13, 32, 204, 299 Extended I/O, 315

#### **F**

Feedforward, 34, 141, 182, 194, 199 Find Edge, 31, 69–70, 195–96 Find Index, 31, 195–96, 203 Formatting, 30, 104, 107 Hexadecimal, 105, 107–8, 242, 245, 289 Forward Limit, 222 Forward Motion, 86, 114, 197, 233, 236 Forward Software Limit, 35, 197 Fraction function, 198

#### **G**

Gain, 3, 5, 7–8, 11, 21, 34, 99, 104, 128–31, 134, 201, 217–18, 217–18, 300 Gear Ratio, 31, 57–60, 74, 200, 202 Gearing, 1, 31, 43–44, 57–58, 72, 200, 202 Getting Started, 5

#### **H**

Halt, 32, 83, 87–89, 91, 111, 146, 149, 204, 266, 299 Helical, 200 Home, 203

#### **I**

Increment Position, 31, 52, 211, 213, 246 Independent Time Constant, 67, 212, 296 Index, 3, 19, 31, 63–65, 69, 76, 85, 195–96, 195– 96, 203, 269, 331 Industrial I/O, 318 Inputs, 1–2, 1–2, 23, 71, 83, 102, 111–12, 205, 252, 273, 315–16, 315–16, 326, 331–32, 331–32 Digital inputs, 19, 111 Encoder input, 19 Index, 3, 19, 31, 63–65, 69, 76, 85, 195–96, 195–96, 203, 269, 331 Input variable, 26, 32, 208 Interrupt, 32, 82, 89, 94–95, 112, 146, 160, 187, 205, 254, 267, 301 Limit switch, 7, 57, 82, 93–94, 100, 121, 123, 202, 208, 253, 267–68 Optoisolated inputs, 1–2, 19 Tell Inputs, 273 Installation, 6 Installing the SMC-2000, 5 Integer function, 210 Integrator, 7–8, 34, 128, 131–32, 201, 207, 217 Integrator Limit, 207, 217 InterBus-S, 324

Interrupt, 32–33, 82, 89, 93–95, 107, 112, 146, 160, 167, 187, 205–6, 205–6, 250, 253–54, 253–54, 267, 301, 332 Return from Interrupt Routine, 254

#### **J**

Jog, 10, 30–31, 30–31, 72, 78, 84, 89, 94–95, 99, 104, 118, 122, 139, 140, 147, 150, 151, 157–58, 157–58, 176, 197–200, 197–200, 205, 211, 213, 233, 236, 255, 264, 268 Joystick, 48, 99, 117–18 Jump to Program Location, 32, 214 Jump to Subroutine, 32, 86, 91, 215, 301 Jumper, 21

#### **K**

Keywords, 91, 98–101, 106

#### **L**

Latch Target, 228 Leading Zero, 230 Limit switch, 7, 57, 82, 93–94, 100, 121, 123, 202, 208, 253, 267–68 Linear Interpolation, 14, 30–31, 43, 49–53, 57, 60, 221–25, 292, 295 Linear Interpolation Distance, 31, 223 Linear Interpolation End, 31, 221 Linear Interpolation Mode, 31, 49, 53, 221–25 List, 33 List Arrays, 220 List Labels, 224 List Program, 227 List Variables, 229 Logical operators, 91, 107, 214–15

#### **M**

Master Axis for Gearing, 31, 57, 200 Master reset, 138, 259 Math functions Absolute value, 35, 73, 92, 97, 122 Cosine, 35, 44, 97, 101 Logical operators, 91, 107, 214–15 Sine, 35, 62–63, 76, 97 Memory, 1–2, 12, 27, 63, 81, 94, 159, 161–62, 161–62, 175, 193, 227 Message, 234 Motion Complete, 1, 32, 81–82, 86–88, 92, 148– 49, 157, 160, 208, 231–32, 266, 283, 284 Motion Smoothing S-Curve, 22 Motor command, 1, 11, 131, 139, 275

Motor Off, 33, 64, 84, 121–22, 159, 180, 235, 268, 280 Motor Type, 33, 145, 169, 237 Moving Acceleration, 1, 3, 8–9, 14, 8–9, 34, 44–51, 54, 56, 60, 63, 67, 70, 89–90, 105, 109, 113, 115–16 Begin motion, 25, 31, 36, 45, 48, 53, 57, 58, 70, 82–83, 88–89, 94–95, 99, 103, 106, 110, 112, 143, 146, 152, 158, 160, 176, 196, 200, 205–6, 208, 213, 221, 225, 251– 52, 264–66, 288, 292 Circular Interpolation, 1, 14, 53, 116 Contour mode, 31, 43–44, 60–64, 165, 168, 173, 181, 297 Deceleration, 1, 8–9, 14, 8–9, 44–51, 53, 57, 60, 68–70, 105, 121 Jog, 10, 30–31, 30–31, 72, 78, 84, 89, 94–95, 99, 104, 118, 122, 139, 140, 147, 150, 151, 157–58, 157–58, 176, 197–200, 197–200, 205, 211, 213, 233, 236, 255, 264, 268 Linear Interpolation, 14, 30–31, 43, 49–53, 57, 60, 221–25, 292, 295 S curve, 67, 296 Slew speed, 1, 8–9, 44–45, 58, 69, 87, 89, 114, 176, 211, 213, 264 Tangent, 31, 44, 53, 55–57, 277, 290 Vector mode, 36, 156–57, 172–73, 192, 277, 286–88, 292, 294–95 Multitasking, 1, 82–83, 204, 299

#### **N**

No Operation, 32, 238 Non-volatile memory, 1–2, 193

#### **O**

Off on error, 191, 240, 272 Off on Error, 35 Offset, 14, 34, 55–57, 189, 193, 241 Optoisolated inputs, 1–2, 19 Outputs, 1–2, 20, 23, 30, 110, 114, 127, 130, 134, 163, 242, 252, 315–16, 315–16, 326, 331 Digital outputs, 110 Motor command, 1, 11, 131, 139, 275 Output Bit, 33, 56, 88, 93, 110, 114, 163, 239, 242, 253 Output Port, 33, 110, 163, 242, 260

#### **P**

PID, 128, 131, 136 Play back, 44, 103
Position Absolute, 31, 92, 149, 176, 244, 246, 264 Position capture, 71, 147 Position Format, 29, 33, 107, 158, 177, 180, 191, 197, 208, 213, 244–46, 245, 255–57, 264, 271–72, 278, 286–87, 295 Position latch, 71 Position Relative, 27, 31, 86, 148–49, 176, 187, 231, 244, 246, 298 Power supply, 5, 21 ProfiBus, 321 Programmable EEPROM, 174 Programming, 27, 30, 43, 81, 125, 315 Proportional Constant, 7, 34, 216, 218

#### **R**

Read Analog Input, 150 Record, 251 Record Array, 249–52 Record Data, 252 Reference Position, 257 Report Latched Position, 255 Reset, 33, 90, 100, 121, 138, 258–59, 258–59, 331 Return from Error Routine, 253 Return from Interrupt Routine, 254 Reverse Limit, 226 Reverse Motion, 86, 158, 236 Reverse Software Limit, 35, 158 Round Function, 256 RS232, 1–2, 1–2, 1–2, 164

#### **S**

S curve, 67, 296 Sample time, 30, 34, 276 S-Curve, 22 Serial Port, 6 Servo Here, 262 Servo Motor, 3, 5, 123, 237 Set Bit, 33, 110, 163, 239, 260 Setup, 6, 76 Sin Function, 263 Slew, 9, 22 Slew speed, 1, 8–9, 44–45, 58, 69, 87, 89, 114, 176, 211, 213, 264 Smoothing, 22 Speed, 264 Square Root Function, 265 Stability, 66–67, 119, 128, 133, 182 Status, 174 Status of Digital Input Function, 209 Status of Digital Output Function, 243 Step Motor

KS, Smoothing, 22 Step Motors, 21 Stepper Motor Smoothing, 219 Stop, 266 Stop Code, 34, 103, 252, 261 Subroutine, 32, 53, 82, 84, 91–95, 112, 121, 123, 187, 191, 205, 215, 240, 253–54, 253–54, 268, 272, 283, 301, 332 Subroutine stack, 32, 92–93, 205, 253–54, 301 Synchronization, 3, 19, 23, 72

## **T**

Tangent, 31, 44, 53, 55–57, 277, 290 Teach, 64, 250 Tell Error, 8, 10, 34, 86, 107, 268, 270, 272 Tell Error Code, 268 Tell Inputs, 273 Tell Position, 9, 12, 26, 29, 34–36, 89, 99, 101, 107–8, 158, 197, 245, 278 Tell Status, 29, 34, 267 Tell Status Byte, 267 Tell Switches, 34, 280 Tell Torque, 34, 252, 281 Tell Velocity, 34, 213, 282 Tell Yaskawa Absolute Encoder, 284 Terminal, 174 Time, 1, 5, 7, 12, 25–26, 27, 25–26, 43–45, 47, 53, 60–64, 67, 43–45, 86–88, 90, 92–93, 100–102, 126, 129–30 Sample time, 30, 34, 276 TIME, 274 Time Command, 276 Timeout for In Position, 283 Torque limit, 11, 34, 275, 281 Trace, 34, 83, 279 Trippoint Motion Complete, 86, 158, 236 Trippoints, 13, 87, 152 After Absolute Position, 32, 86–87, 150–52, 233 After Distance, 32, 86, 88, 143, 151, 233, 236 After Input, 32, 86, 111, 146 After Move, 53, 100, 111, 148 After Relative Distance, 32, 152 After Vector Distance, 32, 49, 86, 90, 156 At Speed, 32, 48, 89, 153 At Time, 155 Forward Motion, 86, 114, 197, 233, 236 Motion Complete, 1, 32, 81–82, 86–88, 92, 148–49, 157, 160, 208, 231–32, 266, 283, 284 Tuning, 5, 6–8, 66, 313 Tuning Servo System, 7

**U**

Upload, 33, 178, 248, 285

### **V**

Variable, 14, 26, 29, 32–33, 78, 81, 84, 91–92, 97–101, 104–5, 108, 110, 118–19, 138, 141, 145, 149, 166, 175, 177, 208–11, 208– 11, 214, 234, 237, 239, 257, 261, 268, 271– 73, 271–73, 278, 280–82, 280–82, 286, 289, 327 Format, 33, 109, 234, 289 Vector Acceleration, 14, 31, 50–51, 54, 56, 116, 172, 221–25, 286–88, 290, 292, 295 Deceleration, 14, 31, 50–51, 54, 57, 172, 221– 25, 286–88, 290, 292 Position, 32, 90, 92, 152, 157, 172–73, 192, 277, 286–88, 290, 292, 294–95 Sequence end, 32, 288 Speed, 14, 32, 36, 49–54, 56, 89, 116, 172, 221–25, 264, 286–88, 290, 292, 294–95 Speed ratio, 294–95 Time constant, 68, 212, 296 Vector mode, 36, 156–57, 172–73, 192, 277, 286–88, 292, 294–95 Vector Deceleration, 287 Vector Speed, 295 Velocity feedforward, 34, 182, 194, 199

#### **W**

Wait, 298 Wait for Contour Data, 32, 86, 297

# **Y**

YTerm-2000, 5–6, 12

#### **Z**

Zero, 300